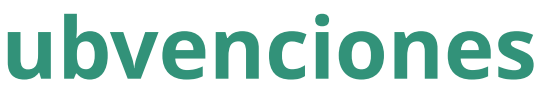

<span id="page-0-0"></span>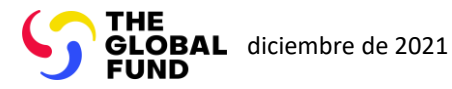

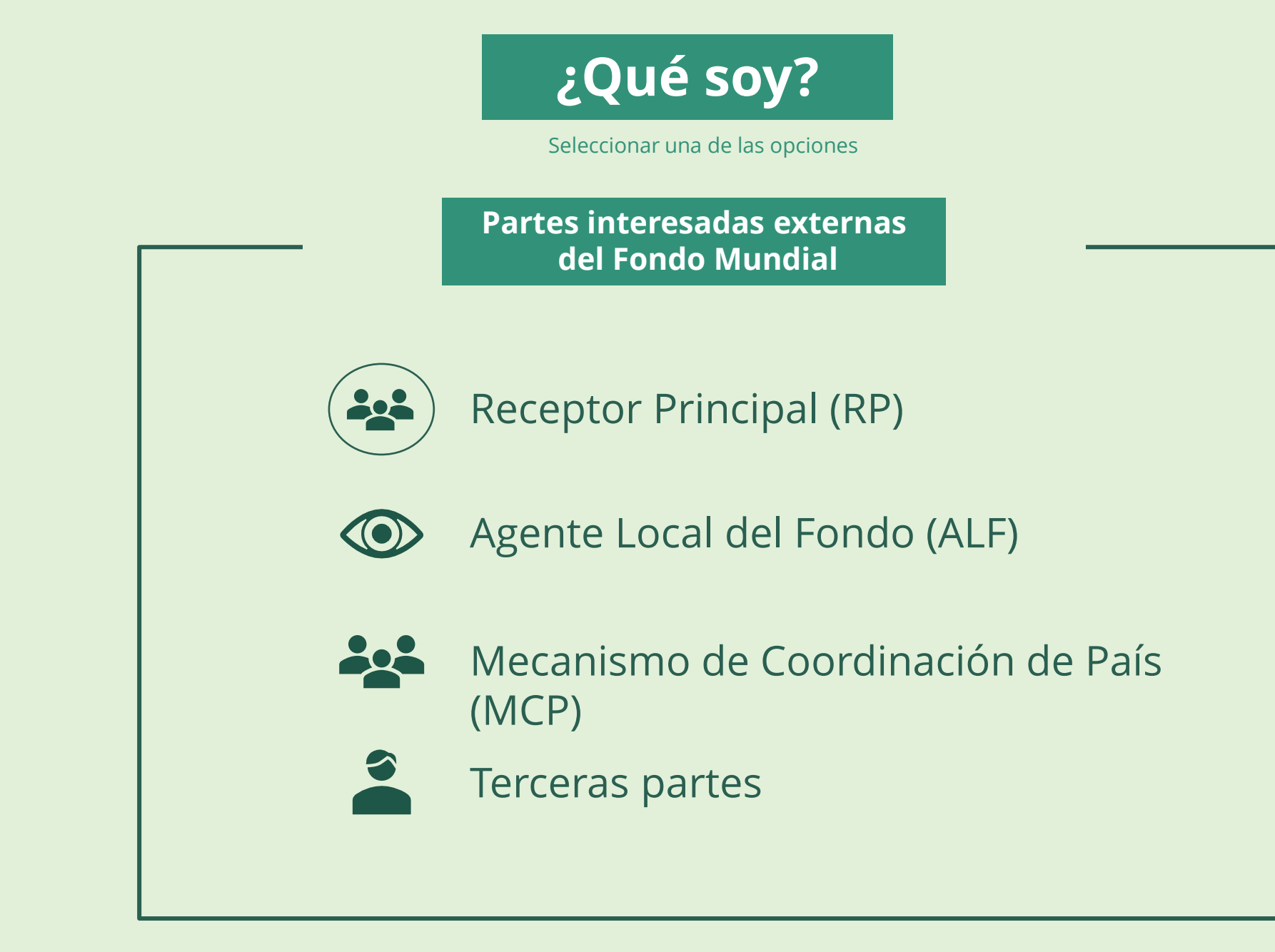

<span id="page-1-0"></span>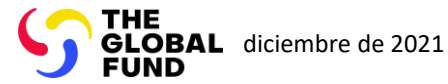

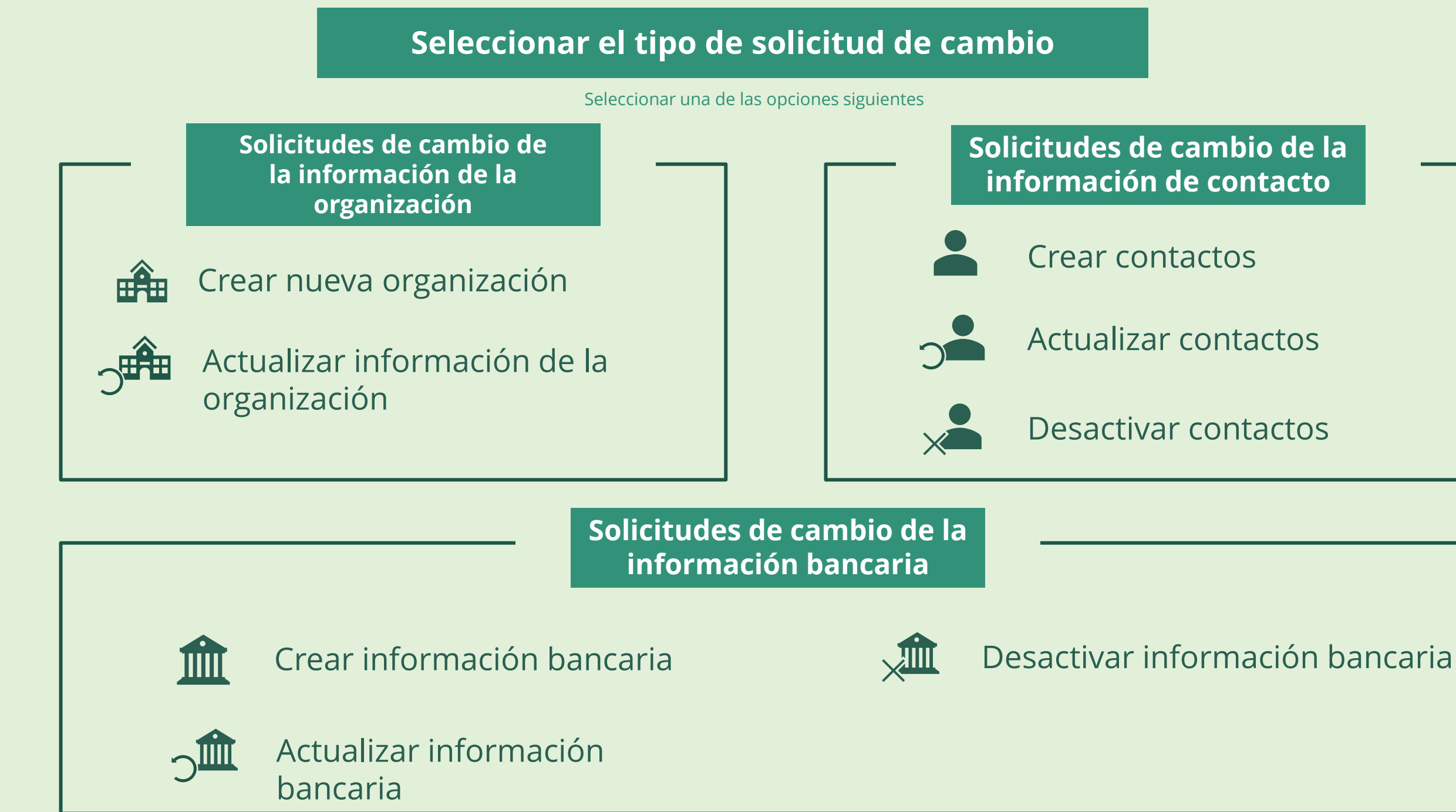

Seleccionar otra [parte interesada](#page-0-0)  externa

### Receptor Principal (RP)

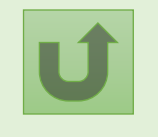

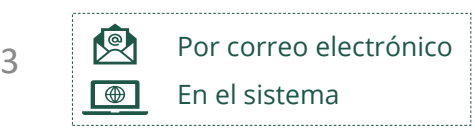

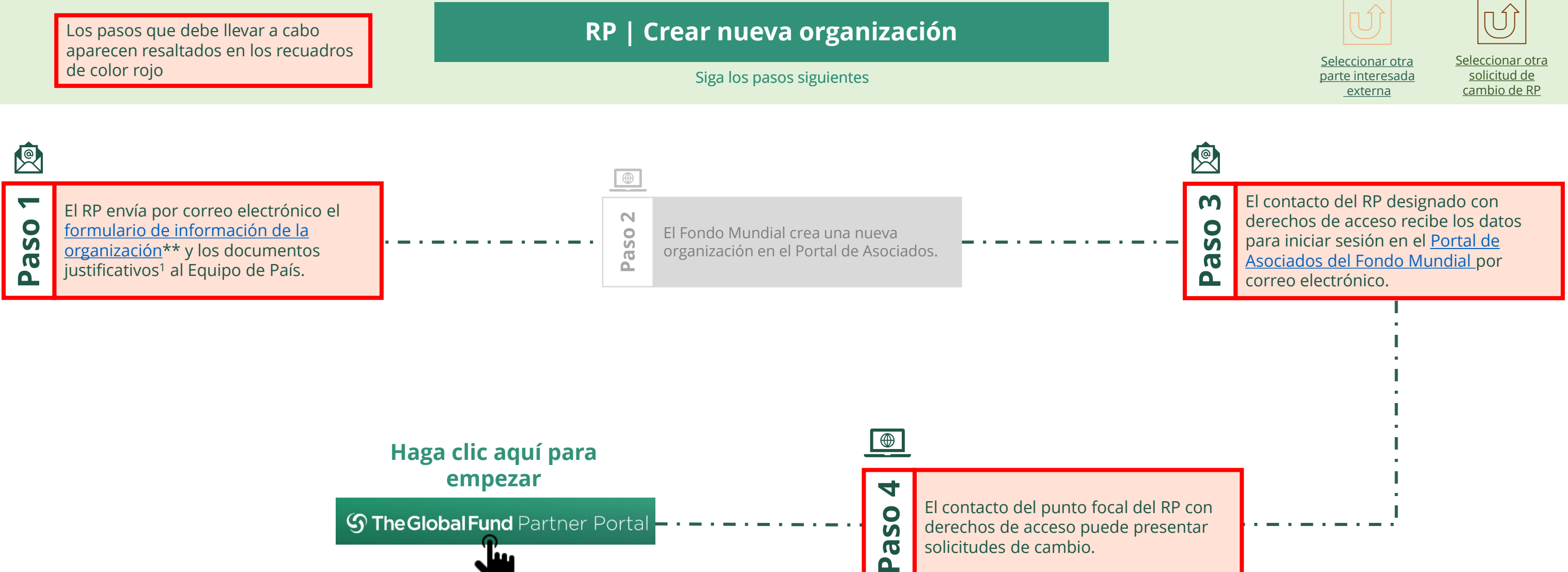

<span id="page-2-0"></span>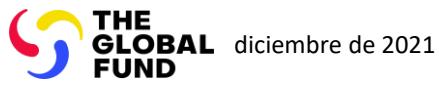

# Receptor Principal (RP) Crear nueva organización

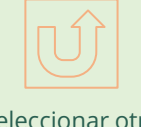

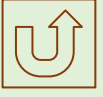

4

图  $\blacksquare$ 

El Fondo Mundial revisa y valida los cambios.

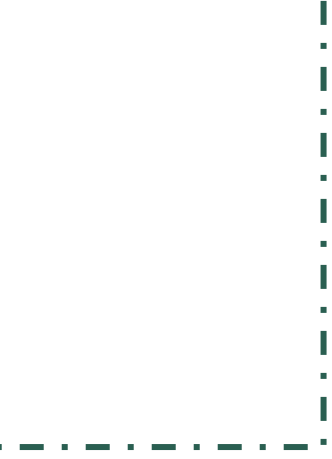

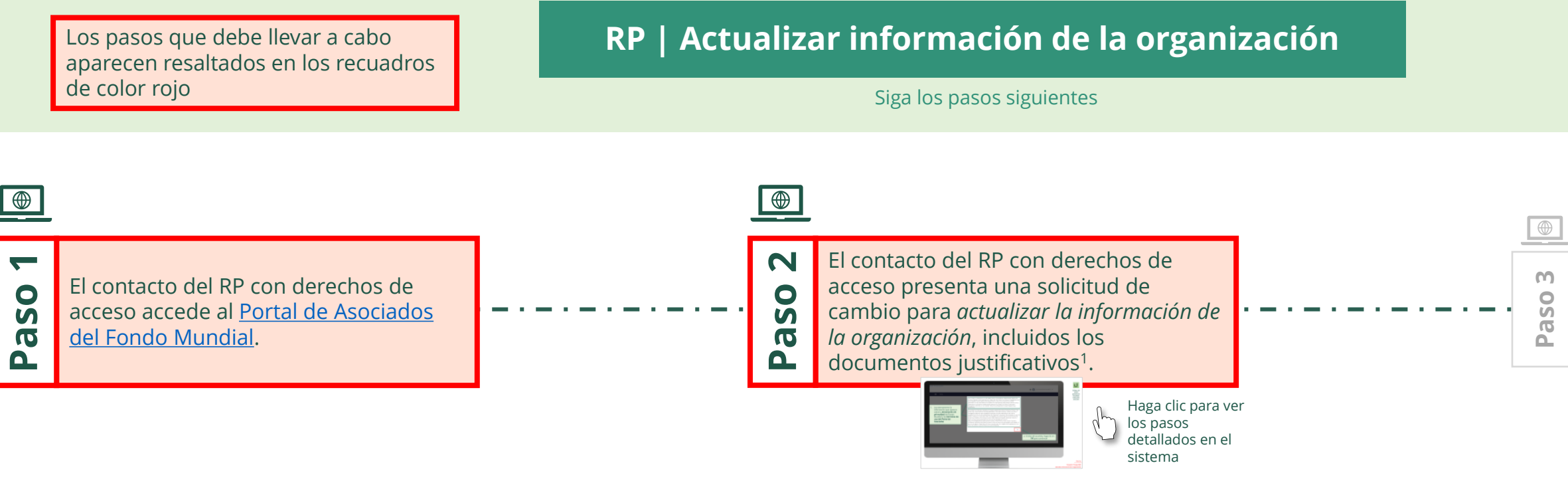

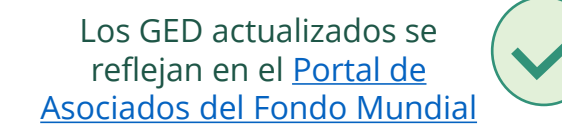

[Seleccionar otra](#page-1-0)  solicitud de cambio de RP

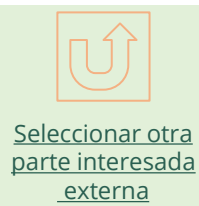

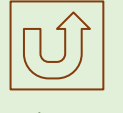

<span id="page-3-0"></span>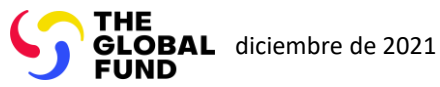

### $\mathbb{R}$

Volver a la visión [general de](#page-3-0) los pasos para esta solicitud

#### [Paso 2a](#page-1-0)

Receptor Principal (RP) Actualizar información de la organización

2. Si está de acuerdo, haga clic en **OK** para continuar

Ok

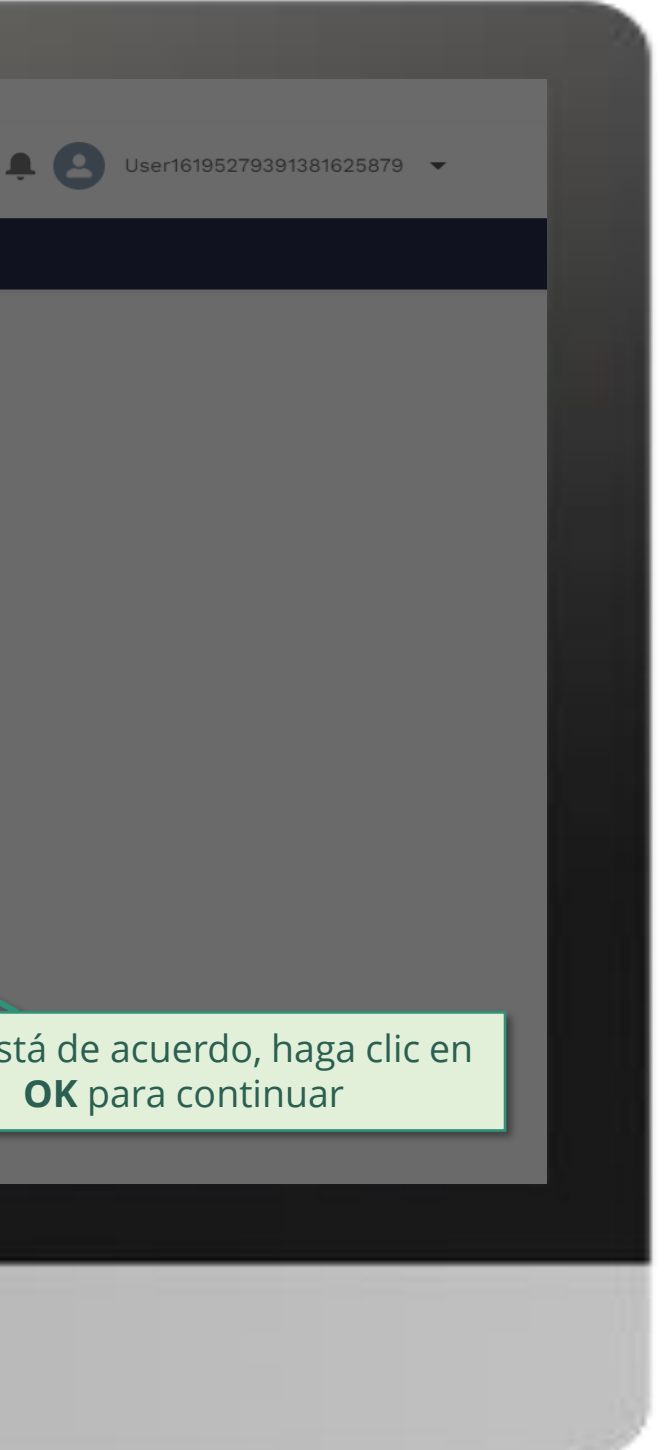

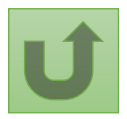

1. Lea atentamente la información que aparece sobre la **declaración de privacidad** del Fondo Mundial y los **términos de uso del Portal de Asociados**

Your privacy is important to us. The Global Fund is committed to respecting the dignity and privacy of people, while balancing such rights with the Global Fund values of transparency and accountability and the ability of the Global Fund to carry out its mission. For further information on how the Global Fund collects and uses personal data, please read the Privacy Statements, including the supplemental statement for Global Fund Grant Funding and Management Activities, on our website. (https://www.theglobalfund.org/en/legal/privacystatement/)

The Global Fund licenses, operates and makes available the Partner Portal (the "Portal"). The Portal may contain features including RSS feeds, e-mail alert services, cookies, document management features, data management features and other applications that may be available from time-to-time (collectively, the "Features"). Any person that accesses or uses the Portal or Features, or both (the "User" and together, the "Users") agrees to be bound by the terms and conditions of the Terms of Use of the Global Fund Partner Portal (the "Terms of Use"), as they may be amended from time-to-time (available at this link http://www.theglobalfund.org/en/partner-portal/). These Terms of Use contain important conditions, disclaimers and other provisions, some of which limit the Global Fund's liability. If you do not agree to these Terms of Use or cannot enter into a legally binding agreement, you must not access or use the Portal or any of the Features.

[Paso 2b](#page-1-0)

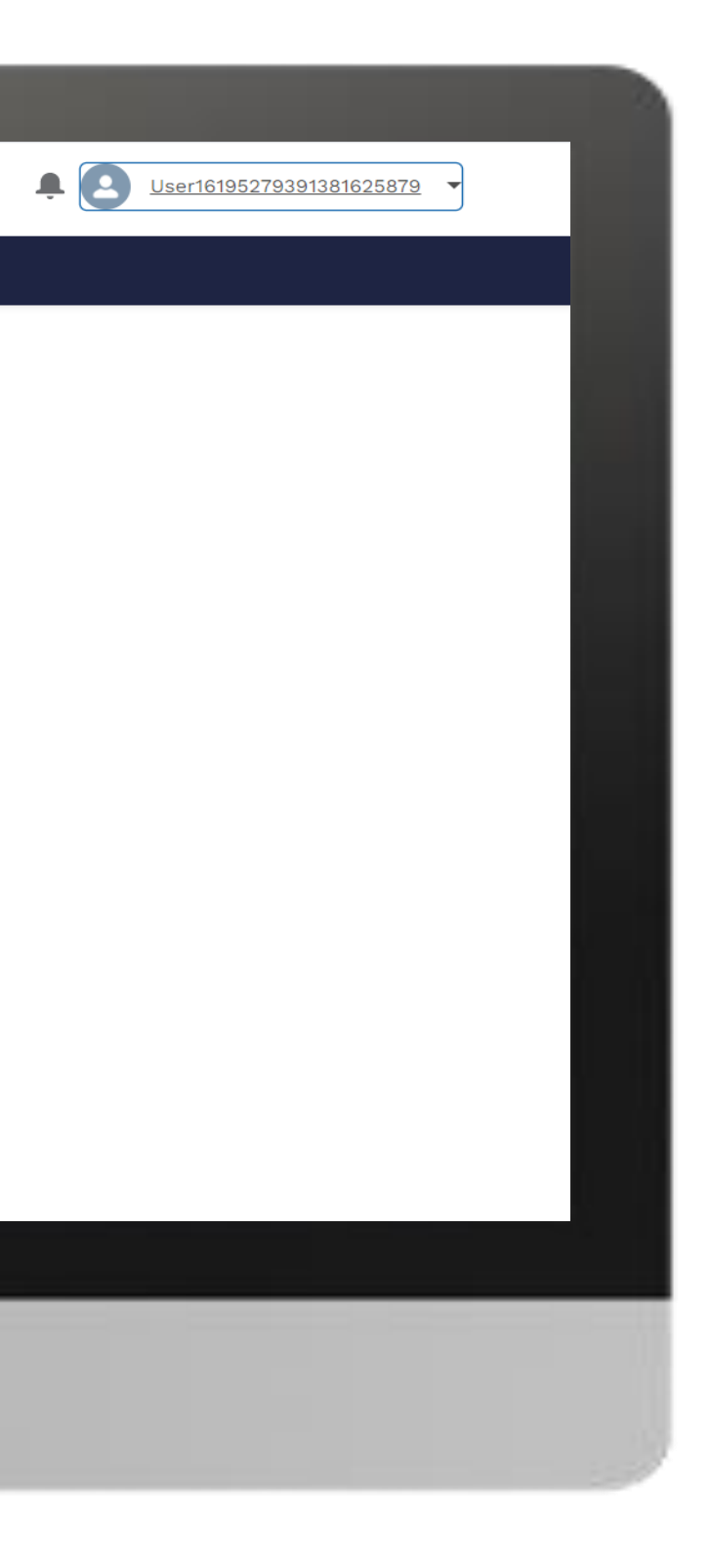

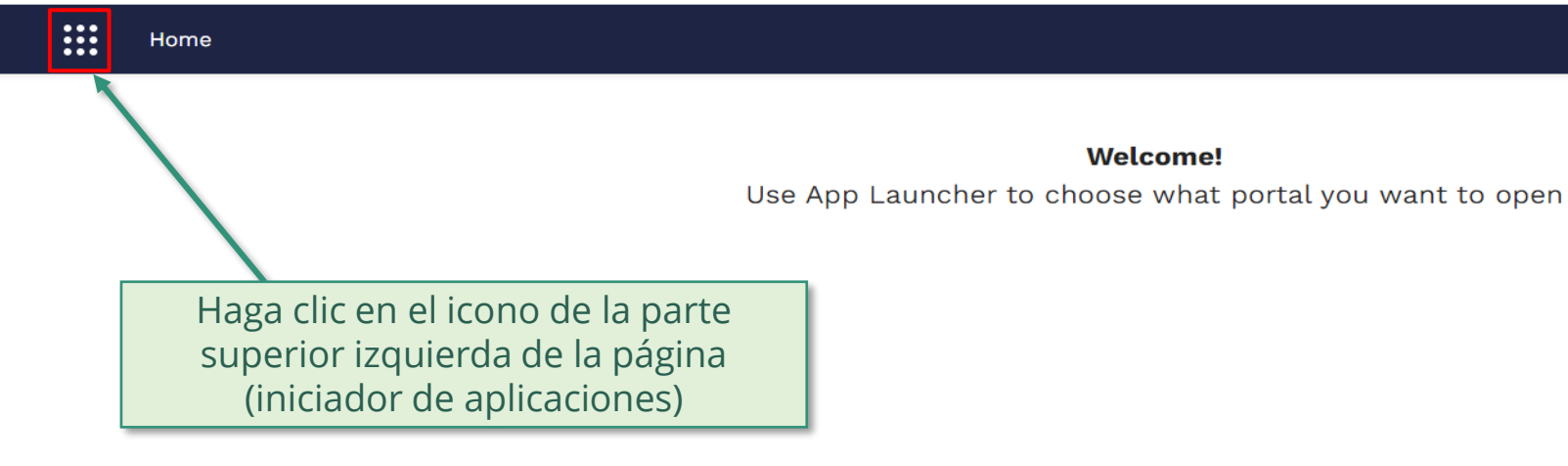

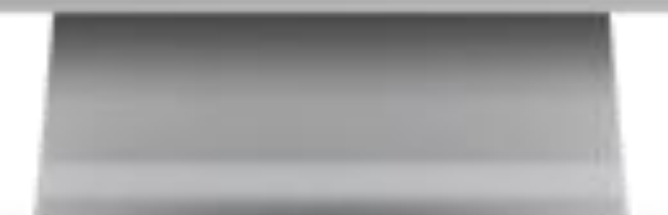

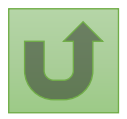

Volver a la visión [general de](#page-3-0) los pasos para esta <u>solicitud</u>

[Paso 2c](#page-1-0)

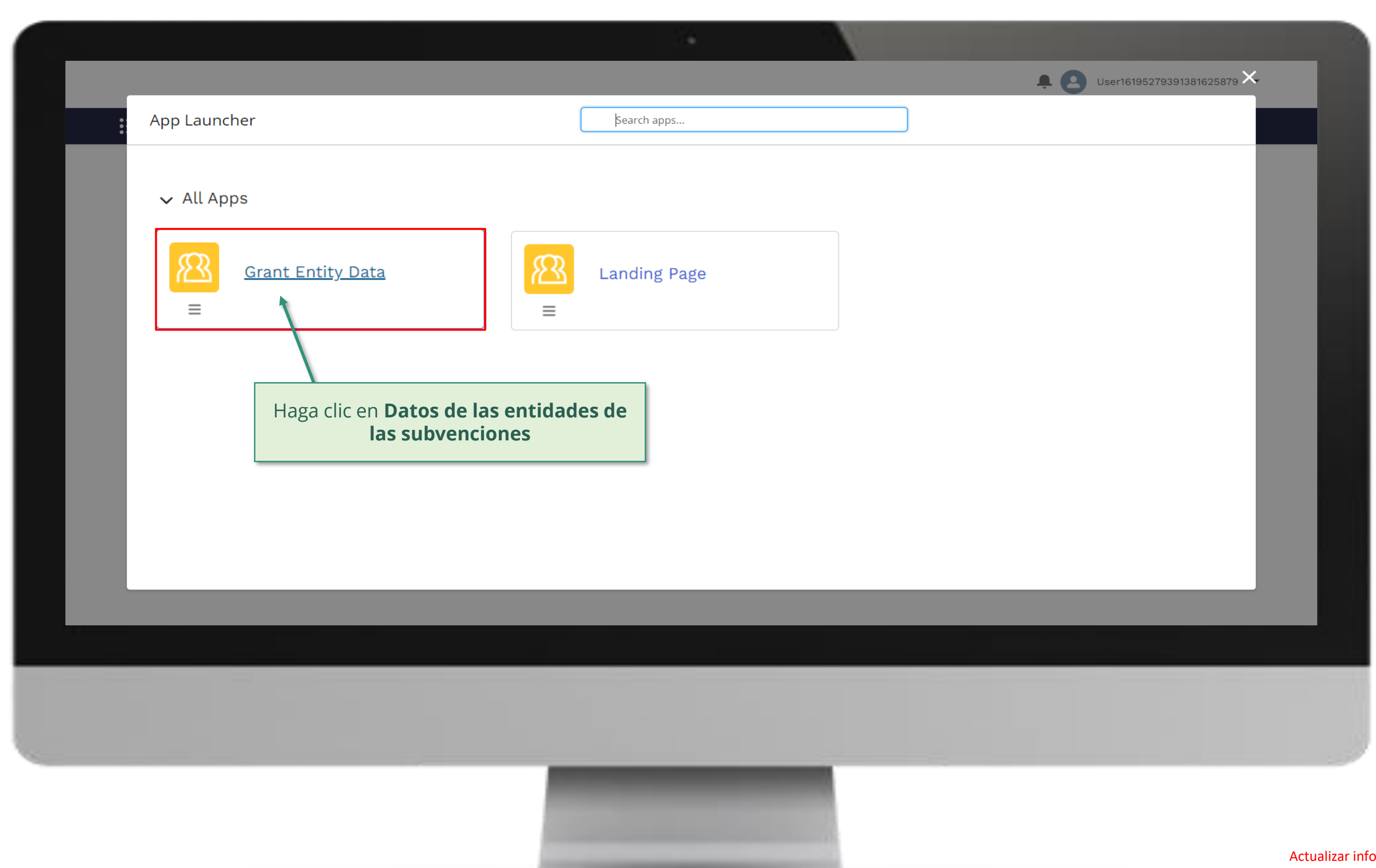

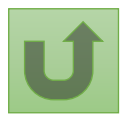

Volver a la visión [general de](#page-3-0) los pasos para esta <u>solicitud</u>

#### [Paso 2d](#page-1-0)

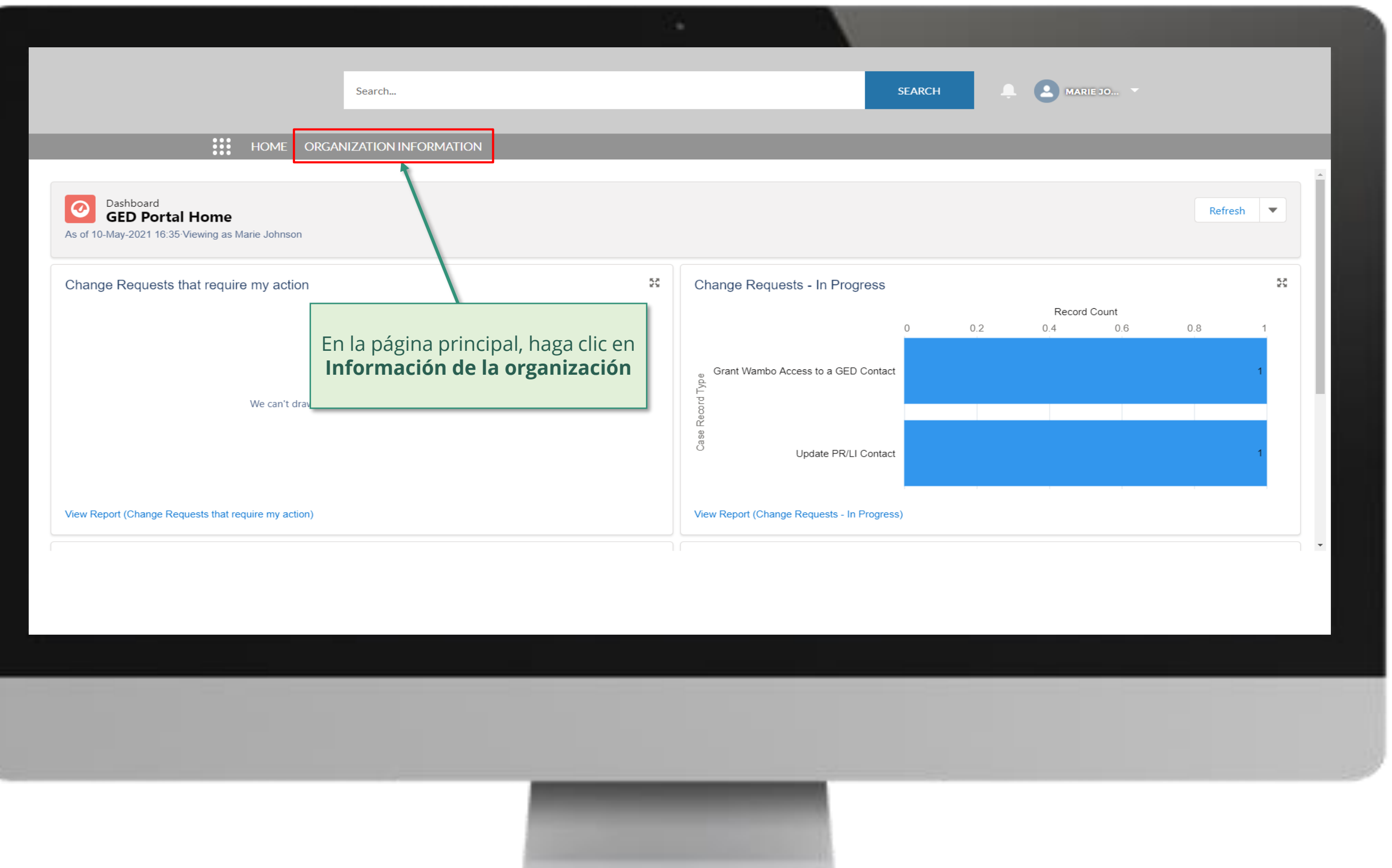

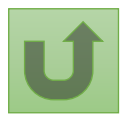

Volver a la visión [general de](#page-3-0) los pasos para esta **solicitud** 

### [Paso 2e](#page-1-0)

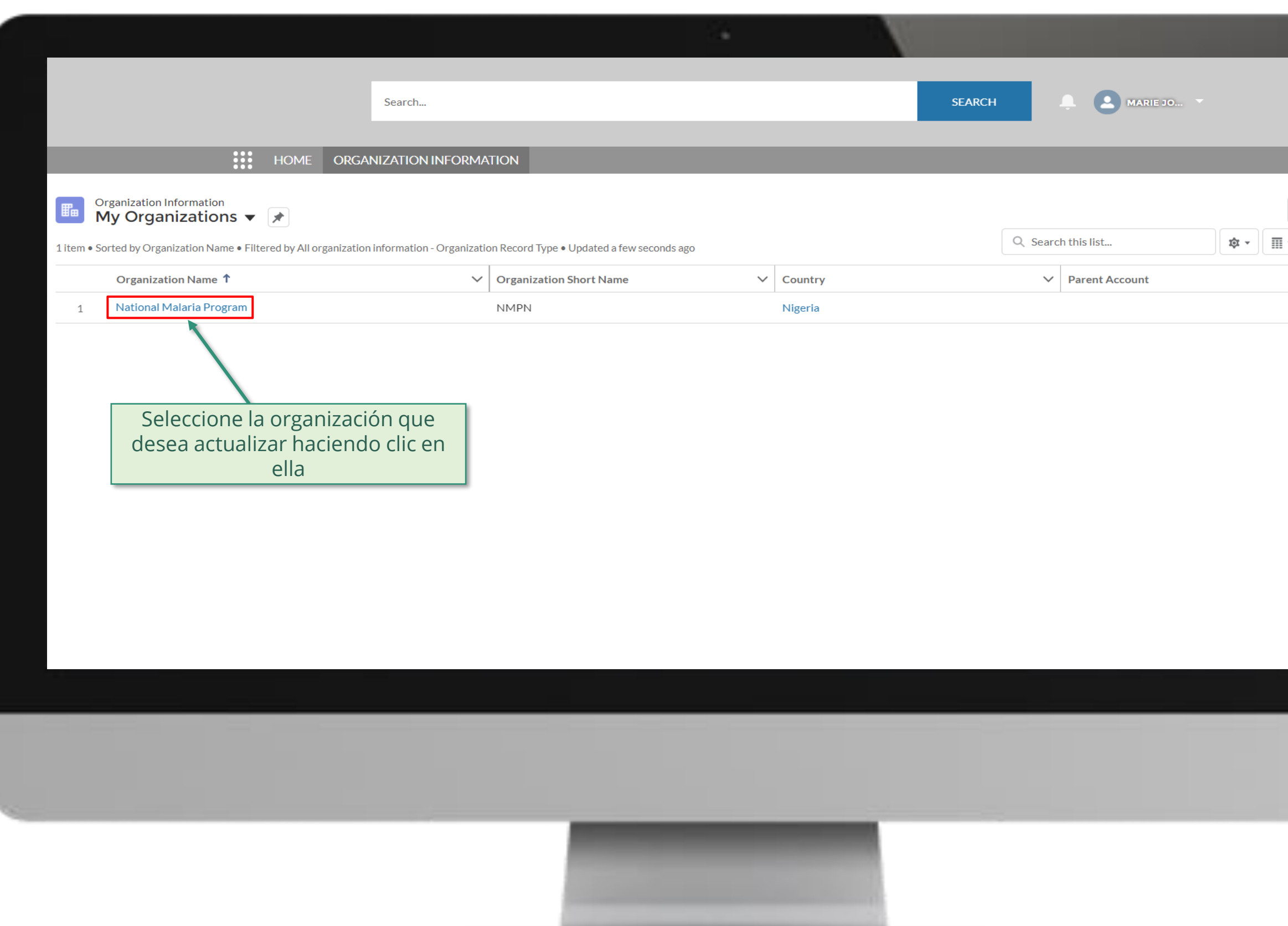

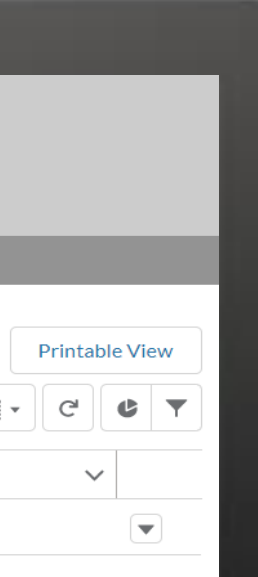

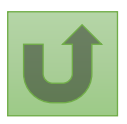

Volver a la visión [general de](#page-3-0) los pasos para esta <u>solicitud</u>

# [Paso 2f](#page-1-0)

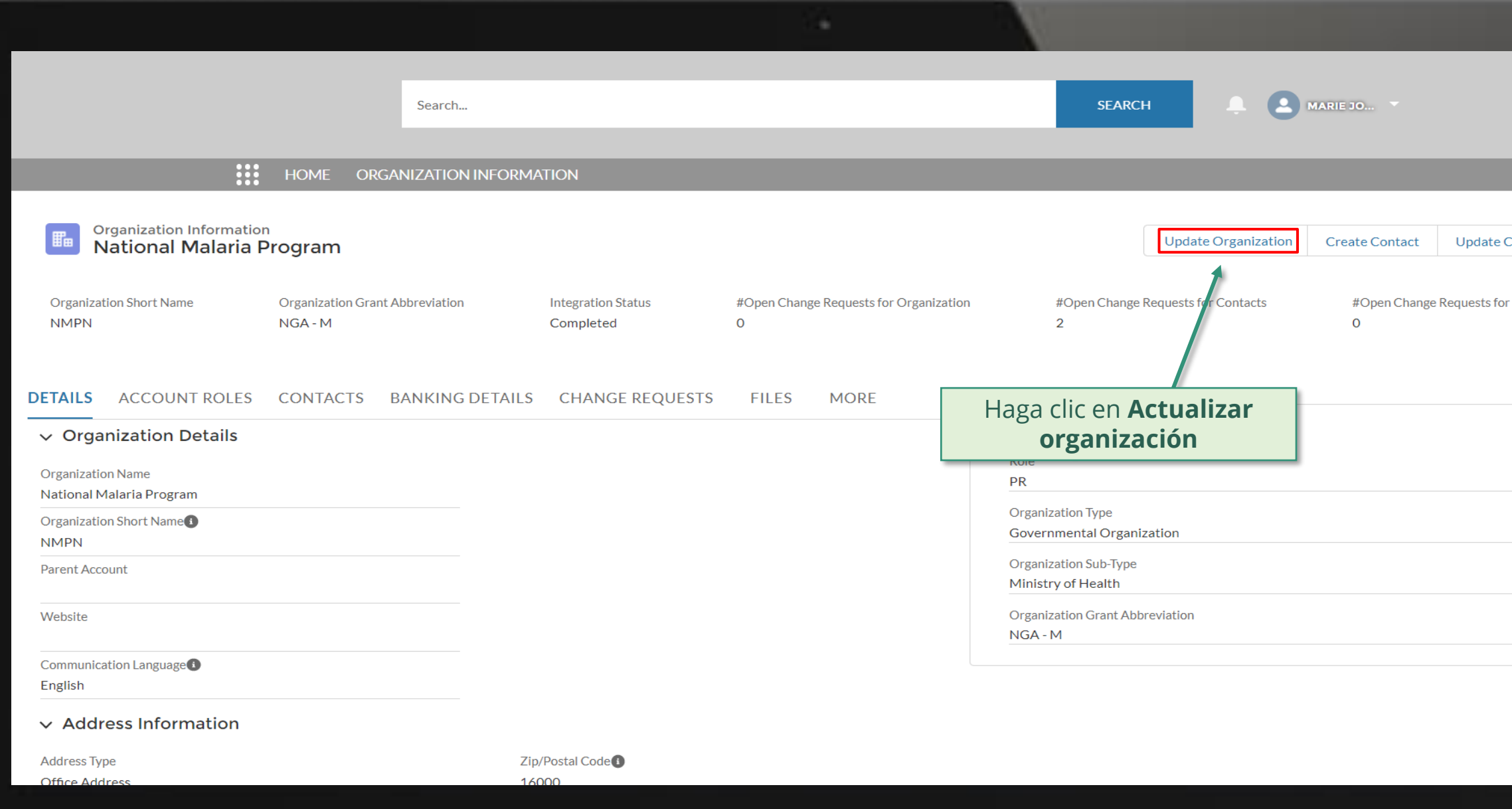

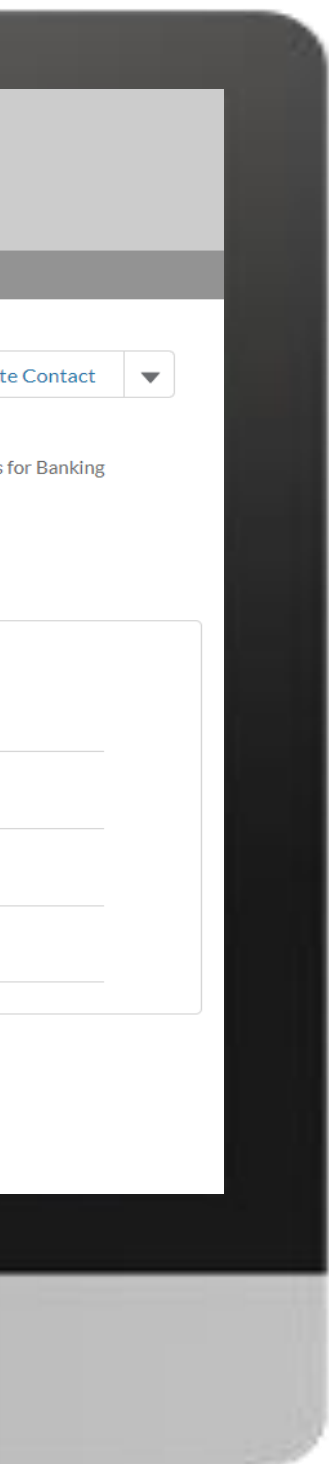

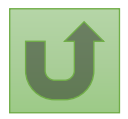

Volver a la visión [general de](#page-3-0) los pasos para esta <u>solicitud</u>

# [Paso 2g](#page-1-0)

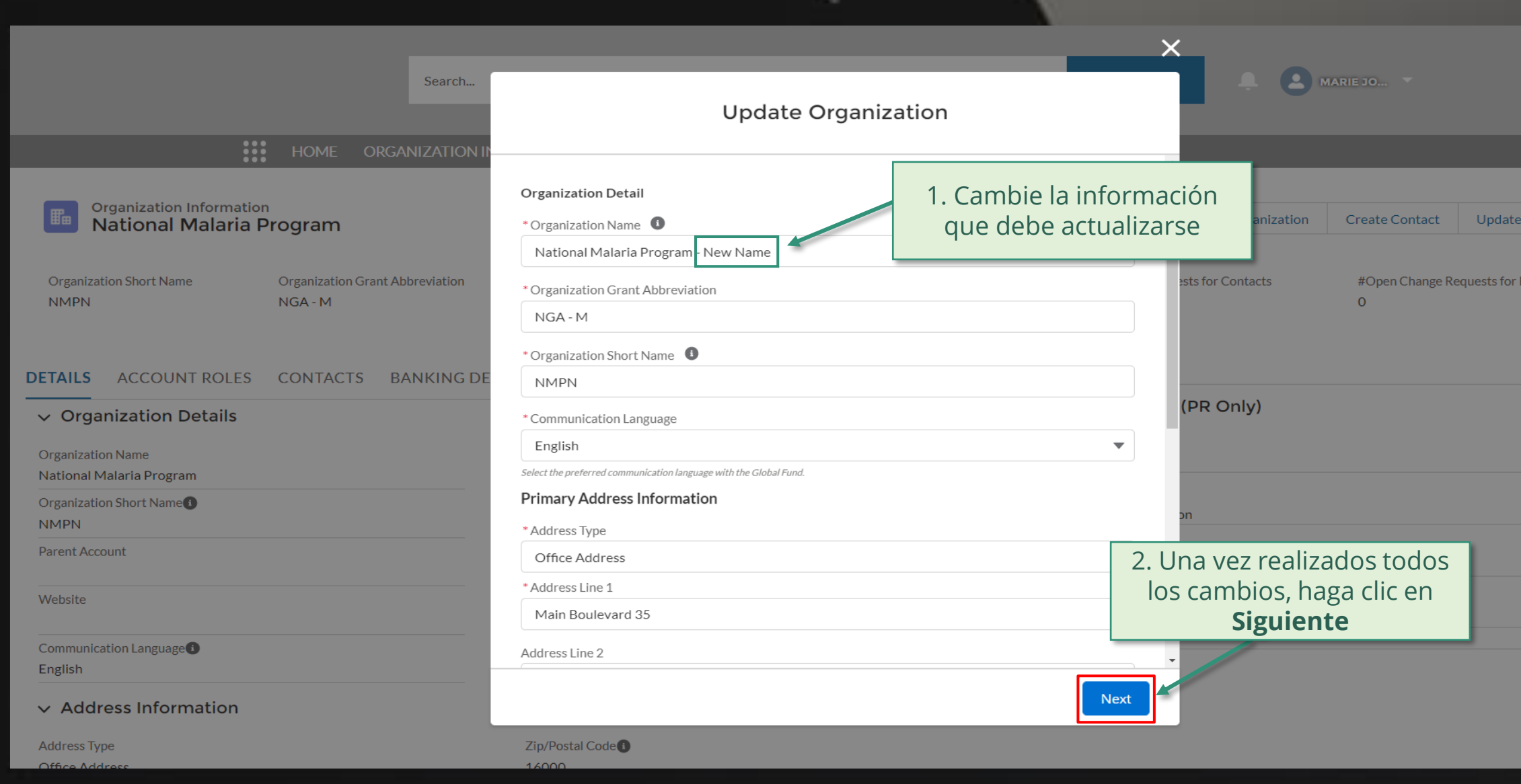

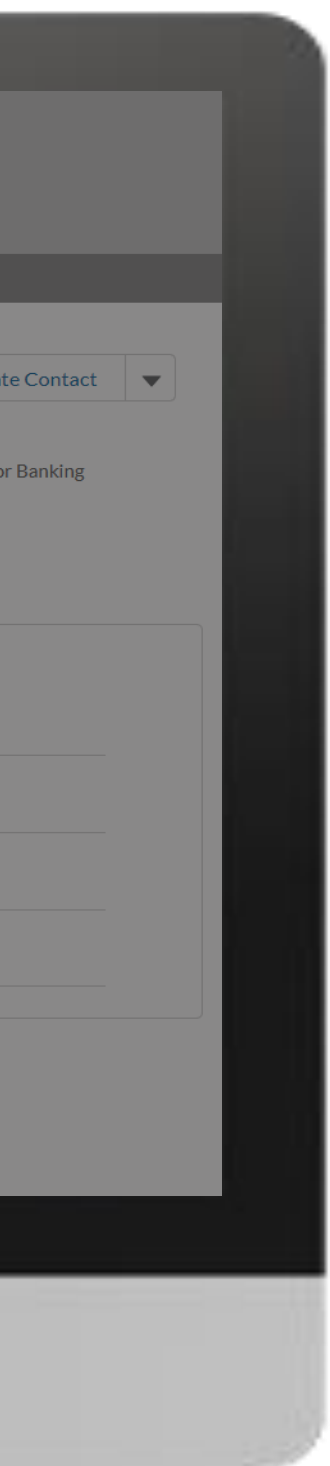

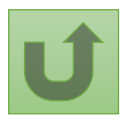

Volver a la visión [general de](#page-3-0) los pasos para esta <u>solicitud</u>

[Paso 2h](#page-1-0)

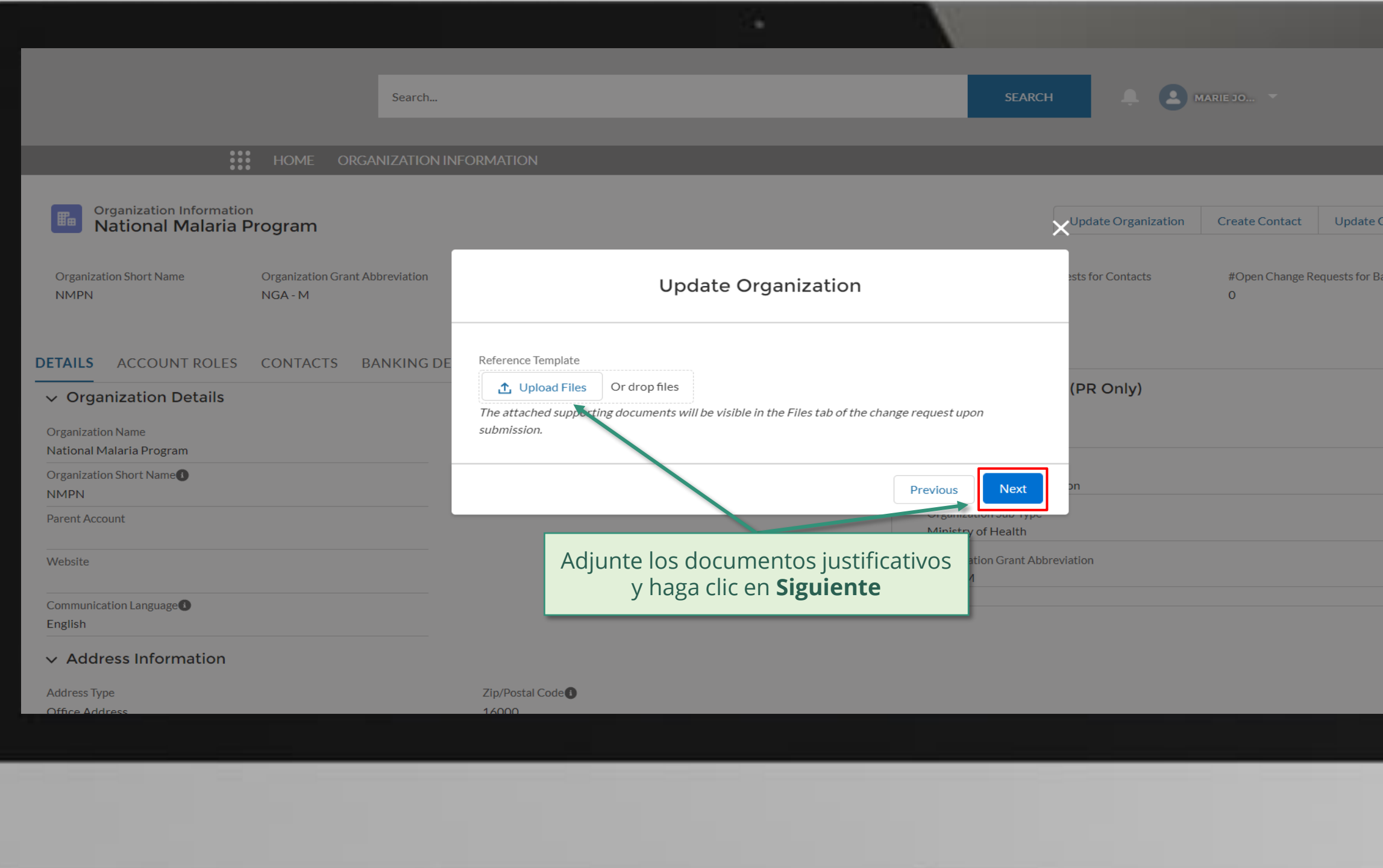

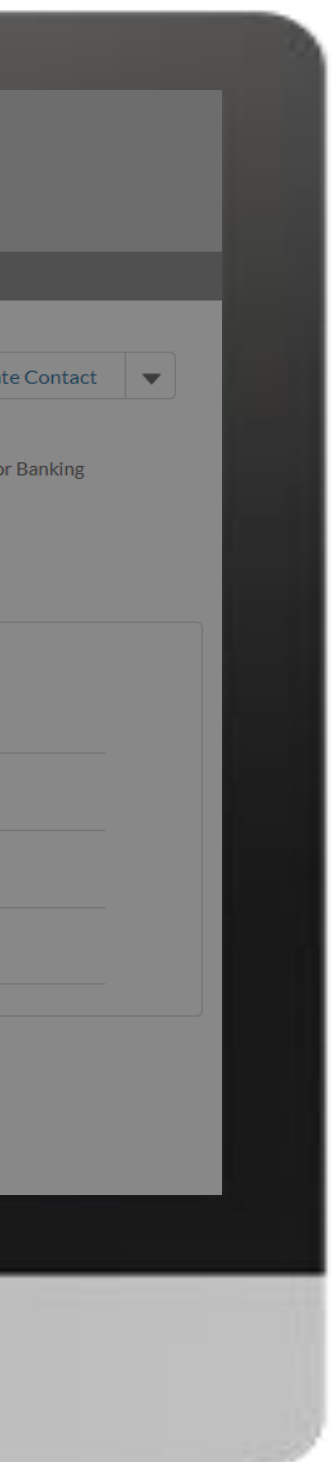

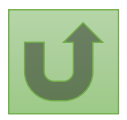

Volver a la visión [general de](#page-3-0) los pasos para esta <u>solicitud</u>

Volver a la visión [general de](#page-3-0) los pasos para esta solicitud

[Paso 2i](#page-1-0)

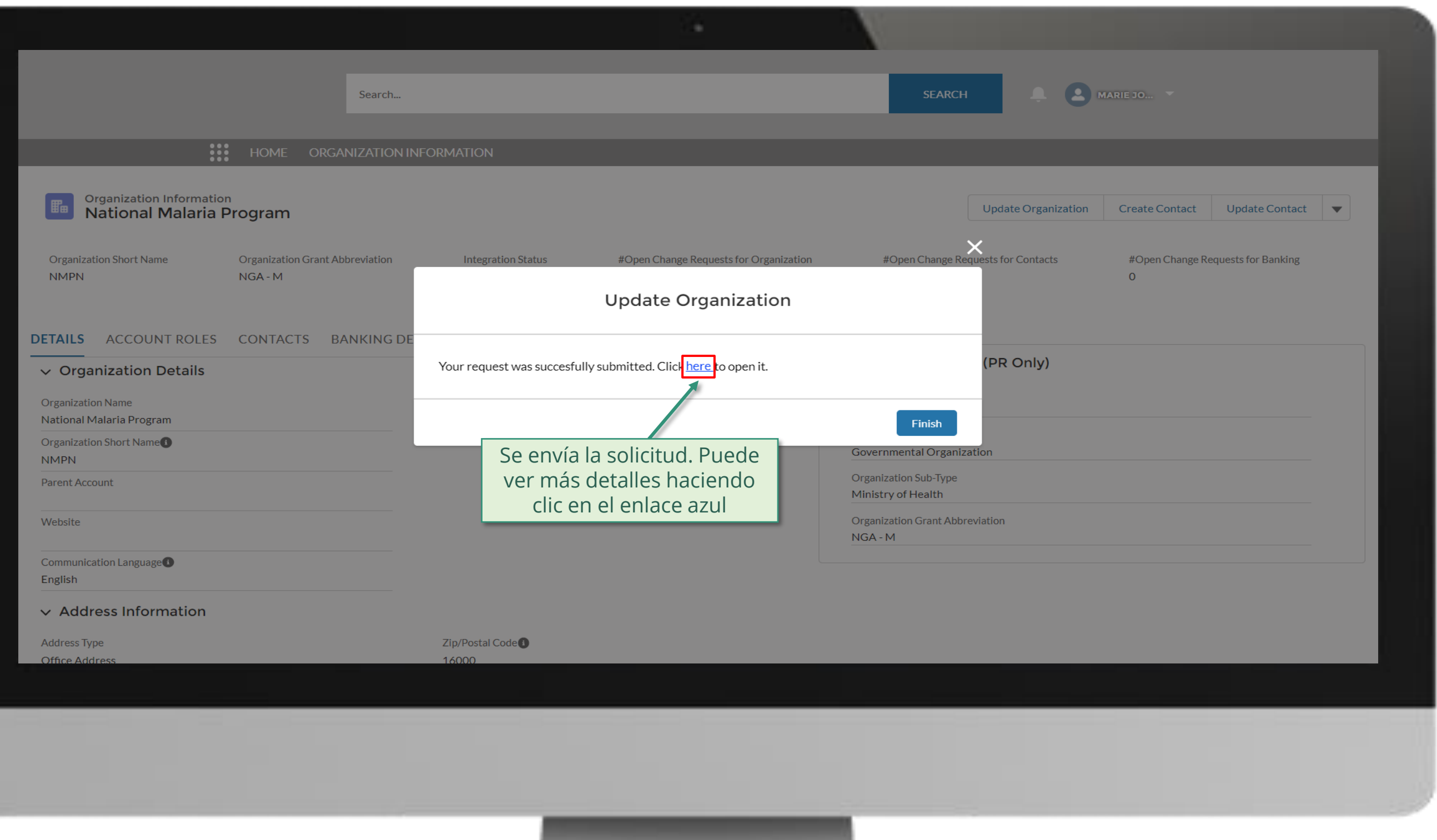

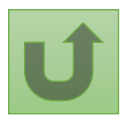

[Paso 2j](#page-1-0)

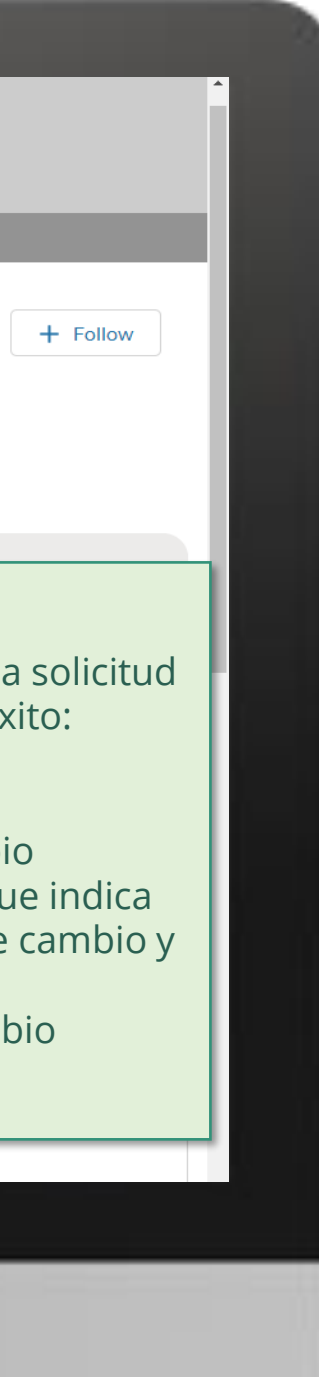

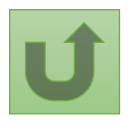

Volver a la visión [general de](#page-3-0) los pasos para esta <u>solicitud</u>

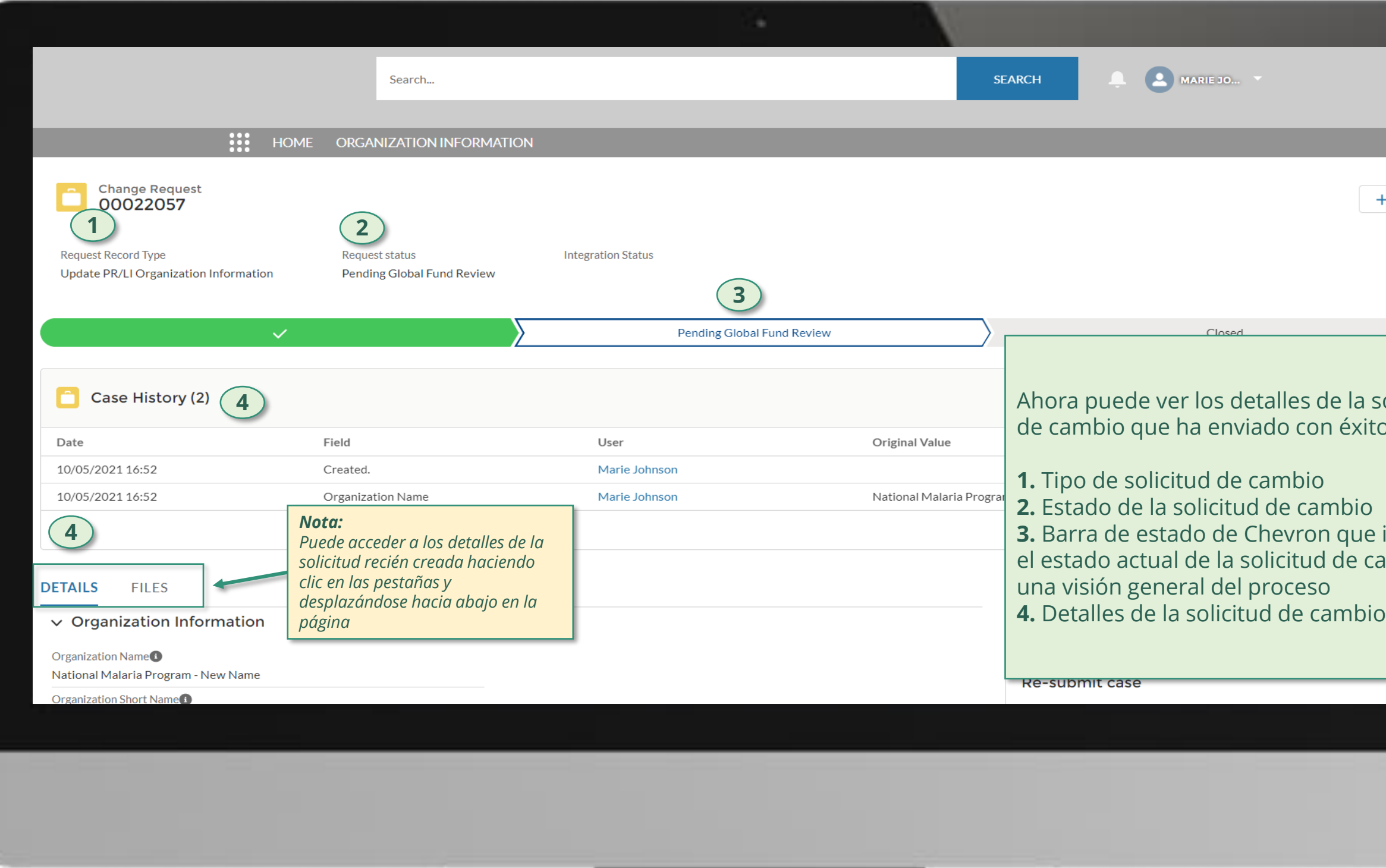

Haga clic aquí para volver a la página de visión general

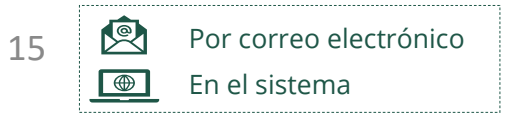

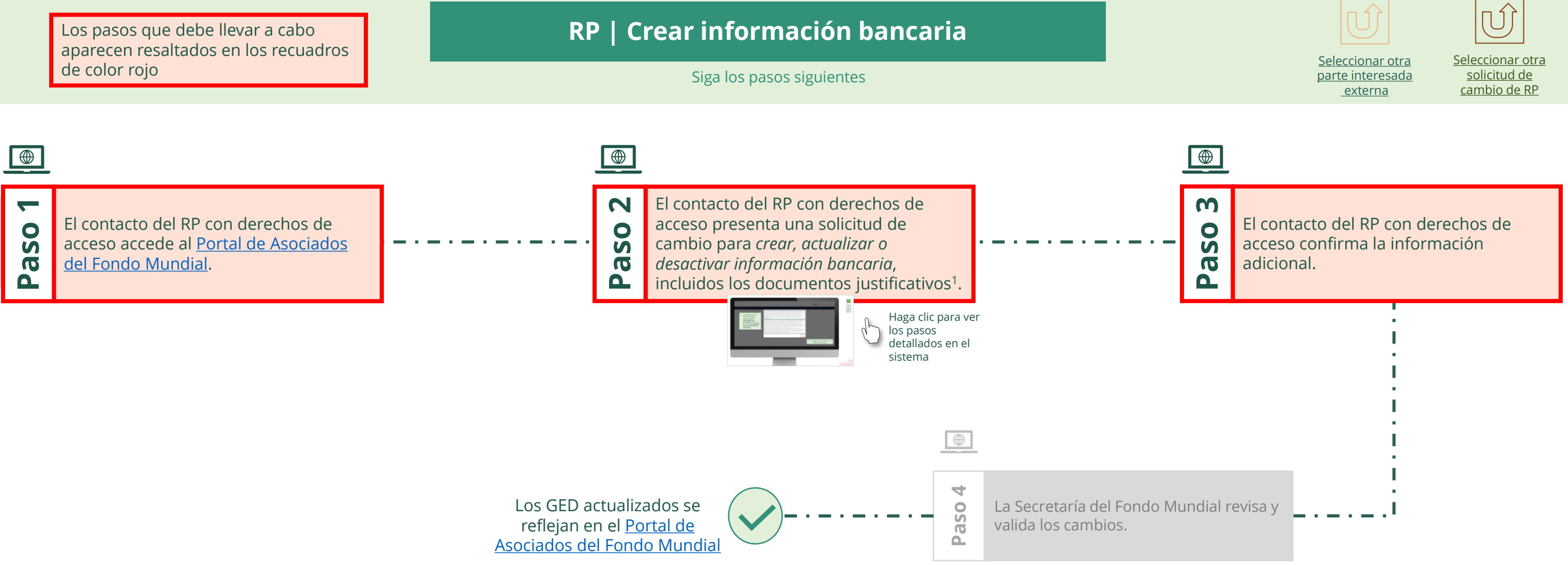

documentos justificativos necesarios

<span id="page-14-0"></span>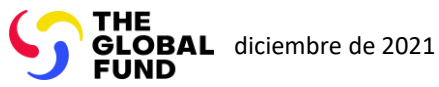

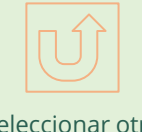

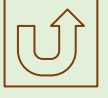

 $\mathbb{R}$ 

Volver a la visión [general de](#page-14-0) los pasos para esta solicitud

#### [Paso 2a](#page-1-0)

Receptor Principal (RP) Crear información bancaria

2. Si está de acuerdo, haga clic en **OK** para continuar

Ok

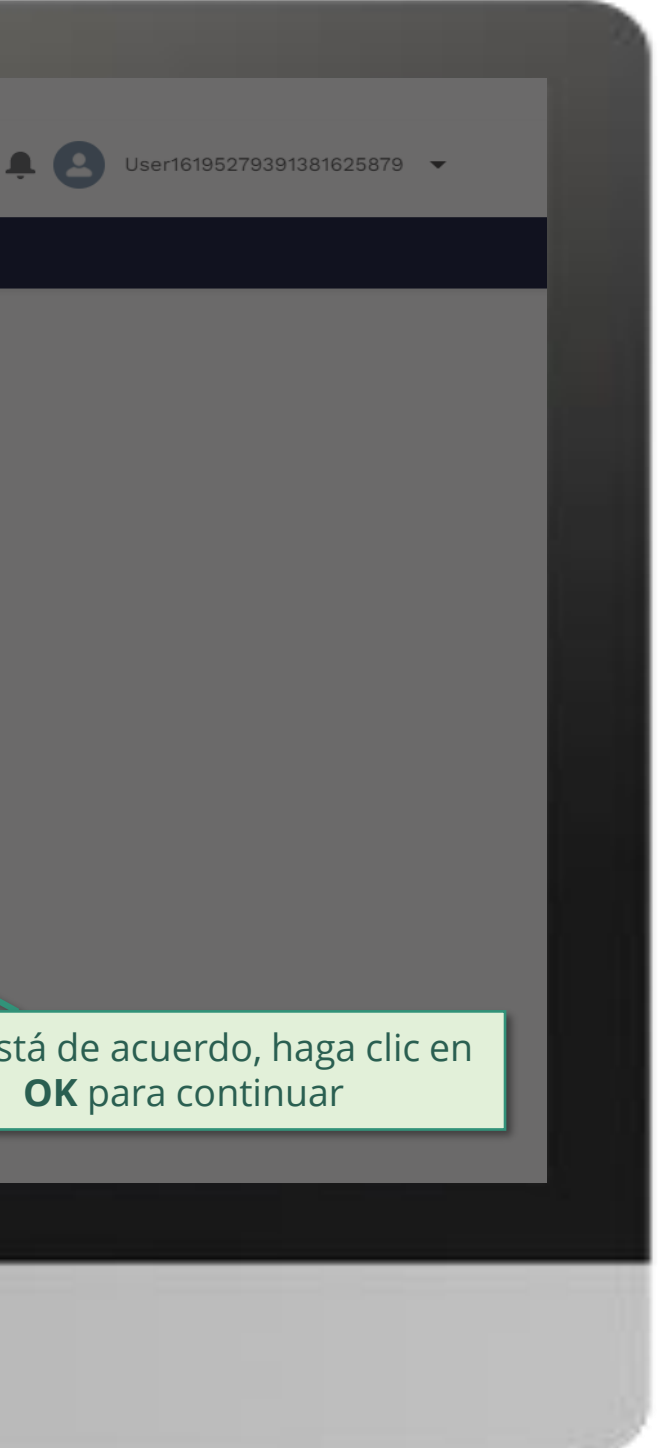

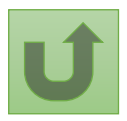

1. Lea atentamente la información que aparece sobre la **declaración de privacidad** del Fondo Mundial y los **términos de uso del Portal de Asociados**

Your privacy is important to us. The Global Fund is committed to respecting the dignity and privacy of people, while balancing such rights with the Global Fund values of transparency and accountability and the ability of the Global Fund to carry out its mission. For further information on how the Global Fund collects and uses personal data, please read the Privacy Statements, including the supplemental statement for Global Fund Grant Funding and Management Activities, on our website. (https://www.theglobalfund.org/en/legal/privacystatement/)

The Global Fund licenses, operates and makes available the Partner Portal (the "Portal"). The Portal may contain features including RSS feeds, e-mail alert services, cookies, document management features, data management features and other applications that may be available from time-to-time (collectively, the "Features"). Any person that accesses or uses the Portal or Features, or both (the "User" and together, the "Users") agrees to be bound by the terms and conditions of the Terms of Use of the Global Fund Partner Portal (the "Terms of Use"), as they may be amended from time-to-time (available at this link http://www.theglobalfund.org/en/partner-portal/). These Terms of Use contain important conditions, disclaimers and other provisions, some of which limit the Global Fund's liability. If you do not agree to these Terms of Use or cannot enter into a legally binding agreement, you must not access or use the Portal or any of the Features.

[Paso 2b](#page-1-0)

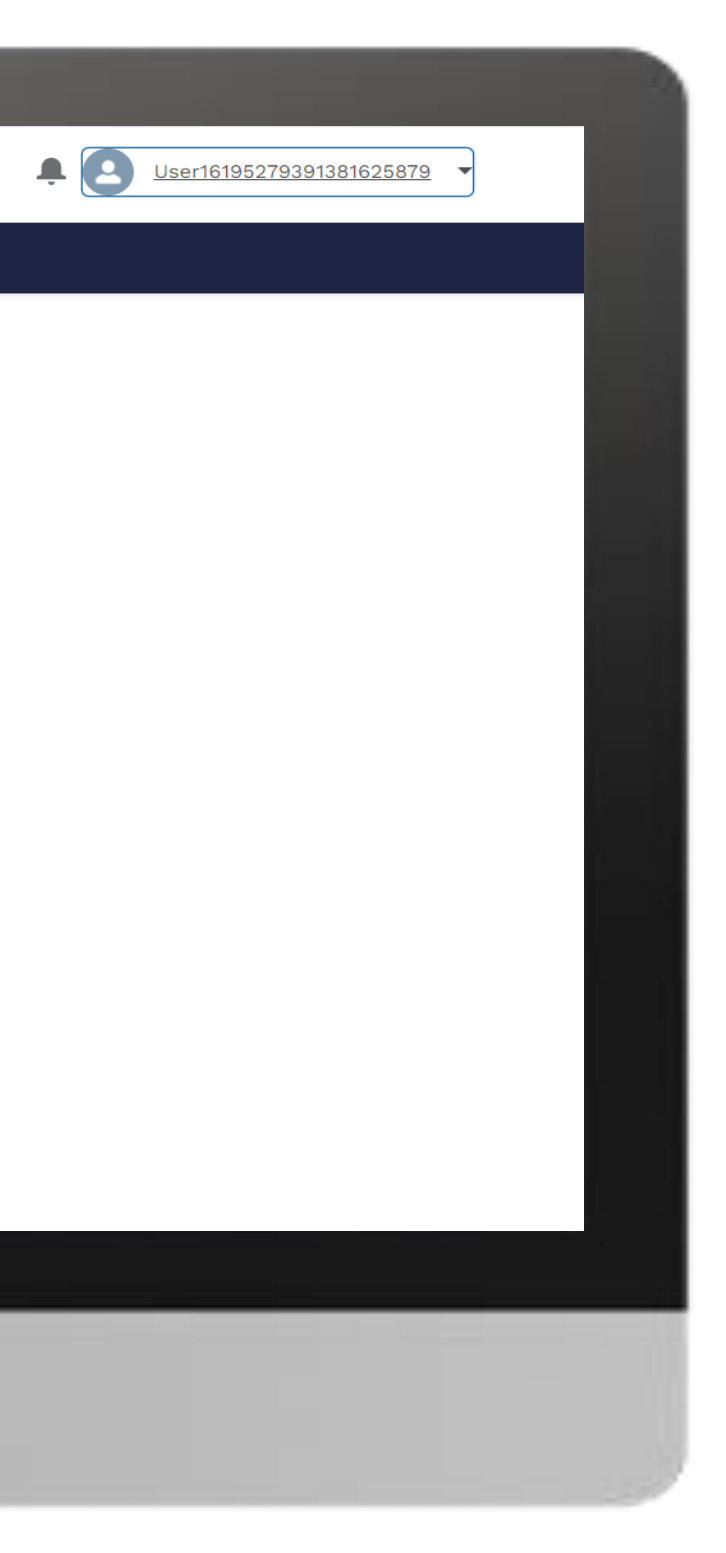

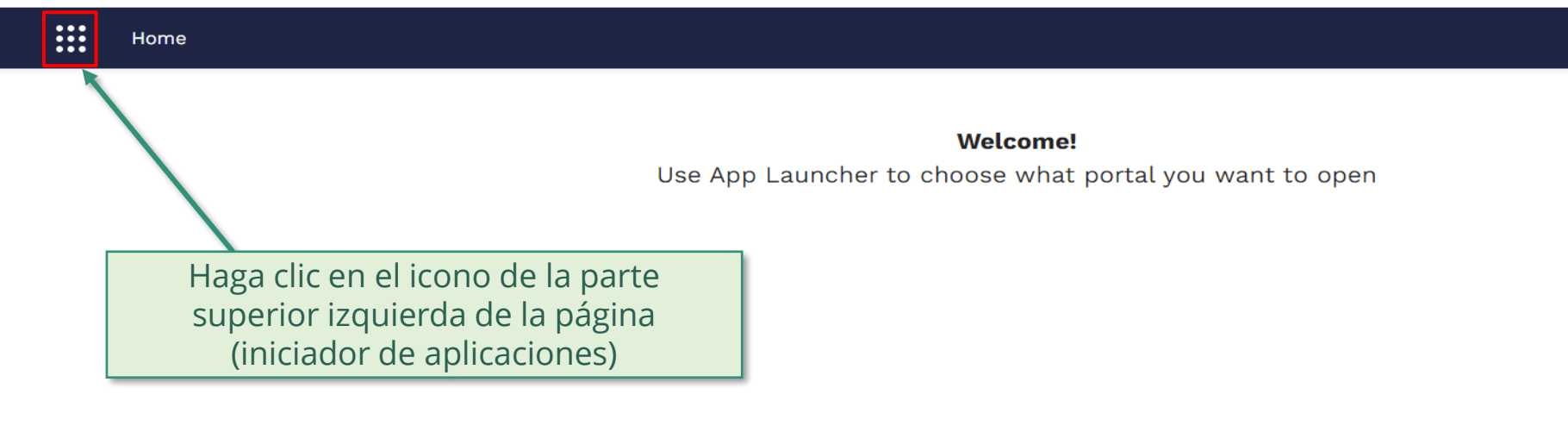

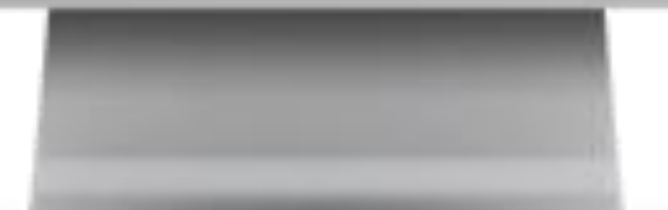

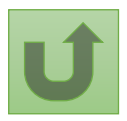

Volver a la visión [general de](#page-14-0) los pasos para esta <u>solicitud</u>

[Paso 2c](#page-1-0)

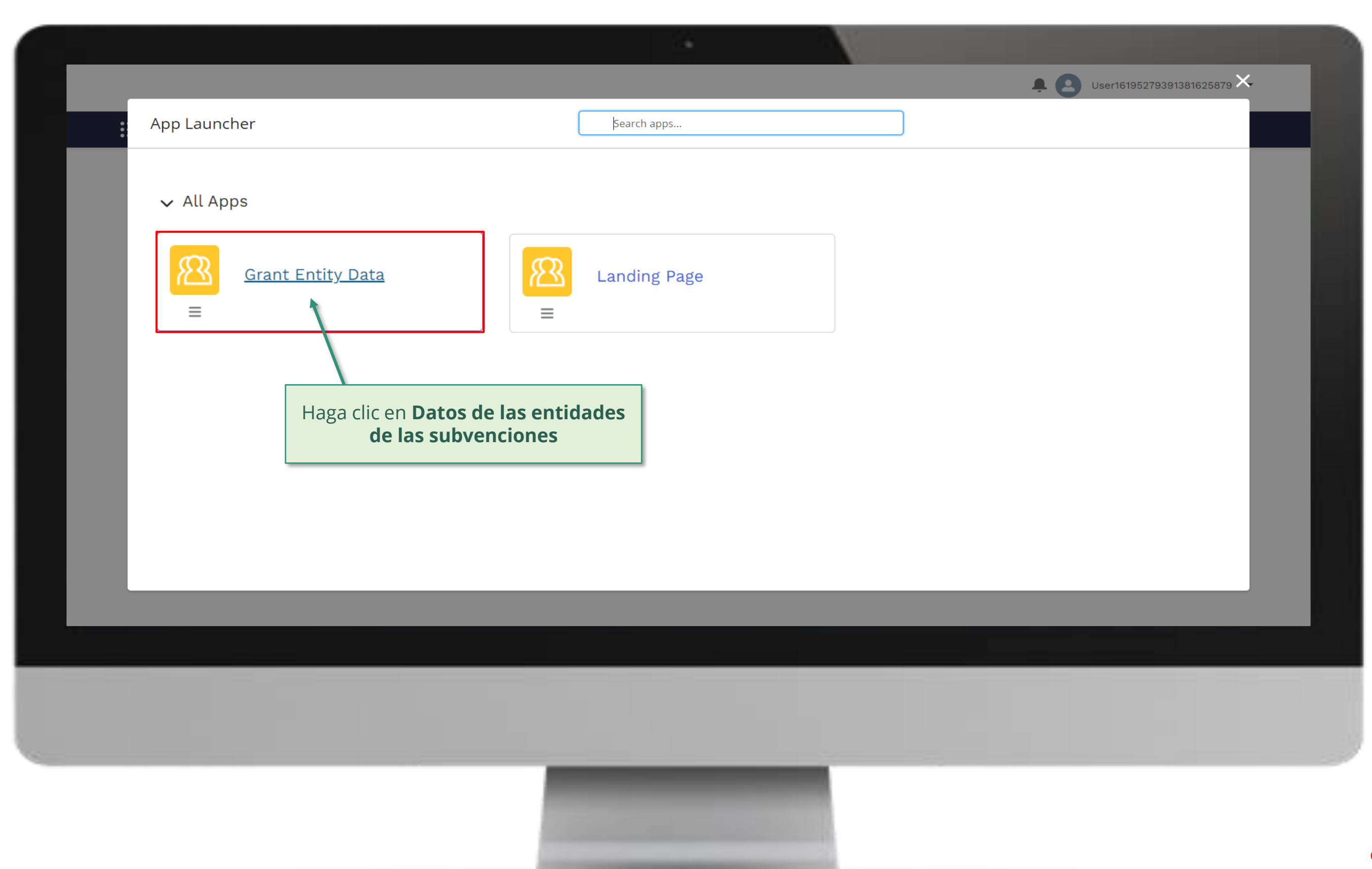

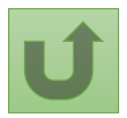

Volver a la visión [general de](#page-14-0) los pasos para esta <u>solicitud</u>

#### [Paso 2d](#page-1-0)

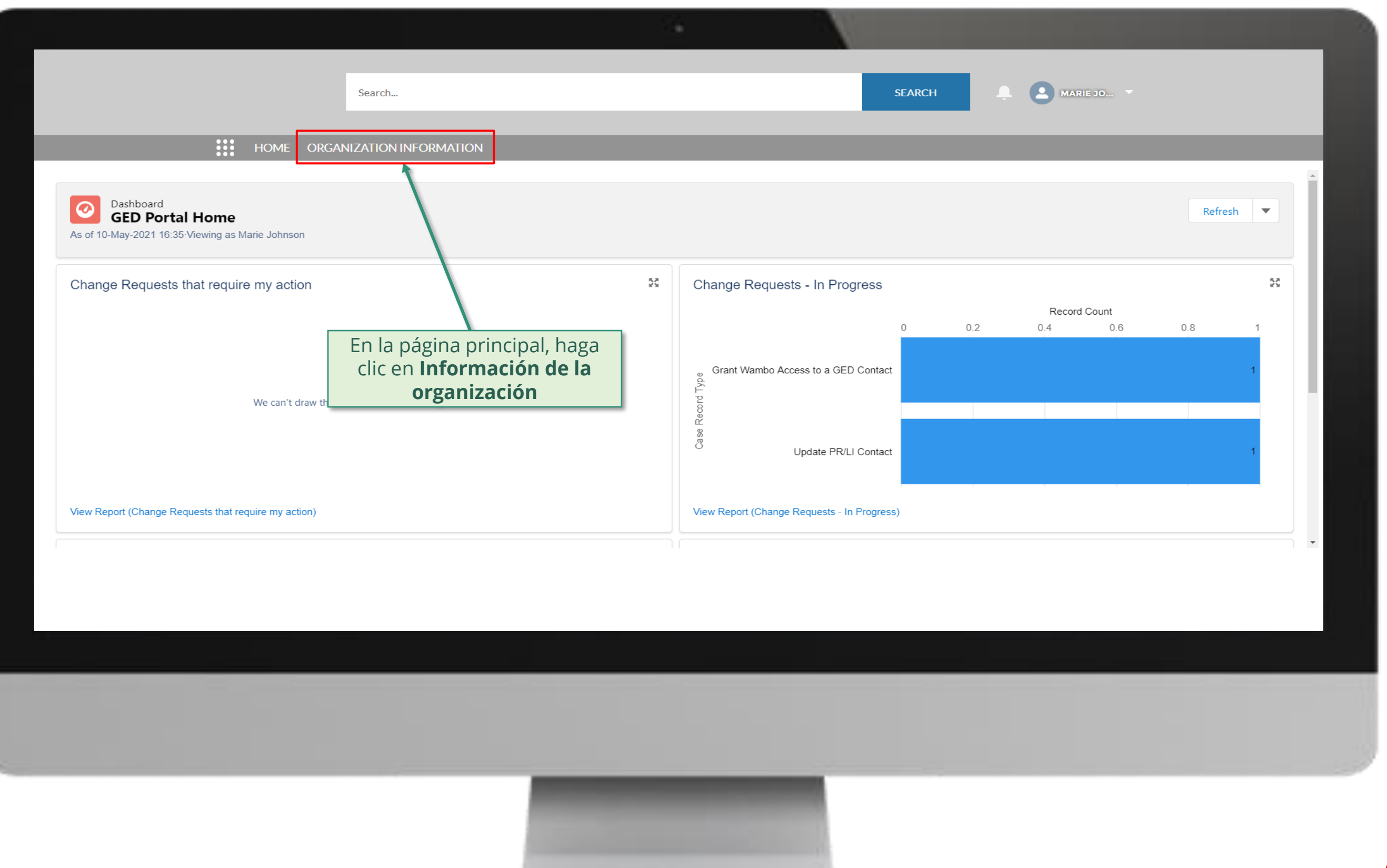

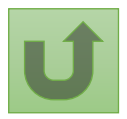

Volver a la visión [general de](#page-14-0) los pasos para esta **solicitud** 

### [Paso 2e](#page-1-0)

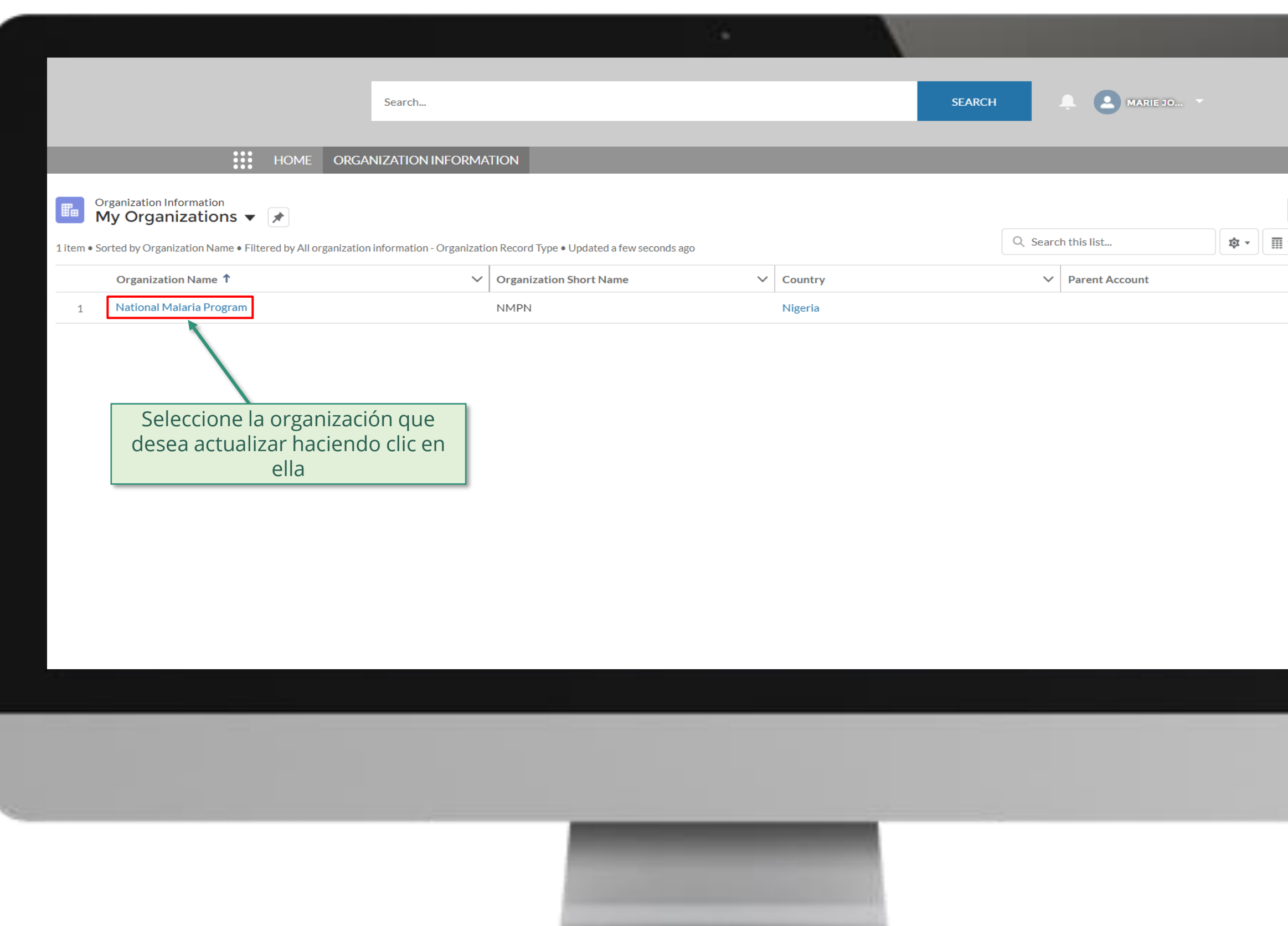

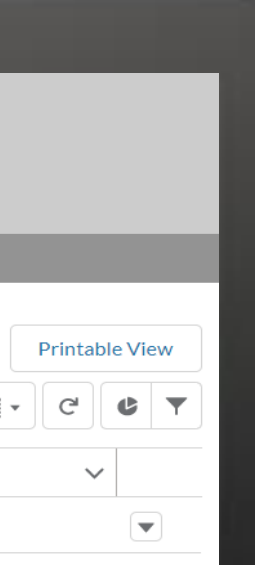

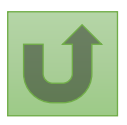

Volver a la visión [general de](#page-14-0) los pasos para esta <u>solicitud</u>

# [Paso 2f](#page-1-0)

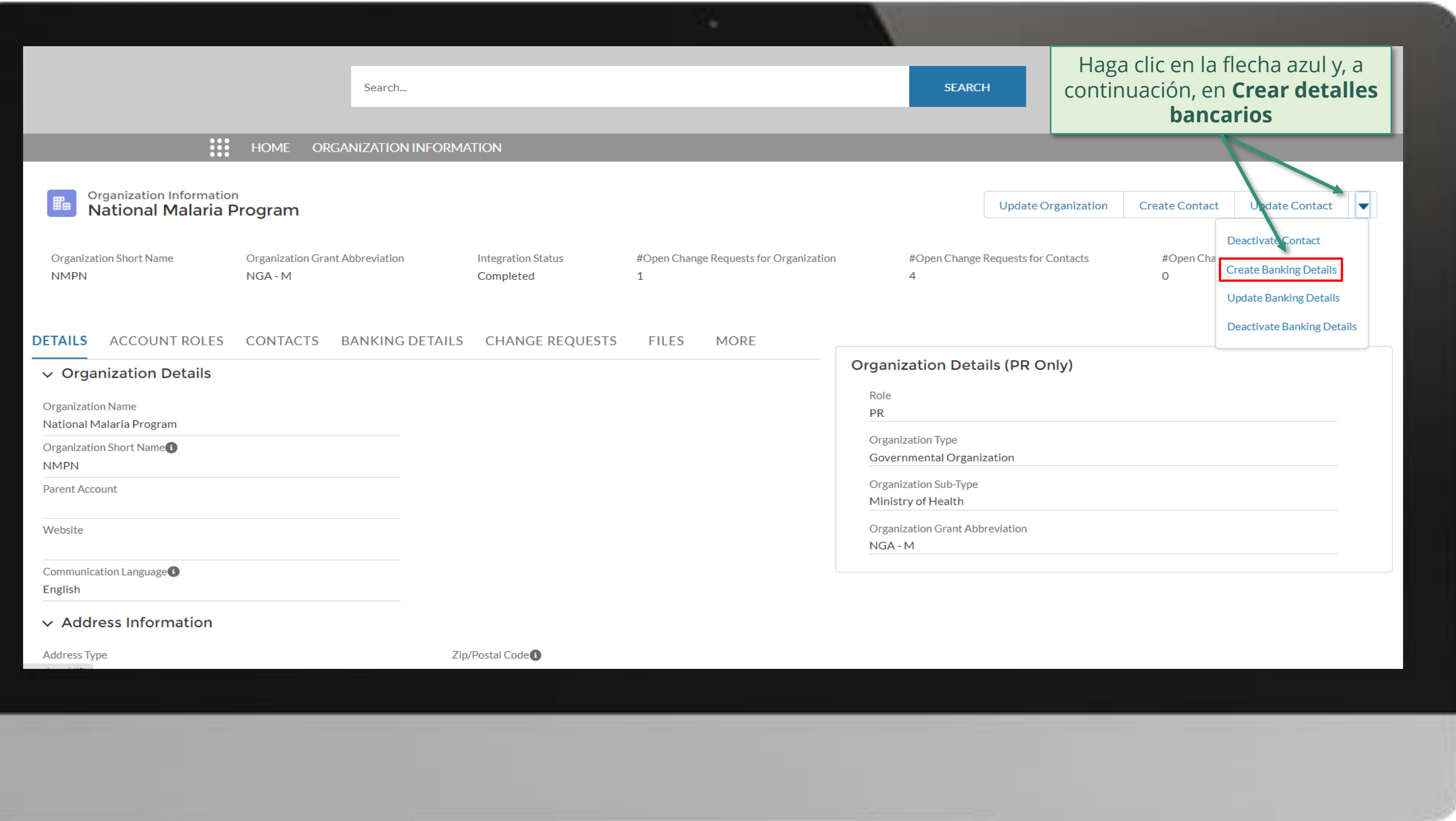

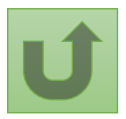

Volver a la visión [general de](#page-14-0) los pasos para esta <u>solicitud</u>

# [Paso 2g](#page-1-0)

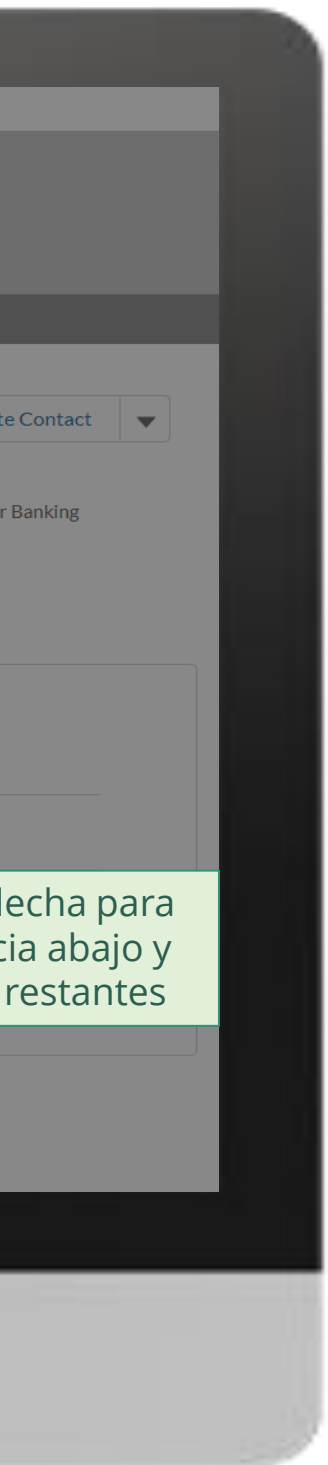

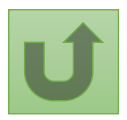

Volver a la visión [general de](#page-14-0) los pasos para esta <u>solicitud</u>

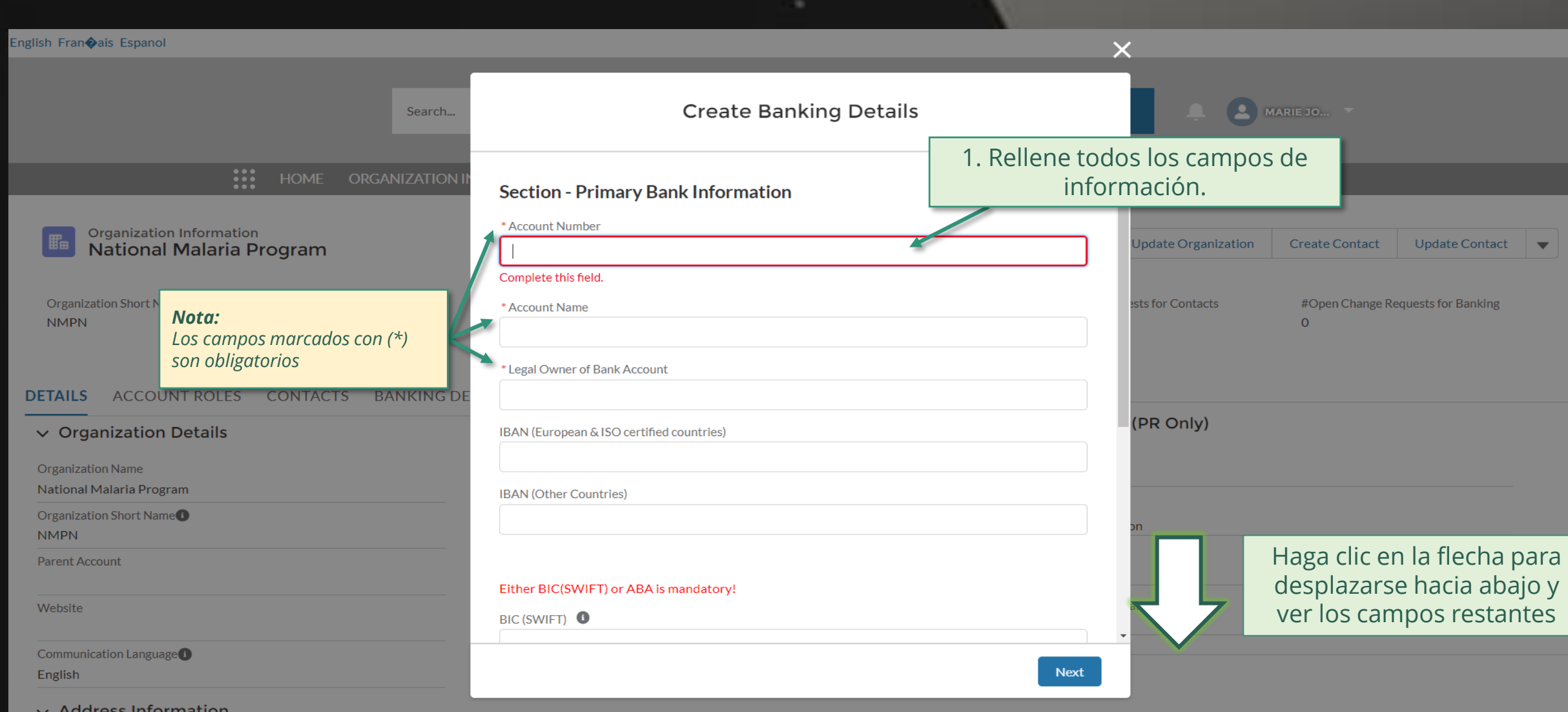

**Address Information** 

# [Paso 2h](#page-1-0)

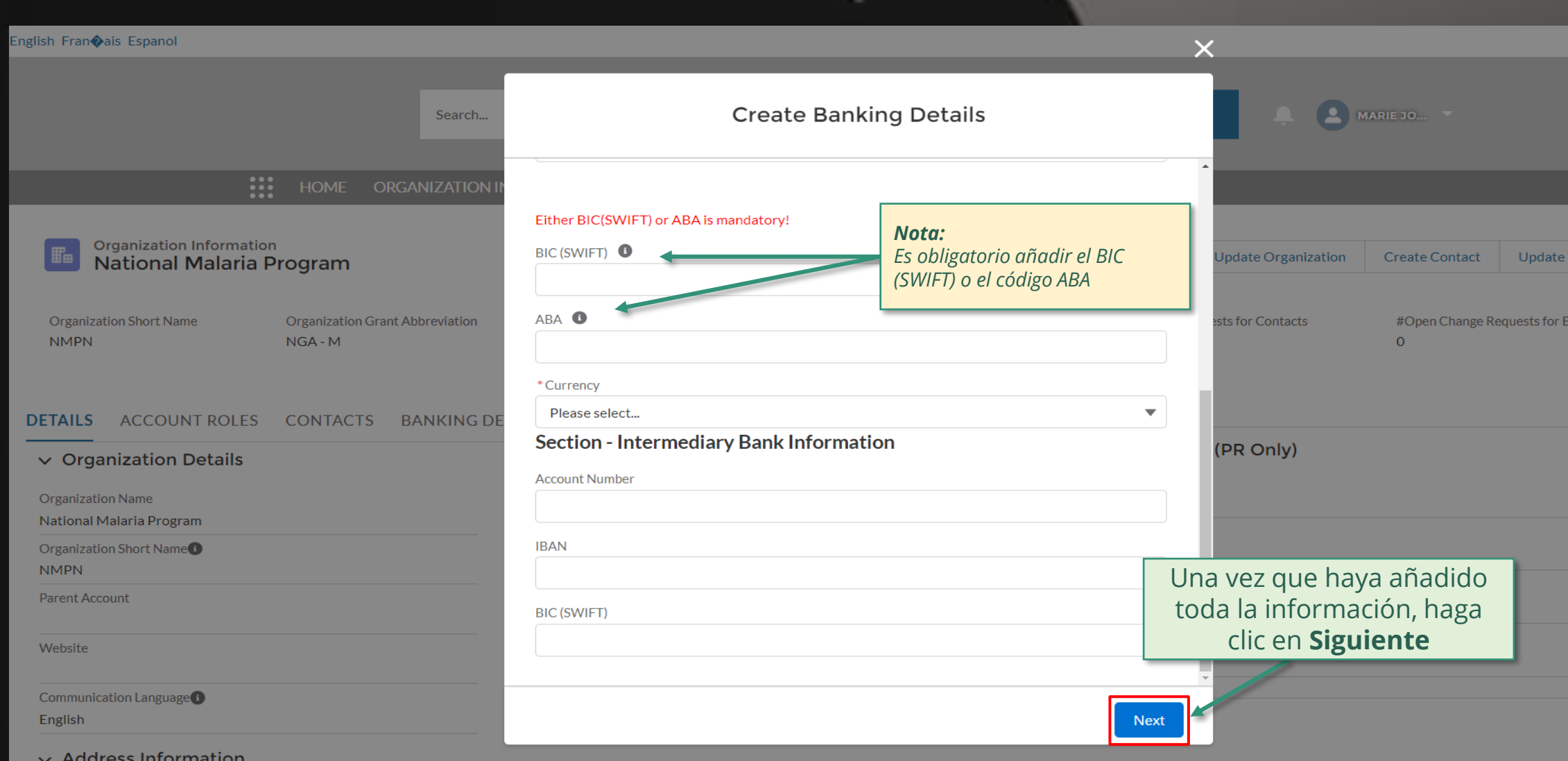

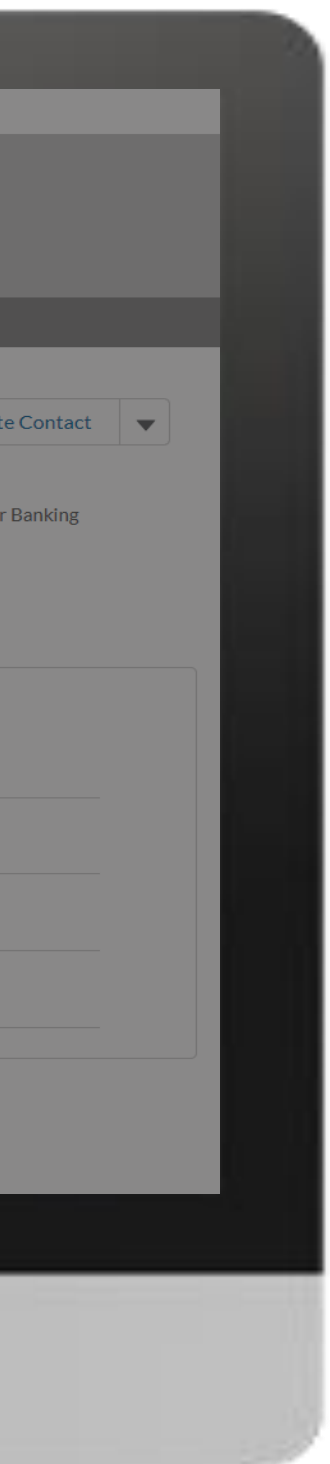

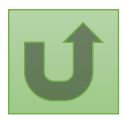

Volver a la visión [general de](#page-14-0) los pasos para esta <u>solicitud</u>

[Paso 2i](#page-1-0)

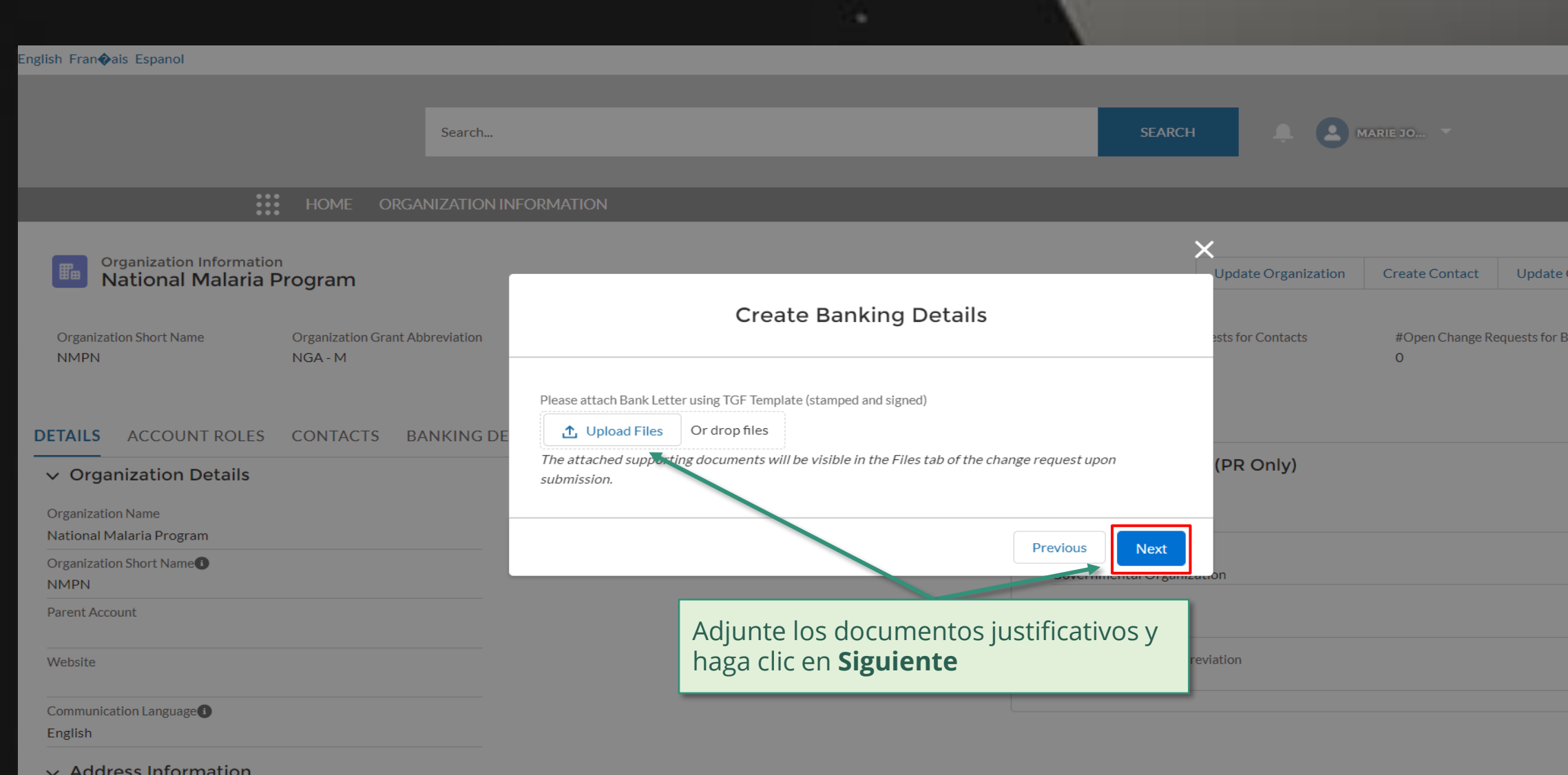

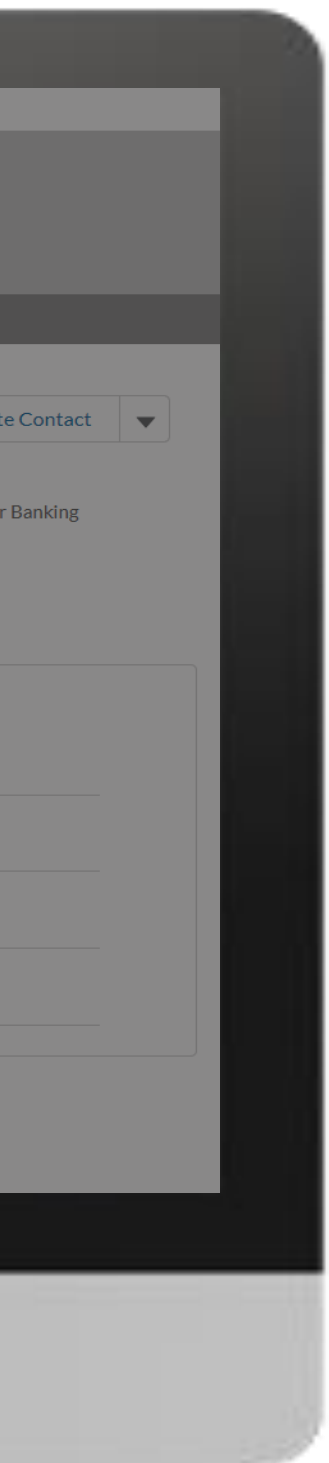

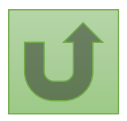

Volver a la visión [general de](#page-14-0) los pasos para esta <u>solicitud</u>

[Paso 2j](#page-1-0)

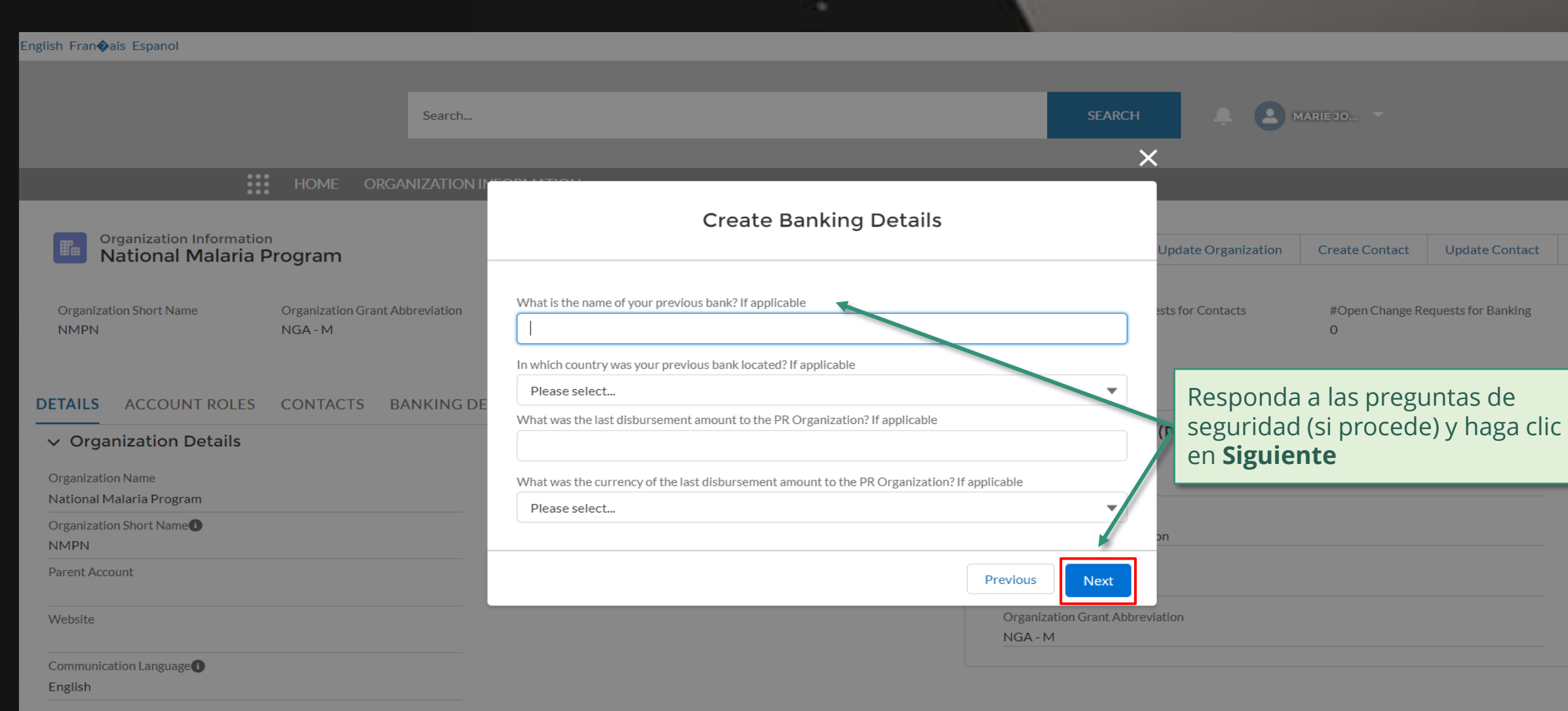

### $\vee$  Address Information

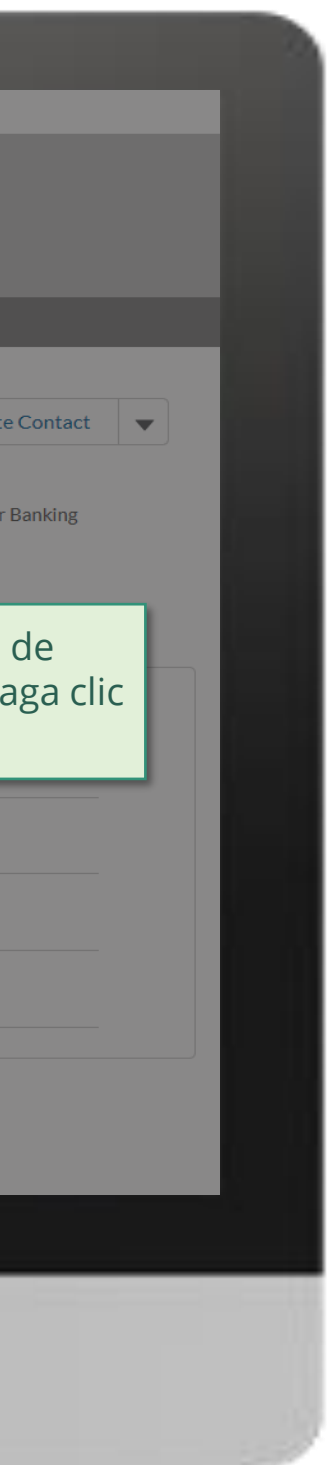

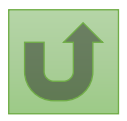

Volver a la visión [general de](#page-14-0) los pasos para esta <u>solicitud</u>

[Paso 2k](#page-1-0)

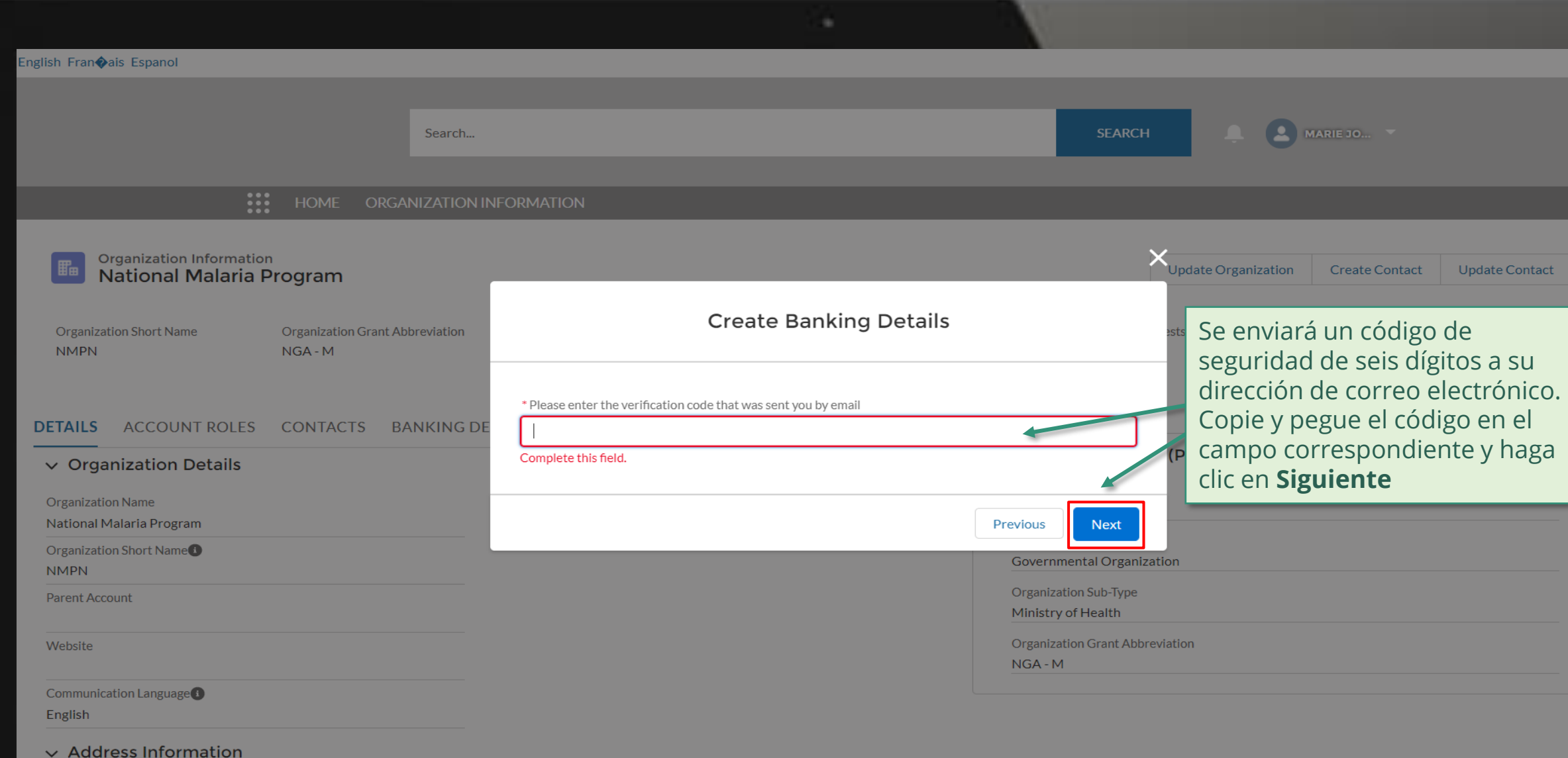

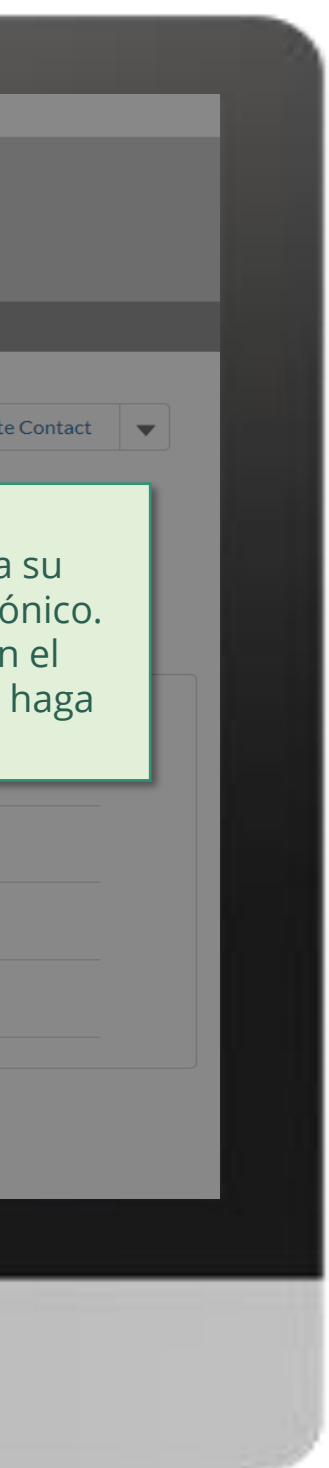

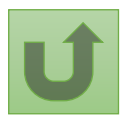

Volver a la visión [general de](#page-14-0) los pasos para esta <u>solicitud</u>

[Paso 2l](#page-1-0)

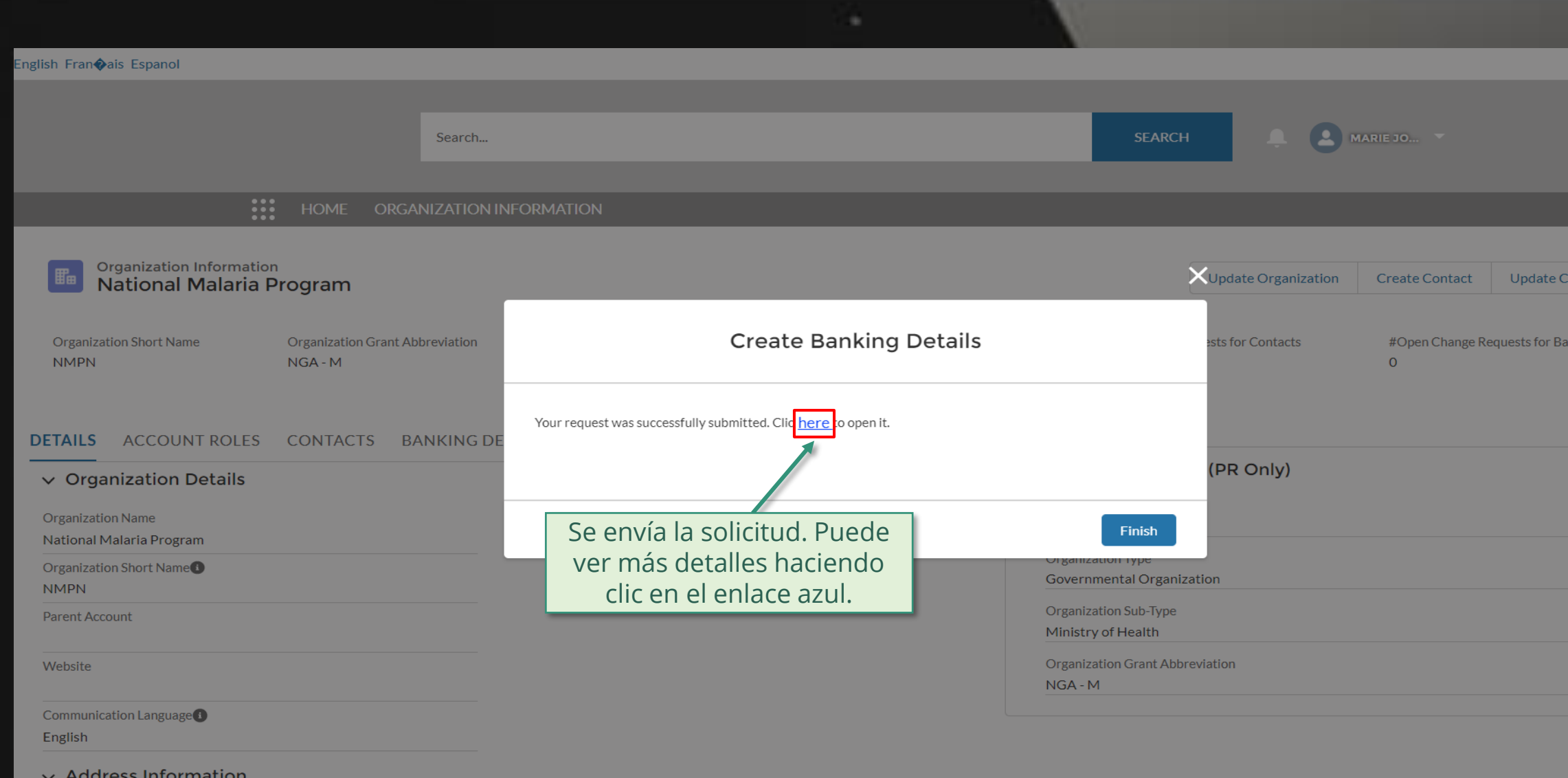

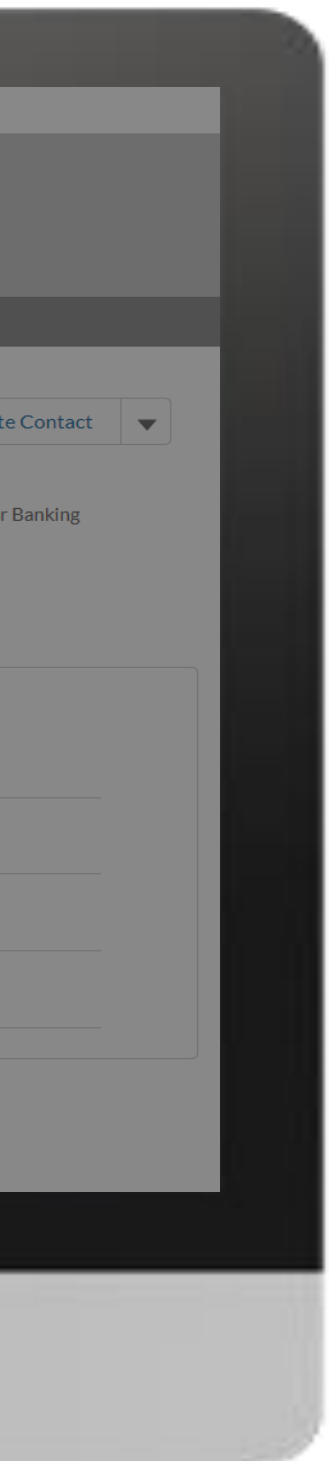

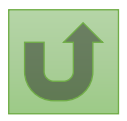

Volver a la visión [general de](#page-14-0) los pasos para esta <u>solicitud</u>

# [Paso 2m](#page-1-0)

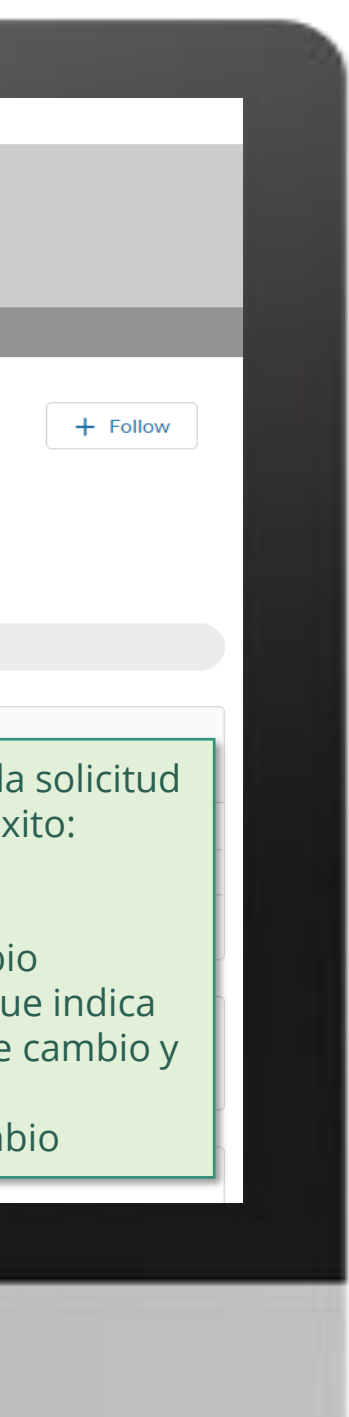

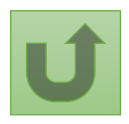

Volver a la visión [general de](#page-14-0) los pasos para esta <u>solicitud</u>

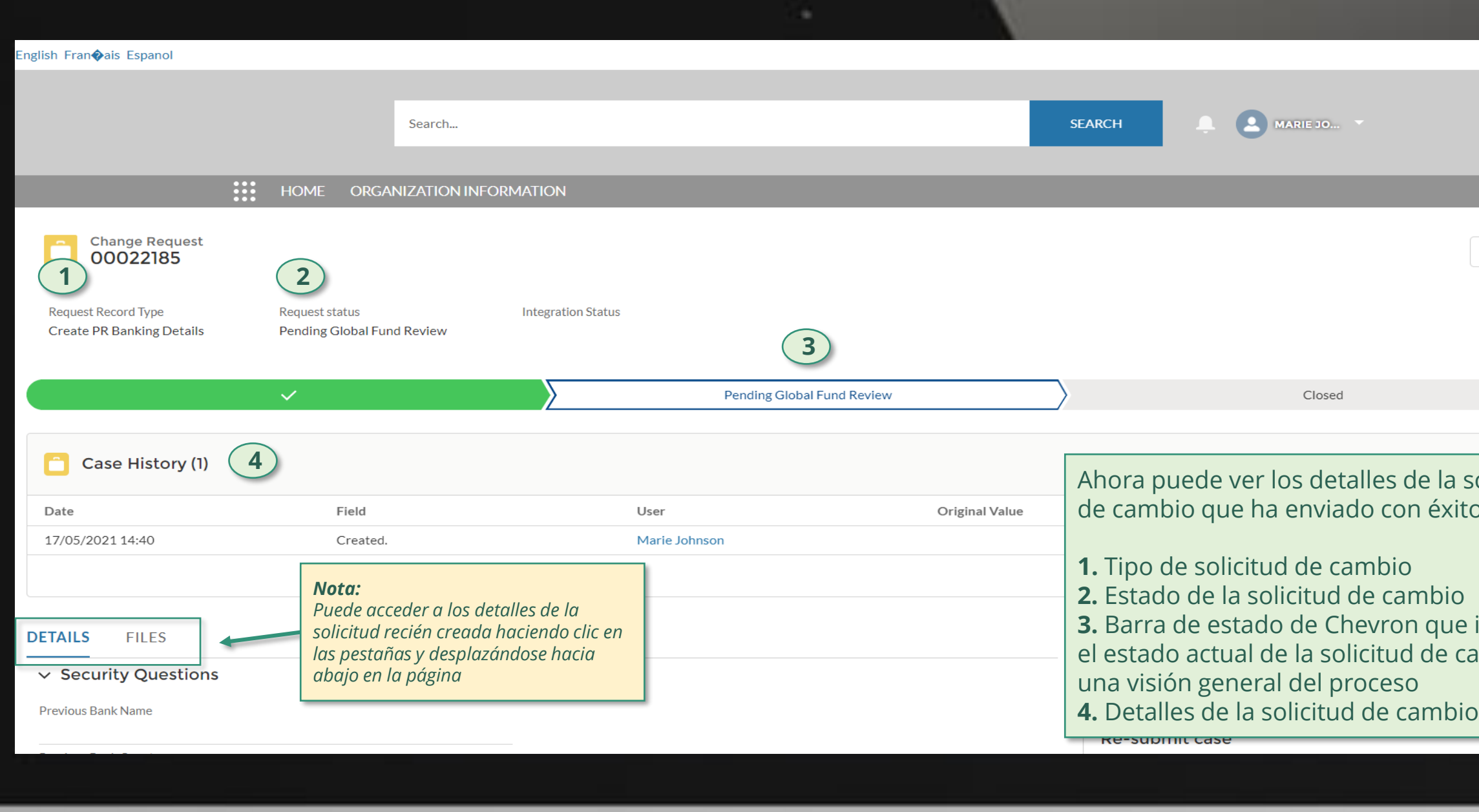

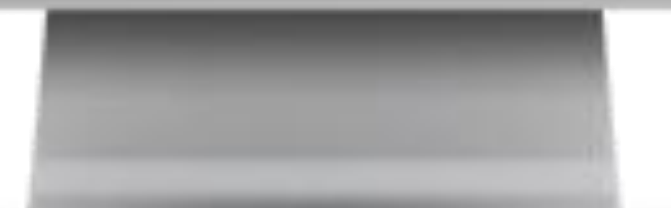

Haga clic aquí para volver a la página de visión general

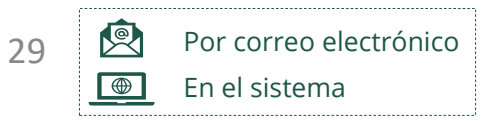

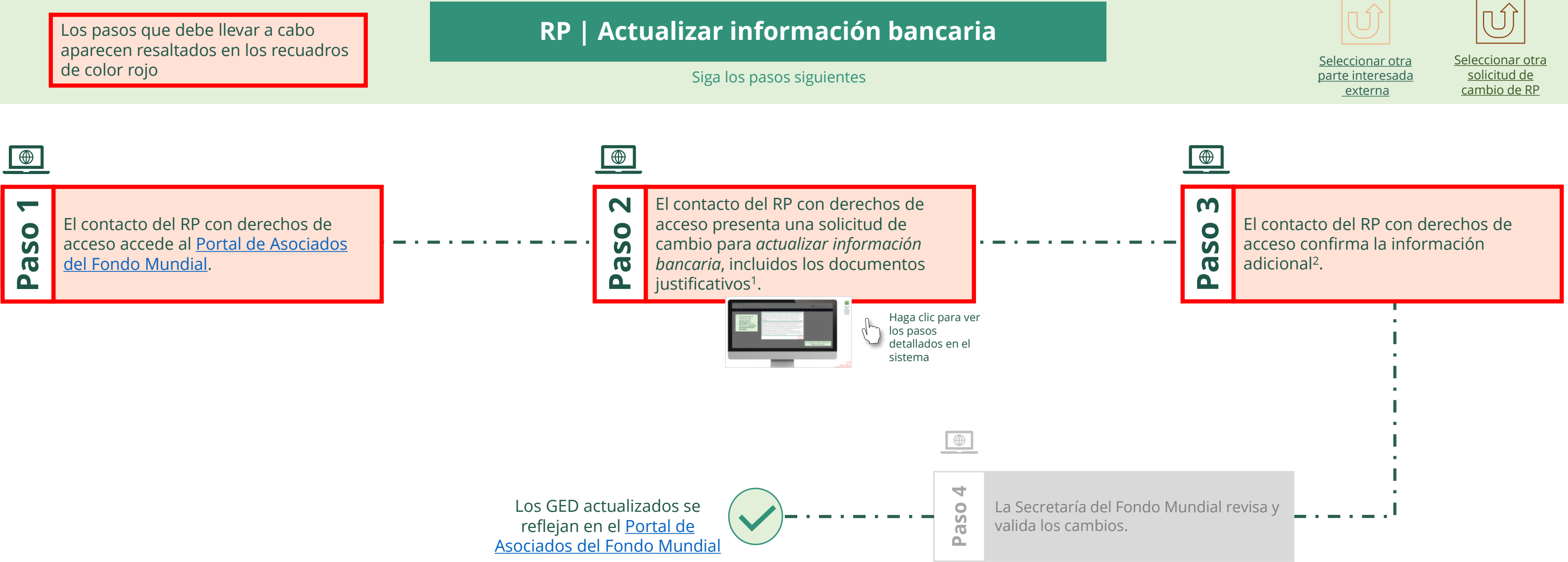

<span id="page-28-0"></span>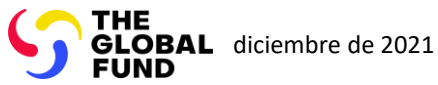

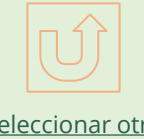

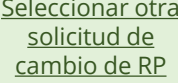

Volver a la visión [general de](#page-28-0) los pasos para esta solicitud

#### [Paso 2a](#page-1-0)

Receptor Principal (RP) Actualizar información bancaria

# $\mathbb{R}$

2. Si está de acuerdo, haga clic en **OK** para continuar

Ok

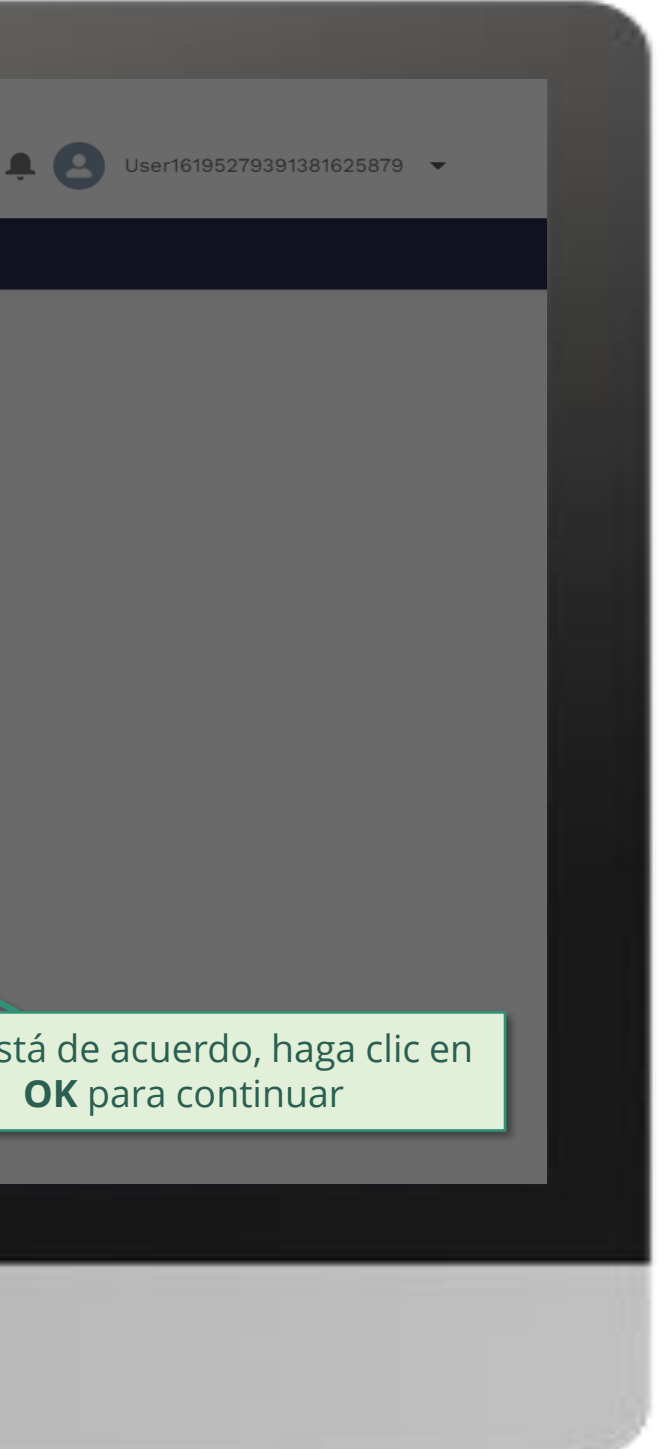

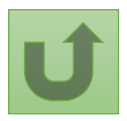

1. Lea atentamente la información que aparece sobre la **declaración de privacidad** del Fondo Mundial y los **términos de uso del Portal de Asociados**

Your privacy is important to us. The Global Fund is committed to respecting the dignity and privacy of people, while balancing such rights with the Global Fund values of transparency and accountability and the ability of the Global Fund to carry out its mission. For further information on how the Global Fund collects and uses personal data, please read the Privacy Statements, including the supplemental statement for Global Fund Grant Funding and Management Activities, on our website. (https://www.theglobalfund.org/en/legal/privacystatement/)

The Global Fund licenses, operates and makes available the Partner Portal (the "Portal"). The Portal may contain features including RSS feeds, e-mail alert services, cookies, document management features, data management features and other applications that may be available from time-to-time (collectively, the "Features"). Any person that accesses or uses the Portal or Features, or both (the "User" and together, the "Users") agrees to be bound by the terms and conditions of the Terms of Use of the Global Fund Partner Portal (the "Terms of Use"), as they may be amended from time-to-time (available at this link http://www.theglobalfund.org/en/partner-portal/). These Terms of Use contain important conditions, disclaimers and other provisions, some of which limit the Global Fund's liability. If you do not agree to these Terms of Use or cannot enter into a legally binding agreement, you must not access or use the Portal or any of the Features.

[Paso 2b](#page-1-0)

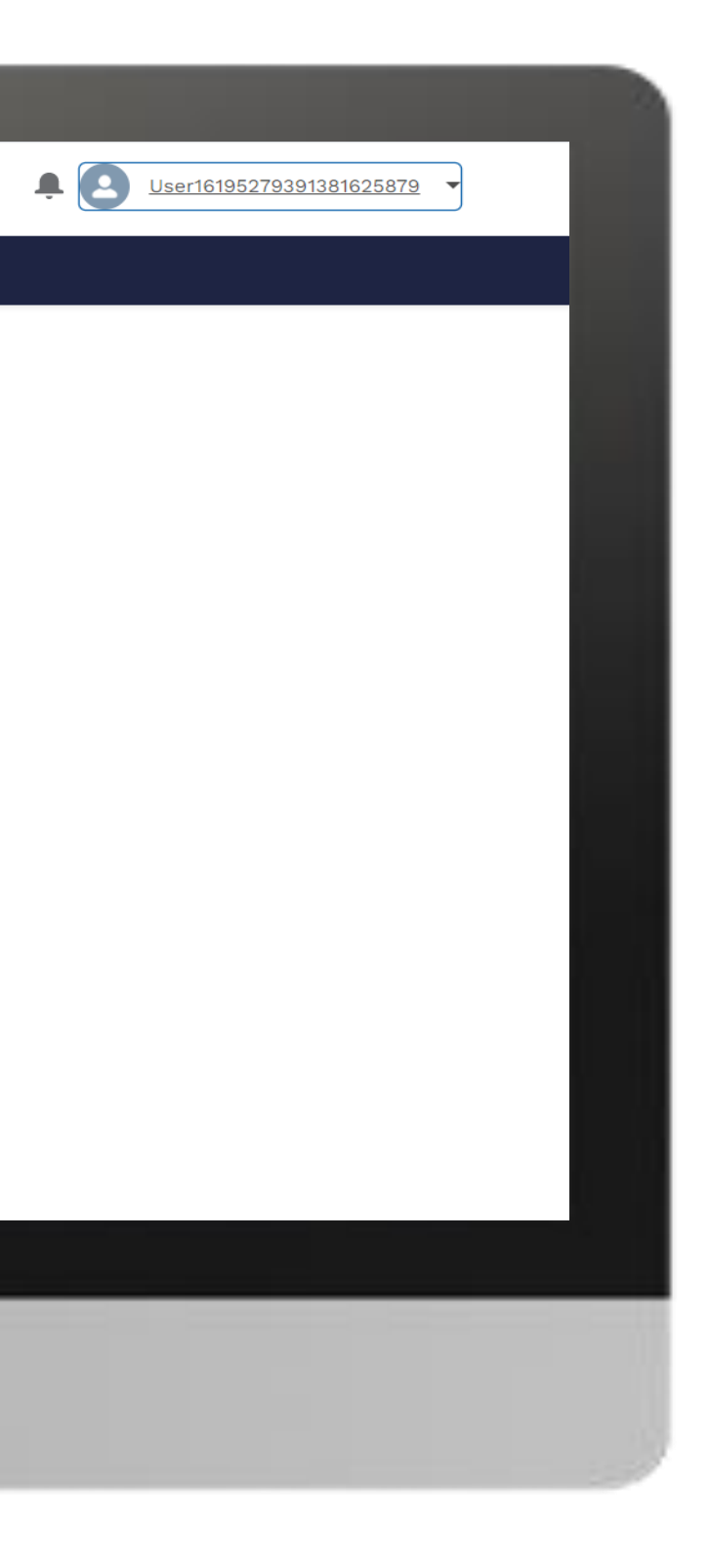

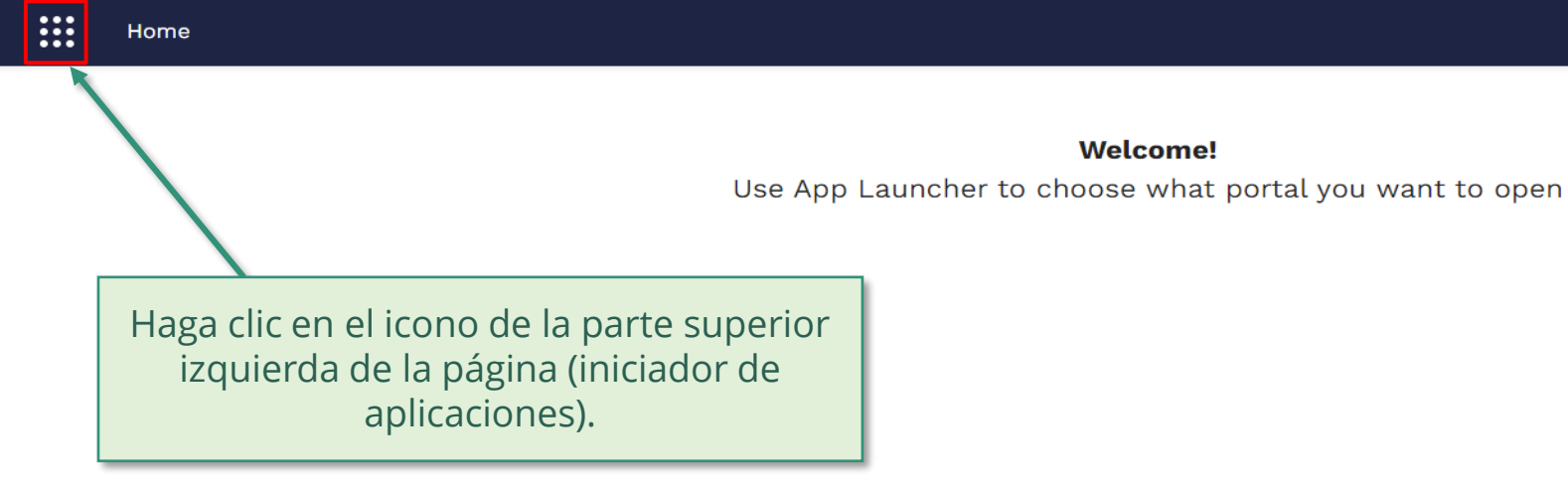

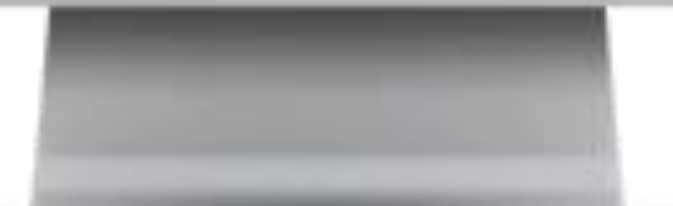

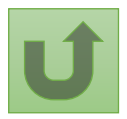

Volver a la visión [general de](#page-28-0) los pasos para esta <u>solicitud</u>

[Paso 2c](#page-1-0)

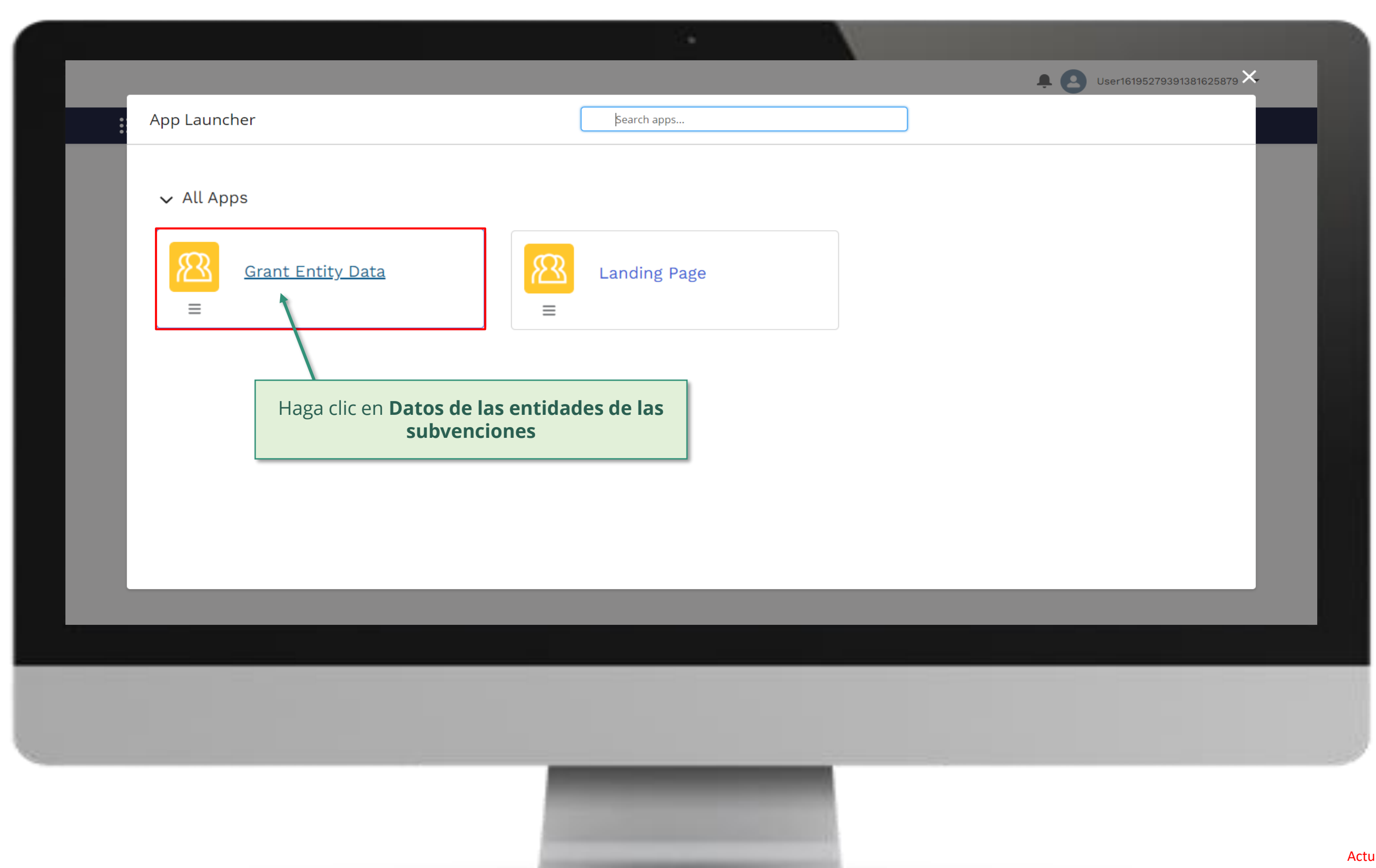

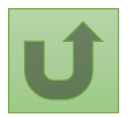

Volver a la visión [general de](#page-28-0) los pasos para esta <u>solicitud</u>

[Paso 2d](#page-1-0)

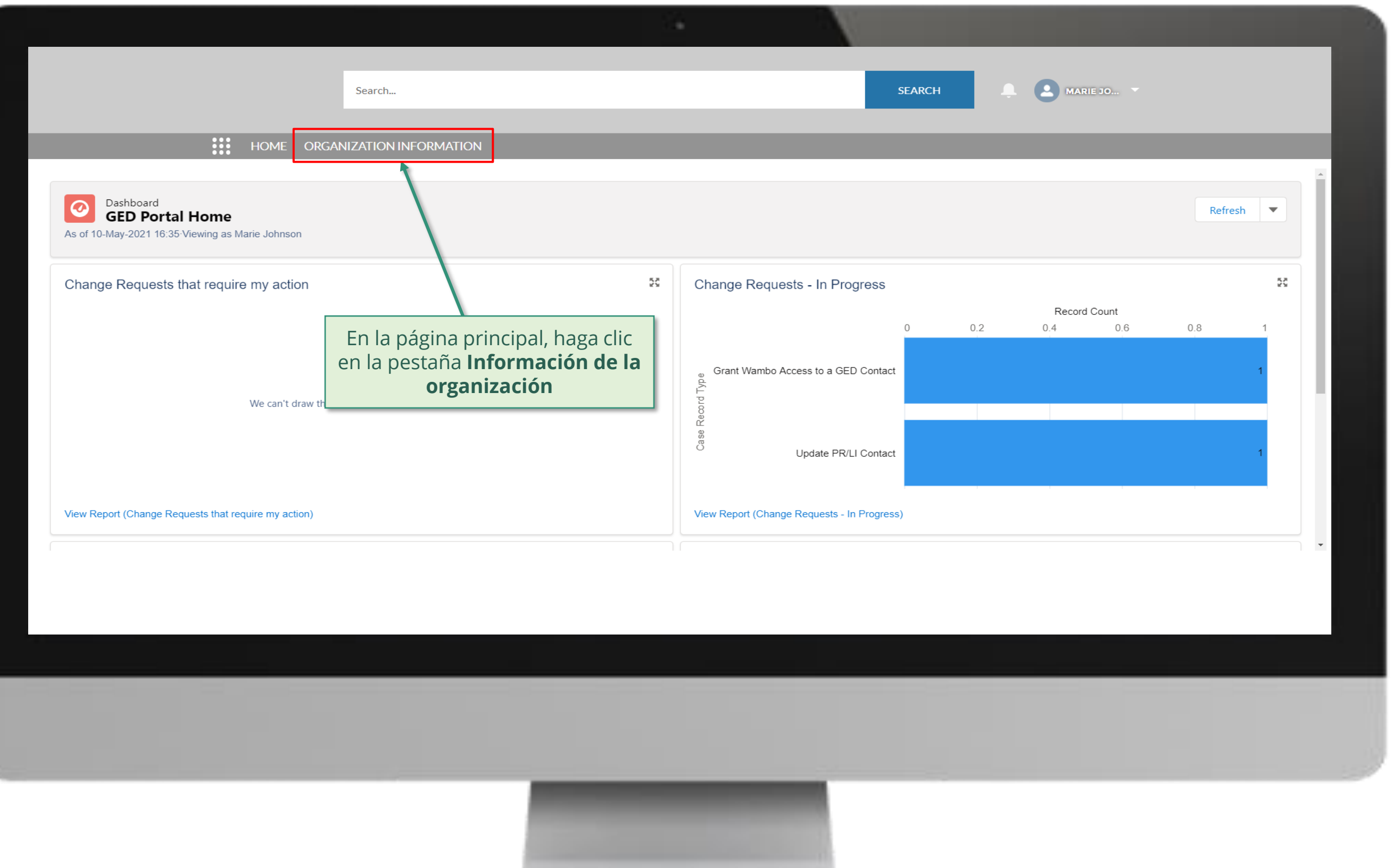

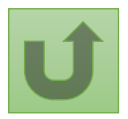

Volver a la visión [general de](#page-28-0) los pasos para esta **solicitud** 

### [Paso 2e](#page-1-0)

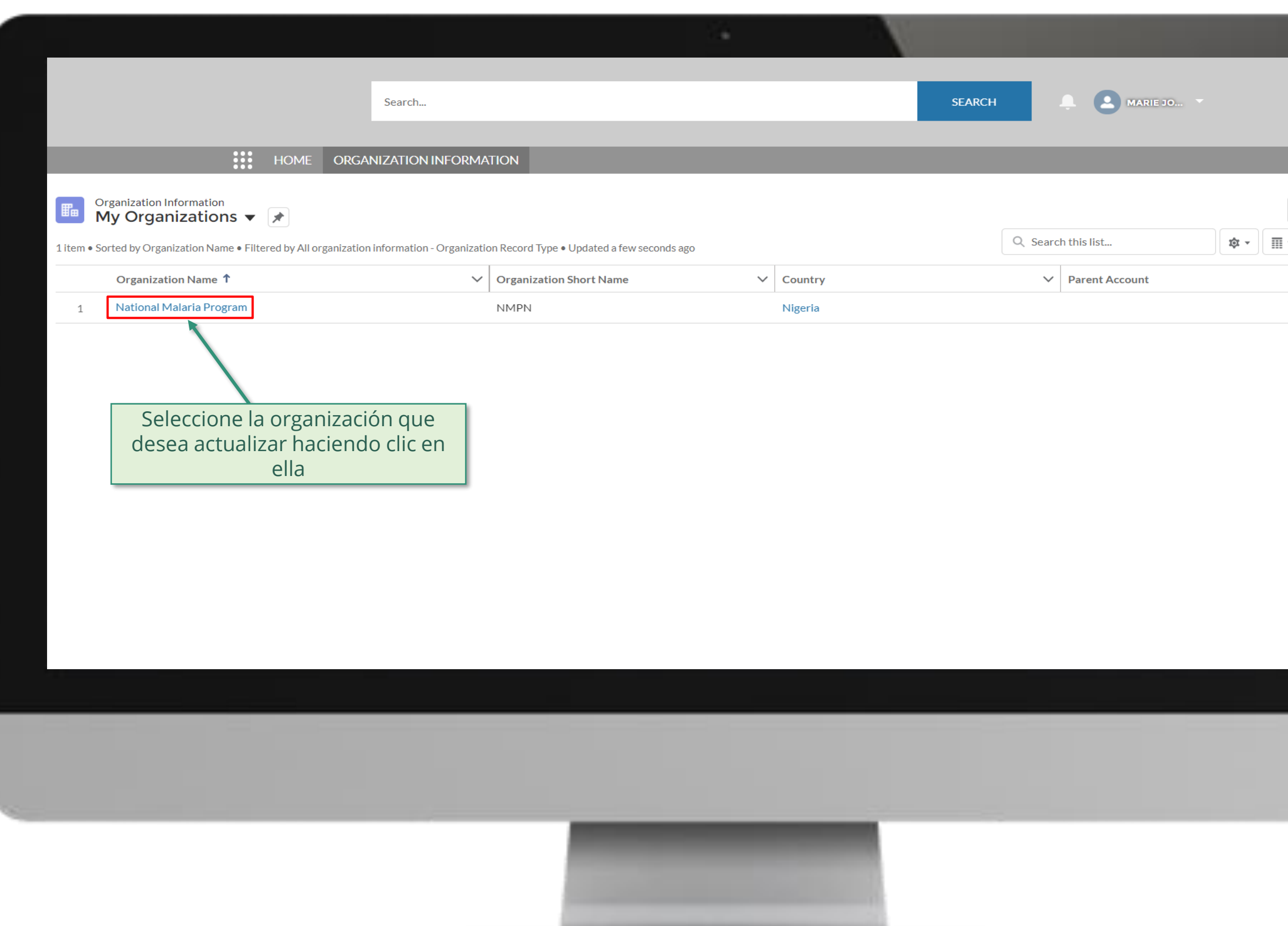

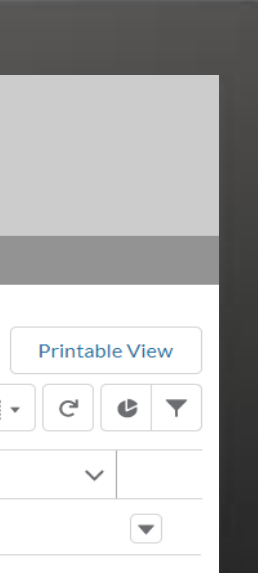

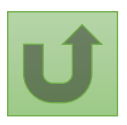

Volver a la visión [general de](#page-28-0) los pasos para esta <u>solicitud</u>

# [Paso 2f](#page-1-0)

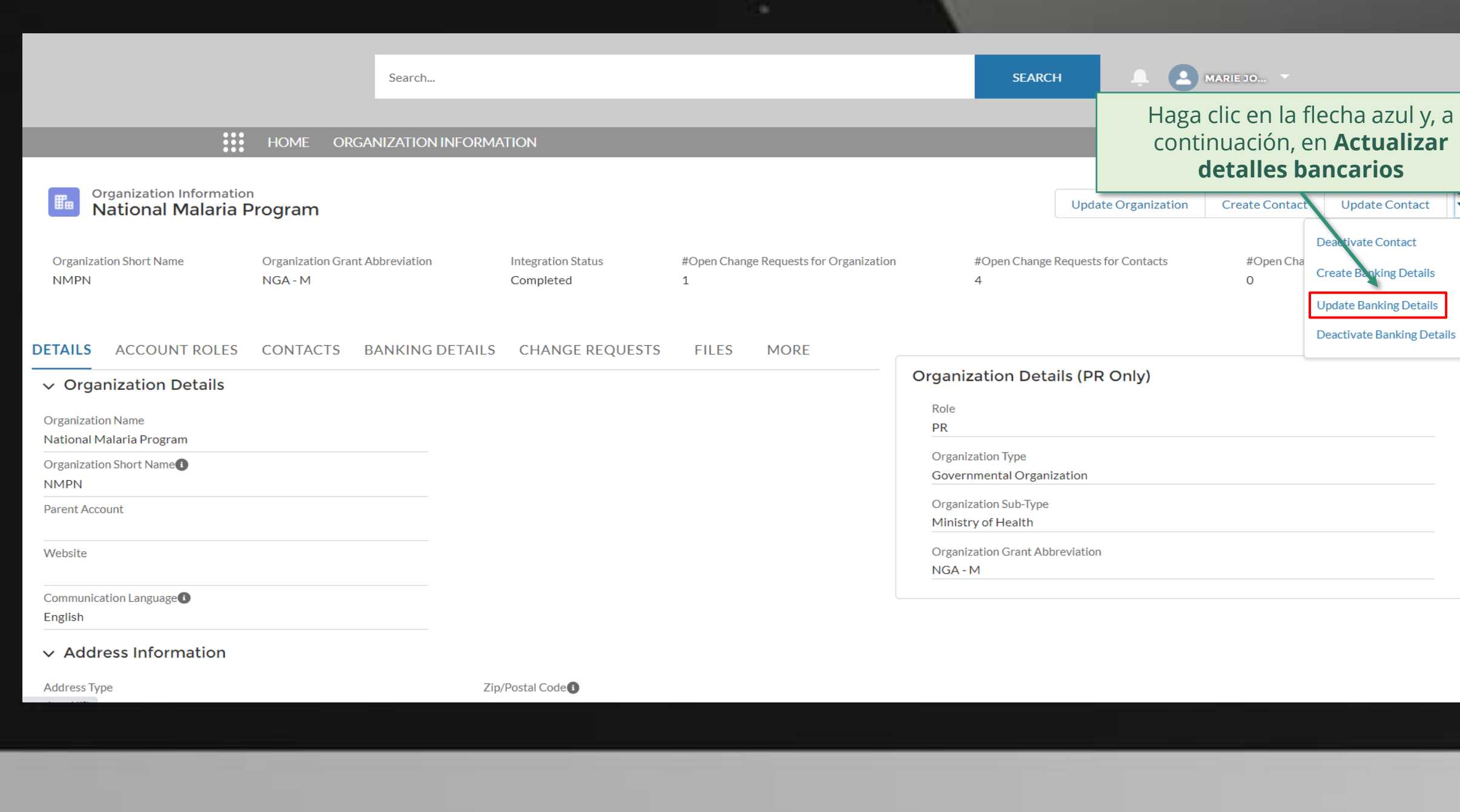

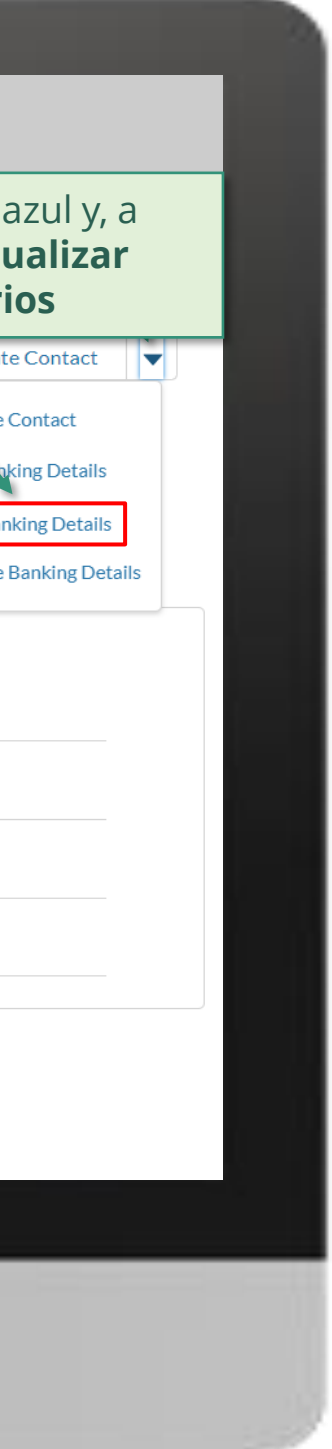

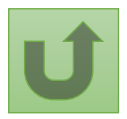

Volver a la visión [general de](#page-28-0) los pasos para esta <u>solicitud</u>

[Paso 2g](#page-1-0)

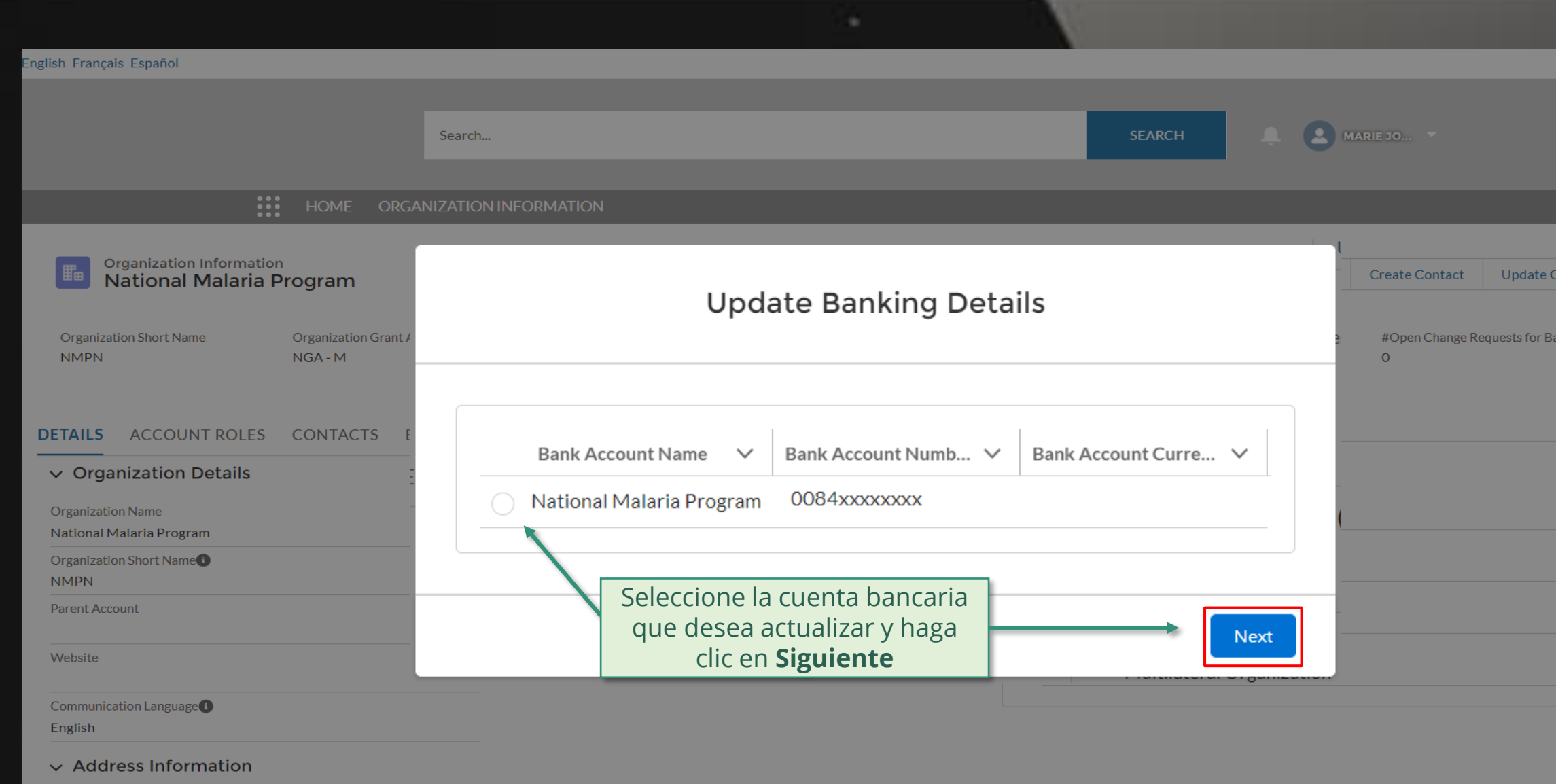

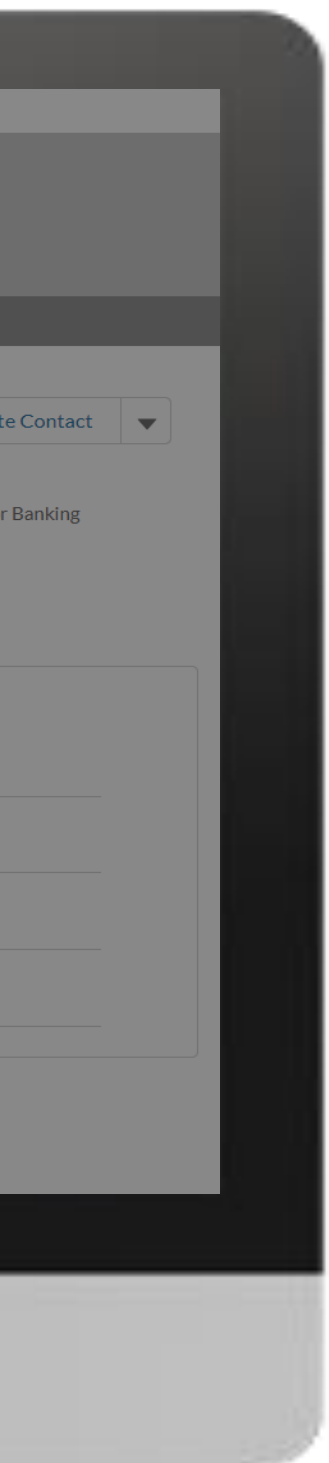

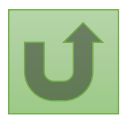

Volver a la visión [general de](#page-28-0) los pasos para esta <u>solicitud</u>
[Paso 2h](#page-1-0)

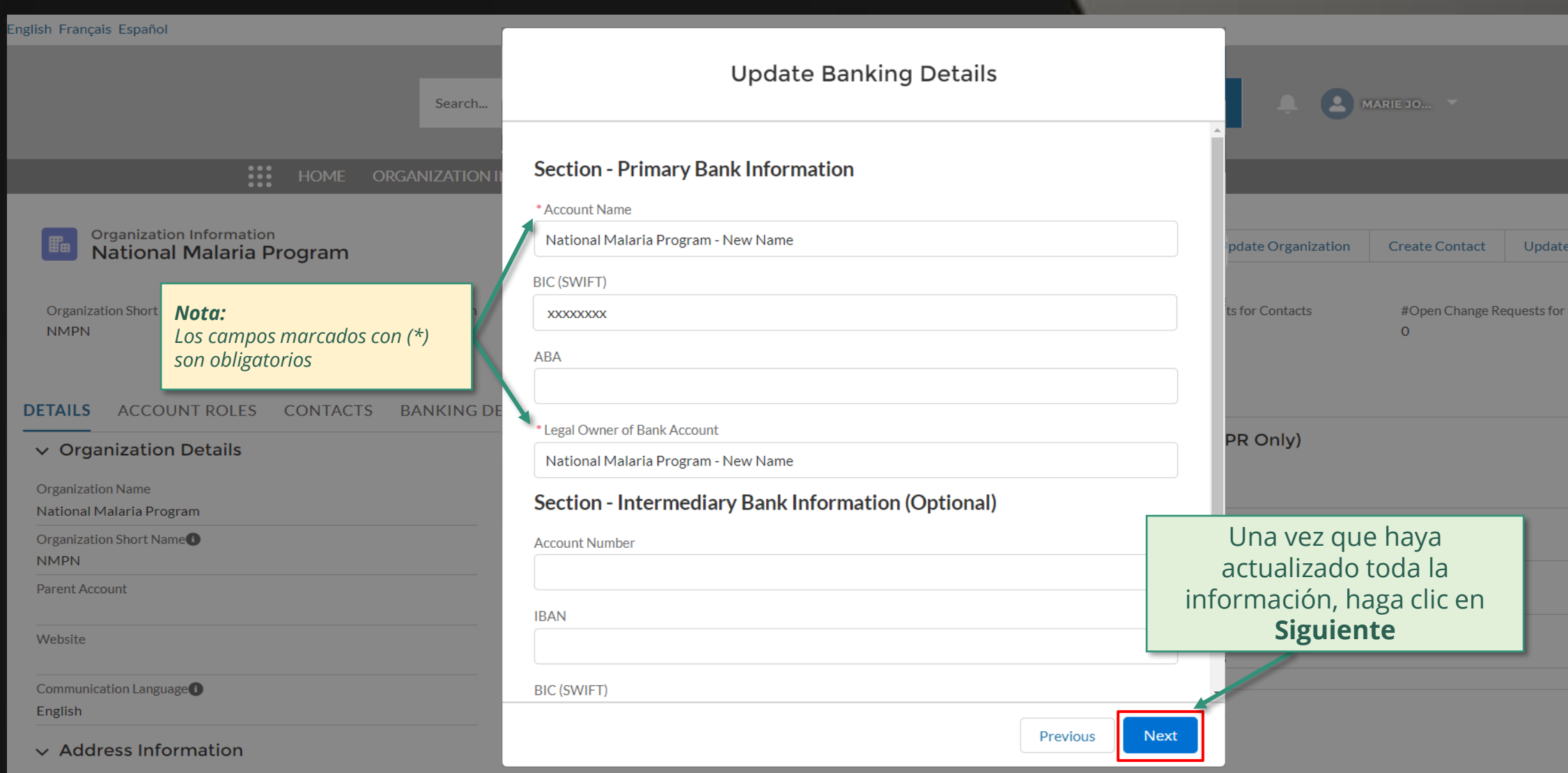

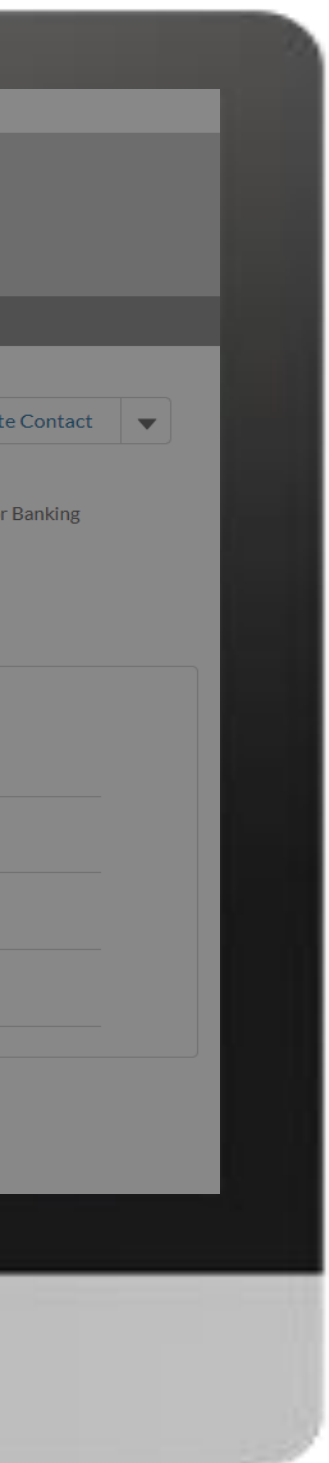

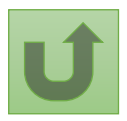

Volver a la visión [general de](#page-28-0) los pasos para esta <u>solicitud</u>

[Paso 2i](#page-1-0)

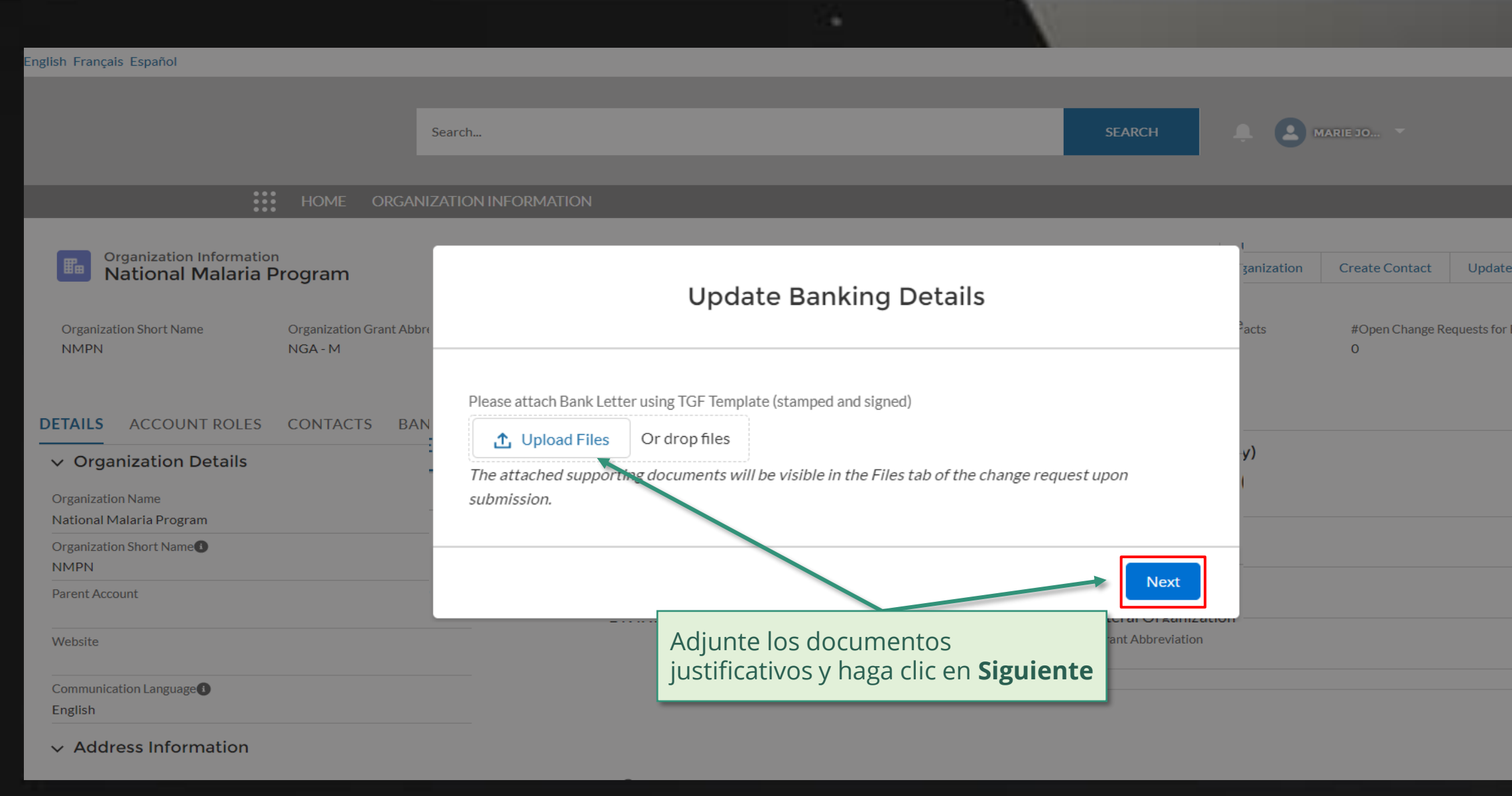

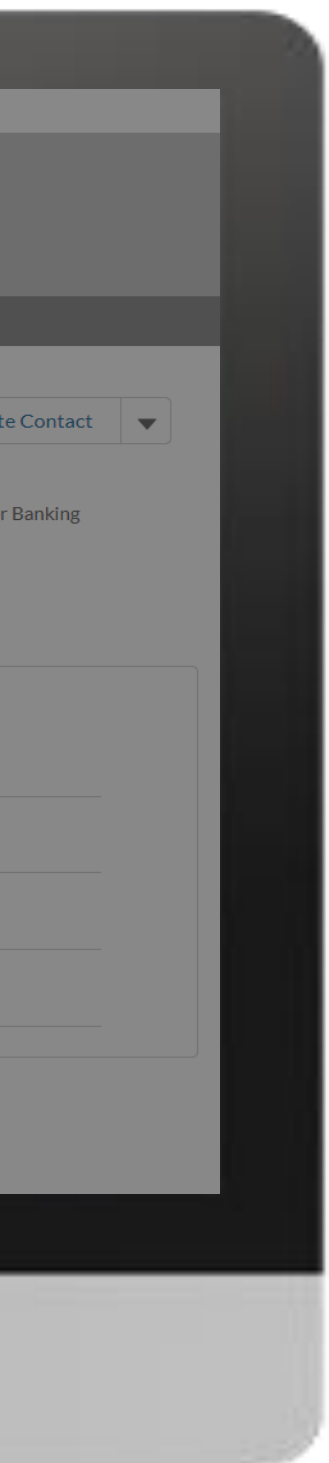

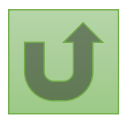

Volver a la visión [general de](#page-28-0) los pasos para esta <u>solicitud</u>

[Paso 2j](#page-1-0)

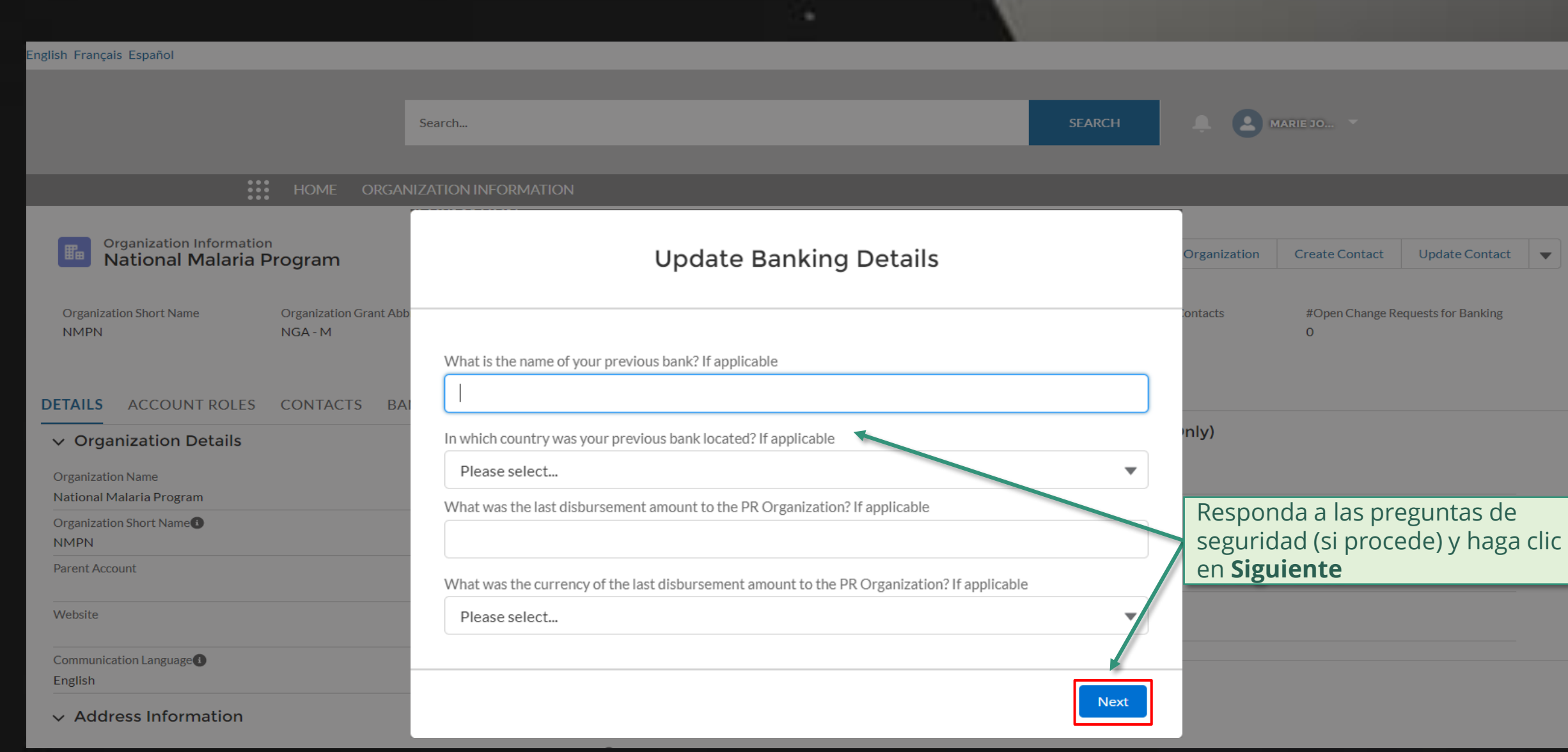

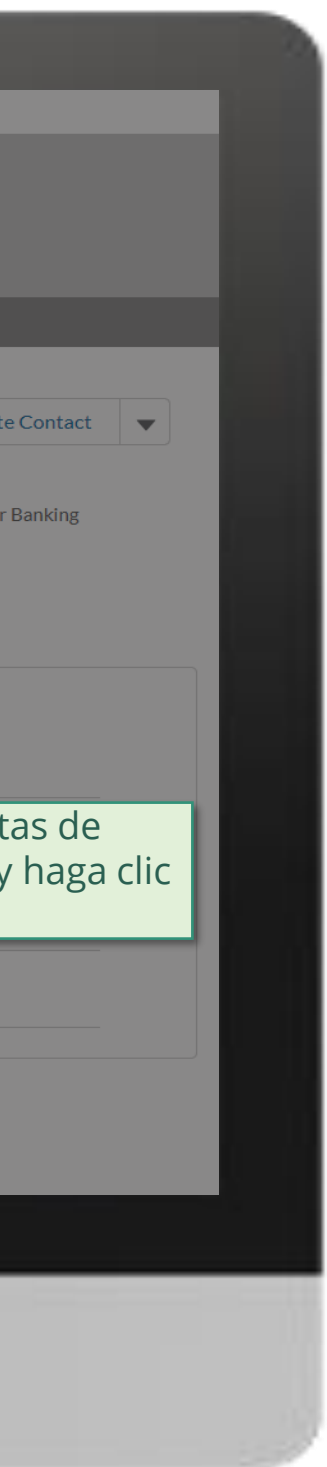

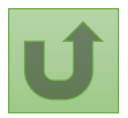

Volver a la visión [general de](#page-28-0) los pasos para esta <u>solicitud</u>

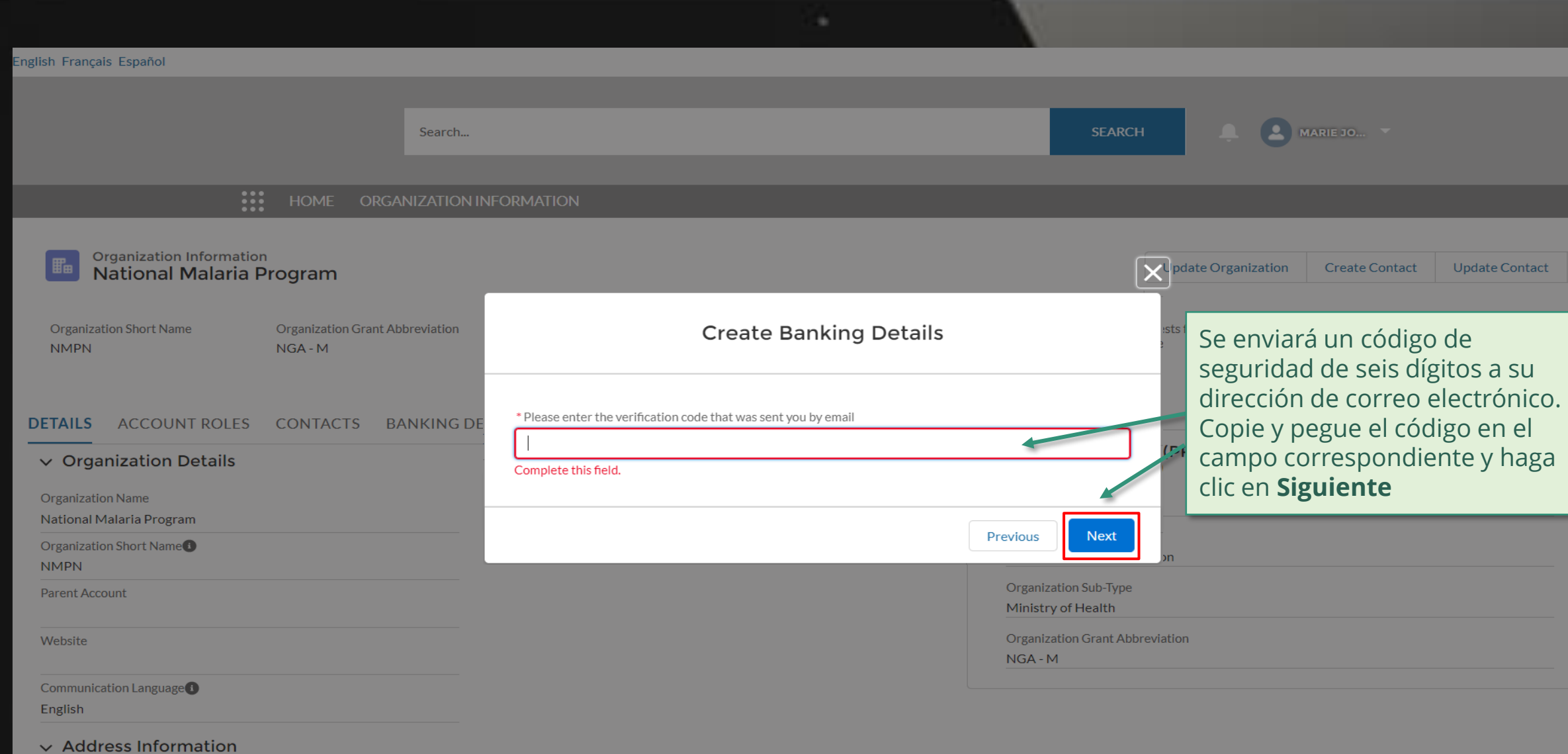

[Paso 2k](#page-1-0)

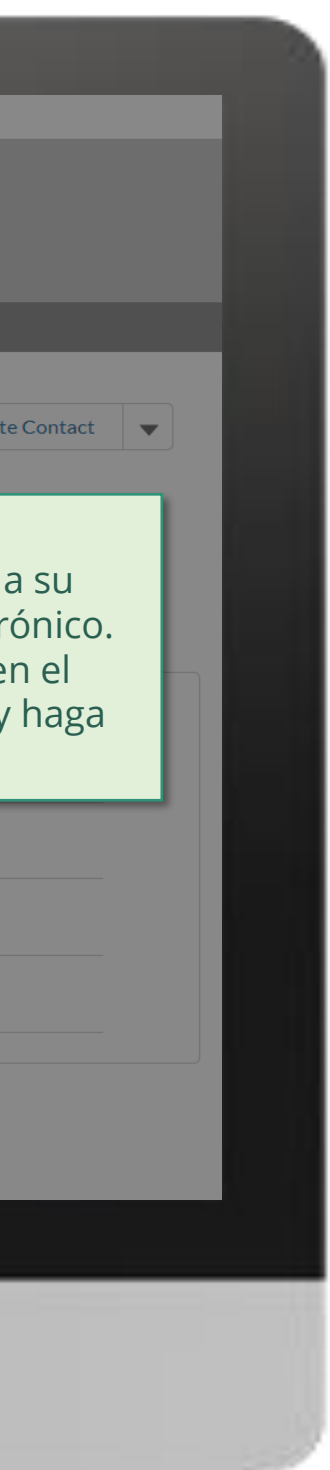

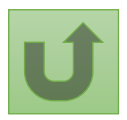

Volver a la visión [general de](#page-28-0) los pasos para esta <u>solicitud</u>

[Paso 2l](#page-1-0)

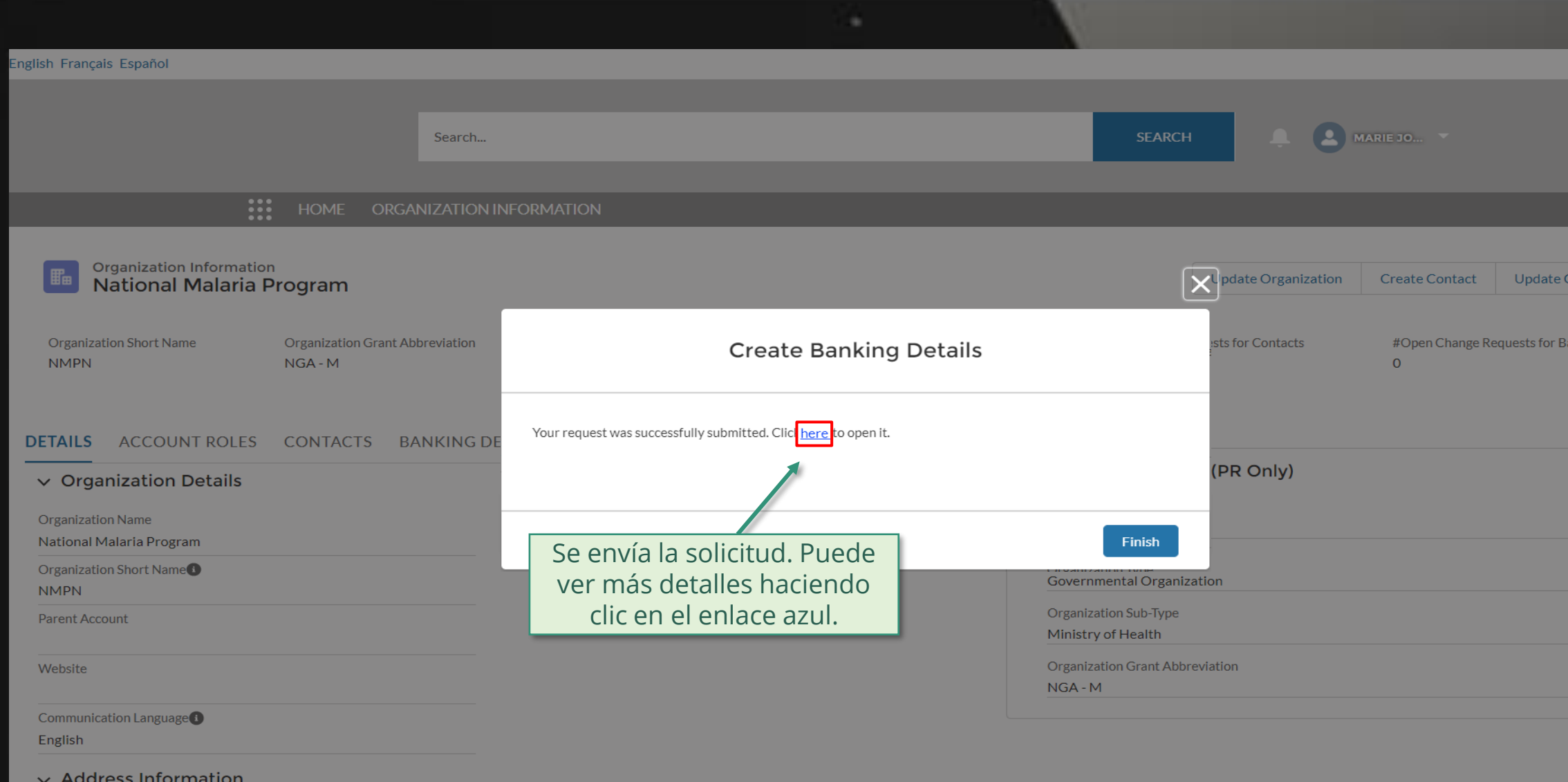

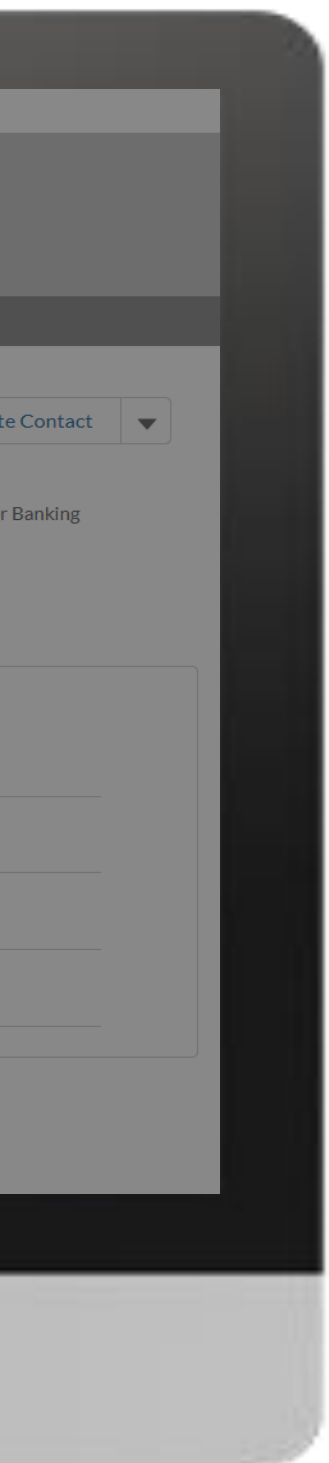

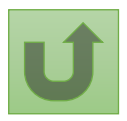

Volver a la visión [general de](#page-28-0) los pasos para esta <u>solicitud</u>

Volver a la visión [general de](#page-28-0) los pasos para esta solicitud

#### [Paso 2m](#page-1-0)

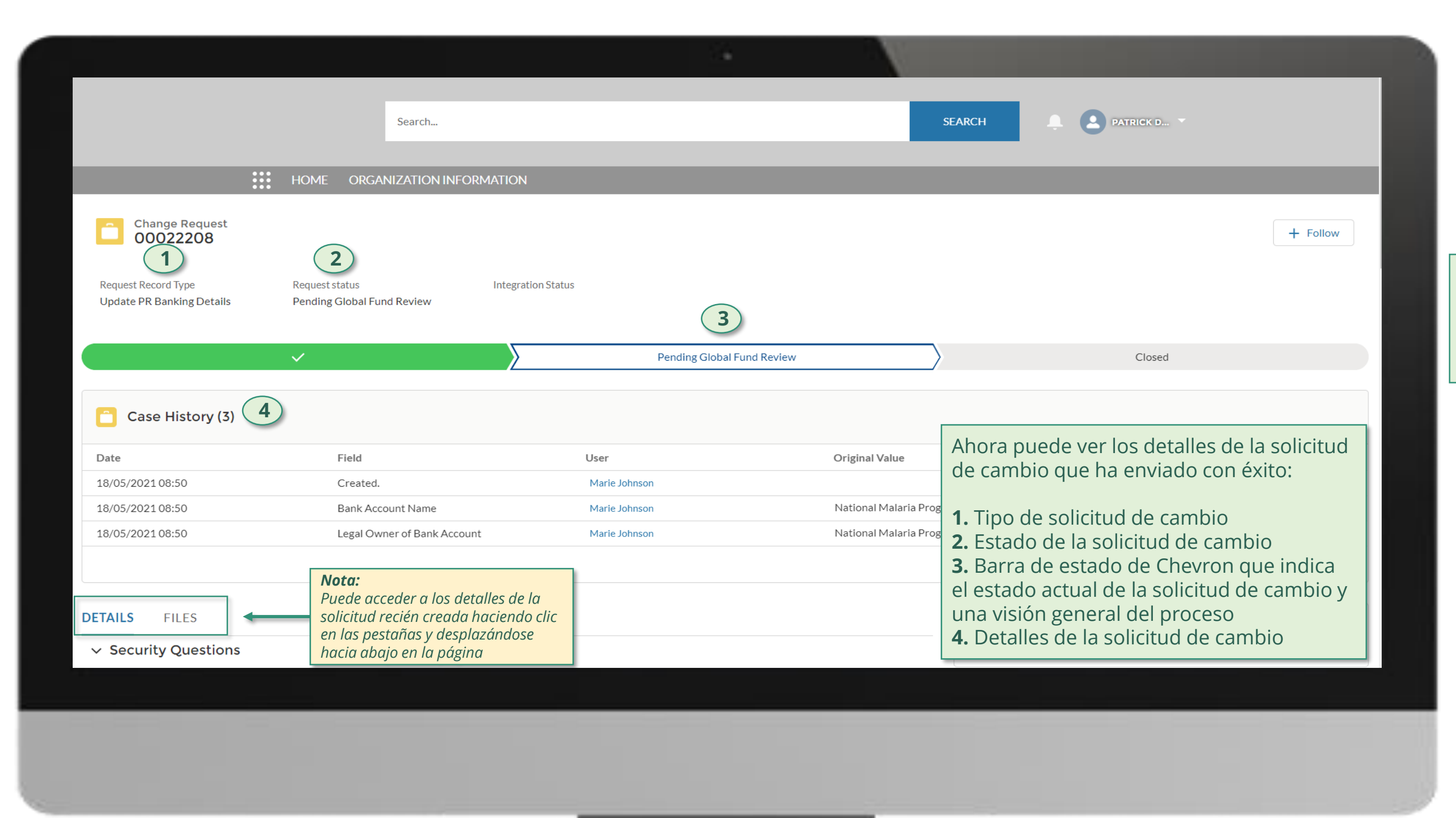

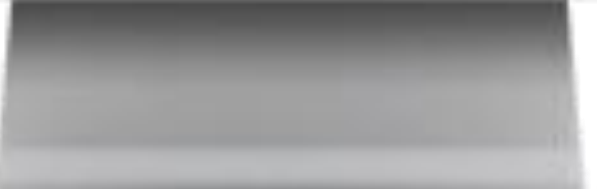

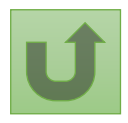

Haga clic aquí para volver a la página de visión general

## **Manual interactivo sobre datos de las entidades de las subvenciones**

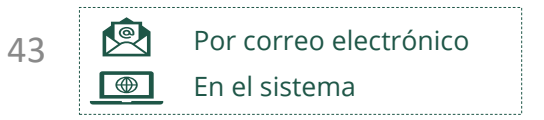

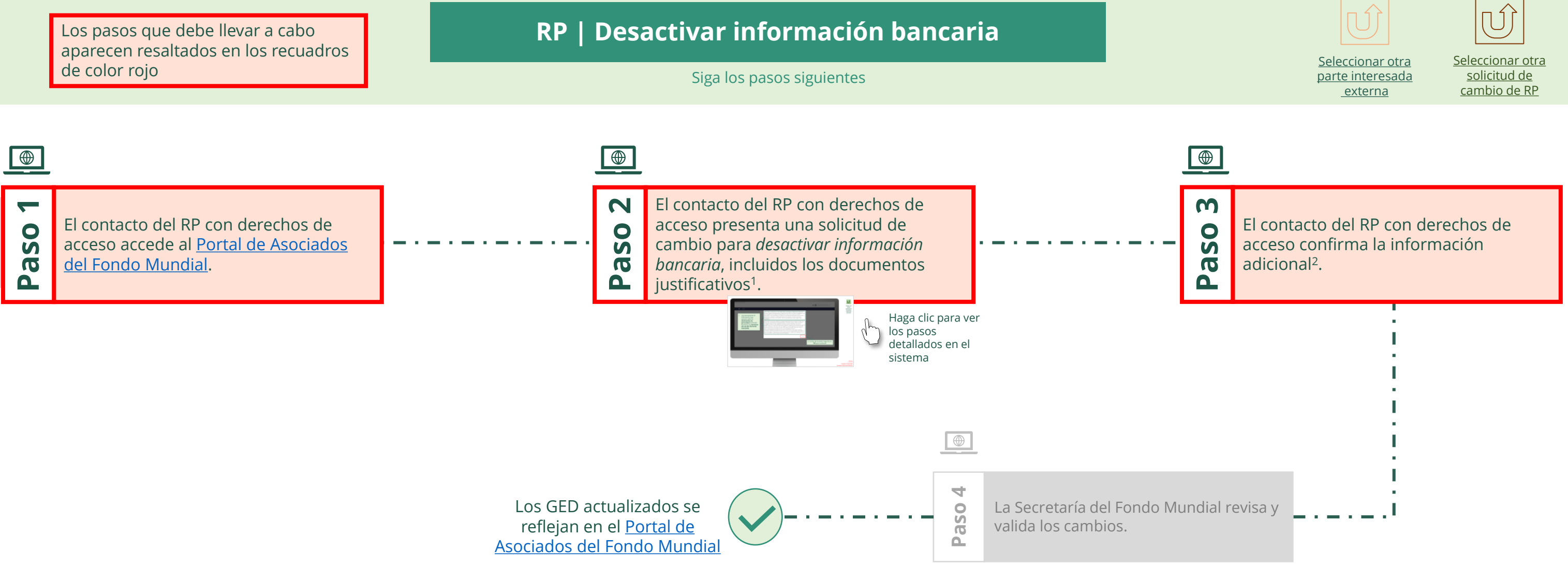

justificativos necesarios

<span id="page-42-0"></span>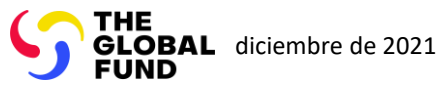

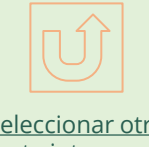

 $\mathbb{R}$ 

Volver a la visión [general de](#page-42-0) los pasos para esta solicitud

[Paso 2a](#page-1-0)

Receptor Principal (RP) Desactivar información bancaria

2. Si está de acuerdo, haga clic en **OK** para continuar

Ok

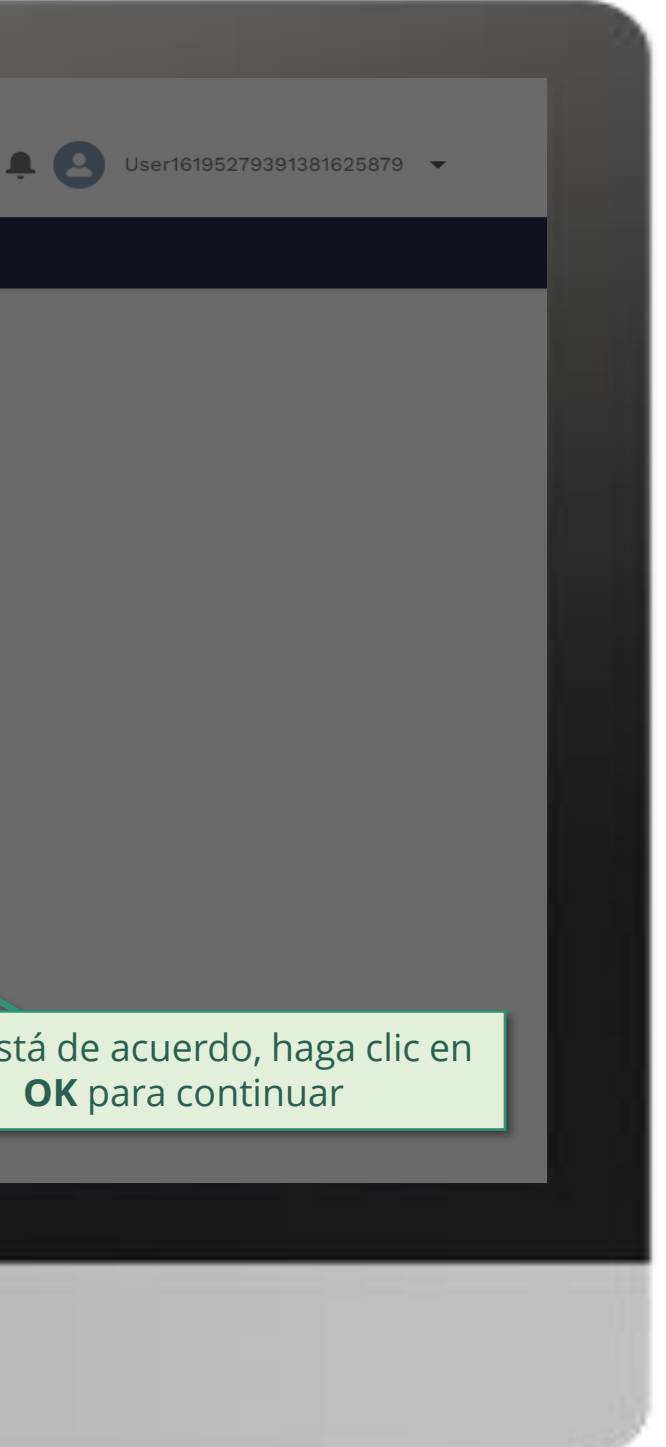

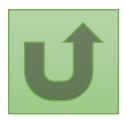

1. Lea atentamente la información que aparece sobre la **declaración de privacidad** del Fondo Mundial y los **términos de uso del Portal de Asociados**

Your privacy is important to us. The Global Fund is committed to respecting the dignity and privacy of people, while balancing such rights with the Global Fund values of transparency and accountability and the ability of the Global Fund to carry out its mission. For further information on how the Global Fund collects and uses personal data, please read the Privacy Statements, including the supplemental statement for Global Fund Grant Funding and Management Activities, on our website. (https://www.theglobalfund.org/en/legal/privacystatement/)

The Global Fund licenses, operates and makes available the Partner Portal (the "Portal"). The Portal may contain features including RSS feeds, e-mail alert services, cookies, document management features, data management features and other applications that may be available from time-to-time (collectively, the "Features"). Any person that accesses or uses the Portal or Features, or both (the "User" and together, the "Users") agrees to be bound by the terms and conditions of the Terms of Use of the Global Fund Partner Portal (the "Terms of Use"), as they may be amended from time-to-time (available at this link http://www.theglobalfund.org/en/partner-portal/). These Terms of Use contain important conditions, disclaimers and other provisions, some of which limit the Global Fund's liability. If you do not agree to these Terms of Use or cannot enter into a legally binding agreement, you must not access or use the Portal or any of the Features.

[Paso 2b](#page-1-0)

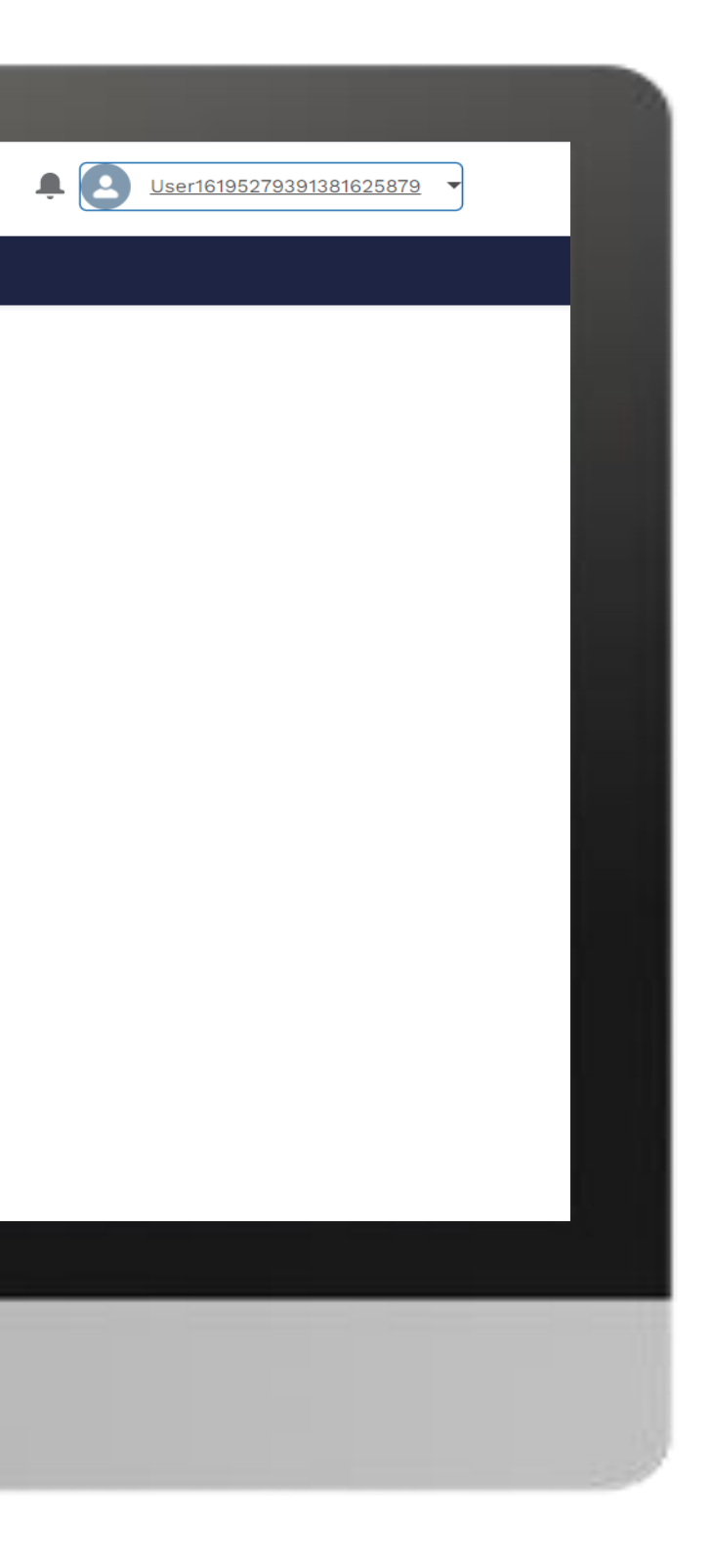

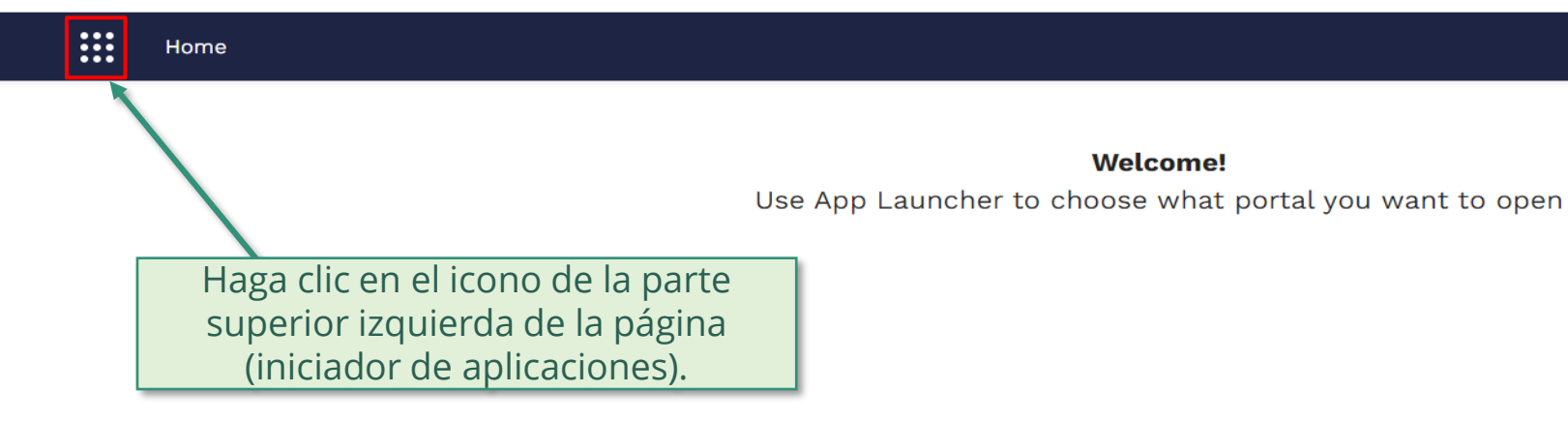

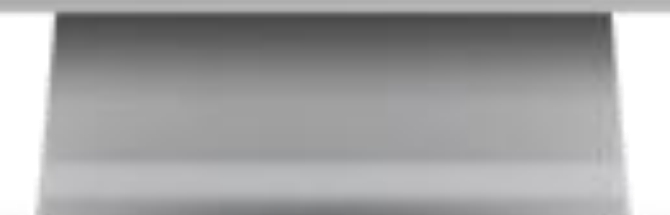

**Welcome!** 

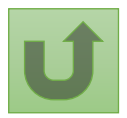

Volver a la visión [general de](#page-42-0) los pasos para esta <u>solicitud</u>

[Paso 2c](#page-1-0)

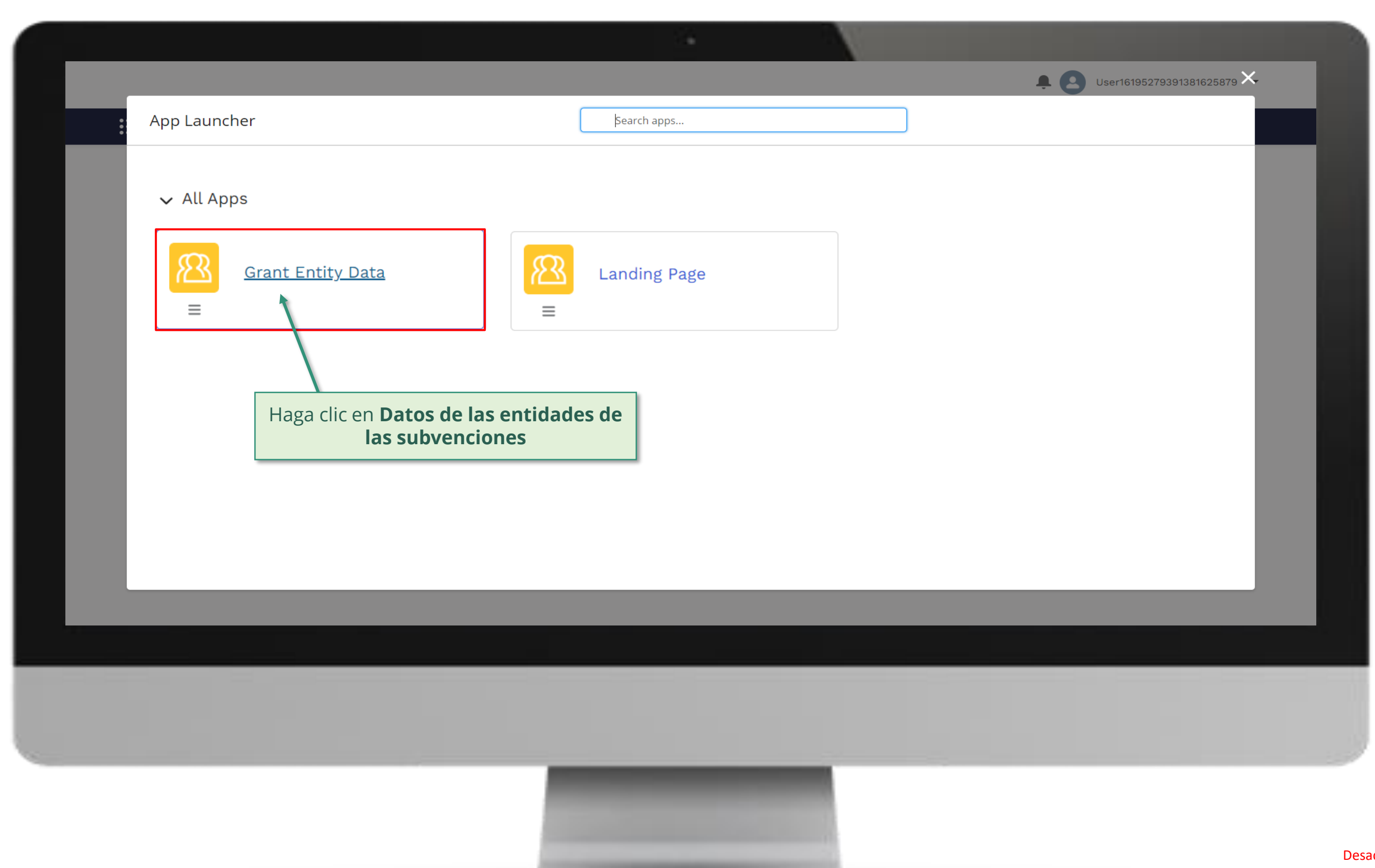

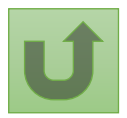

Volver a la visión [general de](#page-42-0) los pasos para esta <u>solicitud</u>

### [Paso 2d](#page-1-0)

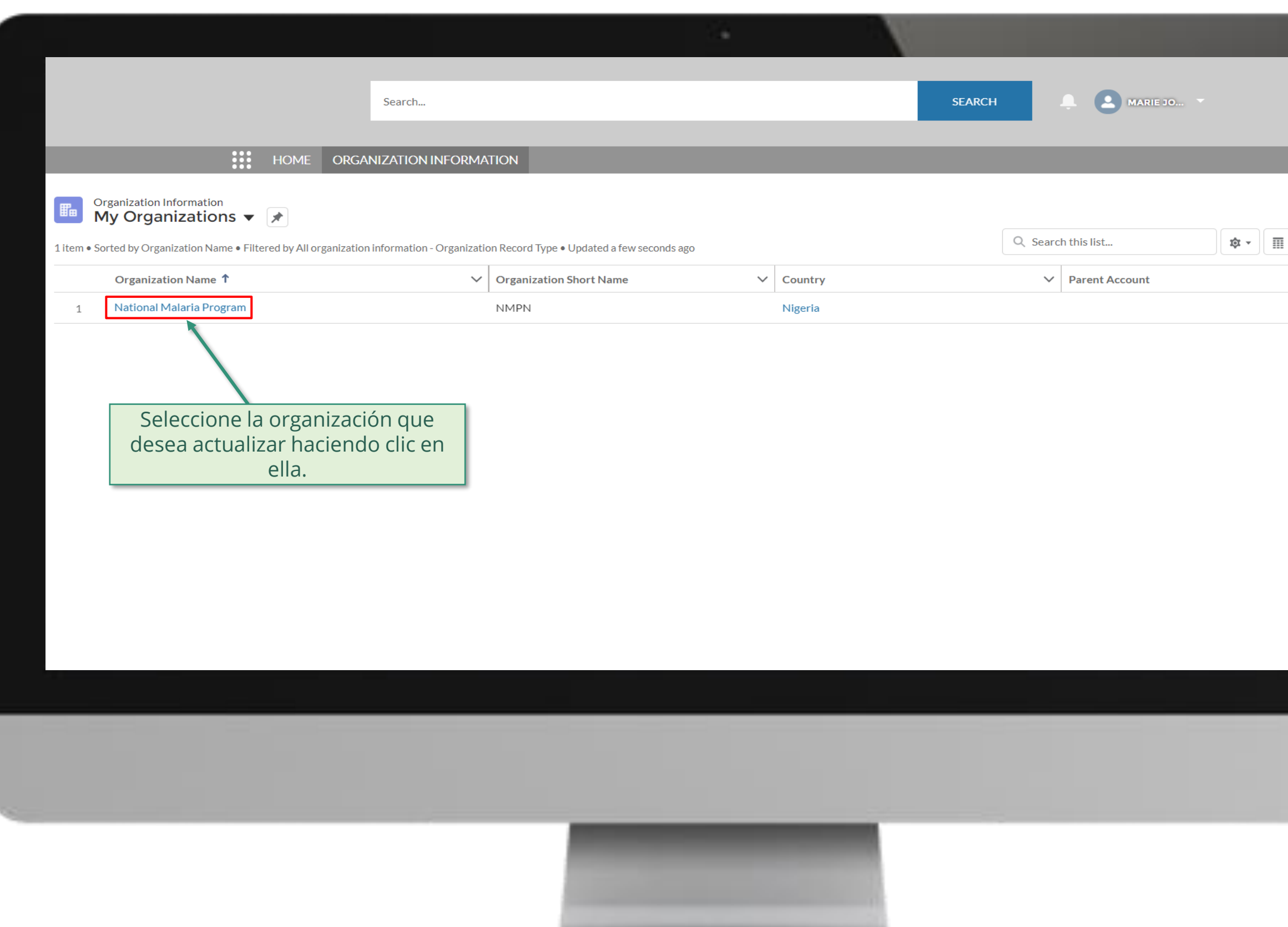

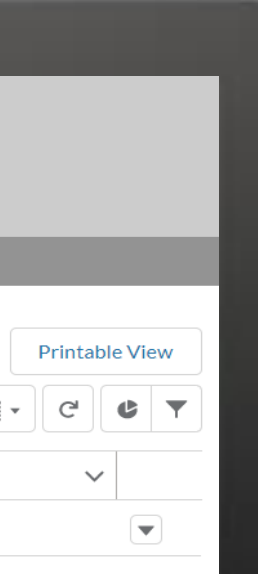

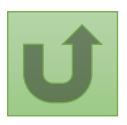

Volver a la visión [general de](#page-42-0) los pasos para esta <u>solicitud</u>

### [Paso 2e](#page-1-0)

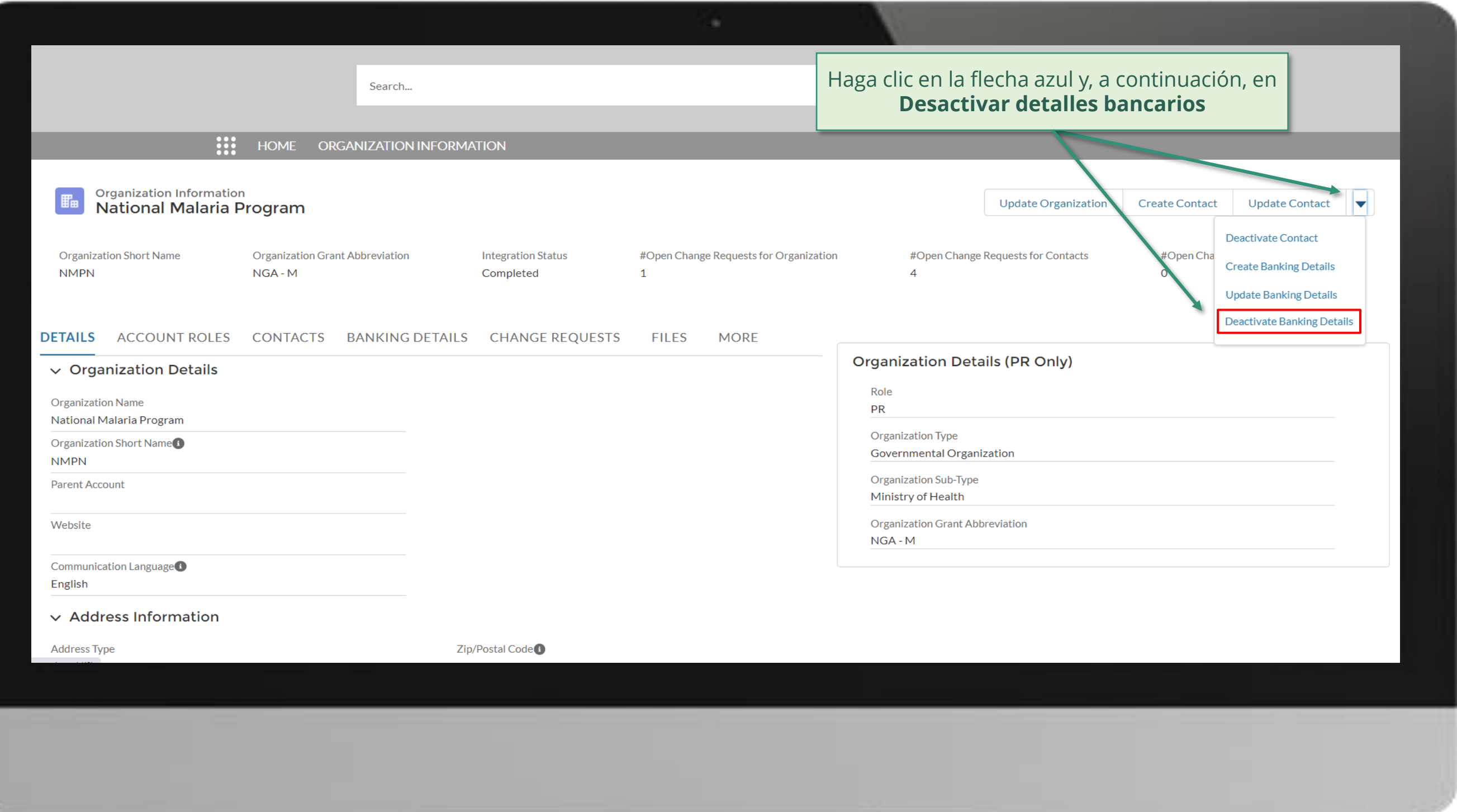

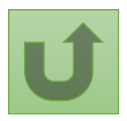

Volver a la visión [general de](#page-42-0) los pasos para esta <u>solicitud</u>

### [Paso 2f](#page-1-0)

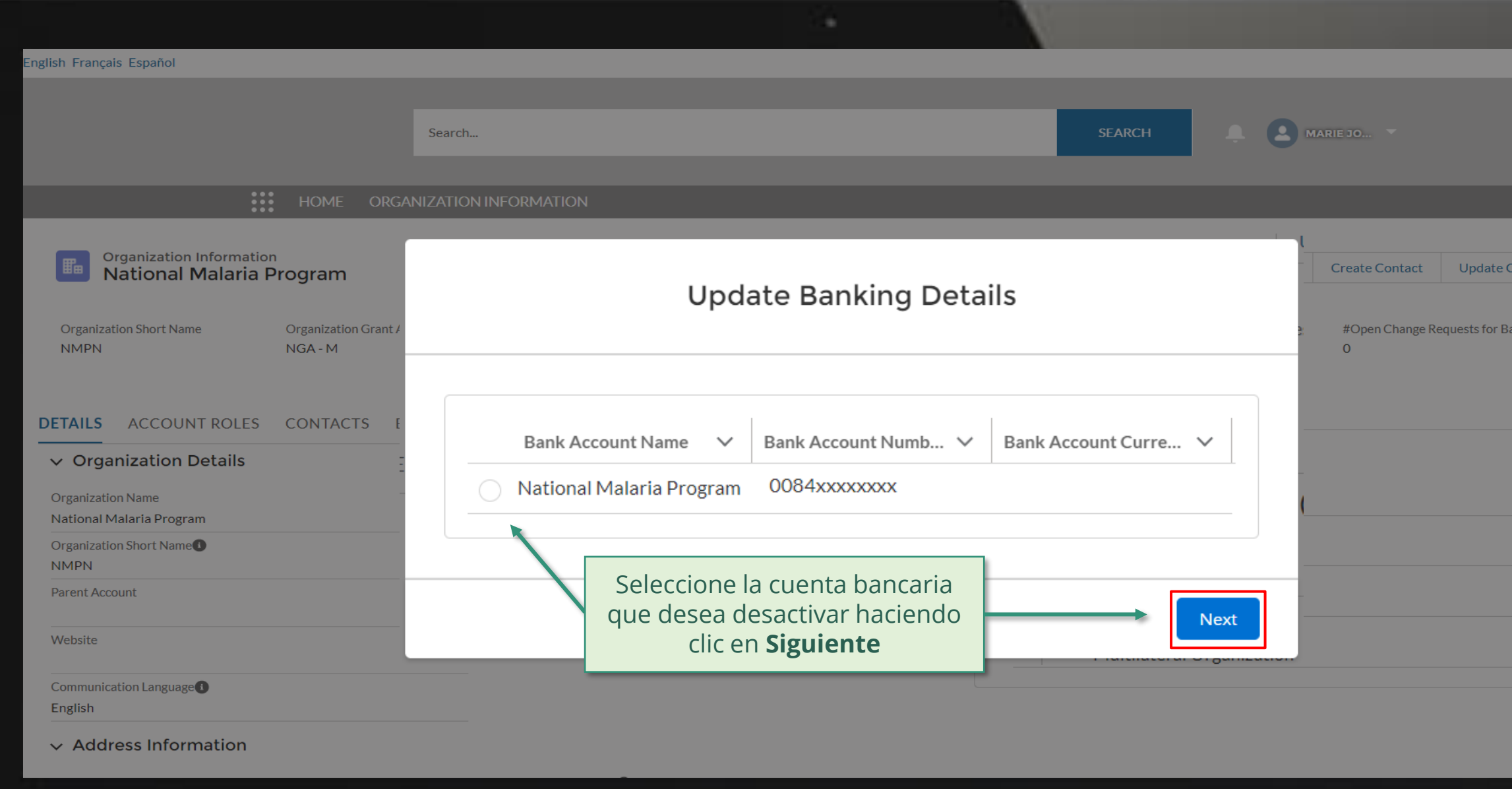

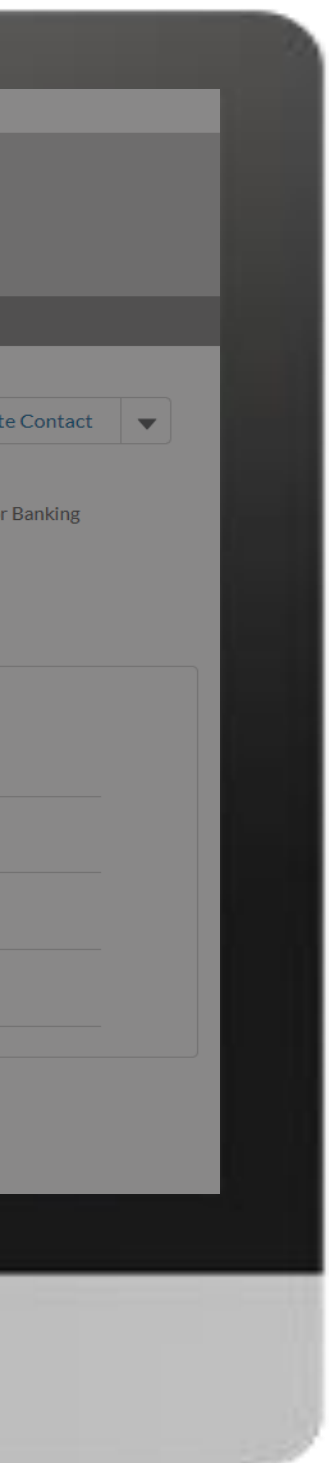

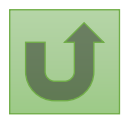

Volver a la visión [general de](#page-42-0) los pasos para esta <u>solicitud</u>

[Paso 2g](#page-1-0)

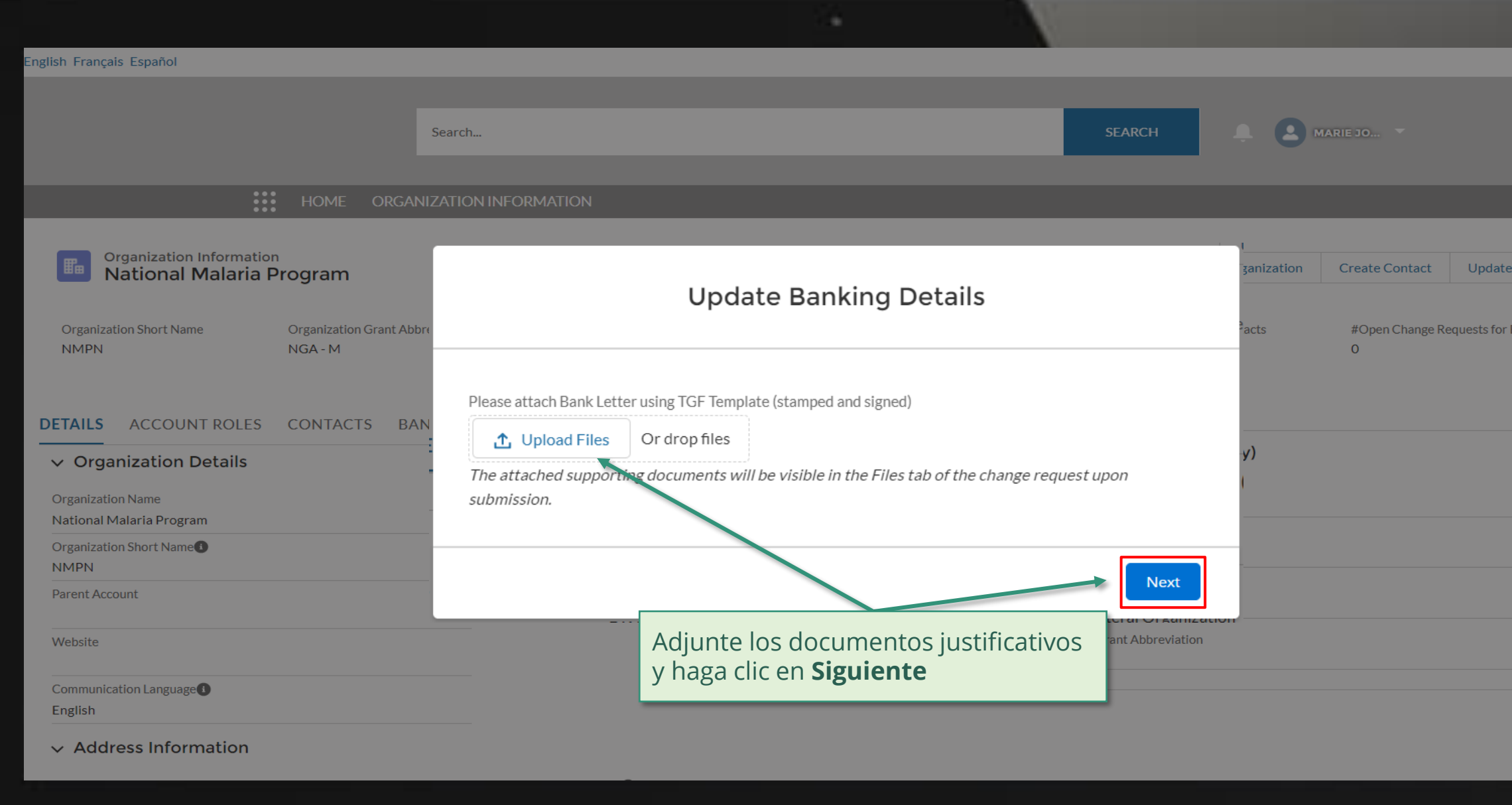

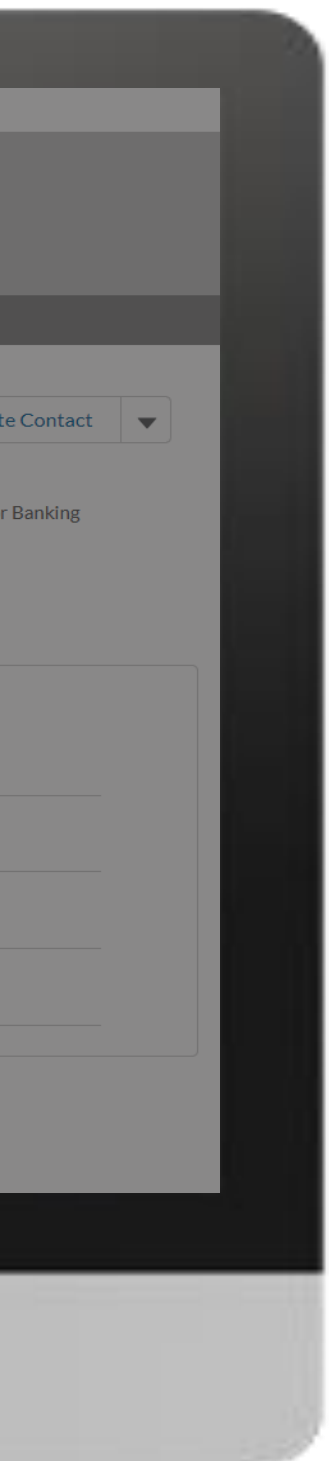

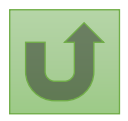

Volver a la visión [general de](#page-42-0) los pasos para esta <u>solicitud</u>

[Paso 2h](#page-1-0)

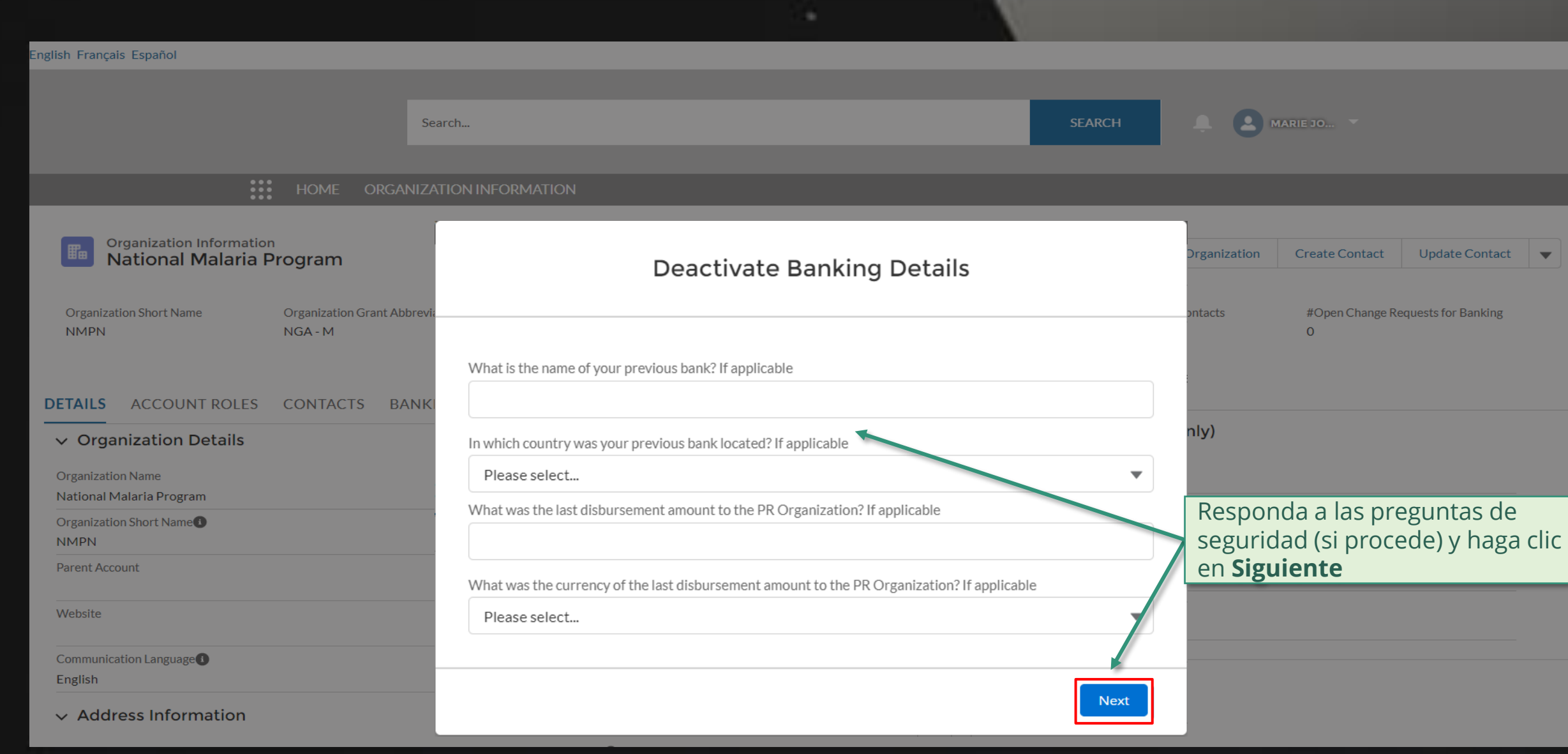

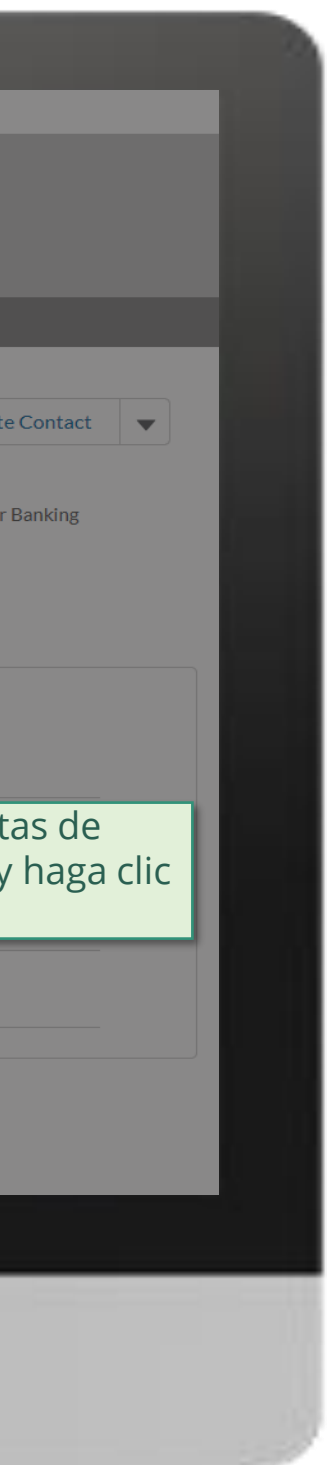

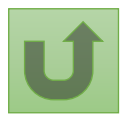

Volver a la visión [general de](#page-42-0) los pasos para esta <u>solicitud</u>

[Paso 2i](#page-1-0)

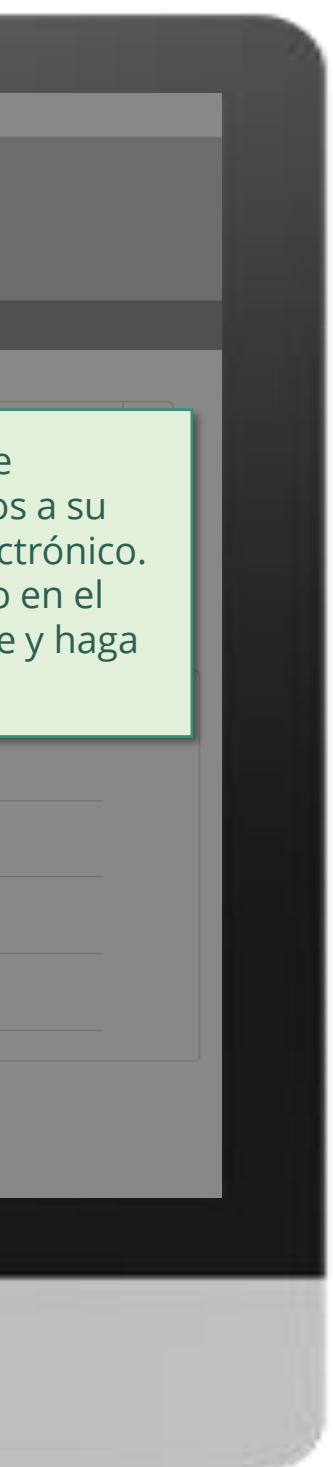

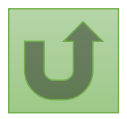

Volver a la visión [general de](#page-42-0) los pasos para esta <u>solicitud</u>

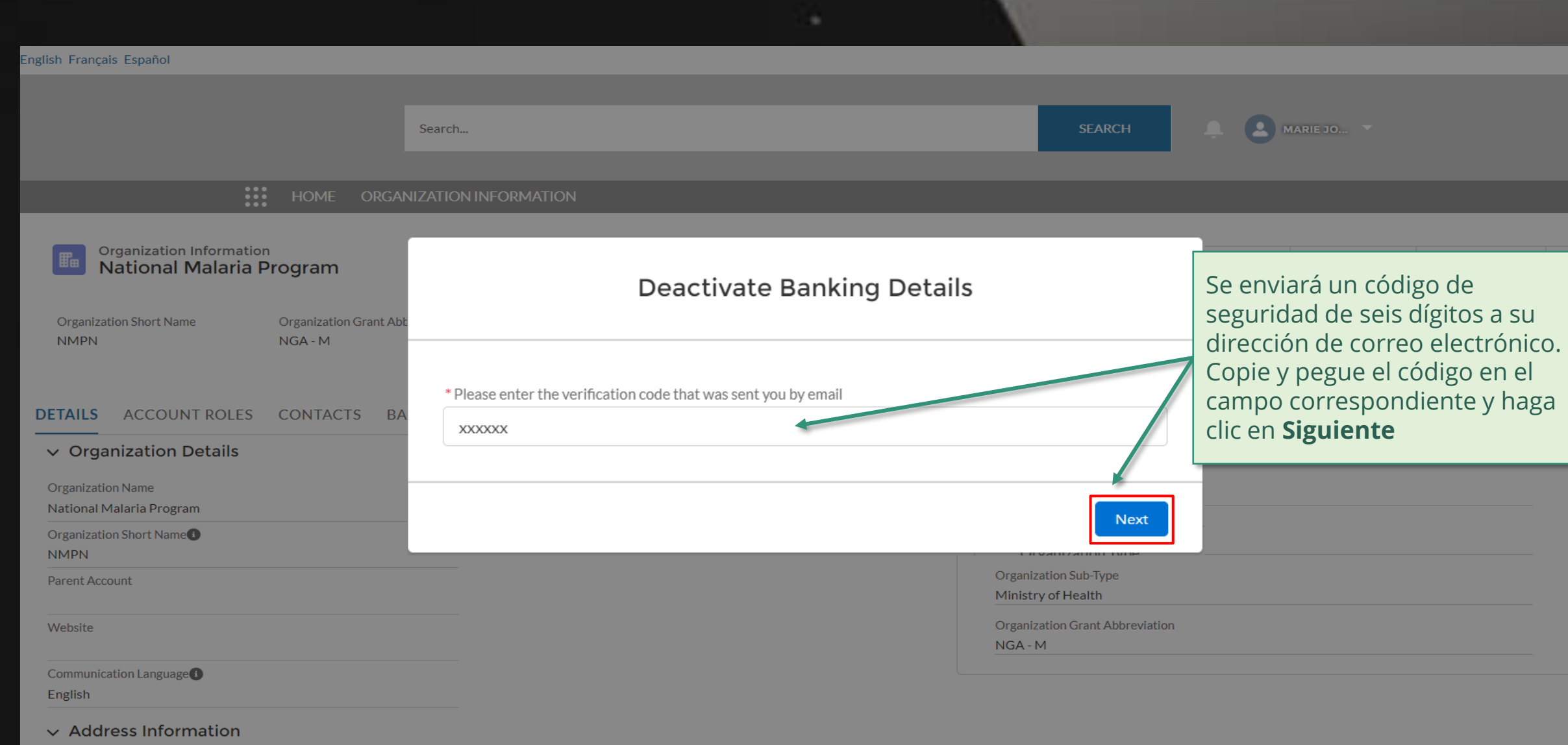

[Paso 2j](#page-1-0)

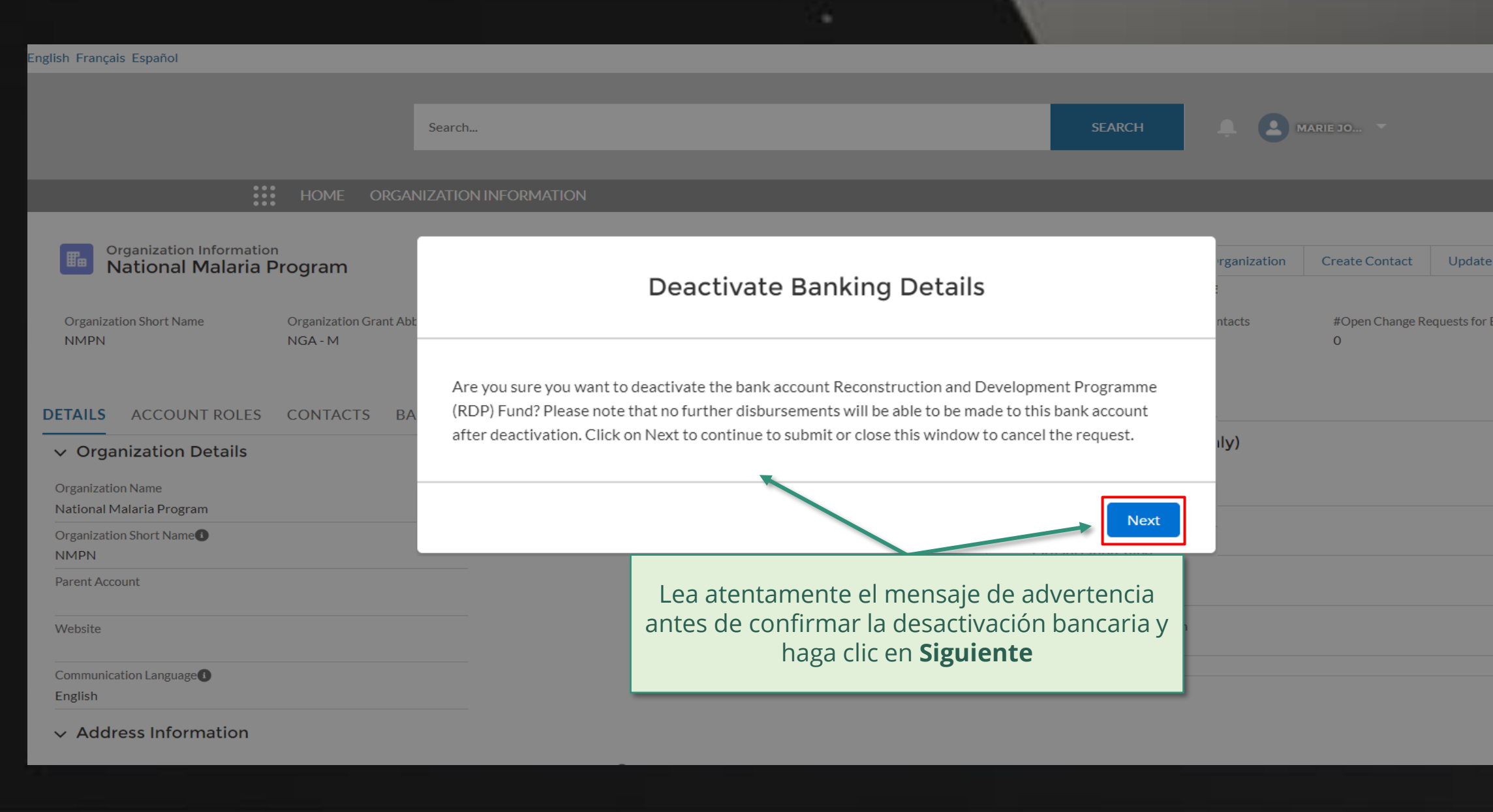

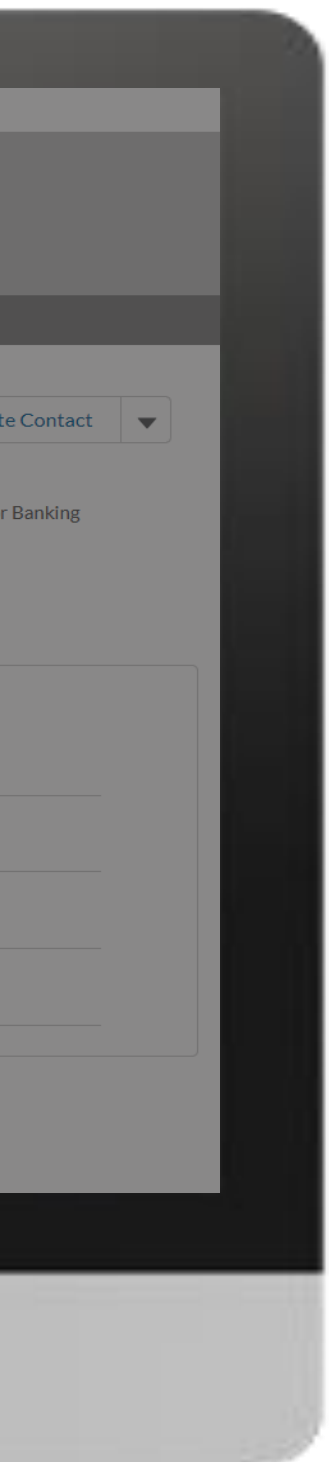

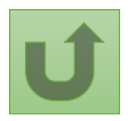

Volver a la visión [general de](#page-42-0) los pasos para esta <u>solicitud</u>

[Paso 2k](#page-1-0)

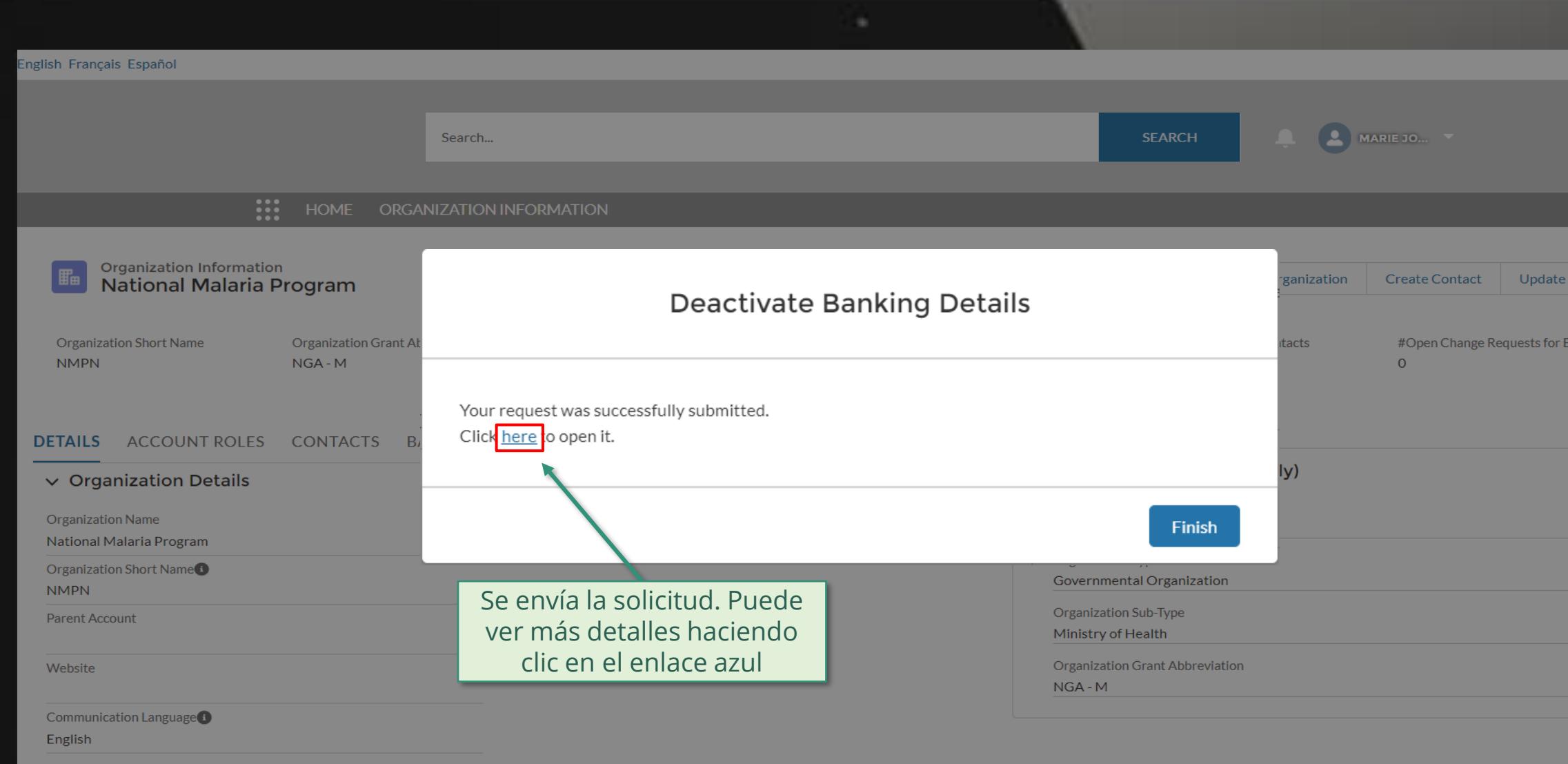

### $\vee$  Address Information

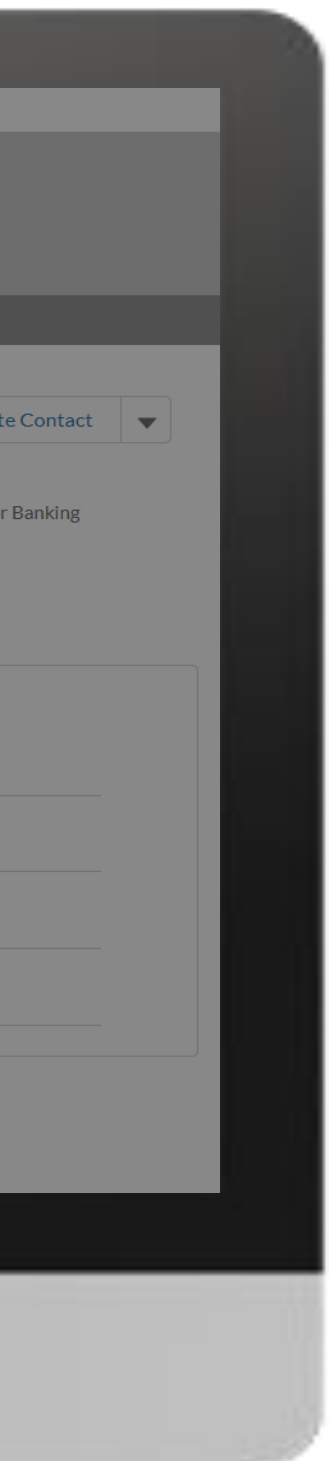

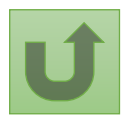

Volver a la visión [general de](#page-42-0) los pasos para esta <u>solicitud</u>

[Paso 2l](#page-1-0)

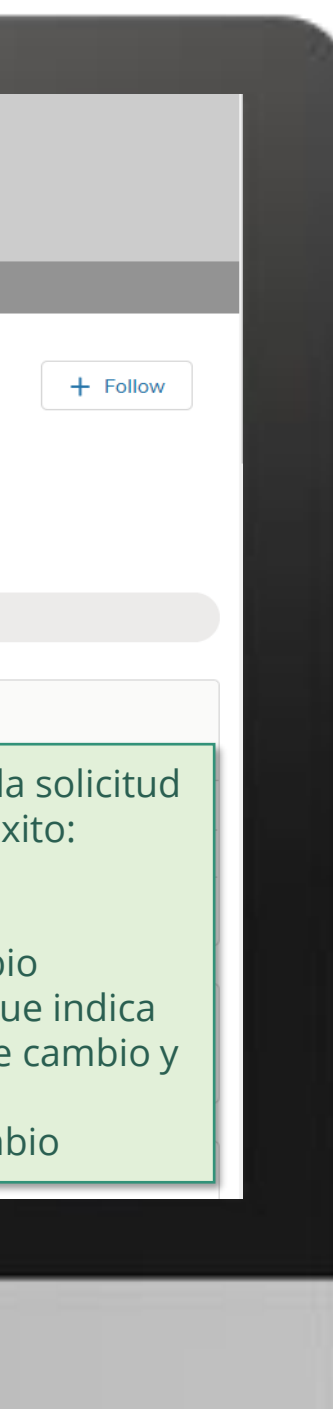

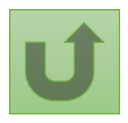

Volver a la visión [general de](#page-42-0) los pasos para esta <u>solicitud</u>

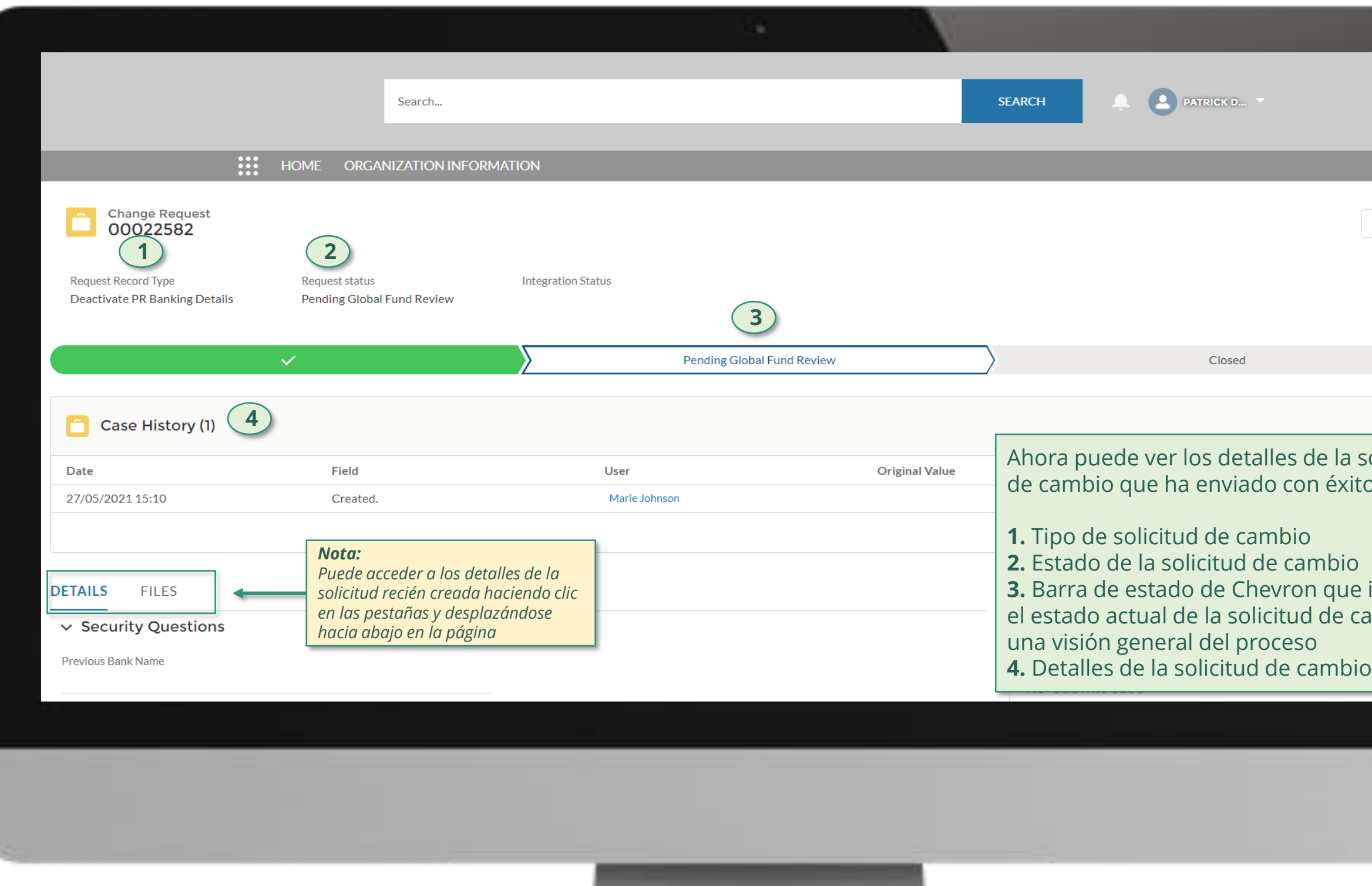

Haga clic aquí para volver a la página de visión general

## **Manual interactivo sobre datos de las entidades de las subvenciones**

El Fondo Mundial revisa y valida los cambios.

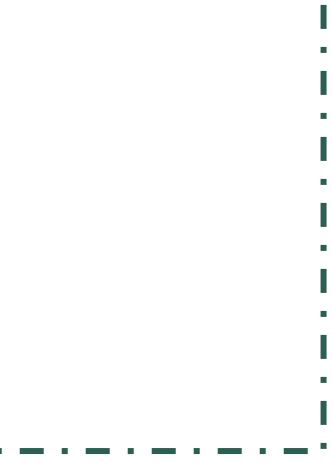

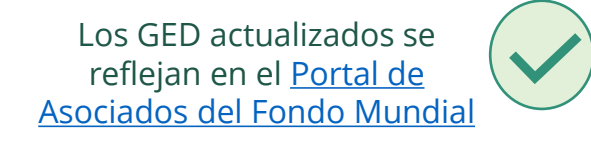

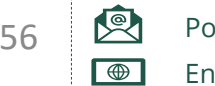

[Seleccionar otra](#page-1-0)  solicitud de cambio de RP

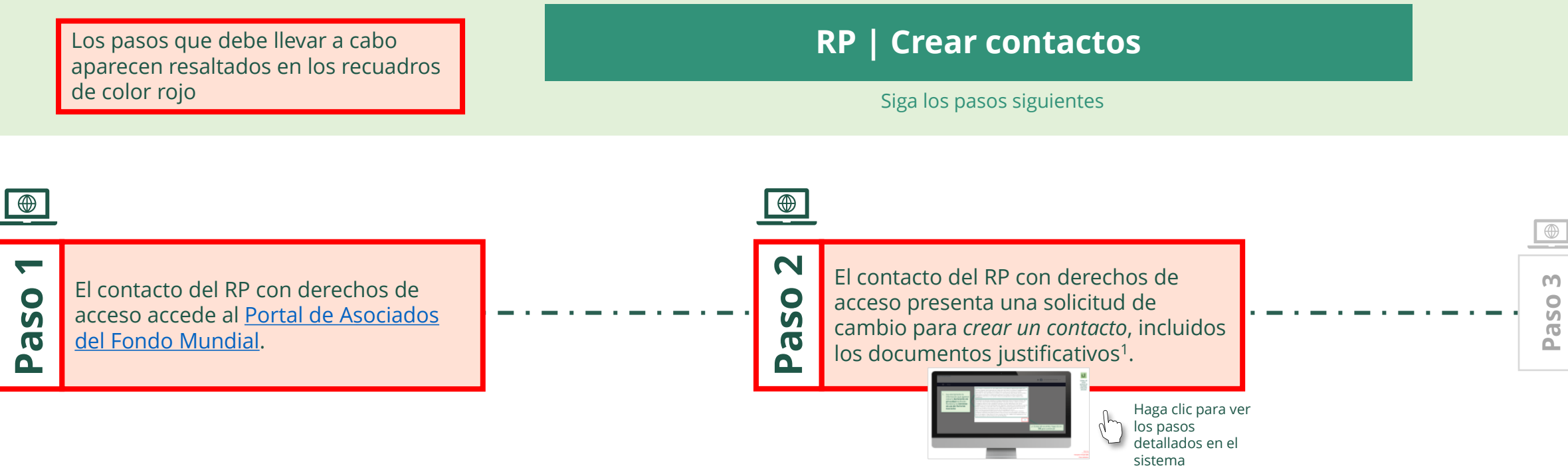

justificativos necesarios

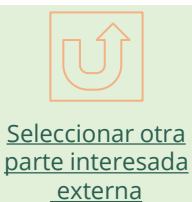

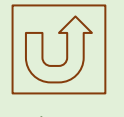

<span id="page-55-0"></span>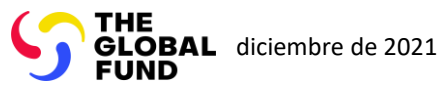

### $\mathbb{R}$

Volver a la visión [general de](#page-55-0) los pasos para esta solicitud

[Paso 2a](#page-1-0)

Receptor Principal (RP) Crear contactos

2. Si está de acuerdo, haga clic en **OK** para continuar

Ok

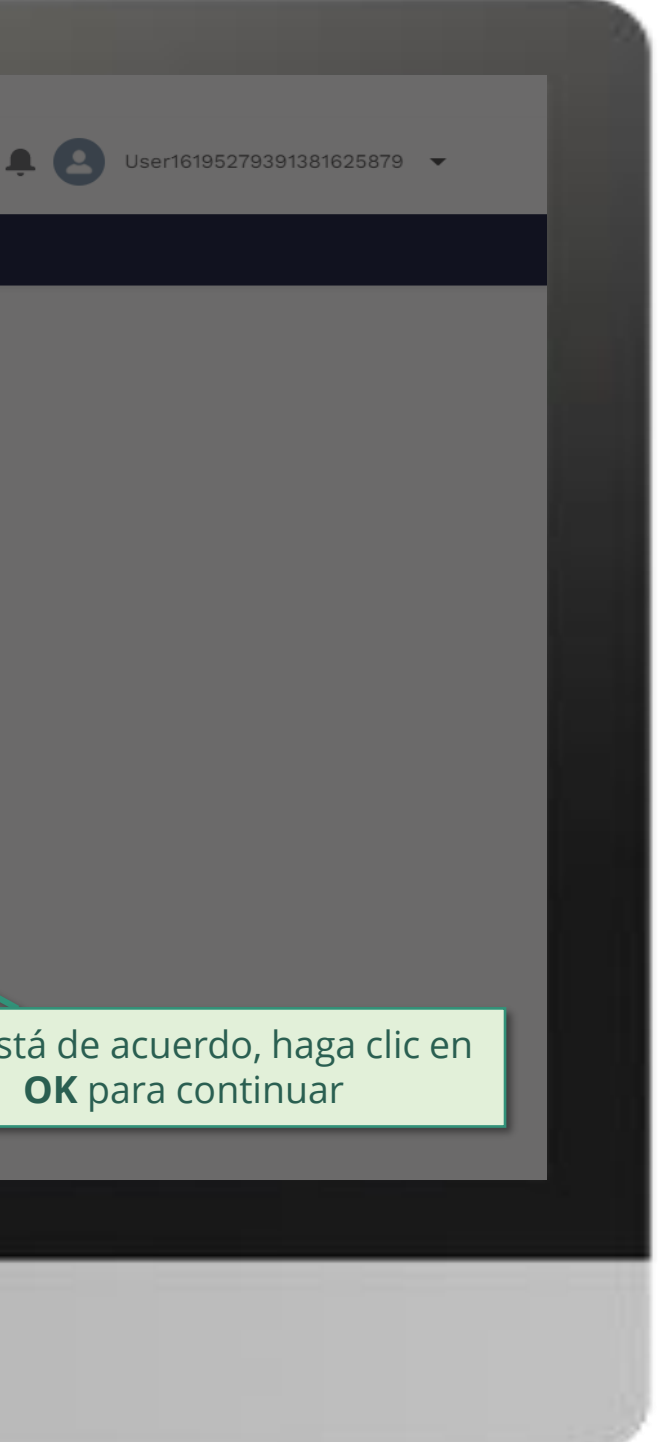

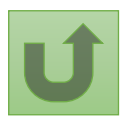

1. Lea atentamente la información que aparece sobre la **declaración de privacidad** del Fondo Mundial y los **términos de uso del Portal de Asociados**

Your privacy is important to us. The Global Fund is committed to respecting the dignity and privacy of people, while balancing such rights with the Global Fund values of transparency and accountability and the ability of the Global Fund to carry out its mission. For further information on how the Global Fund collects and uses personal data, please read the Privacy Statements, including the supplemental statement for Global Fund Grant Funding and Management Activities, on our website. (https://www.theglobalfund.org/en/legal/privacystatement/)

The Global Fund licenses, operates and makes available the Partner Portal (the "Portal"). The Portal may contain features including RSS feeds, e-mail alert services, cookies, document management features, data management features and other applications that may be available from time-to-time (collectively, the "Features"). Any person that accesses or uses the Portal or Features, or both (the "User" and together, the "Users") agrees to be bound by the terms and conditions of the Terms of Use of the Global Fund Partner Portal (the "Terms of Use"), as they may be amended from time-to-time (available at this link http://www.theglobalfund.org/en/partner-portal/). These Terms of Use contain important conditions, disclaimers and other provisions, some of which limit the Global Fund's liability. If you do not agree to these Terms of Use or cannot enter into a legally binding agreement, you must not access or use the Portal or any of the Features.

[Paso 2b](#page-1-0)

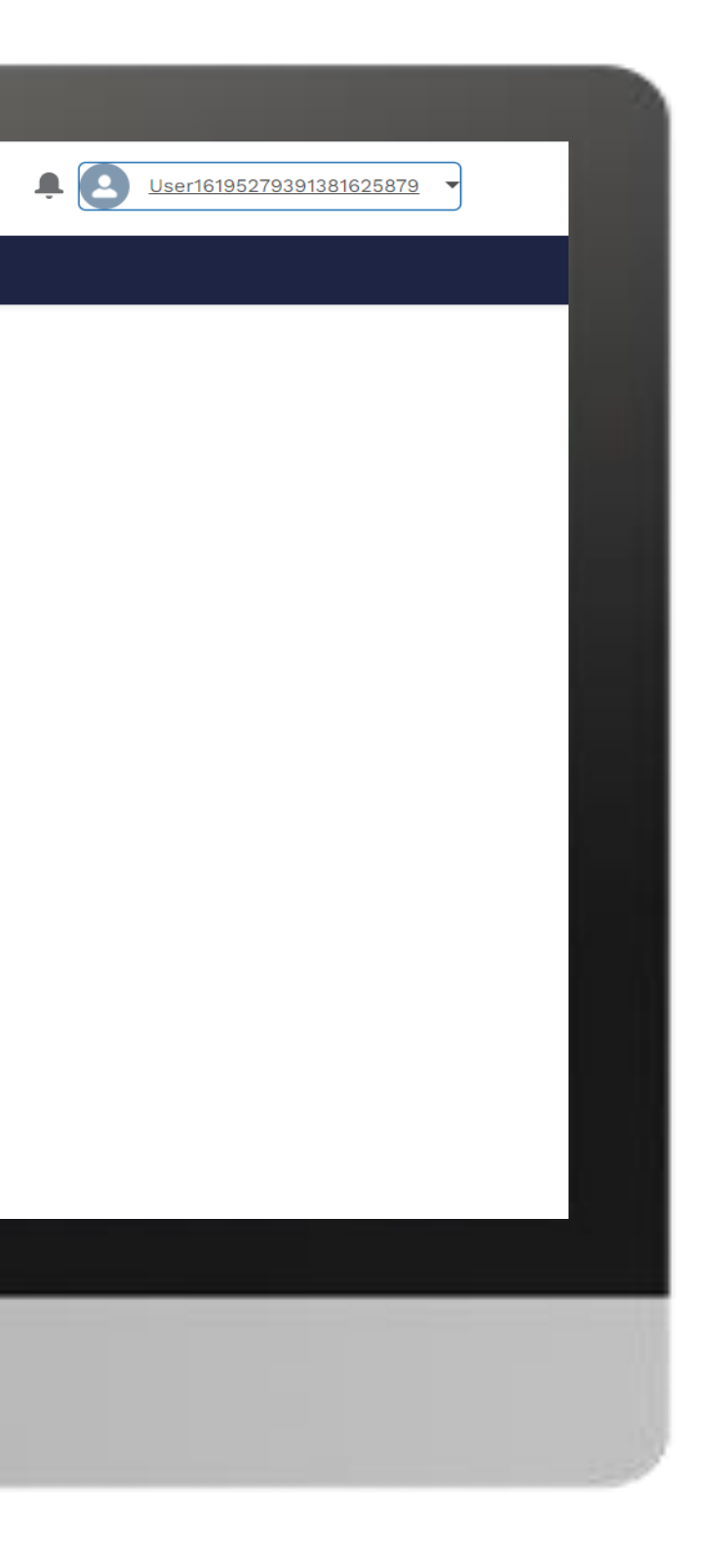

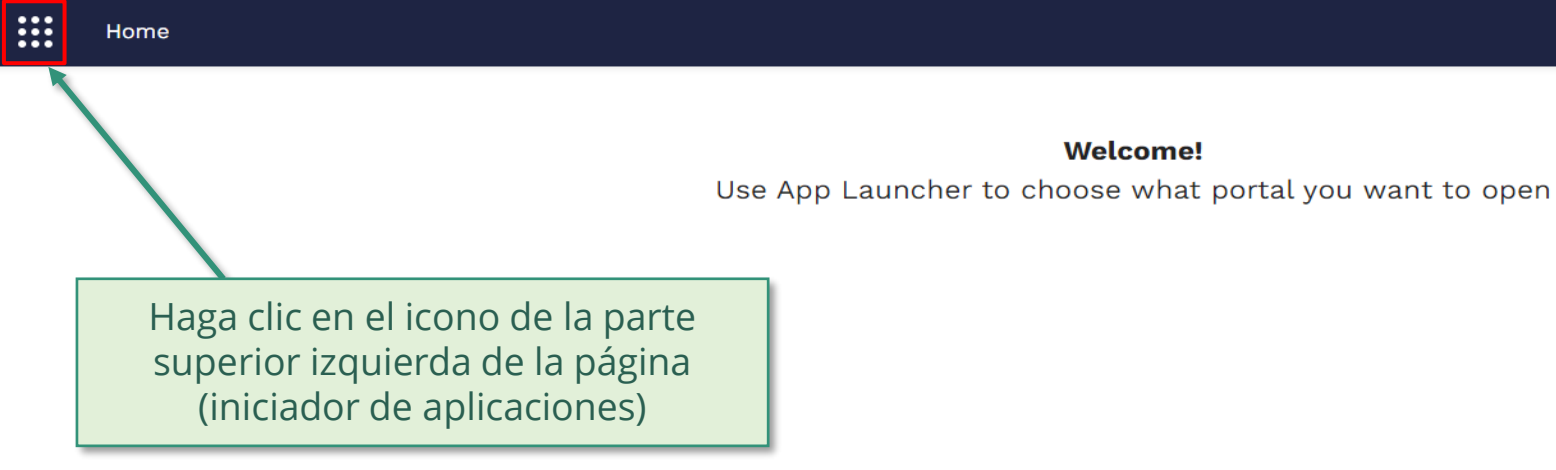

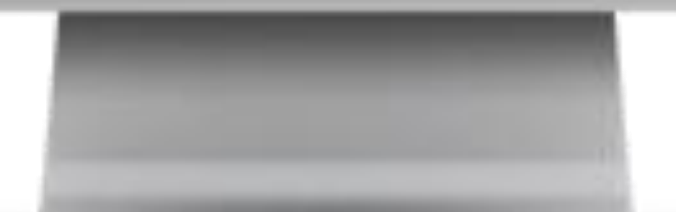

**Welcome!** 

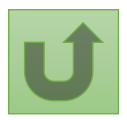

Volver a la visión [general de](#page-55-0) los pasos para esta <u>solicitud</u>

[Paso 2c](#page-1-0)

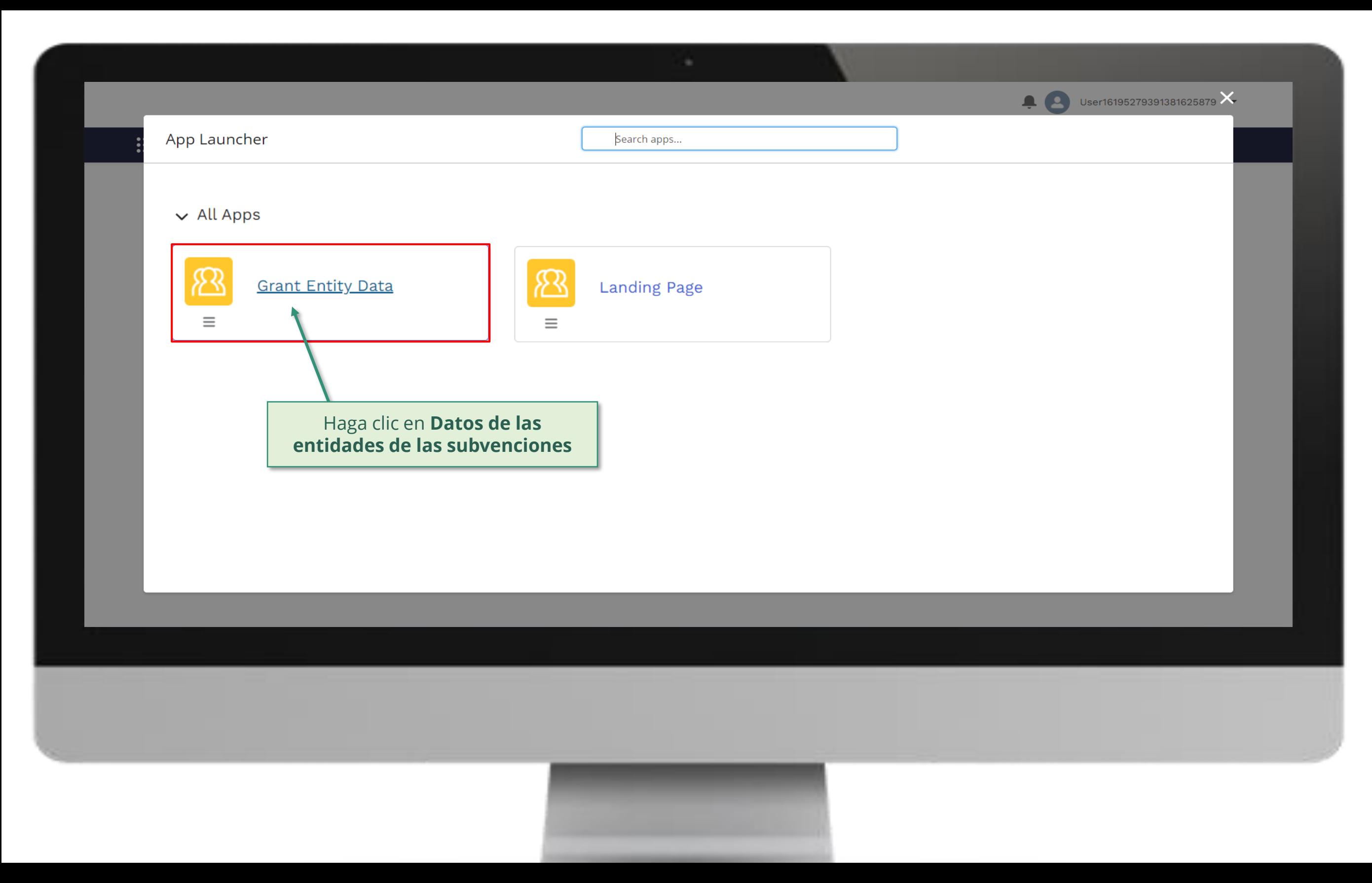

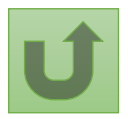

Volver a la visión [general de](#page-55-0) los pasos para esta <u>solicitud</u>

[Paso 2d](#page-1-0)

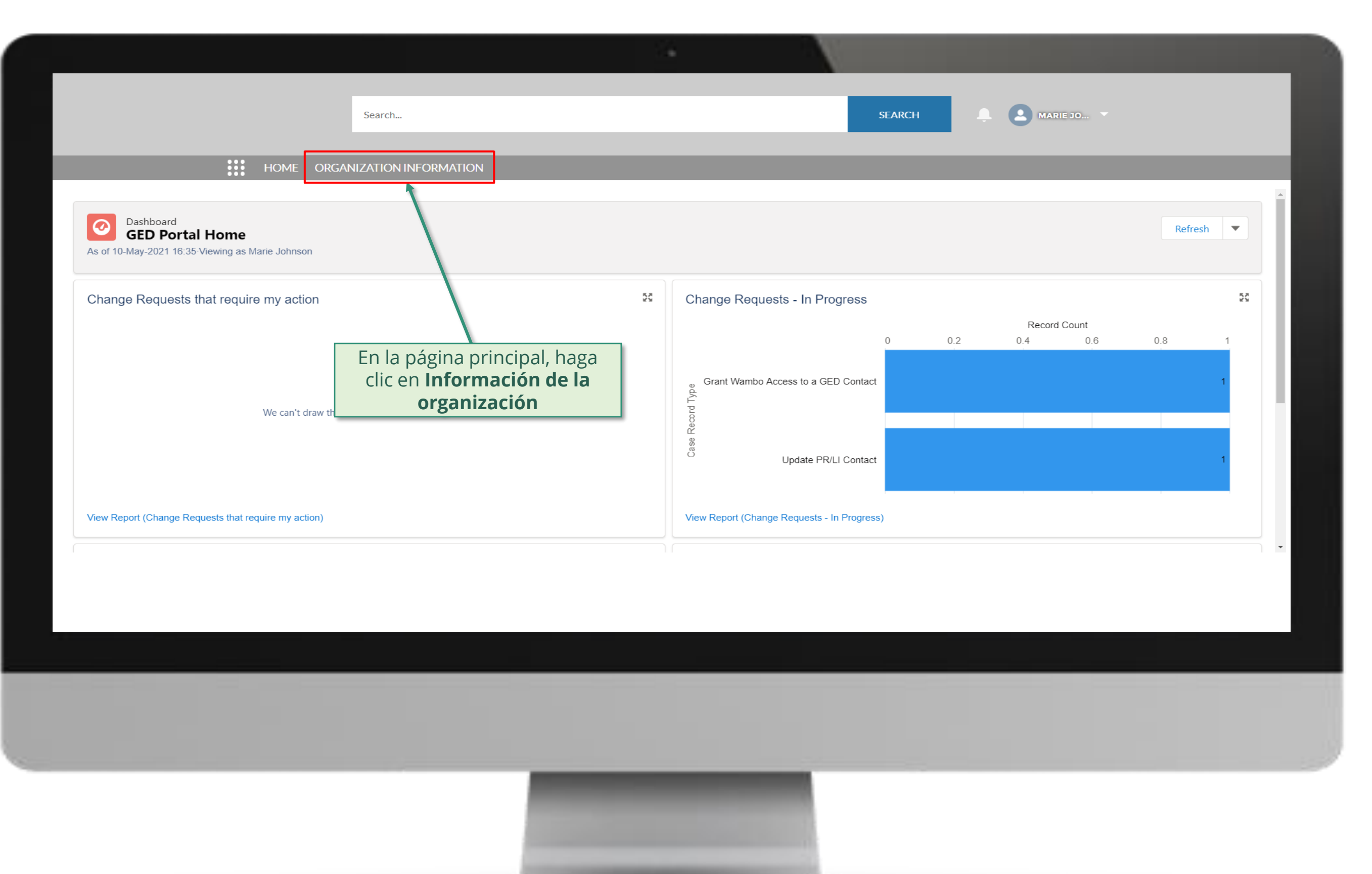

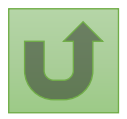

Volver a la visión [general de](#page-55-0) los pasos para esta **solicitud** 

### [Paso 2e](#page-1-0)

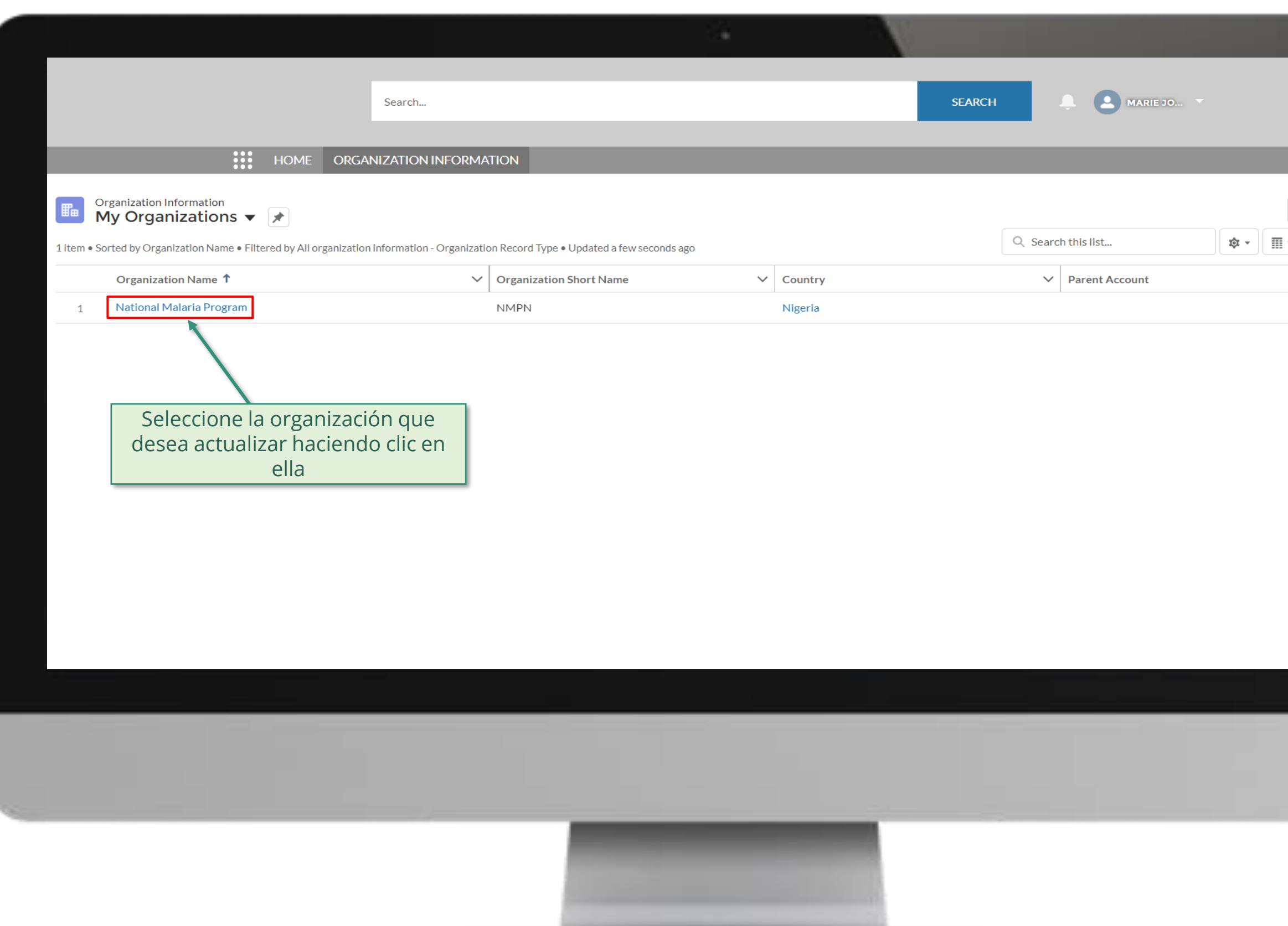

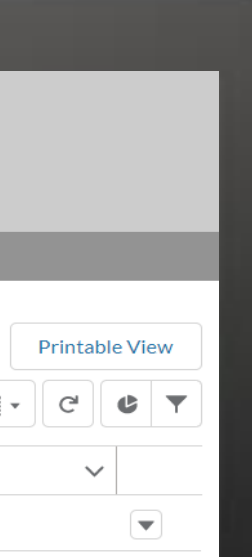

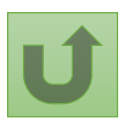

Volver a la visión [general de](#page-55-0) los pasos para esta <u>solicitud</u>

[Paso 2f](#page-1-0)

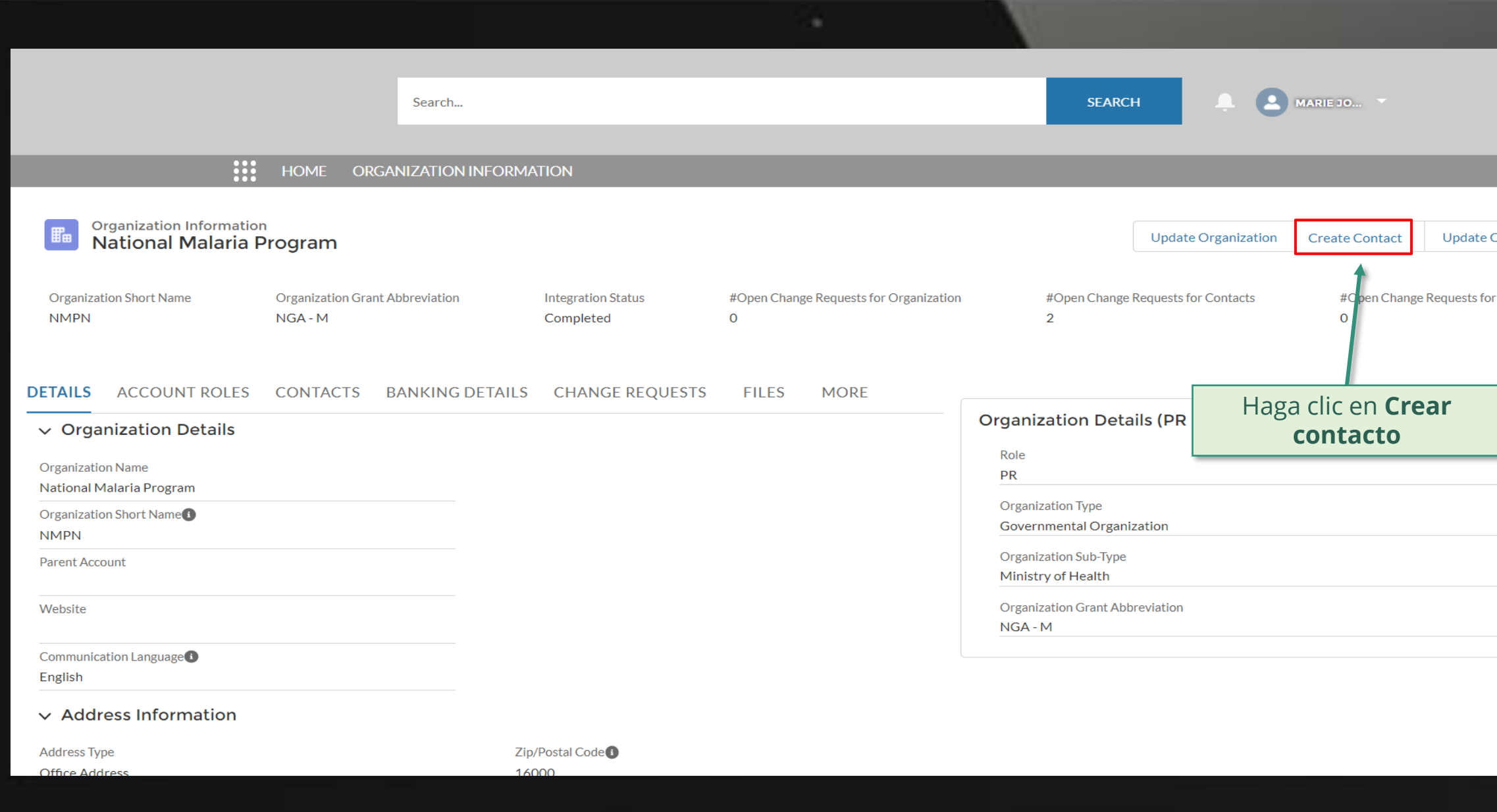

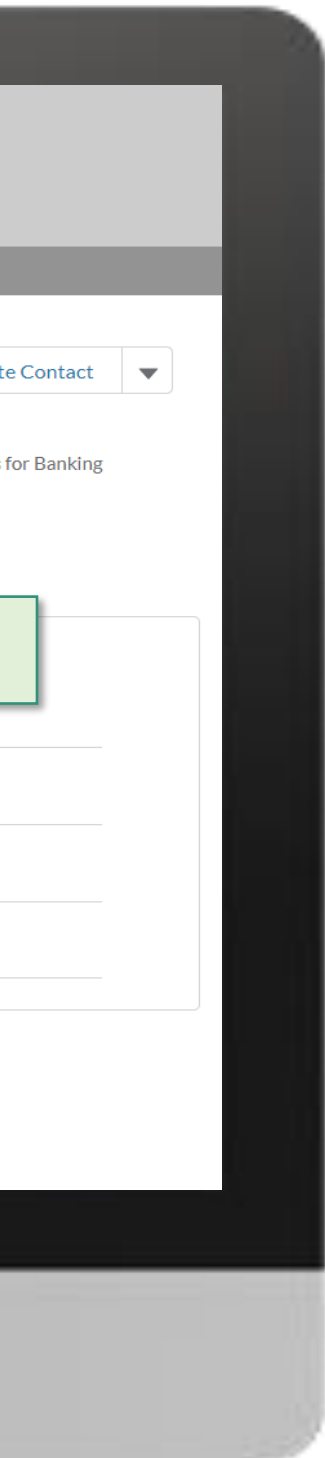

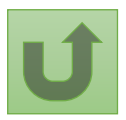

Volver a la visión [general de](#page-55-0) los pasos para esta <u>solicitud</u>

[Paso 2g](#page-1-0)

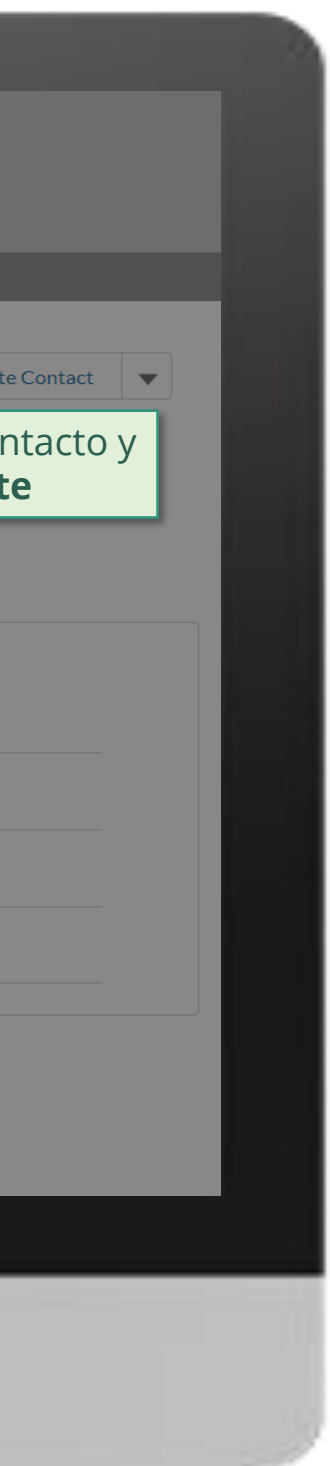

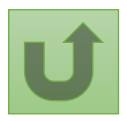

Volver a la visión [general de](#page-55-0) los pasos para esta <u>solicitud</u>

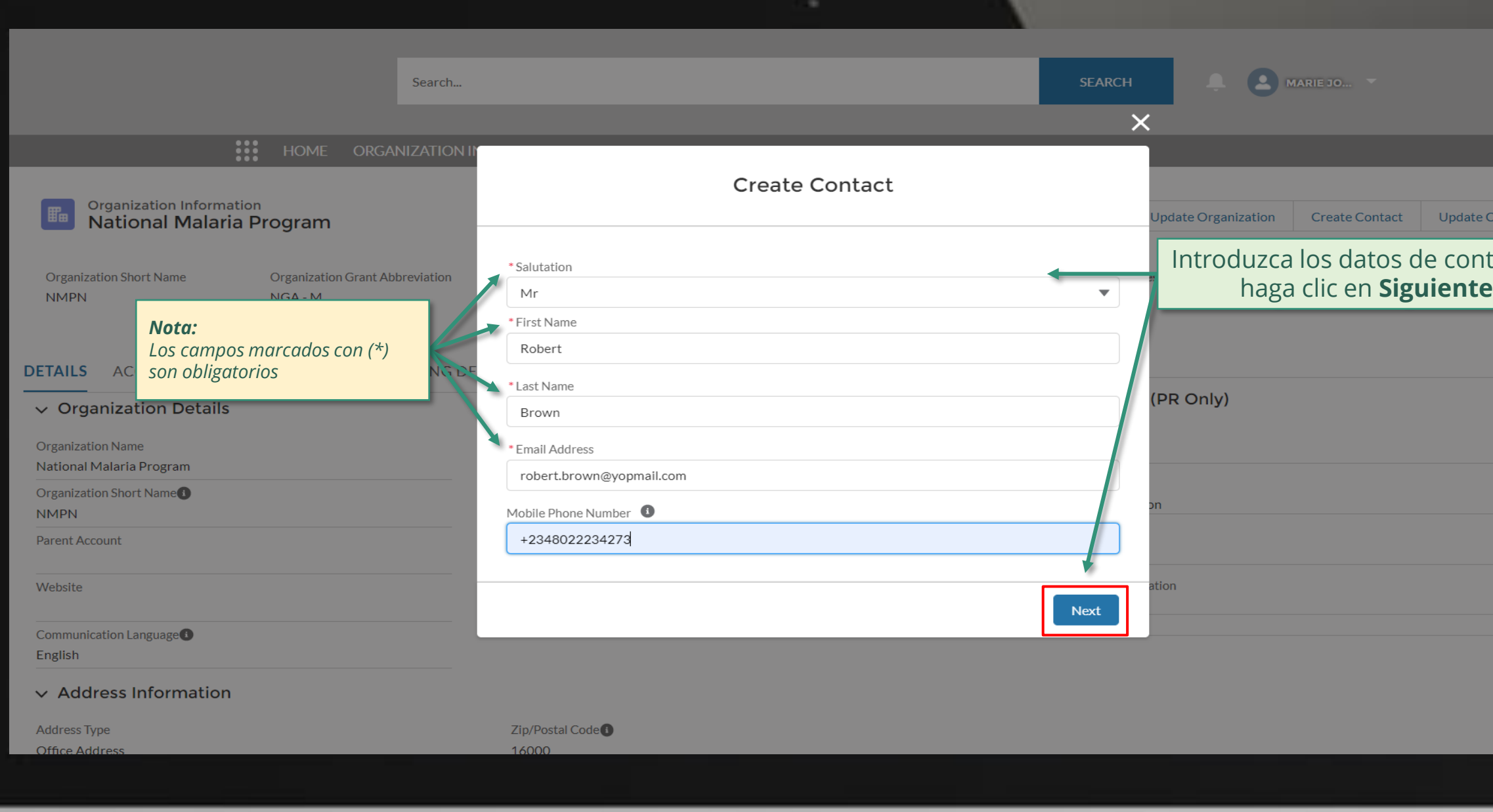

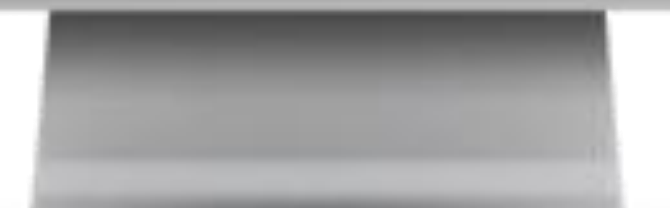

#### **Example 2** MARIE JO... **SEARCH** Search...  $\overline{\mathsf{x}}$ **:::** HOME ORGANIZATION **Create Contact Organization Information National Malaria Program** odate Organization Create Contact  $\vee$  Guidance **Organization Short Name Organization Grant Abbreviation** s for Contacts #Open Change Requests for Banking **NMPN**  $NGA - M$  $\circ$ Access to Grant Deliverables - \*\*\* By clicking this box, you will allow this contact to view or edit Grant Deliverables for this organization and its contacts via the Global Fund Partner Portal. Access to GED Portal - By clicking this box, you will allow this contact to view and edit GED for this organization and its contacts via the Global Fund Partner Portal. **DETAILS** ACCOUNT ROLES CONTACTS BANKING DE Signatory for Legally-Binding Documents - The organization's signatory(ies) for Legally-Binding PR Only)  $\vee$  Organization Details Documents is the person(s) that is(are) duly authorized to sign, or sign in acknowledgment in case of CMs, legally-binding documents that are valid and enforceable, as per signatory specimen. **Organization Name** Official Job Title - Indicate the individual's job title within the organization. This job title will be National Malaria Program displayed on official documents if the contact is assigned signatory or notice rights for this Organization Short Name grant/country. **NMPN** \*\*\* Select the row in order to create a position for this contact. Parent Account  $\vee$  Official Job Title  $\vee$  Signatory for Legally-Binding Documents **Grant Name** Seleccione la subvención que NGA-M-NGA - M desea editarEnglish Back **Next**  $\vee$  Address Information **Address Type** 16000 Office Addres

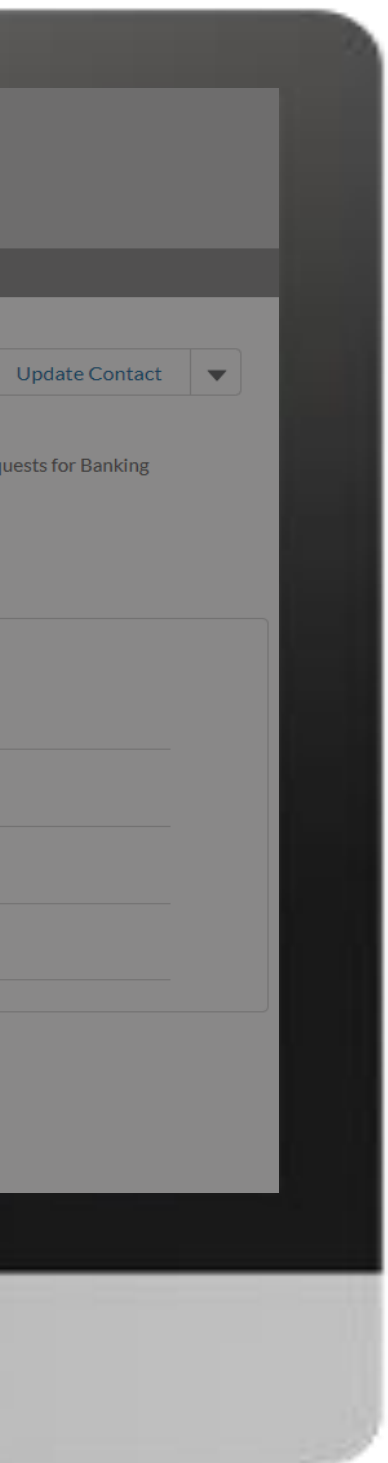

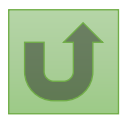

Volver a la visión [general de](#page-55-0) los pasos para esta solicitud

[Paso 2h](#page-1-0)

[Paso 2i](#page-1-0)

Receptor Principal (RP) Crear contactos

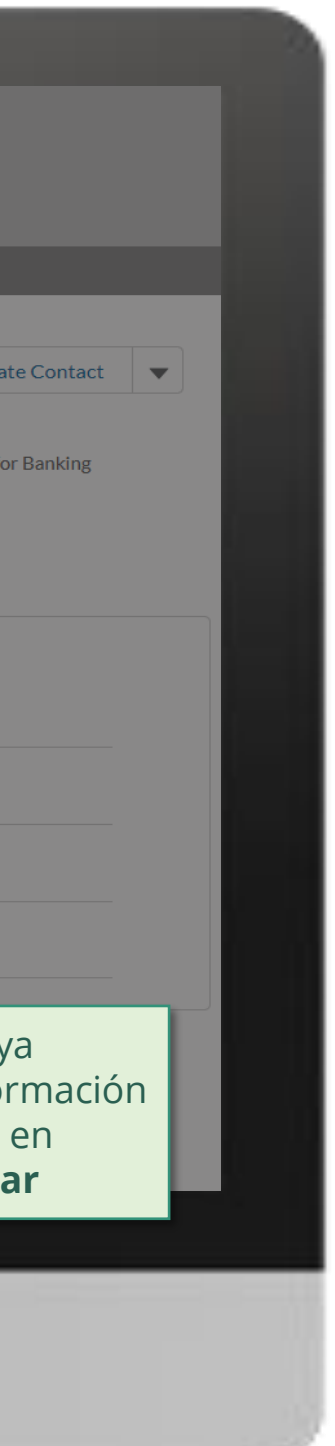

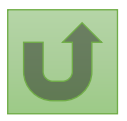

Volver a la visión [general de](#page-55-0) los pasos para esta <u>solicitud</u>

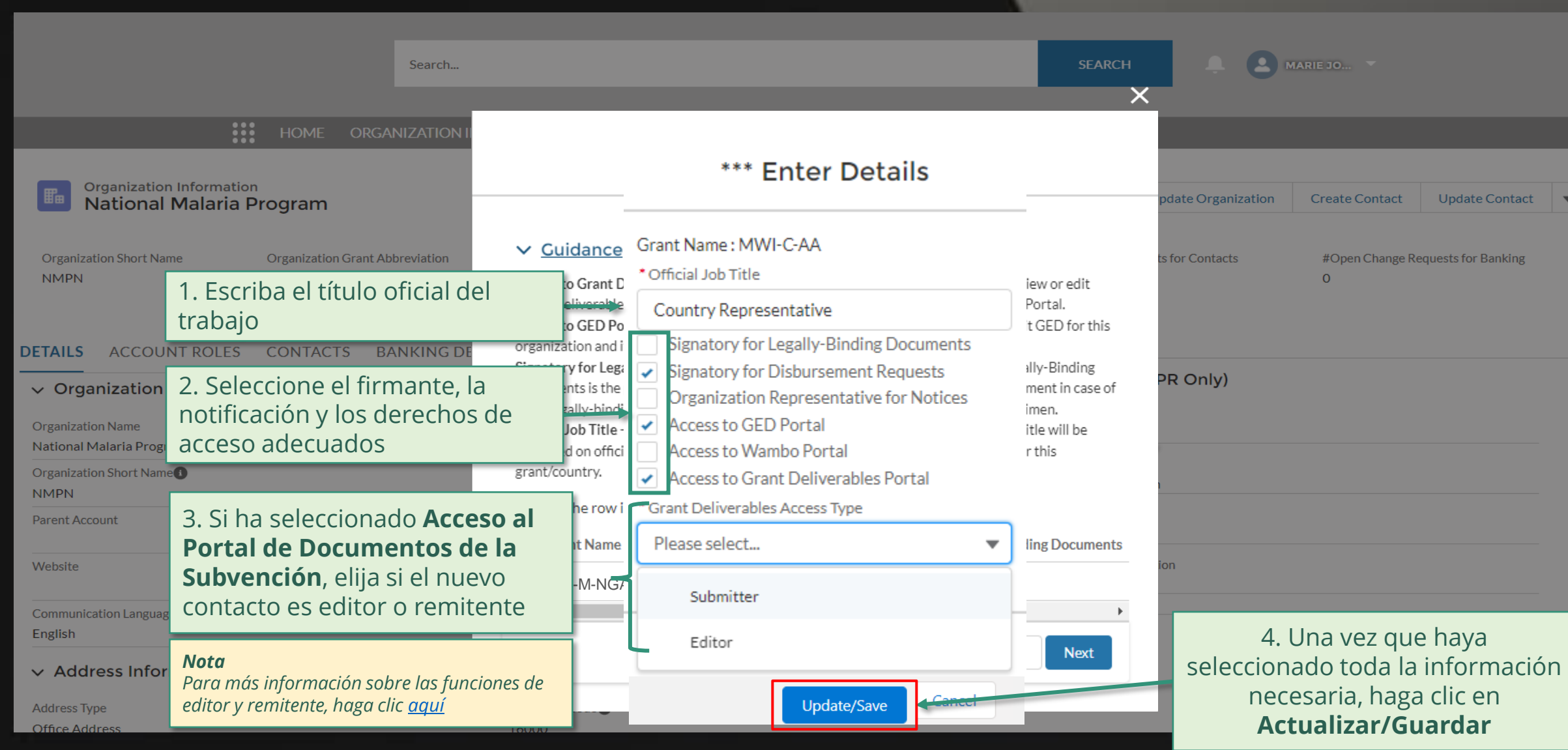

[Paso 2j](#page-1-0)

Receptor Principal (RP) Crear contactos

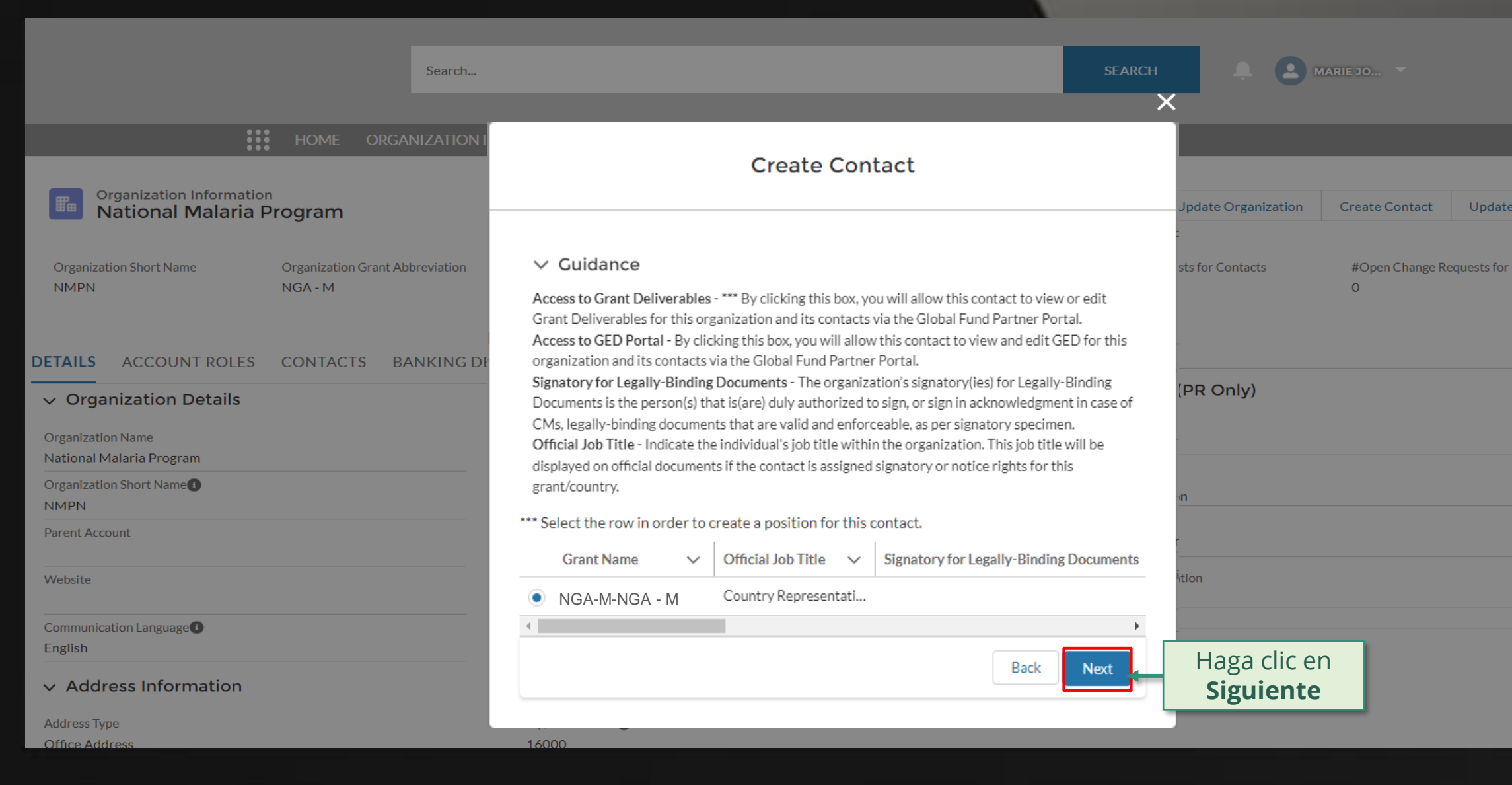

.

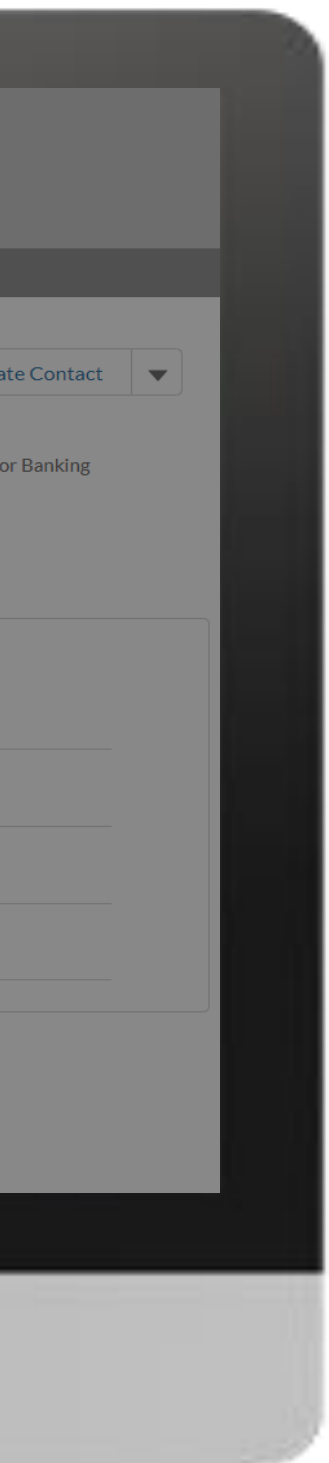

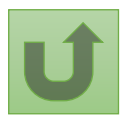

Volver a la visión [general de](#page-55-0) los pasos para esta <u>solicitud</u>

[Paso 2k](#page-1-0)

Receptor Principal (RP) Crear contactos

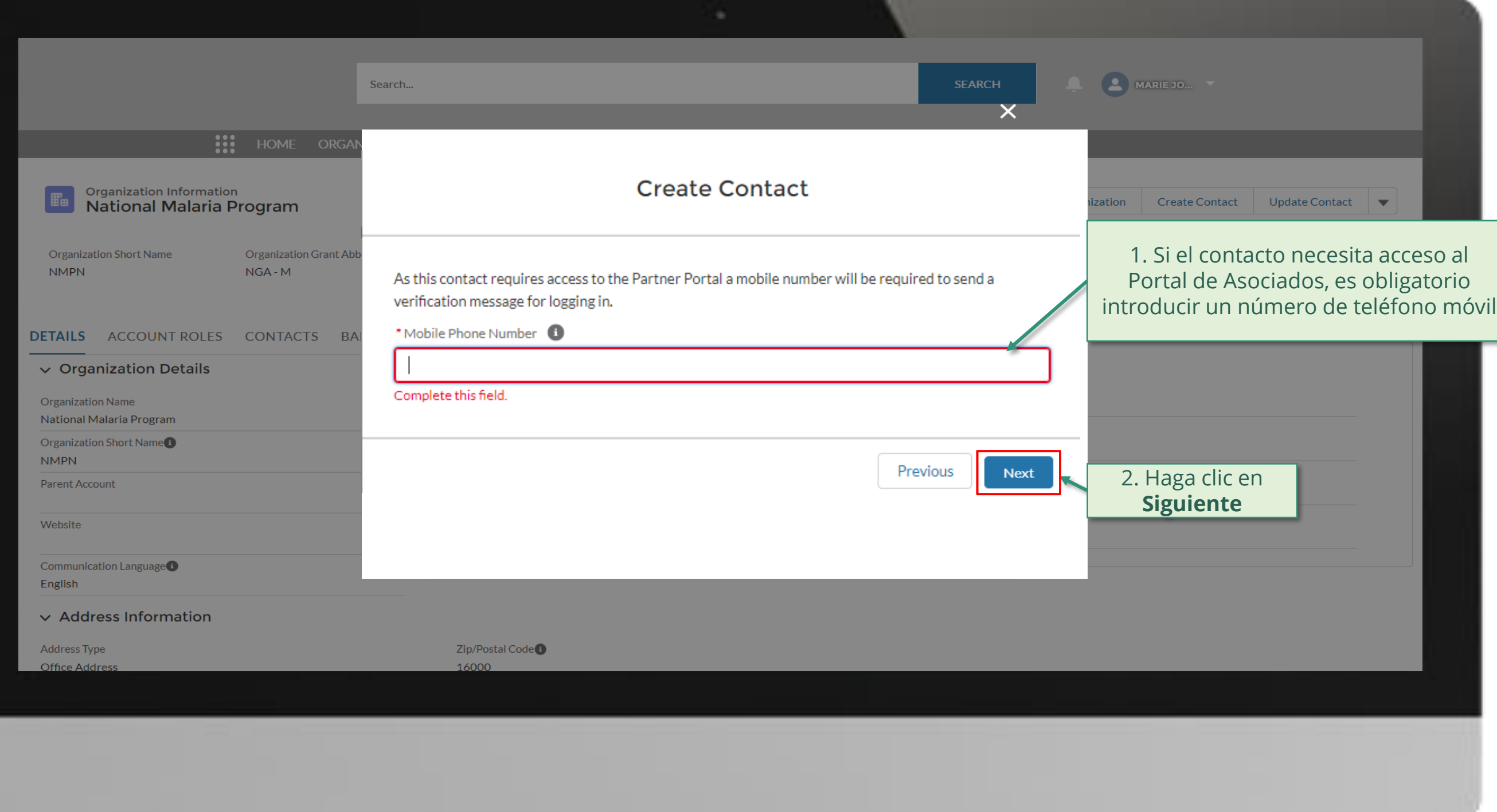

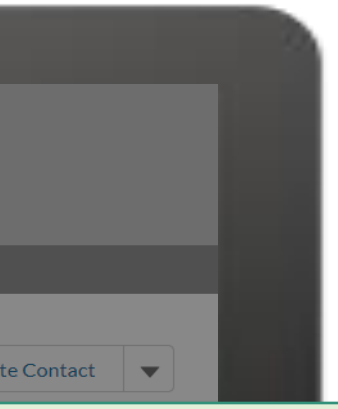

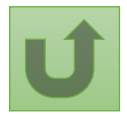

Volver a la visión [general de](#page-55-0) los pasos para esta <u>solicitud</u>

# ecesita acceso al

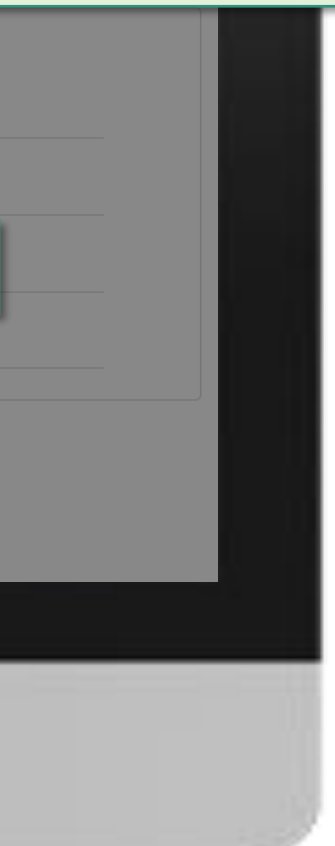

English Français Español

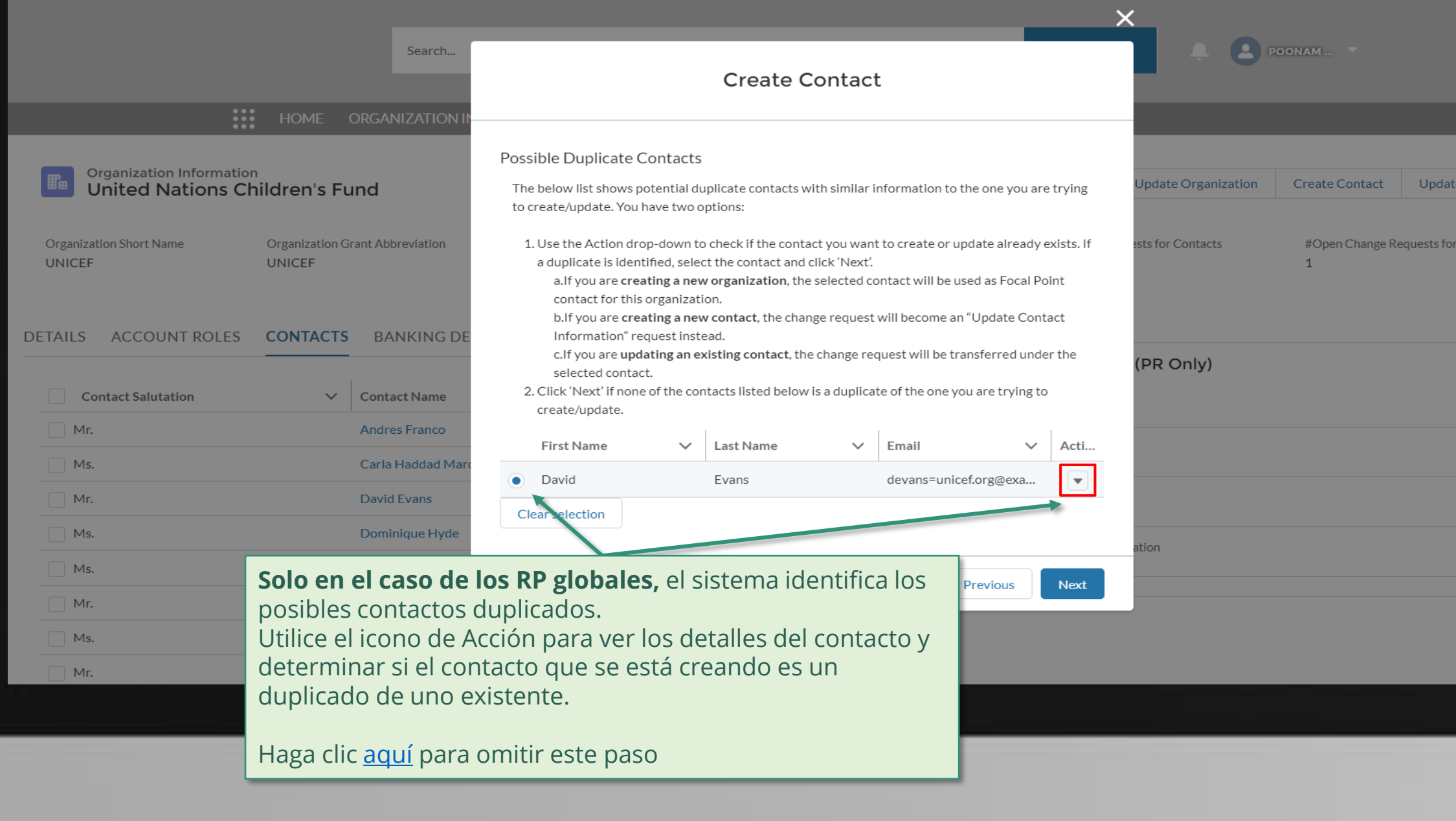

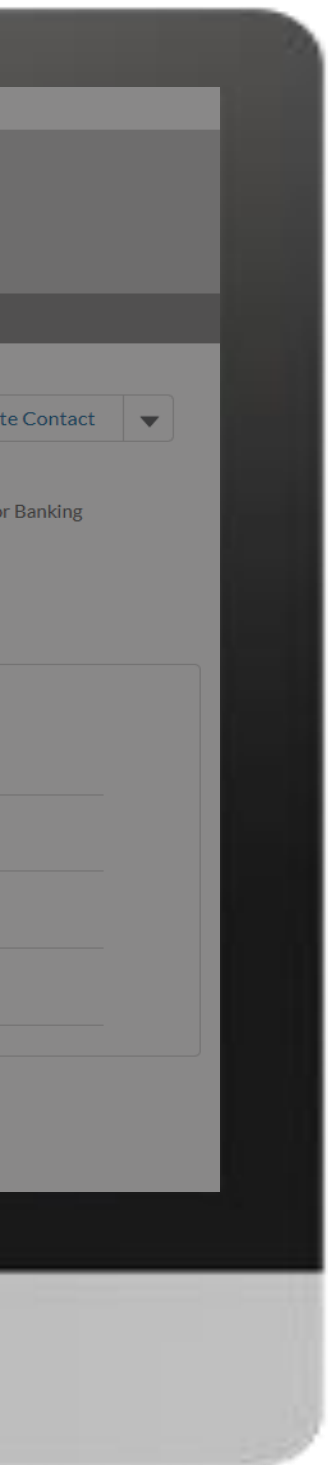

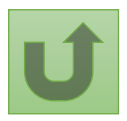

Volver a la visión [general de](#page-55-0) los pasos para esta <u>solicitud</u>

[Paso 2l](#page-1-0)

[Paso 2m](#page-1-0)

nglish Français Español

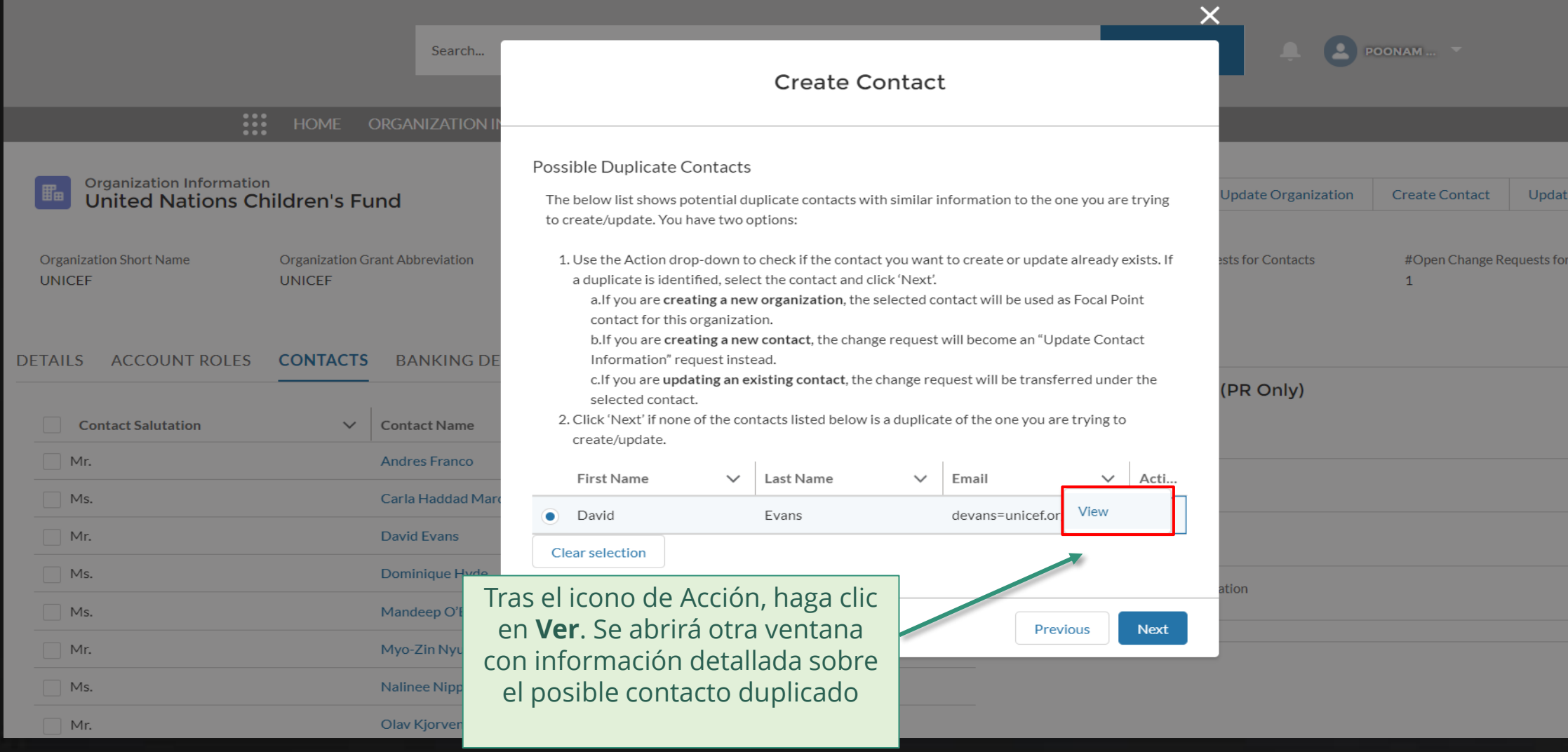

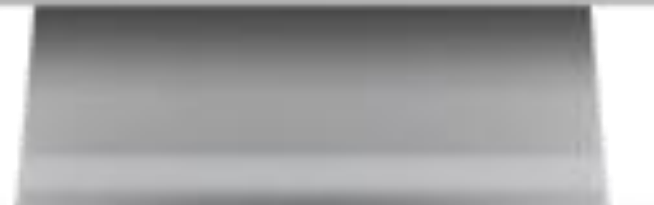

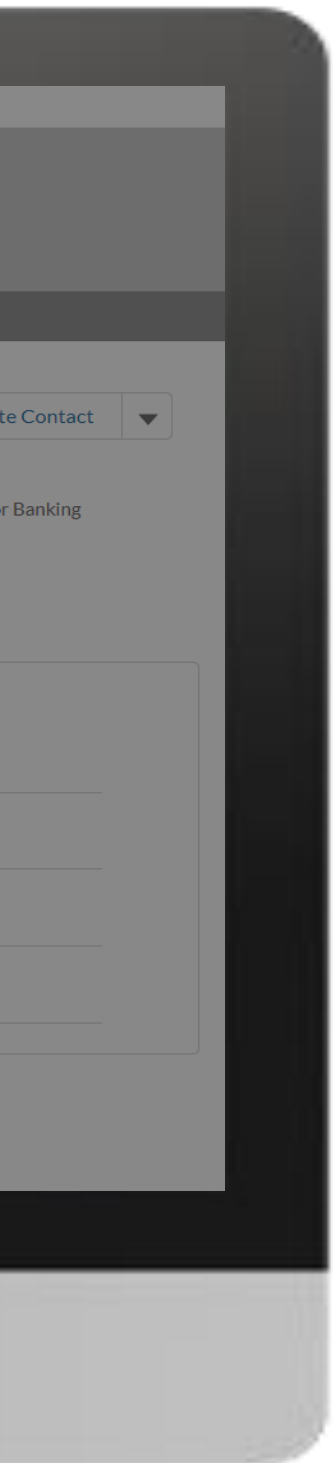

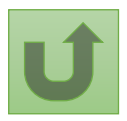

Volver a la visión [general de](#page-55-0) los pasos para esta <u>solicitud</u>

[Paso 2n](#page-1-0)

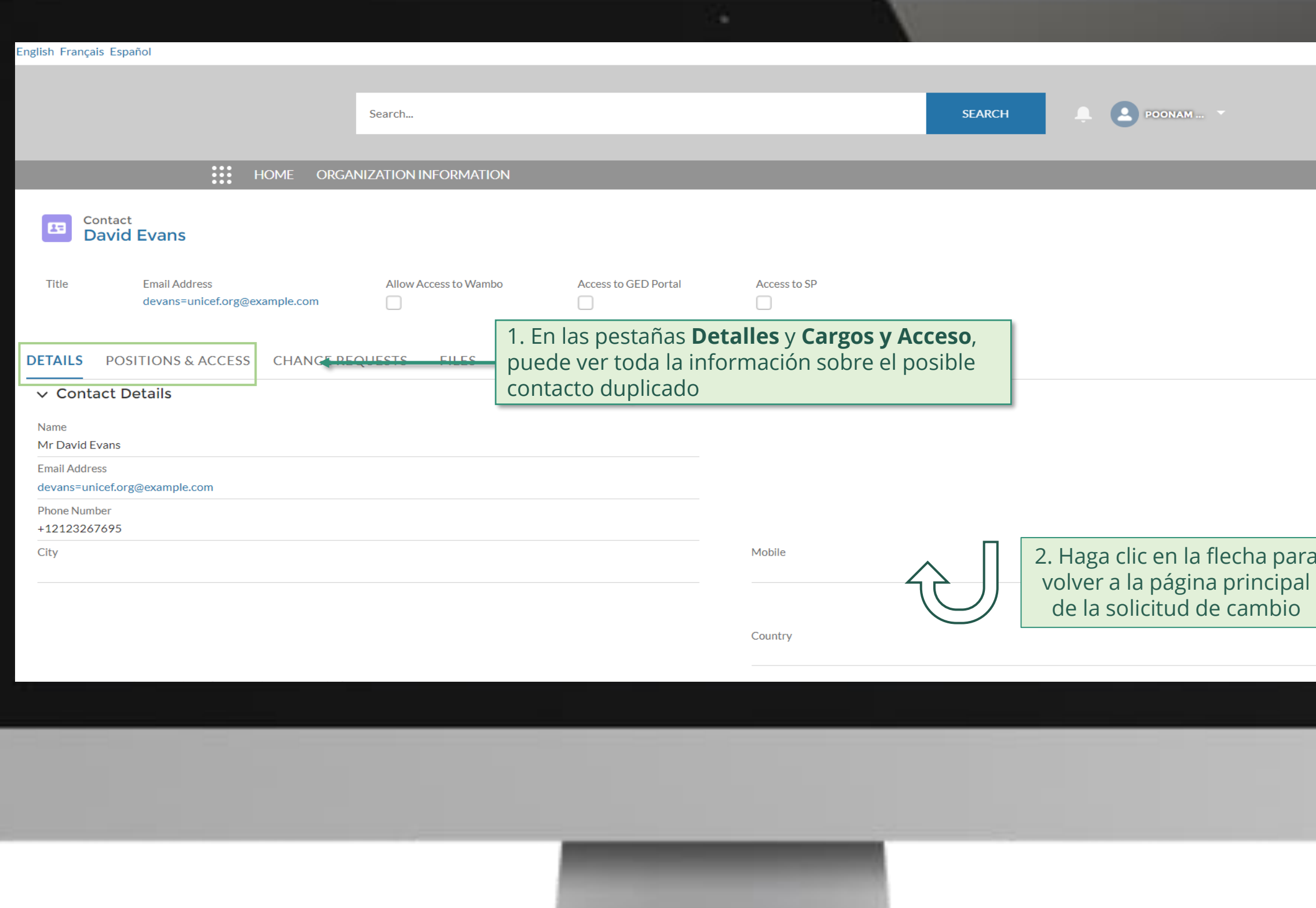

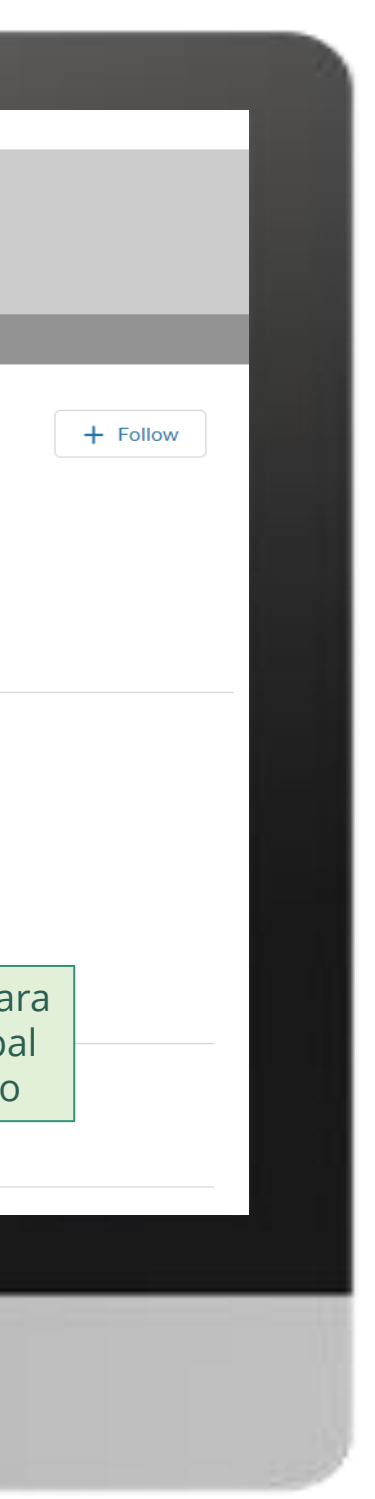

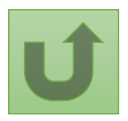

Volver a la visión [general de](#page-55-0) los pasos para esta <u>solicitud</u>

[Paso 2o](#page-1-0)

<span id="page-70-0"></span>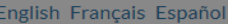

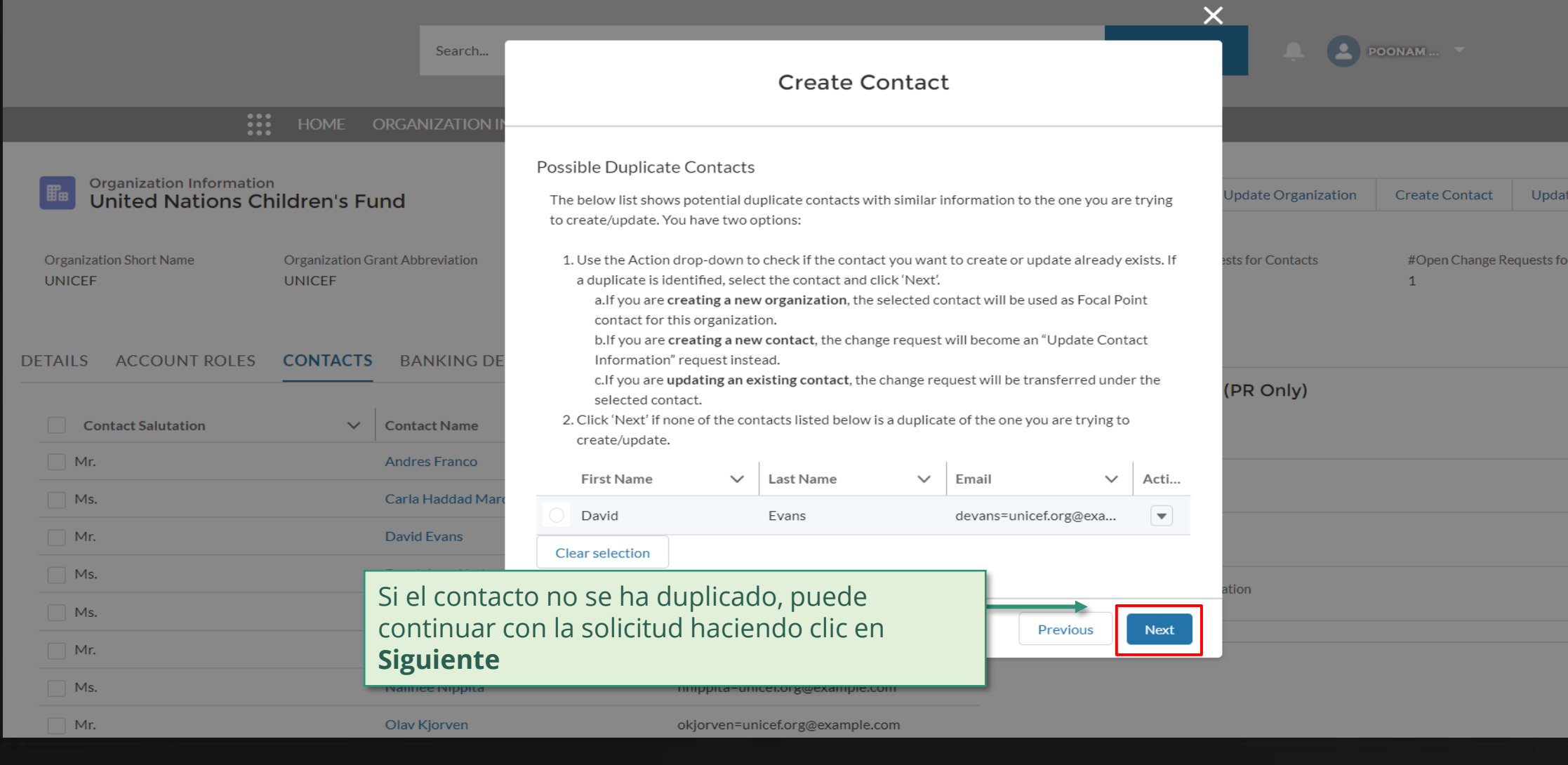

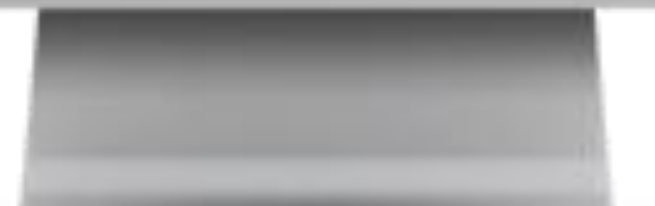

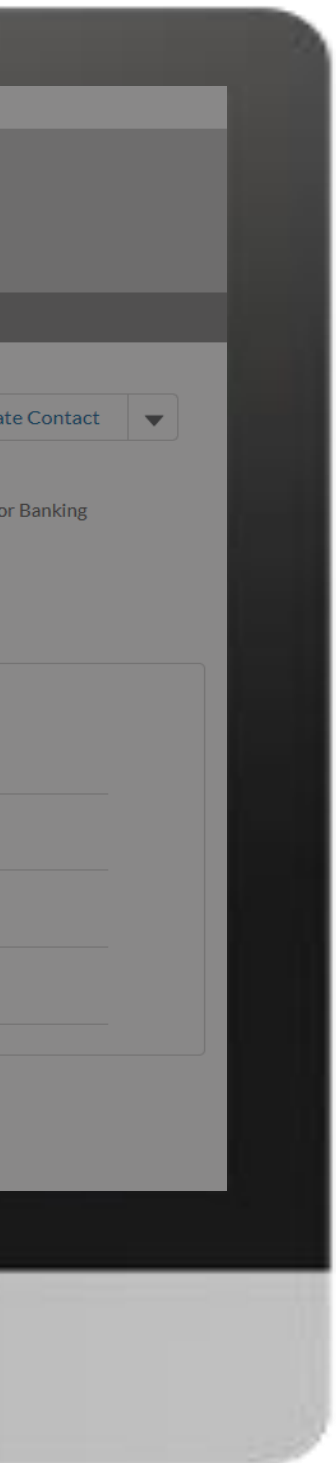

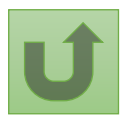

Volver a la visión [general de](#page-55-0) los pasos para esta <u>solicitud</u>

Volver a la visión [general de](#page-55-0) los pasos para esta solicitud

[Paso 2p](#page-1-0)

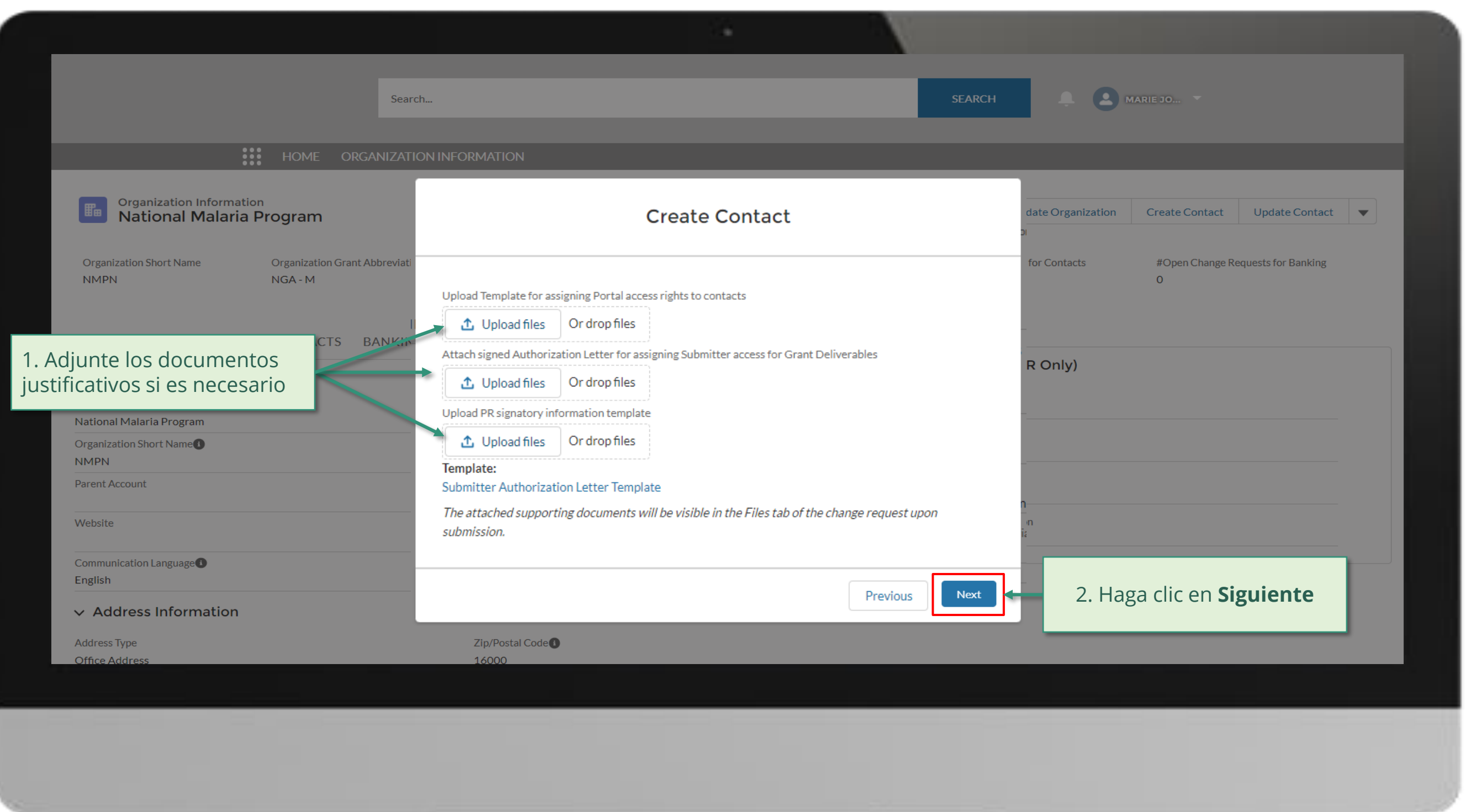

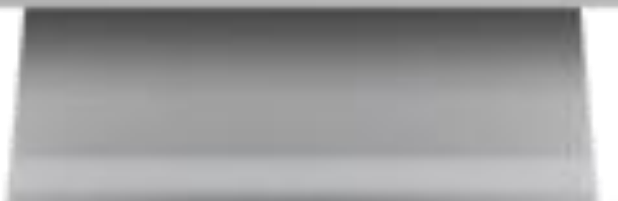

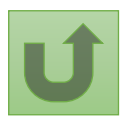
Volver a la visión [general de](#page-55-0) los pasos para esta solicitud

[Paso 2q](#page-1-0)

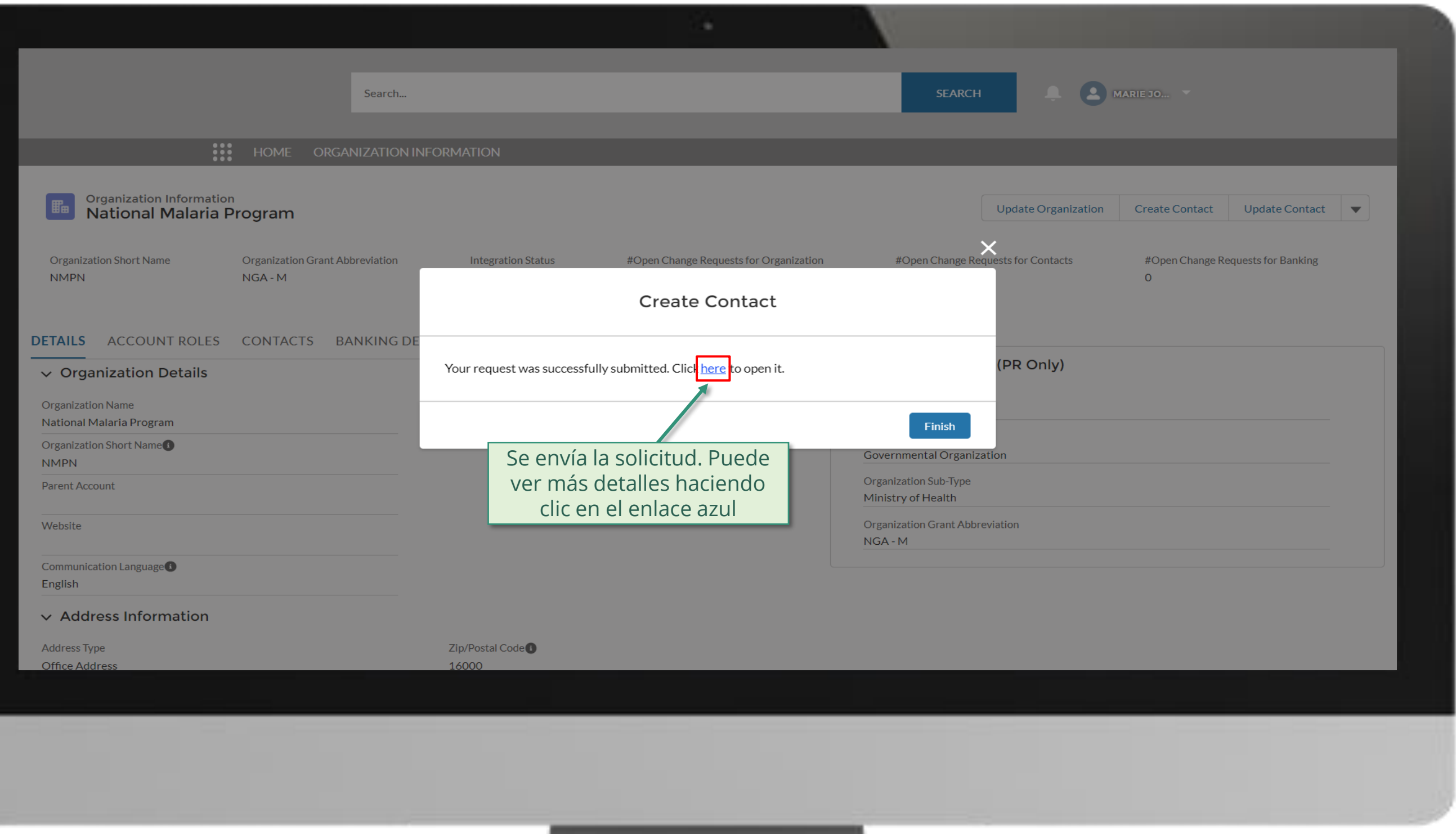

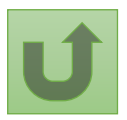

[Paso 2r](#page-1-0)

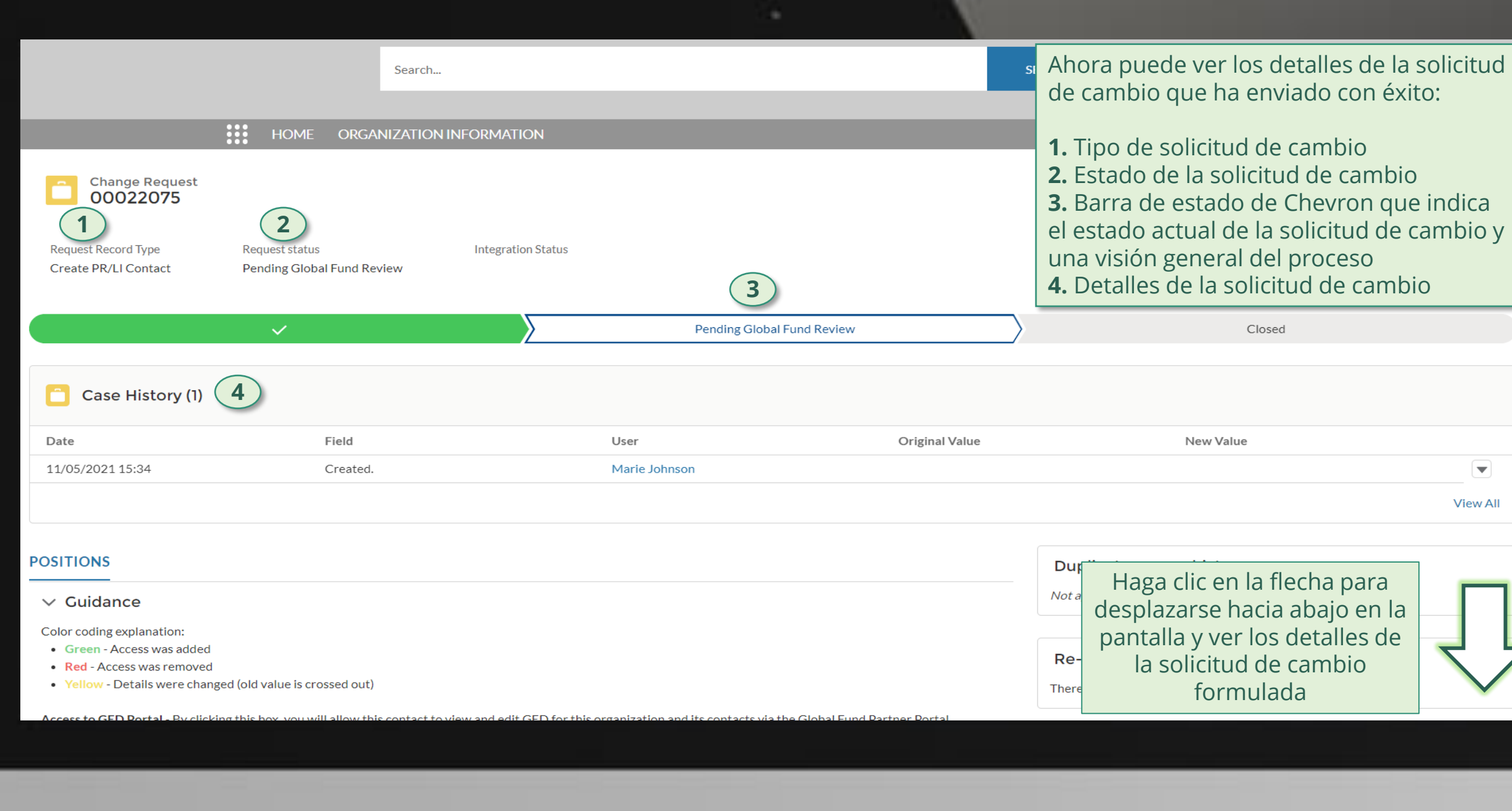

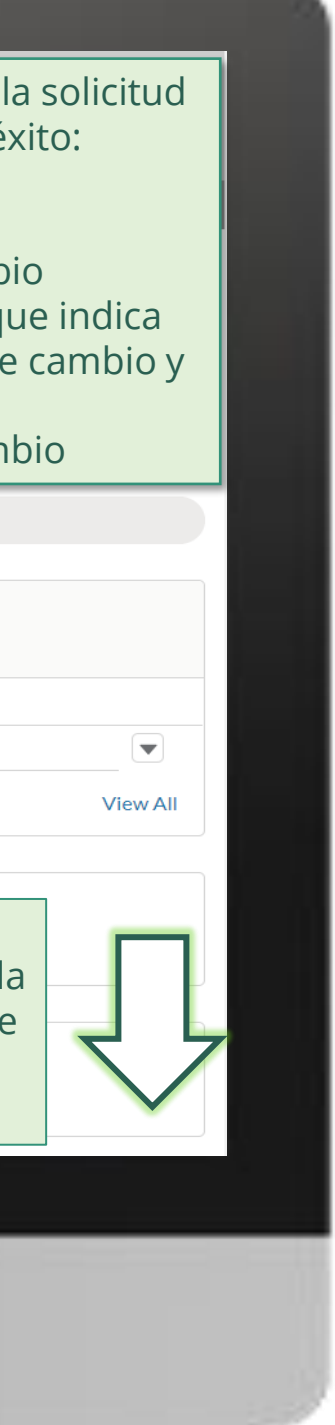

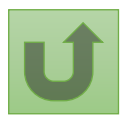

Volver a la visión [general de](#page-55-0) los pasos para esta <u>solicitud</u>

[Paso 2s](#page-1-0)

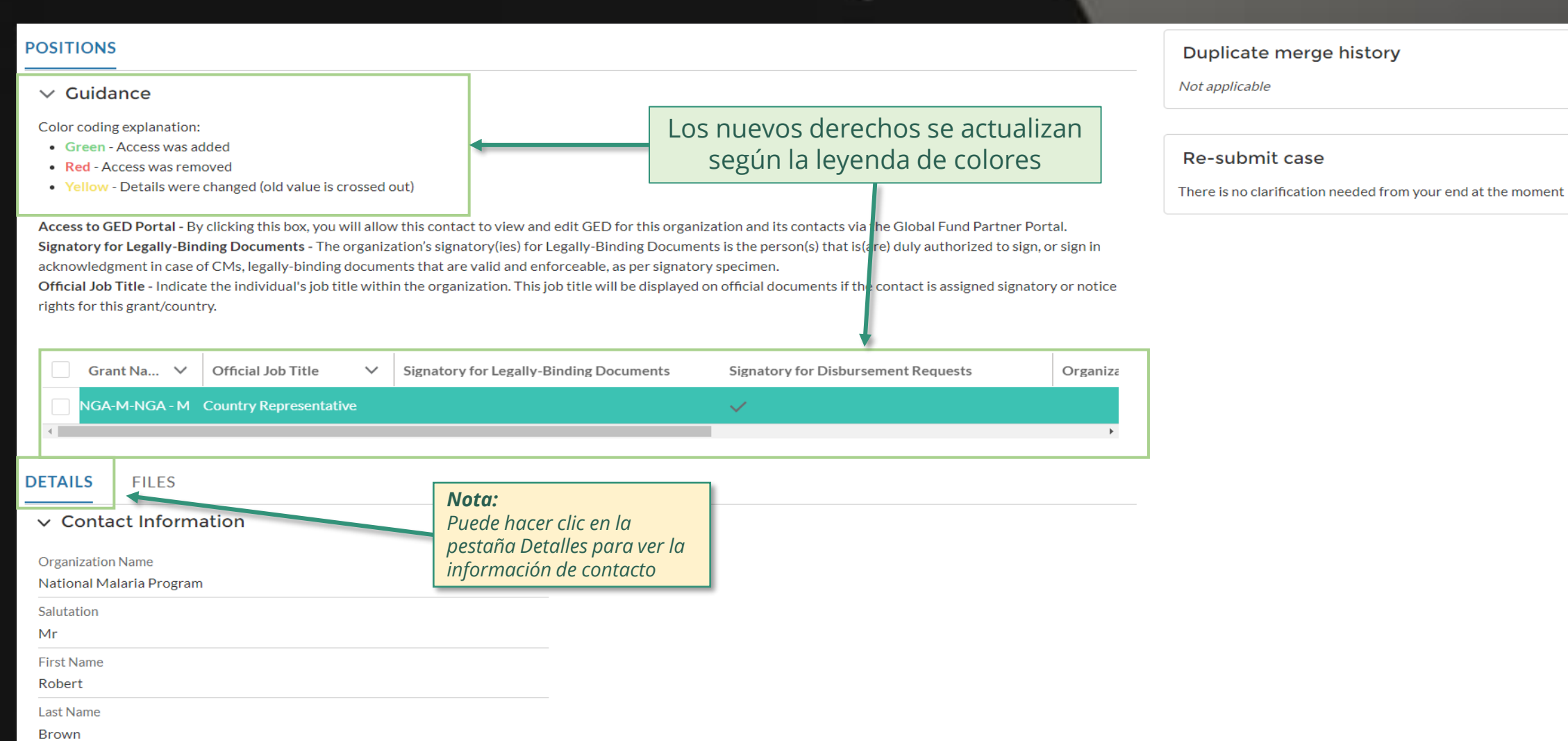

**Email Address** 

robert.brown@yopmail.com

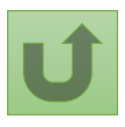

Volver a la visión [general de](#page-55-0) los pasos para esta <u>solicitud</u>

Haga clic aquí para volver a la página de visión general

# **Manual interactivo sobre datos de las entidades de las subvenciones**

El Fondo Mundial revisa y valida los cambios.

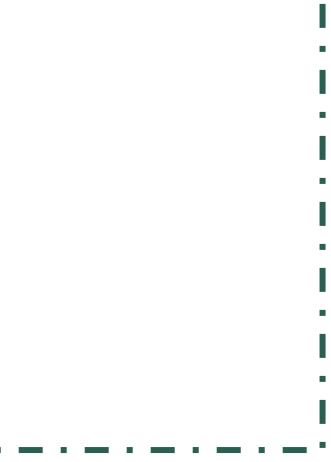

Seleccionar otra solicitud de cambio de RP

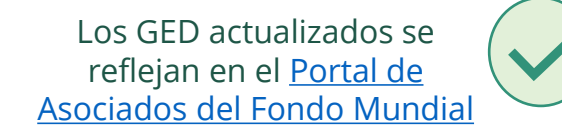

 $\blacksquare$ 

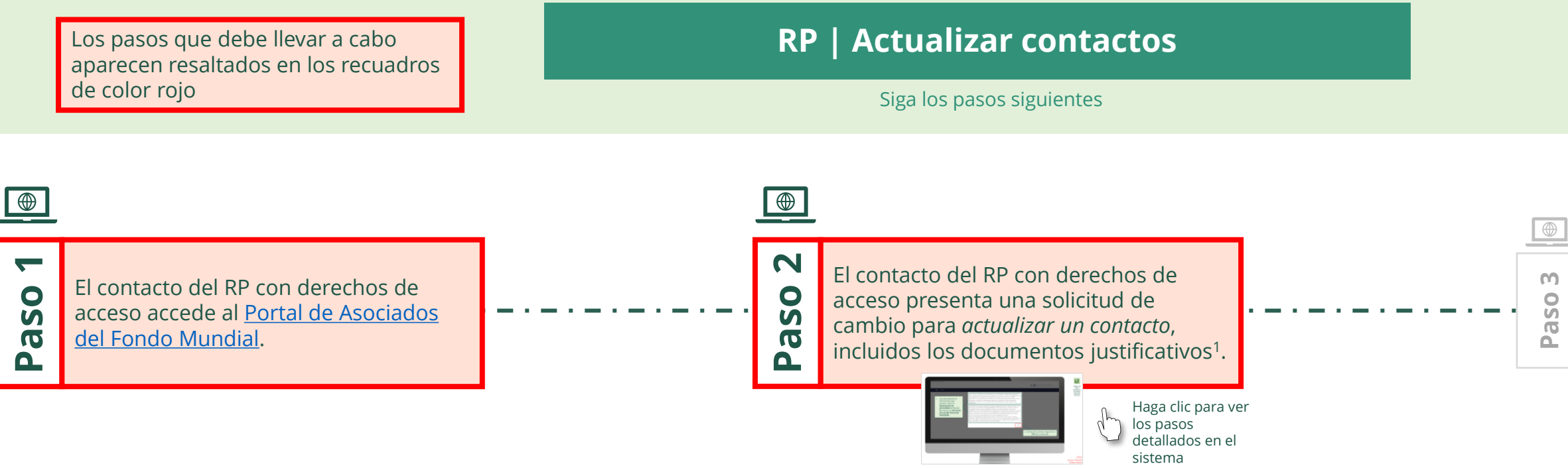

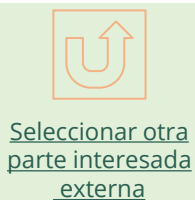

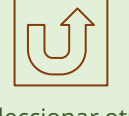

<span id="page-75-0"></span>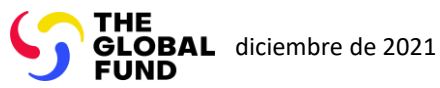

 $\mathbb{R}^2$ 

Volver a la visión [general de](#page-75-0) los pasos para esta solicitud

#### [Paso 2a](#page-1-0)

Receptor Principal (RP) Actualizar contactos

2. Si está de acuerdo, haga clic en **OK** para continuar

Ok

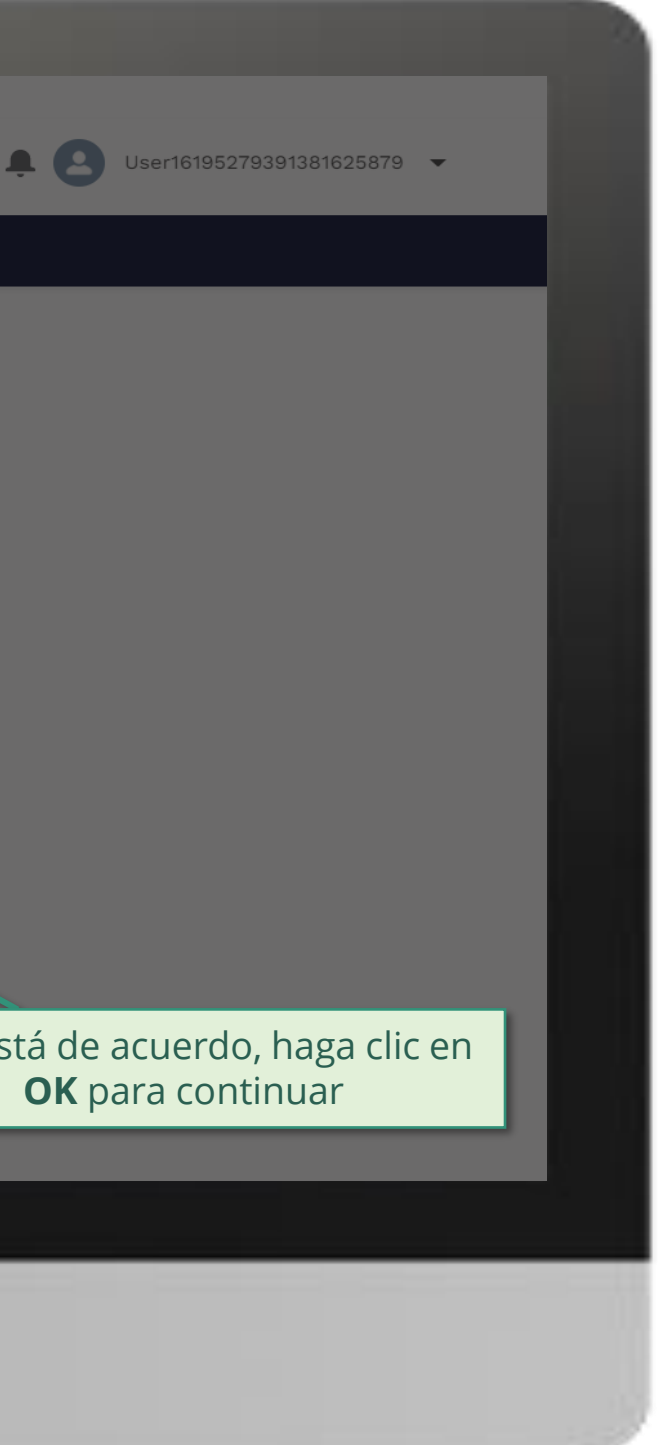

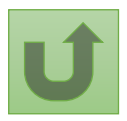

1. Lea atentamente la información que aparece sobre la **declaración de privacidad** del Fondo Mundial y los **términos de uso del Portal de Asociados**

Your privacy is important to us. The Global Fund is committed to respecting the dignity and privacy of people, while balancing such rights with the Global Fund values of transparency and accountability and the ability of the Global Fund to carry out its mission. For further information on how the Global Fund collects and uses personal data, please read the Privacy Statements, including the supplemental statement for Global Fund Grant Funding and Management Activities, on our website. (https://www.theglobalfund.org/en/legal/privacystatement/)

The Global Fund licenses, operates and makes available the Partner Portal (the "Portal"). The Portal may contain features including RSS feeds, e-mail alert services, cookies, document management features, data management features and other applications that may be available from time-to-time (collectively, the "Features"). Any person that accesses or uses the Portal or Features, or both (the "User" and together, the "Users") agrees to be bound by the terms and conditions of the Terms of Use of the Global Fund Partner Portal (the "Terms of Use"), as they may be amended from time-to-time (available at this link http://www.theglobalfund.org/en/partner-portal/). These Terms of Use contain important conditions, disclaimers and other provisions, some of which limit the Global Fund's liability. If you do not agree to these Terms of Use or cannot enter into a legally binding agreement, you must not access or use the Portal or any of the Features.

## [Paso 2b](#page-1-0)

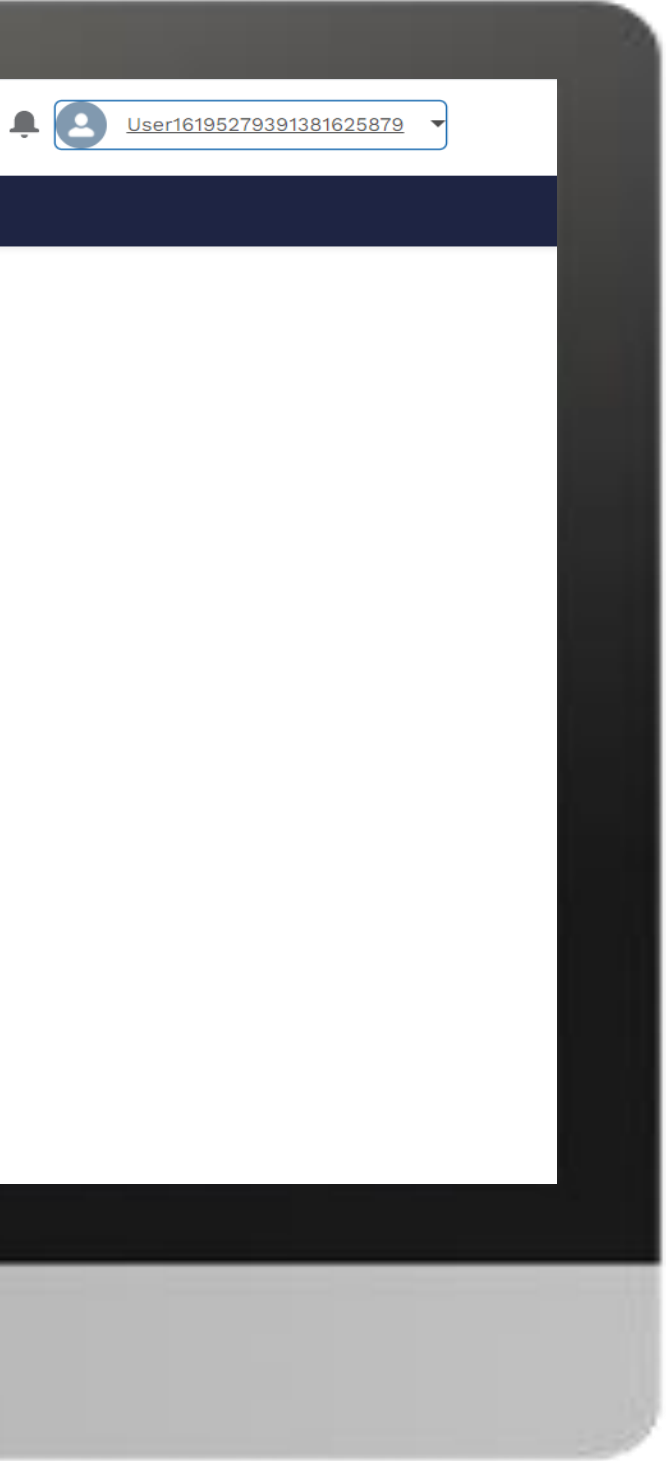

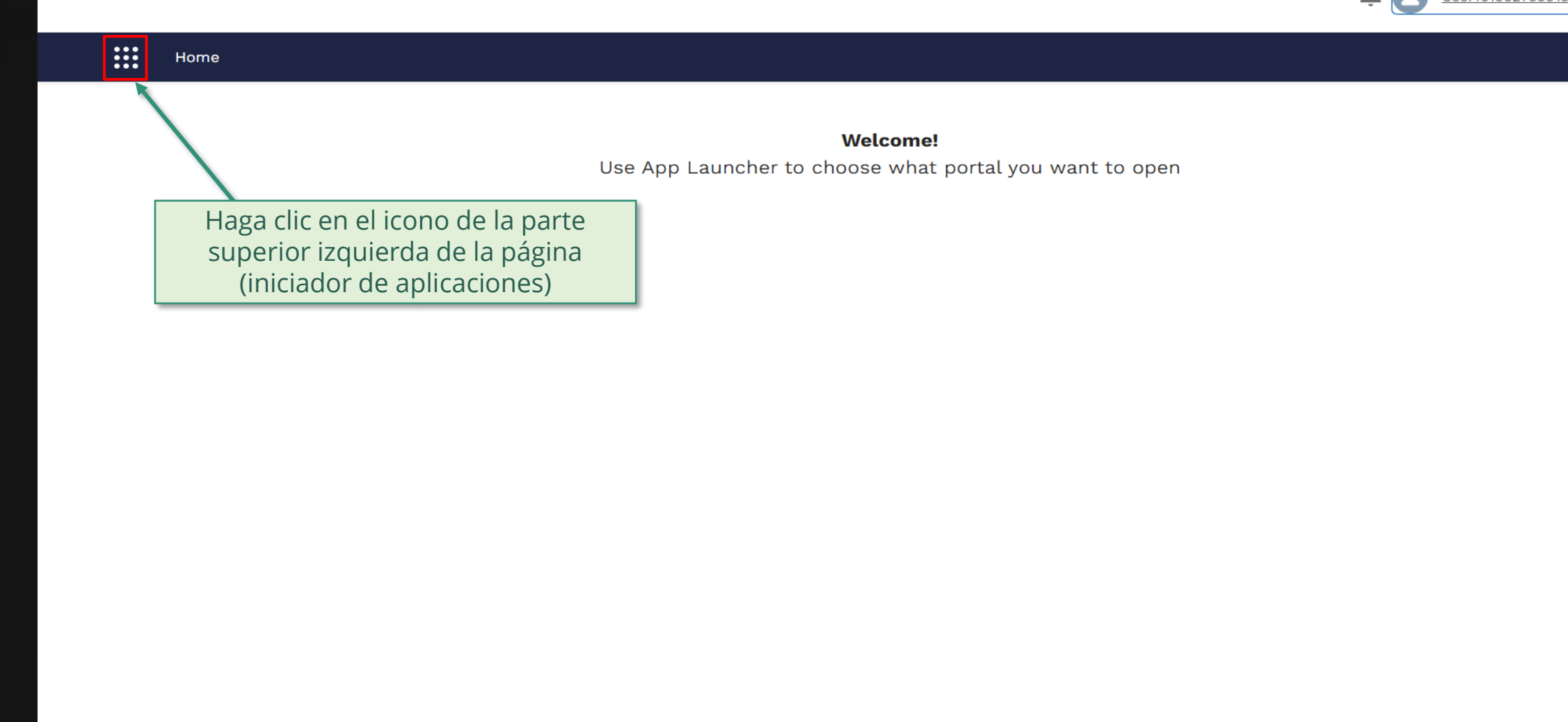

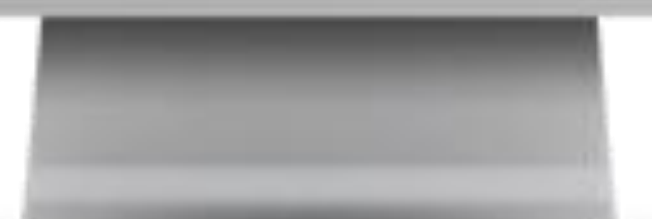

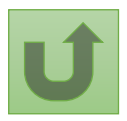

Volver a la visión [general de](#page-75-0) los pasos para esta <u>solicitud</u>

[Paso 2c](#page-1-0)

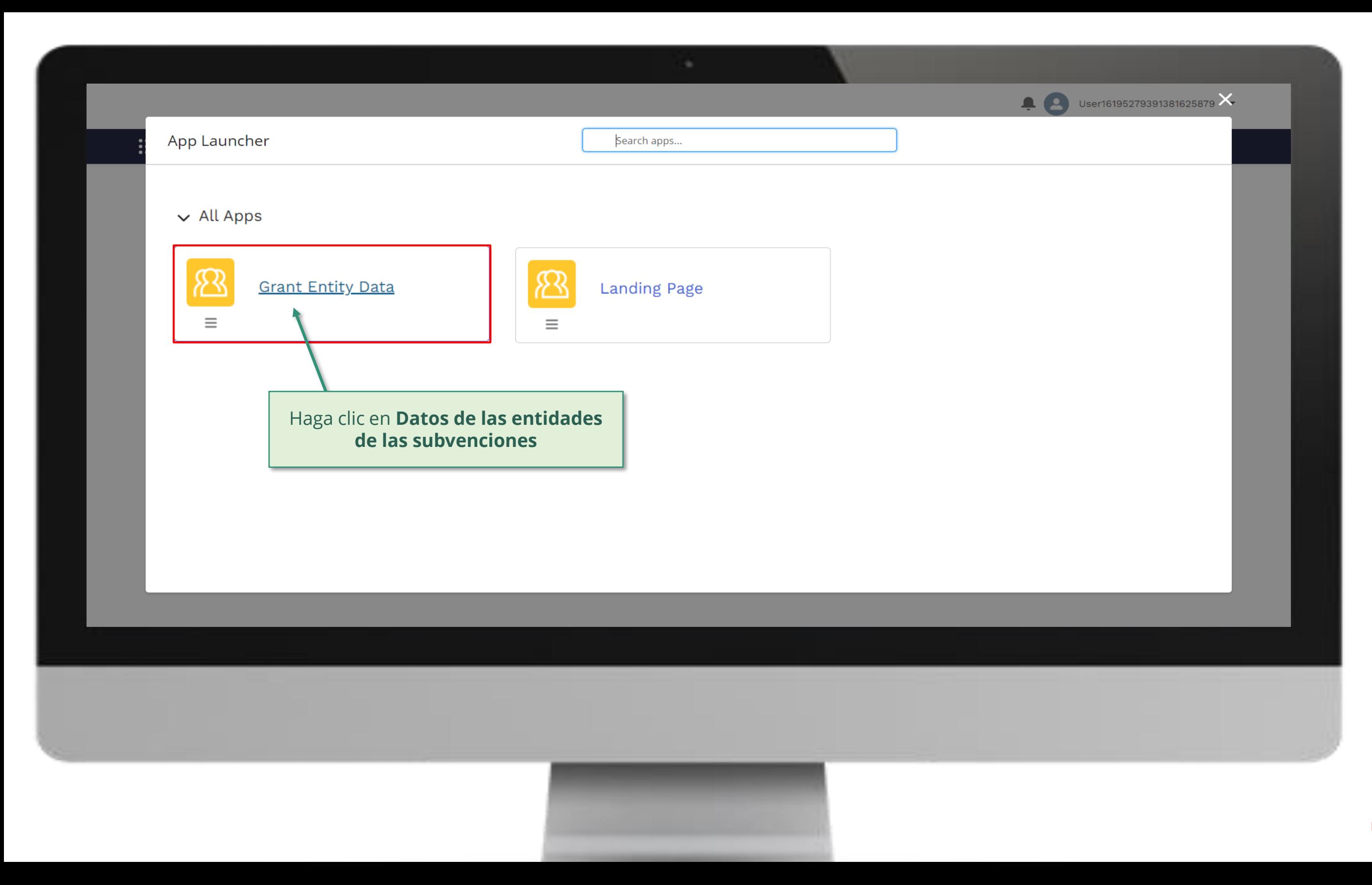

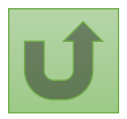

Volver a la visión [general de](#page-75-0) los pasos para esta <u>solicitud</u>

#### [Paso 2d](#page-1-0)

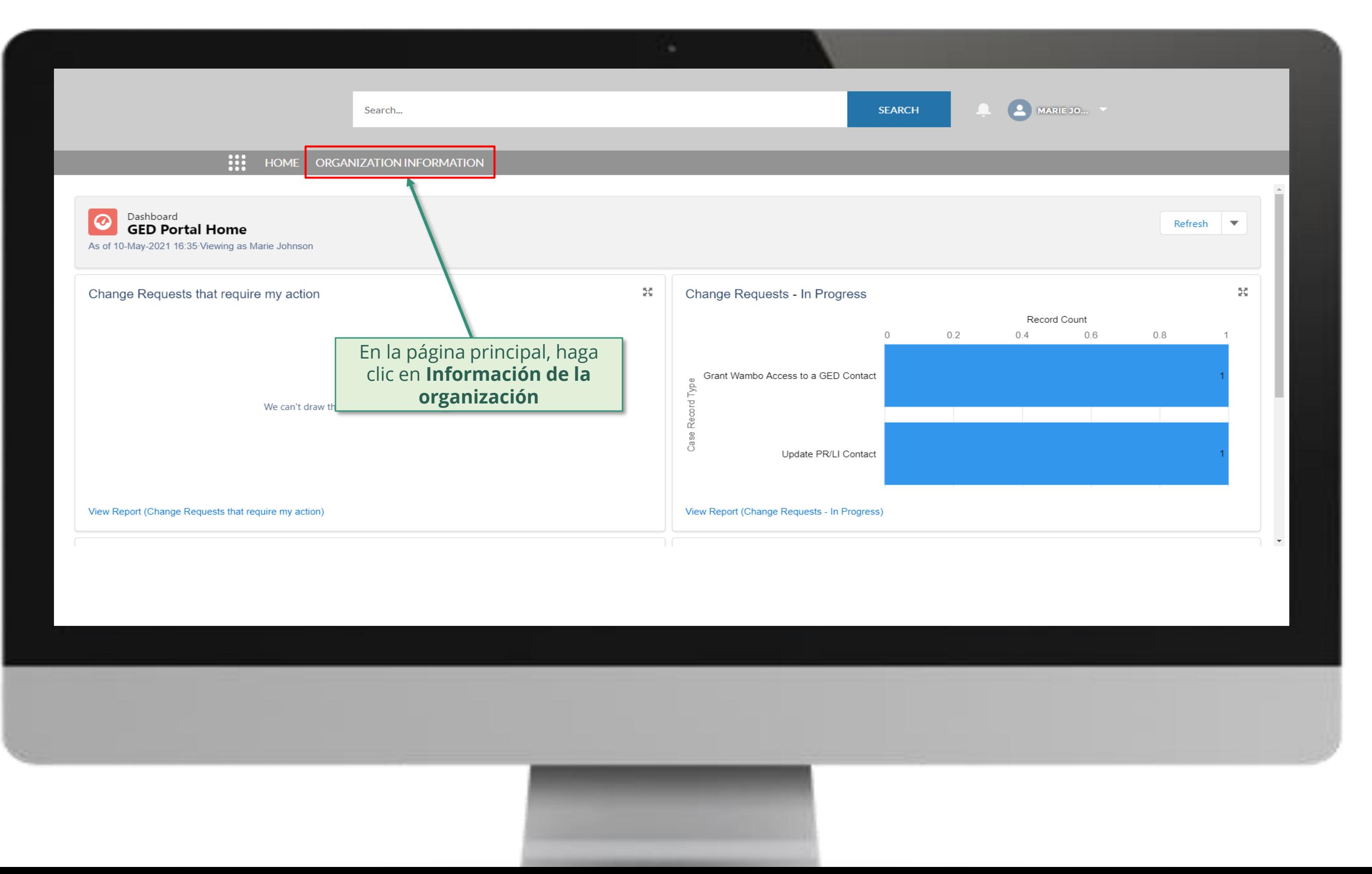

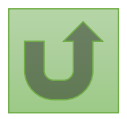

Volver a la visión [general de](#page-75-0) los pasos para esta **solicitud** 

## [Paso 2e](#page-1-0)

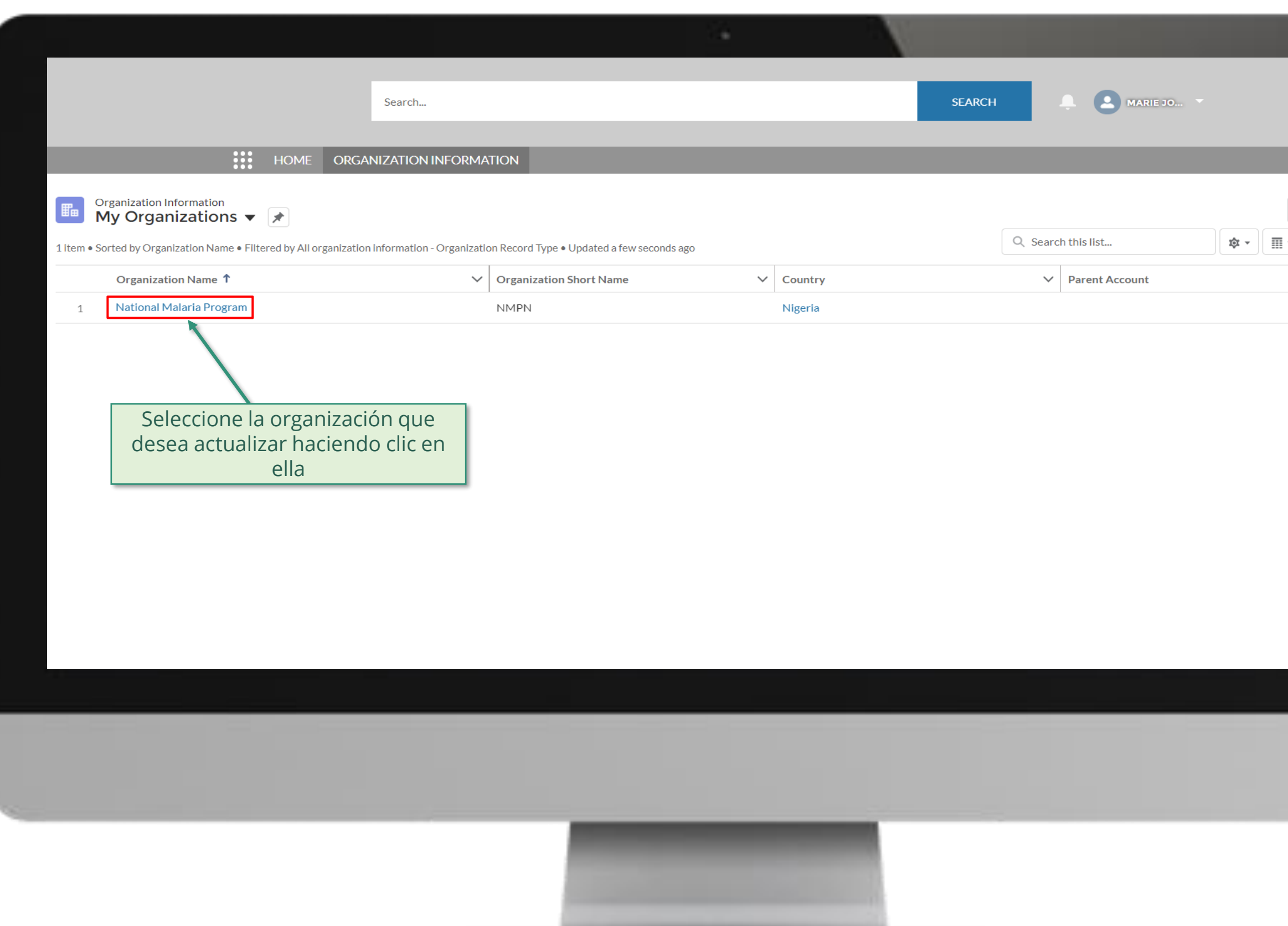

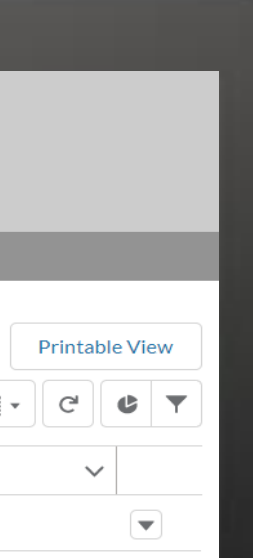

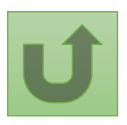

Volver a la visión [general de](#page-75-0) los pasos para esta <u>solicitud</u>

# [Paso 2f](#page-1-0)

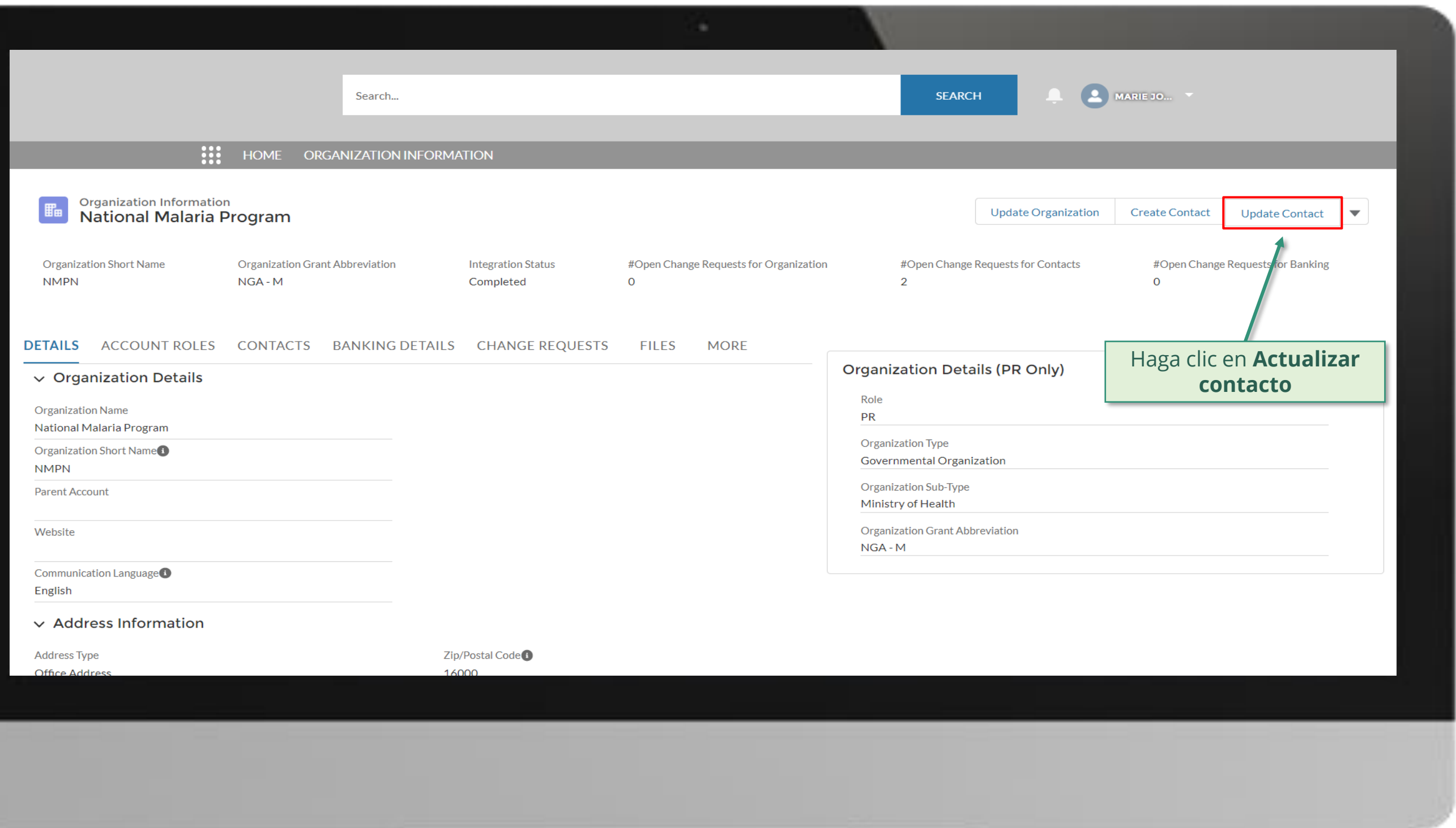

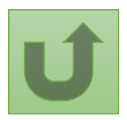

Volver a la visión [general de](#page-75-0) los pasos para esta <u>solicitud</u>

## [Paso 2g](#page-1-0)

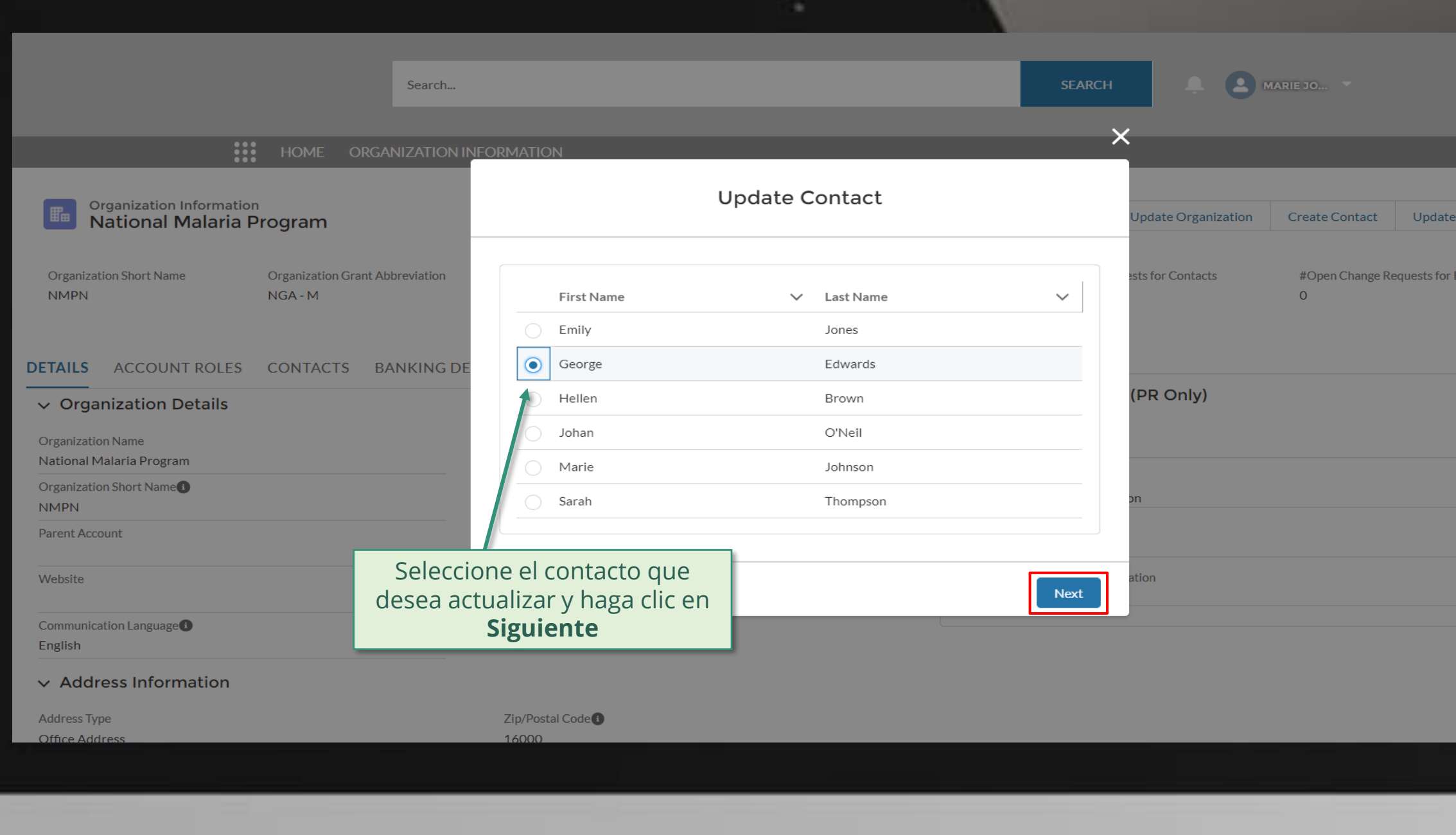

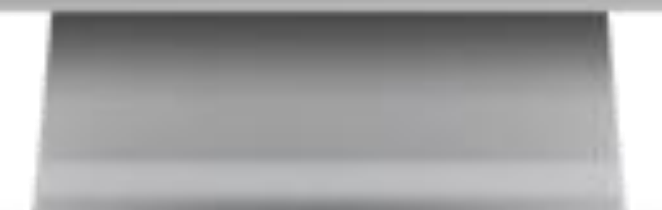

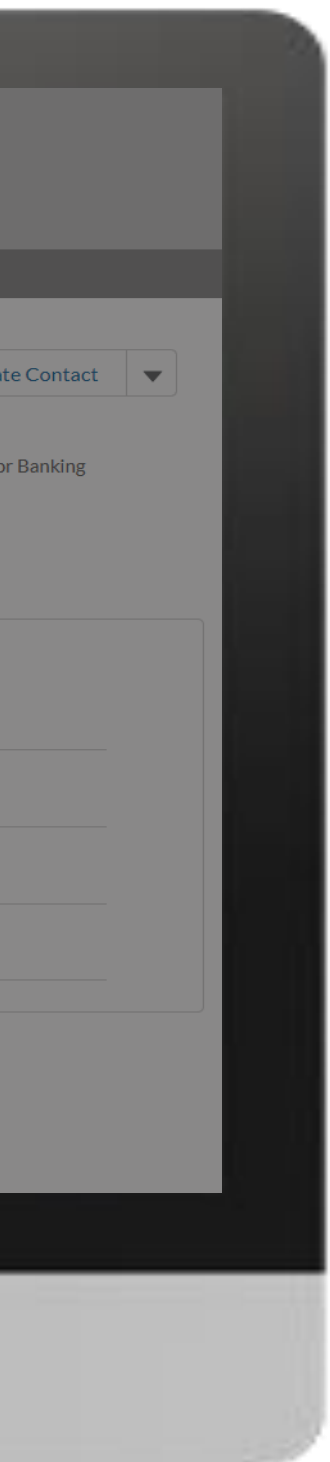

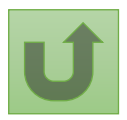

Volver a la visión [general de](#page-75-0) los pasos para esta <u>solicitud</u>

## [Paso 2h](#page-1-0)

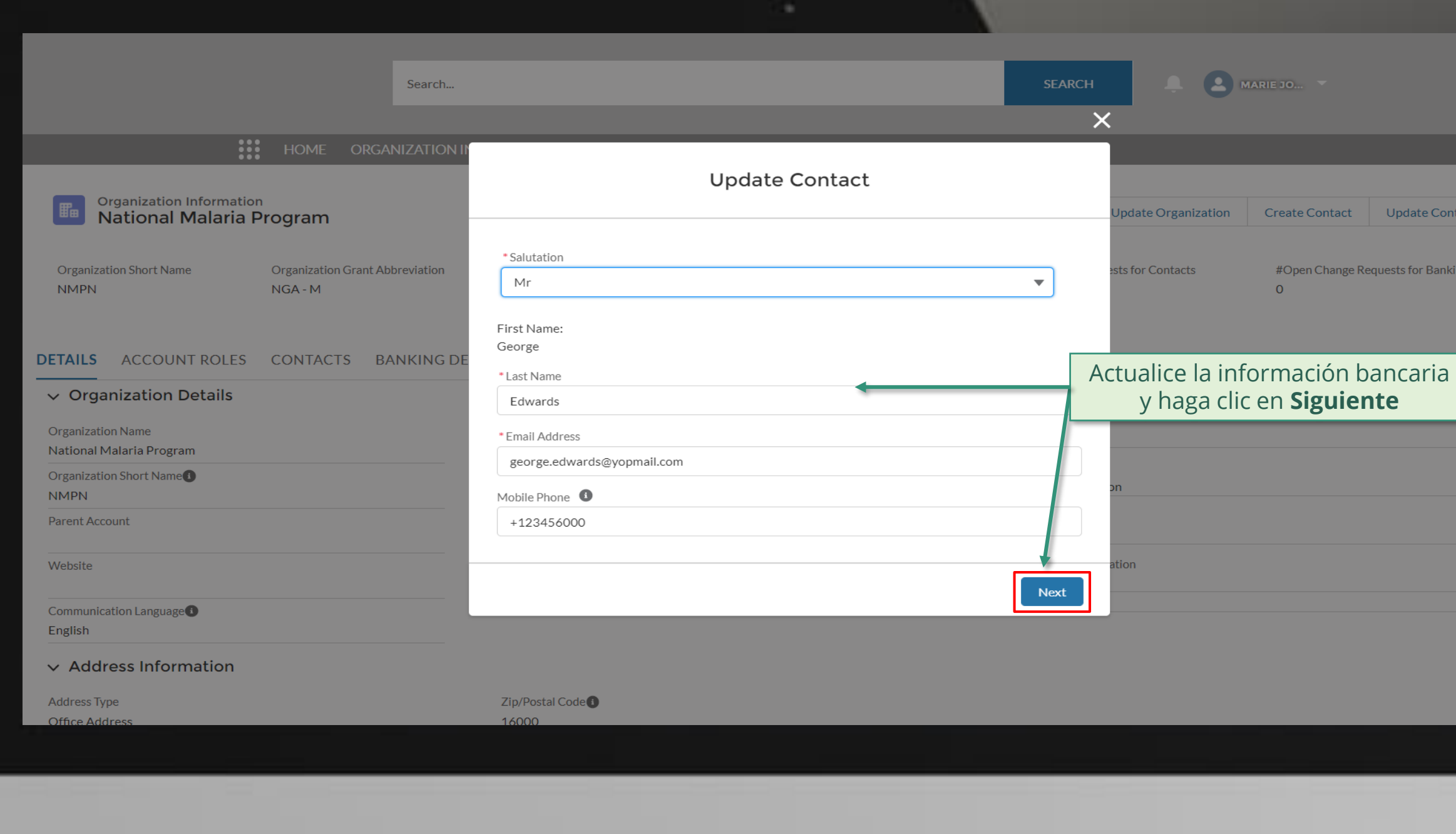

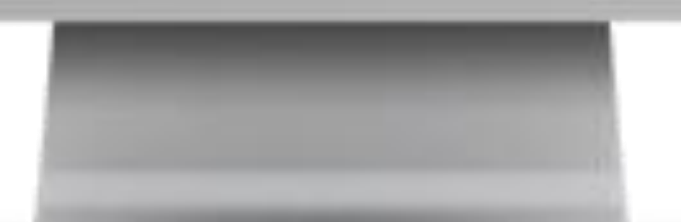

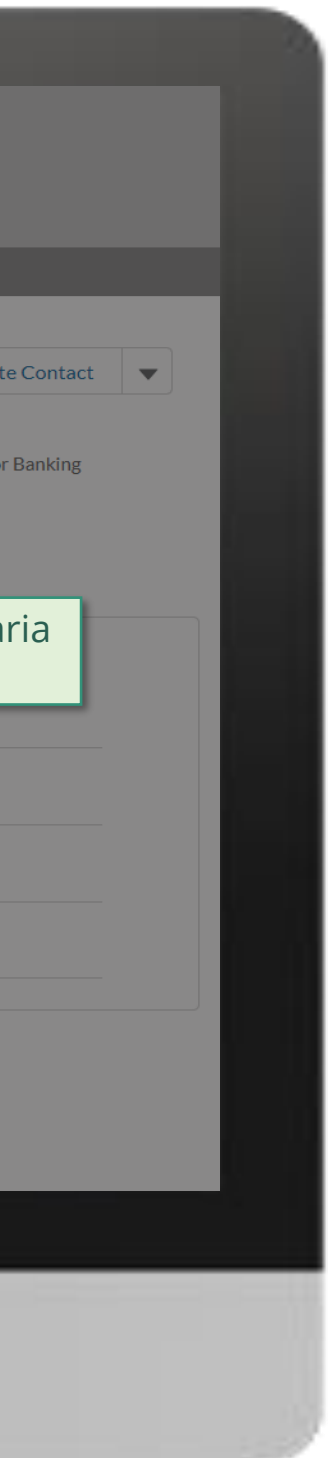

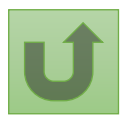

Volver a la visión [general de](#page-75-0) los pasos para esta <u>solicitud</u>

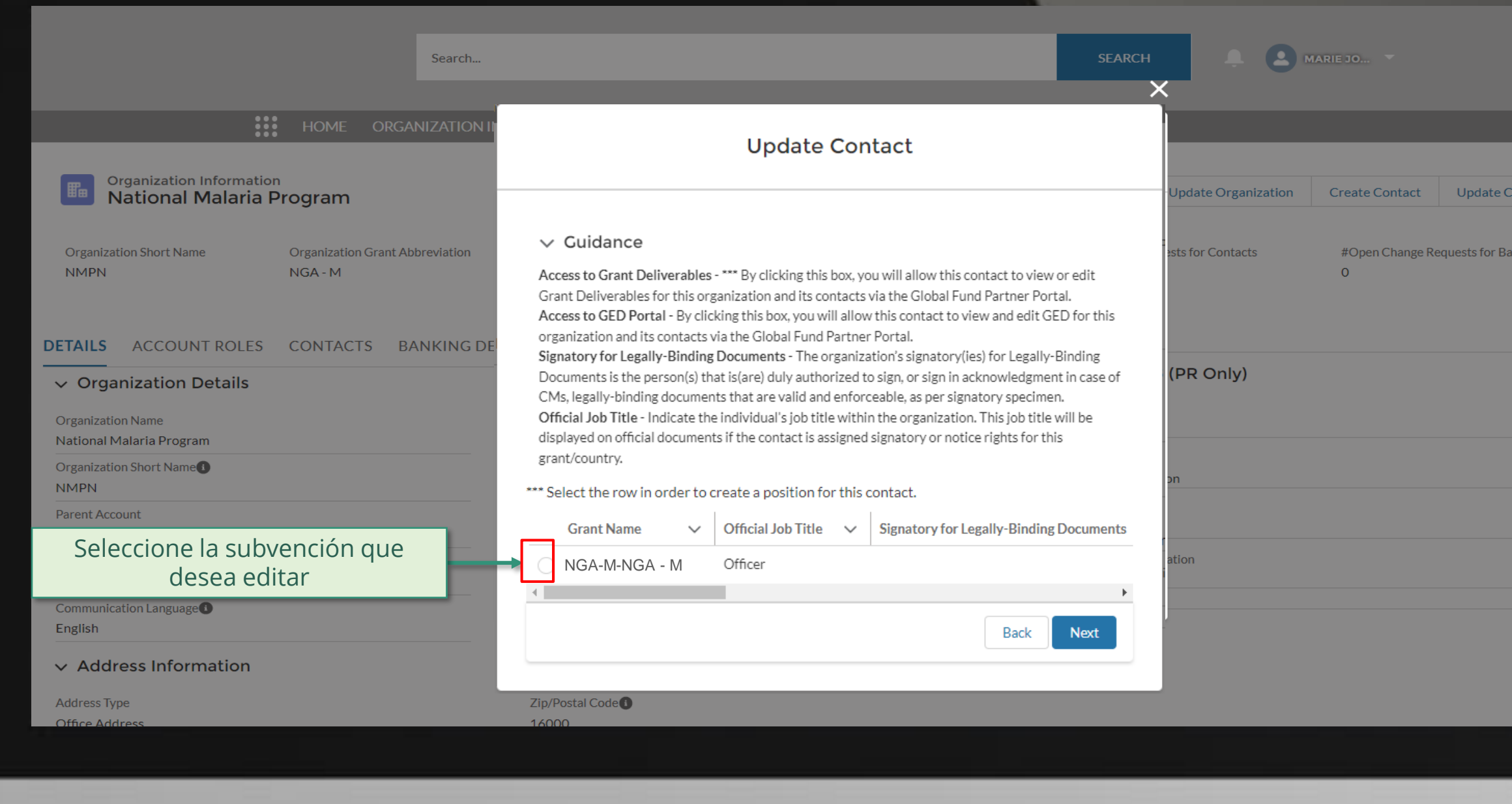

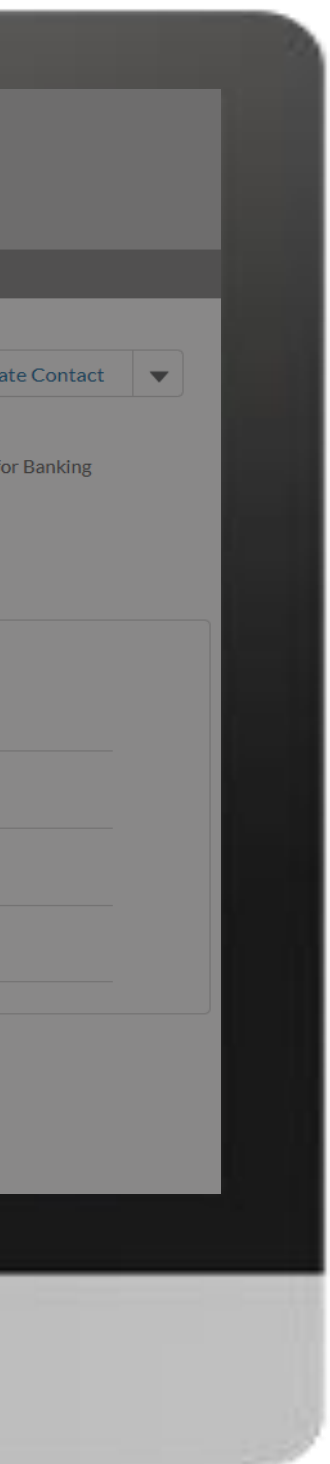

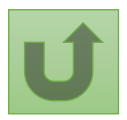

Volver a la visión [general de](#page-75-0) los pasos para esta <u>solicitud</u>

[Paso 2i](#page-1-0)

## [Paso 2j](#page-1-0)

Receptor Principal (RP) Actualizar contactos

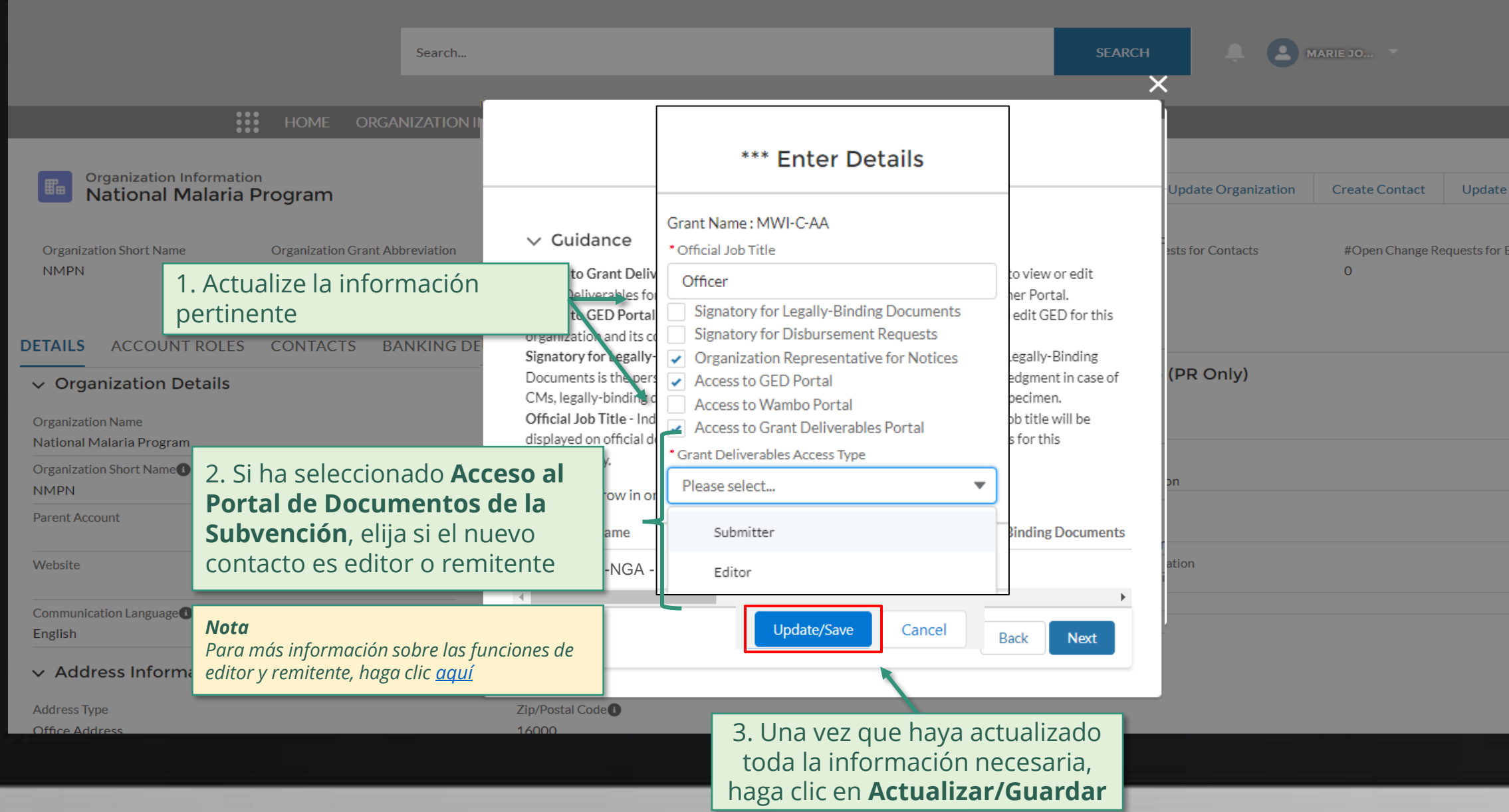

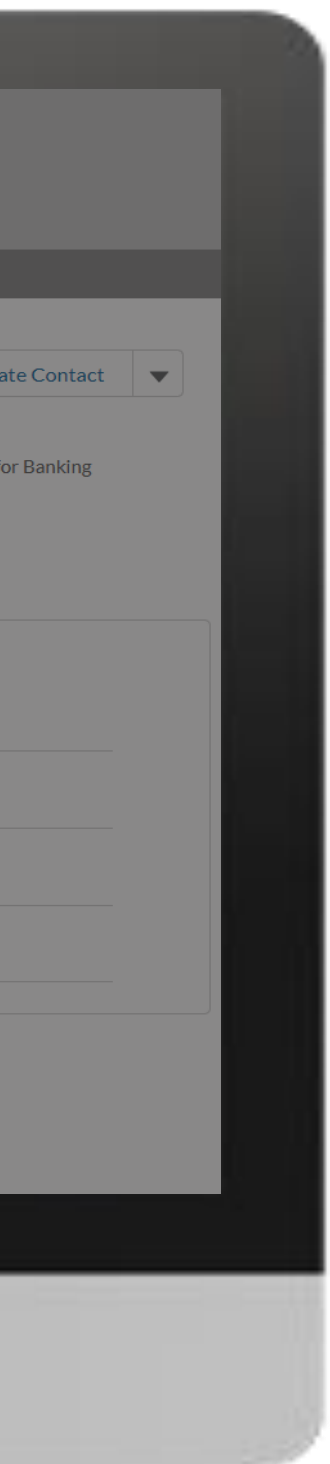

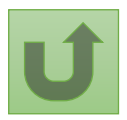

Volver a la visión [general de](#page-75-0) los pasos para esta <u>solicitud</u>

# [Paso 2k](#page-1-0)

Receptor Principal (RP) Actualizar contactos

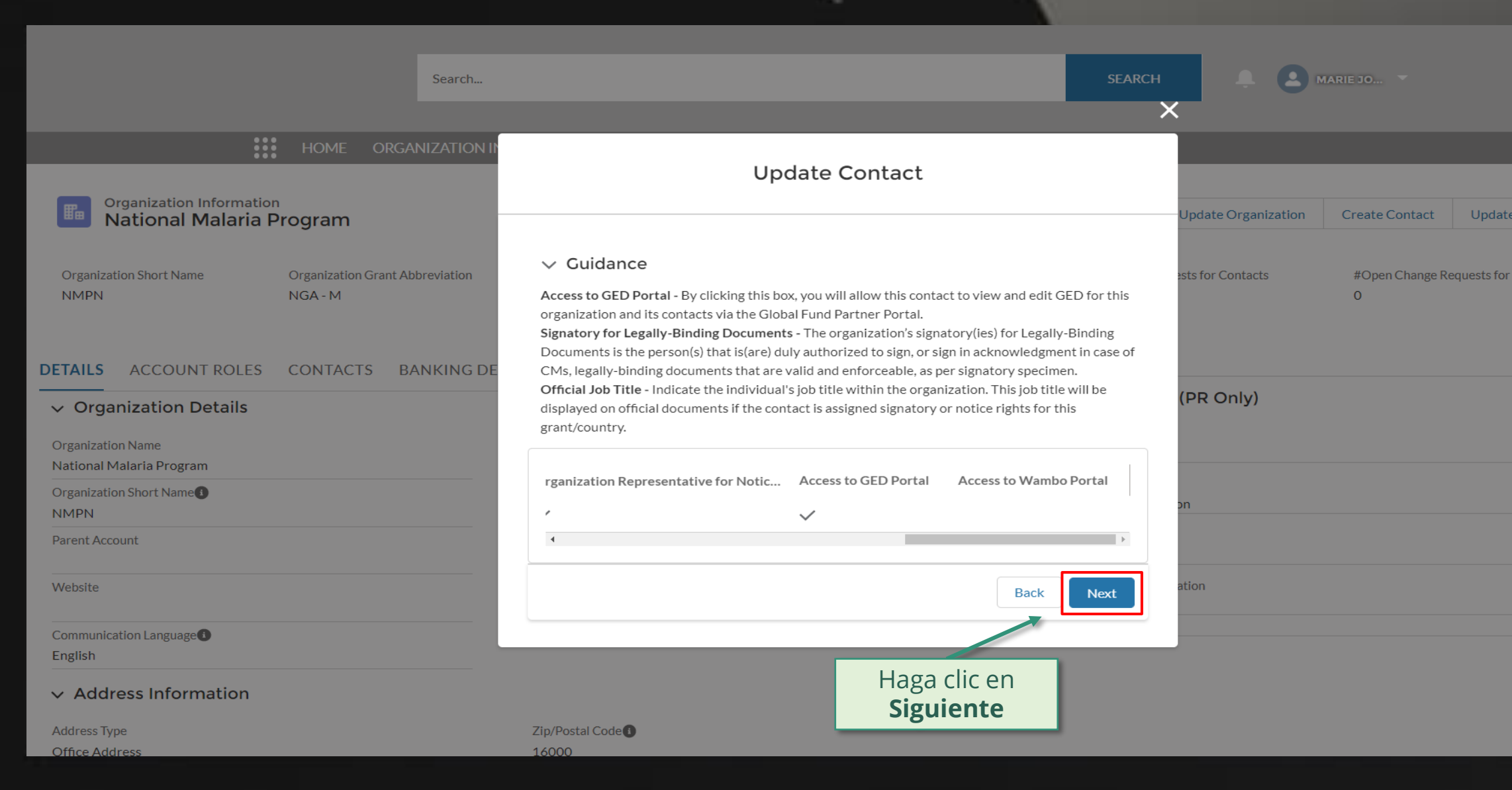

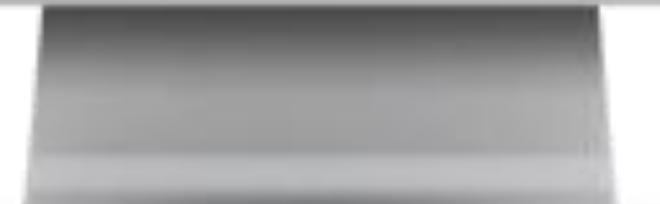

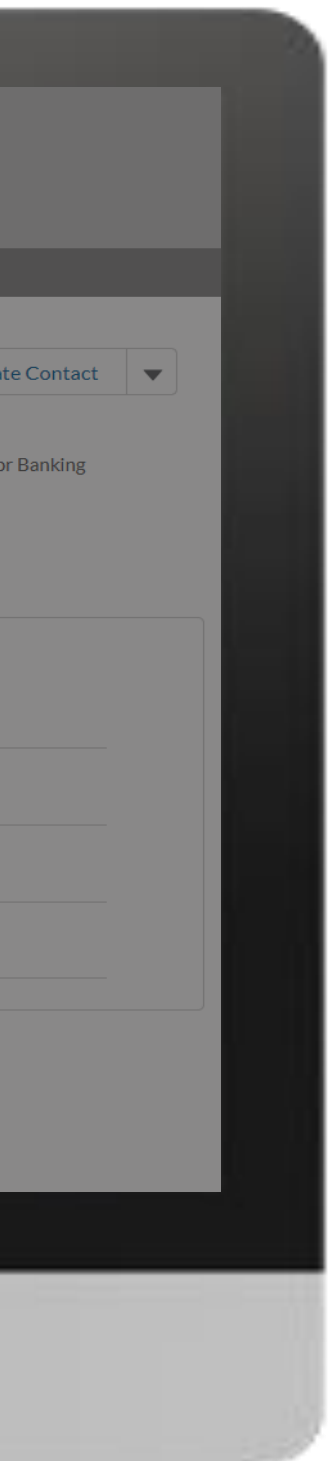

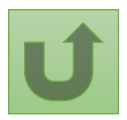

Volver a la visión [general de](#page-75-0) los pasos para esta <u>solicitud</u>

## [Paso 2l](#page-1-0)

Receptor Principal (RP) Actualizar contactos

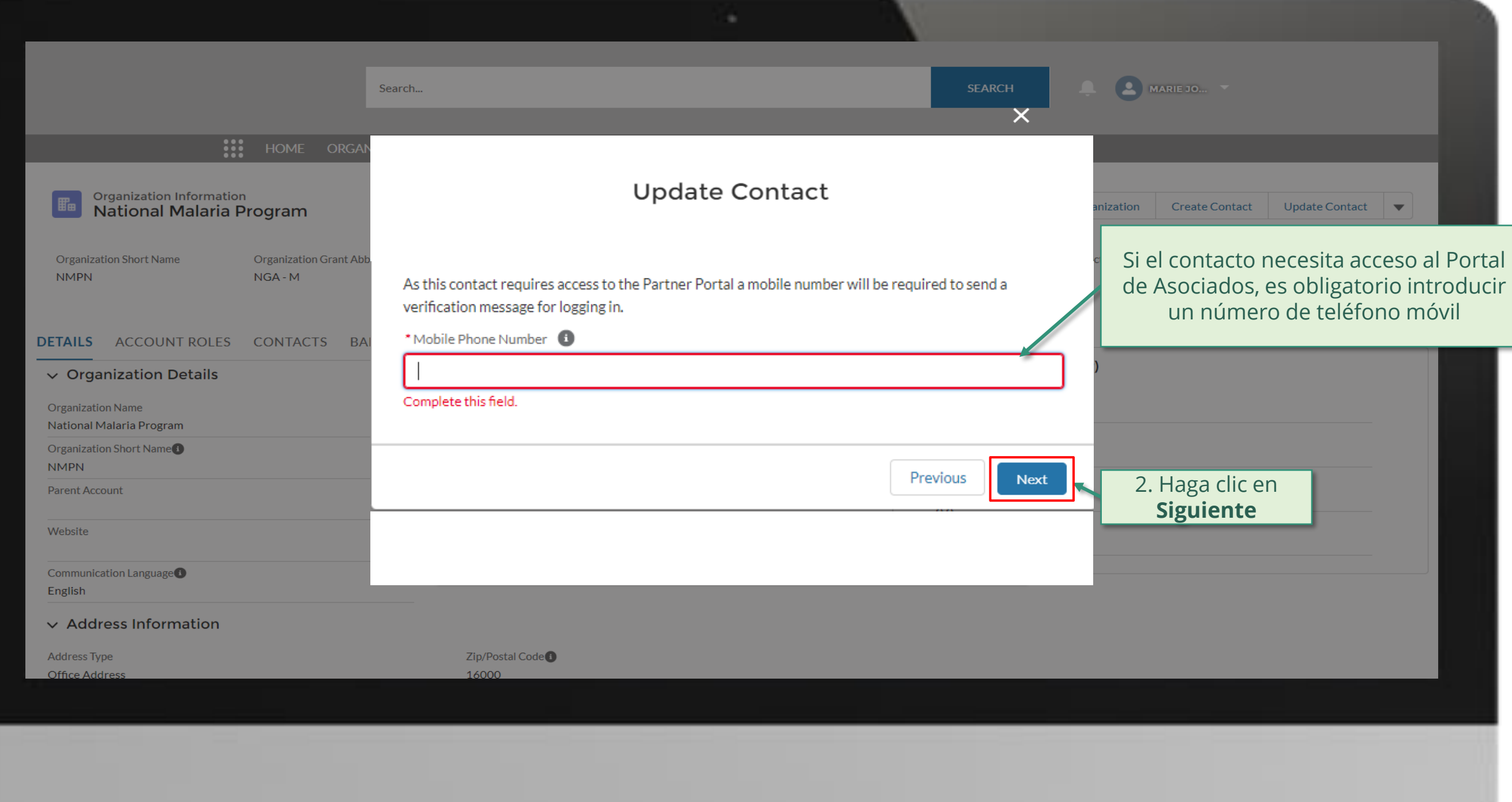

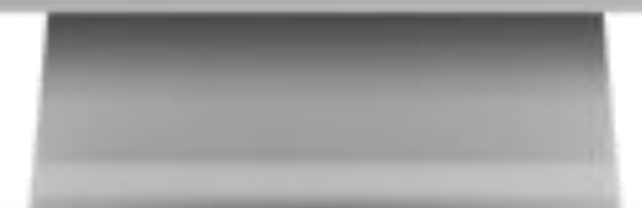

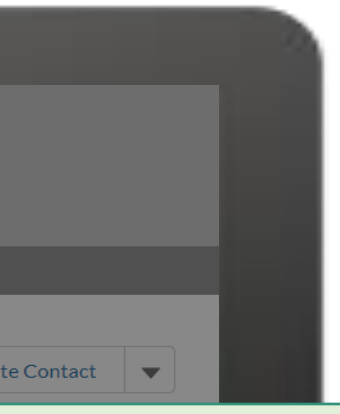

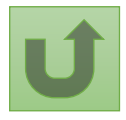

Volver a la visión [general de](#page-75-0) los pasos para esta <u>solicitud</u>

sita acceso al Portal

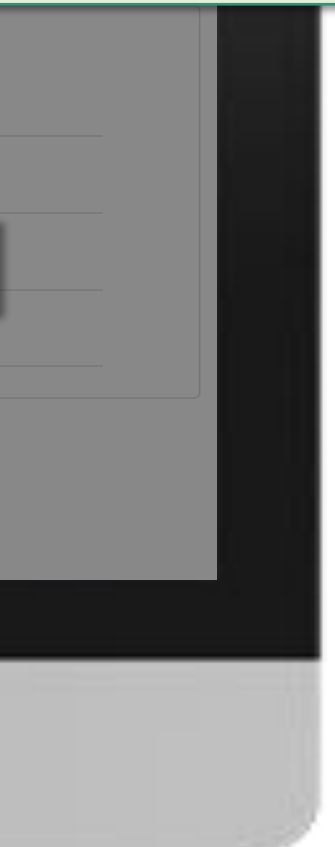

## [Paso 2m](#page-1-0)

Receptor Principal (RP) Actualizar contactos

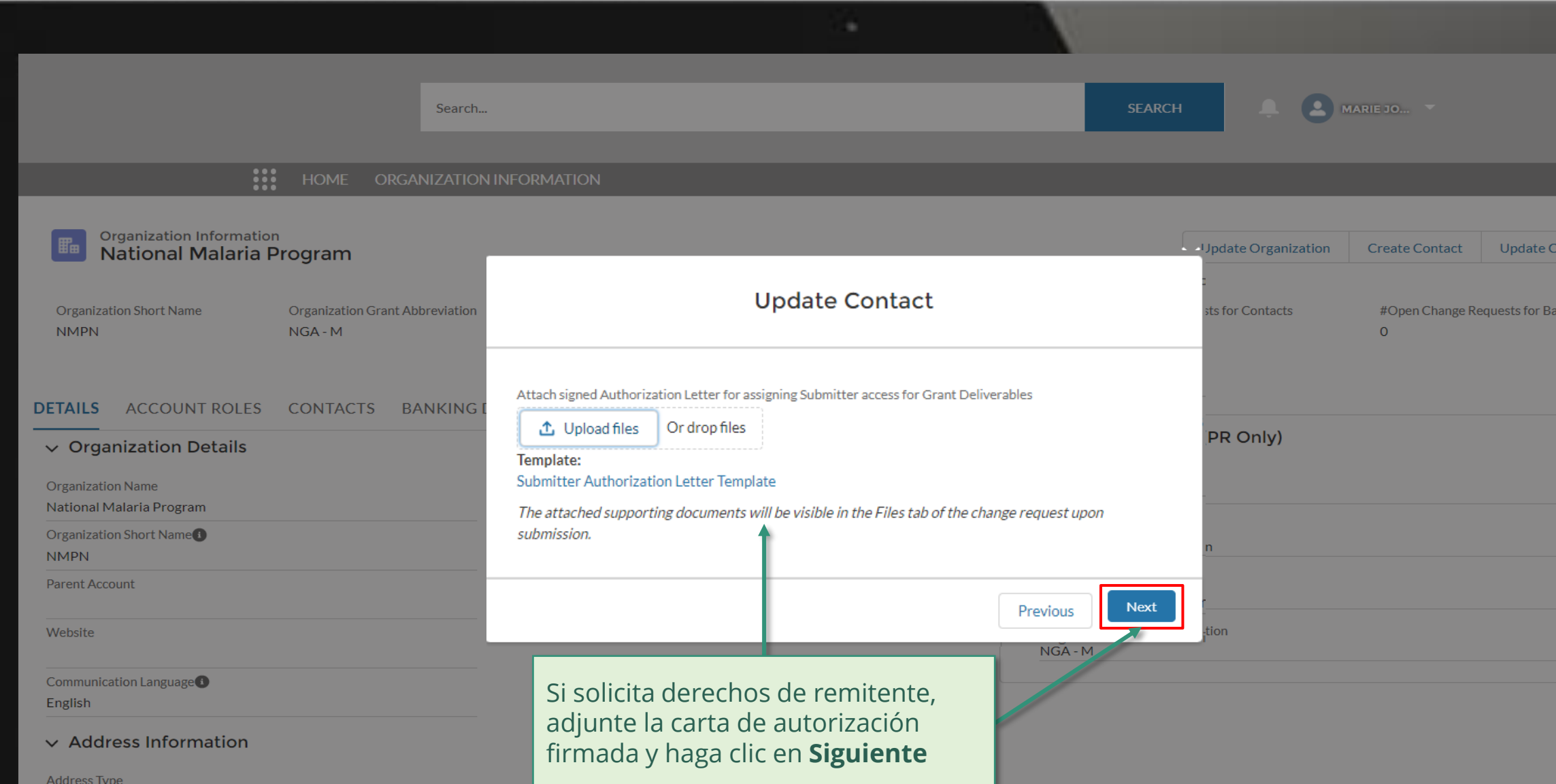

 $16000$ 

Office Address

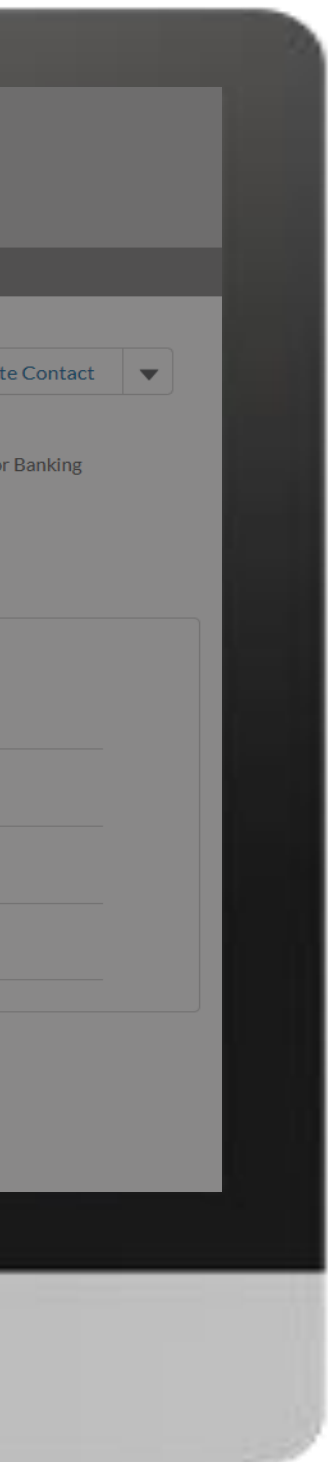

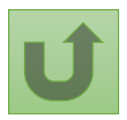

Volver a la visión [general de](#page-75-0) los pasos para esta <u>solicitud</u>

English Français Español

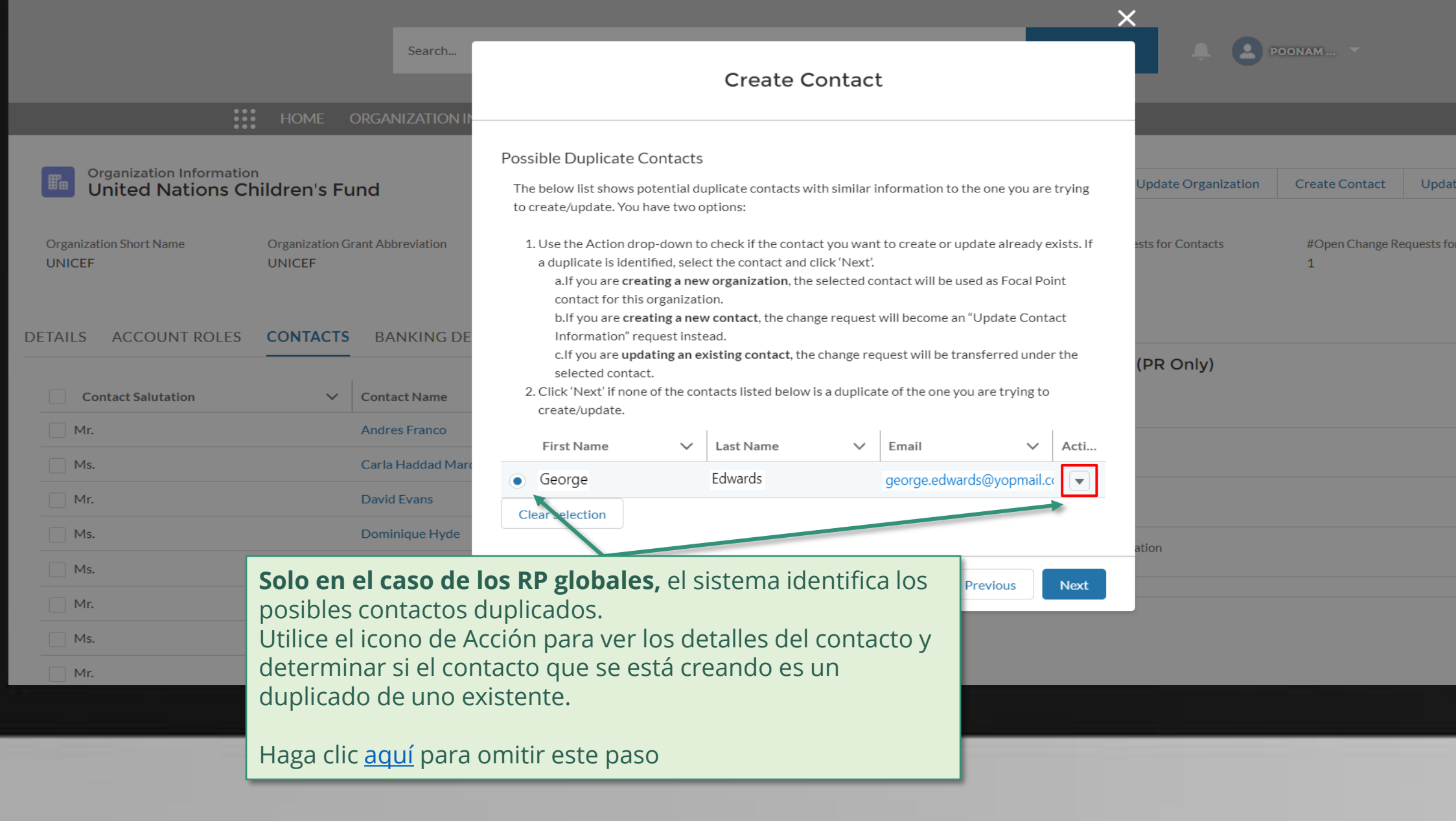

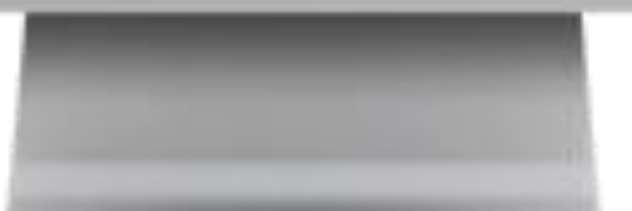

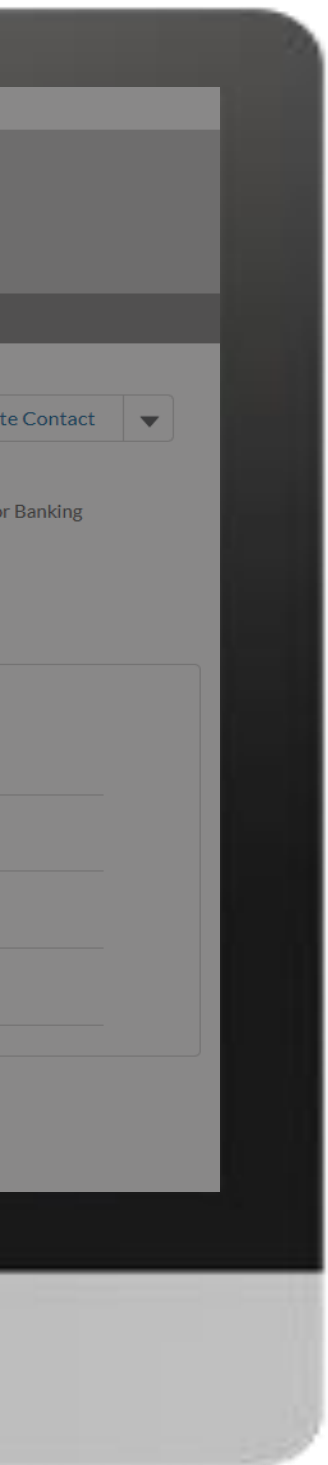

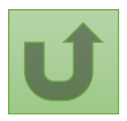

Volver a la visión [general de](#page-55-0) los pasos para esta <u>solicitud</u>

[Paso 2n](#page-1-0)

[Paso 2o](#page-1-0)

nglish Français Español

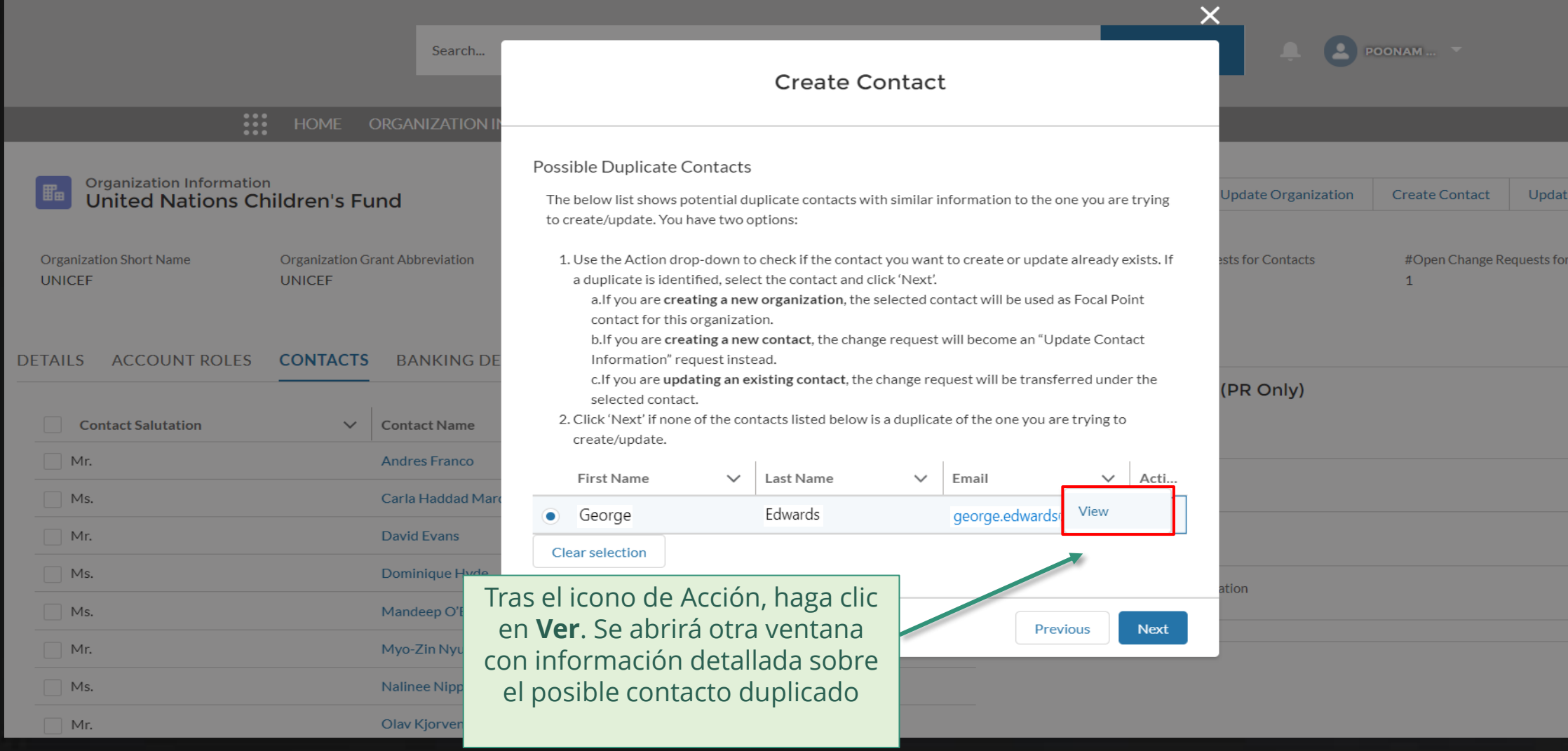

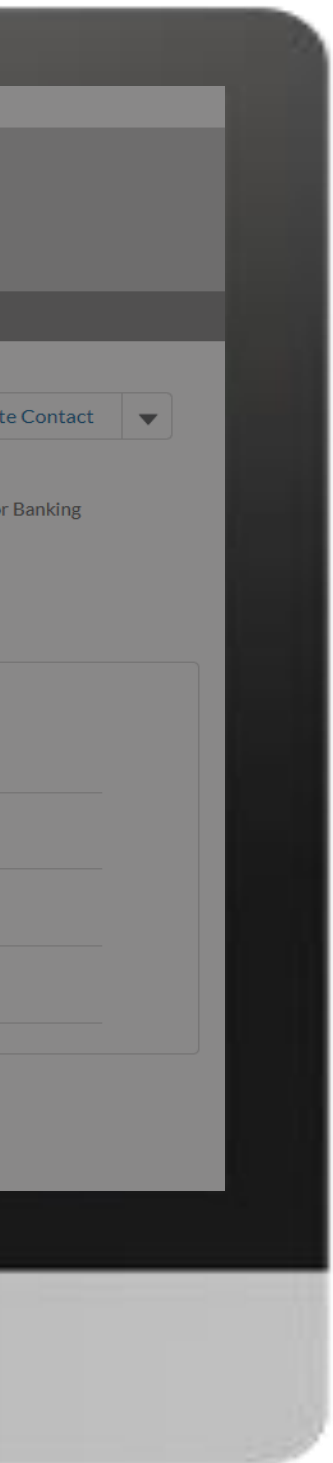

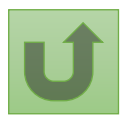

Volver a la visión [general de](#page-55-0) los pasos para esta <u>solicitud</u>

[Paso 2p](#page-1-0)

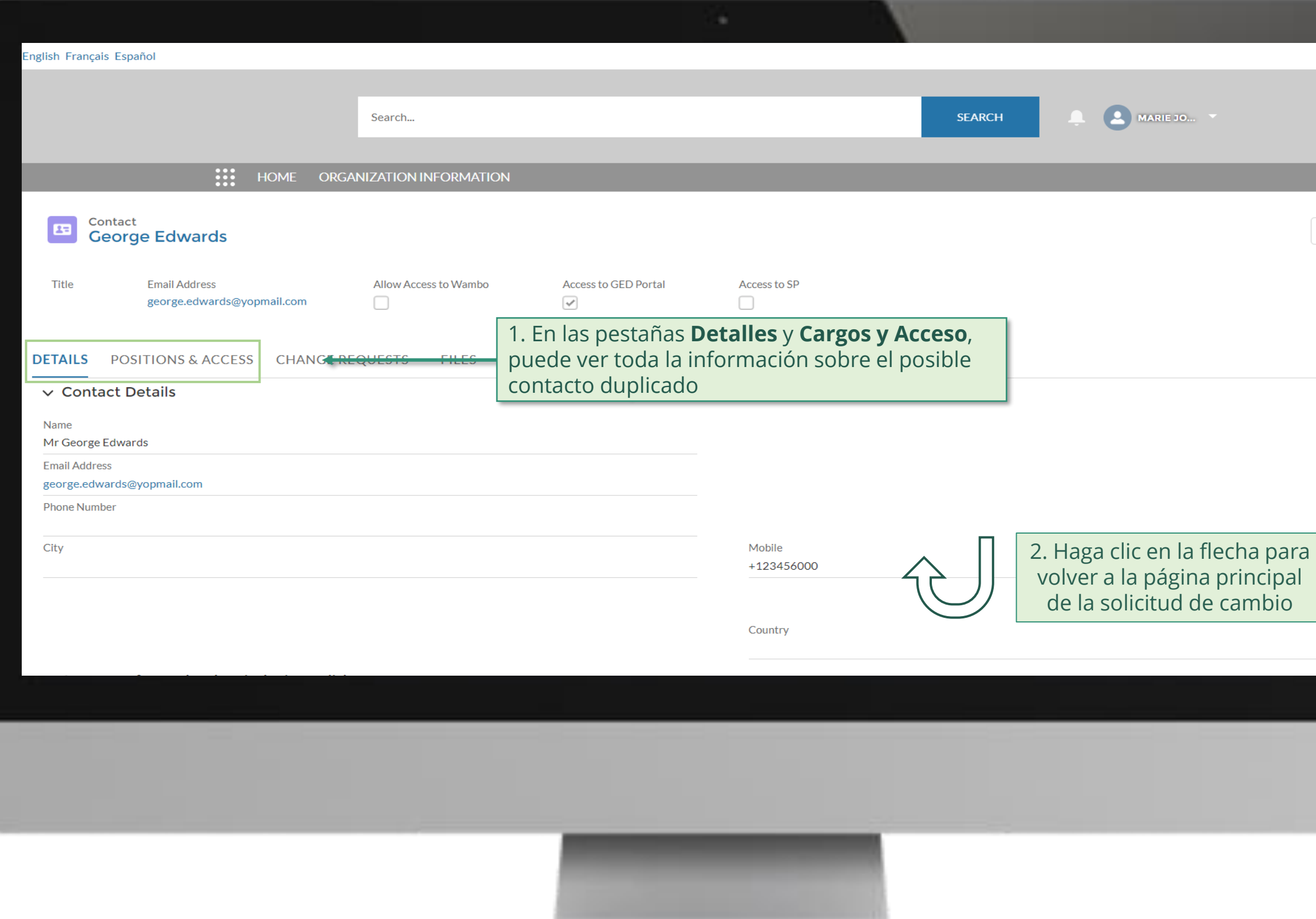

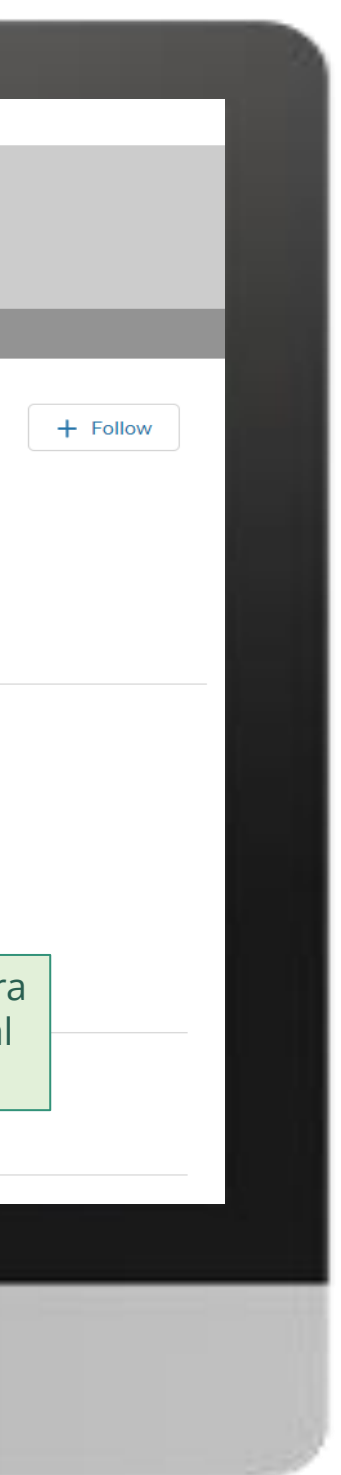

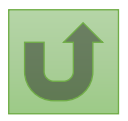

Volver a la visión [general de](#page-55-0) los pasos para esta <u>solicitud</u>

[Paso 2q](#page-1-0)

<span id="page-92-0"></span>English Français Español

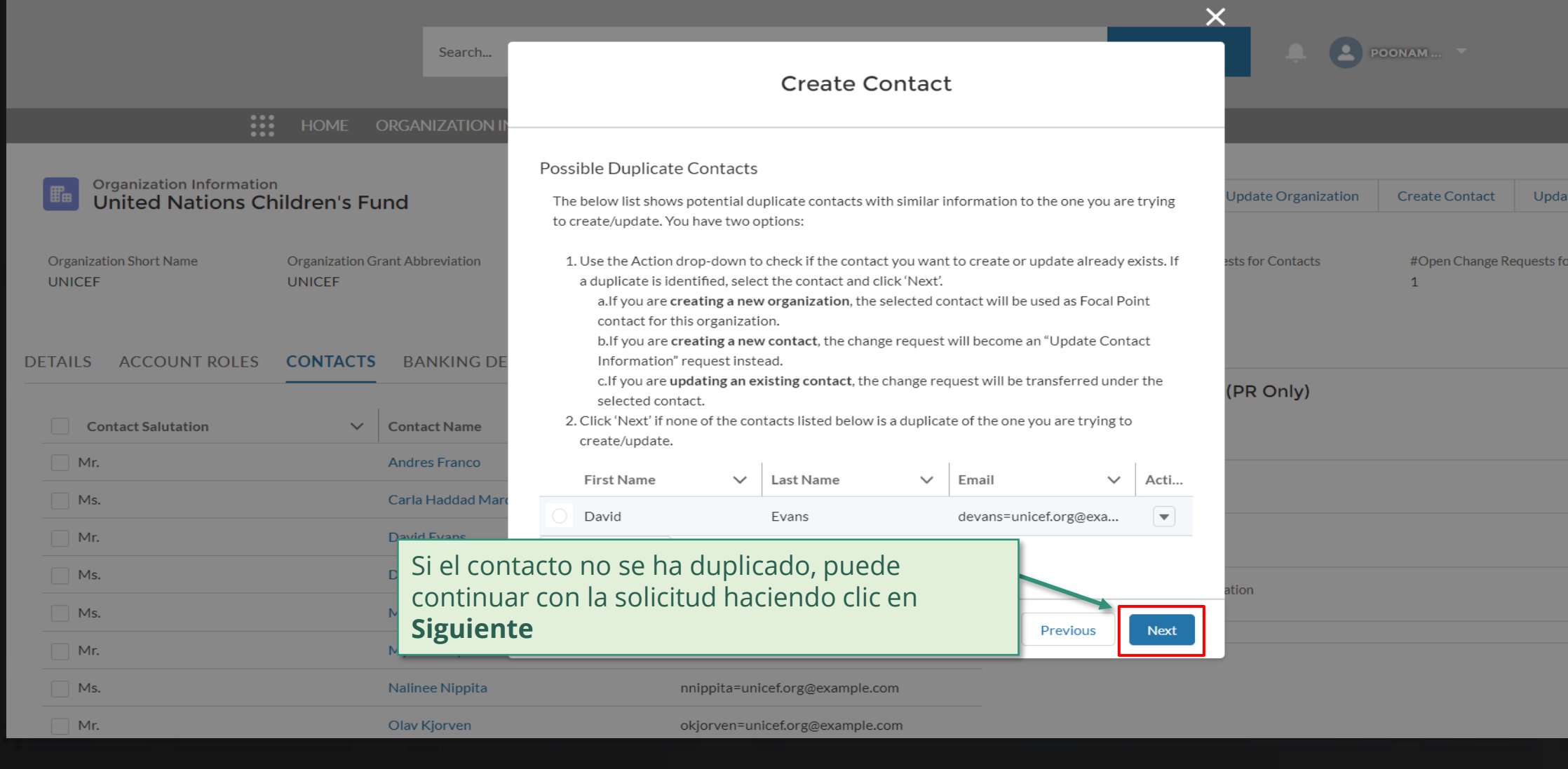

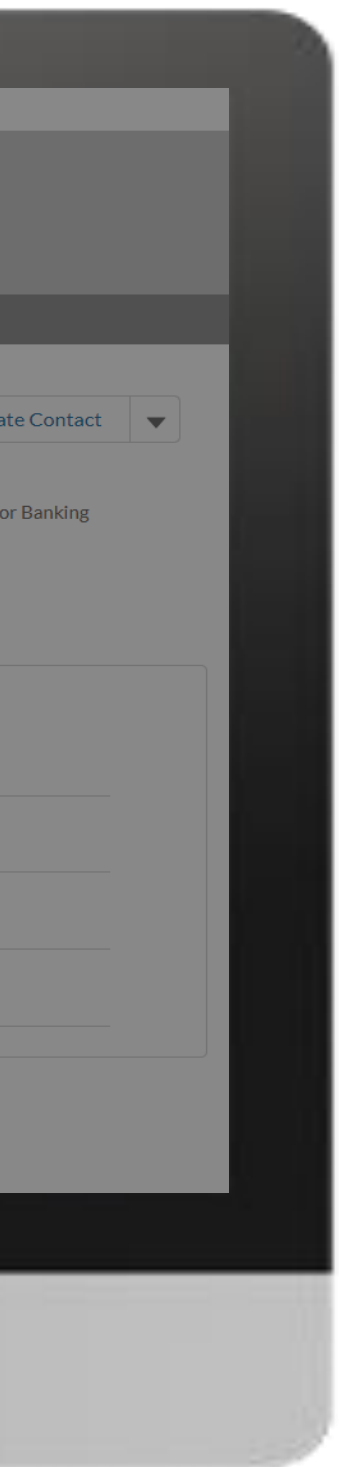

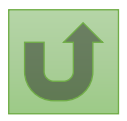

Volver a la visión [general de](#page-55-0) los pasos para esta <u>solicitud</u>

Volver a la visión [general de](#page-75-0) los pasos para esta solicitud

#### [Paso 2r](#page-1-0)

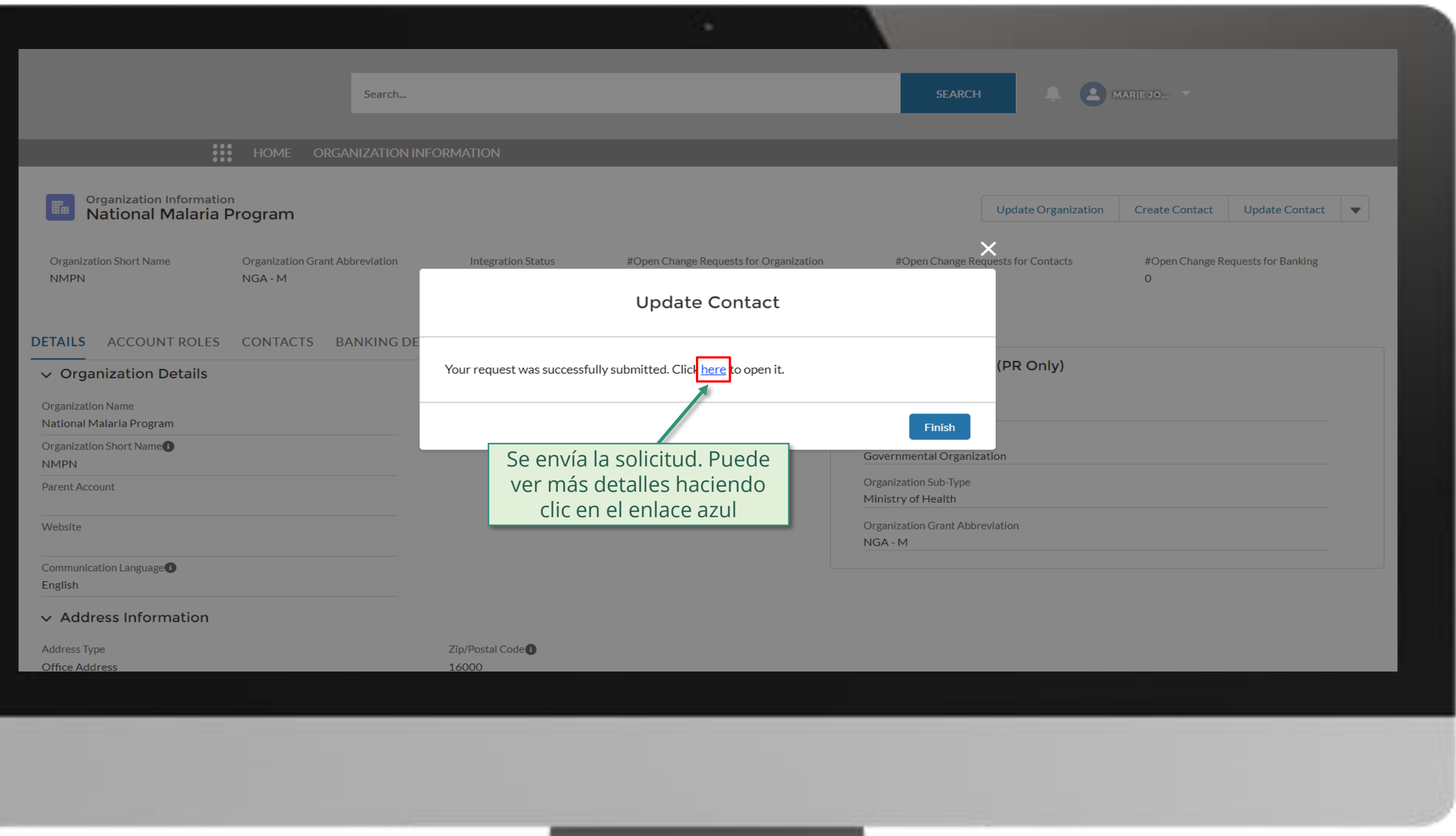

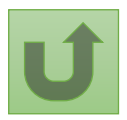

[Paso 2s](#page-1-0)

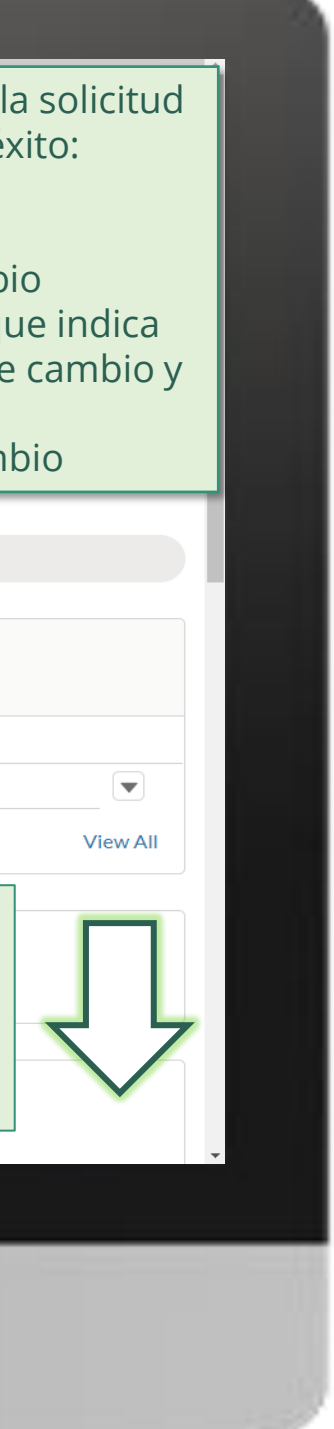

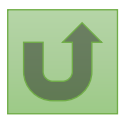

Volver a la visión [general de](#page-75-0) los pasos para esta <u>solicitud</u>

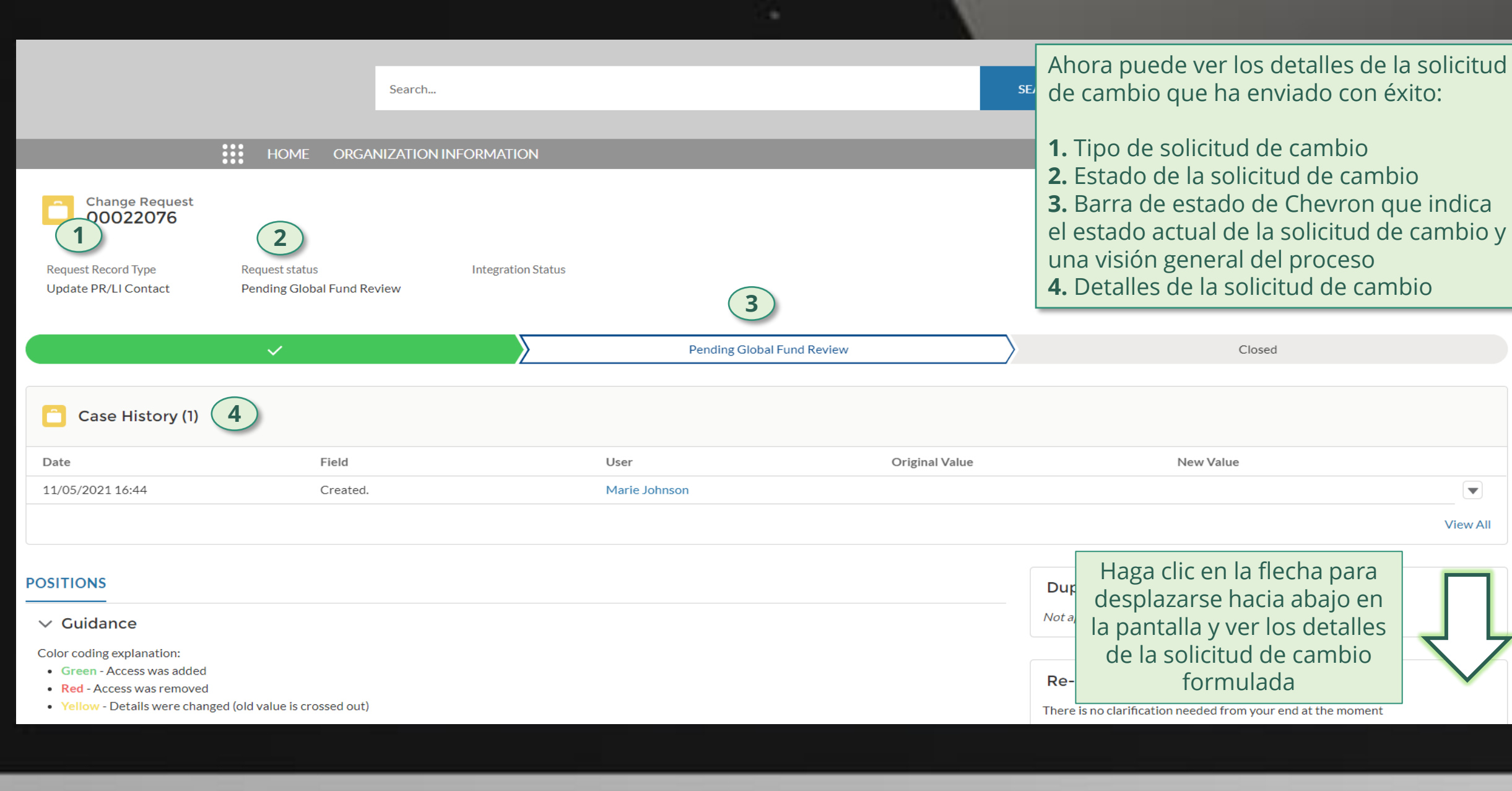

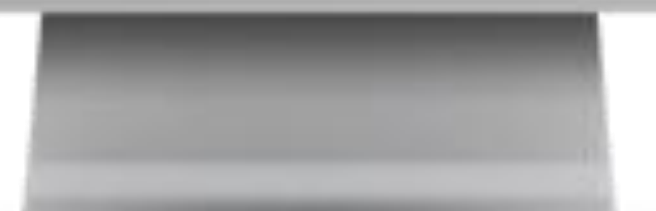

[Paso 2t](#page-1-0)

Haga clic aquí para volver a la página de visión general

 $\left(\overline{\mathbf{v}}\right)$ 

**View All** 

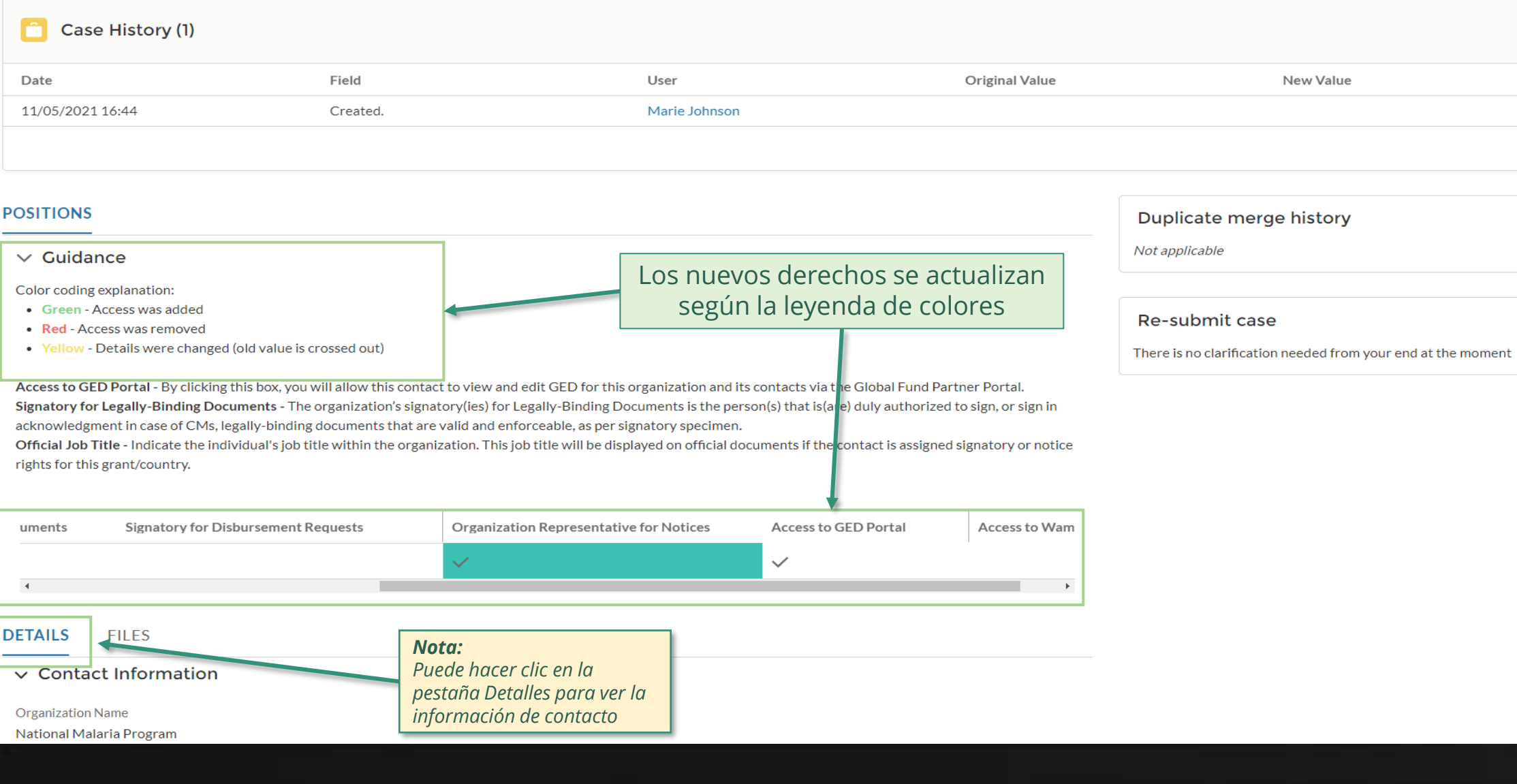

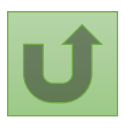

Volver a la visión [general de](#page-75-0) los pasos para esta <u>solicitud</u>

# **Manual interactivo sobre datos de las entidades de las subvenciones**

97 **Por correo electrónico**<br> **En el sistema** En el sistema

El Fondo Mundial revisa y valida los cambios.

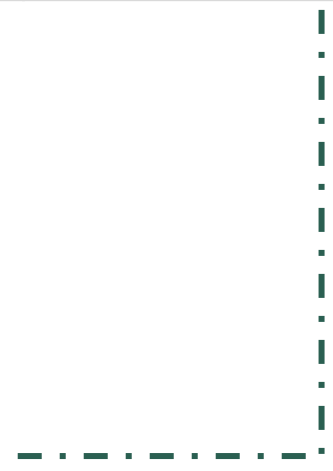

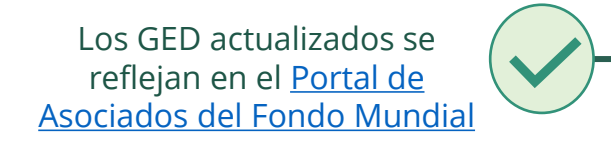

[Seleccionar otra](#page-1-0)  solicitud de cambio de RP

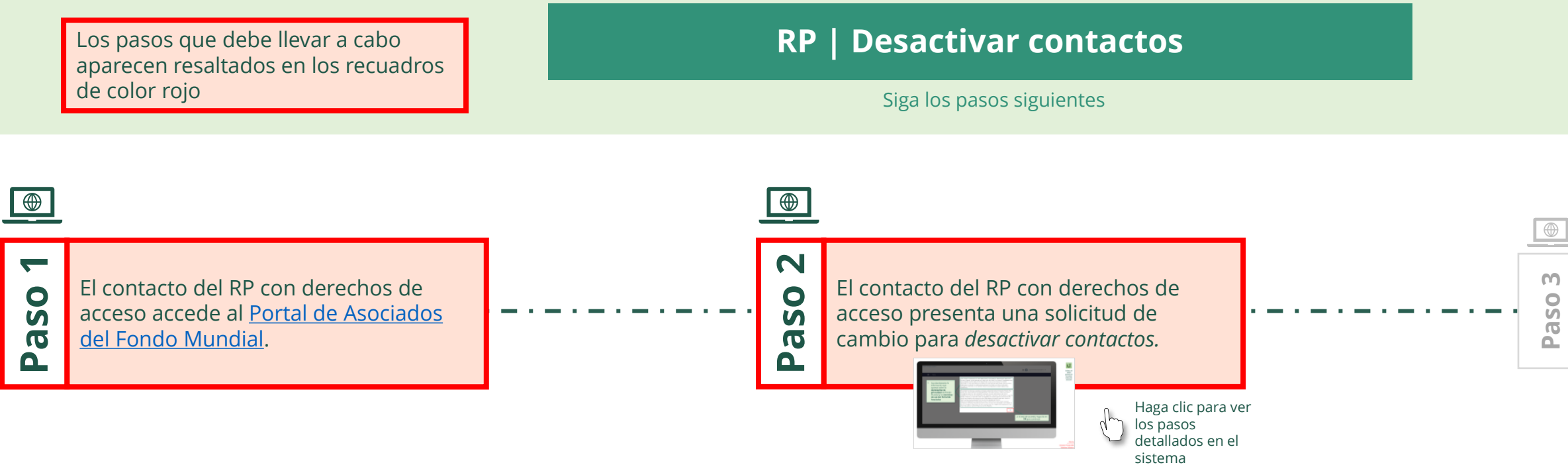

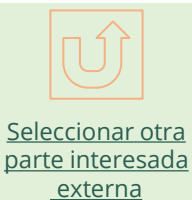

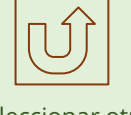

<span id="page-96-0"></span>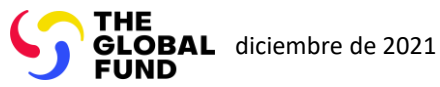

 $\mathbb{R}^2$ 

Volver a la visión [general de](#page-96-0) los pasos para esta solicitud

### [Paso 2a](#page-1-0)

Receptor Principal (RP) Desactivar contactos

2. Si está de acuerdo, haga clic en **OK** para continuar

Ok

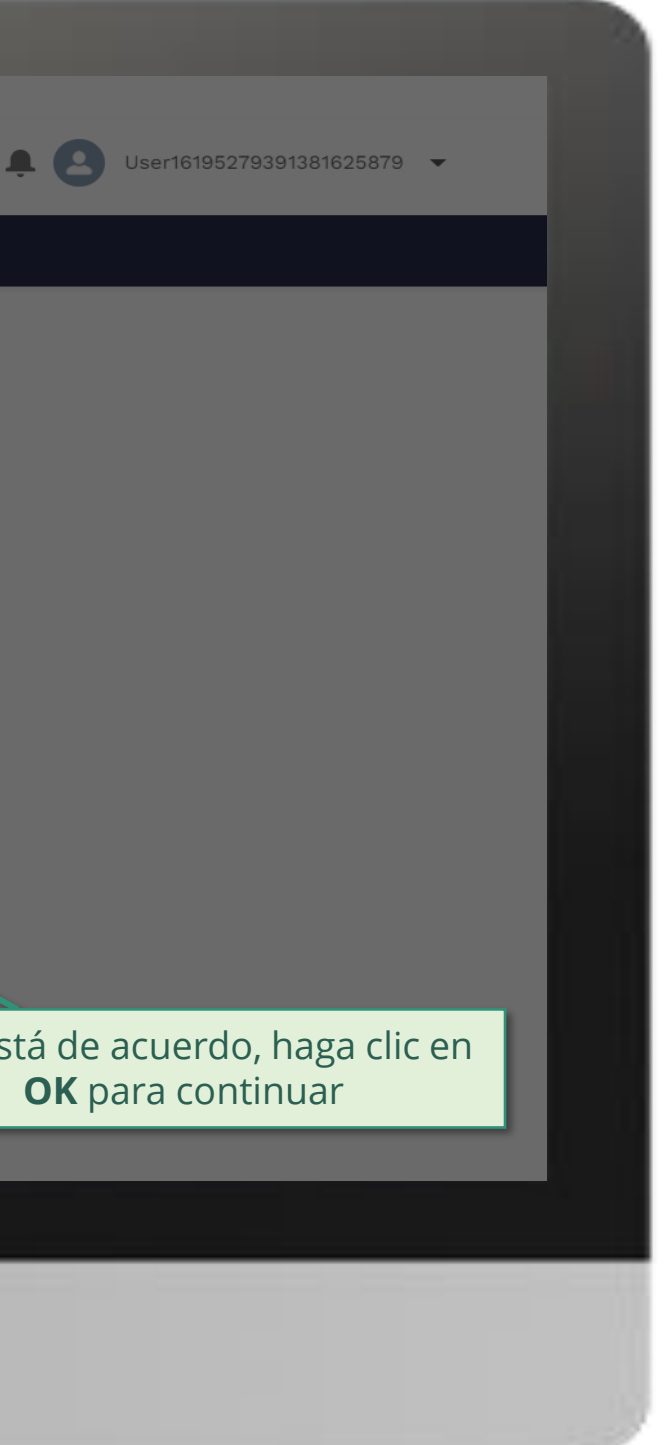

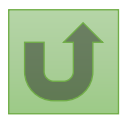

1. Lea atentamente la información que aparece sobre la **declaración de privacidad** del Fondo Mundial y los **términos de uso del Portal de Asociados**

Your privacy is important to us. The Global Fund is committed to respecting the dignity and privacy of people, while balancing such rights with the Global Fund values of transparency and accountability and the ability of the Global Fund to carry out its mission. For further information on how the Global Fund collects and uses personal data, please read the Privacy Statements, including the supplemental statement for Global Fund Grant Funding and Management Activities, on our website. (https://www.theglobalfund.org/en/legal/privacystatement/)

The Global Fund licenses, operates and makes available the Partner Portal (the "Portal"). The Portal may contain features including RSS feeds, e-mail alert services, cookies, document management features, data management features and other applications that may be available from time-to-time (collectively, the "Features"). Any person that accesses or uses the Portal or Features, or both (the "User" and together, the "Users") agrees to be bound by the terms and conditions of the Terms of Use of the Global Fund Partner Portal (the "Terms of Use"), as they may be amended from time-to-time (available at this link http://www.theglobalfund.org/en/partner-portal/). These Terms of Use contain important conditions, disclaimers and other provisions, some of which limit the Global Fund's liability. If you do not agree to these Terms of Use or cannot enter into a legally binding agreement, you must not access or use the Portal or any of the Features.

## [Paso 2b](#page-1-0)

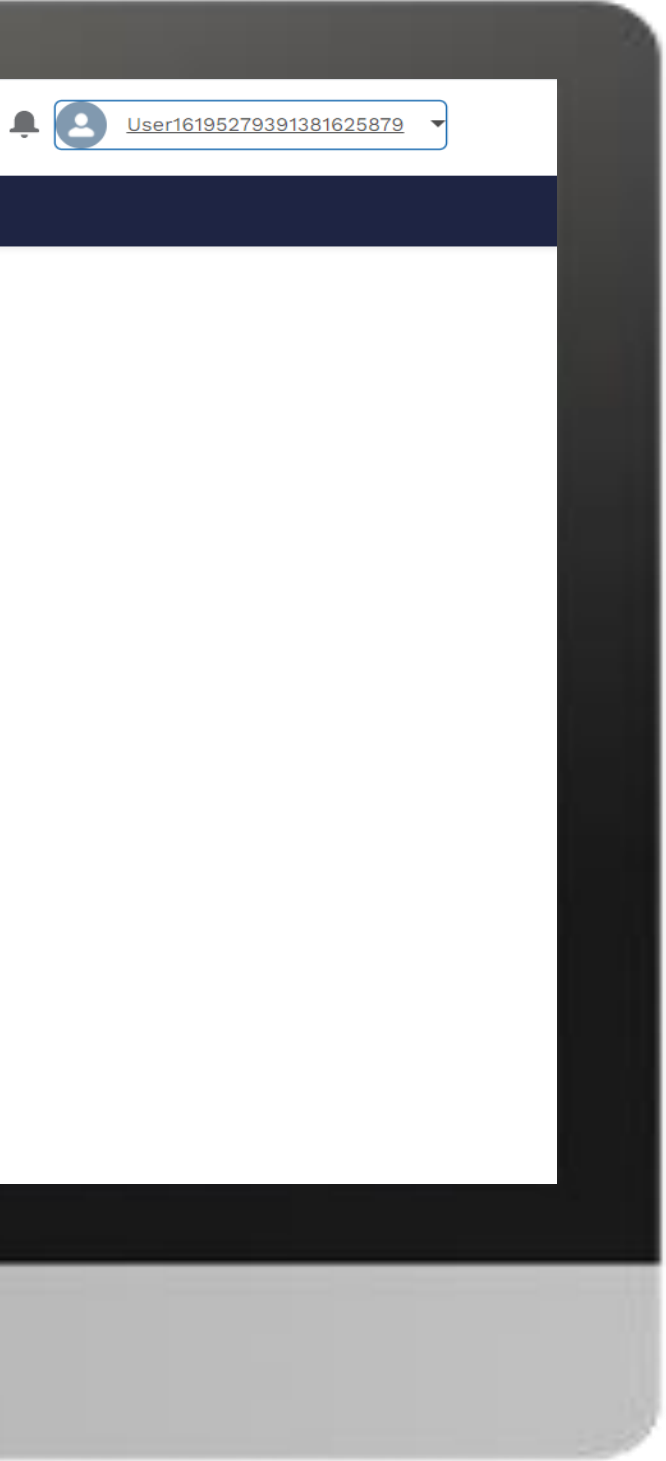

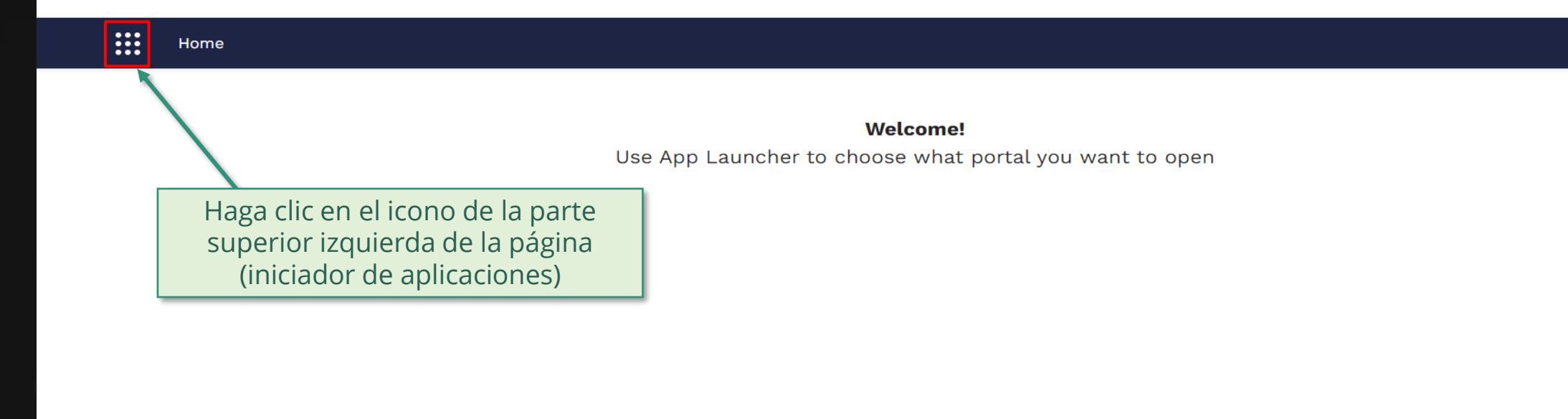

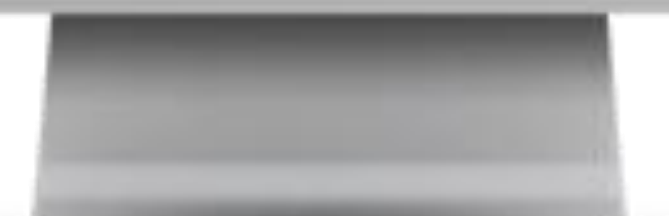

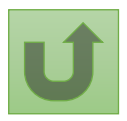

Volver a la visión [general de](#page-96-0) los pasos para esta <u>solicitud</u>

[Paso 2c](#page-1-0)

<span id="page-99-0"></span>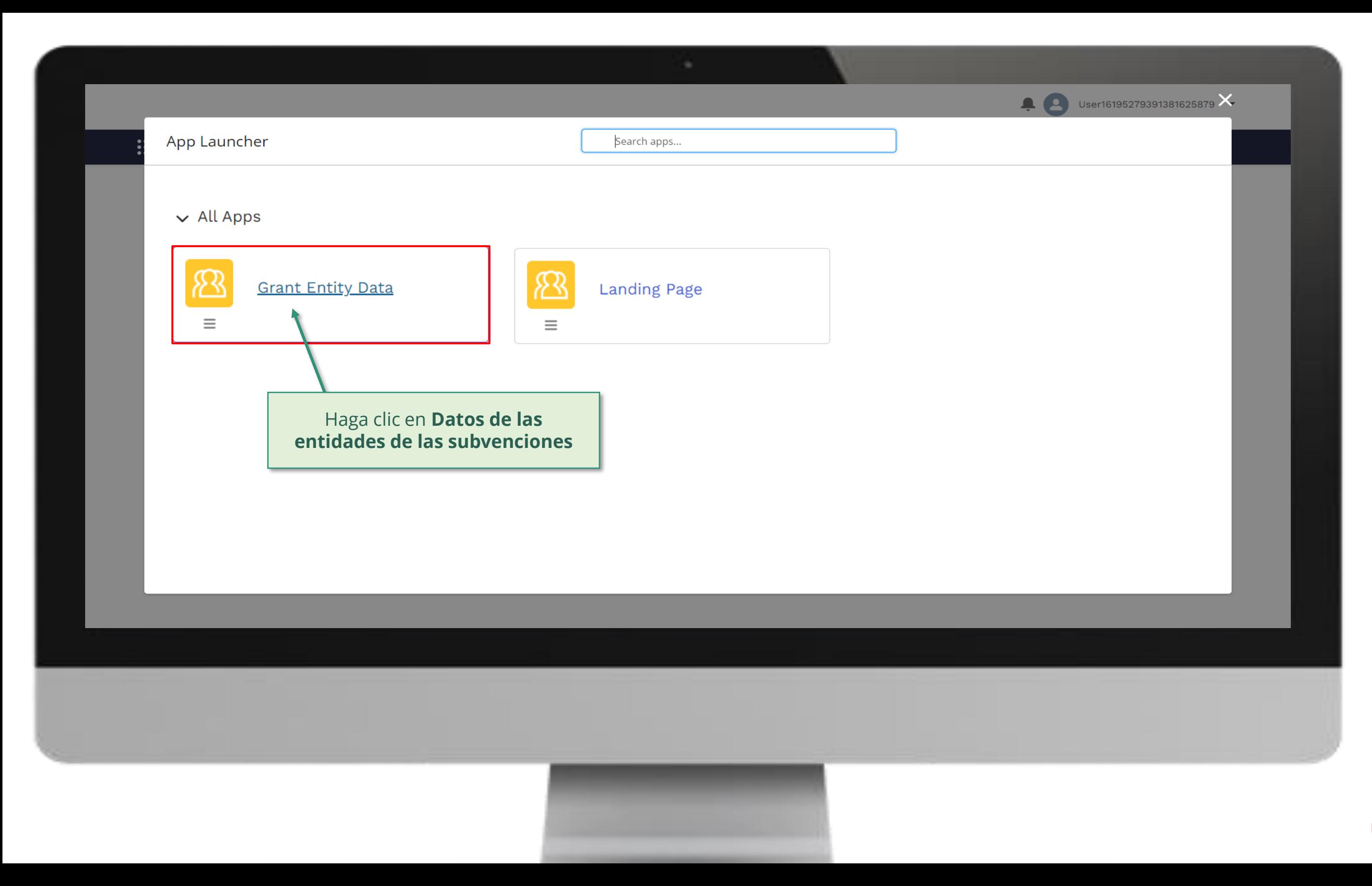

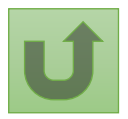

Volver a la visión [general de](#page-96-0) los pasos para esta <u>solicitud</u>

#### [Paso 2d](#page-1-0)

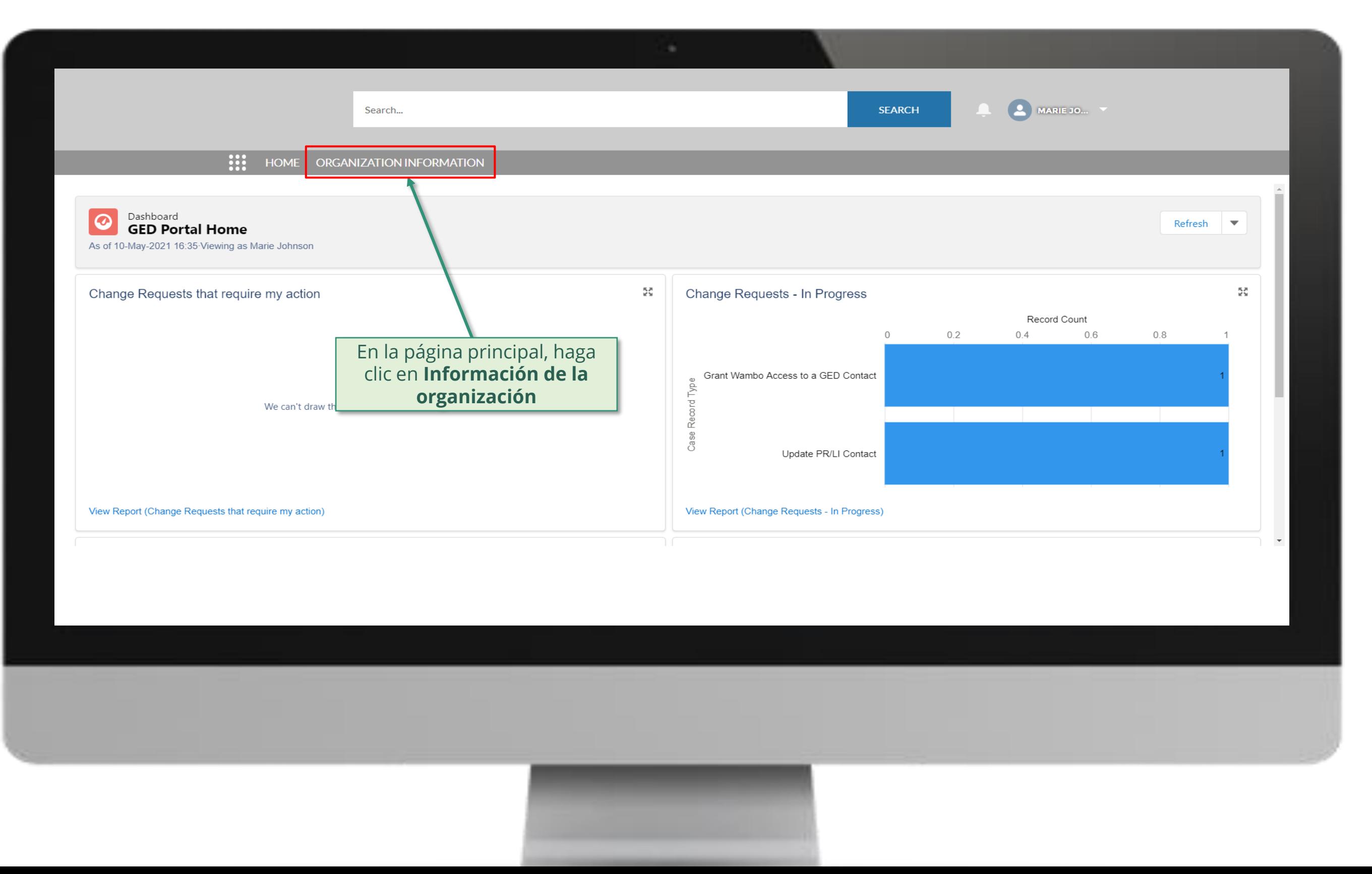

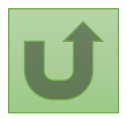

Volver a la visión [general de](#page-96-0) los pasos para esta **solicitud** 

## [Paso 2e](#page-1-0)

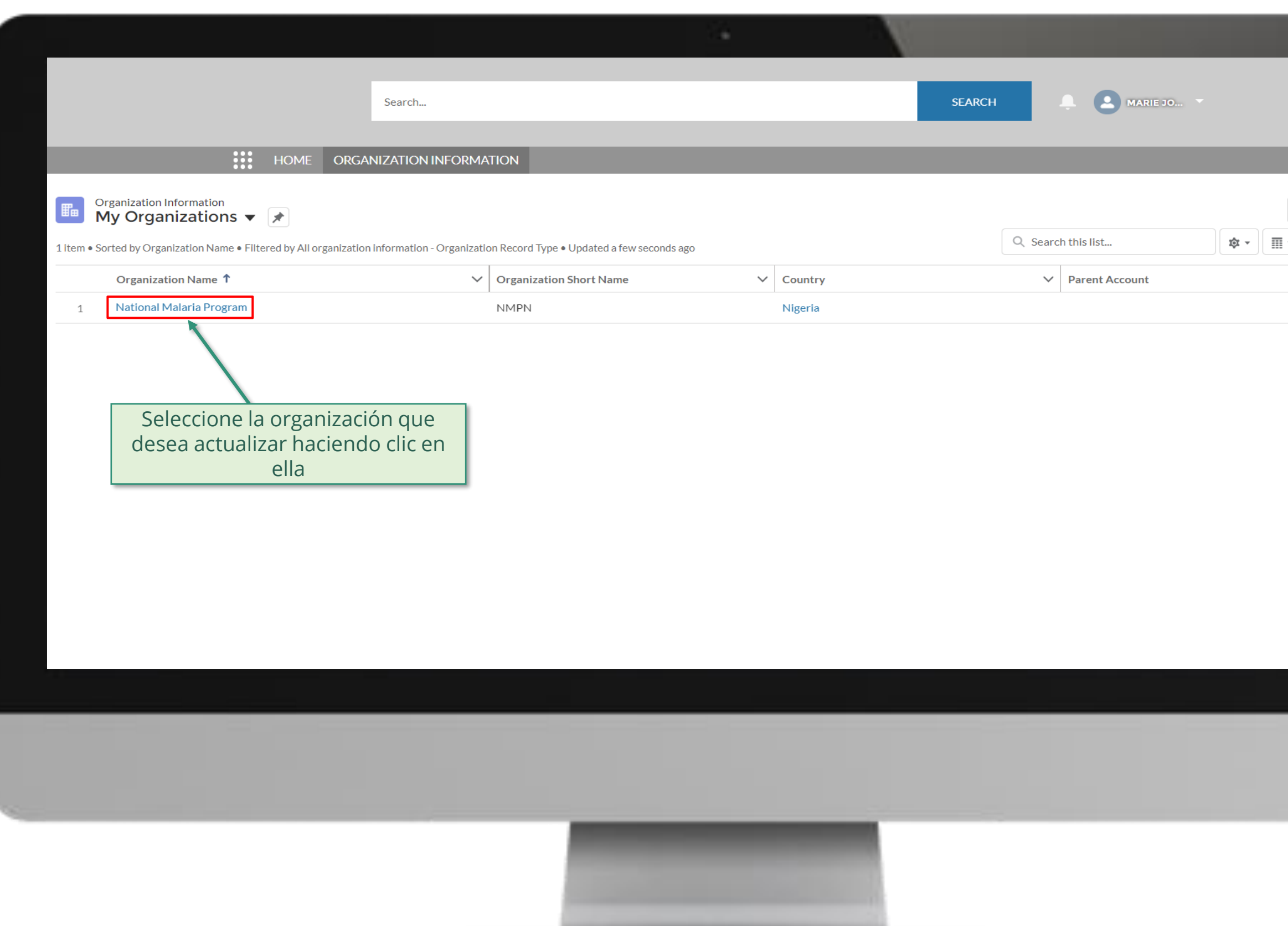

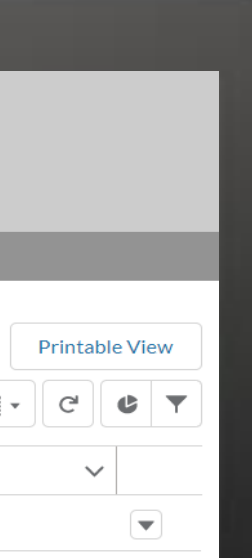

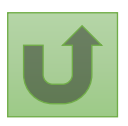

Volver a la visión [general de](#page-96-0) los pasos para esta <u>solicitud</u>

# [Paso 2f](#page-1-0)

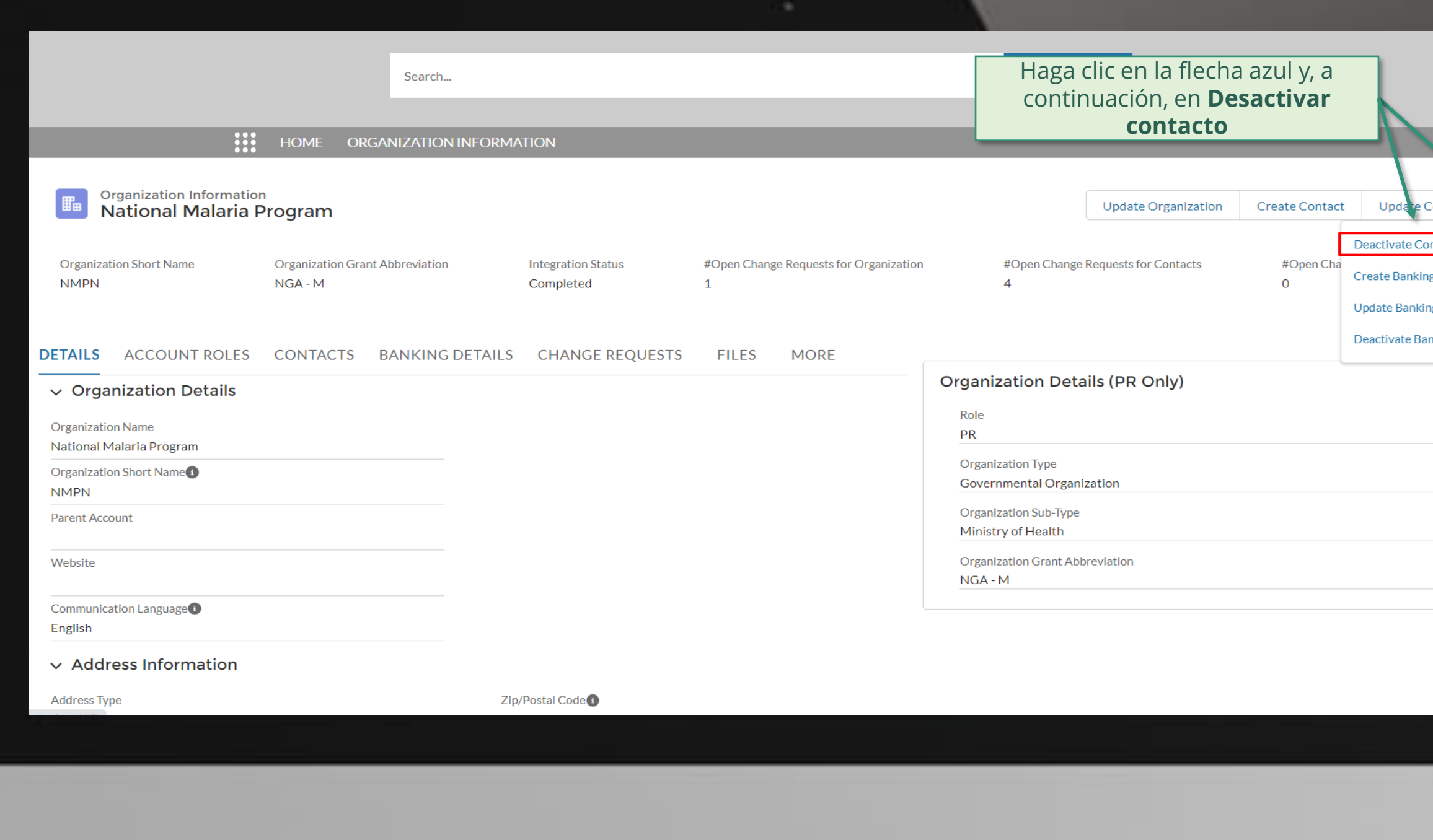

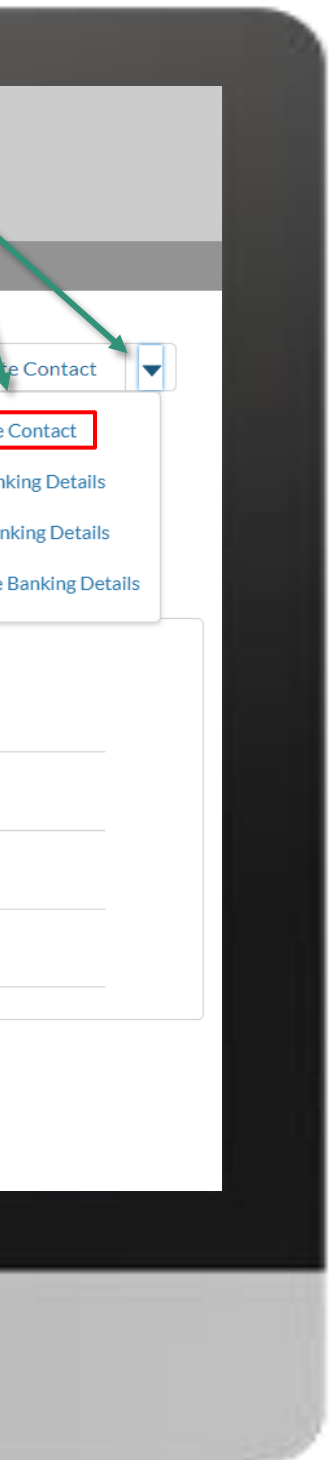

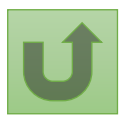

Volver a la visión [general de](#page-96-0) los pasos para esta <u>solicitud</u>

# [Paso 2g](#page-1-0)

Receptor Principal (RP) Desactivar contactos

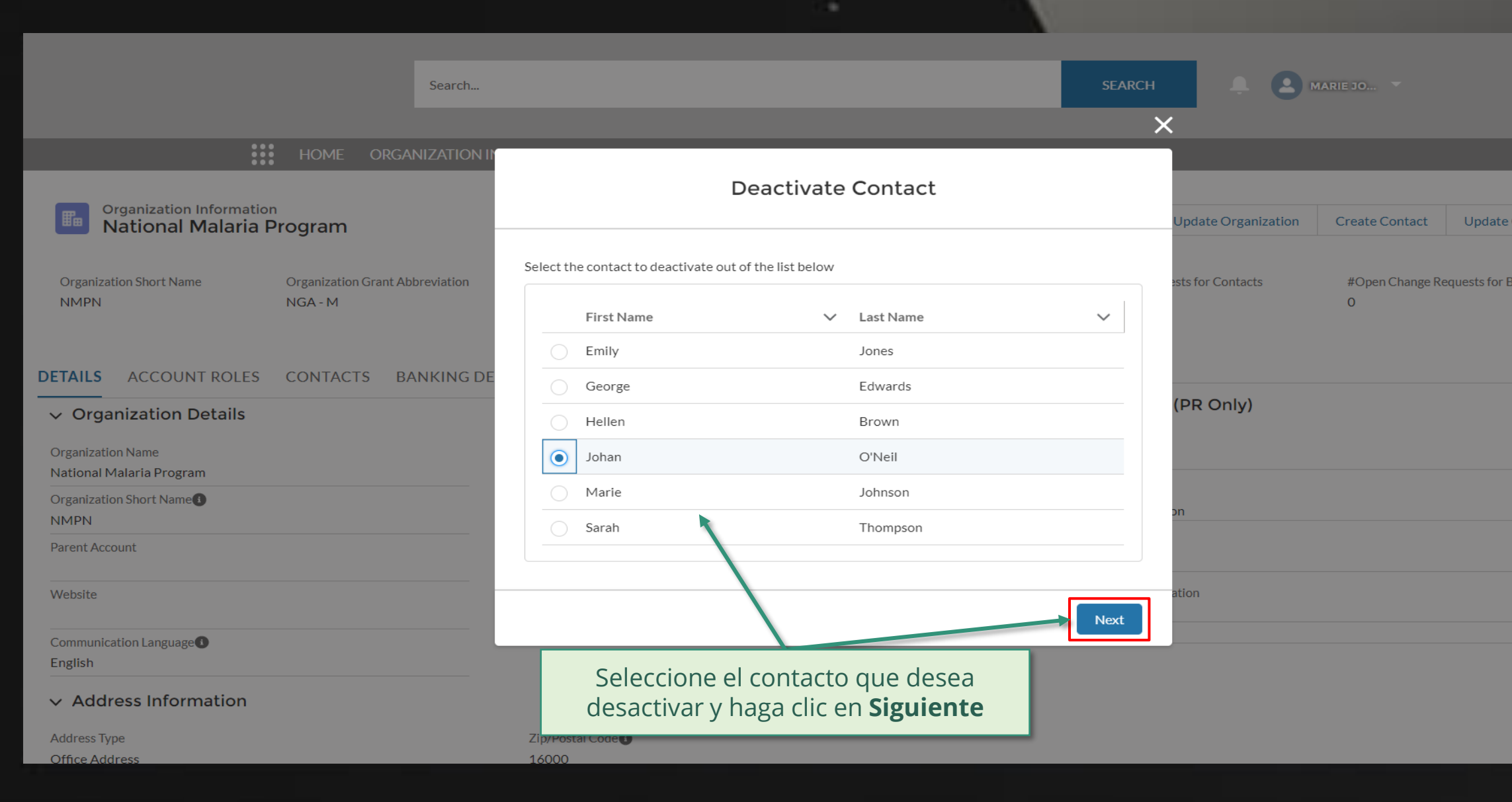

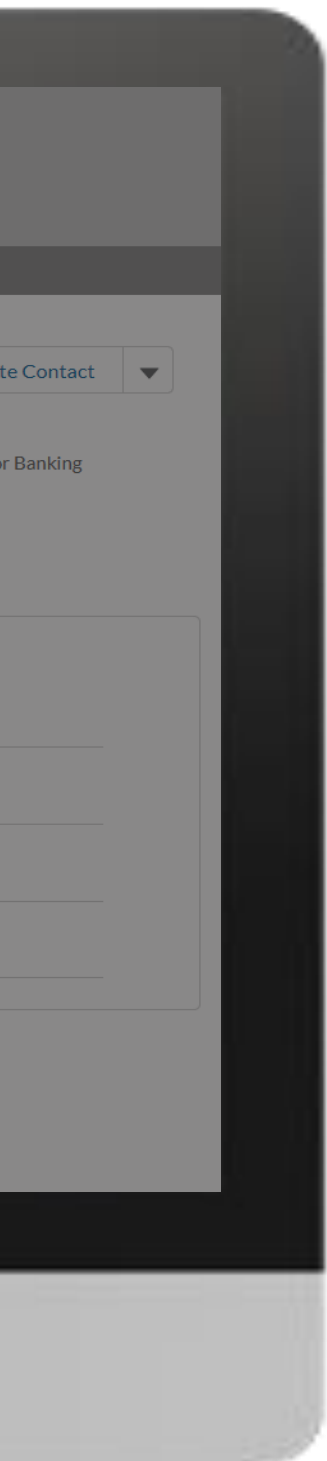

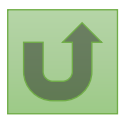

Volver a la visión [general de](#page-96-0) los pasos para esta <u>solicitud</u>

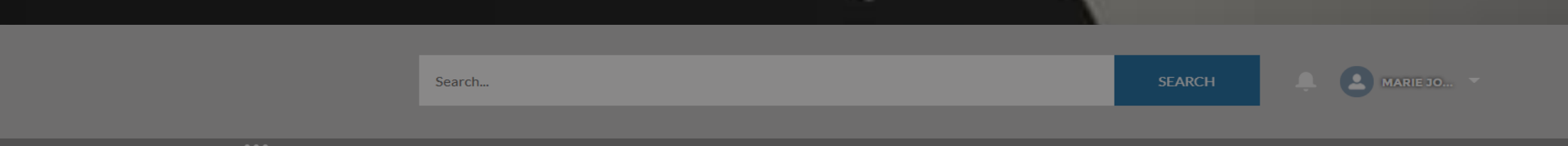

### **111** HOME ORGANIZATION INFORMATION

## [Paso 2h](#page-1-0)

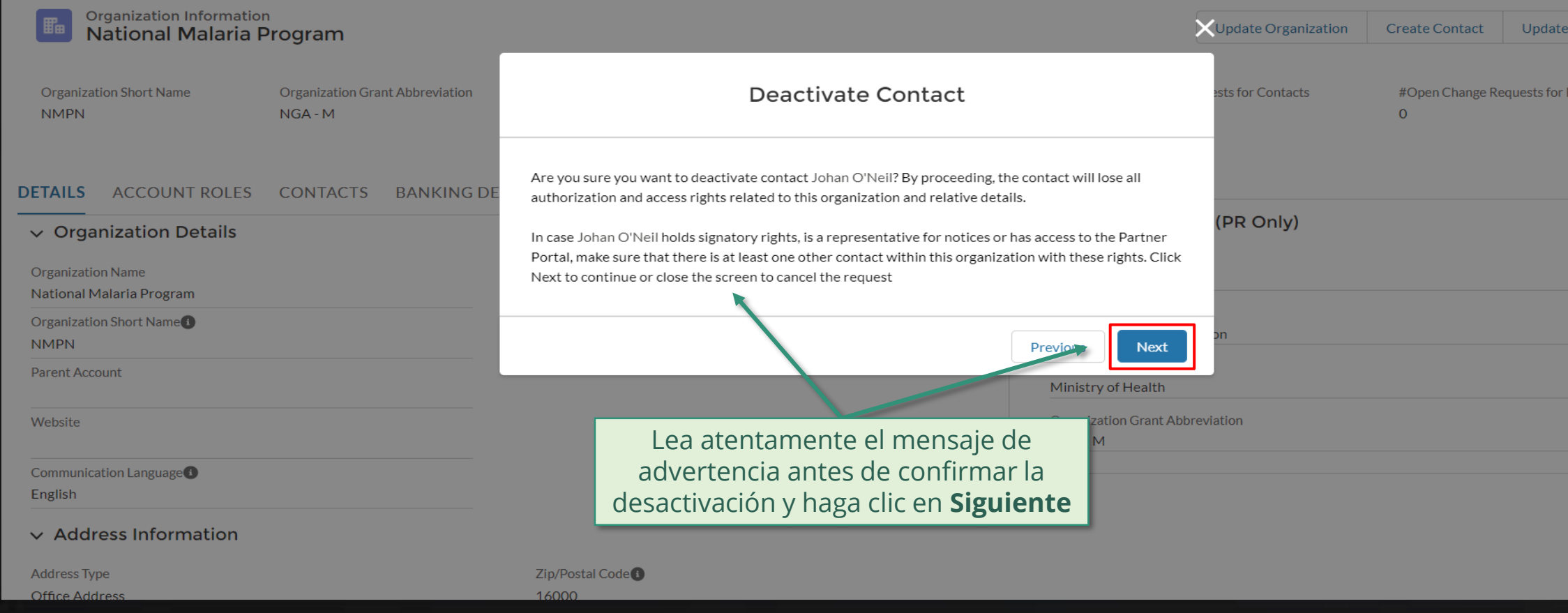

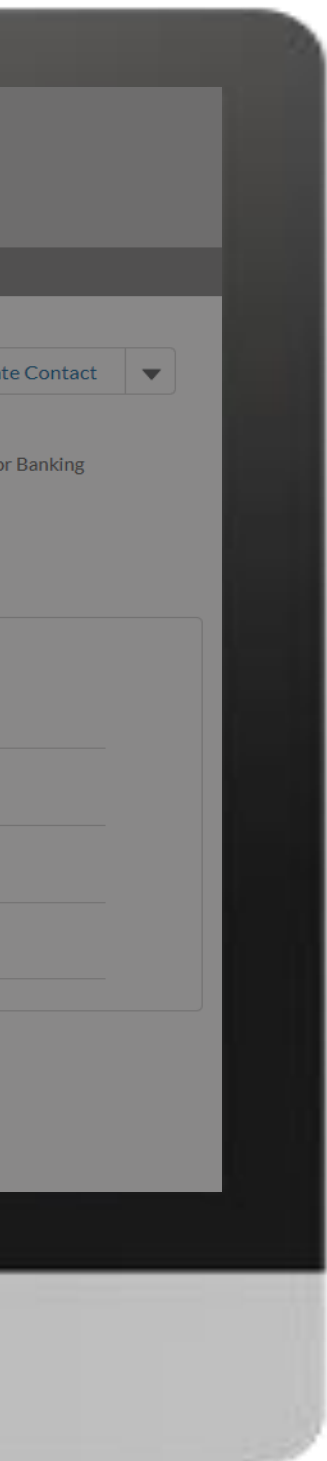

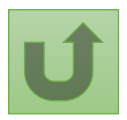

Volver a la visión [general de](#page-96-0) los pasos para esta <u>solicitud</u>

[Paso 2i](#page-1-0)

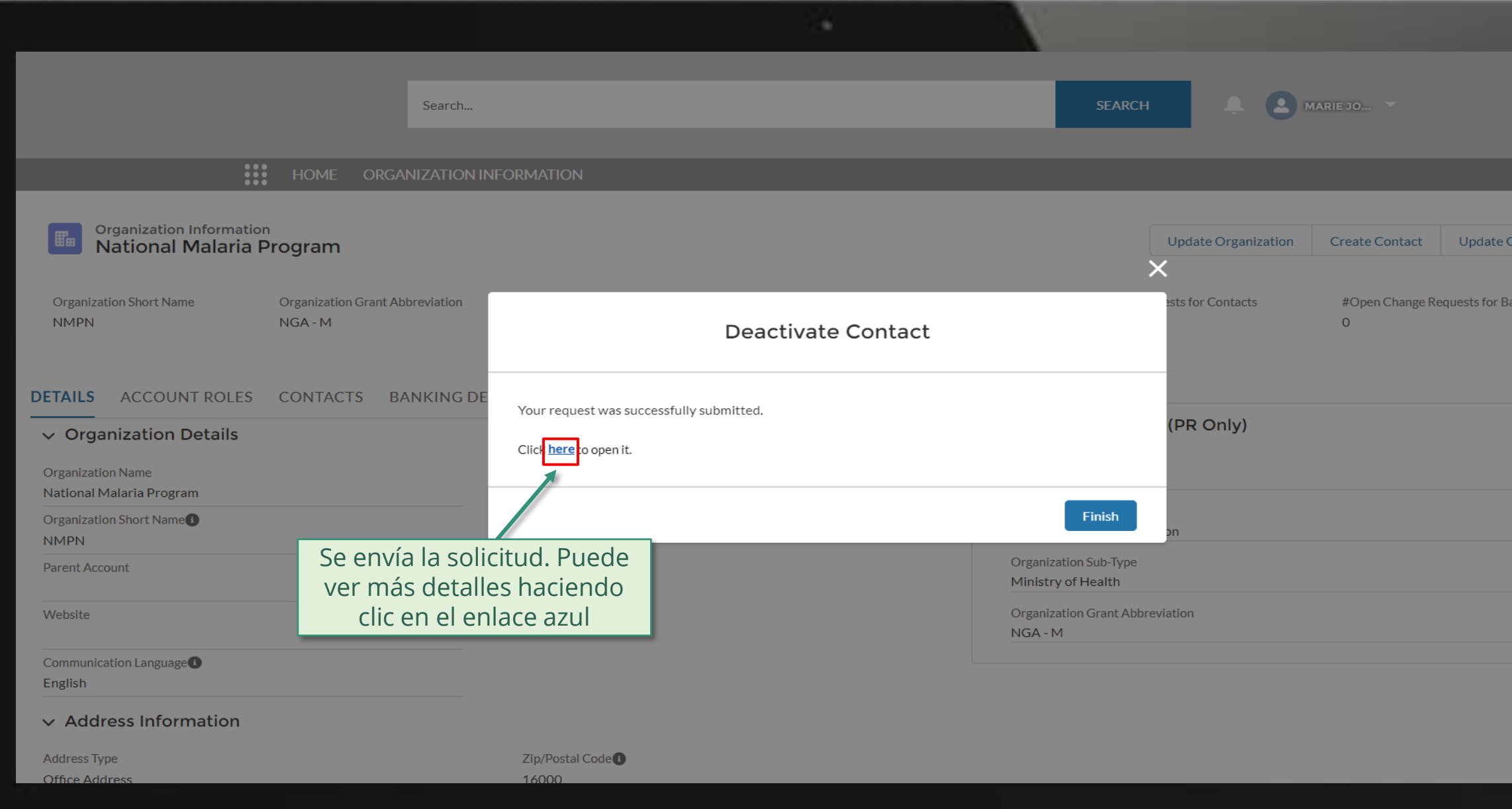

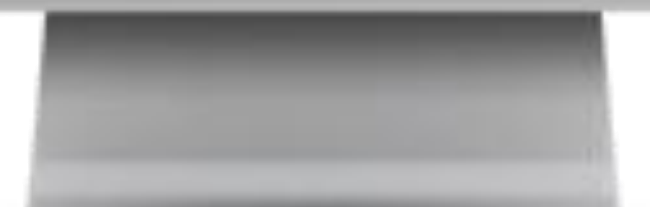

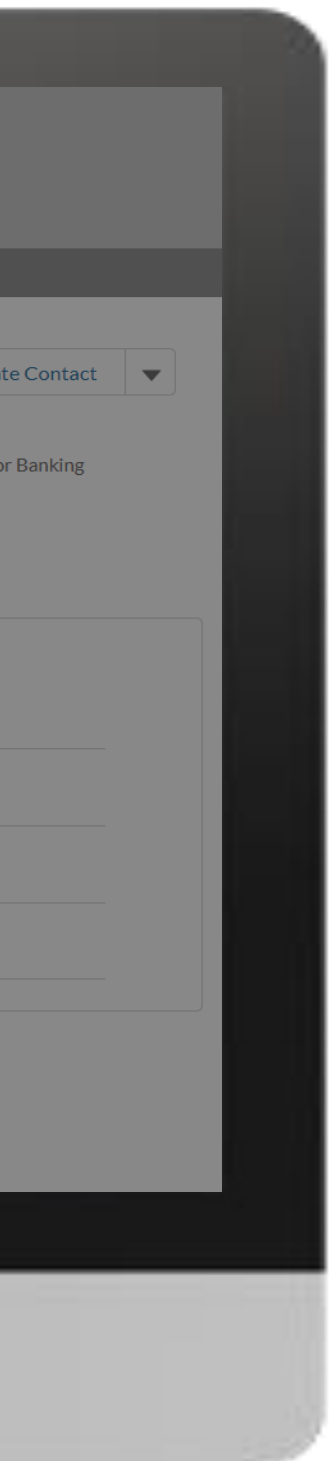

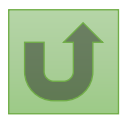

Volver a la visión [general de](#page-96-0) los pasos para esta <u>solicitud</u>

[Paso 2j](#page-1-0)

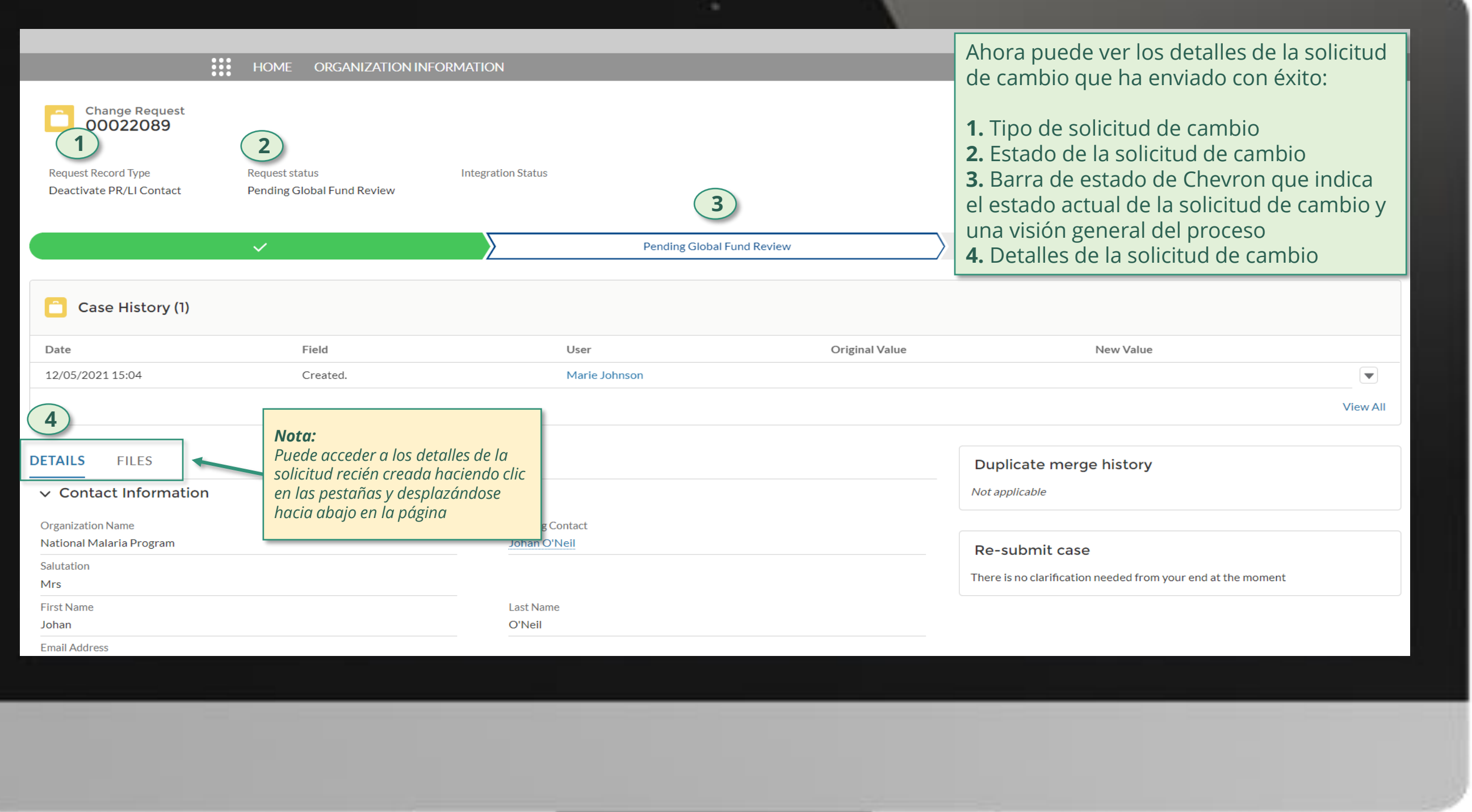

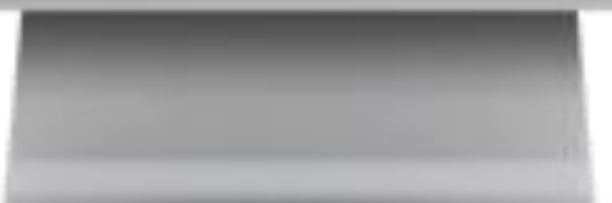

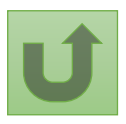

Volver a la visión [general de](#page-96-0) los pasos para esta <u>solicitud</u>

Haga clic aquí para volver a la página de visión general

# **Manual interactivo sobre datos de las entidades de las subvenciones**

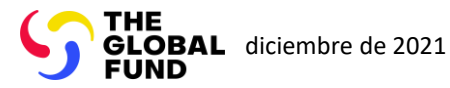

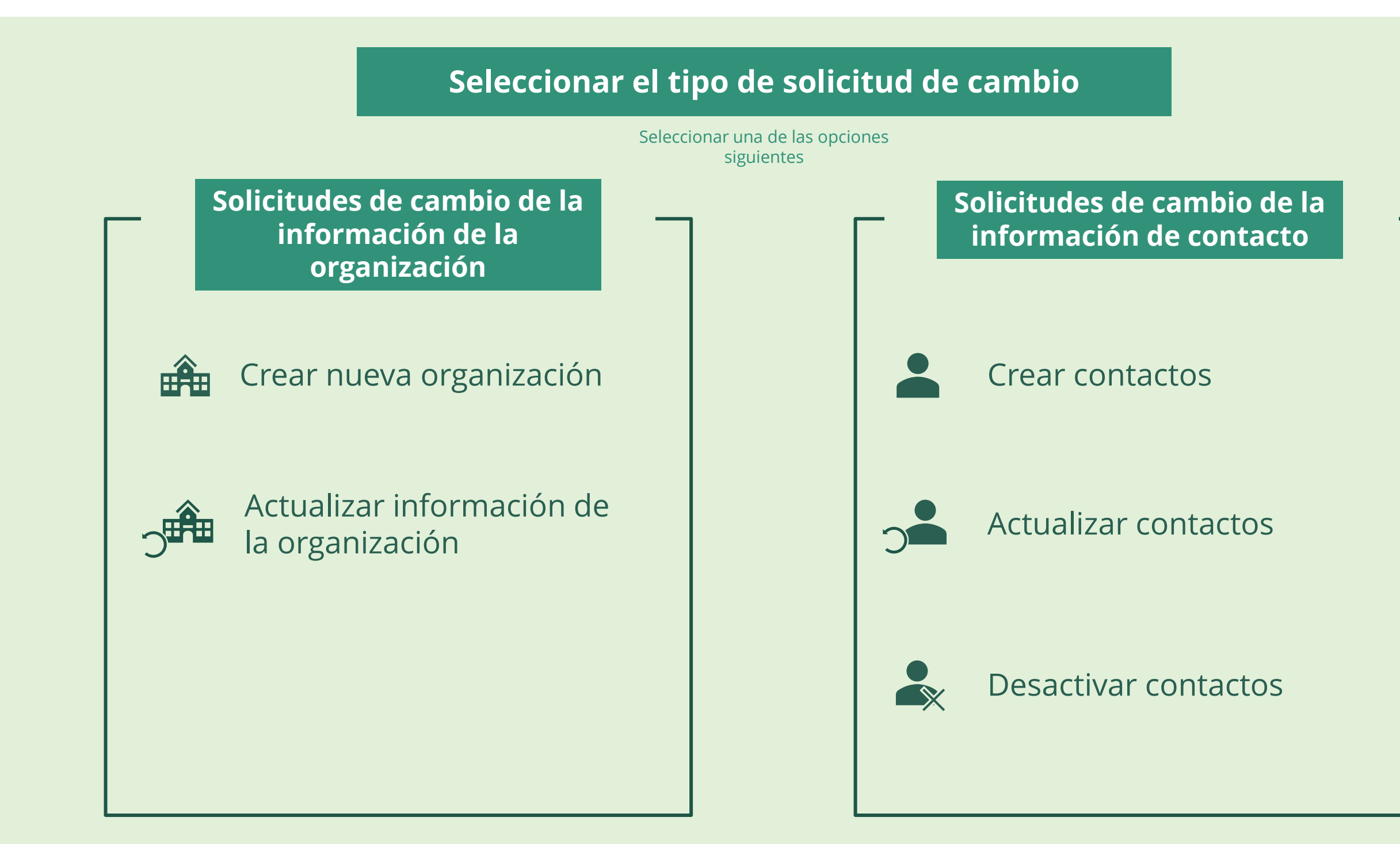

Seleccionar otra parte interesada externa

Mecanismo de Coordinación de País (MCP)

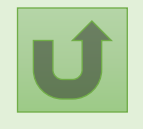
# **Manual interactivo sobre datos de las entidades de las subvenciones**

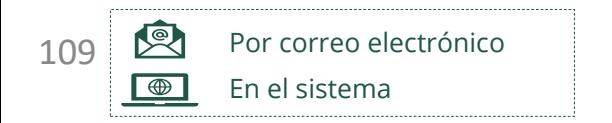

El punto focal designado del MCP con El punto focal designado del MCP con derechos de acceso recibe los datos derechos de acceso recibe los datos para iniciar sesión en el Portal de [para iniciar sesión en el Portal de](https://portal.theglobalfund.org/)  Asociados del Fondo Mundial por correo electrónico.

Seleccionar otra solicitud de cambic de MCP

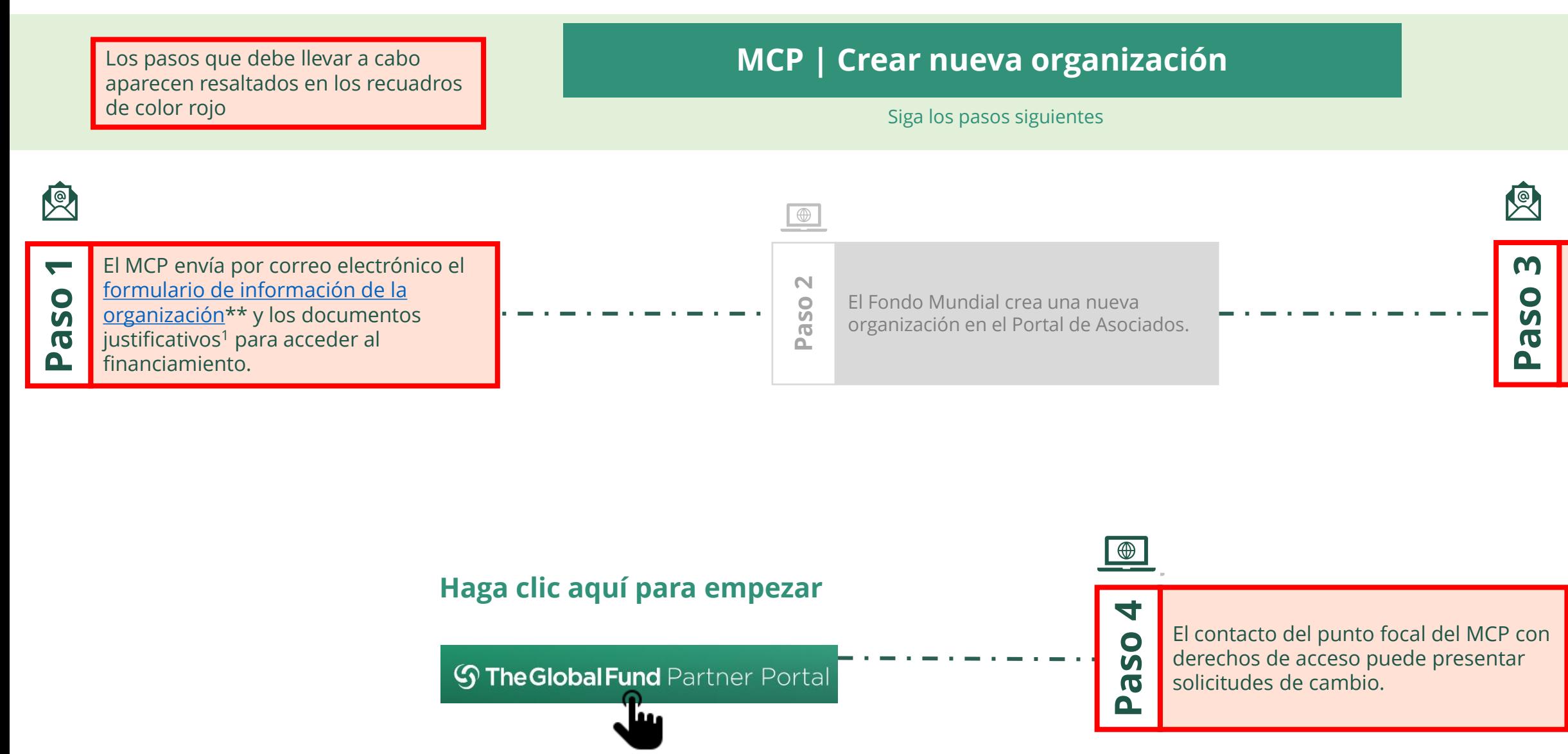

[Seleccionar otra](#page-0-0) [parte interesada](#page-0-0) [externa](#page-0-0)

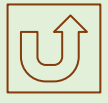

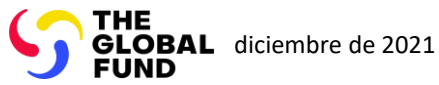

## Mecanismo de Coordinación de País (MCP) Crear nueva organización

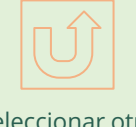

# **Manual interactivo sobre datos de las entidades de las subvenciones**

 $\blacksquare$ 

El Fondo Mundial revisa y valida los cambios.

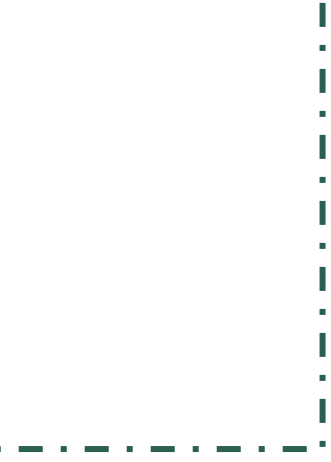

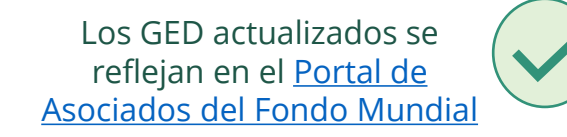

Seleccionar otra [solicitud de cambio](#page-107-0)  de MCP

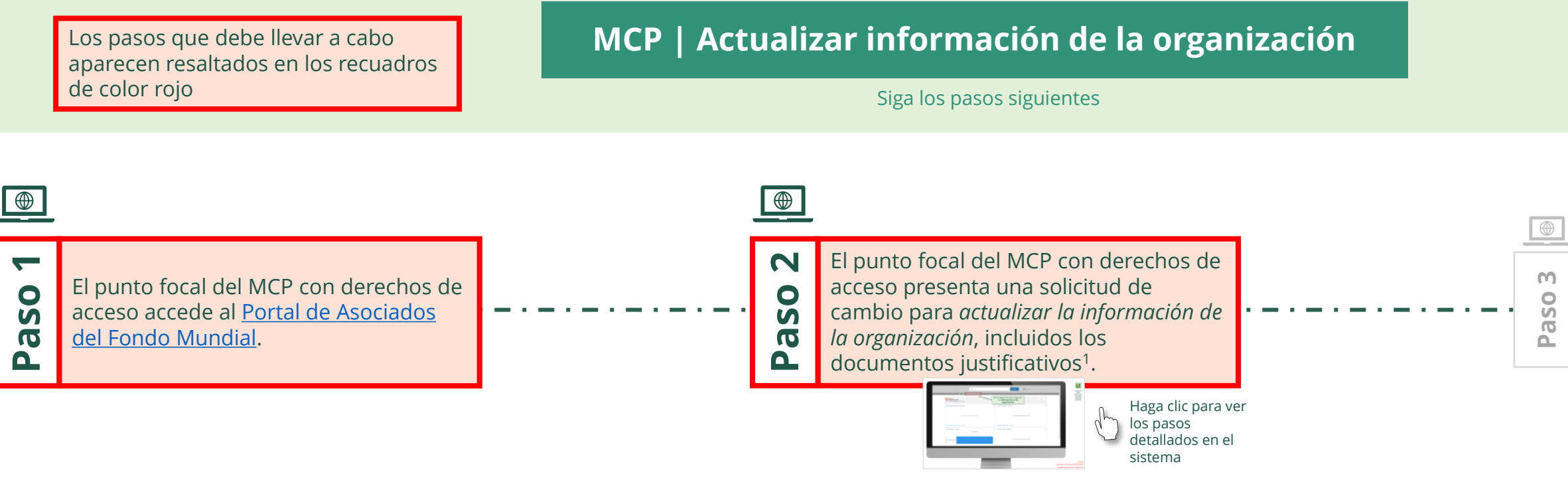

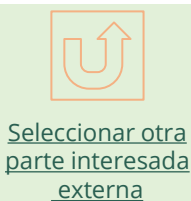

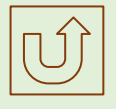

<span id="page-109-0"></span>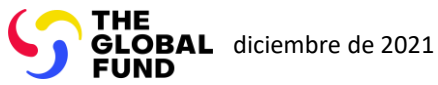

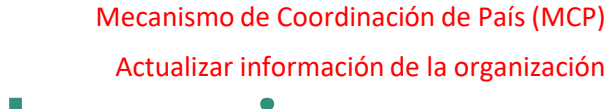

[Paso 2a](#page-1-0)

Mecanismo de Coordinación de País (MCP) Actualizar información de la organización

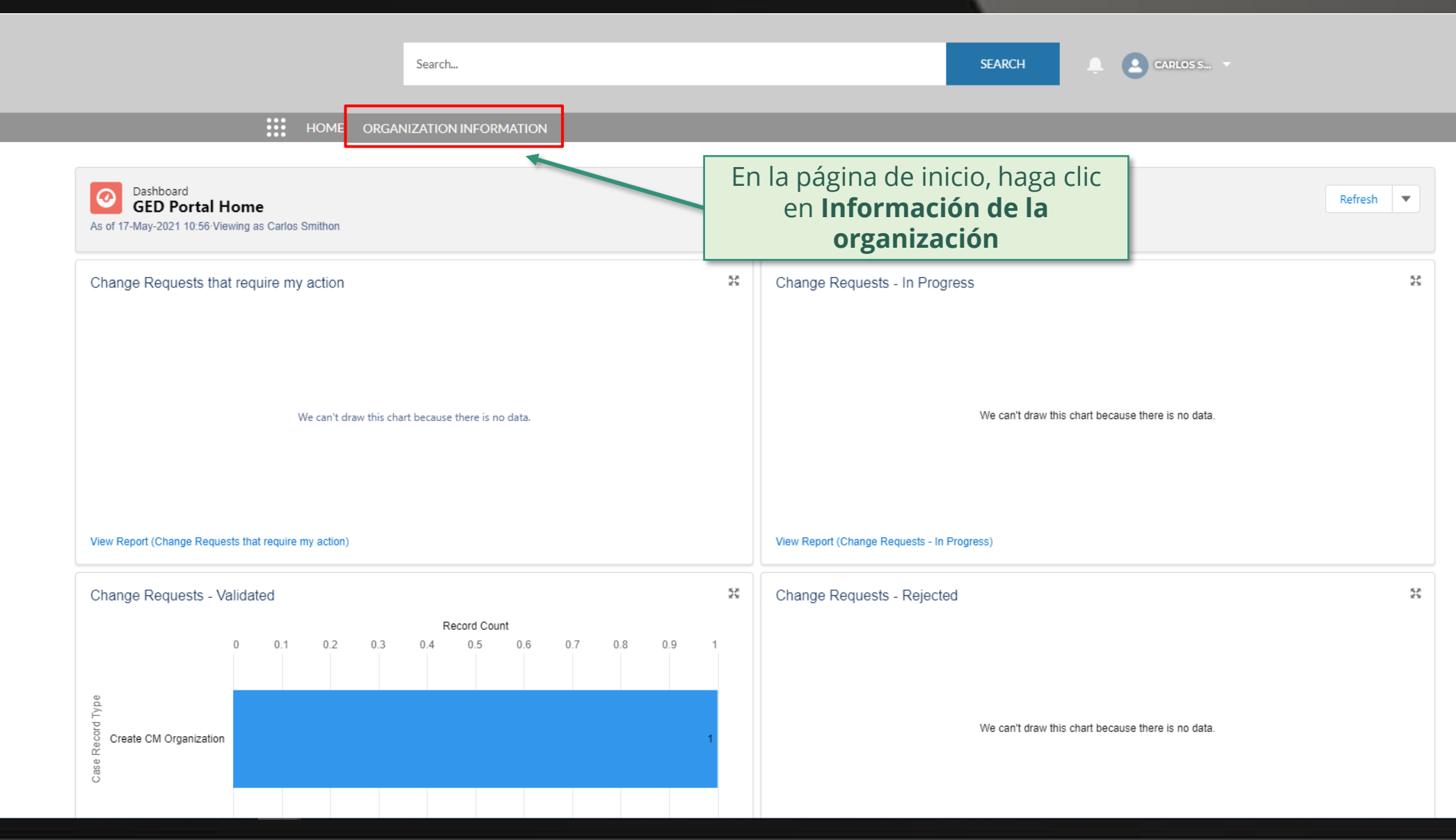

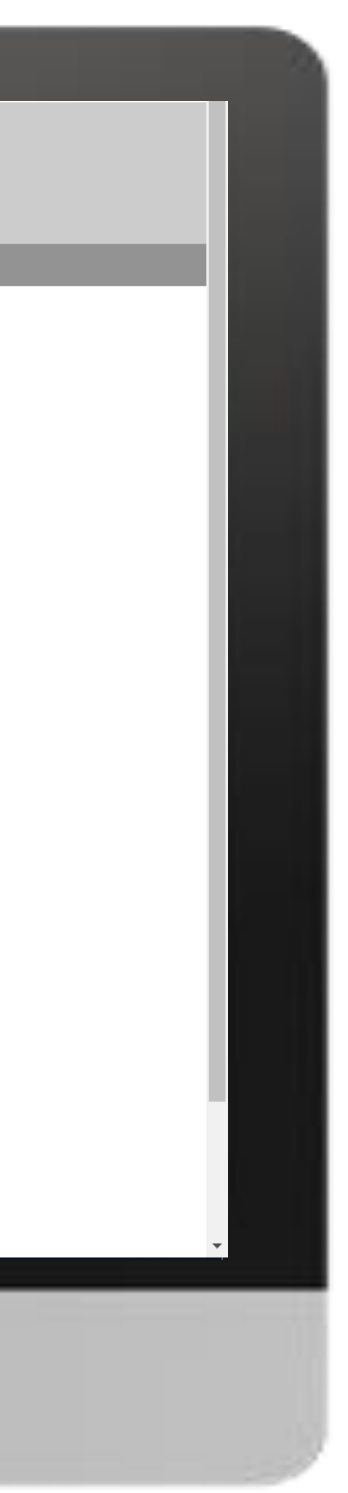

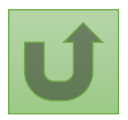

Volver a la visión [general de](#page-109-0) los pasos para esta <u>solicitud</u>

[Paso 2b](#page-1-0)

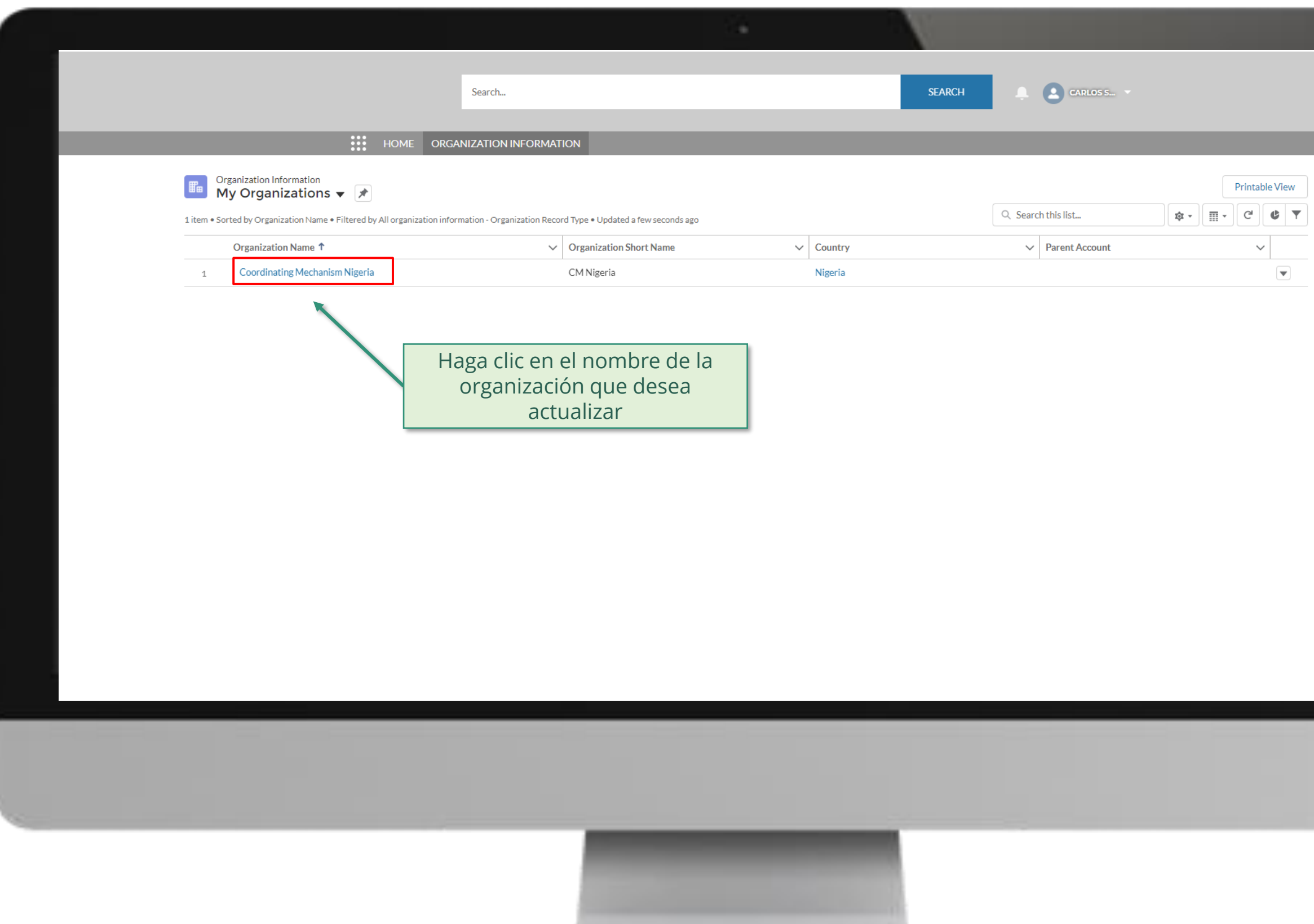

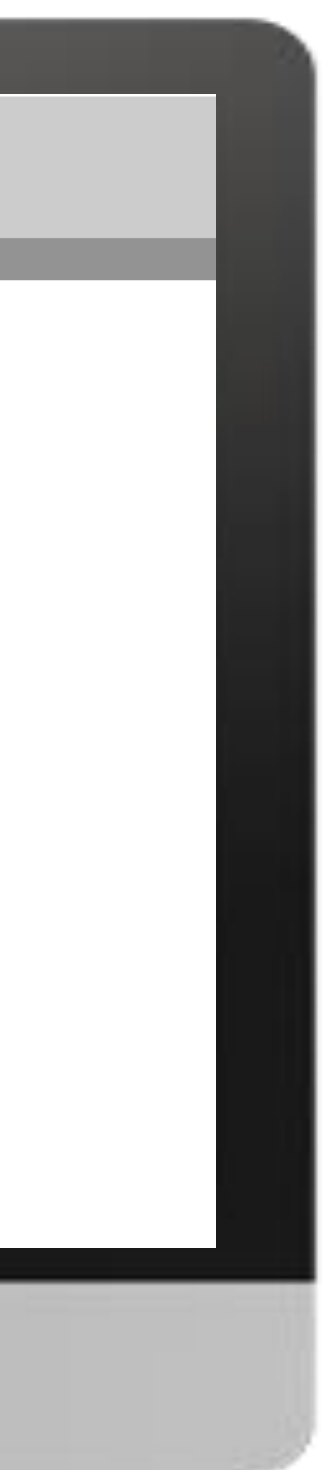

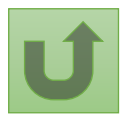

Volver a la visión [general de](#page-109-0) los pasos para esta <u>solicitud</u>

[Paso 2c](#page-1-0)

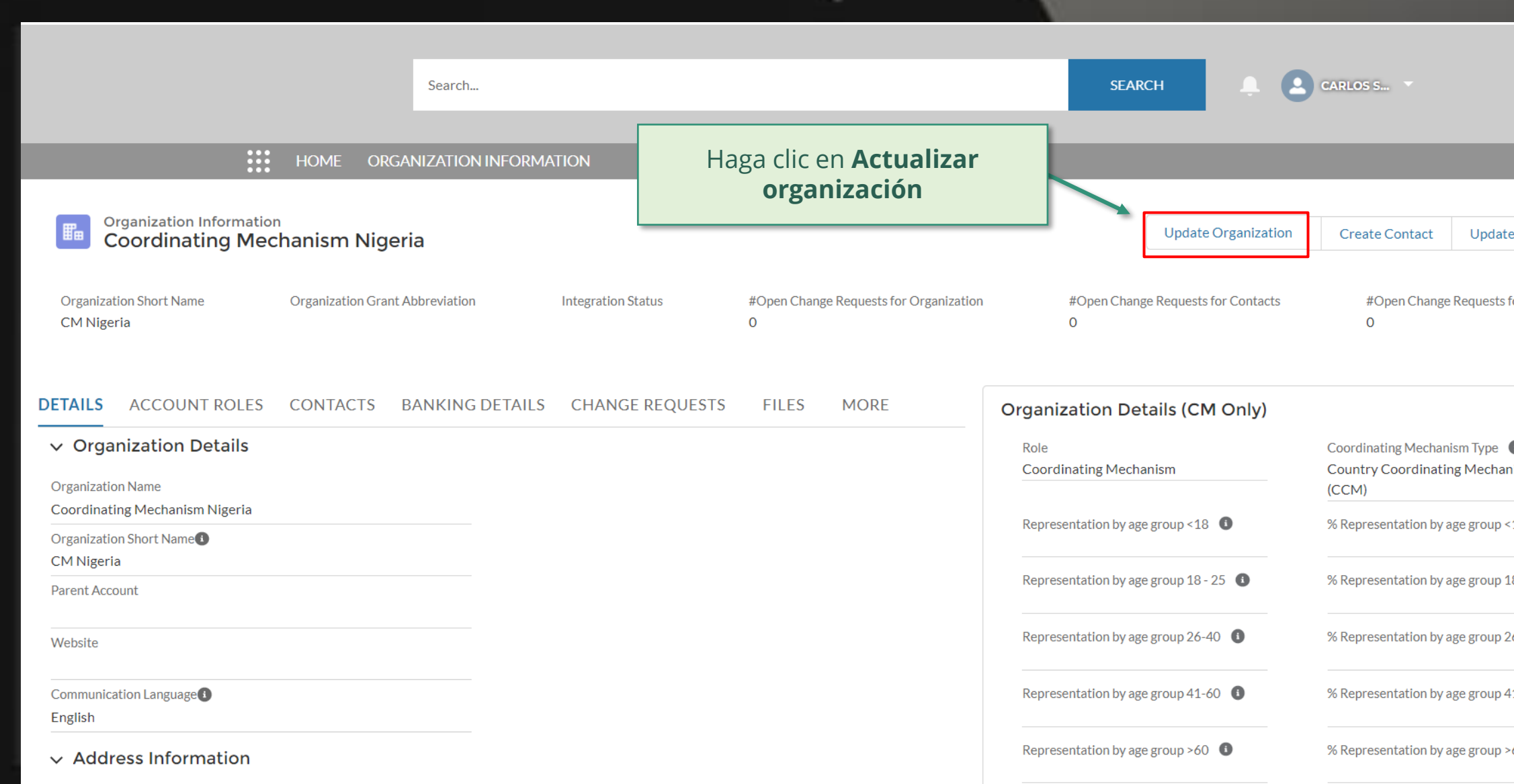

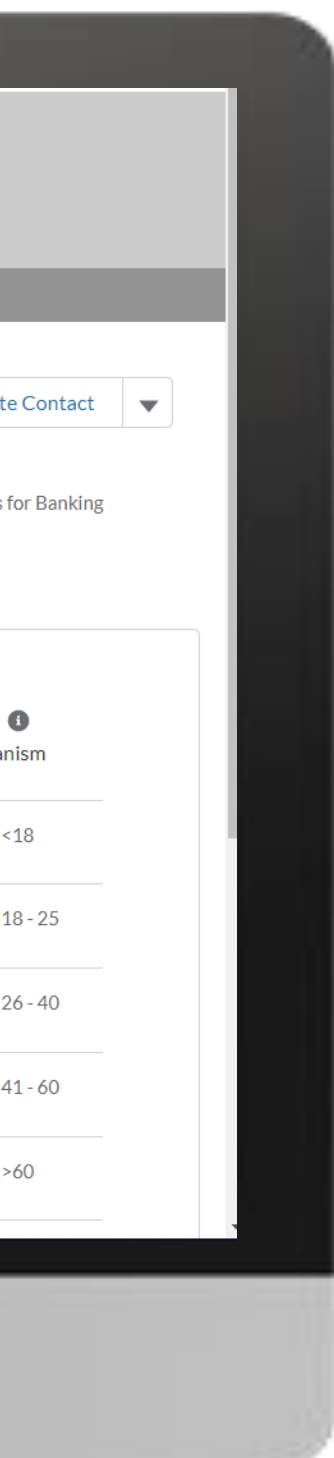

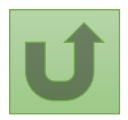

Volver a la visión [general de](#page-109-0) los pasos para esta <u>solicitud</u>

[Paso 2d](#page-1-0)

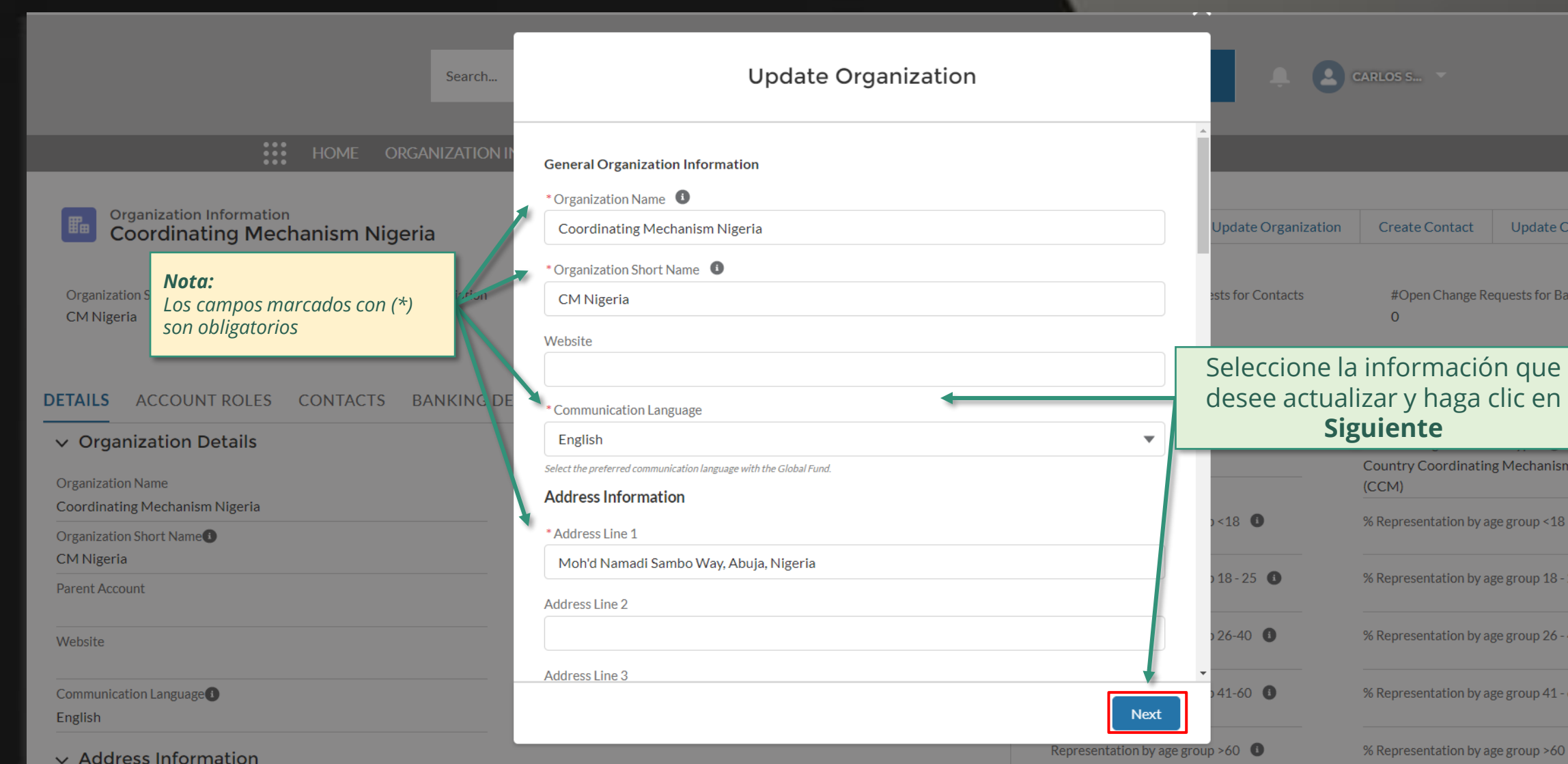

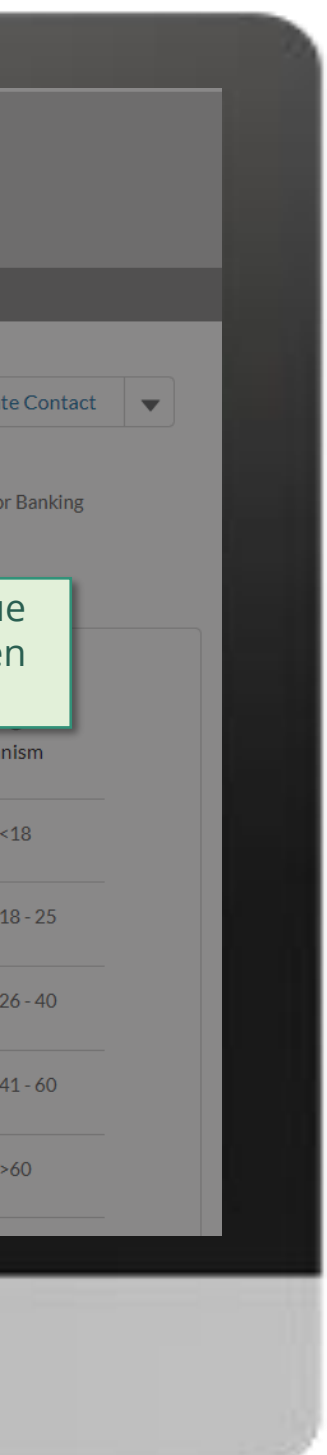

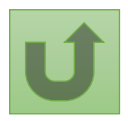

Volver a la visión [general de](#page-109-0) los pasos para esta <u>solicitud</u>

**CARLOS S... SEARCH** Search...  $\mathbf{m}$  $\times$ **Organization Information** Jpdate Organization | Create Contact | Update Contact | ▼ **Coordinating Mechanism Nigeria Update Organization** Adjunte los documentos justificativos **Organization Short Name Organization Grant Abbreviation** CM Nigeria y haga clic en **Siguiente** Supporting Documents ↑ Upload Files Or drop files DETAILS ACCOUNT ROLES CONTACTS BANKING DE Attach, where applicable, supporting documentation such as Meeting Minutes, legal documents or other communications (CM Only) (Letters/emails) proving the change. The documents support the changes, and they are not mandatory. Coordinating Mechanism Type <sup>1</sup> The attached supporting documents will be visible in the Files tab of the change request upon View Report - Active Contacts with Roles View Report - Endor **Country Coordinating Mechanism** submission.  $(CCM)$  $~18$  O % Representation by age group <18 **Contact Salutation**  $\vee$  Contact Name Previous 0.00% **Next** Dr. Alanis Finn Representation by age group  $18$  -  $25$   $\bullet$ % Representation by age group 18 - 25 0.00% Miss Amanda Ragotu a.ragotu@yopmail.com Representation by age group 26-40  $\bullet$ % Representation by age group 26 - 40 Mr. **Carlos Smithon** c.smithon@yopmail.com 0.00% Ms. Fernanda Altugh f.altugh@yopmail.com Representation by age group 41-60  $\bullet$ % Representation by age group 41 - 60 0.00% Mr. Leonardo Clavuls I.clavus@yopmail.com Representation by age group  $>60$ % Representation by age group >60 Mr. Nuno Pombo n.pombo@yopmail.com 0.00%

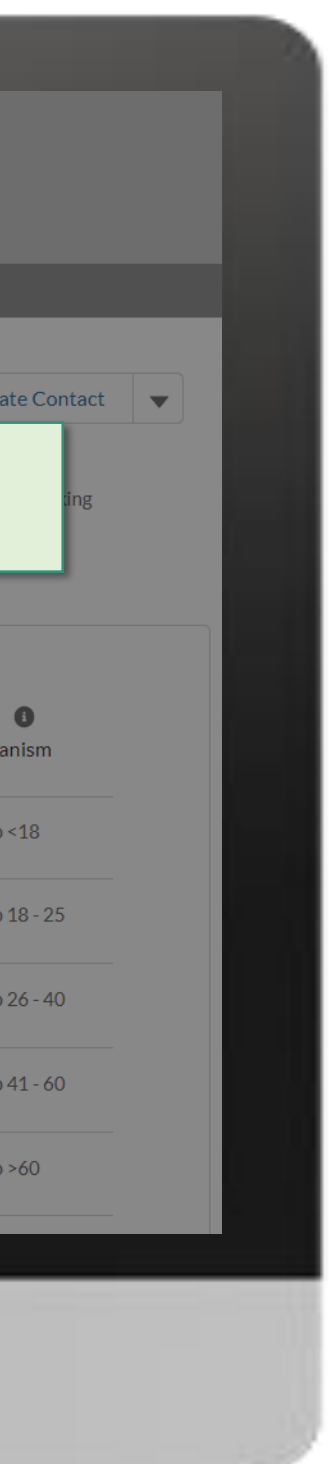

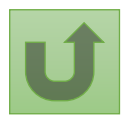

Volver a la visión [general de](#page-109-0) los pasos para esta solicitud

[Paso 2e](#page-1-0)

**CONTRACTES SEARCH** Search... **:::** HOME ORGANIZATION INFORMATION **Organization Information** Update Organization Create Contact | Update Contact | ▼ **Coordinating Mechanism Nigeria Organization Grant Abbreviation Organization Short Name** ts for Contacts #Open Change Requests for Banking **Update Organization** CM Nigeria  $\overline{O}$ Your request was successfully submitted. Click here to open it. DETAILS ACCOUNT ROLES CONTACTS BANKING DE (CM Only) Coordinating Mechanism Type  $\bigcirc$ View Report - Active Contacts with Roles View Report - Endor **Country Coordinating Mechanism** Finish  $(CCM)$ Se envía la solicitud. Puede Representation by age group <18  $\bullet$ % Representation by age group <18 **Contact Salutation**  $\vee$  Contact Name ver más detalles haciendo 0.00% Dr. Alanis Finn clic en el enlace azul. Representation by age group  $18 - 25$ % Representation by age group 18 - 25 0.00% Amanda Ragotu a.ragotu@yopmail.com Miss Representation by age group 26-40  $\bullet$ % Representation by age group 26 - 40 Mr. **Carlos Smithon** c.smithon@yopmail.com 0.00% Ms. Fernanda Altugh f.altugh@yopmail.com Representation by age group 41-60  $\bullet$ % Representation by age group 41 - 60 0.00% Mr. **Leonardo Clavuls** l.clavus@yopmail.com Representation by age group  $>60$ % Representation by age group >60 Mr. Nuno Pombo n.pombo@yopmail.com 0.00%

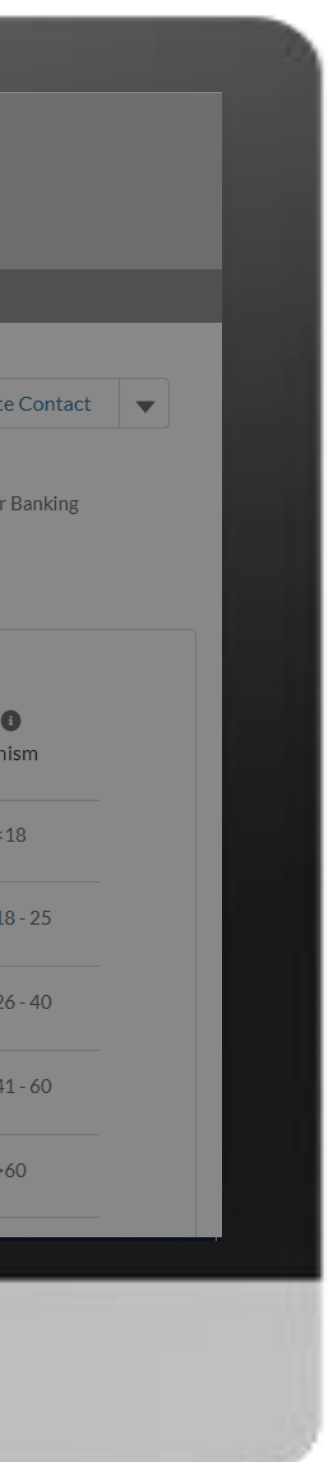

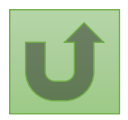

Volver a la visión [general de](#page-109-0) los pasos para esta solicitud

[Paso 2f](#page-1-0)

[Paso 2g](#page-1-0)

Haga clic aquí para volver a la página de visión general

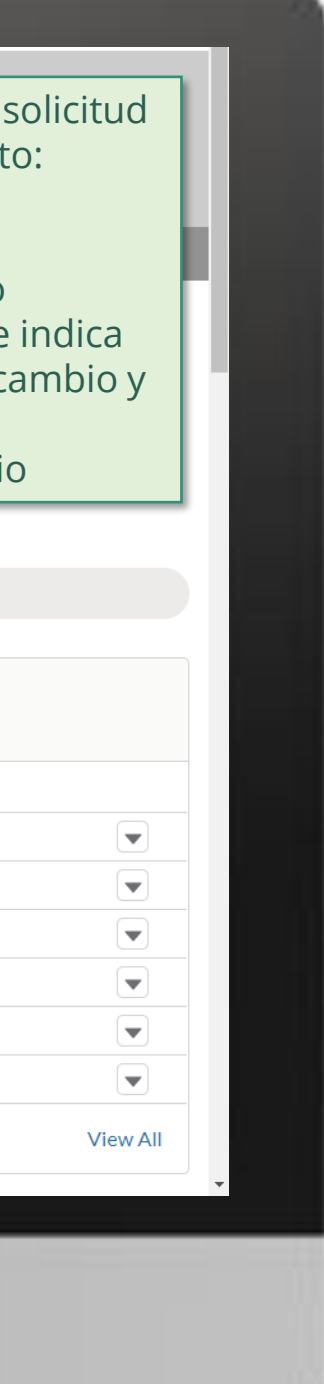

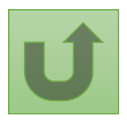

Volver a la visión [general de](#page-109-0) los pasos para esta <u>solicitud</u>

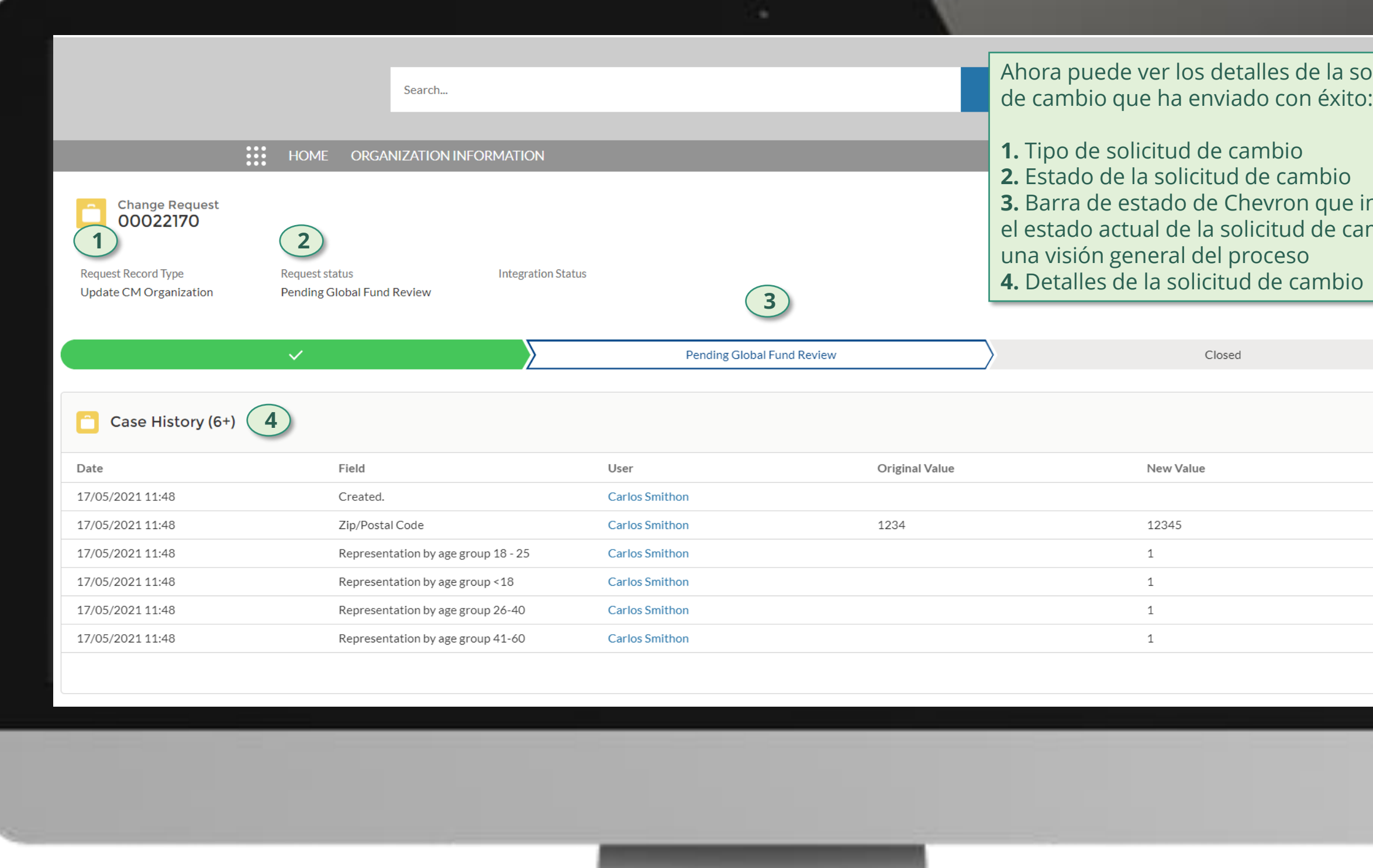

## **Manual interactivo sobre datos de las entidades de las subvenciones**

118 **Por correo electrónico**<br> **Example 12** En el sistema En el sistema

El Fondo Mundial revisa y valida los cambios.

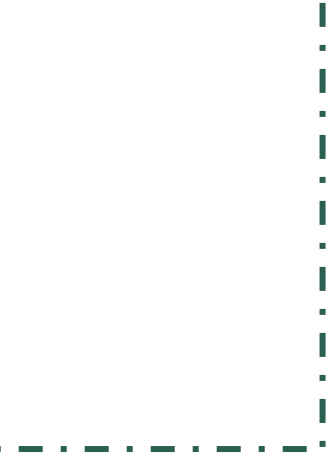

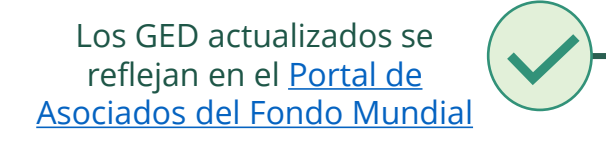

Seleccionar otra [solicitud de cambio](#page-107-0)  de MCP

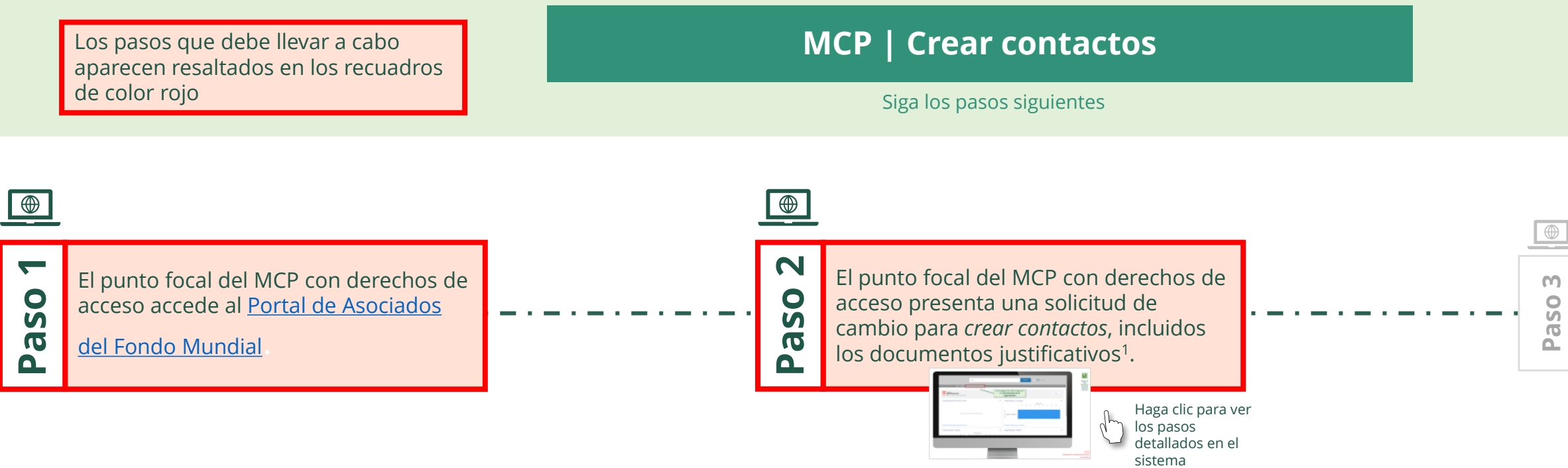

justificativos necesarios

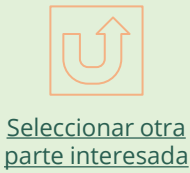

[externa](#page-0-0)

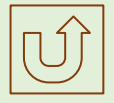

<span id="page-117-0"></span>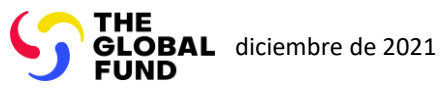

# Crear contactos Mecanismo de Coordinación de País (MCP)

[Paso 2a](#page-1-0)

Mecanismo de Coordinación de País (MCP) Crear contactos

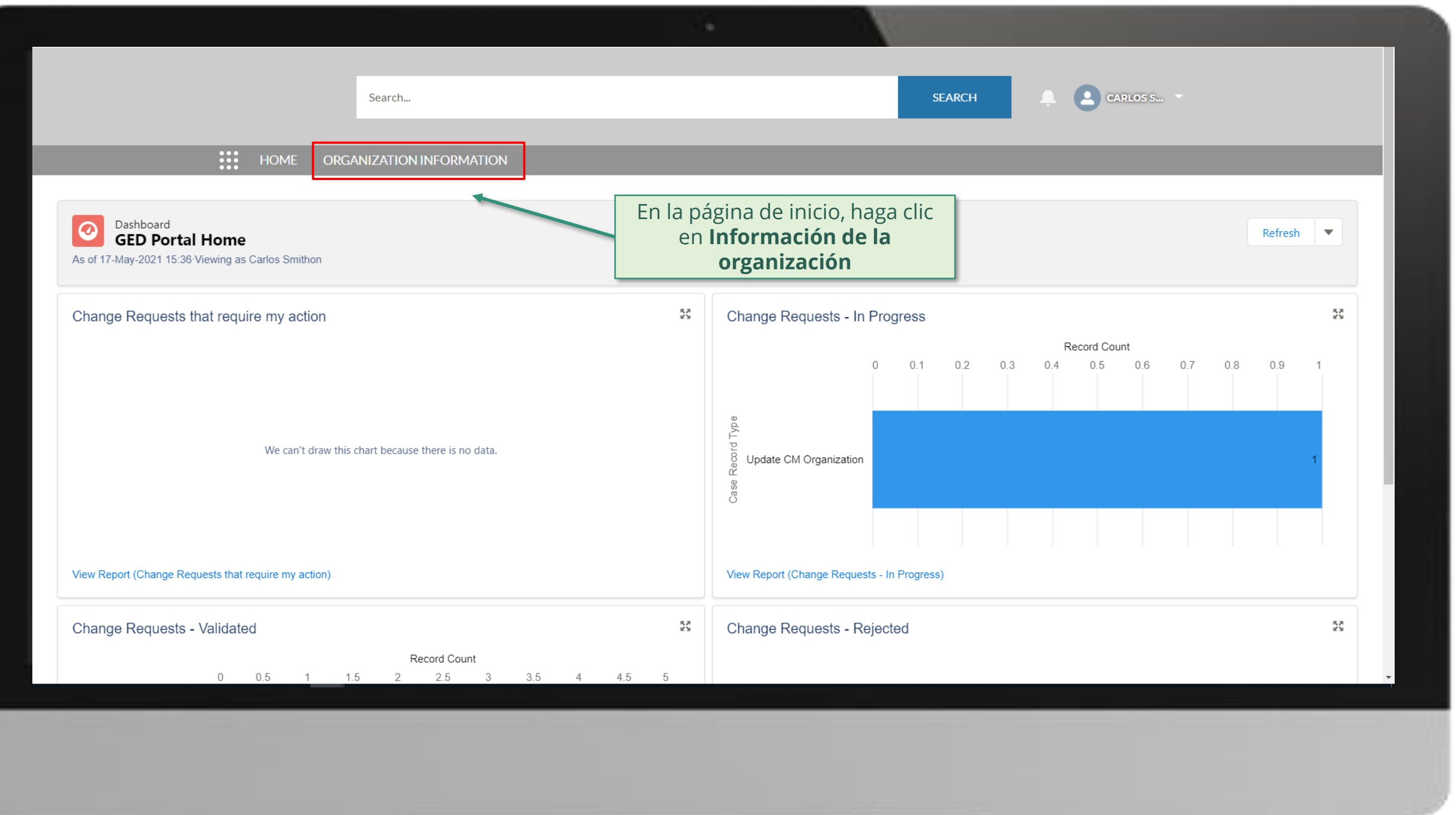

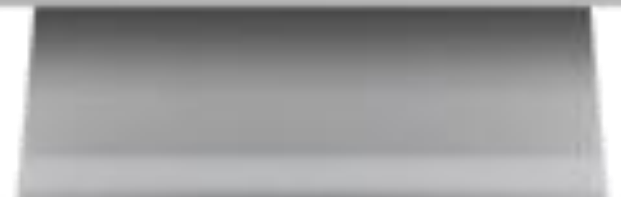

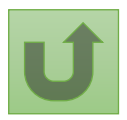

Volver a la visión [general de](#page-117-0) los pasos para esta **solicitud** 

[Paso 2b](#page-1-0)

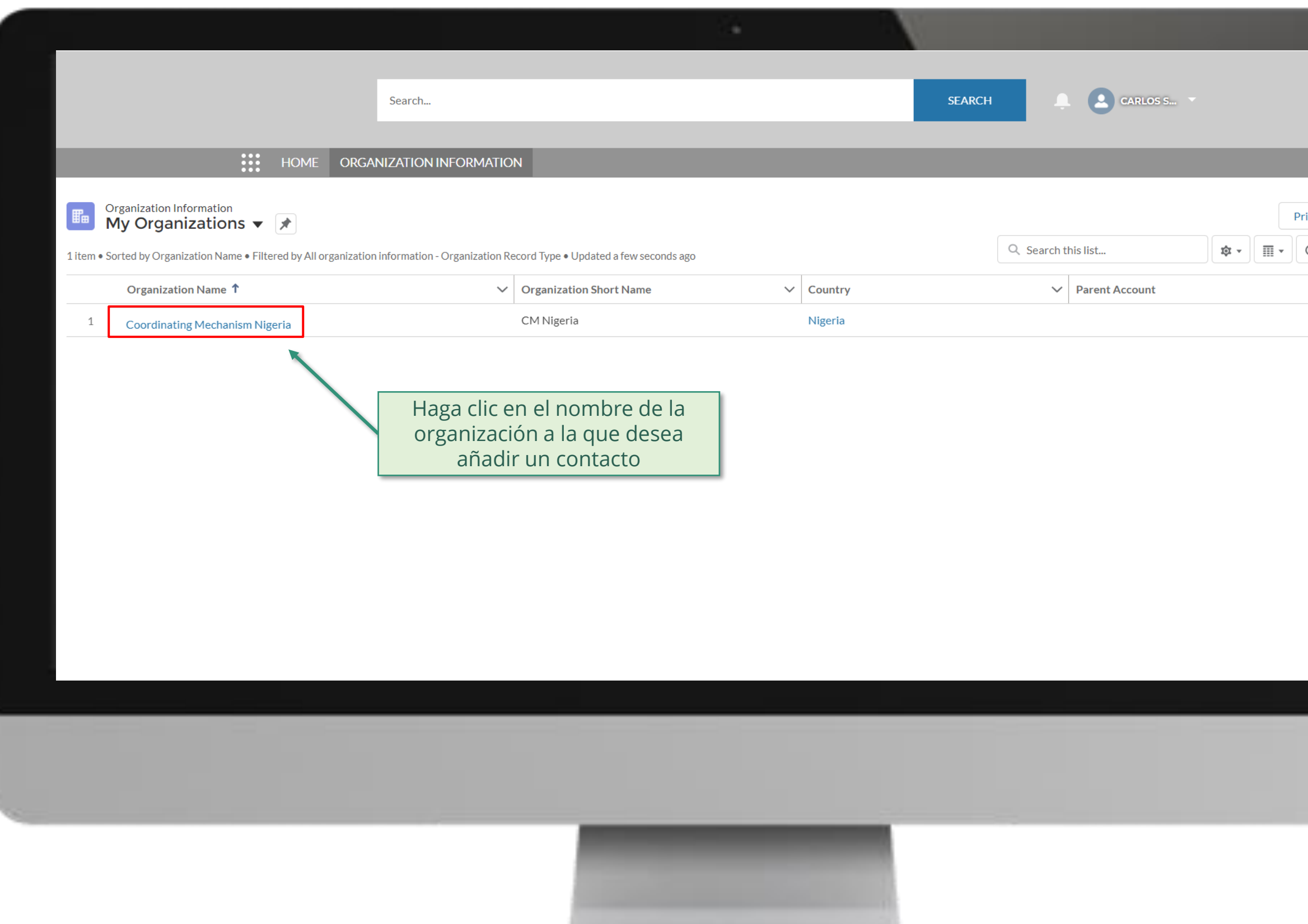

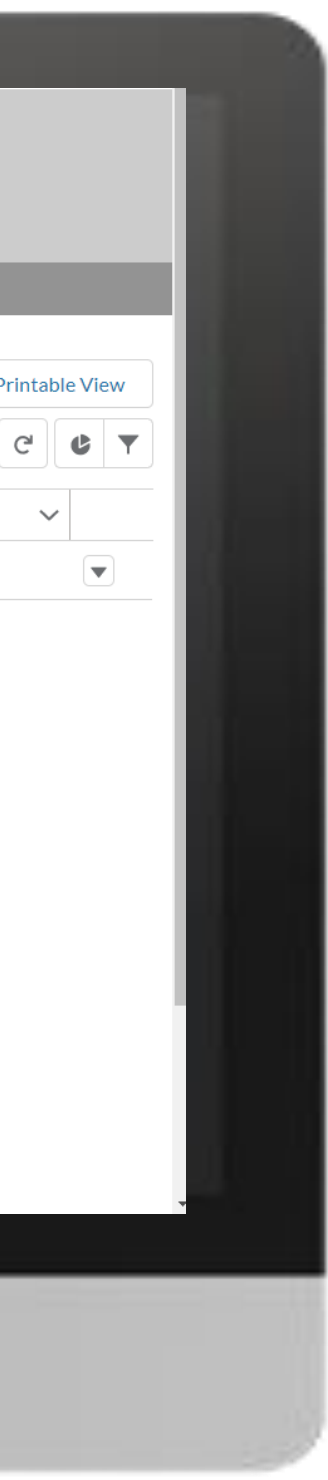

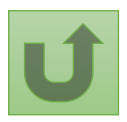

Volver a la visión [general de](#page-117-0) los pasos para esta <u>solicitud</u>

[Paso 2c](#page-1-0)

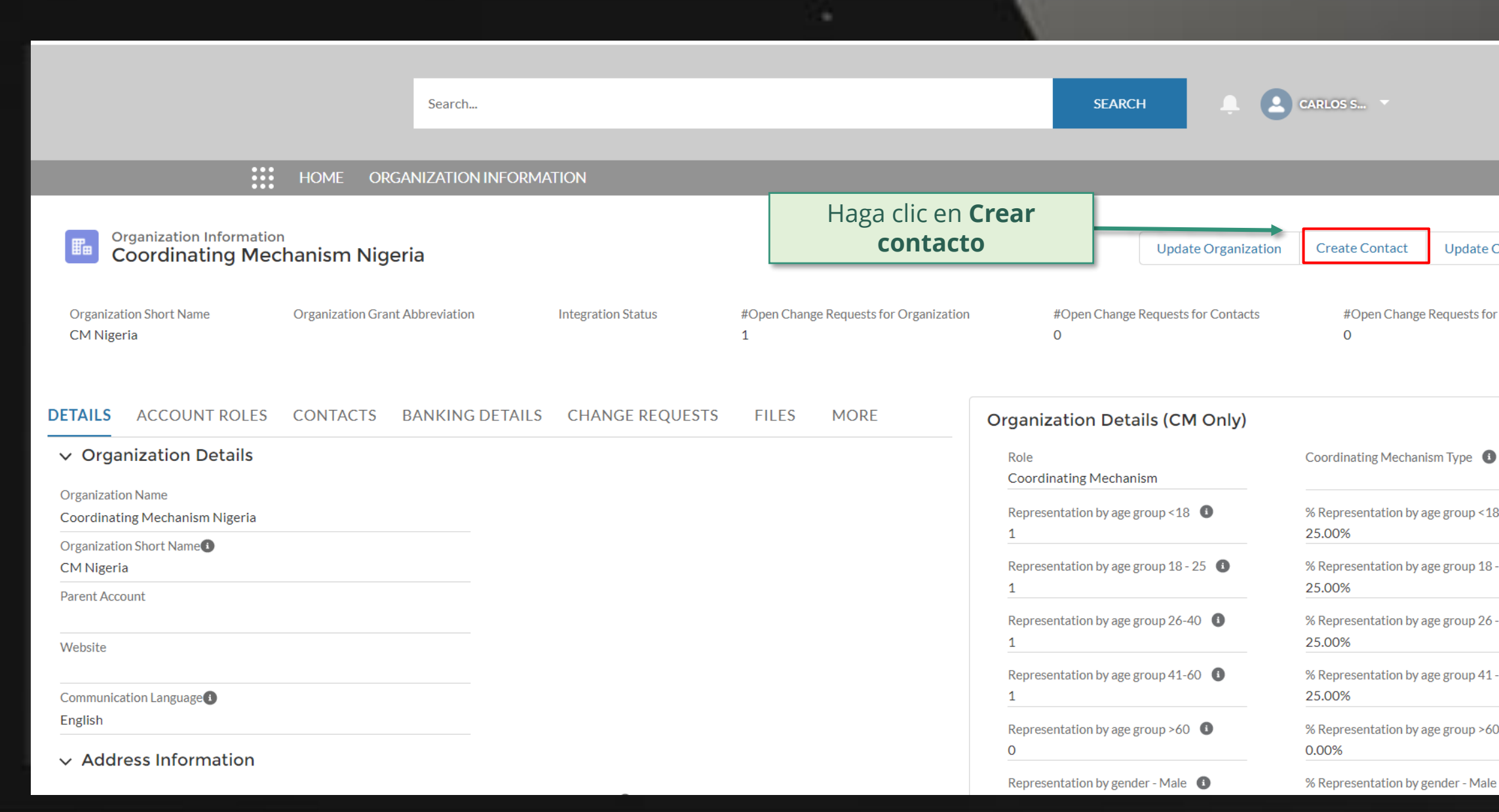

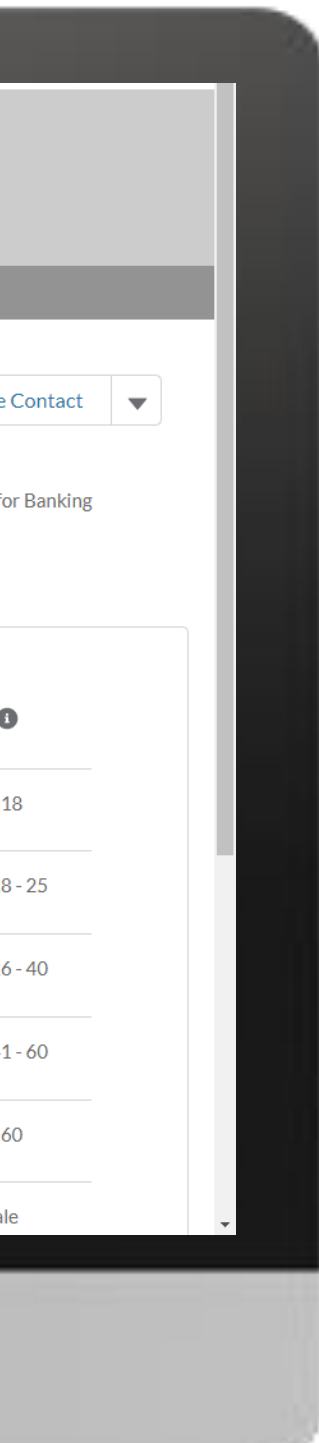

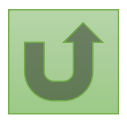

Volver a la visión [general de](#page-117-0) los pasos para esta <u>solicitud</u>

[Paso 2d](#page-1-0)

Mecanismo de Coordinación de País (MCP) Crear contactos

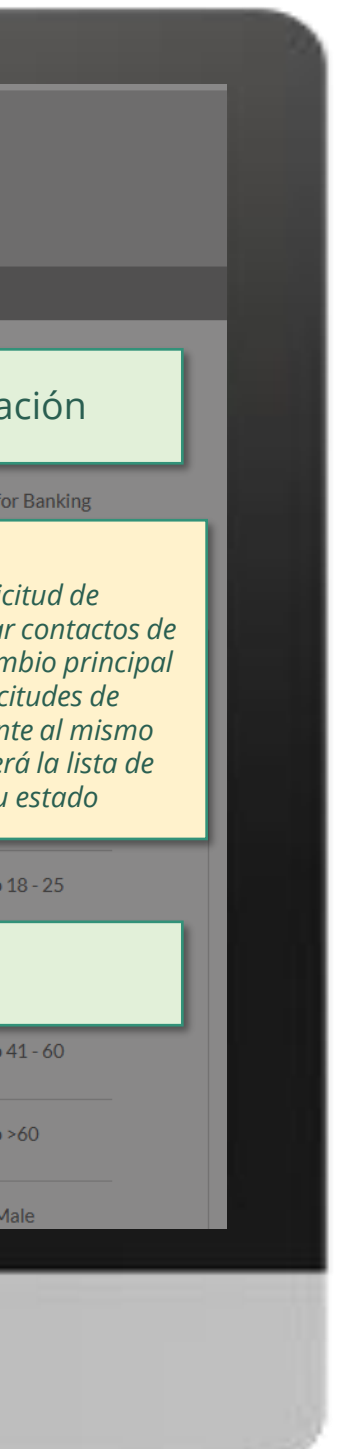

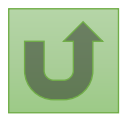

Volver a la visión [general de](#page-117-0) los pasos para esta <u>solicitud</u>

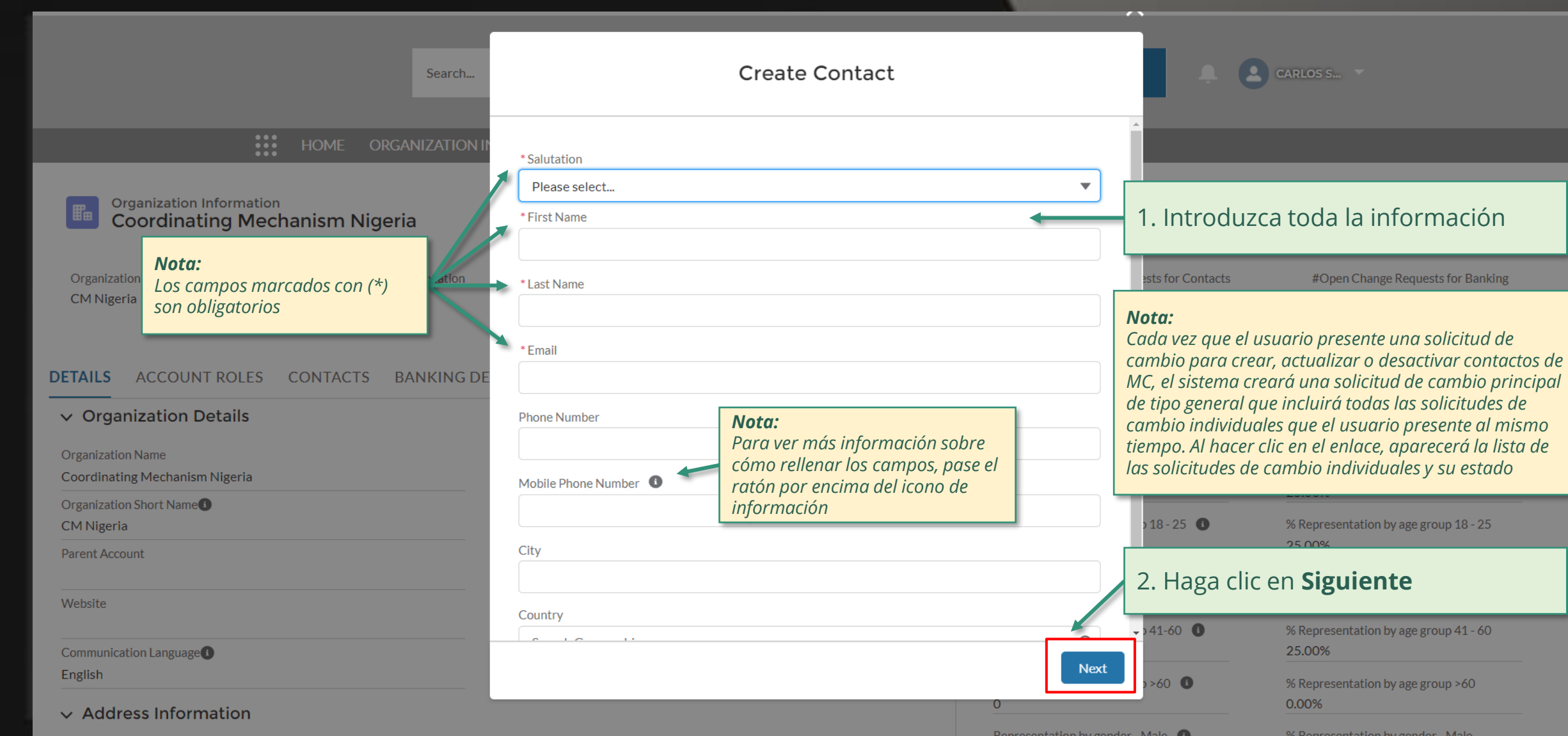

[Paso 2e](#page-1-0)

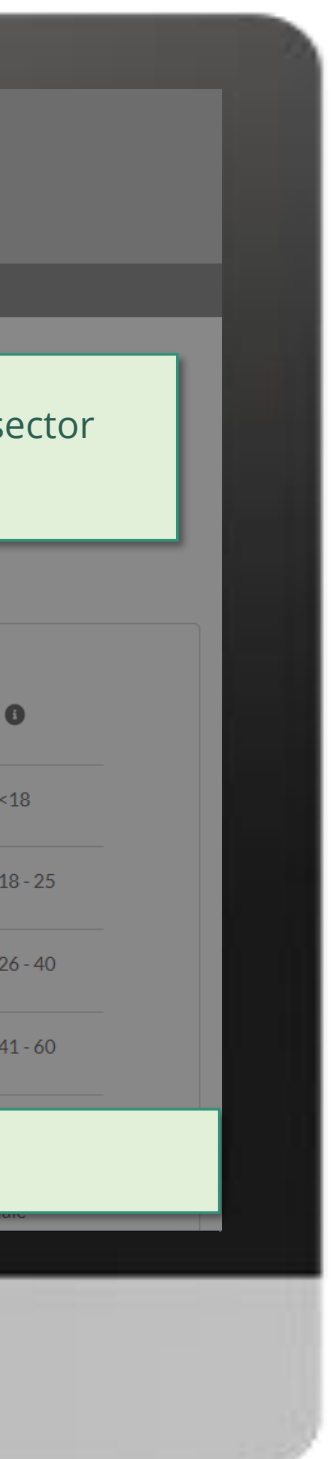

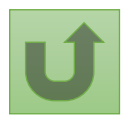

Volver a la visión [general de](#page-117-0) los pasos para esta <u>solicitud</u>

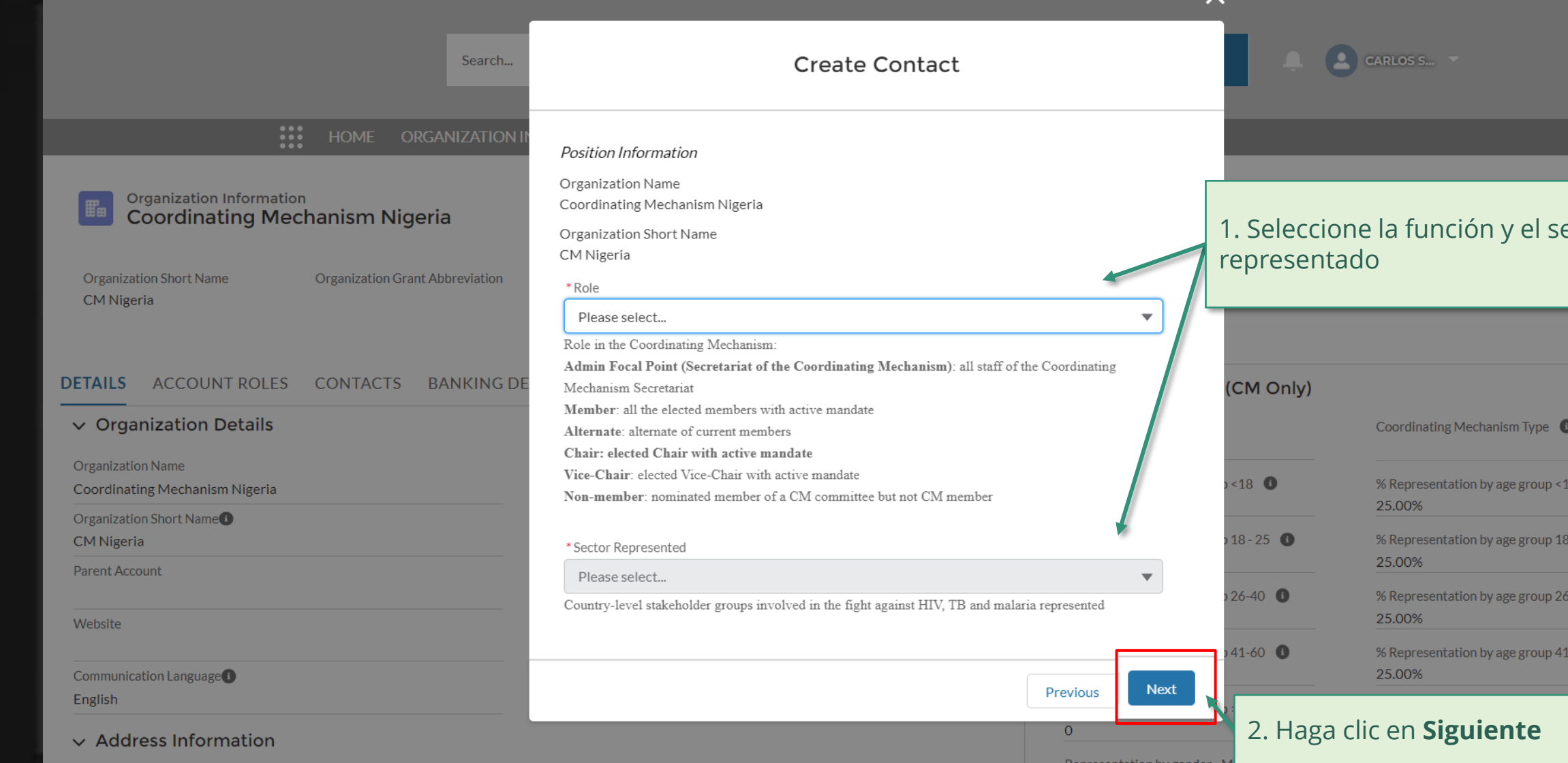

[Paso 2f](#page-1-0)

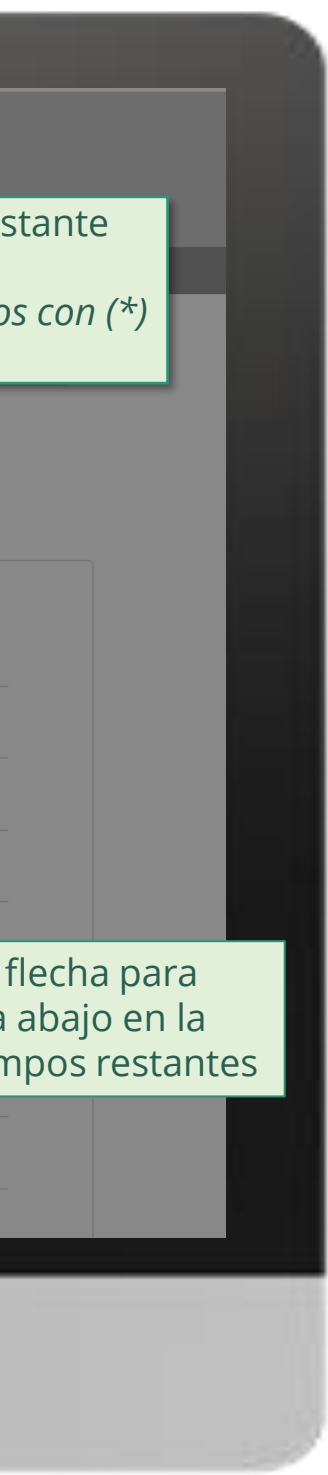

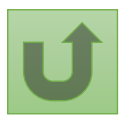

Volver a la visión [general de](#page-117-0) los pasos para esta <u>solicitud</u>

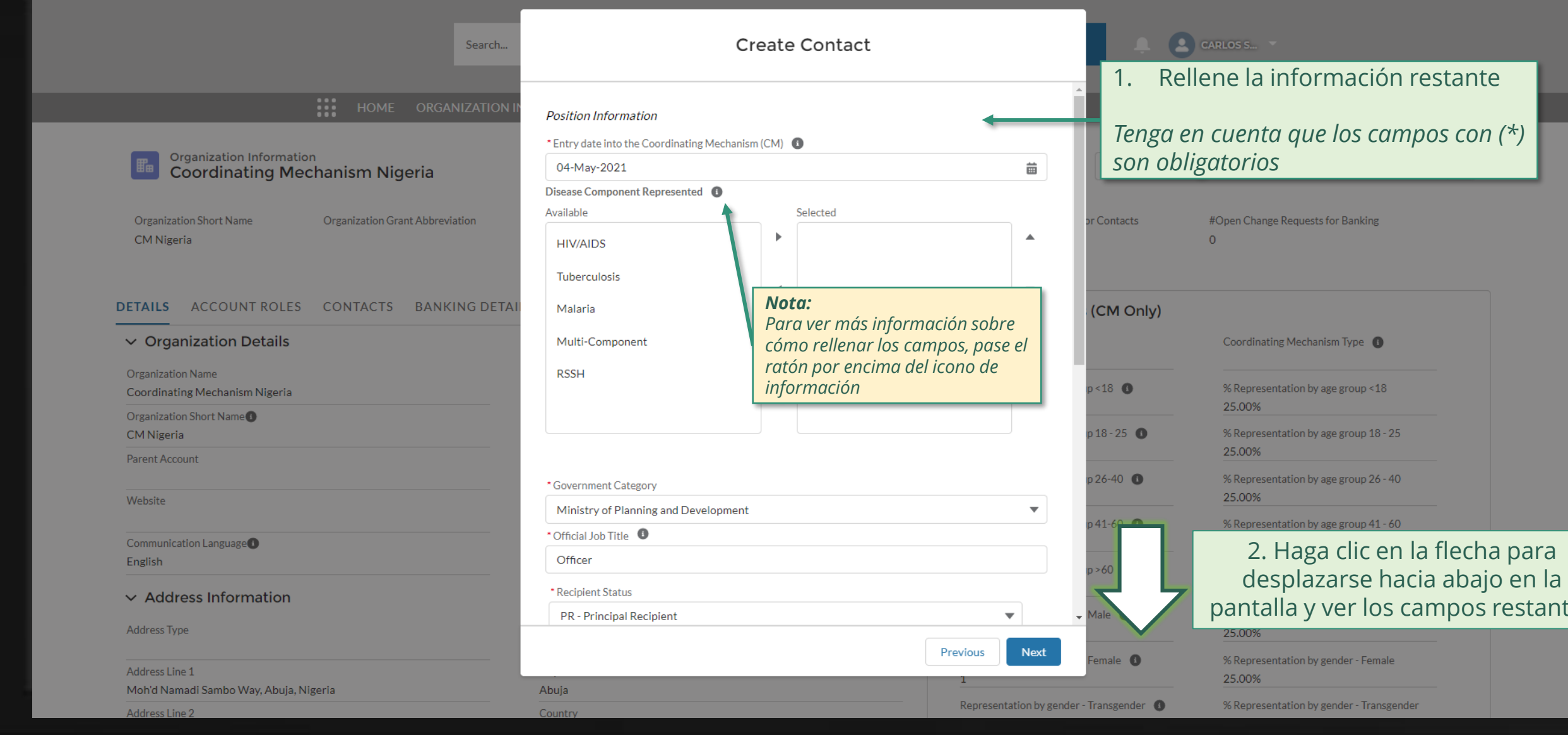

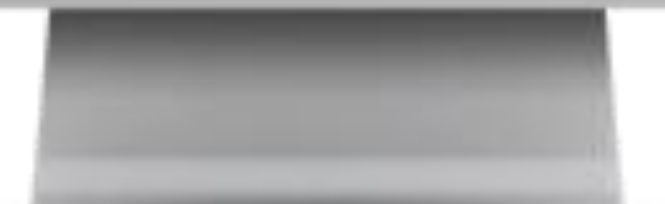

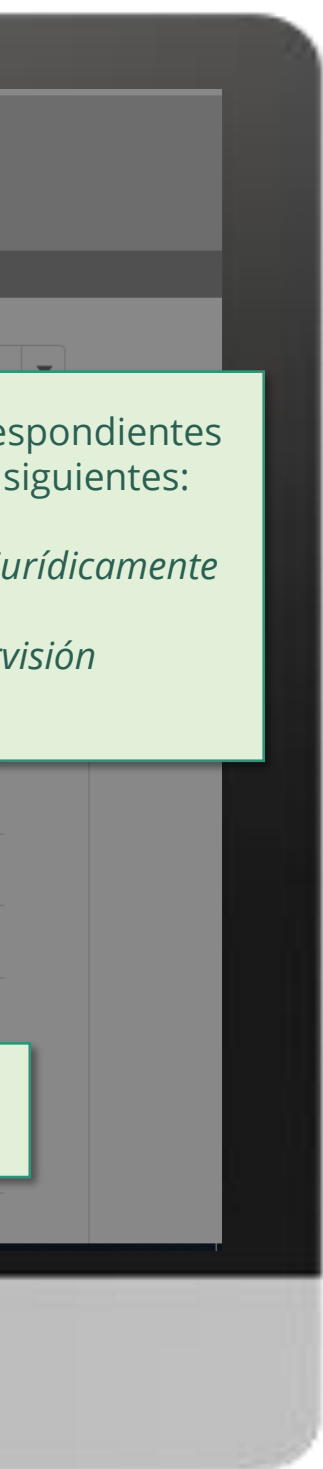

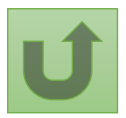

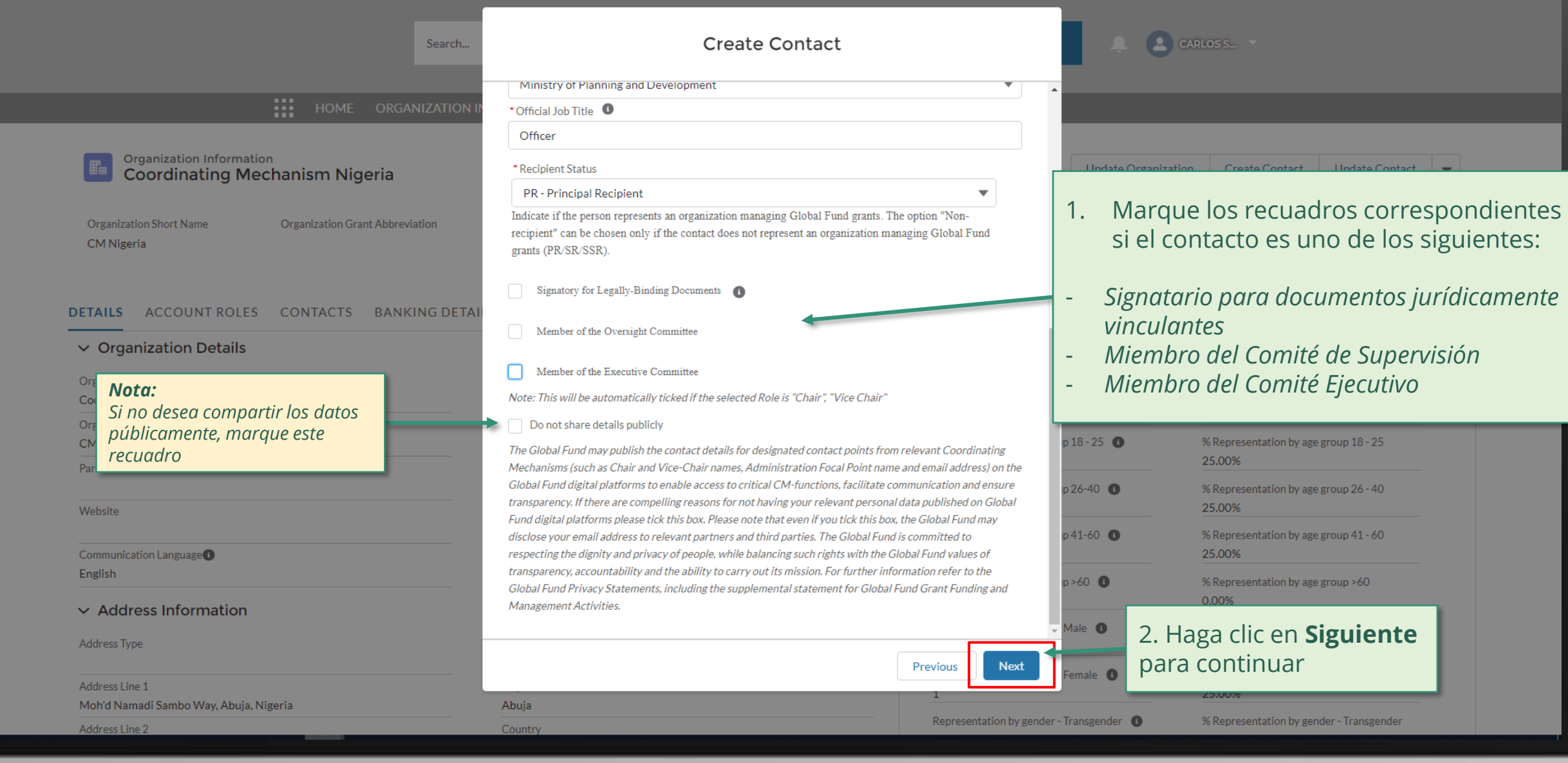

[Paso 2g](#page-1-0) Mecanismo de Coordinación de País (MCP) Crear contactos

[Paso 2h](#page-1-0)

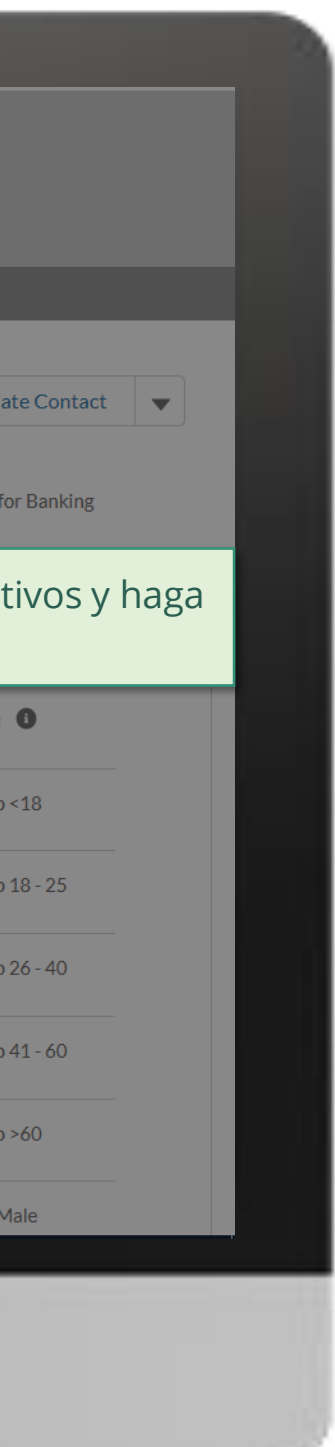

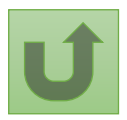

Volver a la visión [general de](#page-117-0) los pasos para esta <u>solicitud</u>

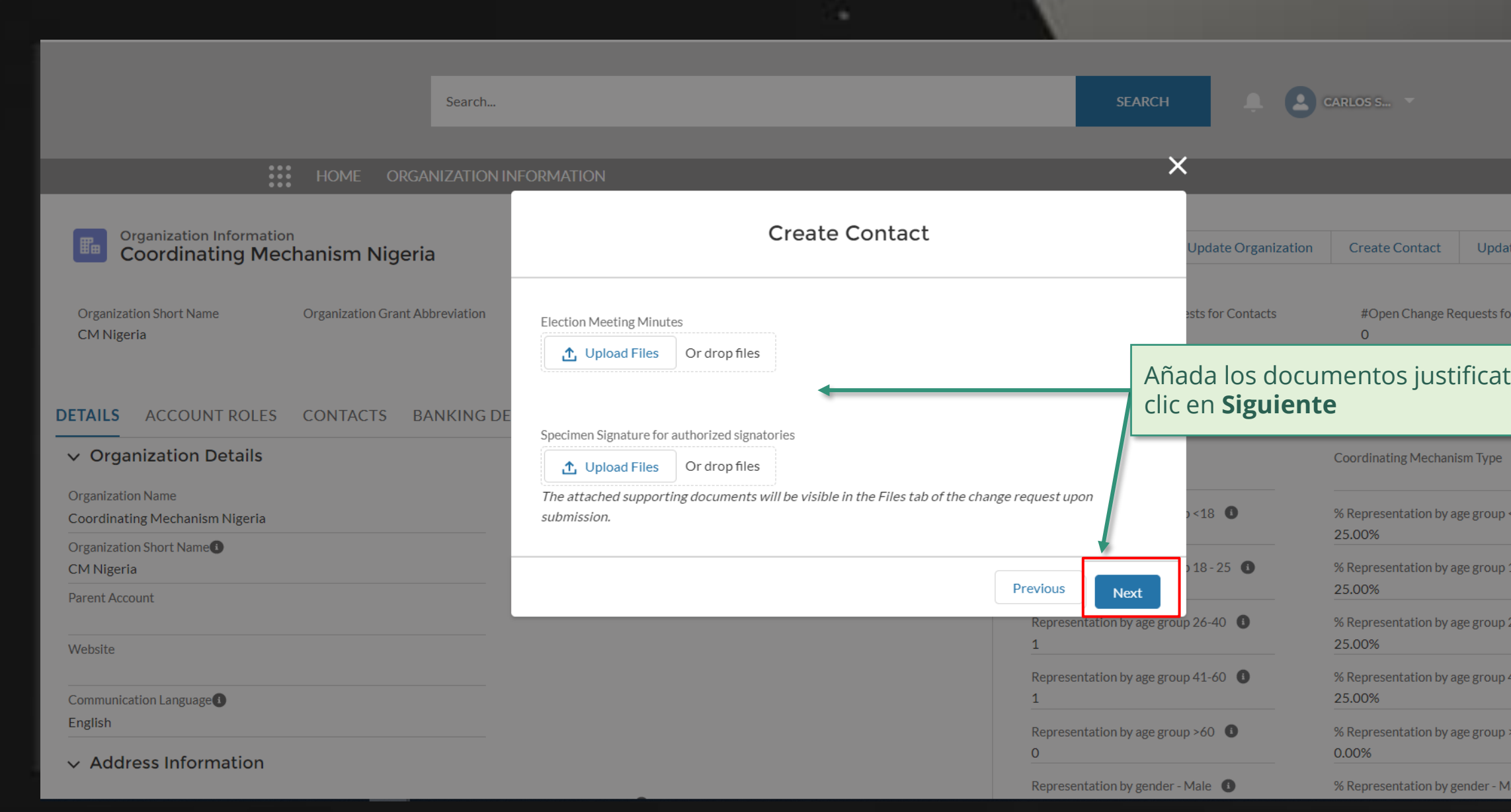

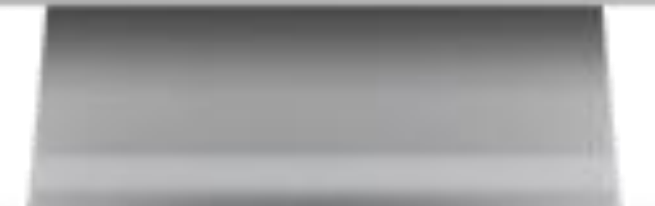

[Paso 2i](#page-1-0)

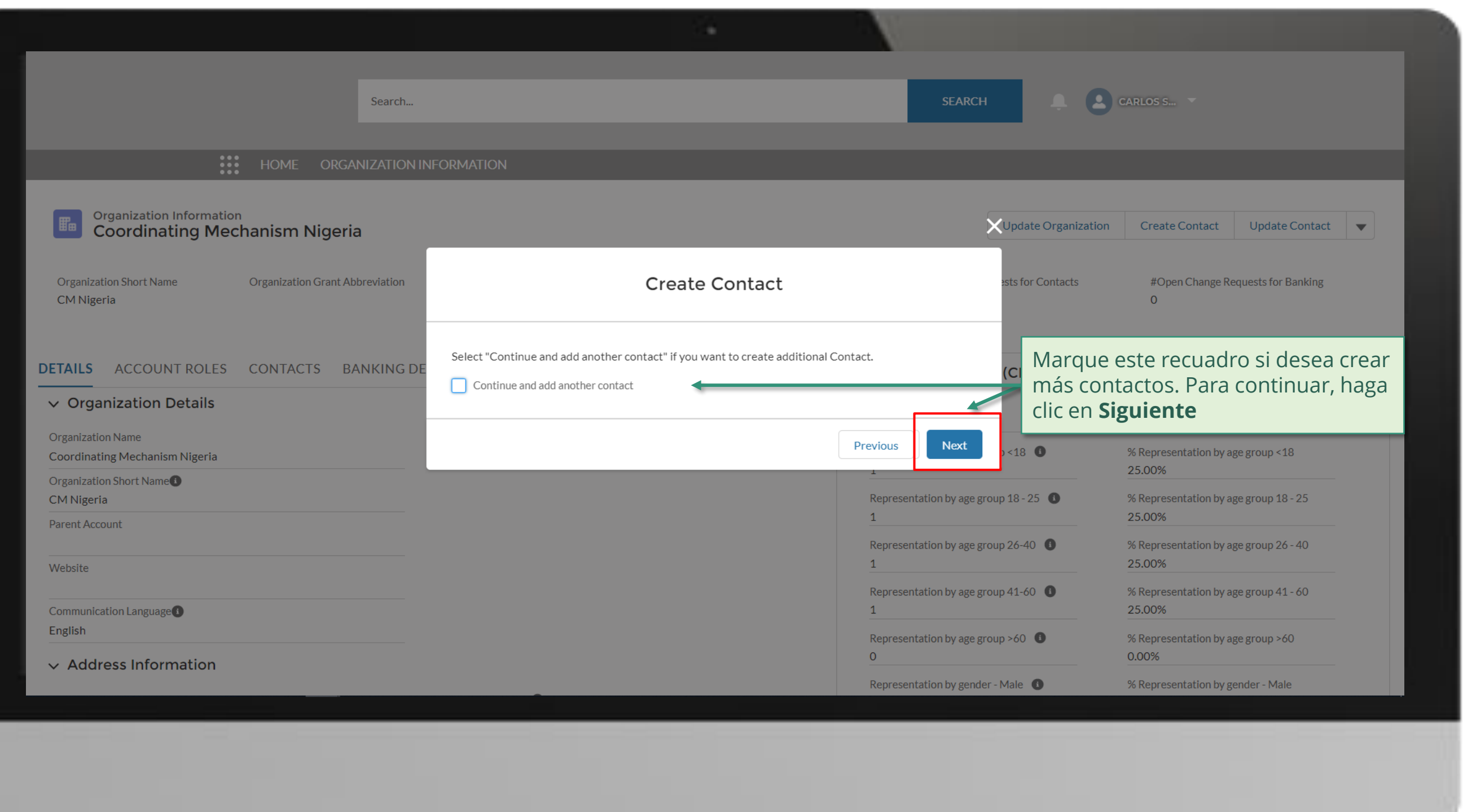

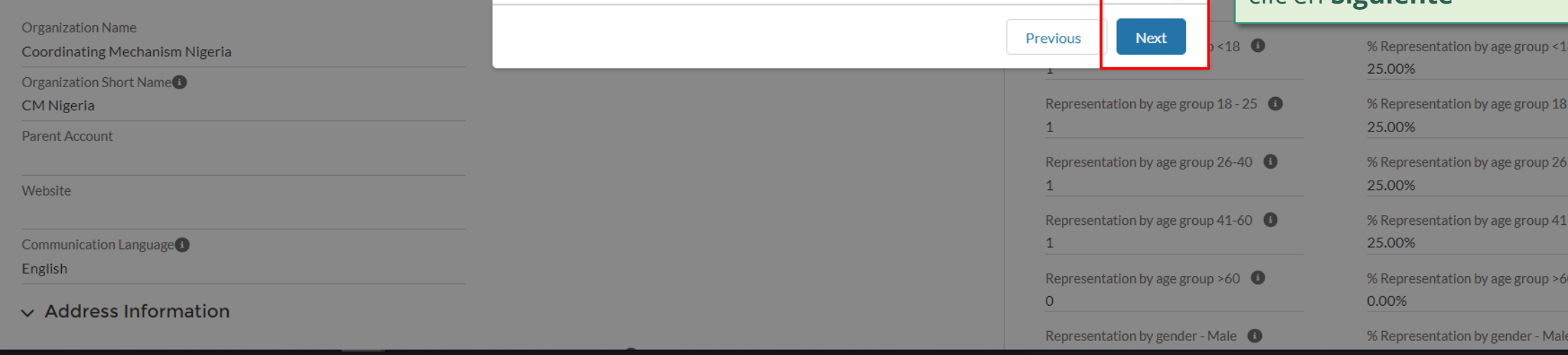

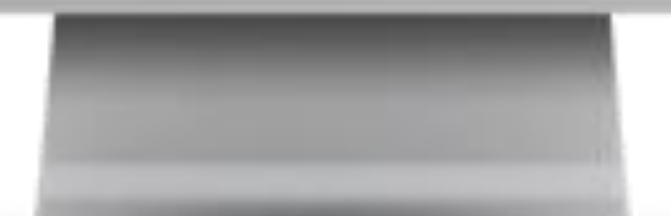

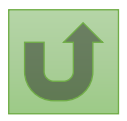

Volver a la visión [general de](#page-117-0) los pasos para esta <u>solicitud</u>

## $\begin{bmatrix} 1 & 1 \end{bmatrix}$  CARLOS S... Search...

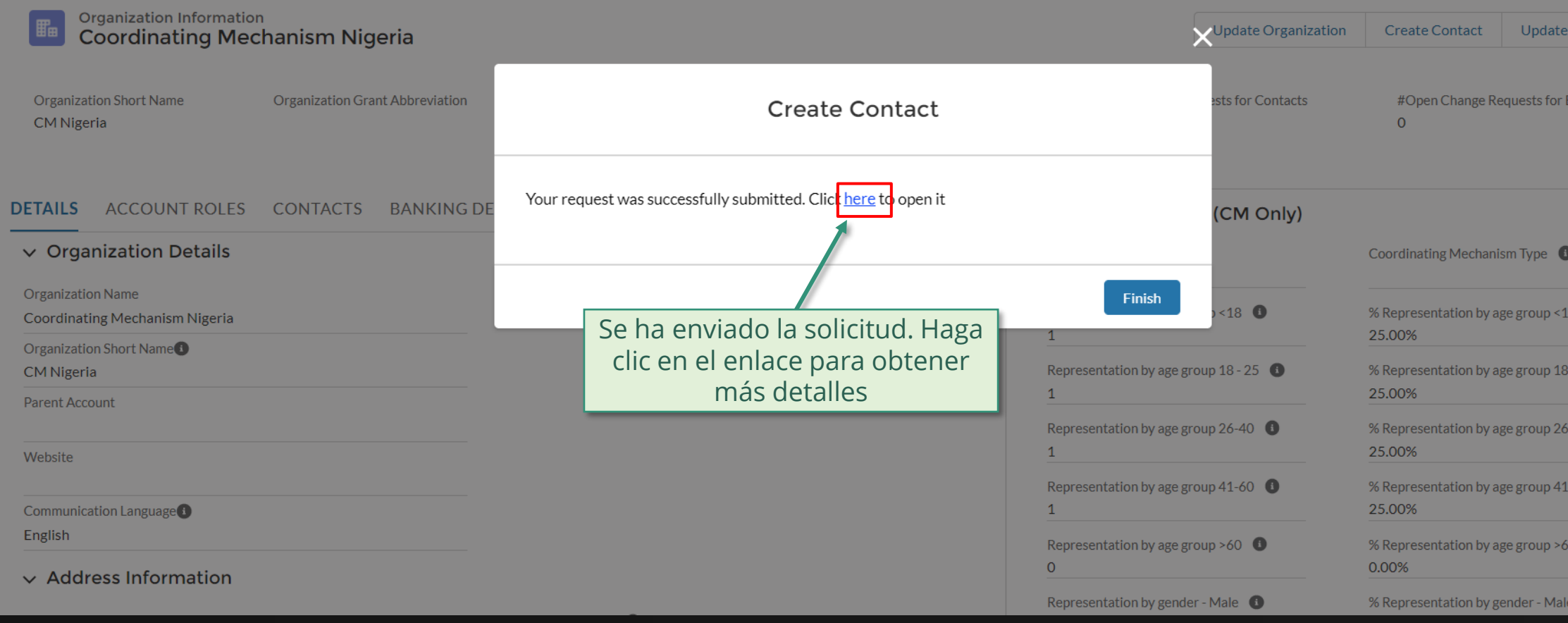

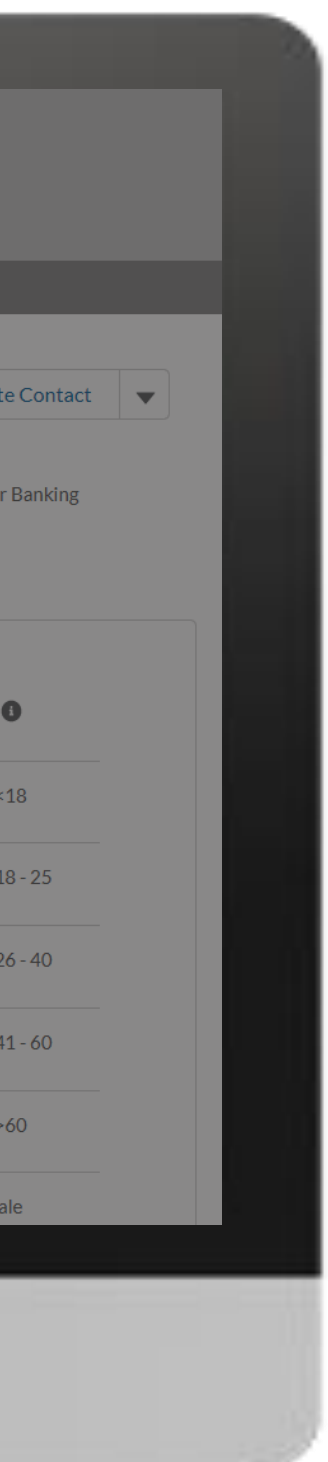

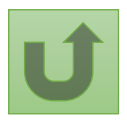

Volver a la visión [general de](#page-117-0) los pasos para esta <u>solicitud</u>

[Paso 2j](#page-1-0) Mecanismo de Coordinación de País (MCP) Crear contactos

[Paso 2k](#page-1-0)

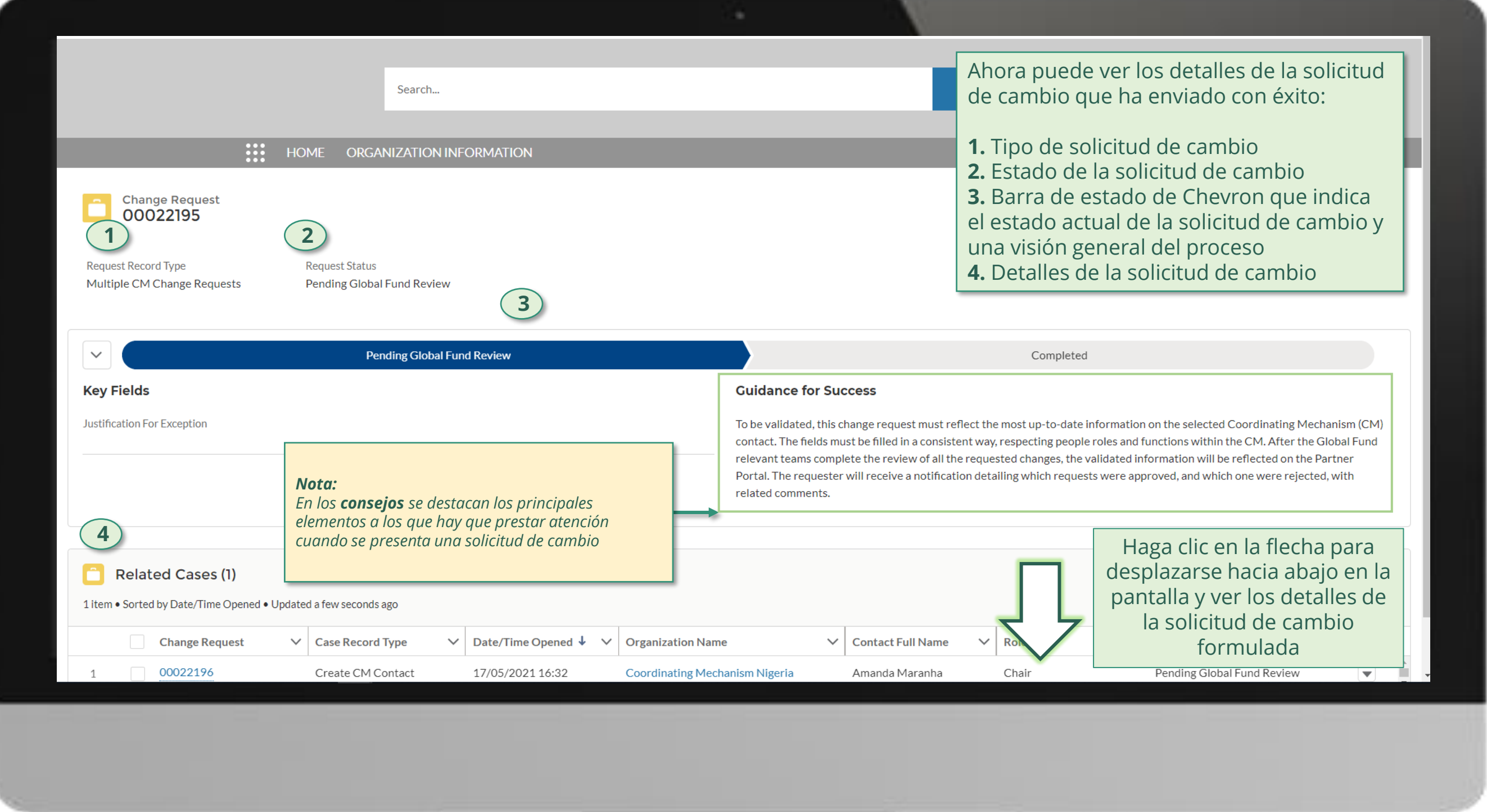

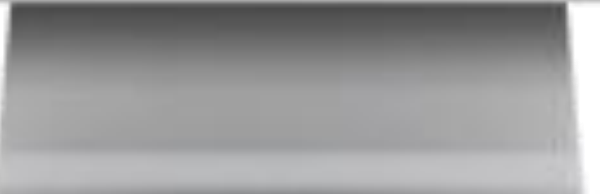

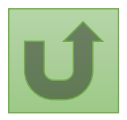

### **POSITIONS**

### $\vee$  Guidance

Color coding explanation:

- Green Access was added
- Red Access was removed
- Yellow Details were changed (old value is crossed out)

Volver a la visión [general de](#page-117-0) los pasos para esta solicitud

Haga clic aquí para volver a la página de visión general

Los nuevos derechos se actualizan según la

[Paso 2l](#page-1-0) Mecanismo de Coordinación de País (MCP) Crear contactos

leyenda de colores

Duplicate merge history

Not applicable

### Re-submit case

There is no clarification needed from your end at the moment

Access to GED Portal - By clicking this box, you will allow this contact to view and edit GED for this organization and its contacts via the Global Fund Partner Portal. Signatory for Legally-Binding Documents - The organization's signatory(ies) for Legally-Binding Documents is the person(s) that is(are) duly authorized to sign, or sign in acknowledgment in case of CMs, legally-binding documents that are valid and enforceable, as per signatory specimen.

CM Secretariat Staff role - Position (headcount) within the CM Secretariat. Attach the related Terms of Reference and Contract.

Entry Date into CCM - Indicate the election date as CM member. In case of consecutive mandates, please indicate the date of the first election.

Non-member role - Specify the Coordinating Mechanism Committee this contact supports.

Recipient Status - Indicate if the person represents an organization managing Global Fund grants. The option "Non-recipient" can be chosen only if the contact does not represent an organization managing Global Fund grants (PR/SR/SSR).

Role - Specify the role played in the CM.

Sector represented - Country-level stakeholder groups involved in the fight against HIV, TB and malaria represented.

Official Job Title - Indicate the individual's job title within the organization. This job title will be displayed on official documents if the contact is assigned signatory or notice rights for this grant/country.

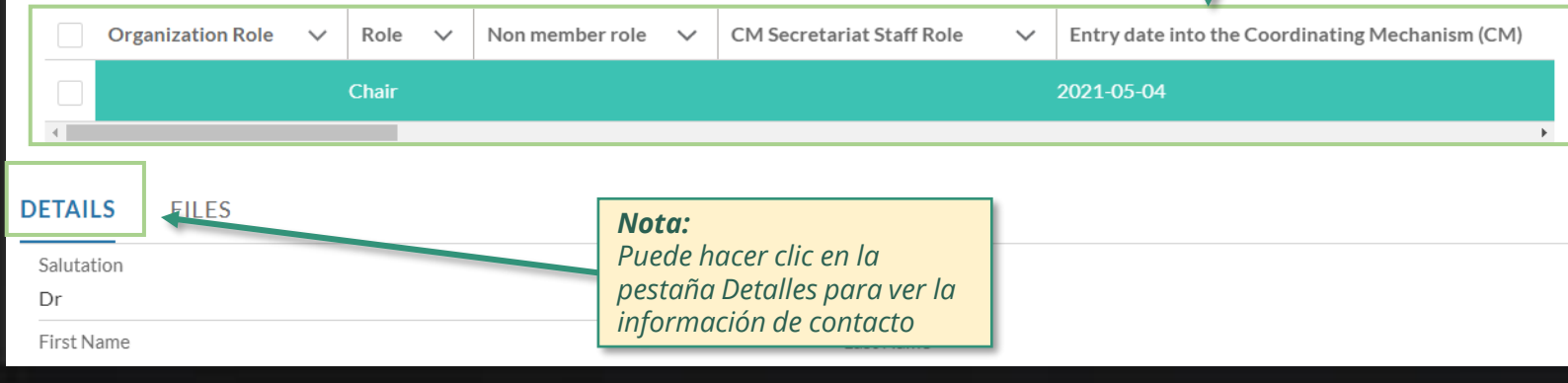

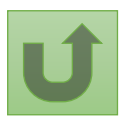

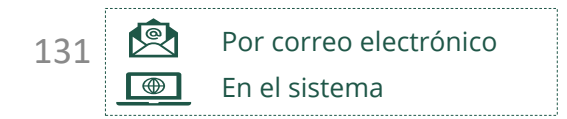

El Fondo Mundial revisa y valida los cambios.

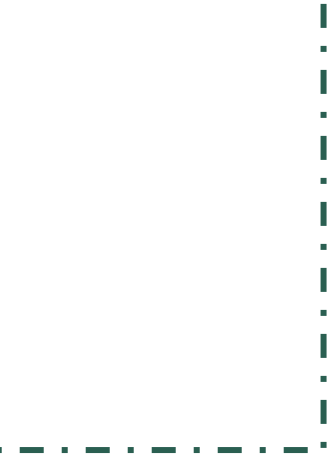

Seleccionar otra [solicitud de cambio](#page-107-0)  de MCP

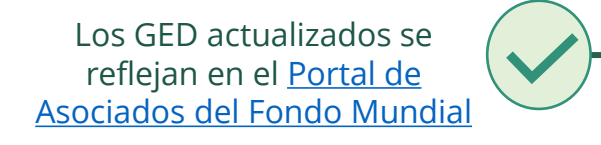

### <span id="page-130-0"></span>**Manual interactivo sobre datos de las entidades de las subvenciones** Actualizar contactos Mecanismo de Coordinación de País (MCP)

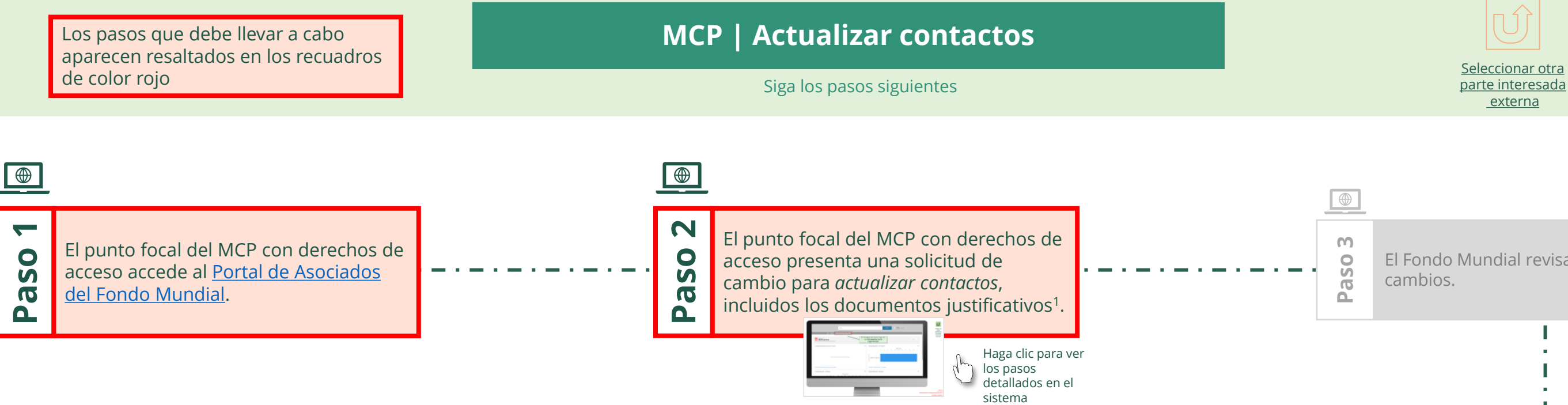

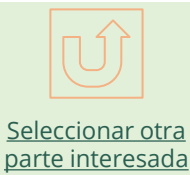

[externa](#page-0-0)

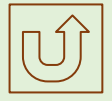

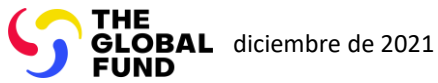

[Paso 2a](#page-1-0)

Mecanismo de Coordinación de País (MCP) Actualizar contactos

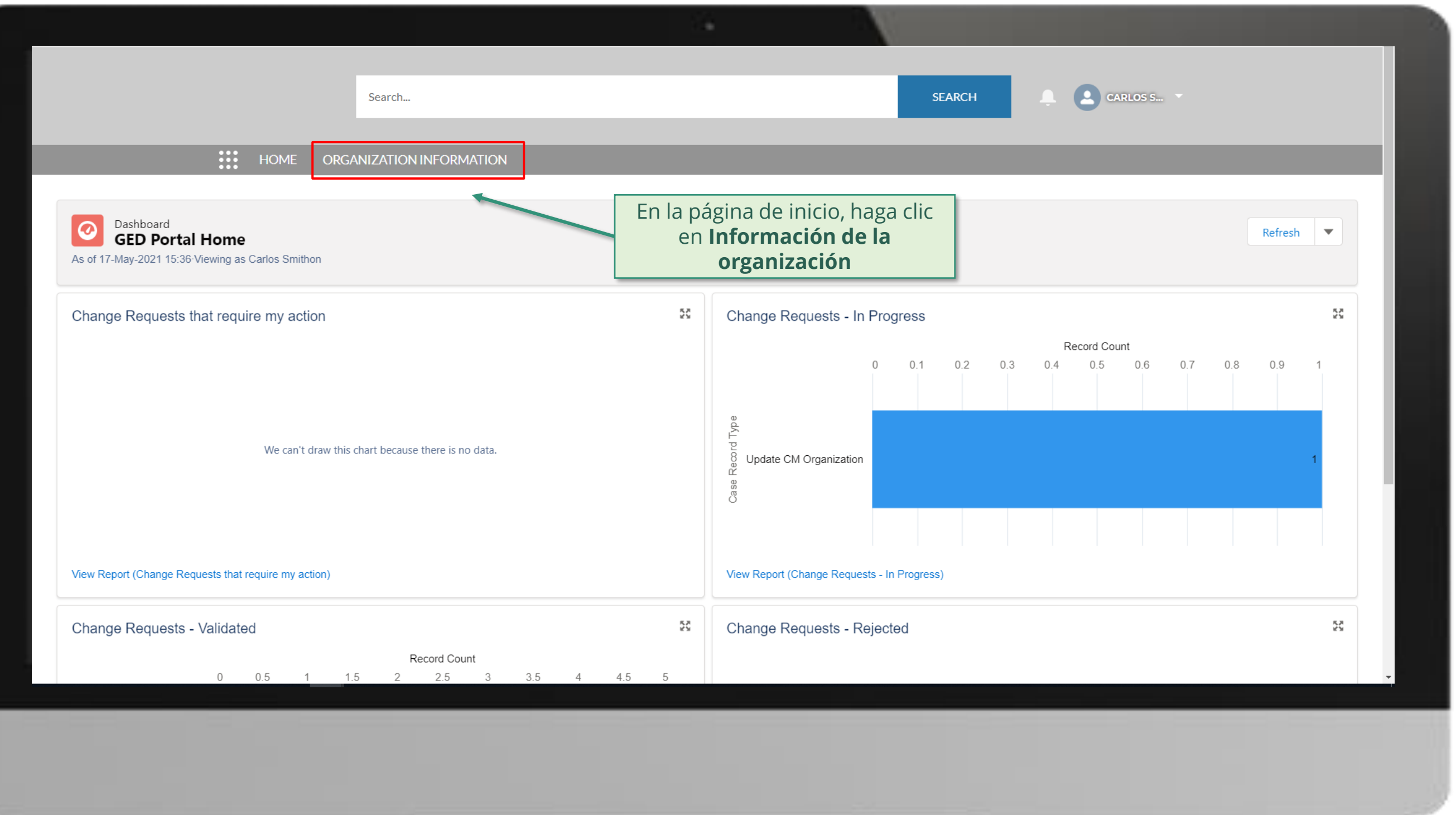

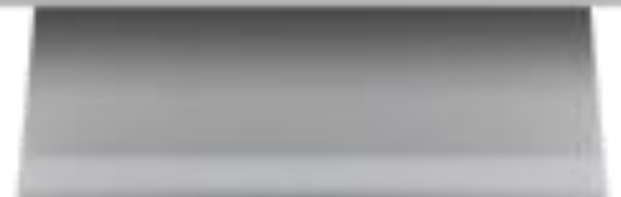

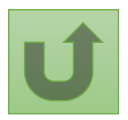

Volver a la visión [general de](#page-130-0) los pasos para esta **solicitud** 

[Paso 2b](#page-1-0)

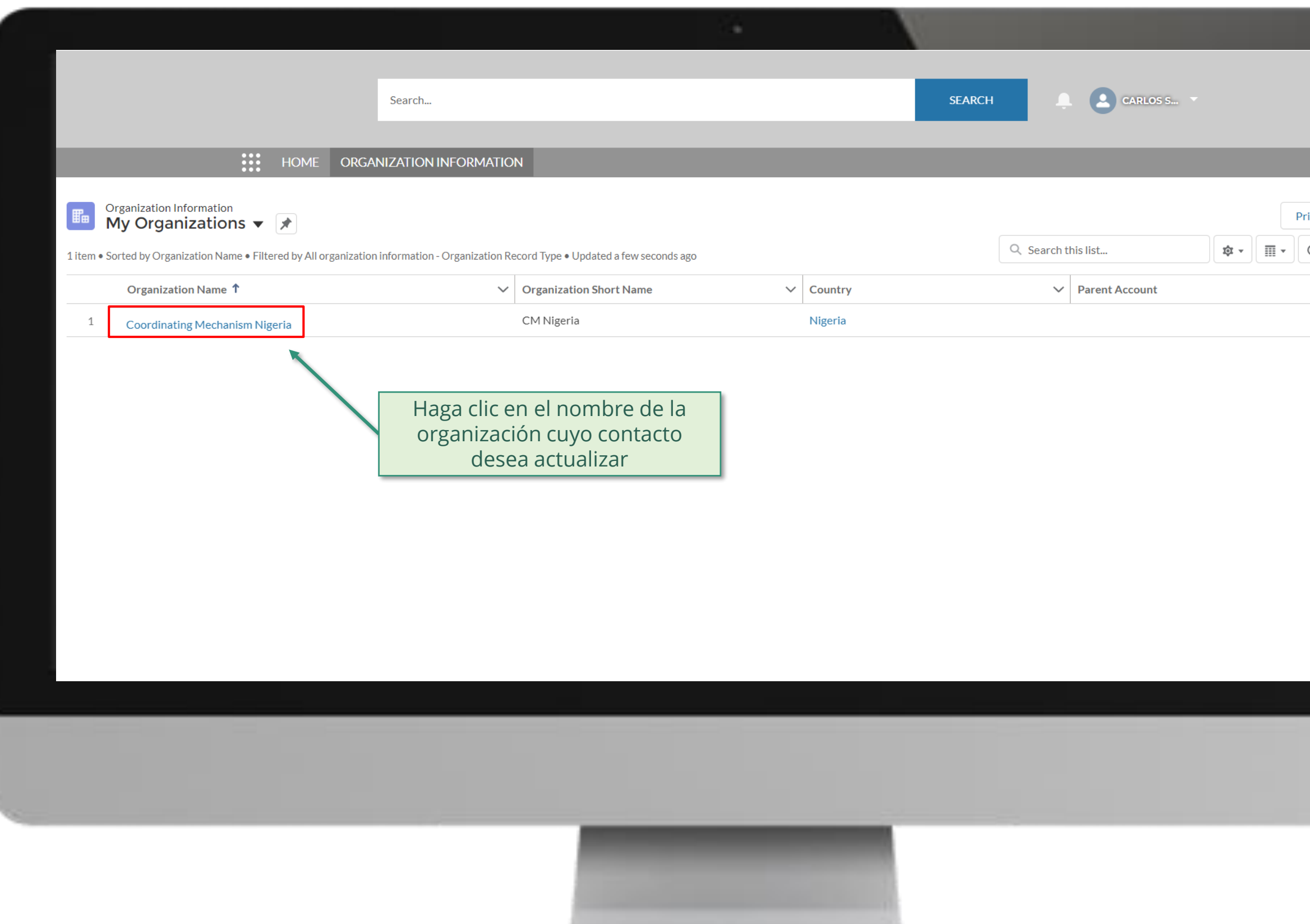

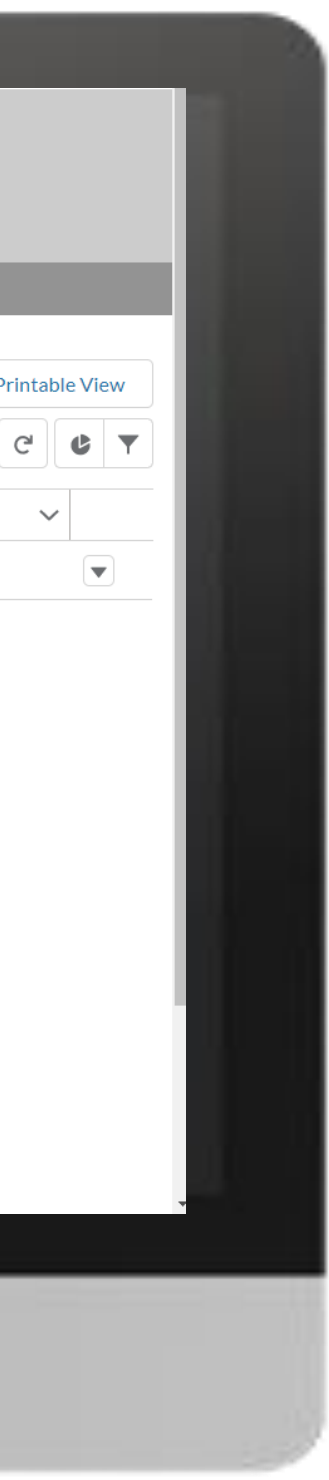

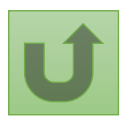

Volver a la visión [general de](#page-130-0) los pasos para esta <u>solicitud</u>

[Paso 2c](#page-1-0)

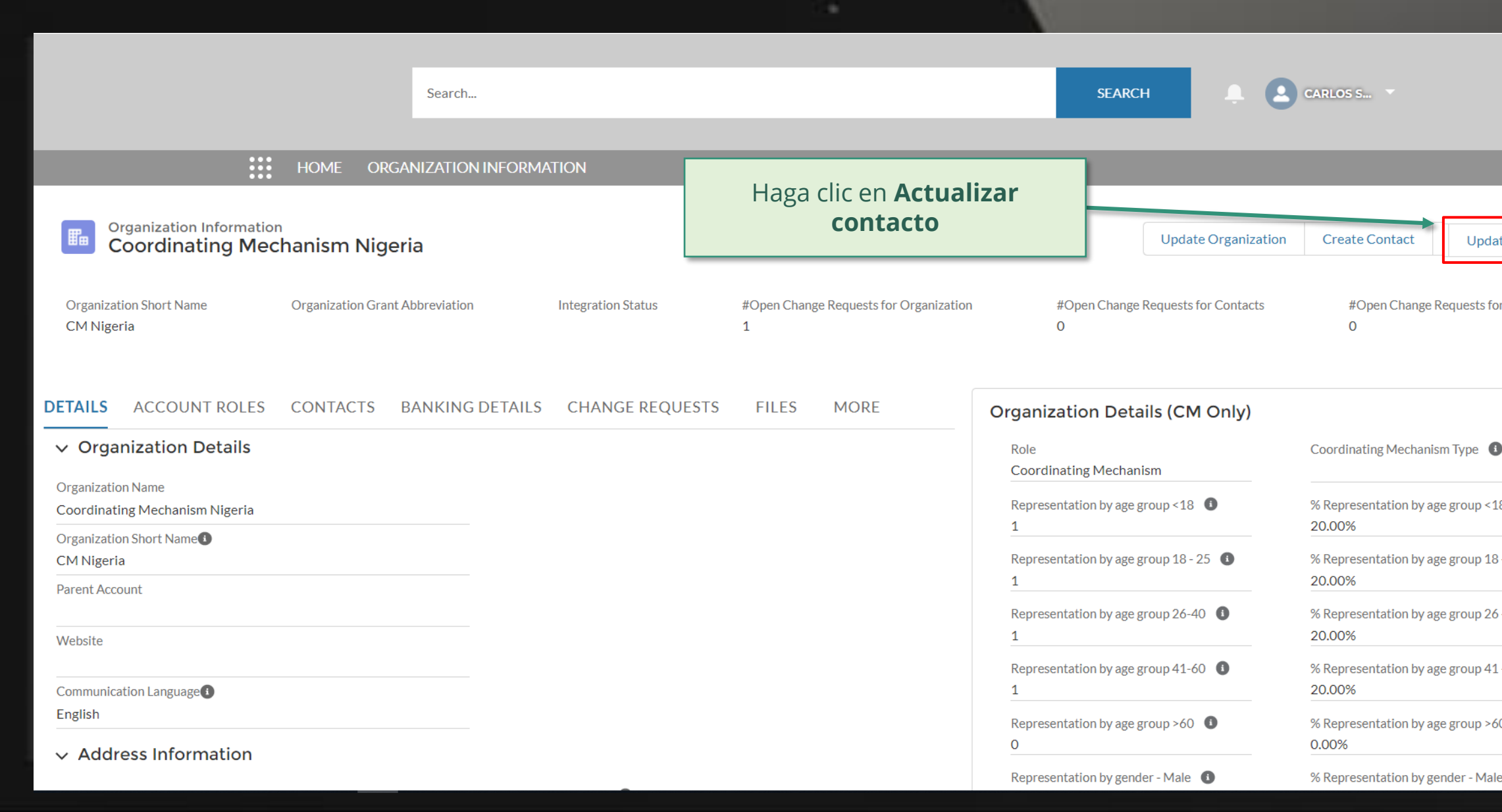

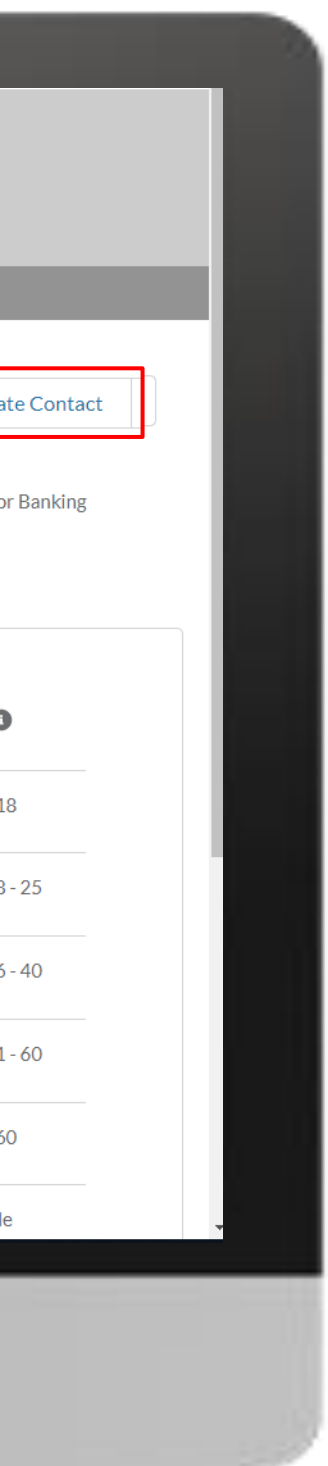

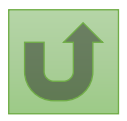

[Paso 2d](#page-1-0)

Mecanismo de Coordinación de País (MCP) Actualizar contactos

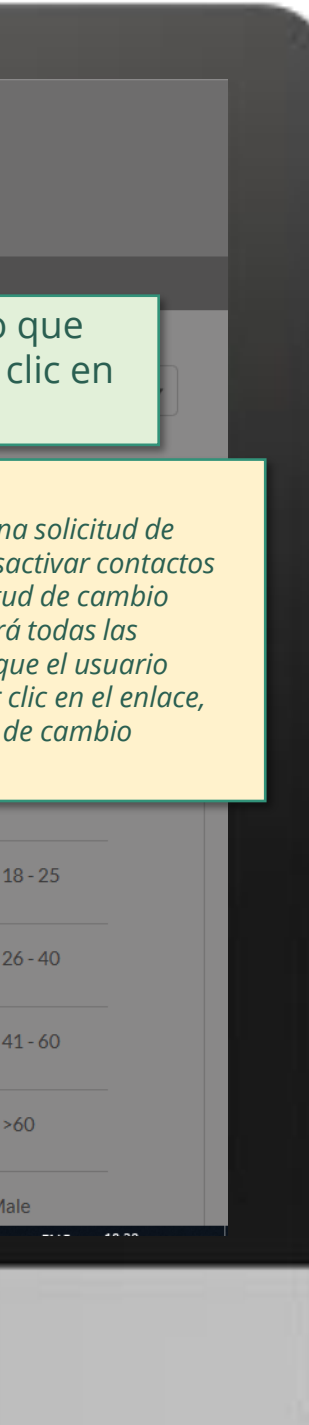

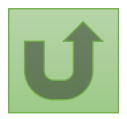

Volver a la visión [general de](#page-130-0) los pasos para esta <u>solicitud</u>

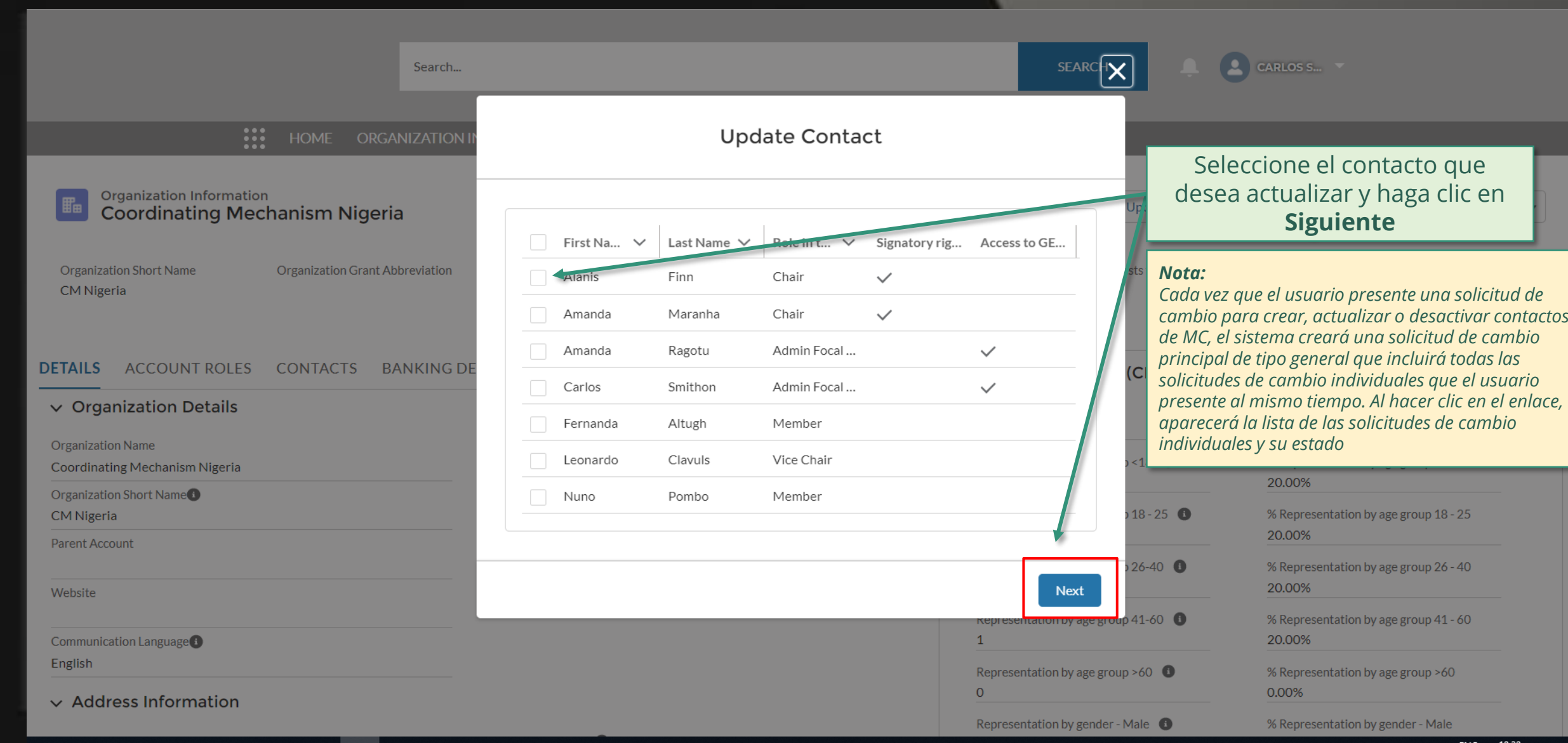

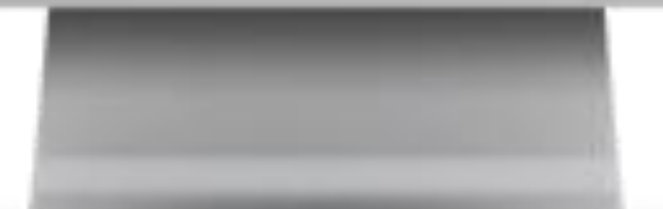

[Paso 2e](#page-1-0)

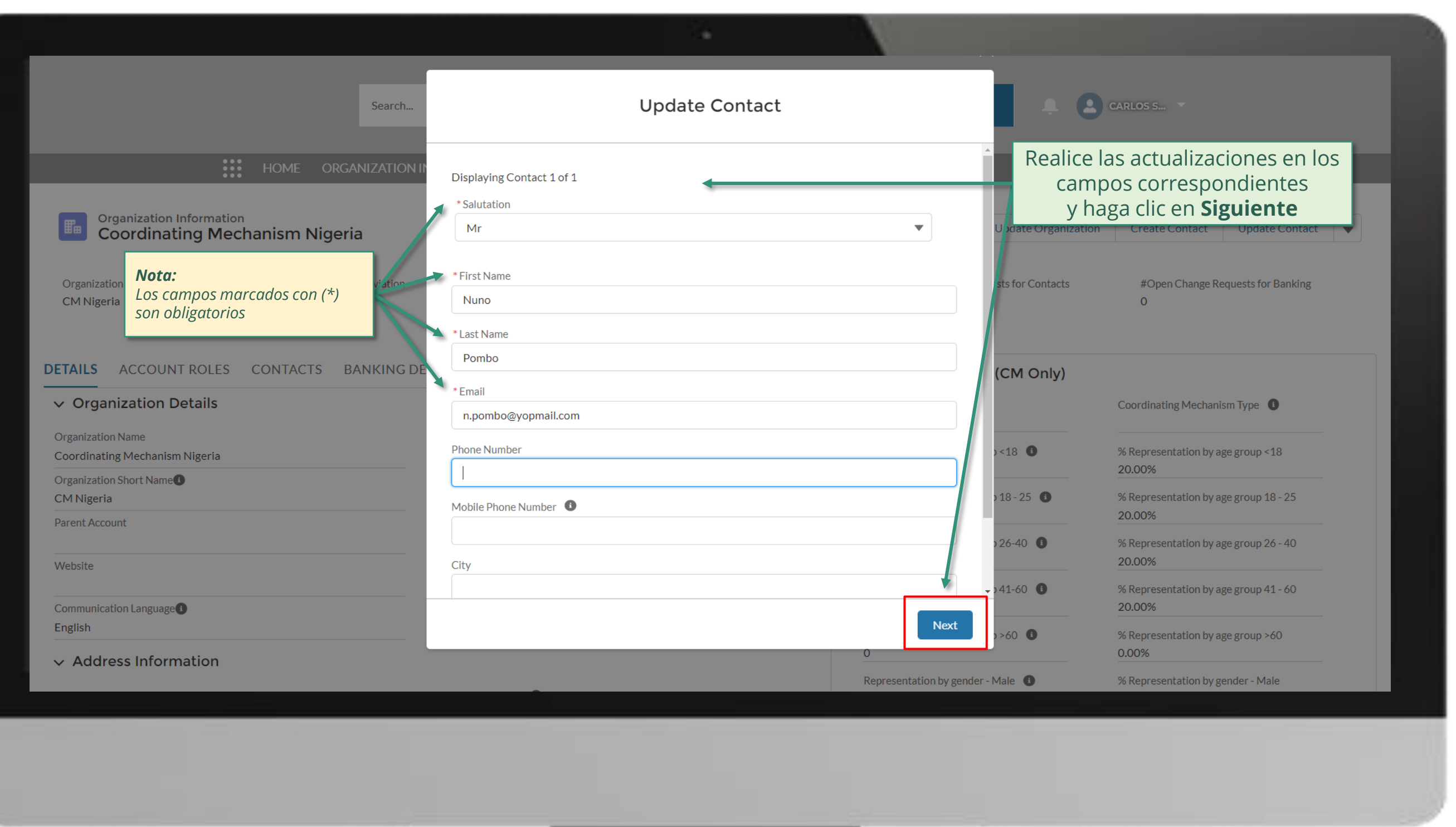

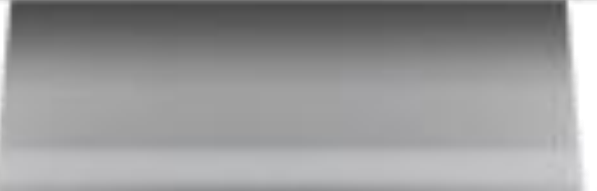

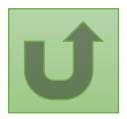

[Paso 2f](#page-1-0)

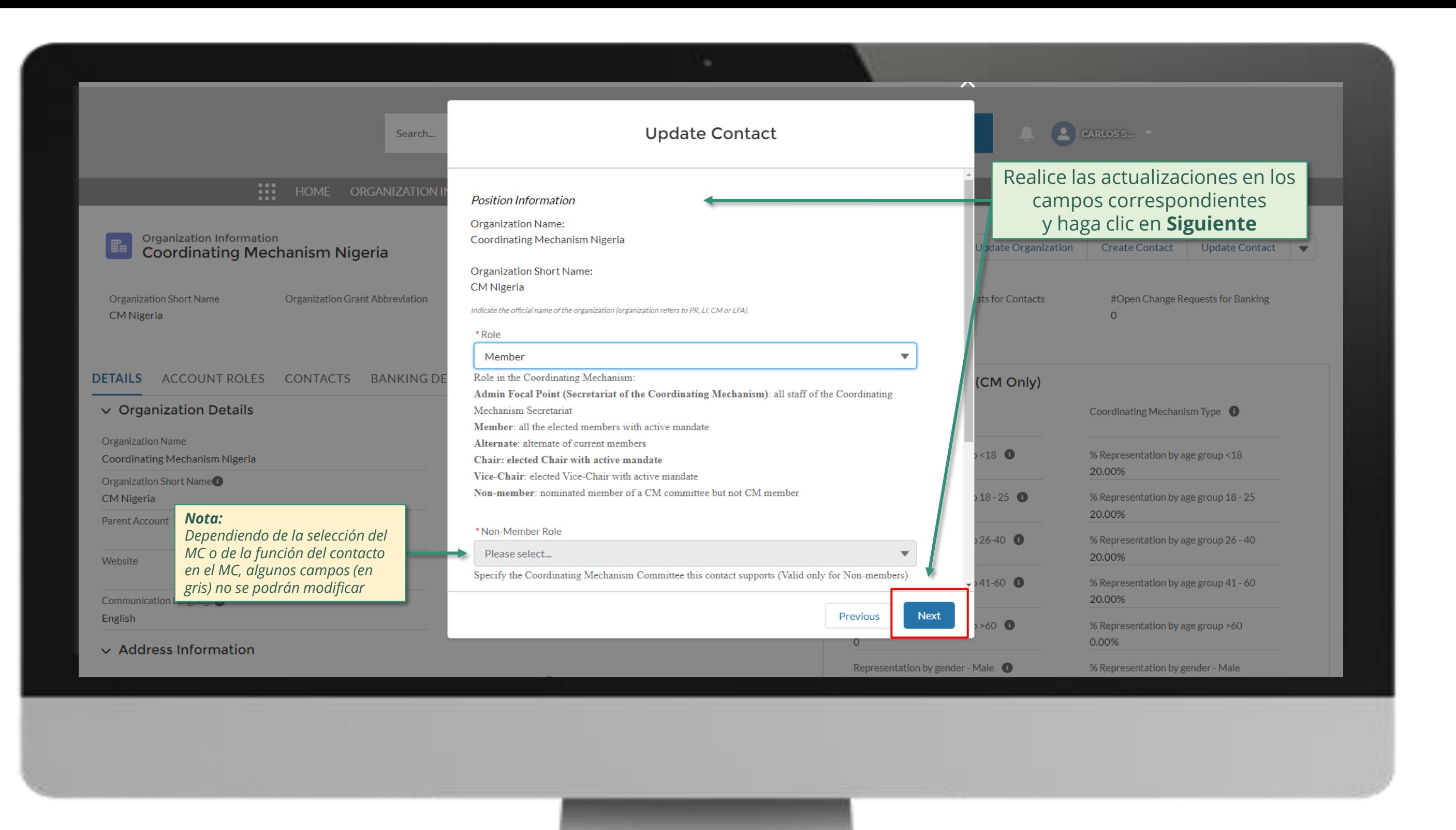

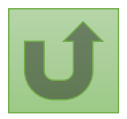

[Paso 2g](#page-1-0)

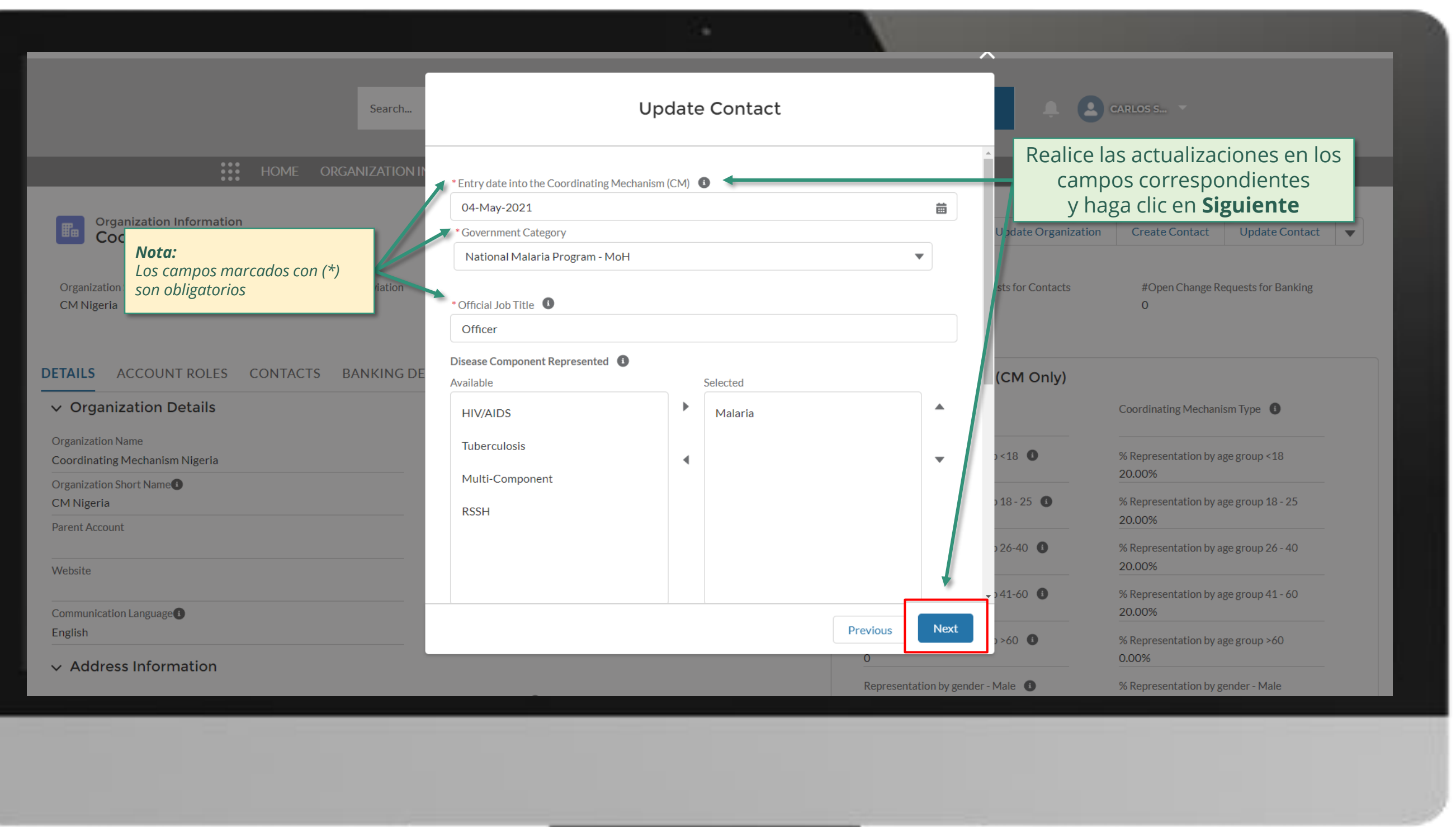

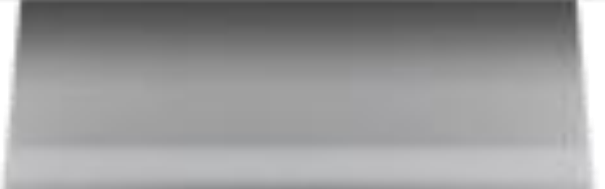

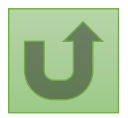

[Paso 2h](#page-1-0)

## **CARLOS S... SEARCH** Search...

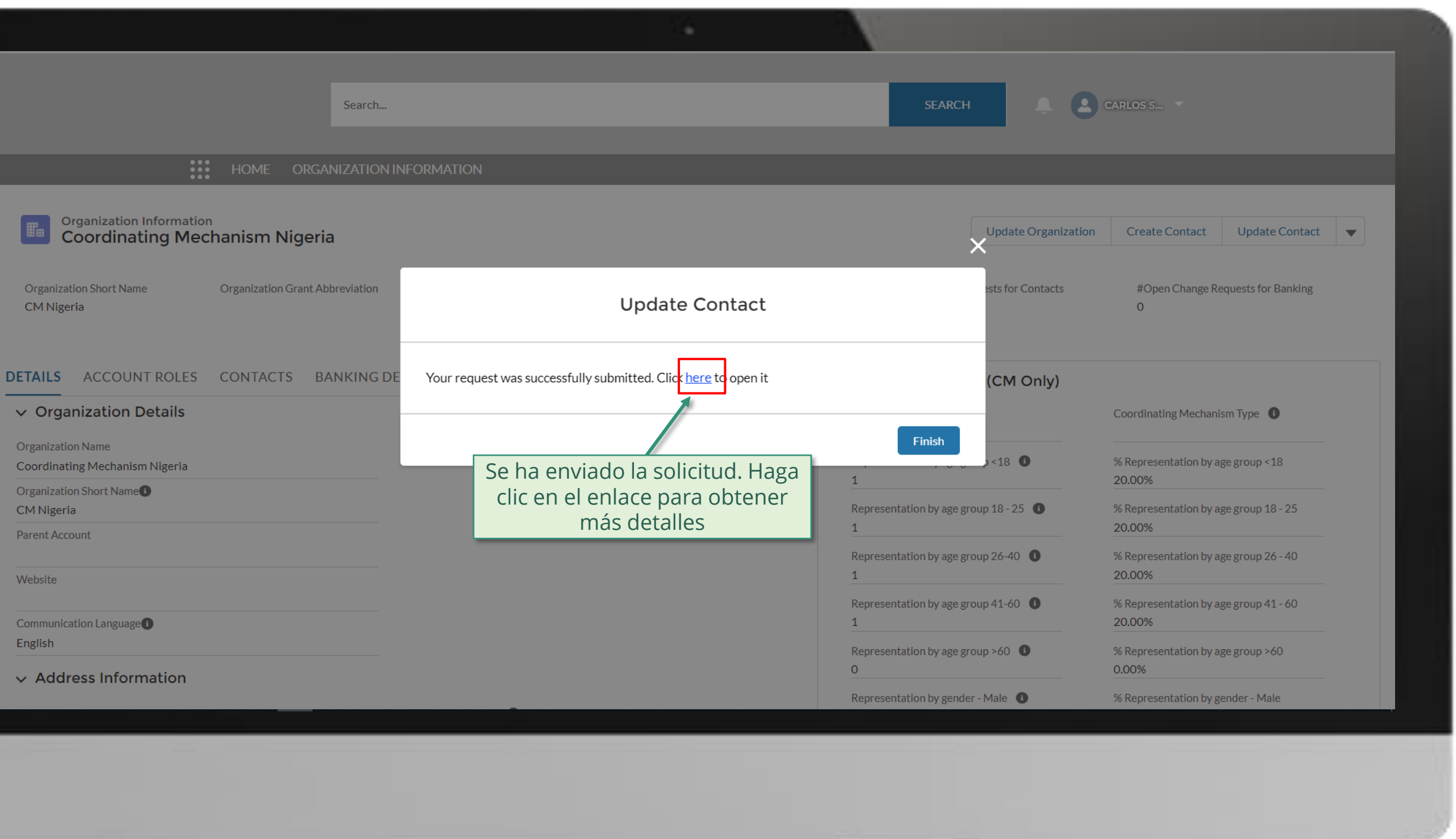

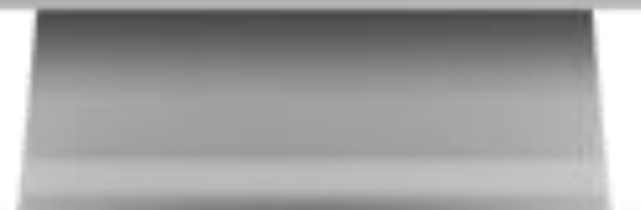

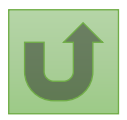

[Paso 2i](#page-1-0)

Haga clic aquí para volver a la página de visión general

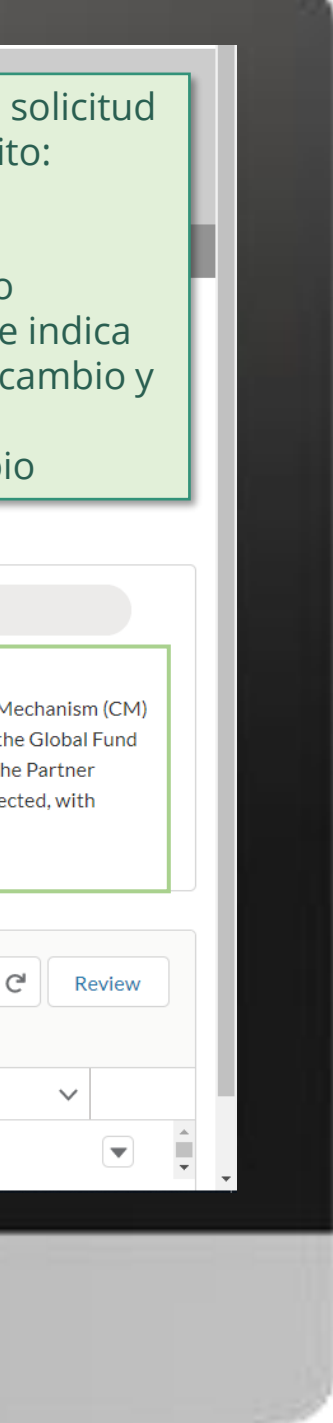

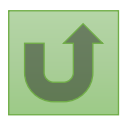

Volver a la visión [general de](#page-130-0) los pasos para esta <u>solicitud</u>

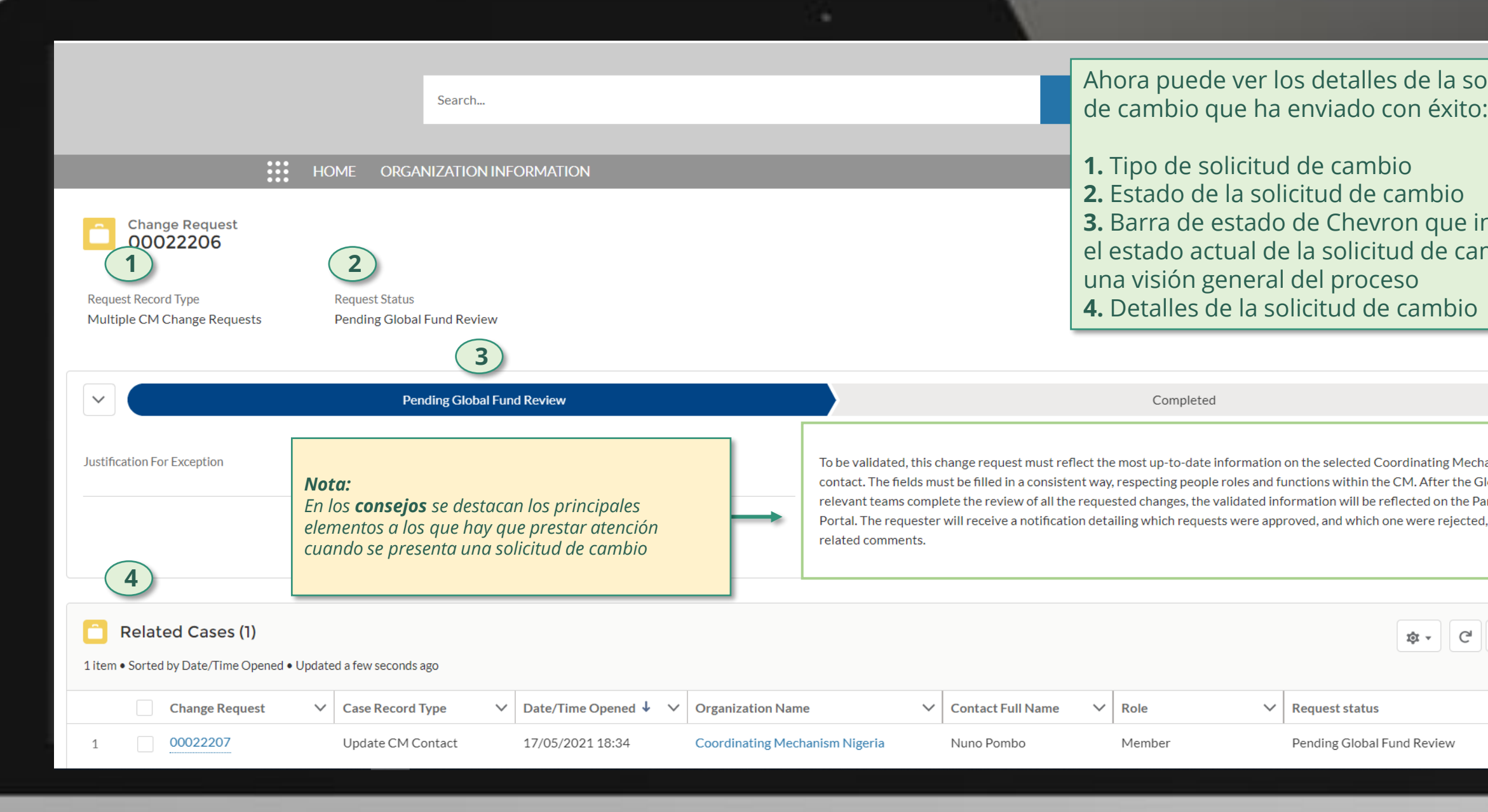

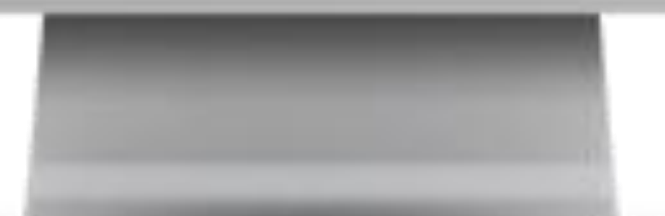

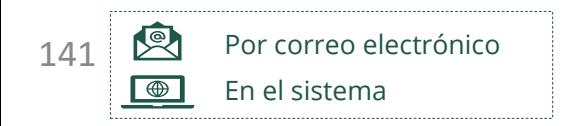

El Fondo Mundial revisa y valida los cambios.

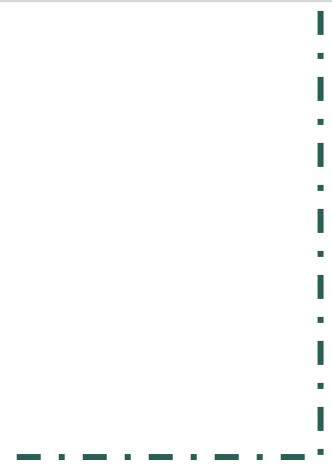

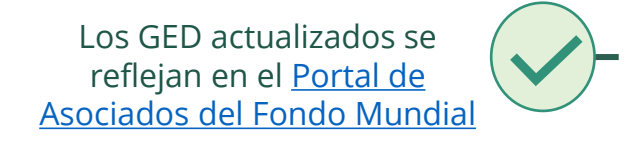

Seleccionar otra [solicitud de cambio](#page-107-0)  de MCP

### <span id="page-140-0"></span>**Manual interactivo sobre datos de las entidades de las subvenciones** Desactivar contactos Mecanismo de Coordinación de País (MCP)

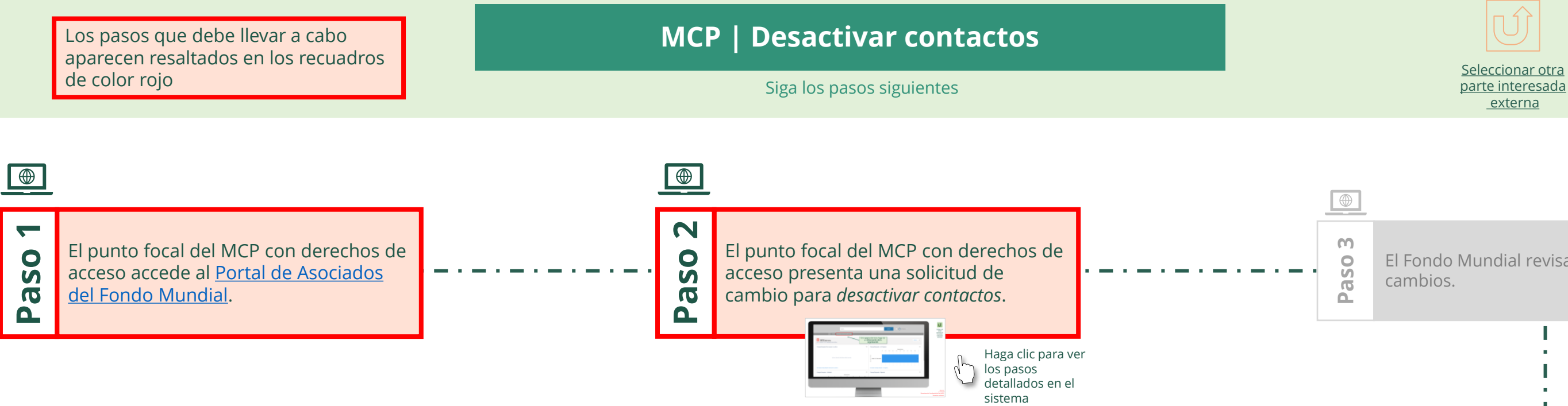

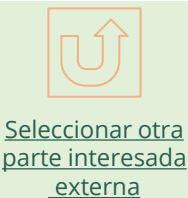

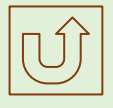

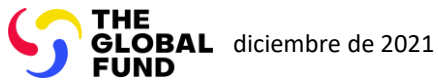

[Paso 2a](#page-1-0)

Mecanismo de Coordinación de País (MCP) Desactivar contactos

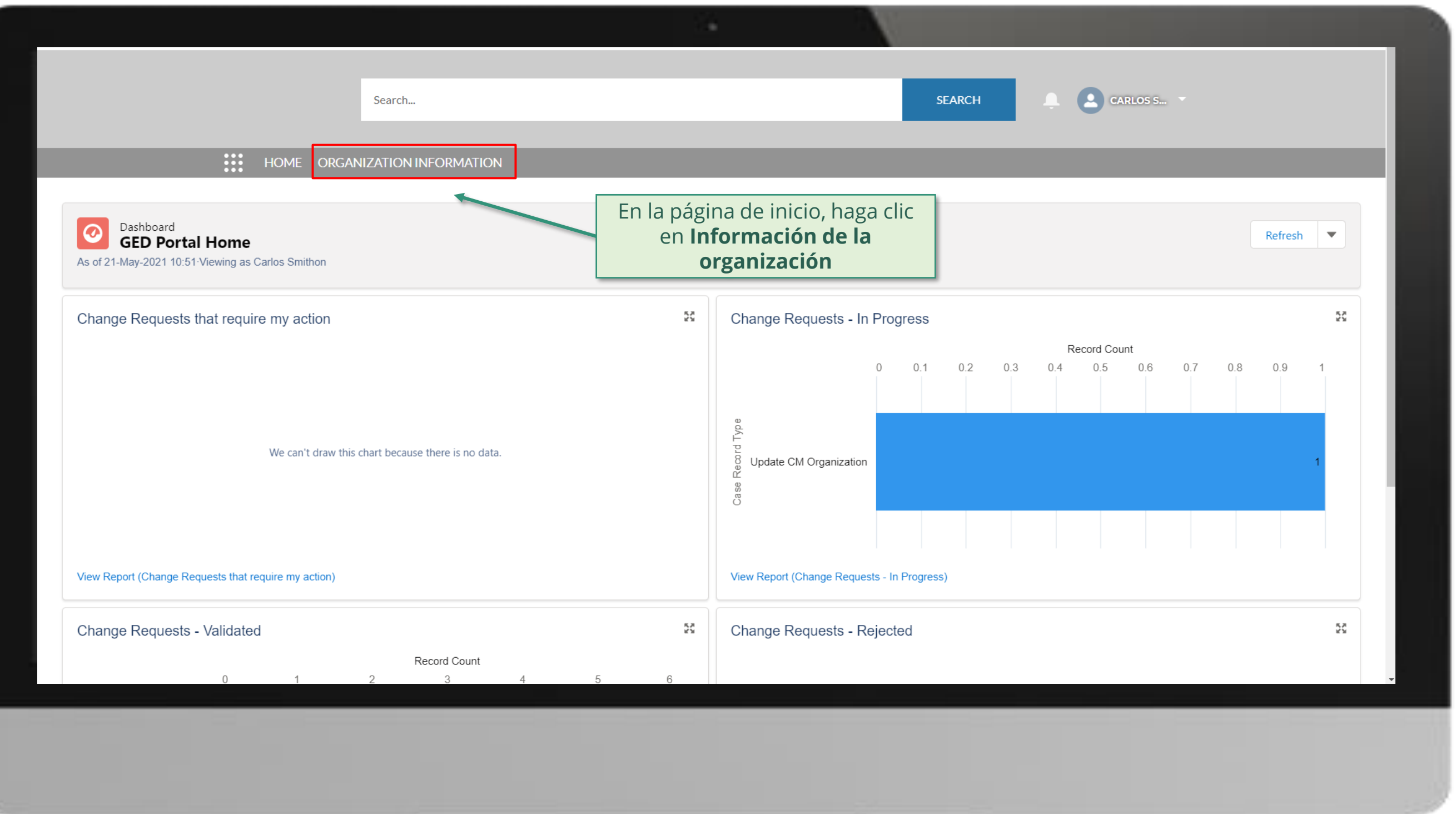

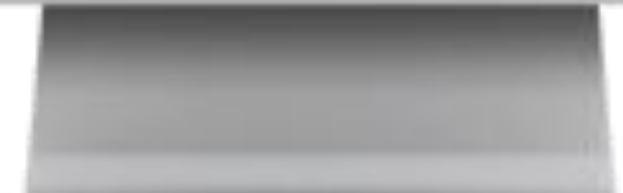

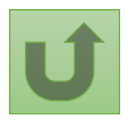

Volver a la visión [general de](#page-140-0) los pasos para esta **solicitud** 

[Paso 2b](#page-1-0)

**Coordinación de País (MCP)** Desactivar contactos

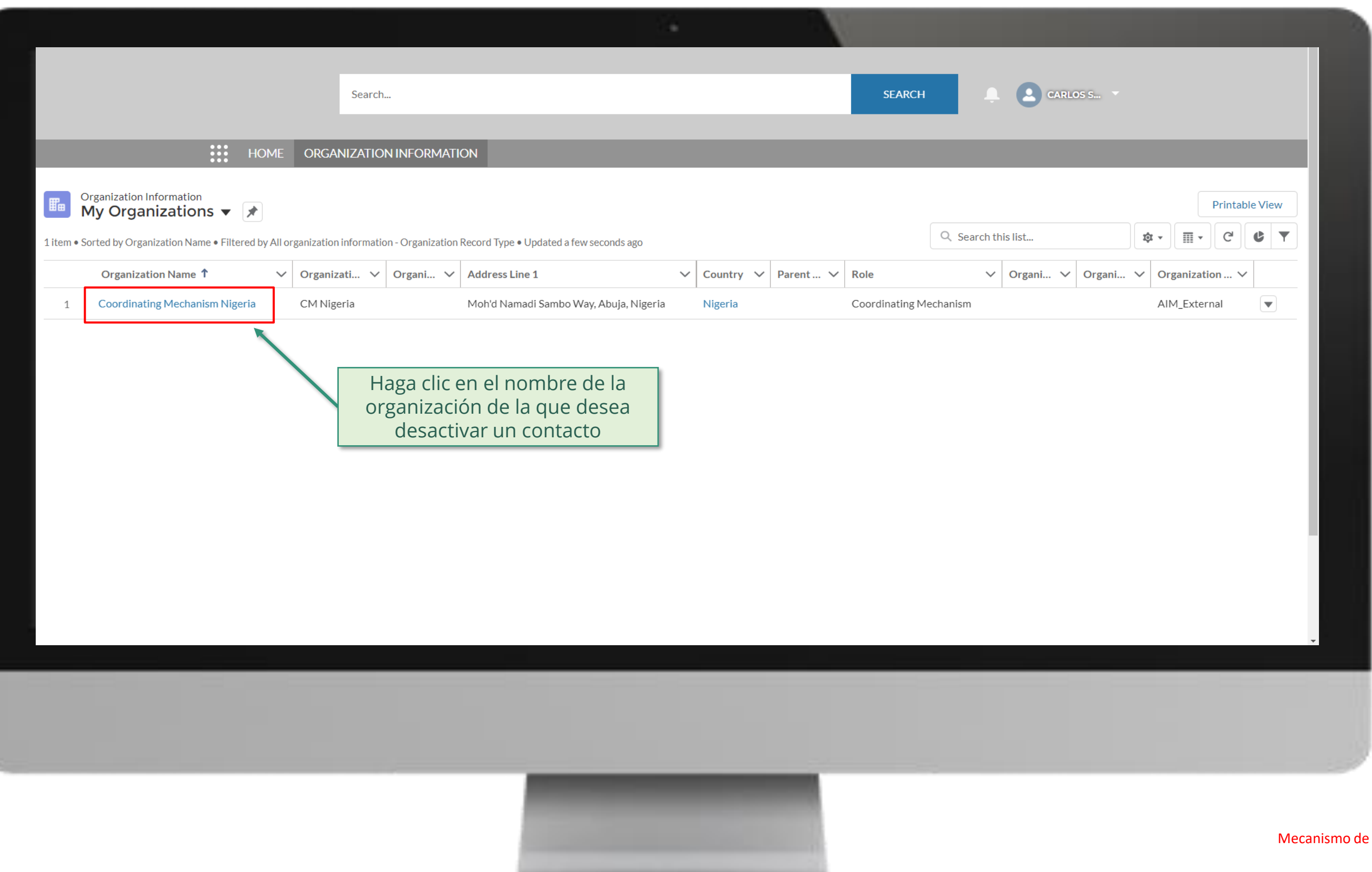

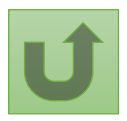

Volver a la visión [general de](#page-140-0) los pasos para esta <u>solicitud</u>

[Paso 2c](#page-1-0)

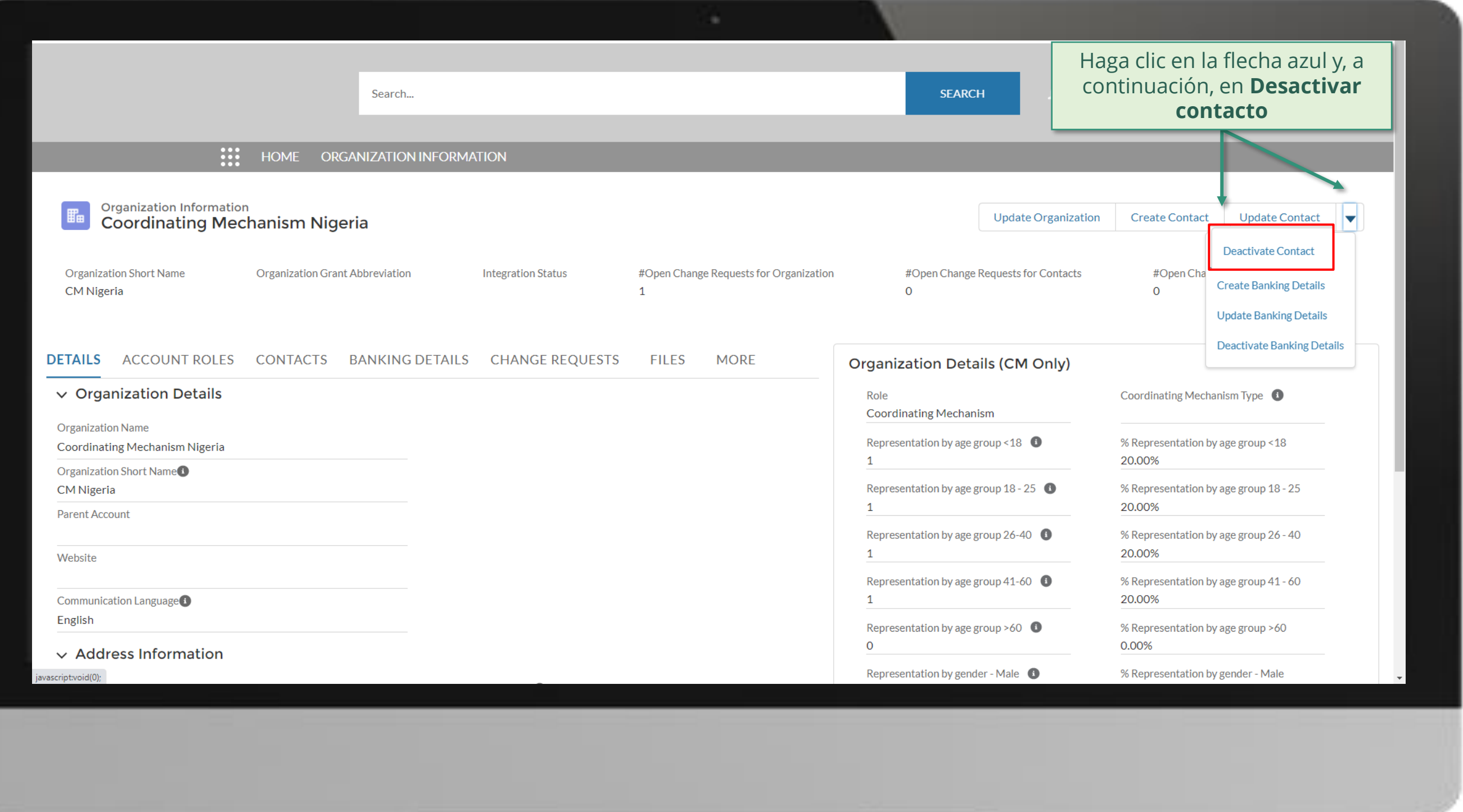

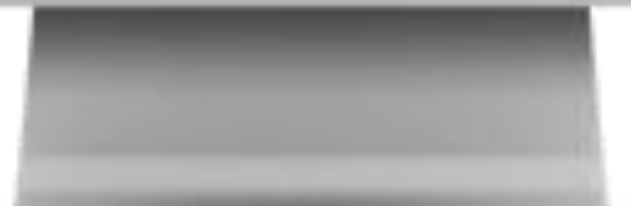

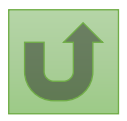

Volver a la visión [general de](#page-140-0) los pasos para esta <u>solicitud</u>
[Paso 2d](#page-1-0)

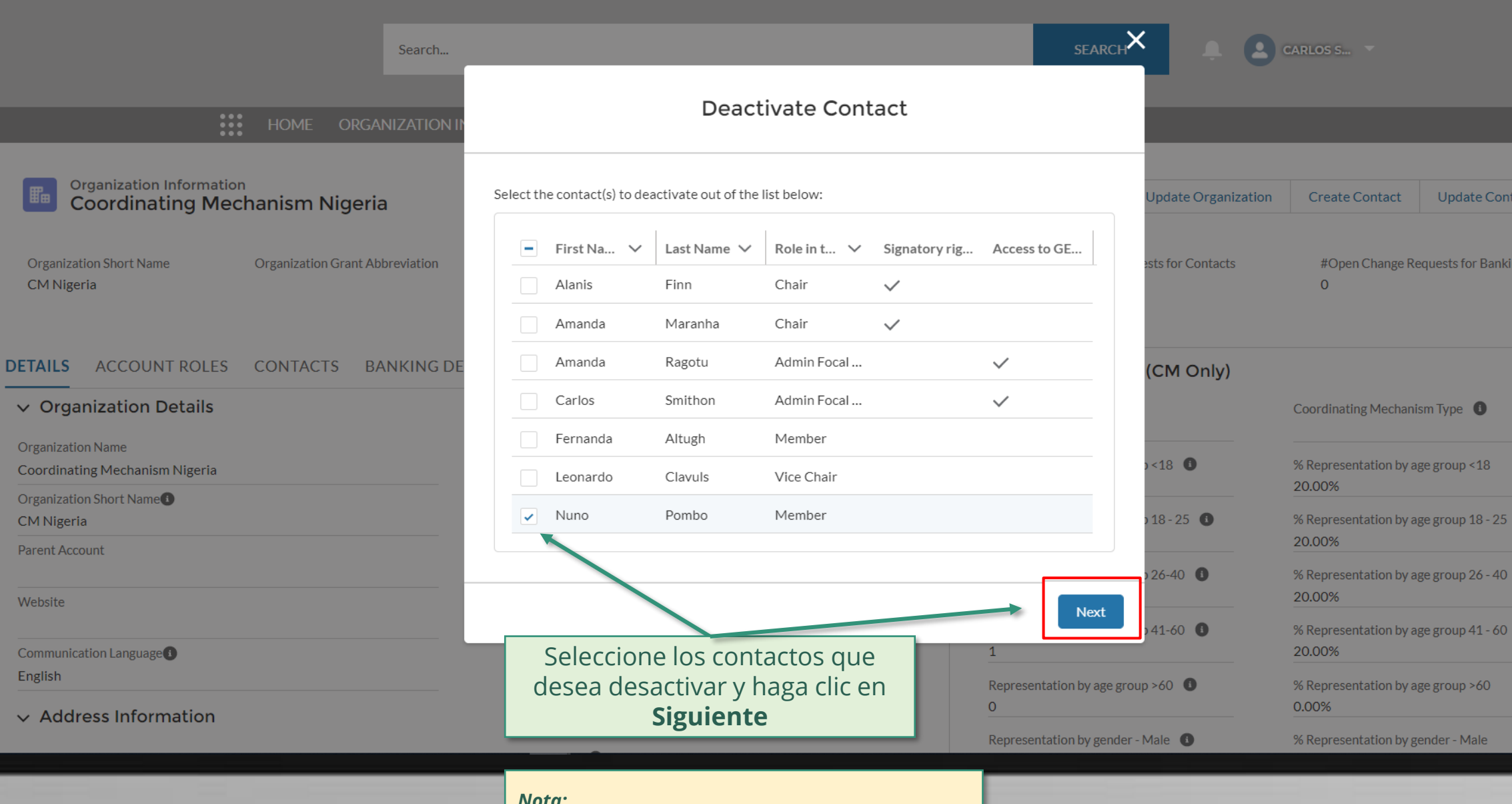

Mecanismo de Coordinación de País (MCP) Desactivar contactos

*Nota:*

*Se pueden desactivar varios contactos dentro de la misma solicitud de cambio.*

*Cuando se desactiva un contacto, la información no aparece bajo el MC. Sin embargo, si la persona vuelve al MCP en el futuro, el sistema puede recuperar la información relacionada.*

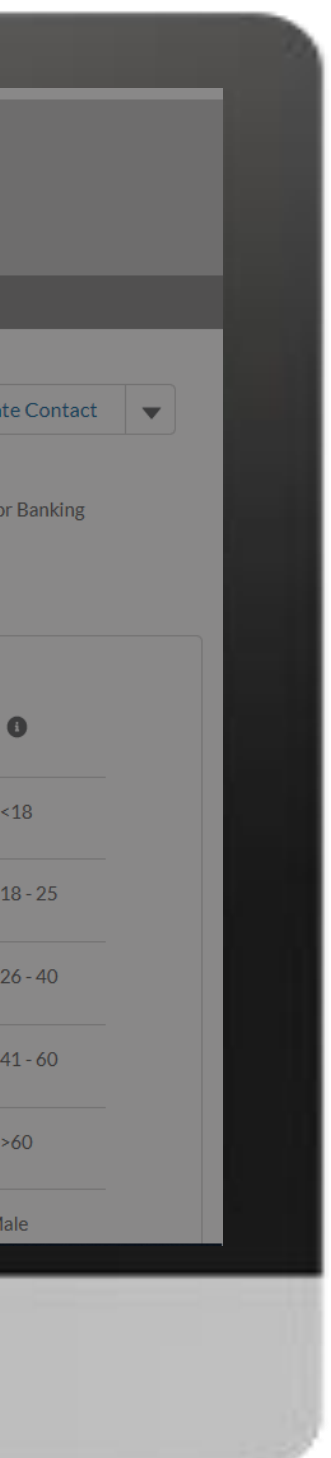

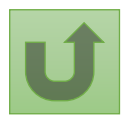

Volver a la visión [general de](#page-140-0) los pasos para esta <u>solicitud</u>

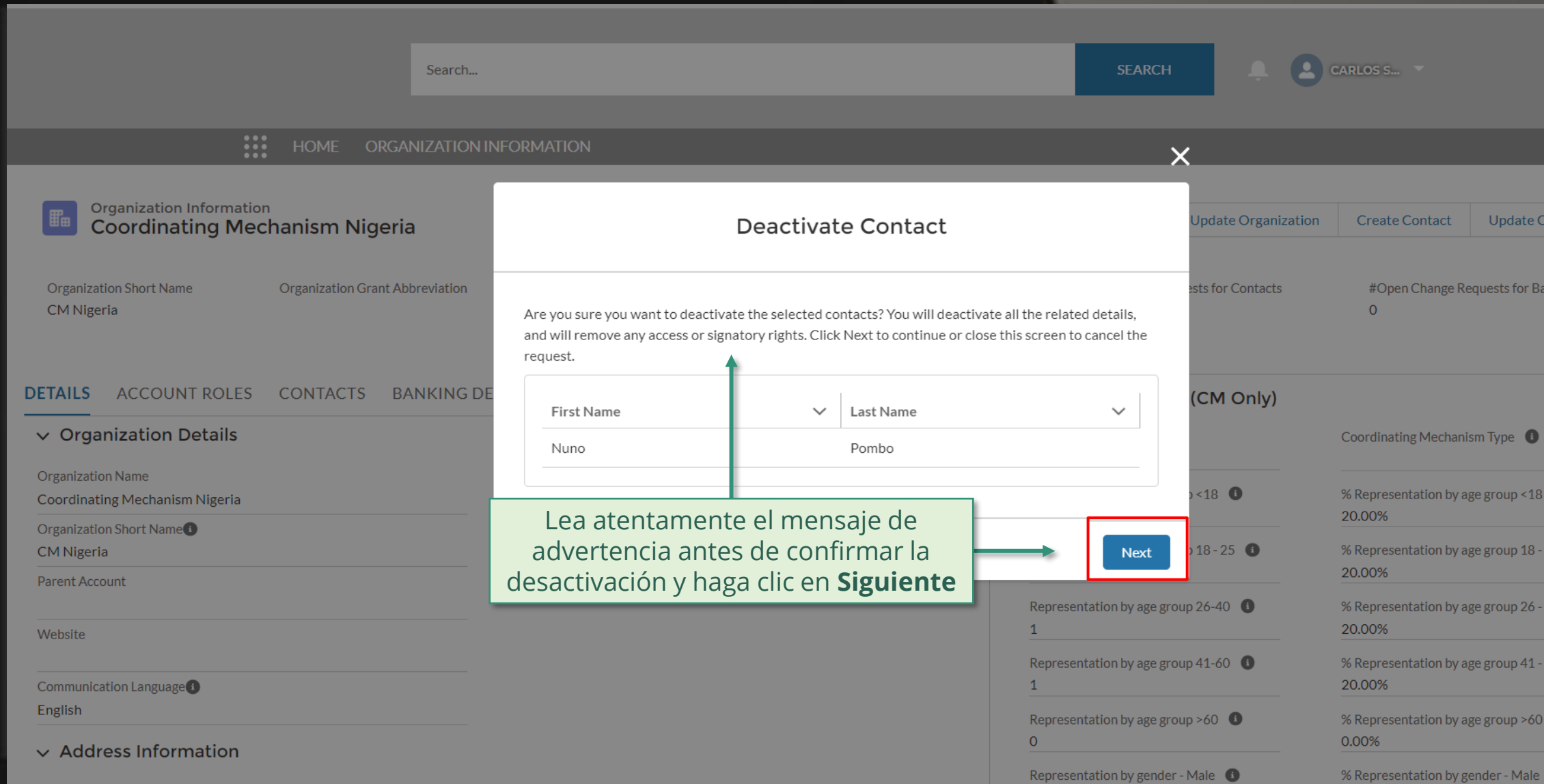

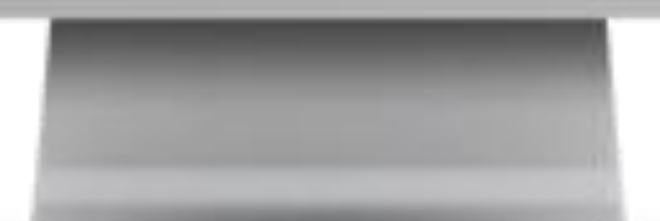

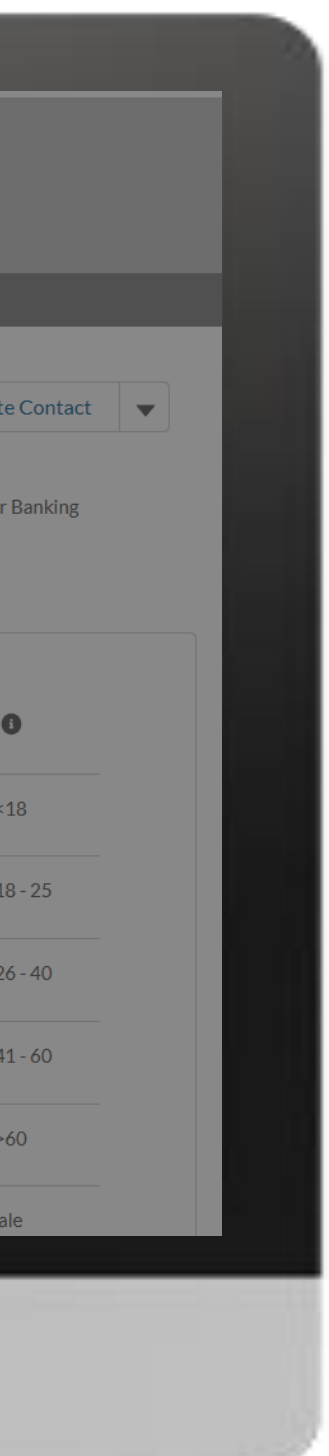

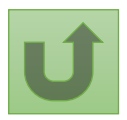

[Paso 2e](#page-1-0)

Mecanismo de Coordinación de País (MCP) Desactivar contactos

# **CARLOS S...** Search...

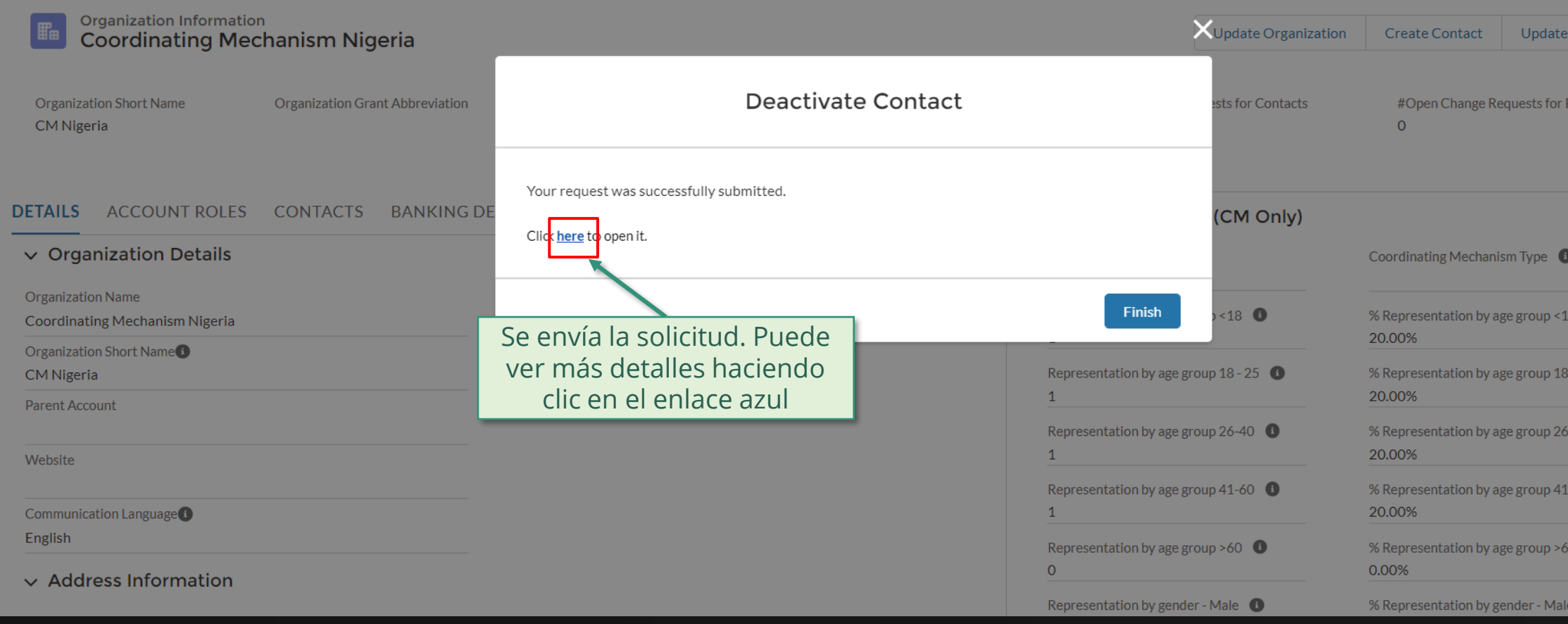

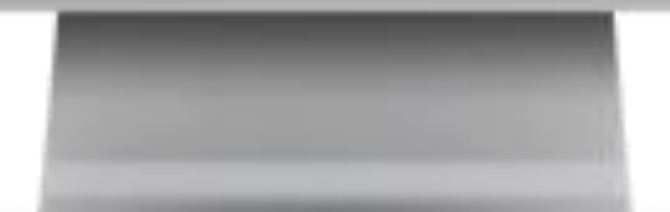

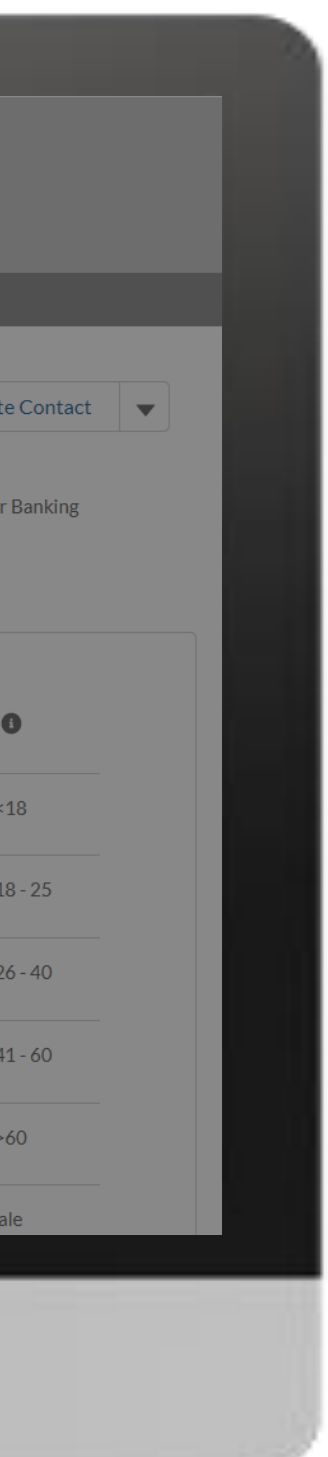

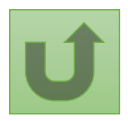

Volver a la visión [general de](#page-140-0) los pasos para esta <u>solicitud</u>

[Paso 2f](#page-1-0) Mecanismo de Coordinación de País (MCP) Desactivar contactos

[Paso 2g](#page-1-0)

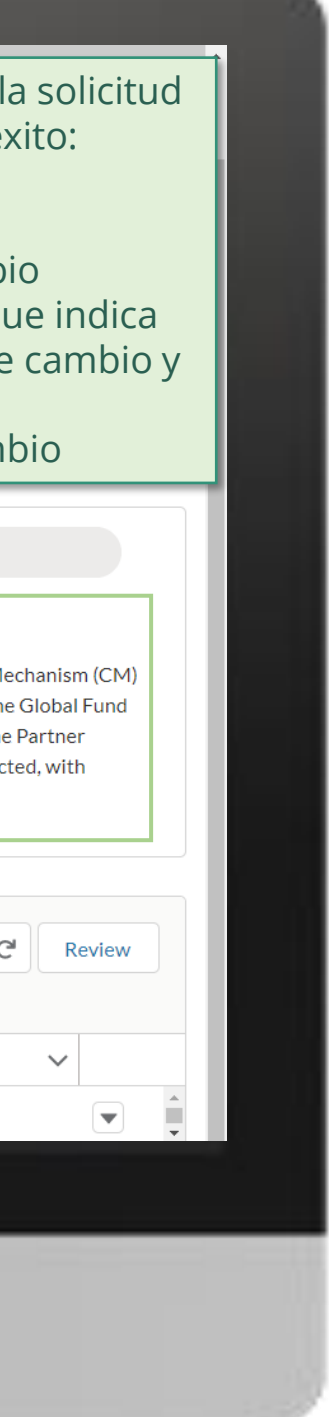

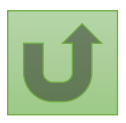

Volver a la visión [general de](#page-140-0) los pasos para esta <u>solicitud</u>

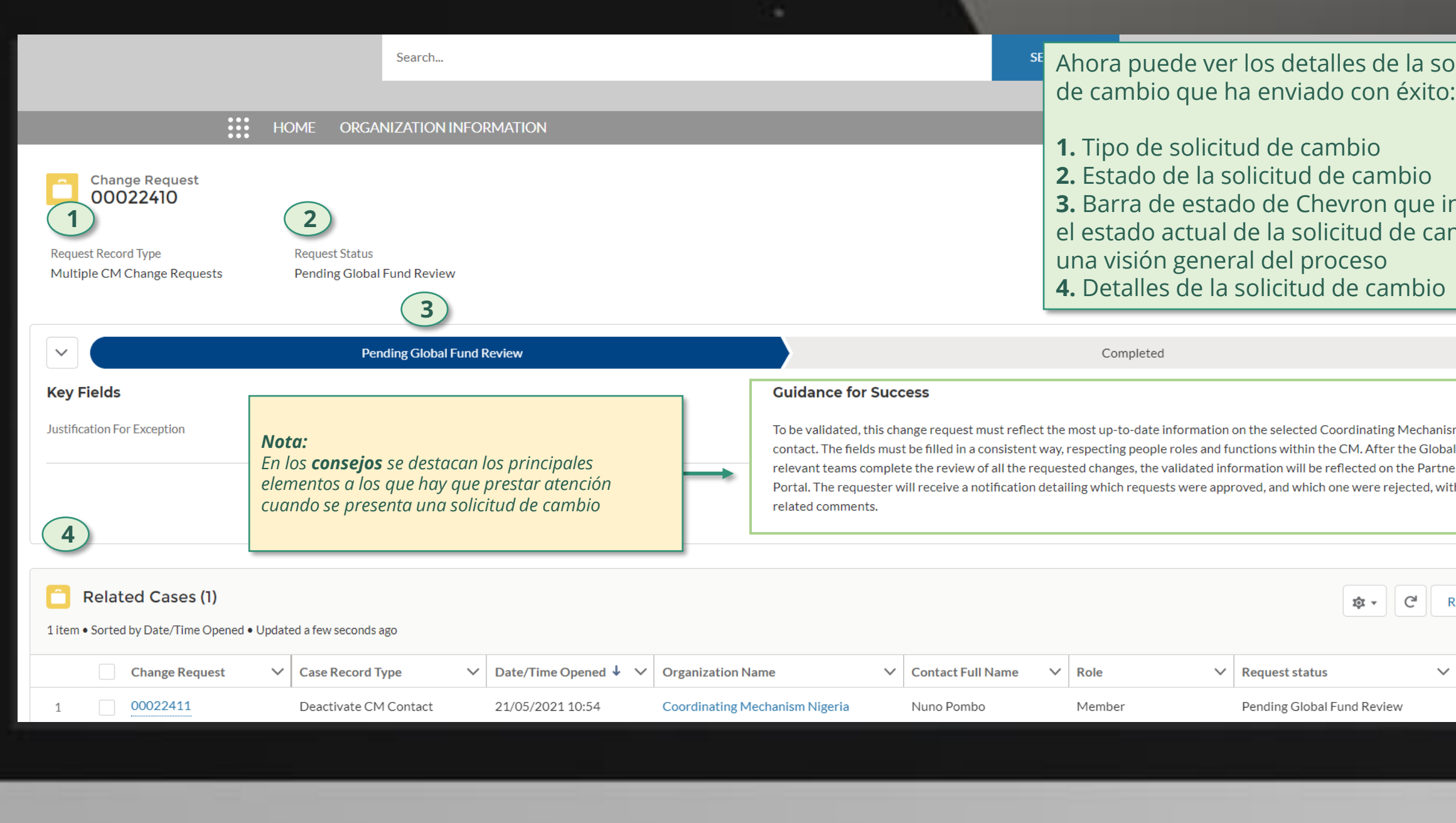

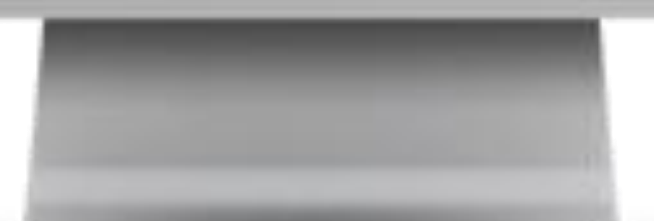

Haga clic aquí para volver a la página de visión general

Mecanismo de Coordinación de País (MCP) Desactivar contactos

<span id="page-148-0"></span>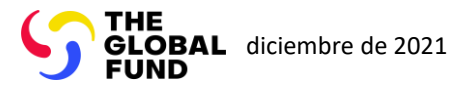

Agente Local del Fondo (ALF)

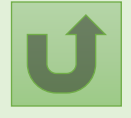

Seleccionar otra [parte interesada](#page-0-0)  externa

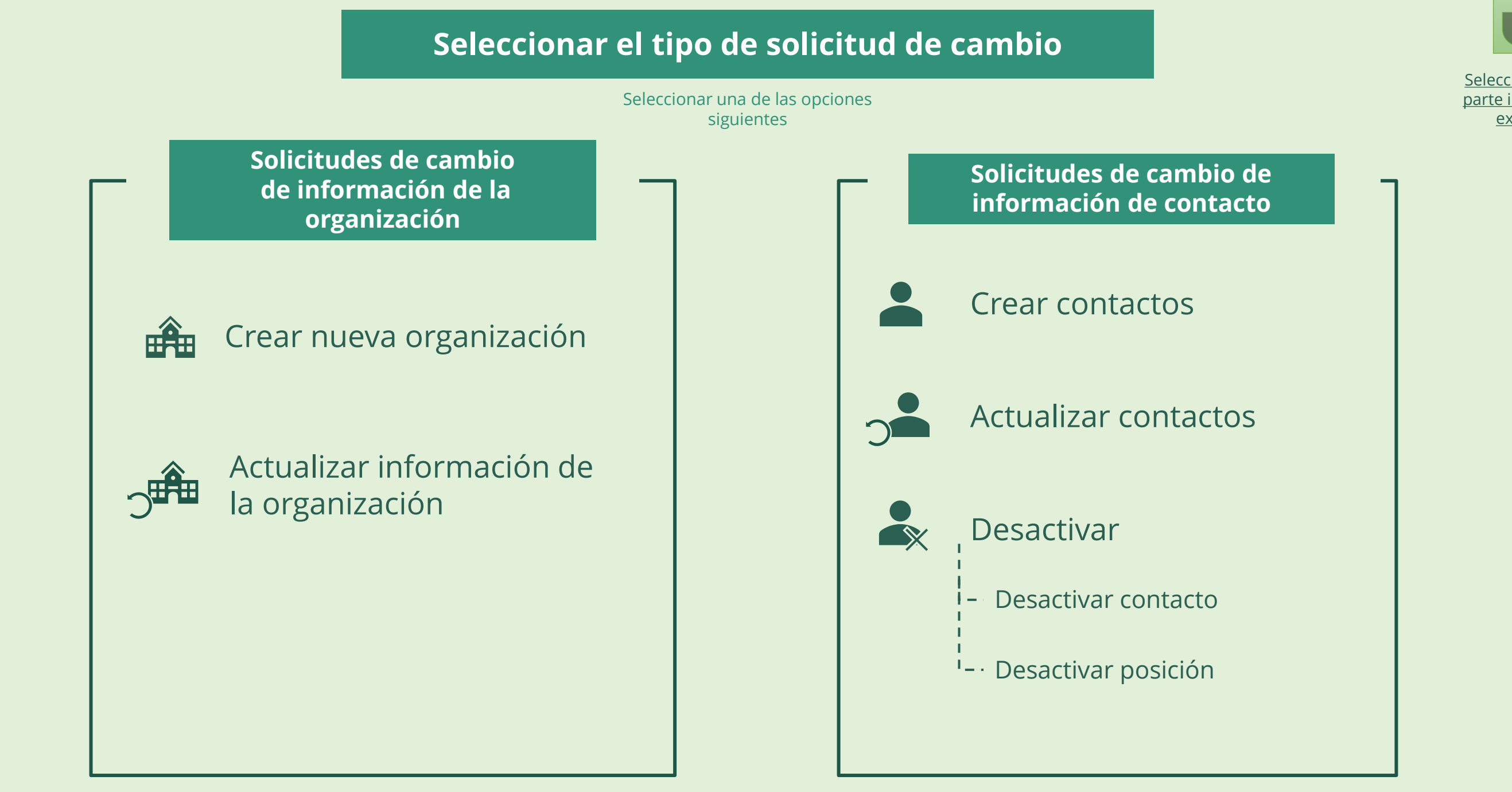

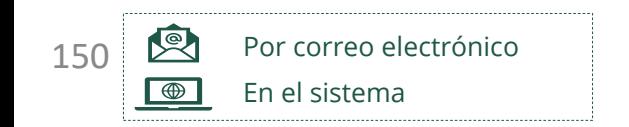

Una vez creada la organización, el Una vez creada la organización, el contacto designado del ALF con derechos de derechos de acceso recibe por correo [electrónico los datos para acced](https://portal.theglobalfund.org/)er al [Portal de Asociados del Fondo Mundial.](https://portal.theglobalfund.org/)

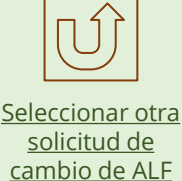

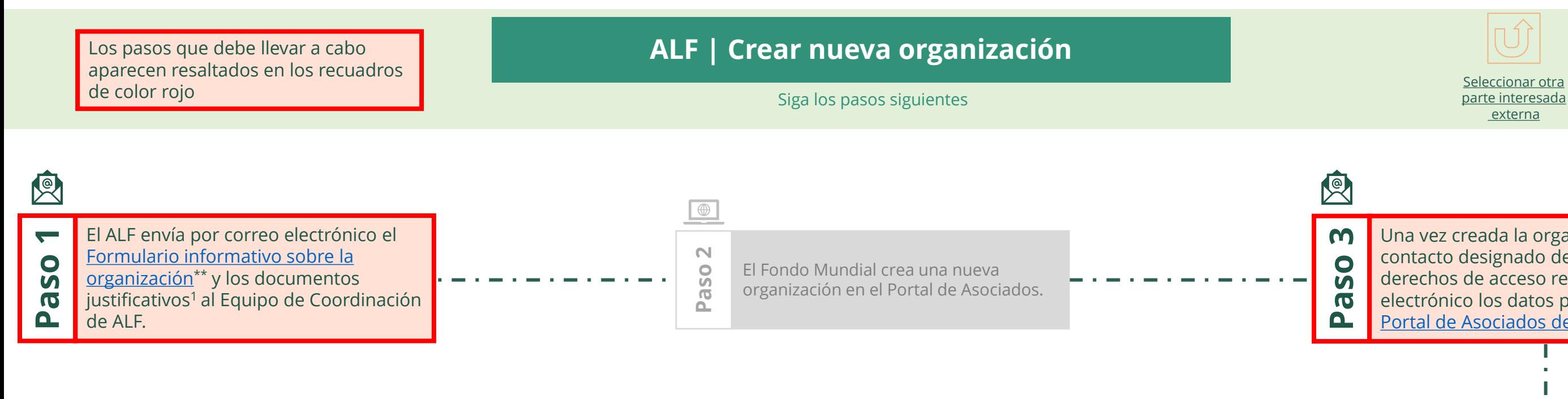

[parte interesada](#page-0-0) [externa](#page-0-0)

<span id="page-149-0"></span>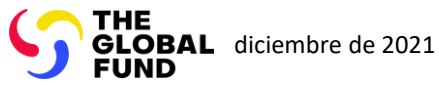

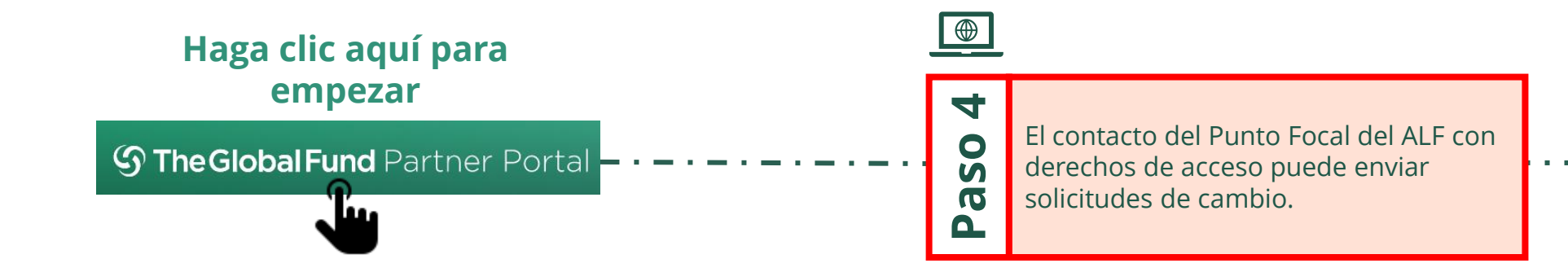

# Agente Local del Fondo (ALF) Crear nueva organización

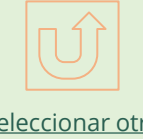

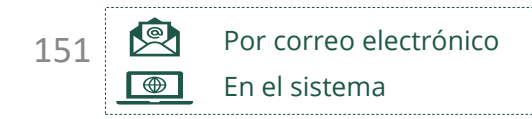

justificativos necesarios

El Fondo Mundial valida o rechaza los cambios.

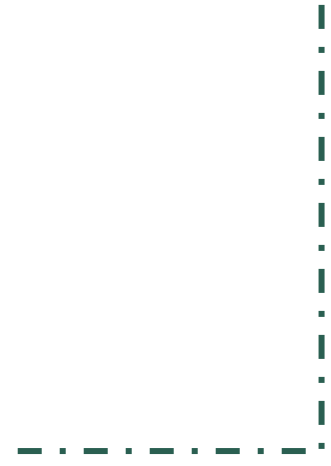

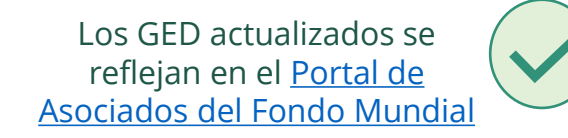

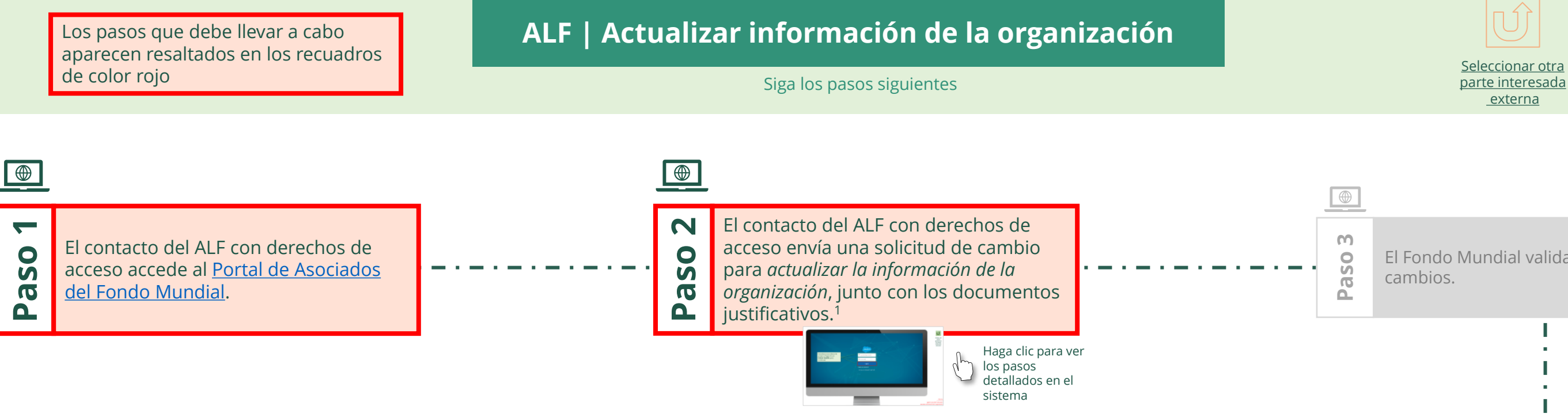

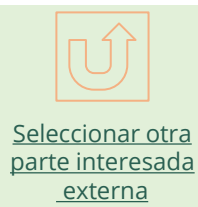

<span id="page-150-0"></span>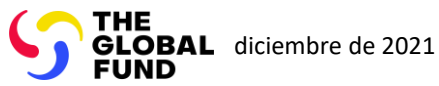

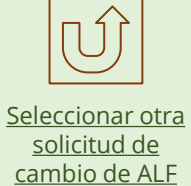

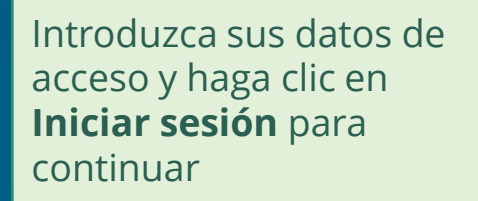

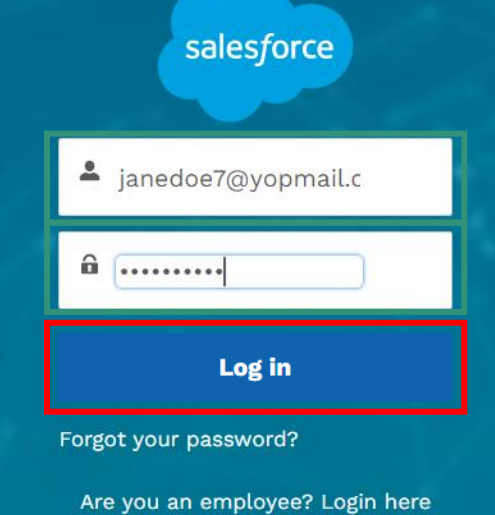

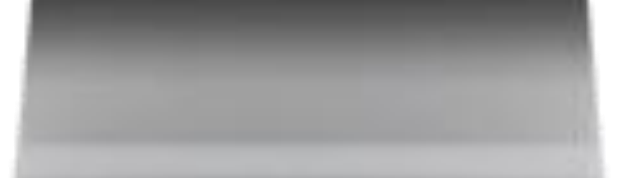

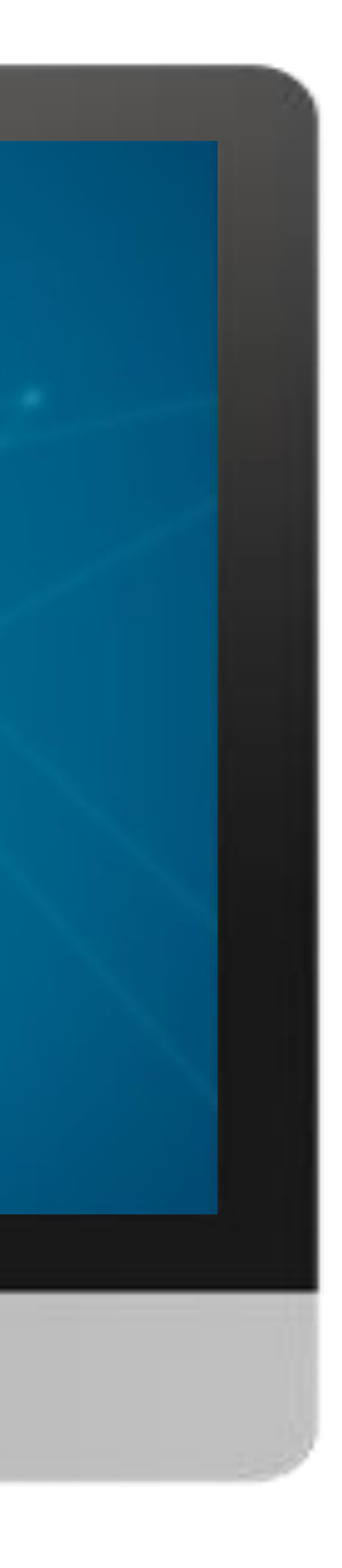

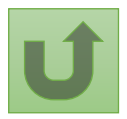

[Paso 2a](#page-148-0)

## $\mathbb{R}^2$

1. Lea con atención la información que aparece en la pantalla sobre la **Declaración de privacidad** del Fondo Mundial y los **Términos de uso del Portal de Asociados**

#### **Welcome!**

The Global Fund licenses, operates and makes available the Partner Portal (the "Portal"). The Portal may contain features including RSS feeds, e-mail alert services, cookies, document management features, data management features and other applications that may be available from time-to-time (collectively, the "Features"). Any person that accesses or uses the Portal or Features, or both (the "User" and together, the "Users") agrees to be bound by the terms and conditions of the Terms of Use of the Global Fund Partner Portal (the "Terms of Use"), as they may be amended from time-to-time (available at this link http://www.theglobalfund.org/en/partner-portal/). These Terms of Use contain important conditions, disclaimers and other provisions, some of which limit the Global Fund's liability. If you do not agree to these Terms of Use or cannot enter into a legally binding agreement, you must not access or use the Portal or any of the Features.

Ok

2. Si está conforme, haga clic en **OK** para continuar

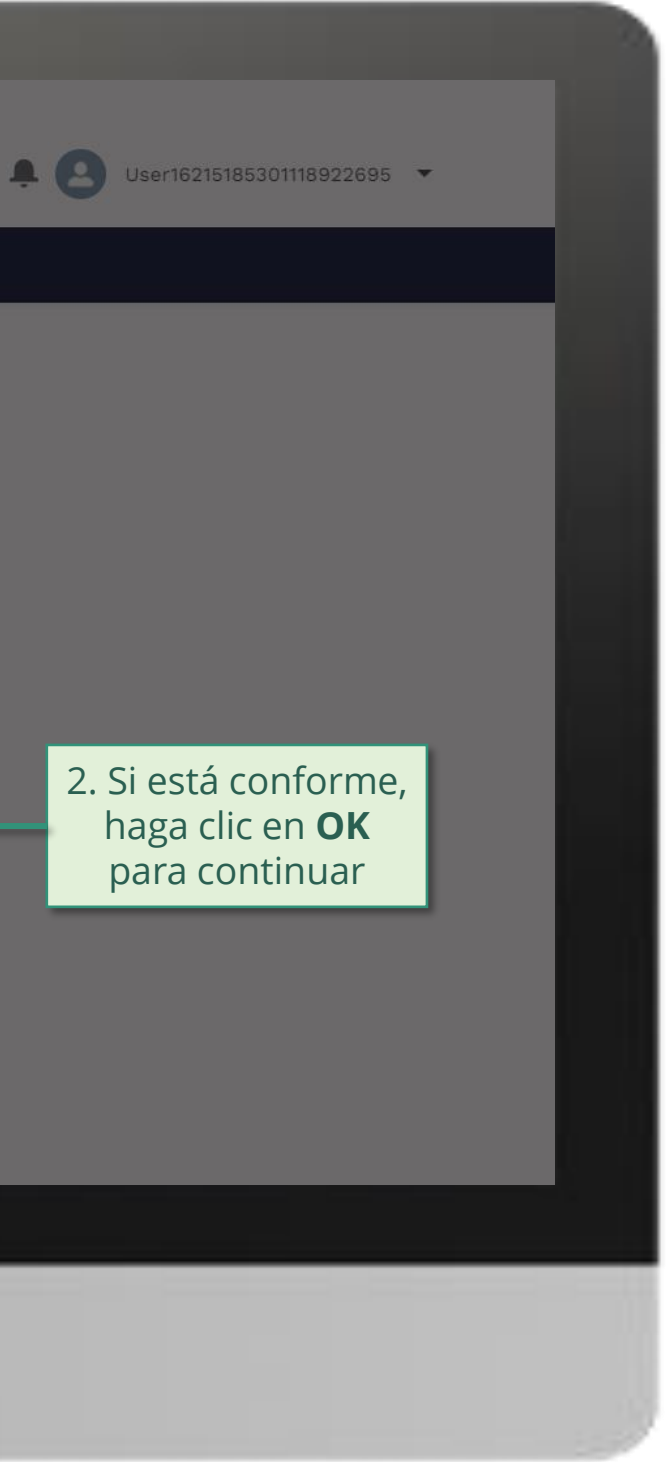

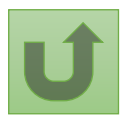

### [Paso 2b](#page-148-0)

[Agente Local del Fondo \(ALF\)](#page-148-0) Actualizar información de la organización

Volver a la visión [general de](#page-150-0) los pasos para esta solicitud

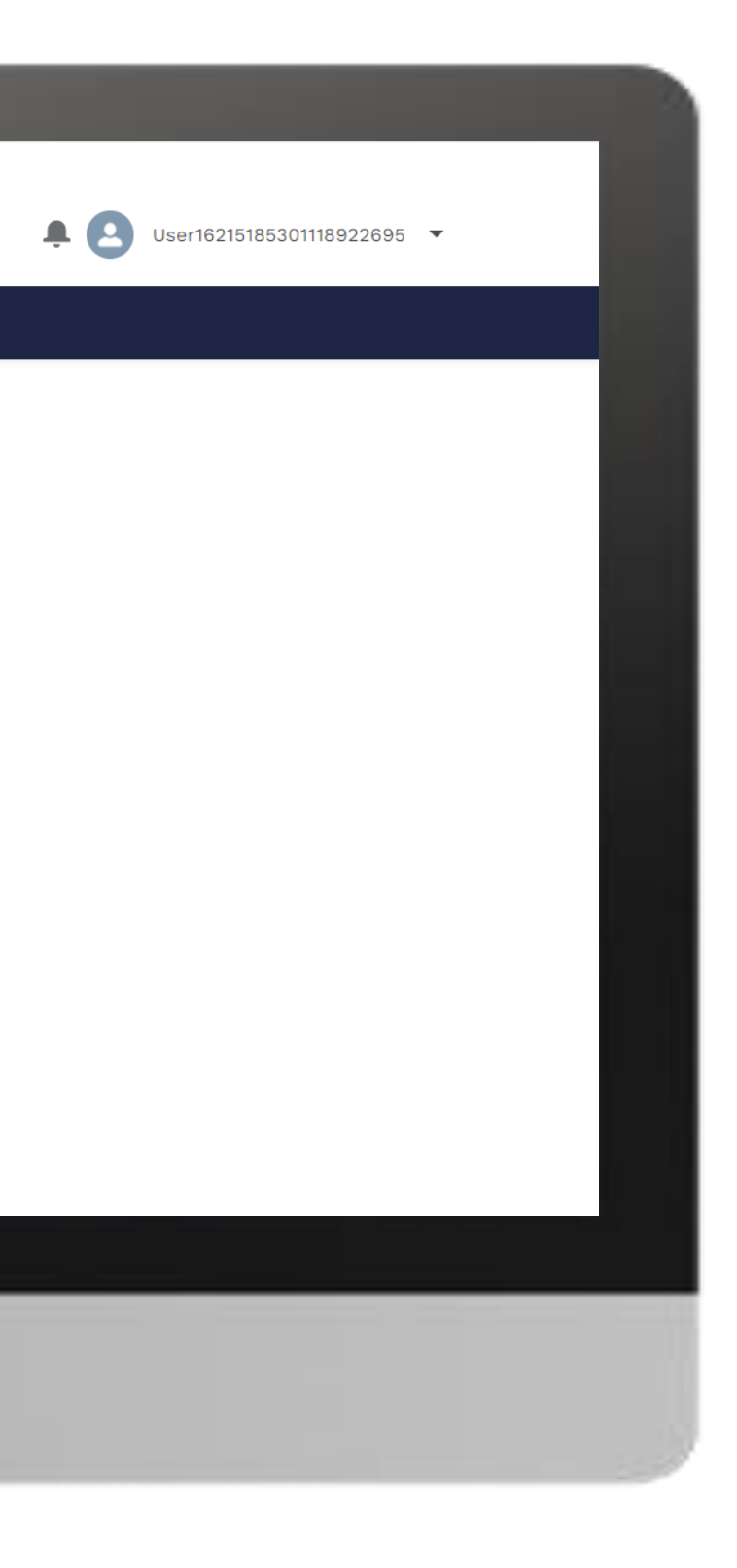

#### **Example** Home

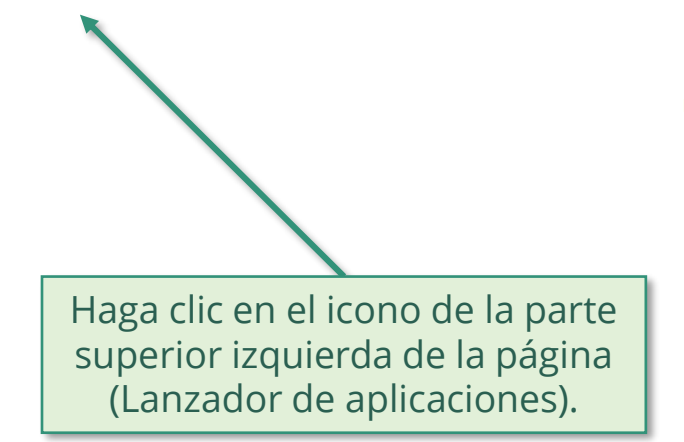

**Welcome!** Use App Launcher to choose what portal you want to open

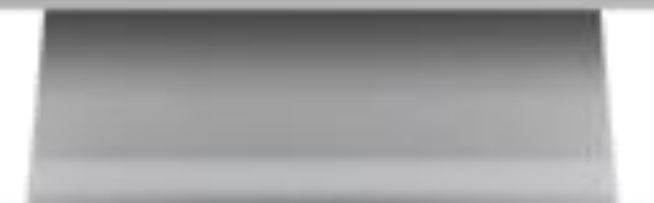

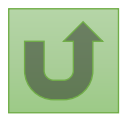

Volver a la visión [general de](#page-150-0) los pasos para esta <u>solicitud</u>

[Paso 2c](#page-148-0)

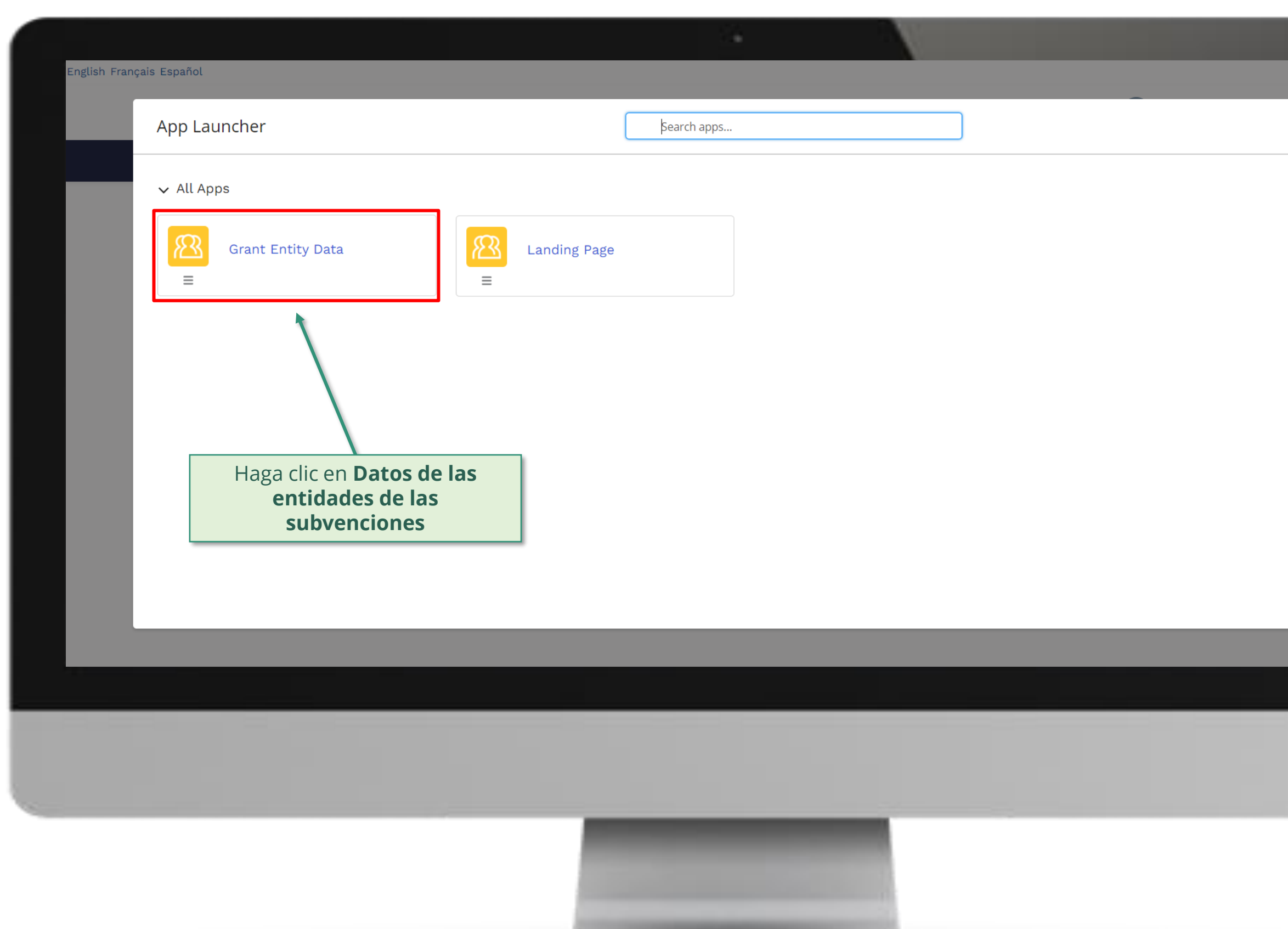

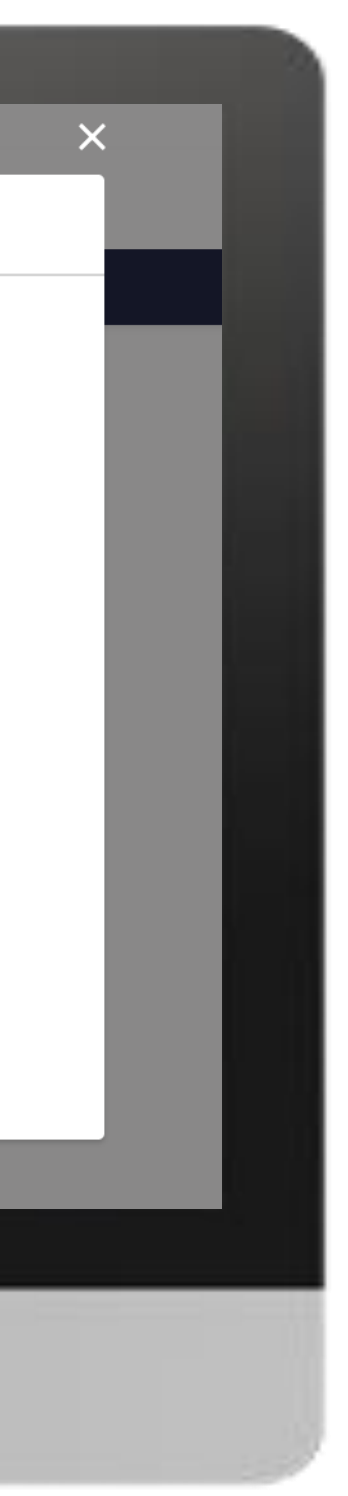

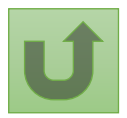

[Paso 2d](#page-148-0)

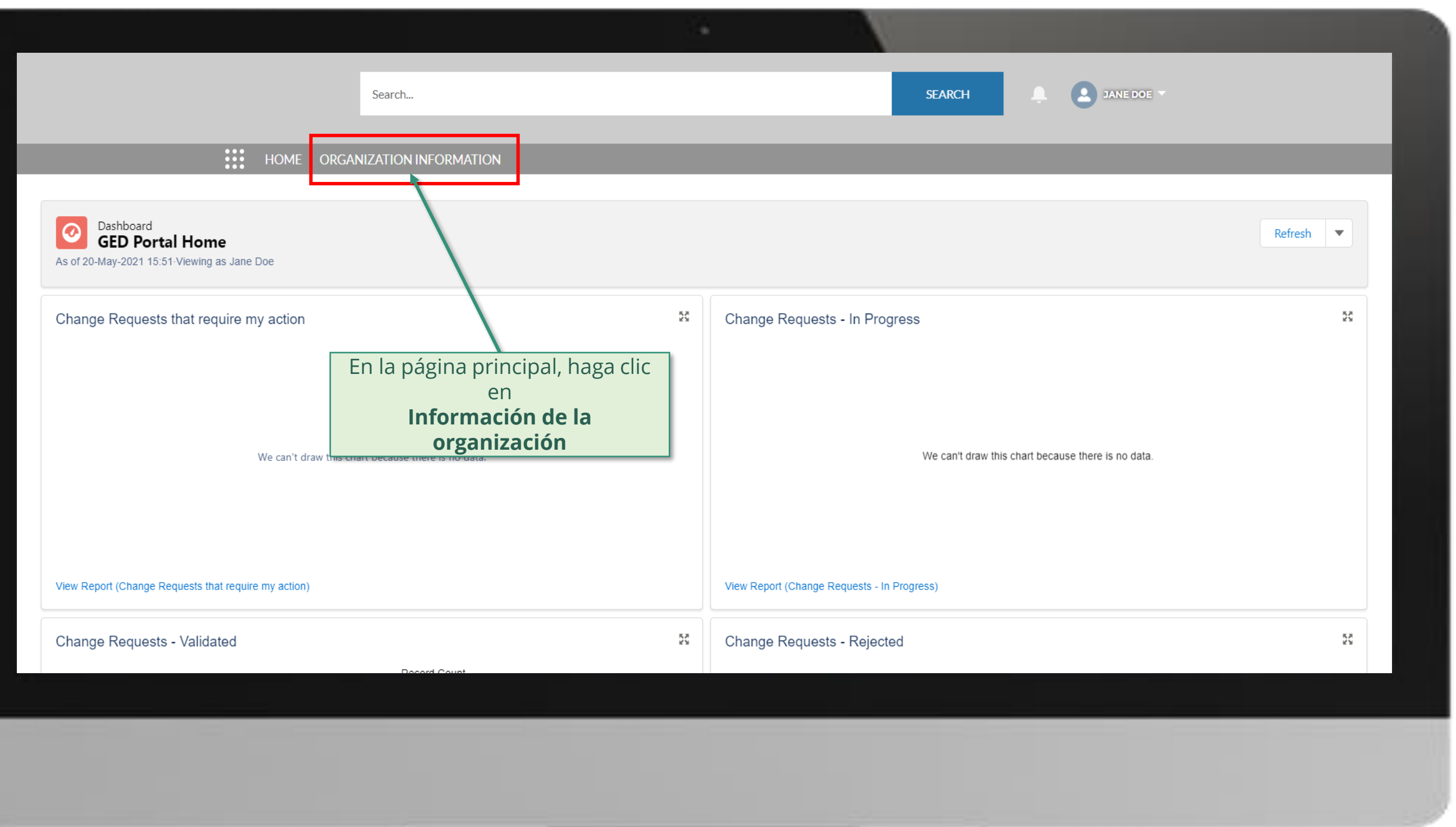

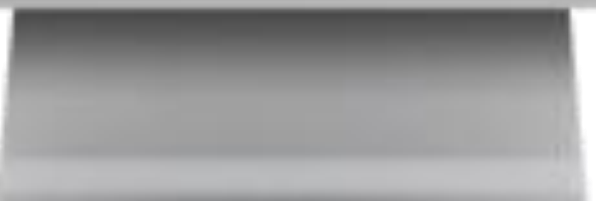

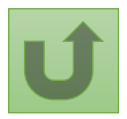

#### [Paso 2e](#page-148-0)

#### [Paso 2f](#page-148-0)

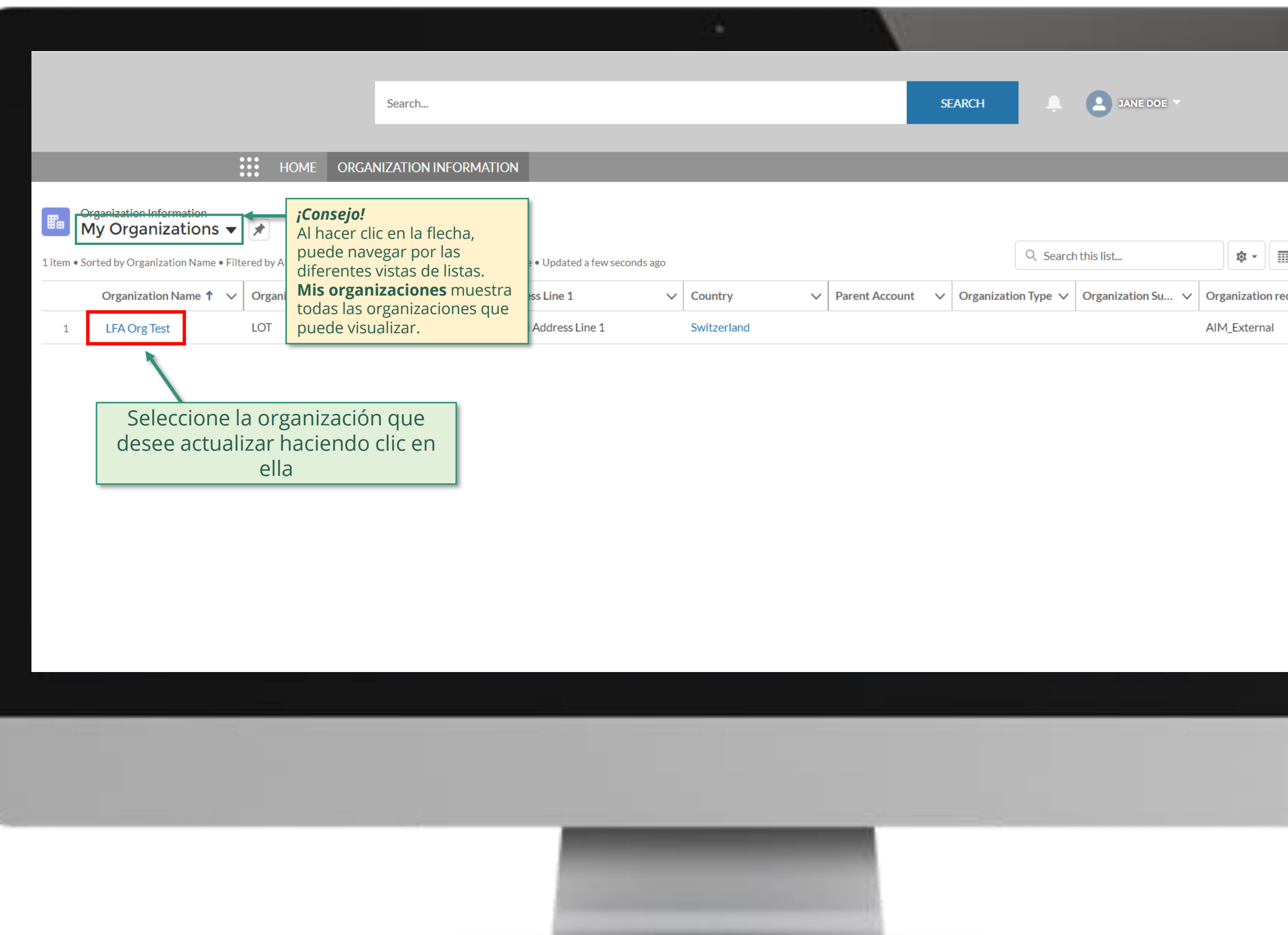

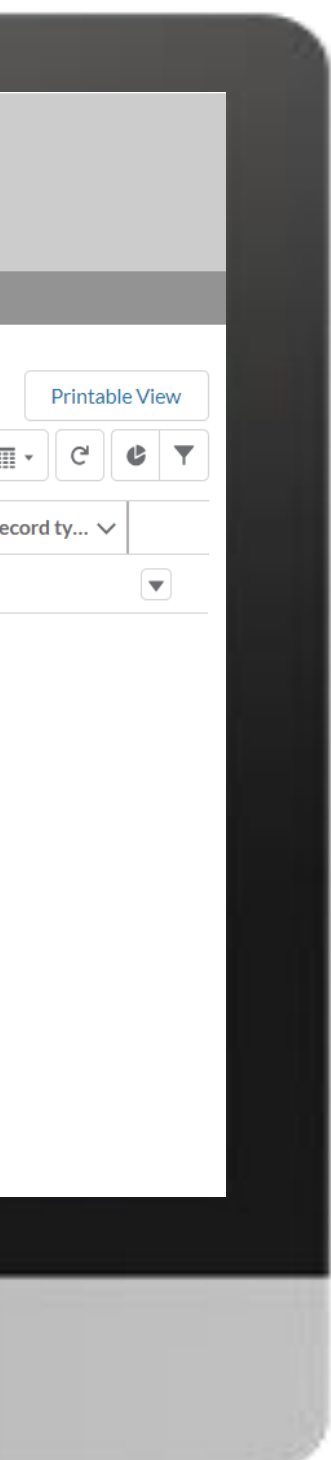

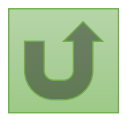

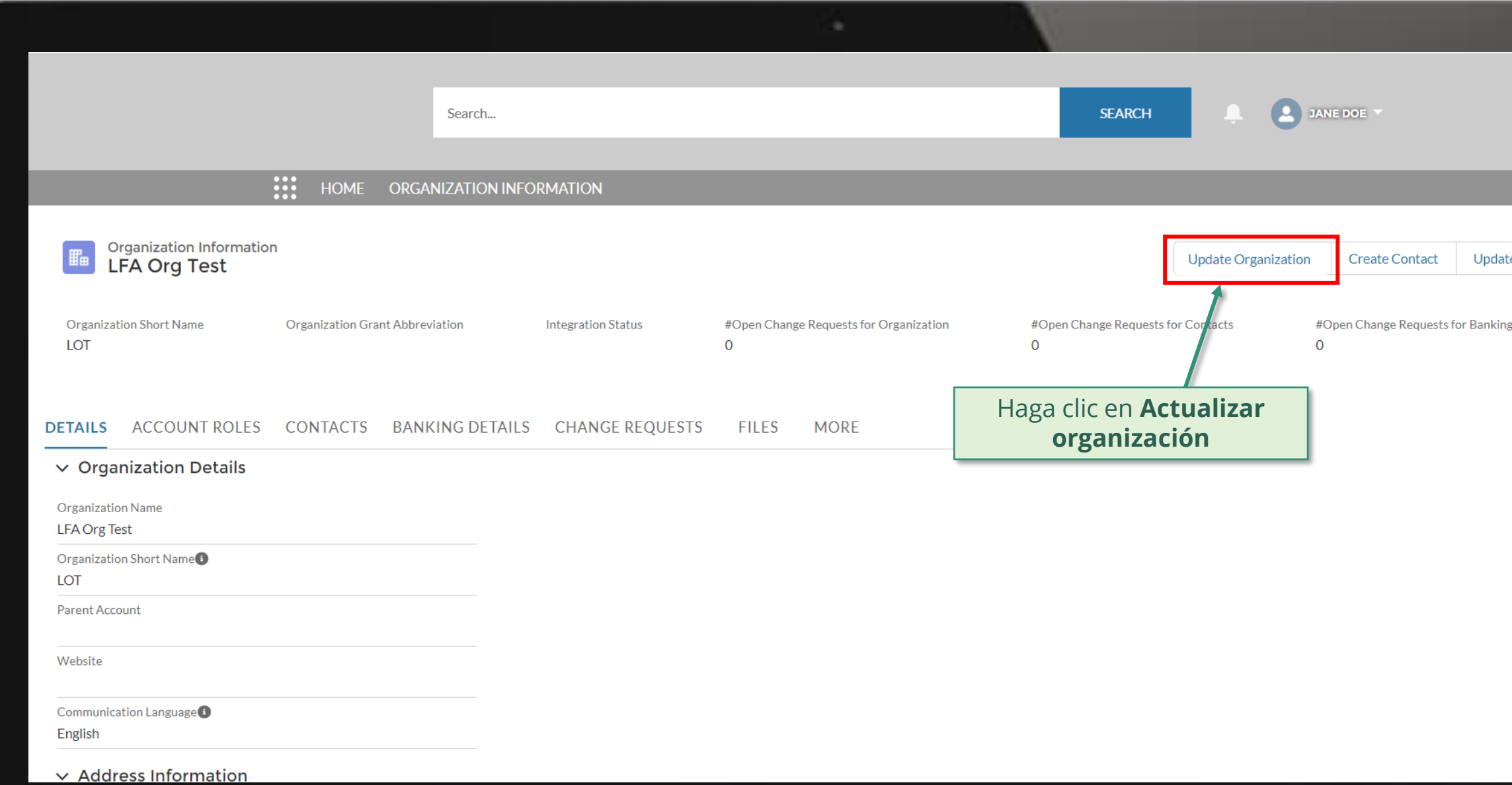

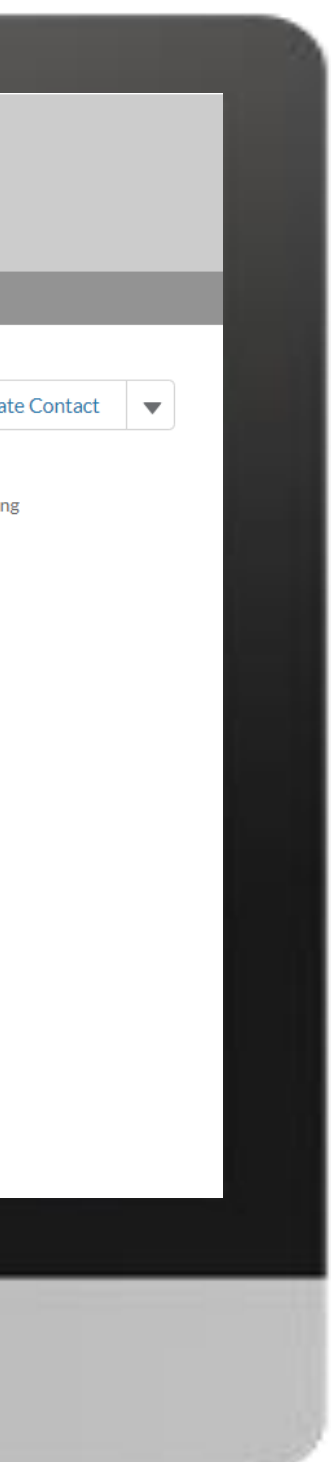

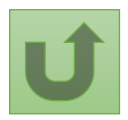

### [Paso 2g](#page-148-0)

Volver a la visión [general de](#page-150-0) los pasos para esta <u>solicitud</u>

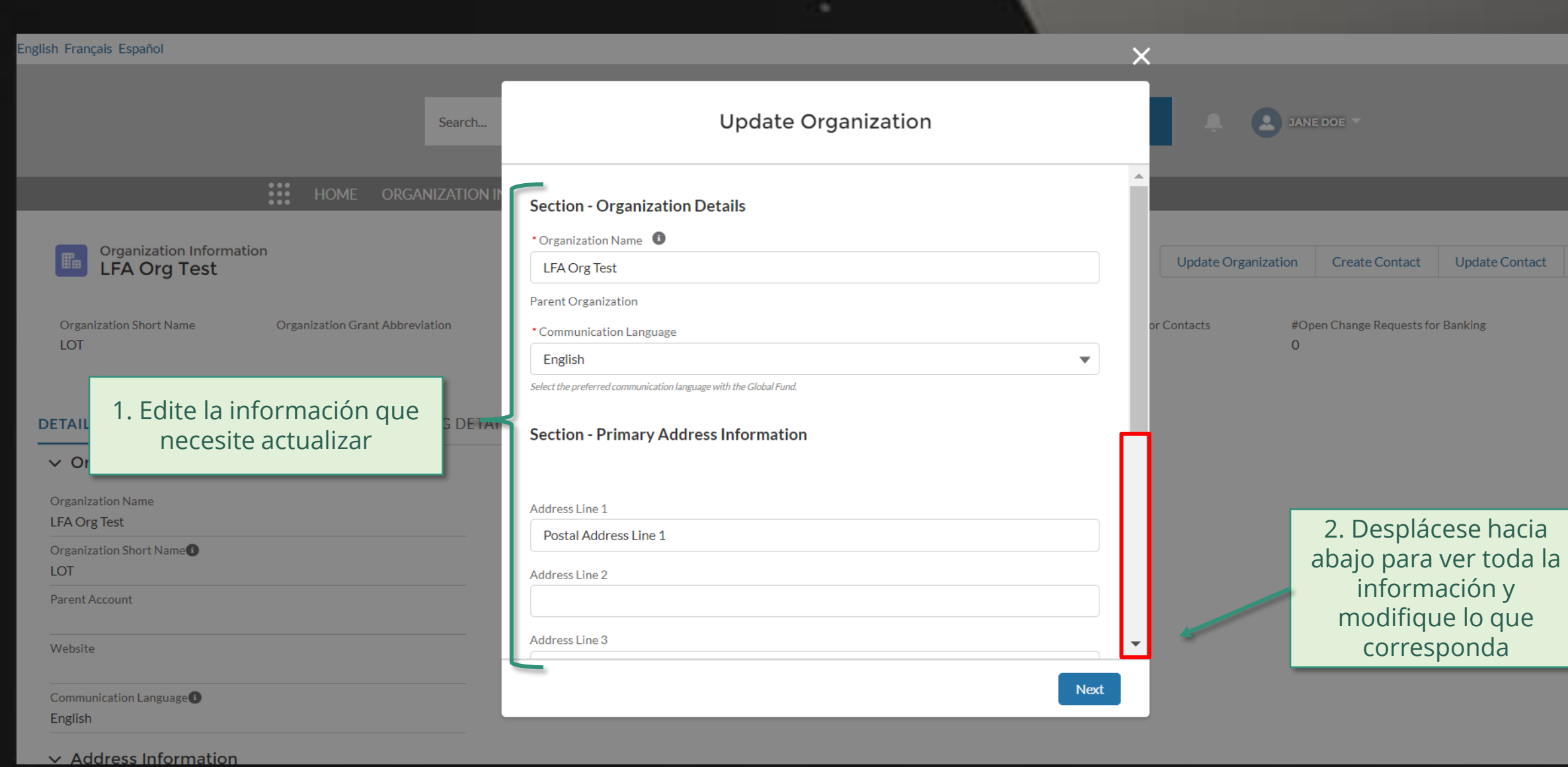

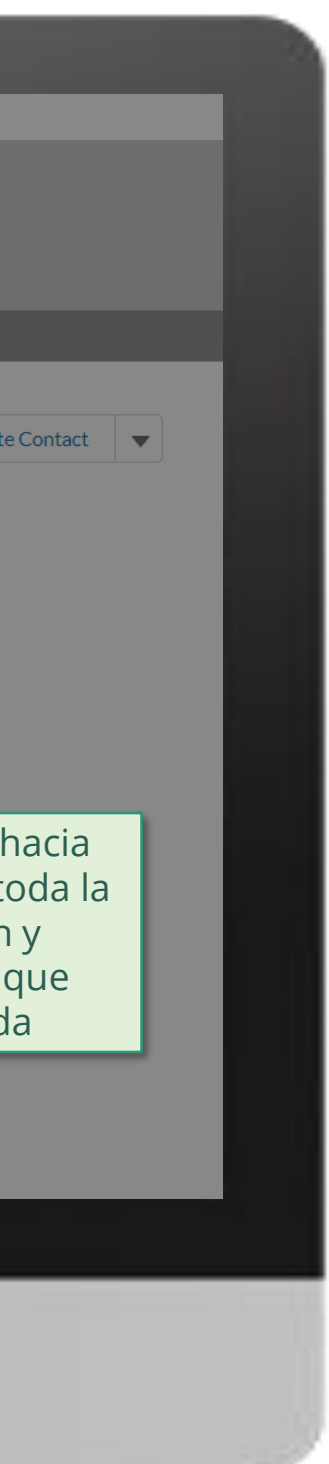

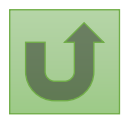

### [Paso 2h](#page-148-0)

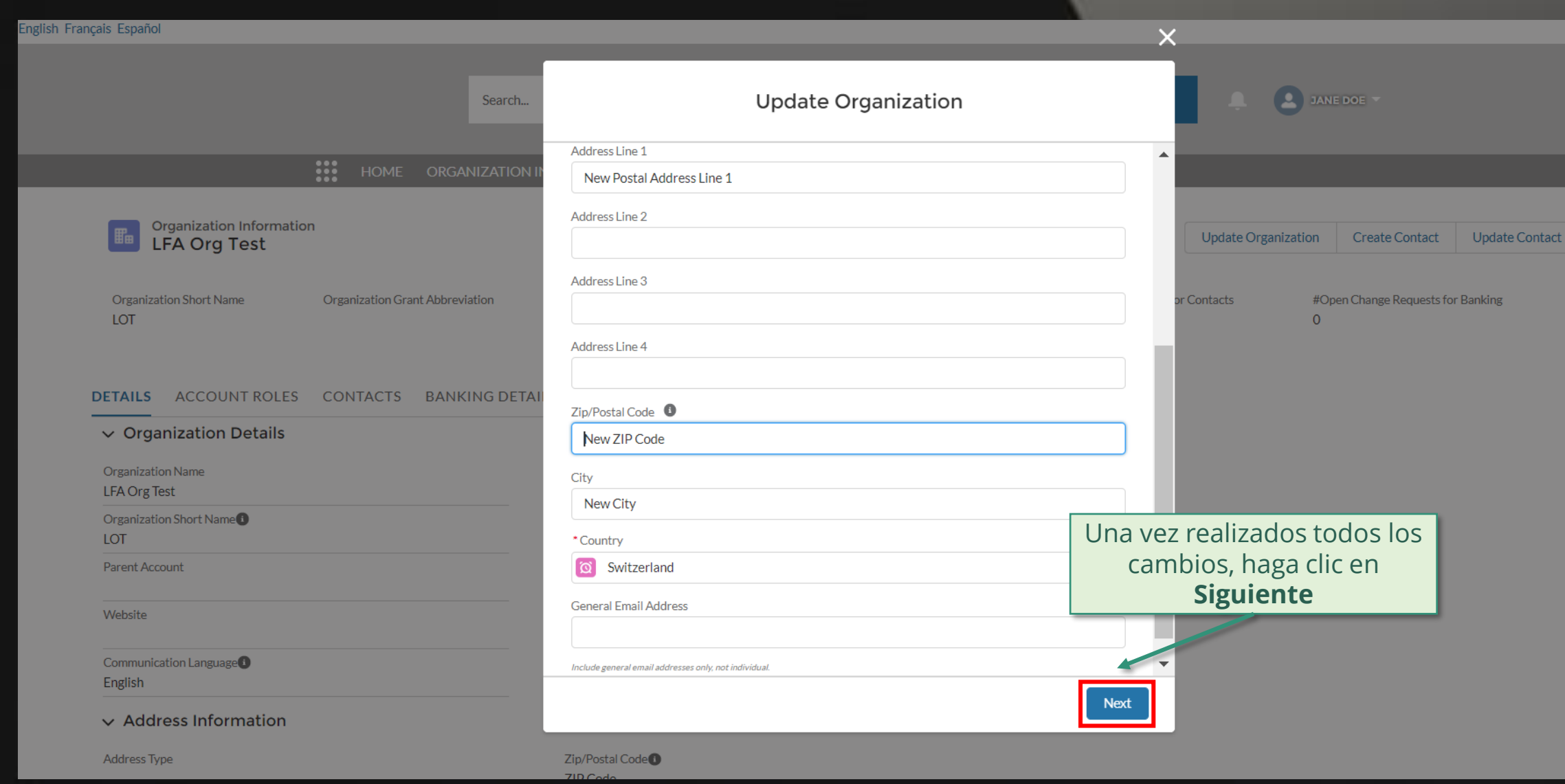

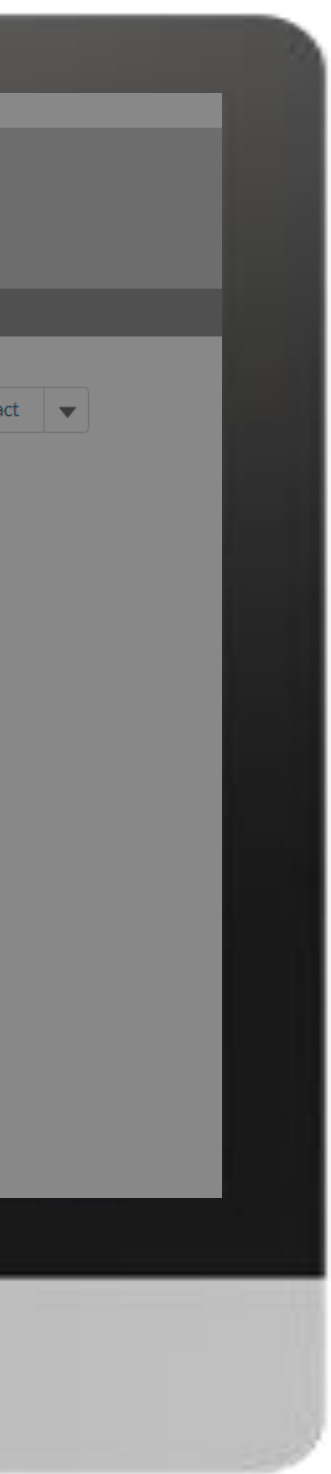

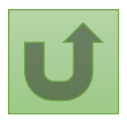

[Paso 2i](#page-148-0)

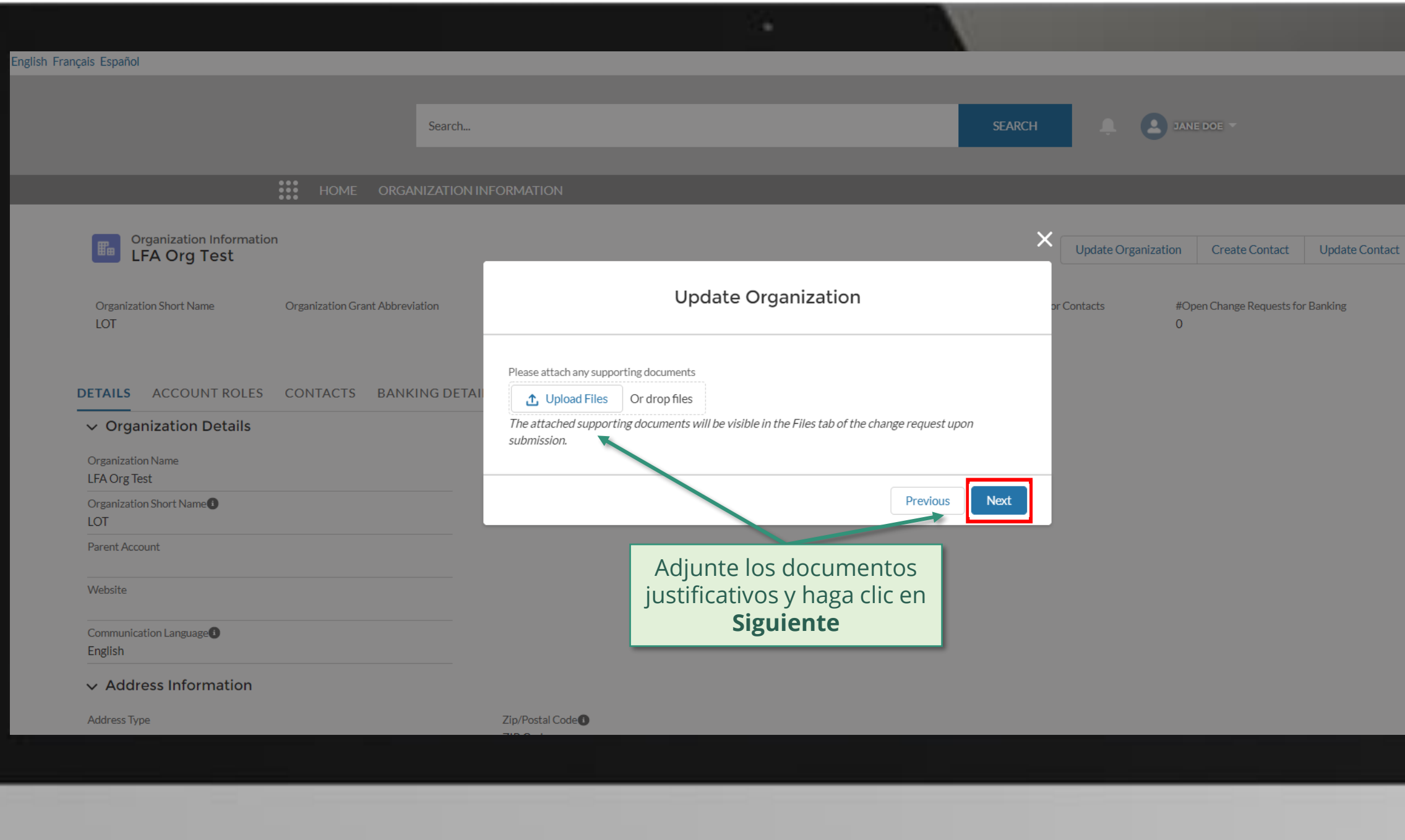

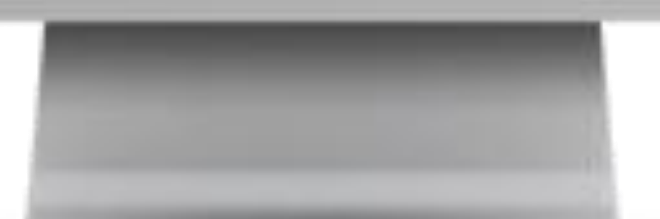

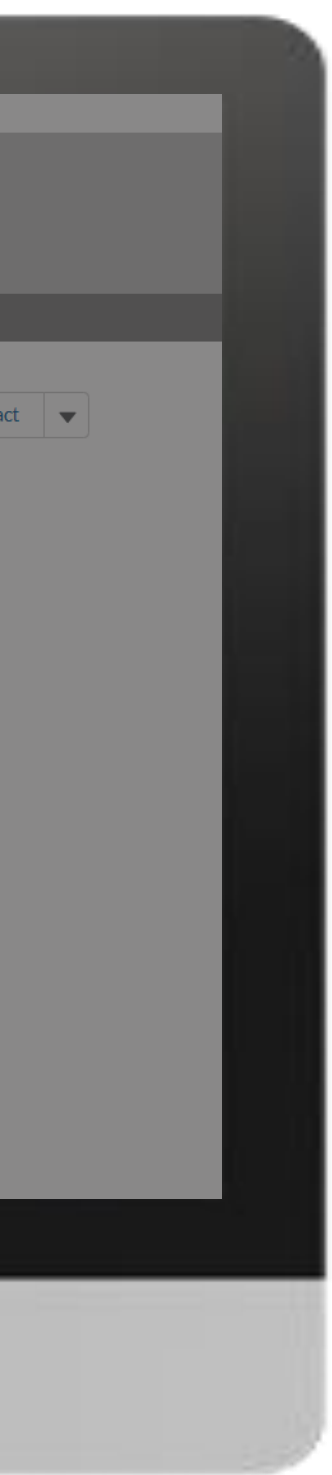

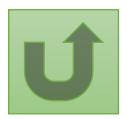

[Paso 2j](#page-148-0)

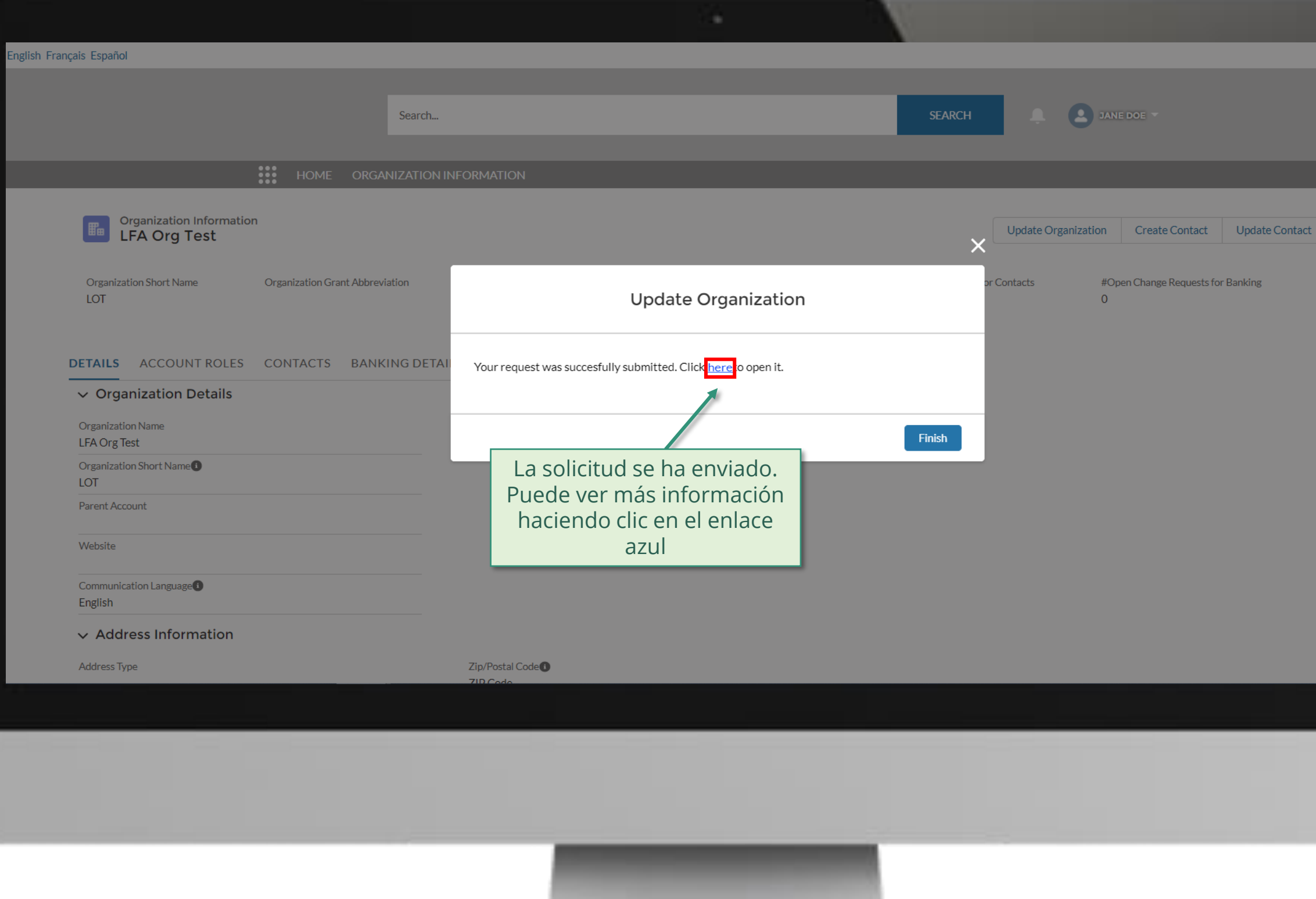

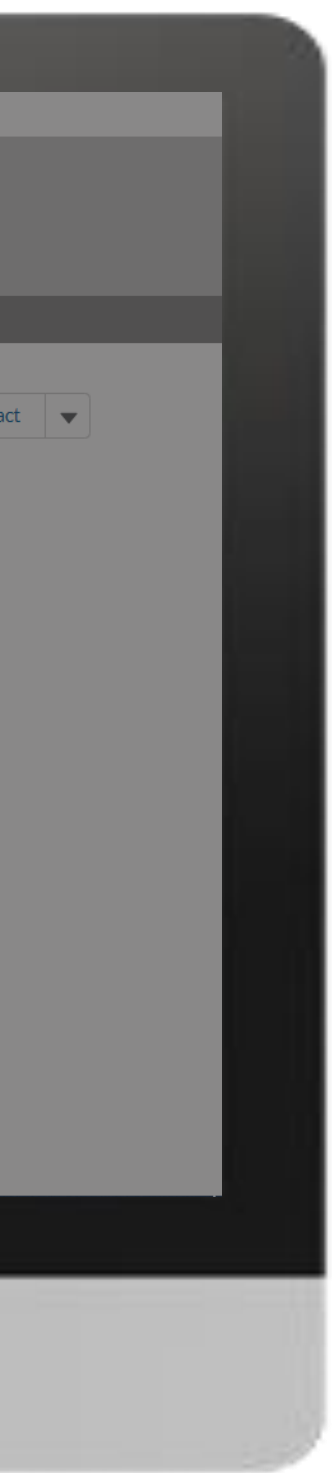

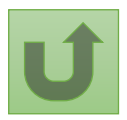

[Paso 2k](#page-148-0)

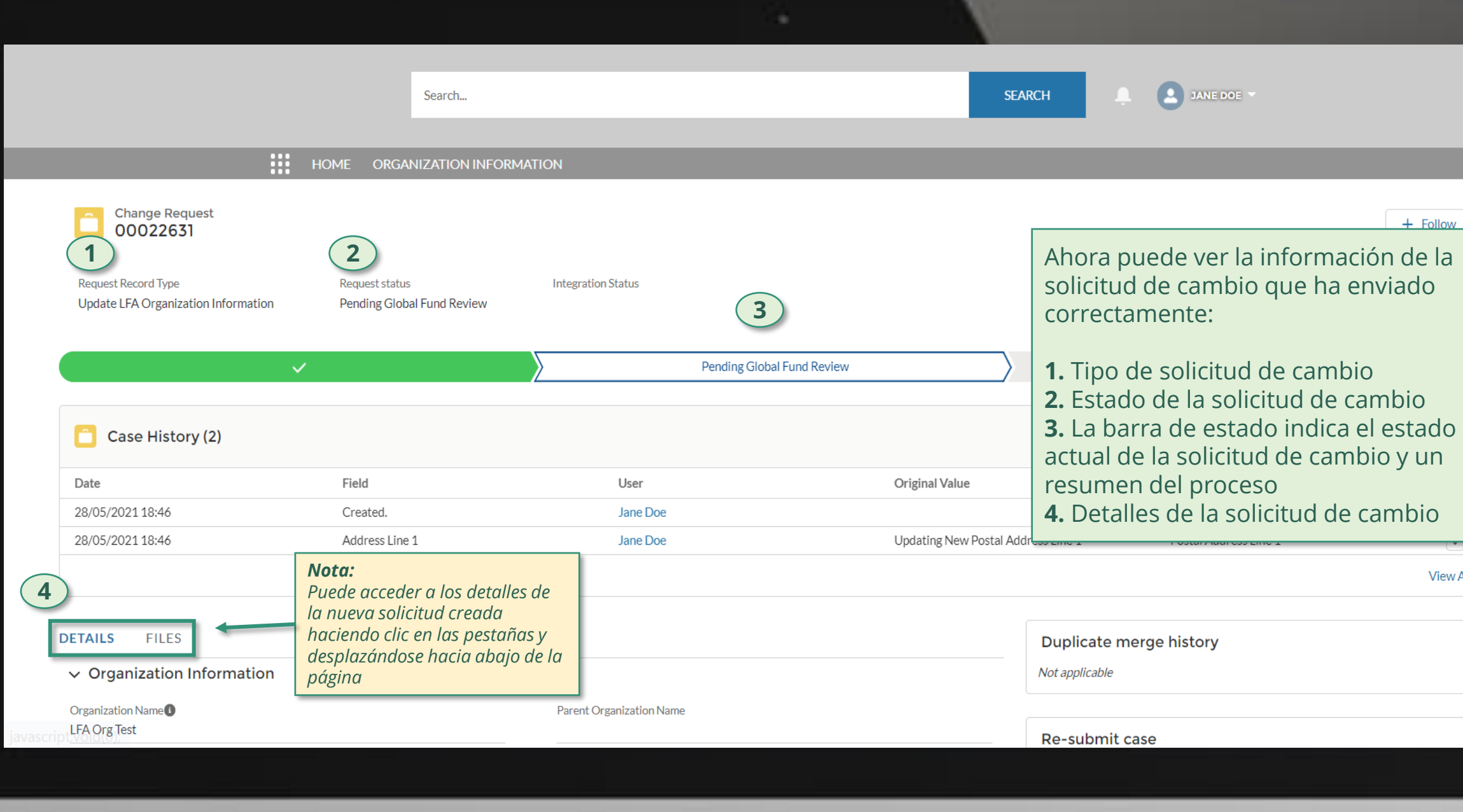

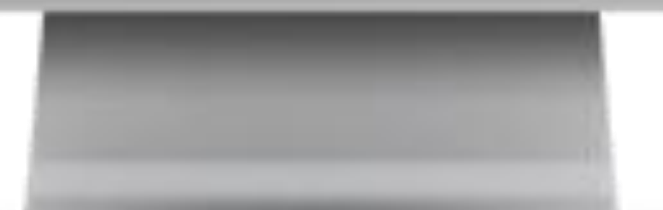

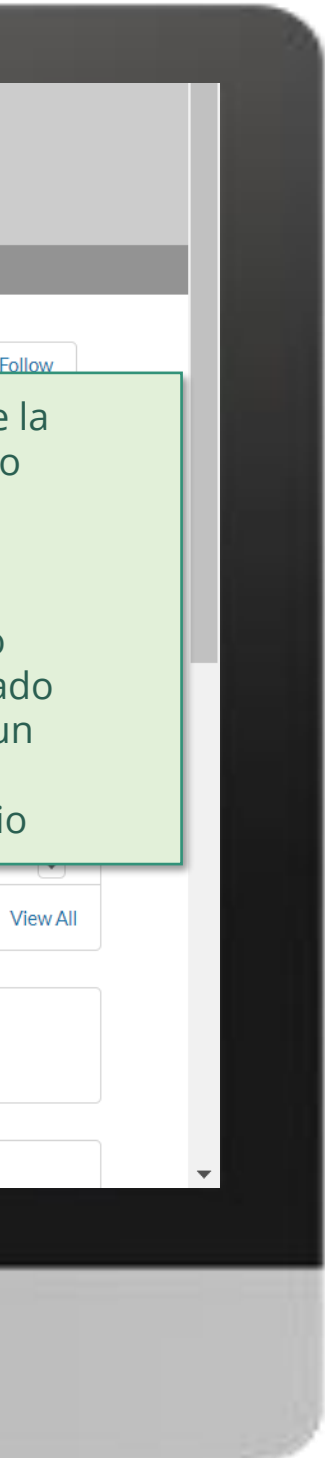

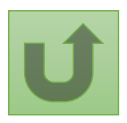

Haga clic aquí para volver a la página de resumen

[Paso 2l](#page-148-0)

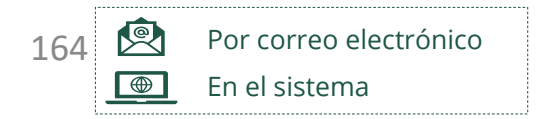

El Fondo Mundial valida o rechaza los cambios.

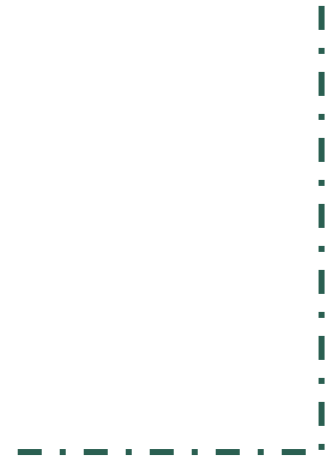

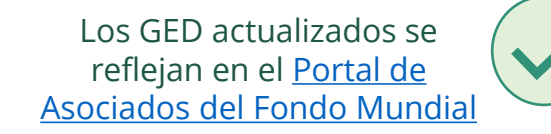

justificativos necesarios

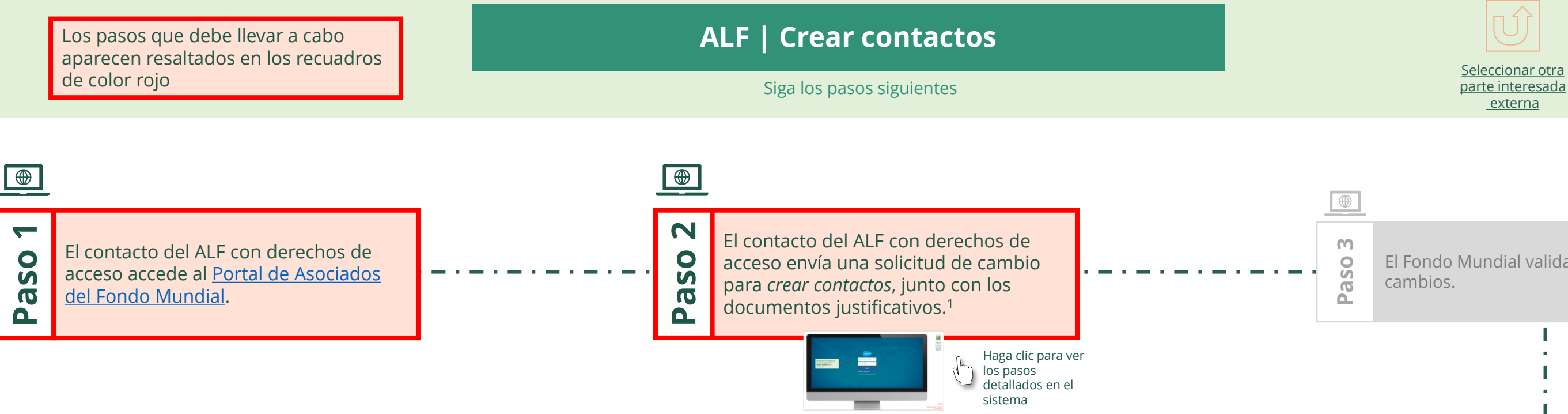

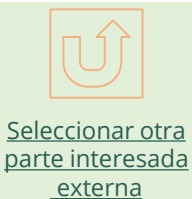

<span id="page-163-0"></span>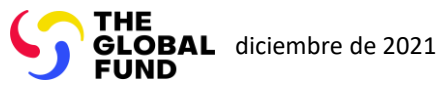

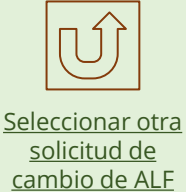

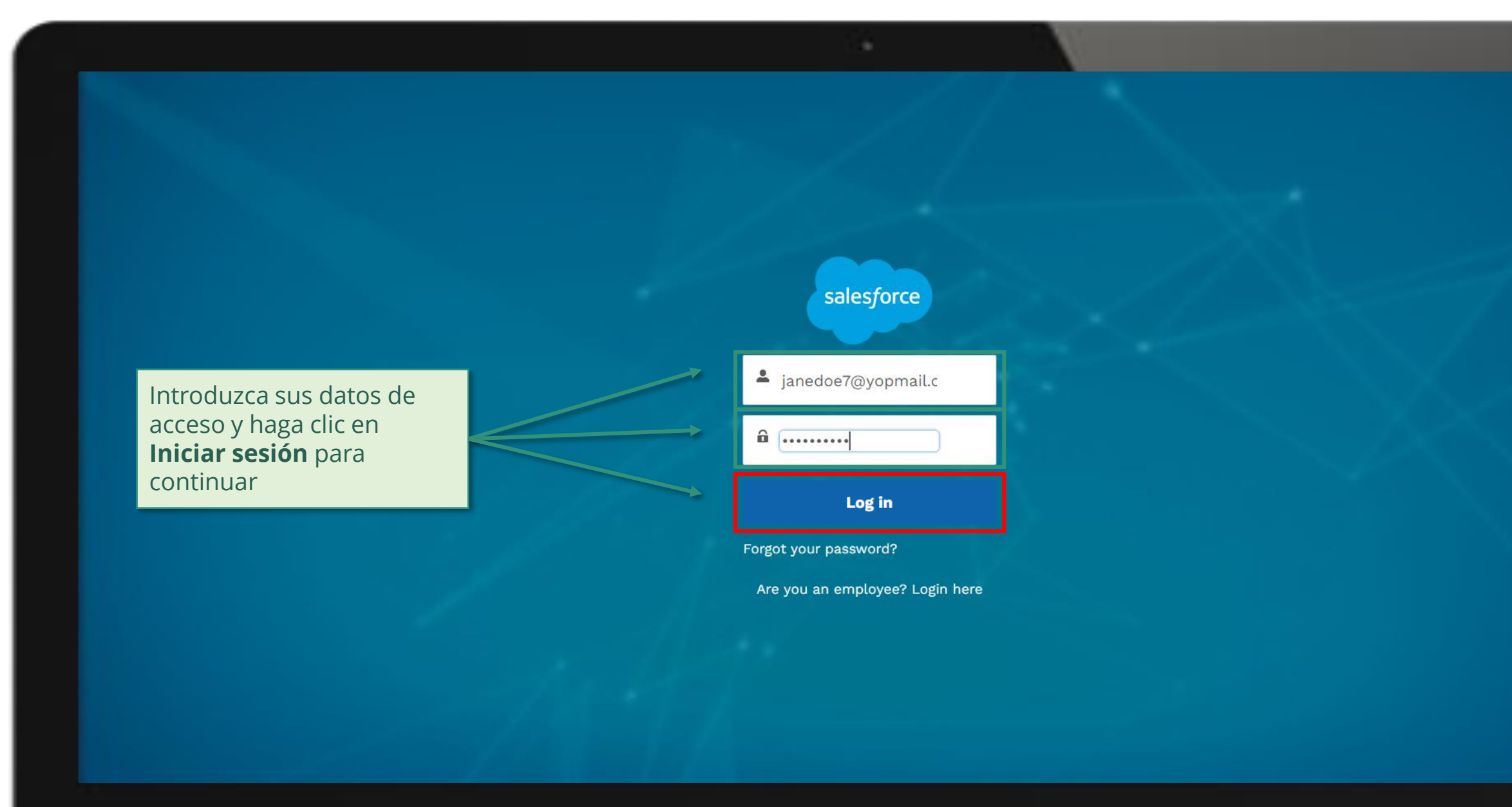

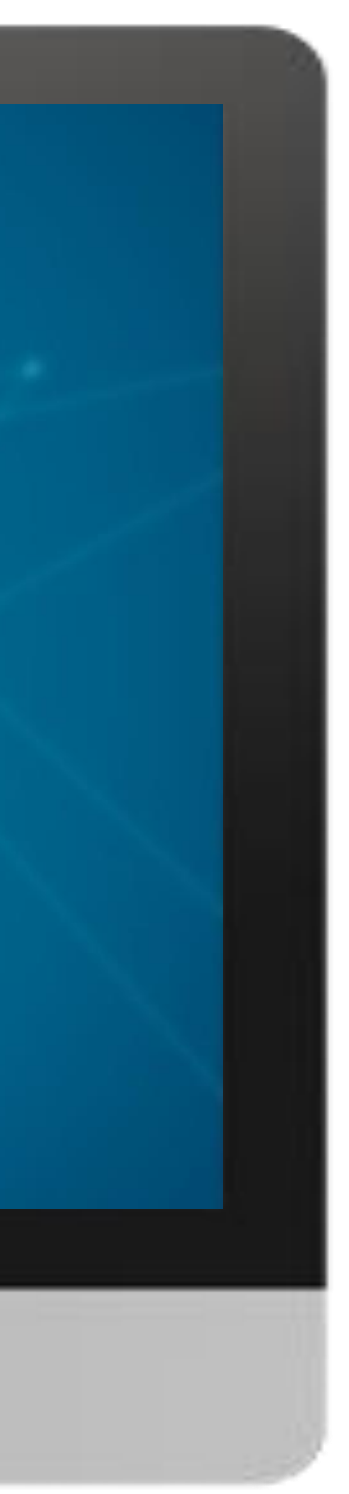

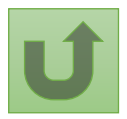

[Paso 2a](#page-148-0)

# $\mathbb{R}^2$

1. Lea con atención la información que aparece en la pantalla sobre la **Declaración de privacidad** del Fondo Mundial y los **Términos de uso del** 

#### **Welcome!**

The Global Fund licenses, operates and makes available the Partner Portal (the "Portal"). The Portal may contain features including RSS feeds, e-mail alert services, cookies, document management features, data management features and other applications that may be available from time-to-time (collectively, the "Features"). Any person that accesses or uses the Portal or Features, or both (the "User" and together, the "Users") agrees to be bound by the terms and conditions of the Terms of Use of the Global Fund Partner Portal (the "Terms of Use"), as they may be amended from time-to-time (available at this link http://www.theglobalfund.org/en/partner-portal/). These Terms of Use contain important conditions, disclaimers and other provisions, some of which limit the Global Fund's liability. If you do not agree to these Terms of Use or cannot enter into a legally binding agreement, you **Portal de Asociados** and **Exercía conforme,** and the portal or any of the Features.

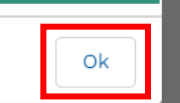

haga clic en **OK** para continuar

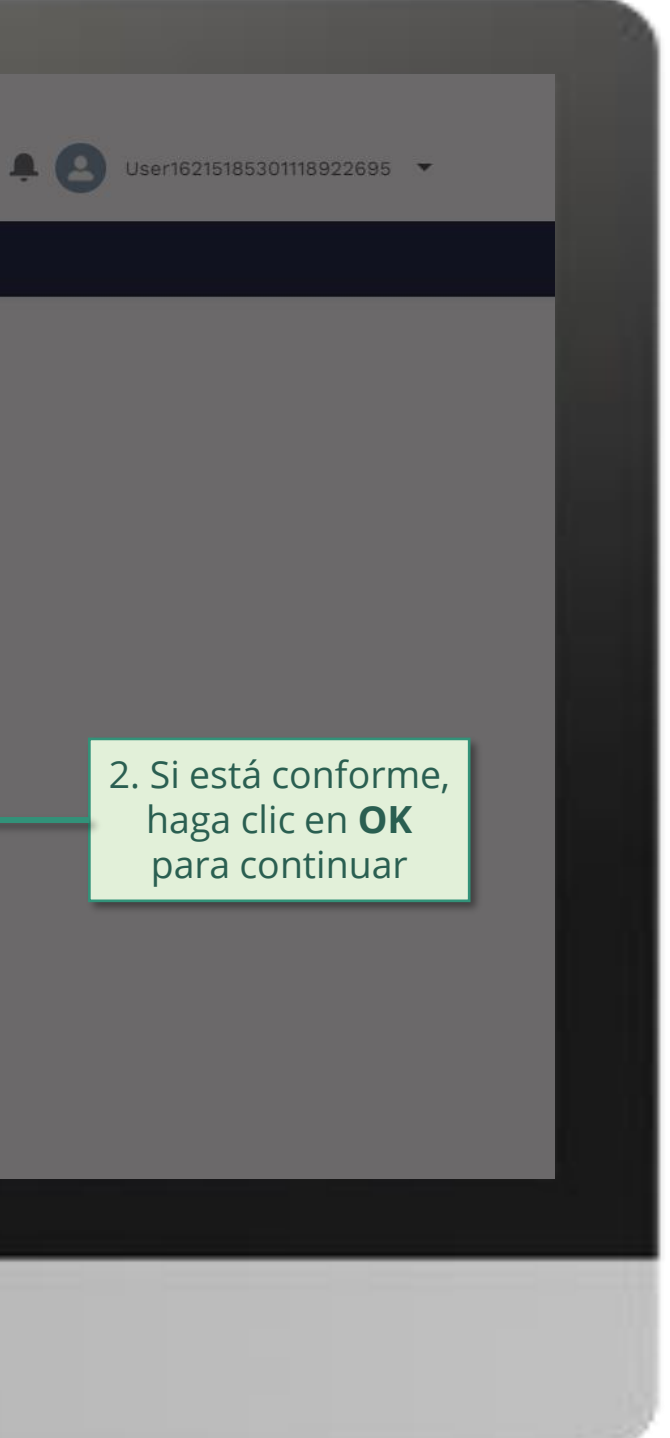

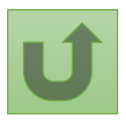

[Paso 2b](#page-148-0)

[Agente Local del Fondo \(ALF\)](#page-148-0) Crear contactos

Volver a la visión [general de](#page-163-0) los pasos para esta solicitud

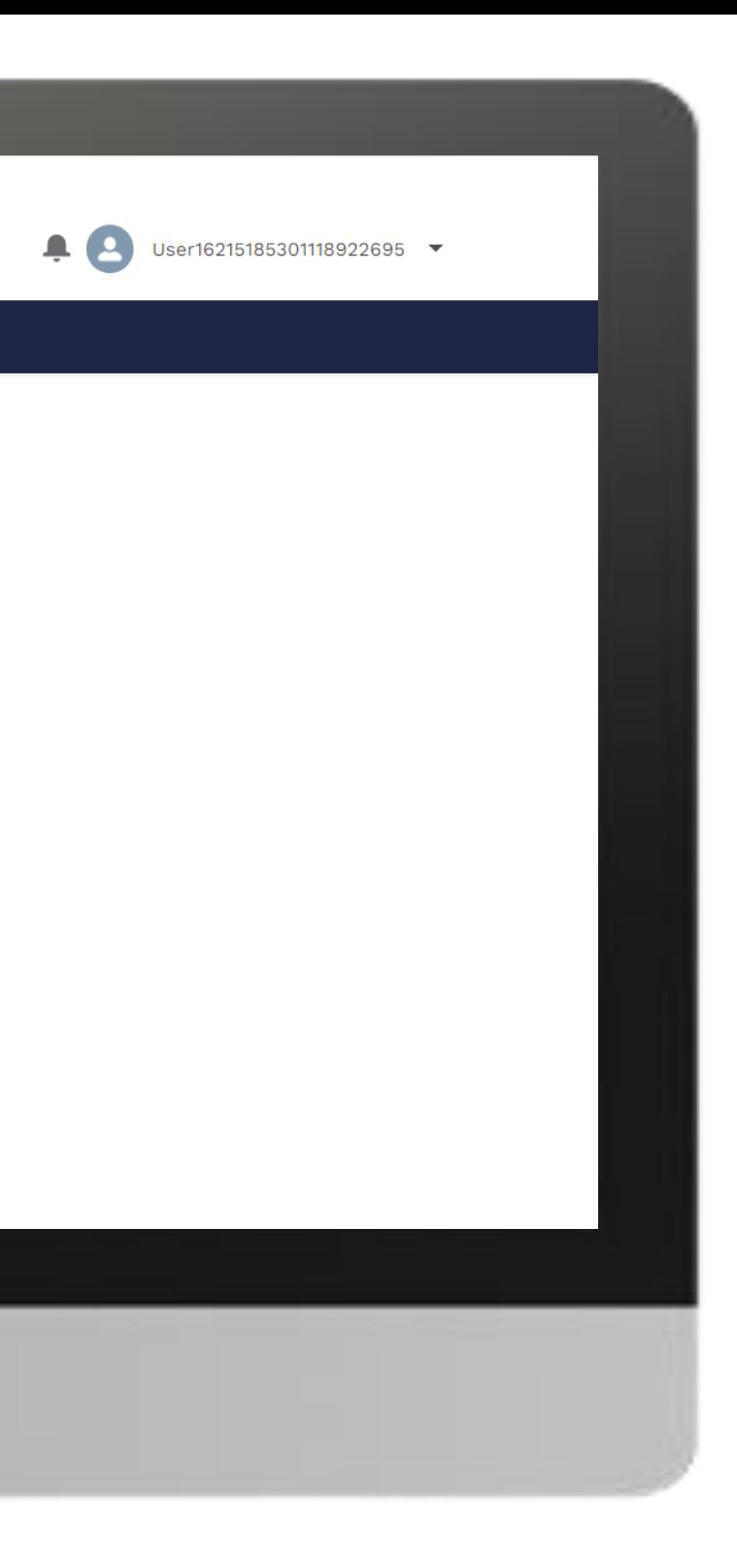

#### **Example** Home

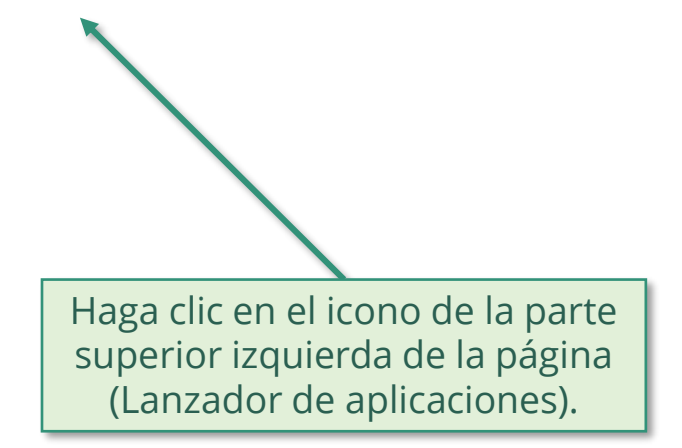

**Welcome!** Use App Launcher to choose what portal you want to open

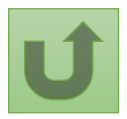

Volver a la visión [general de](#page-163-0) los pasos para esta <u>solicitud</u>

[Paso 2c](#page-148-0)

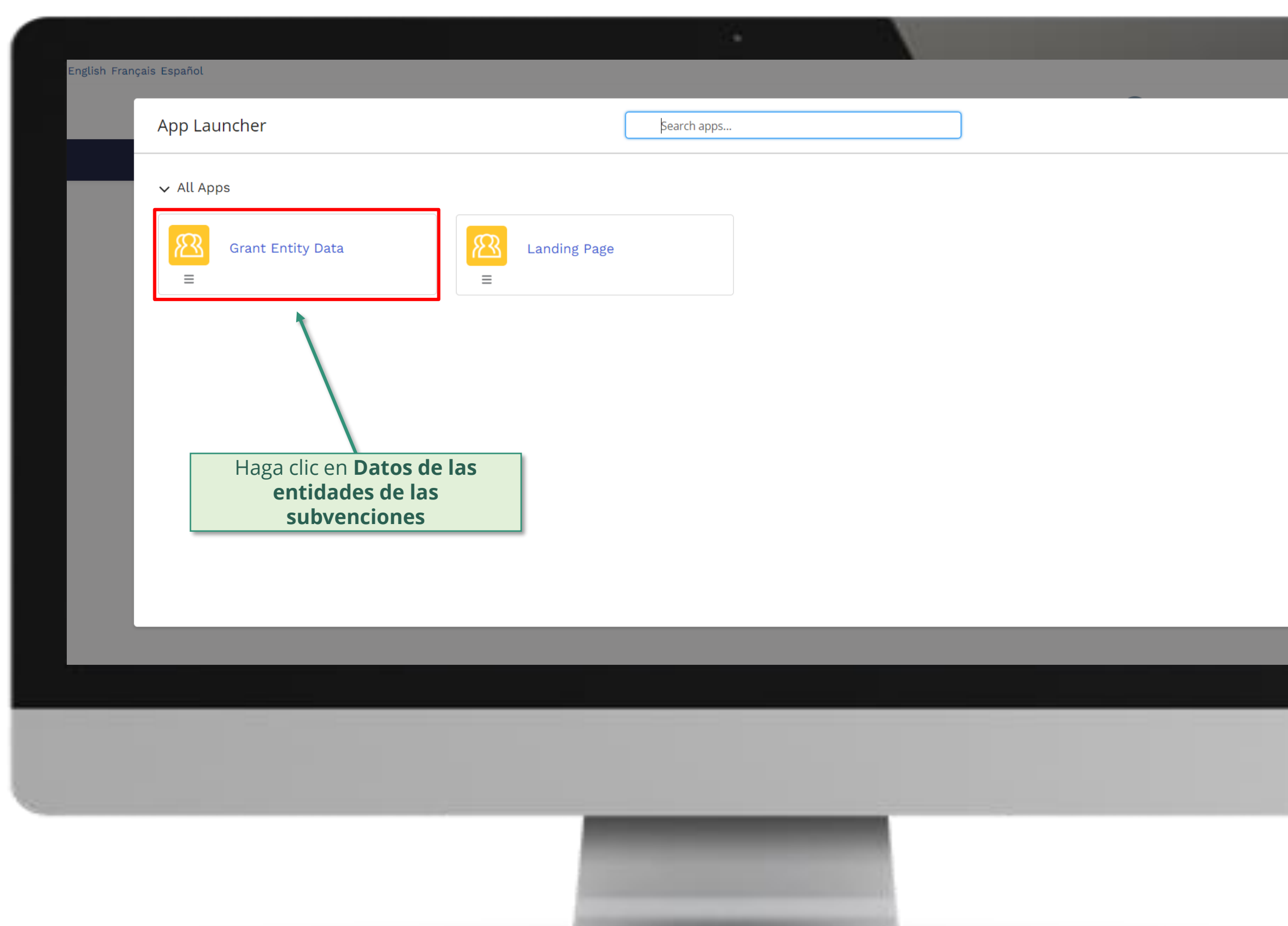

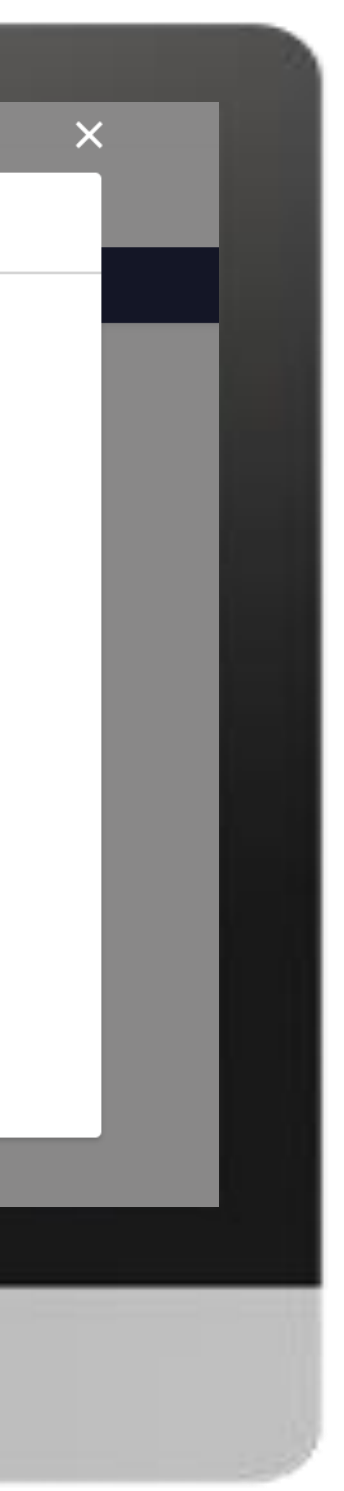

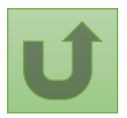

[Paso 2d](#page-148-0)

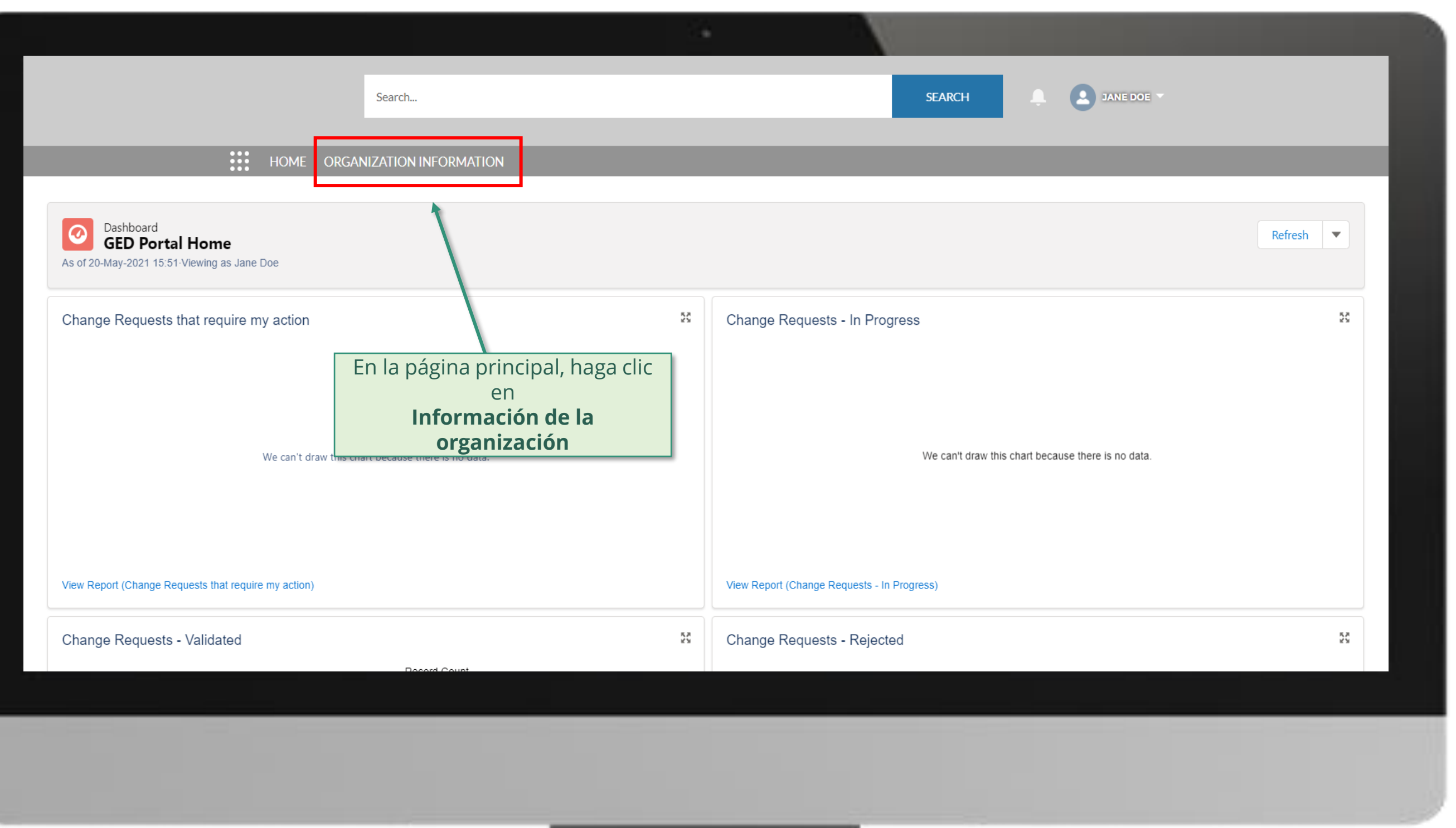

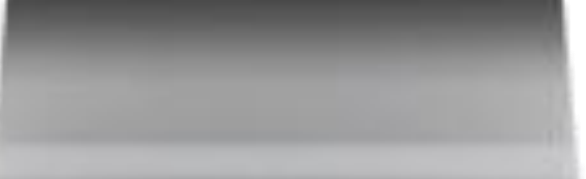

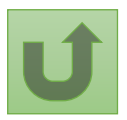

#### [Paso 2e](#page-148-0)

### [Paso 2f](#page-148-0)

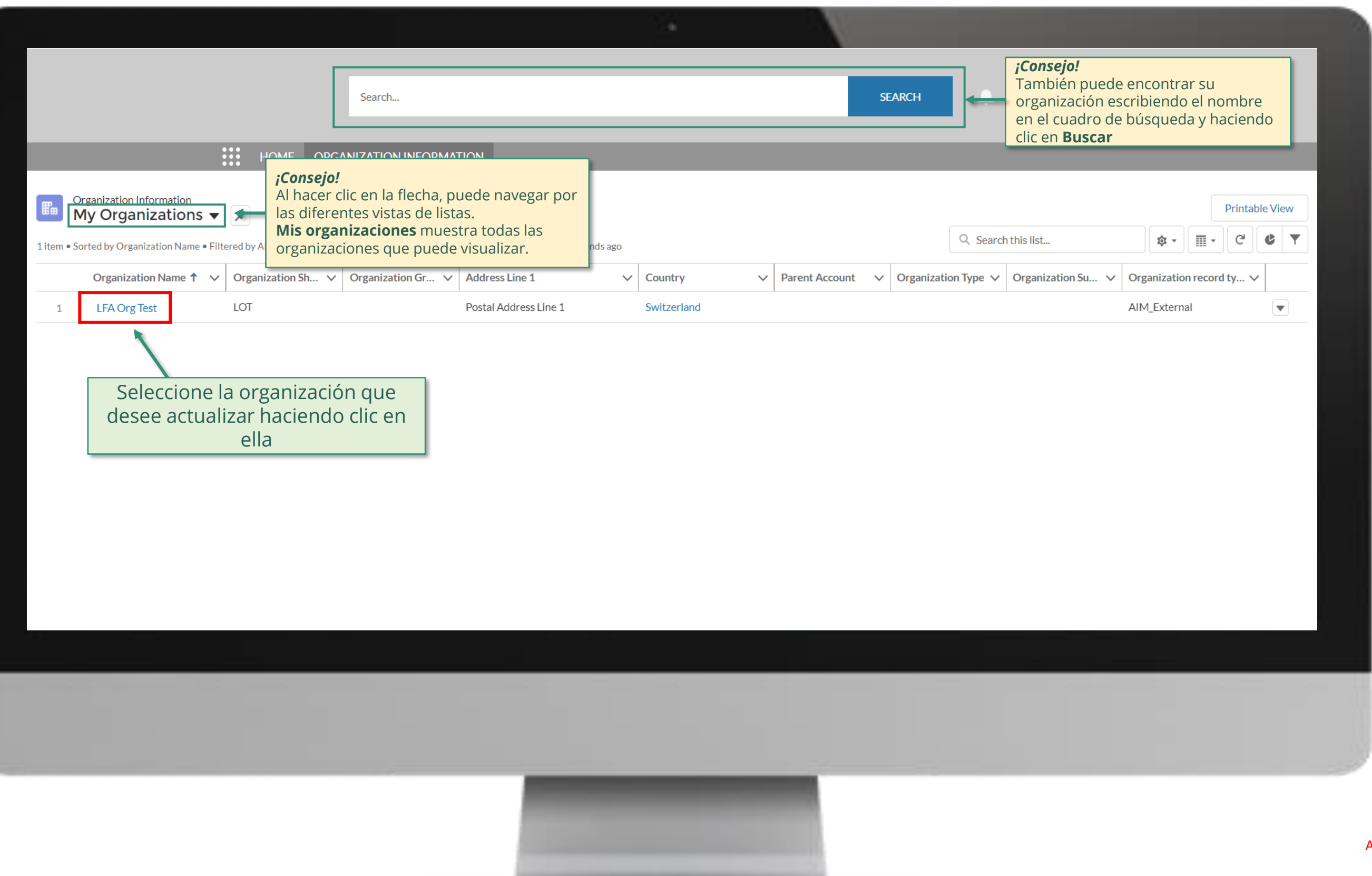

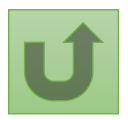

### [Paso 2g](#page-148-0)

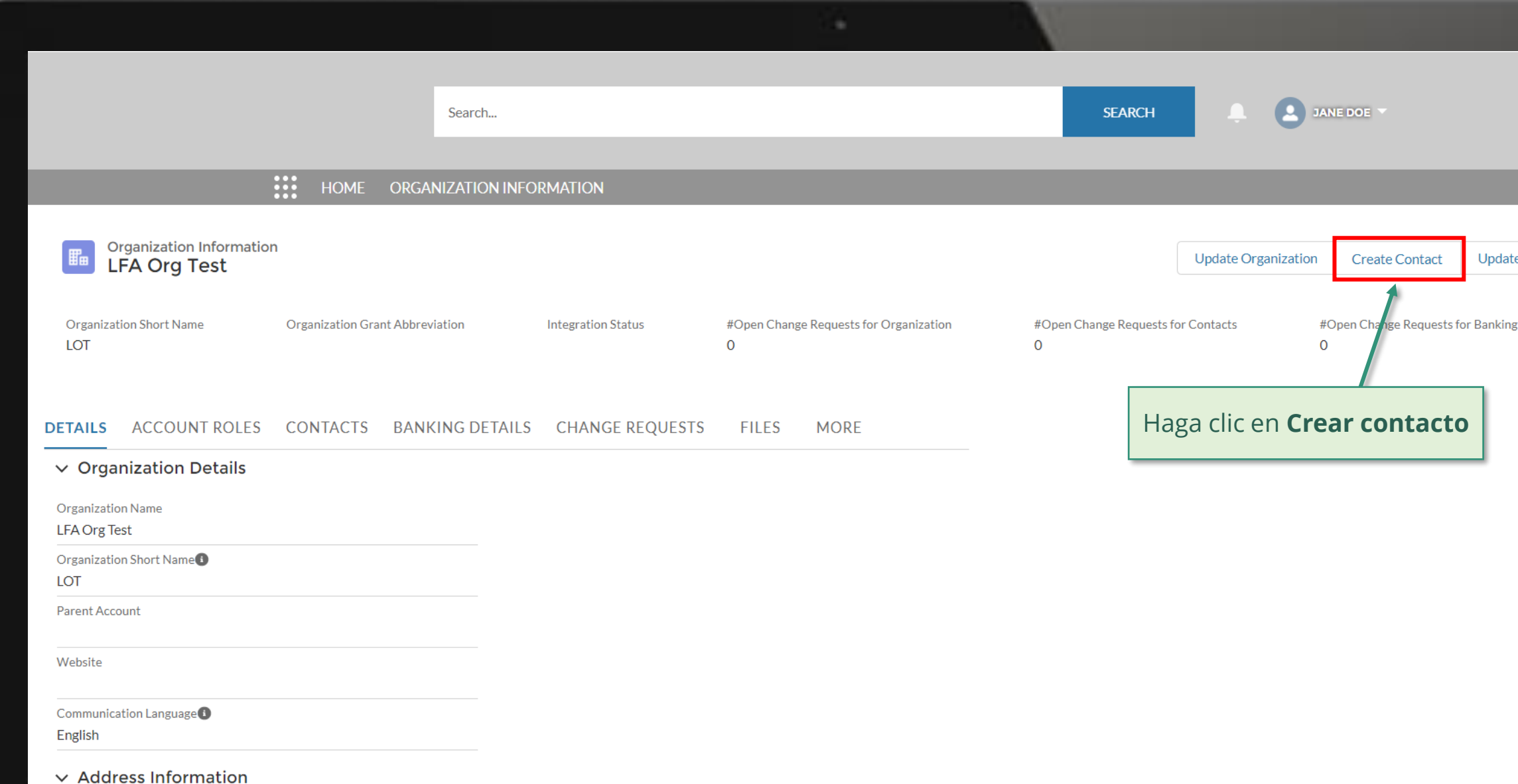

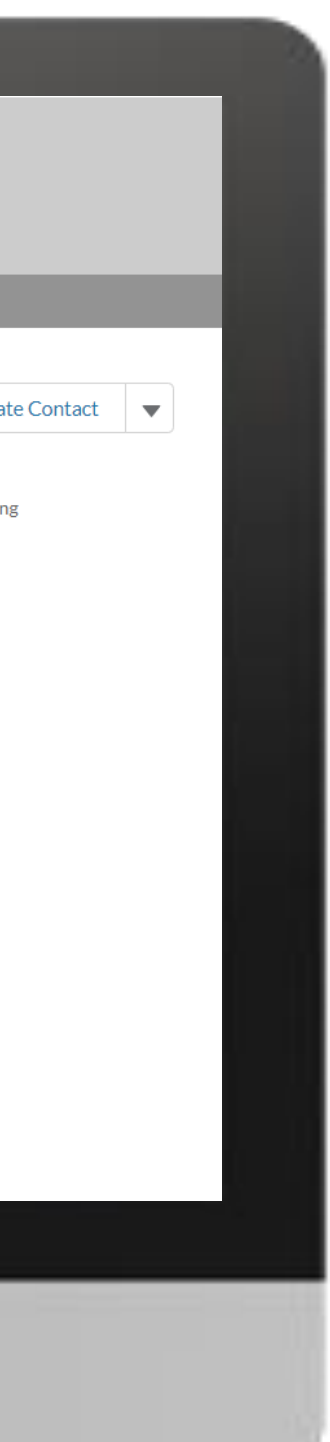

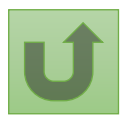

Volver a la visión [general de](#page-163-0) los pasos para esta <u>solicitud</u>

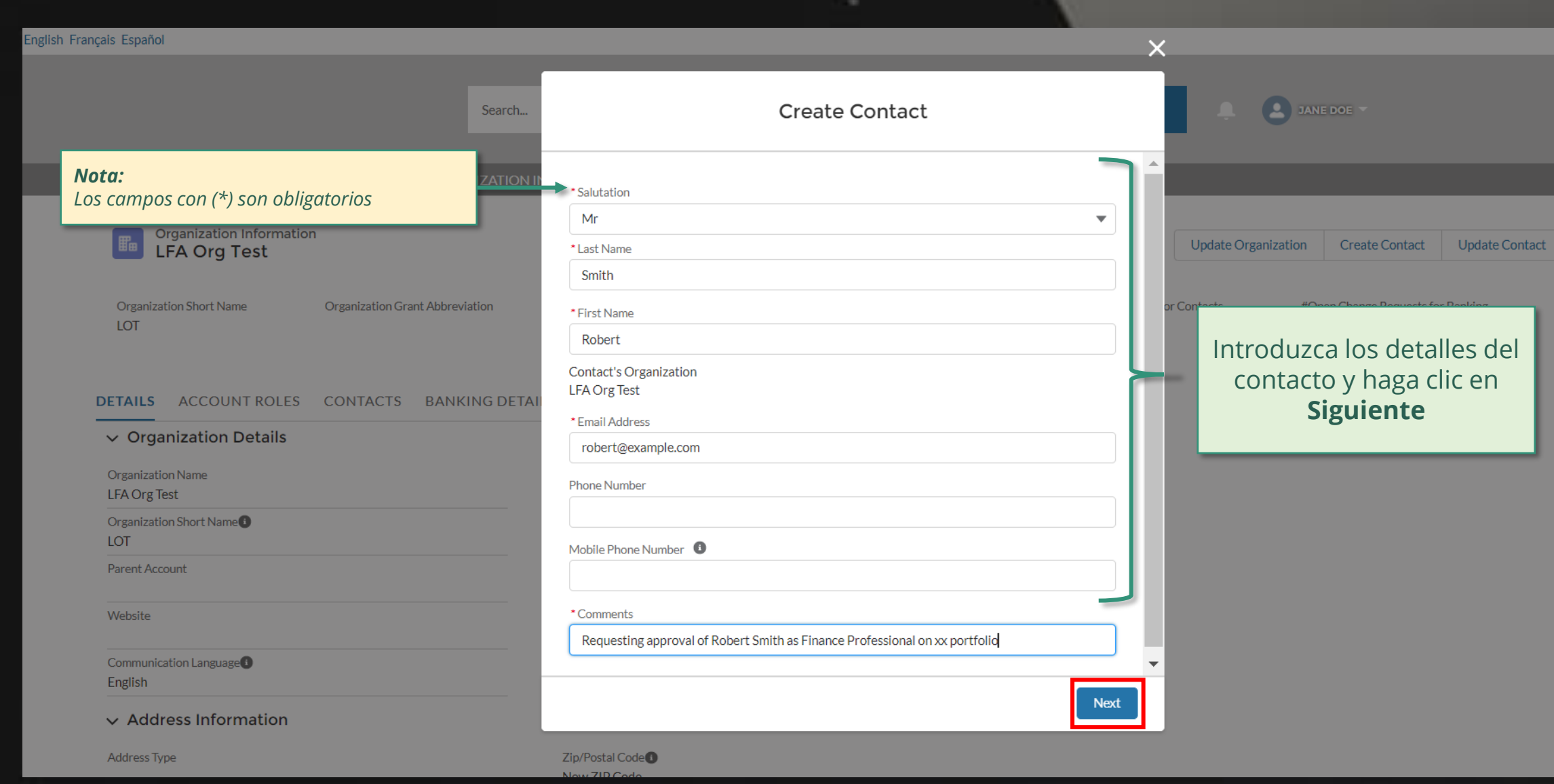

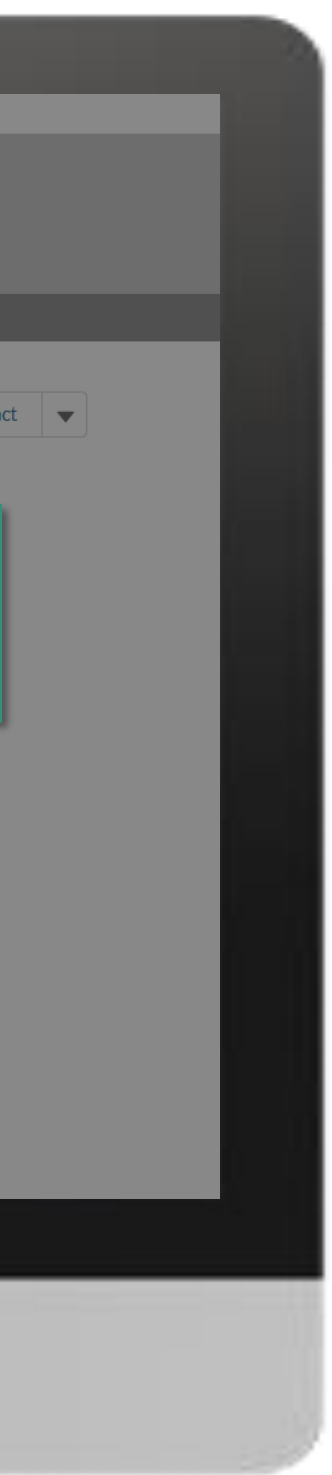

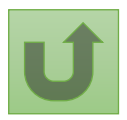

[Paso 2h](#page-148-0)

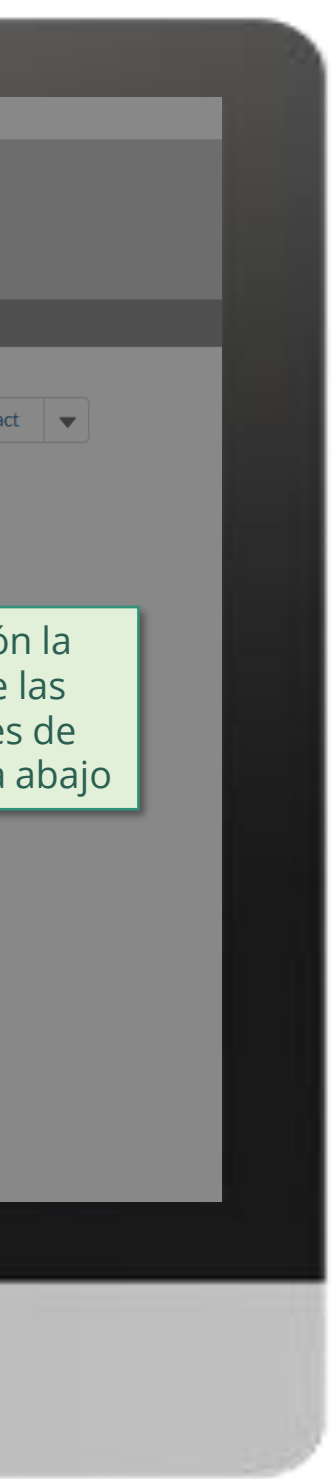

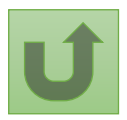

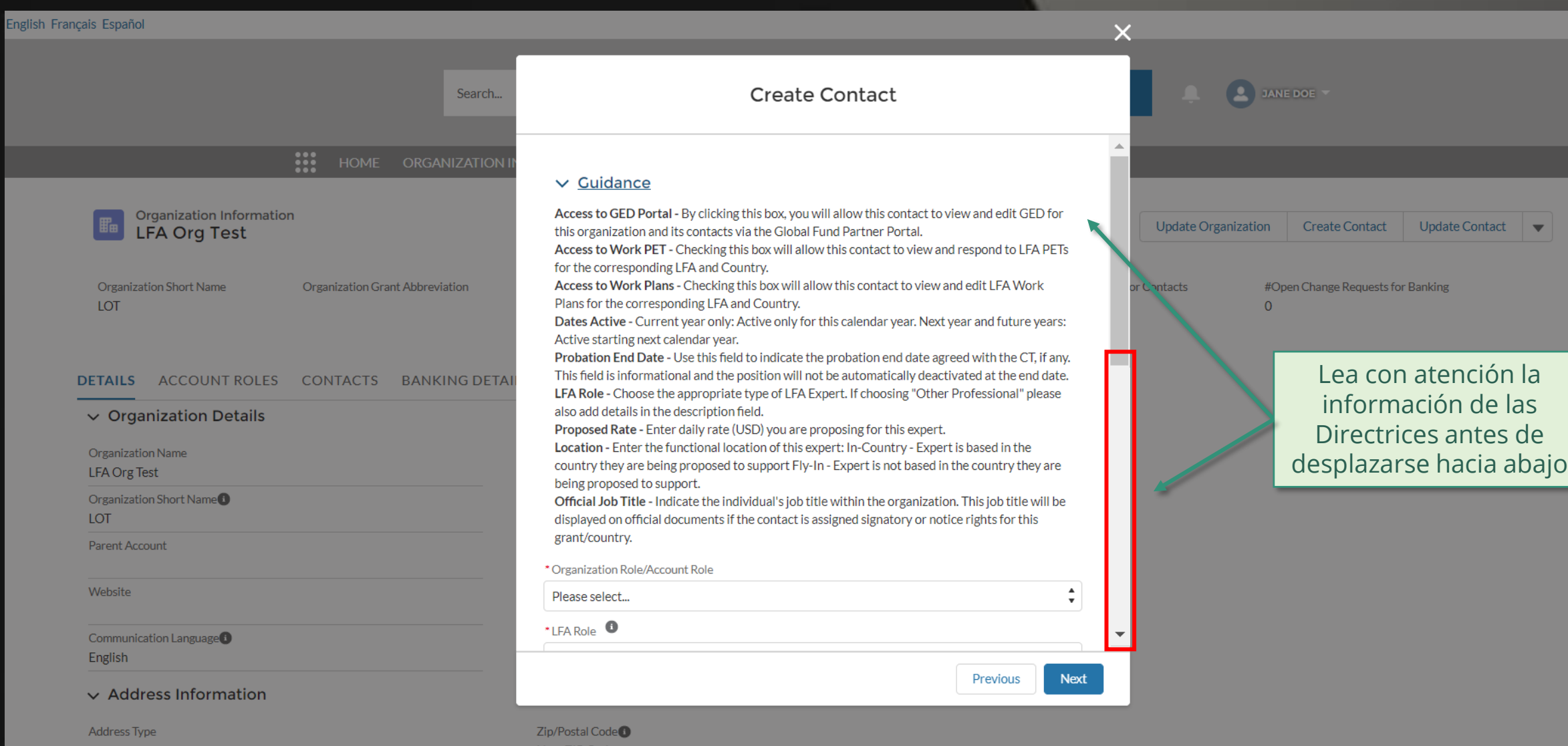

[Paso 2i](#page-148-0)

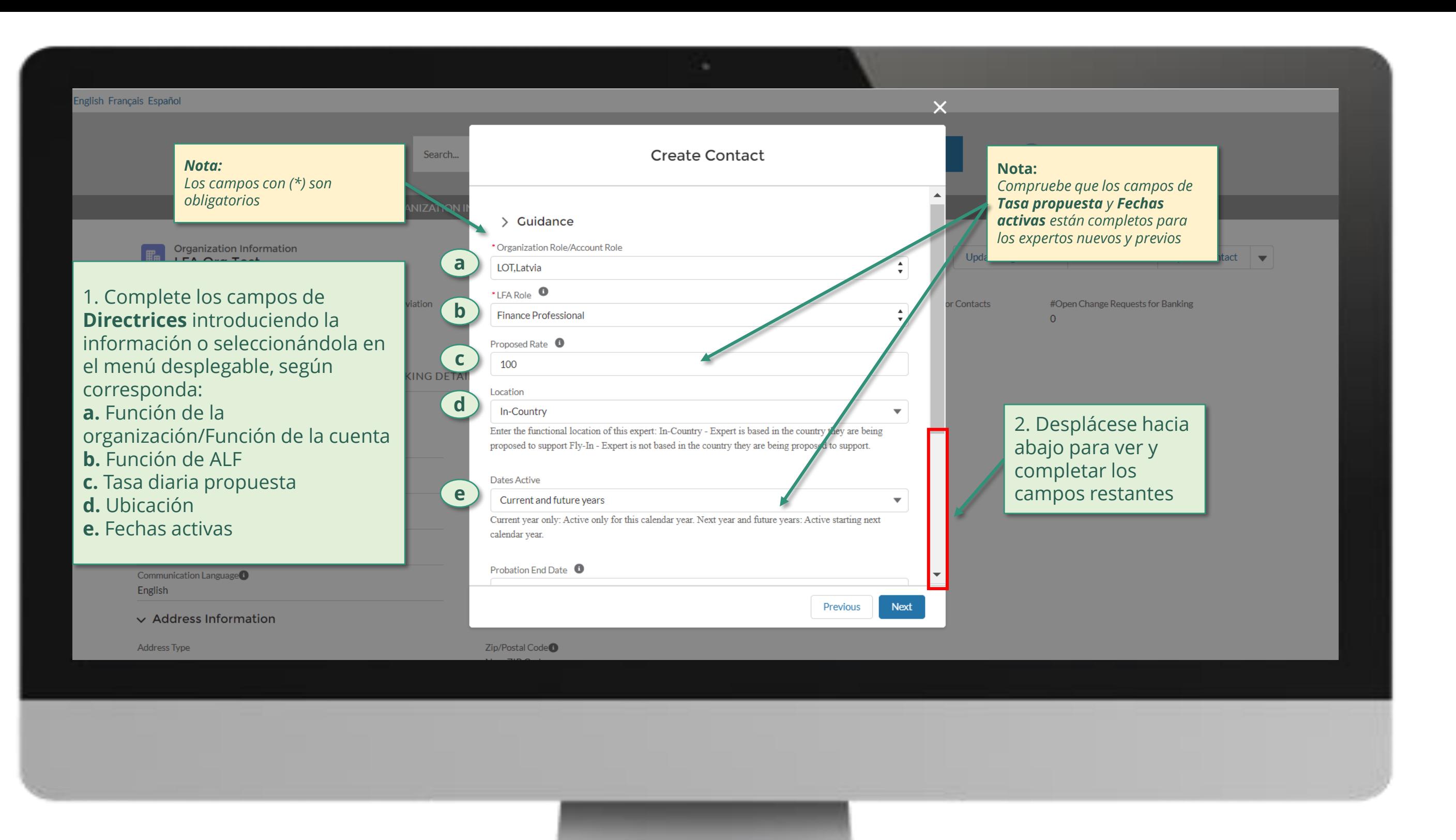

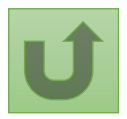

#### [Paso 2j](#page-148-0)

[Agente Local del Fondo \(ALF\)](#page-148-0) Crear contactos

Volver a la visión [general de](#page-163-0) los pasos para esta solicitud

inglish Français Español

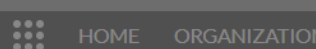

Organization Information

Organization Name

[Paso 2k](#page-148-0)

Volver a la visión [general de](#page-163-0) los pasos para esta **solicitud** 

[Agente Local del Fondo \(ALF\)](#page-148-0) Crear contactos

1. Complete los campos introduciendo la información o seleccionándola en el menú desplegable, según corresponda (continuación): **f.** Nombre oficial del cargo

2. Seleccione los derechos de signatario, notificación y acceso correspondientes

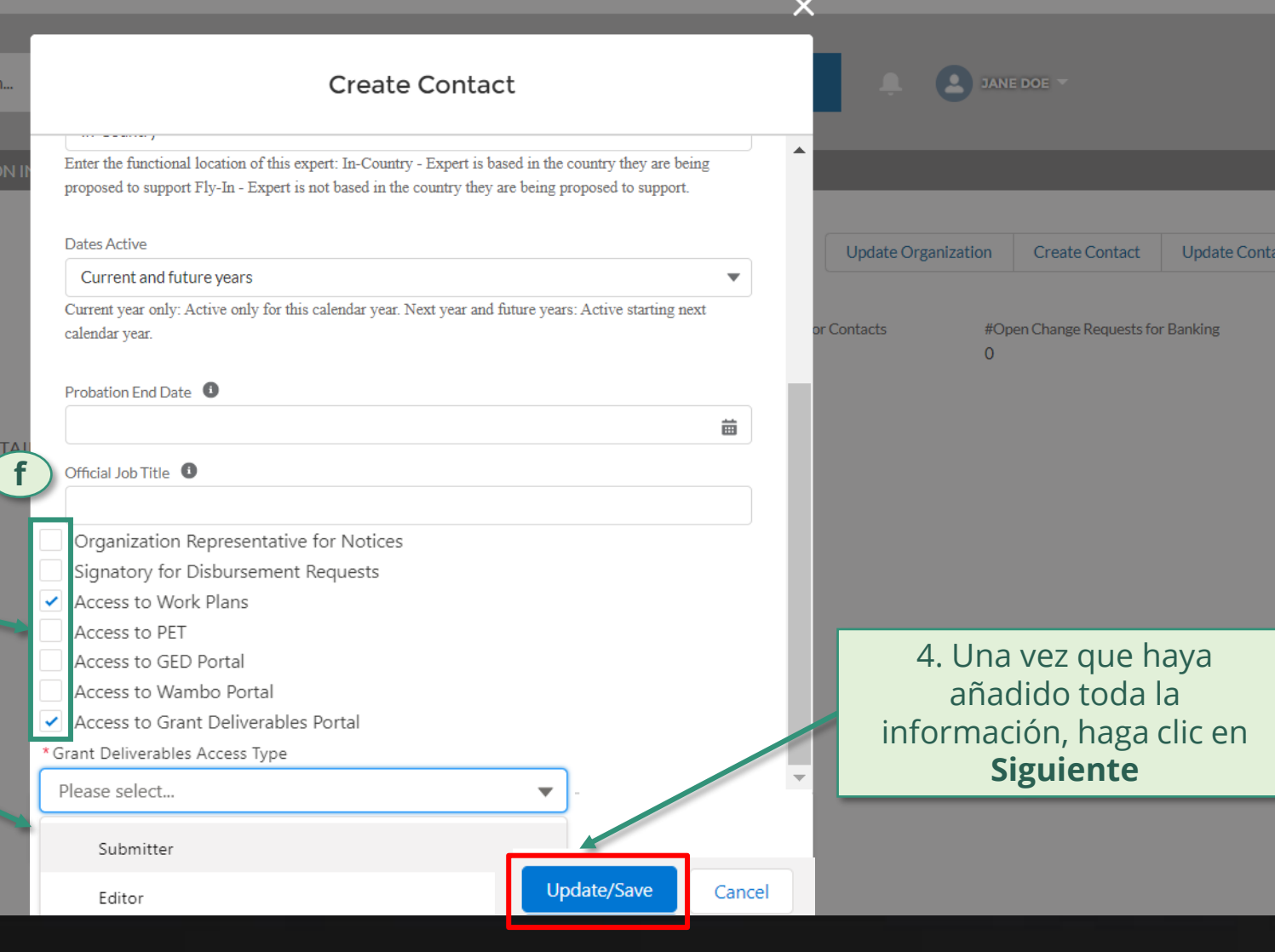

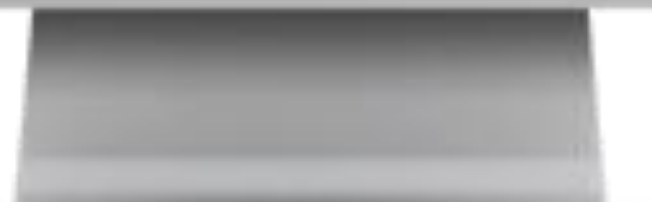

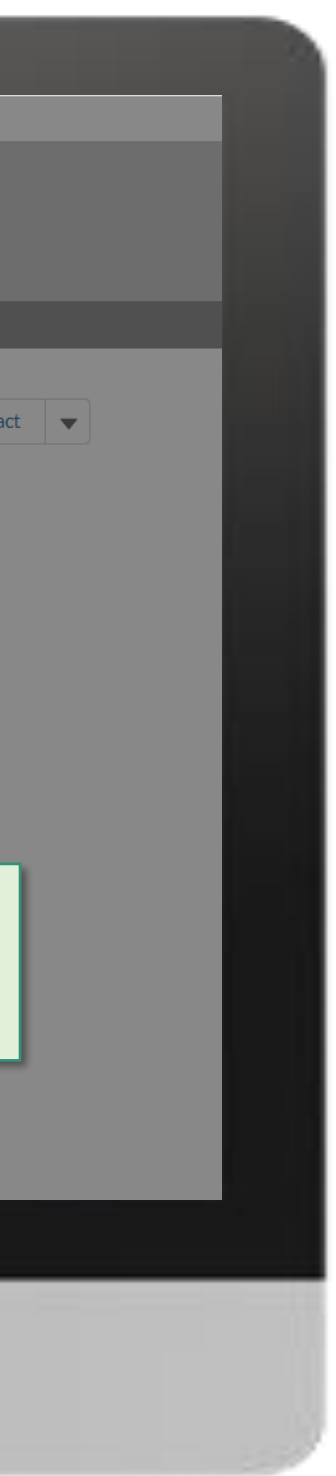

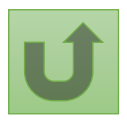

3. Si ha seleccionado **Acceso al Portal de Documentos de la Subvención,** elija si el nuevo contacto es editor o remitente

#### *Nota*

Address Type

*Para más información sobre las funciones de editor y remitente, haga clic [aquí](https://www.theglobalfund.org/media/11522/fundingmodel_pudr-submission-roles_guide_es.pdf)*

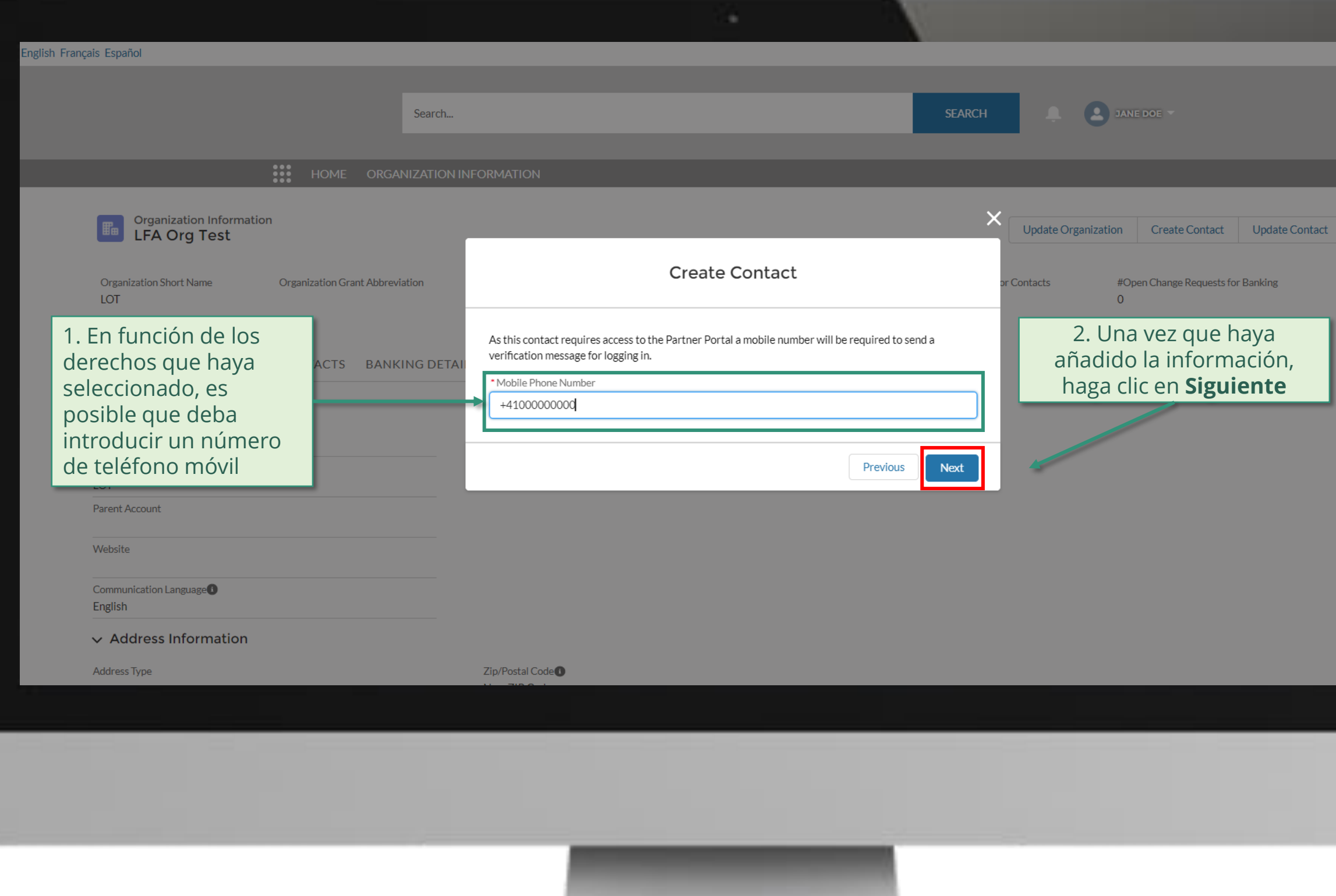

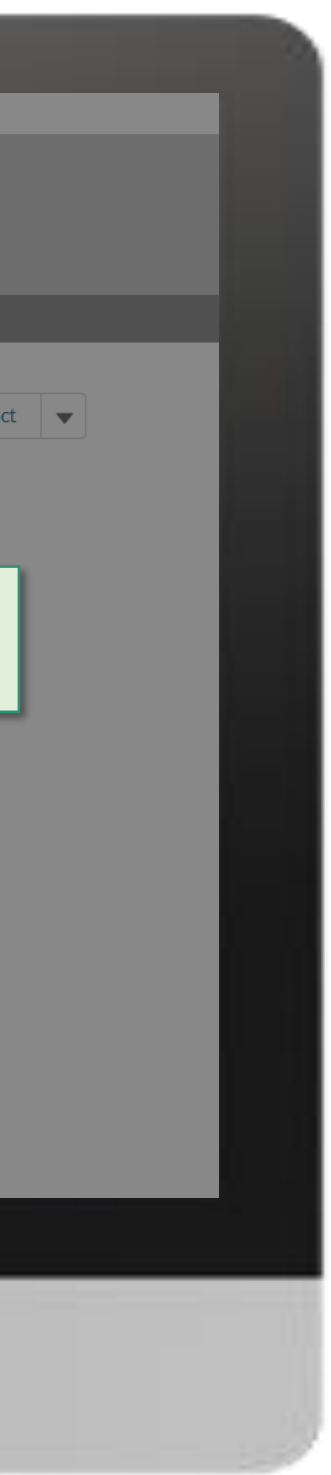

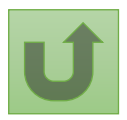

[Paso 2l](#page-148-0)

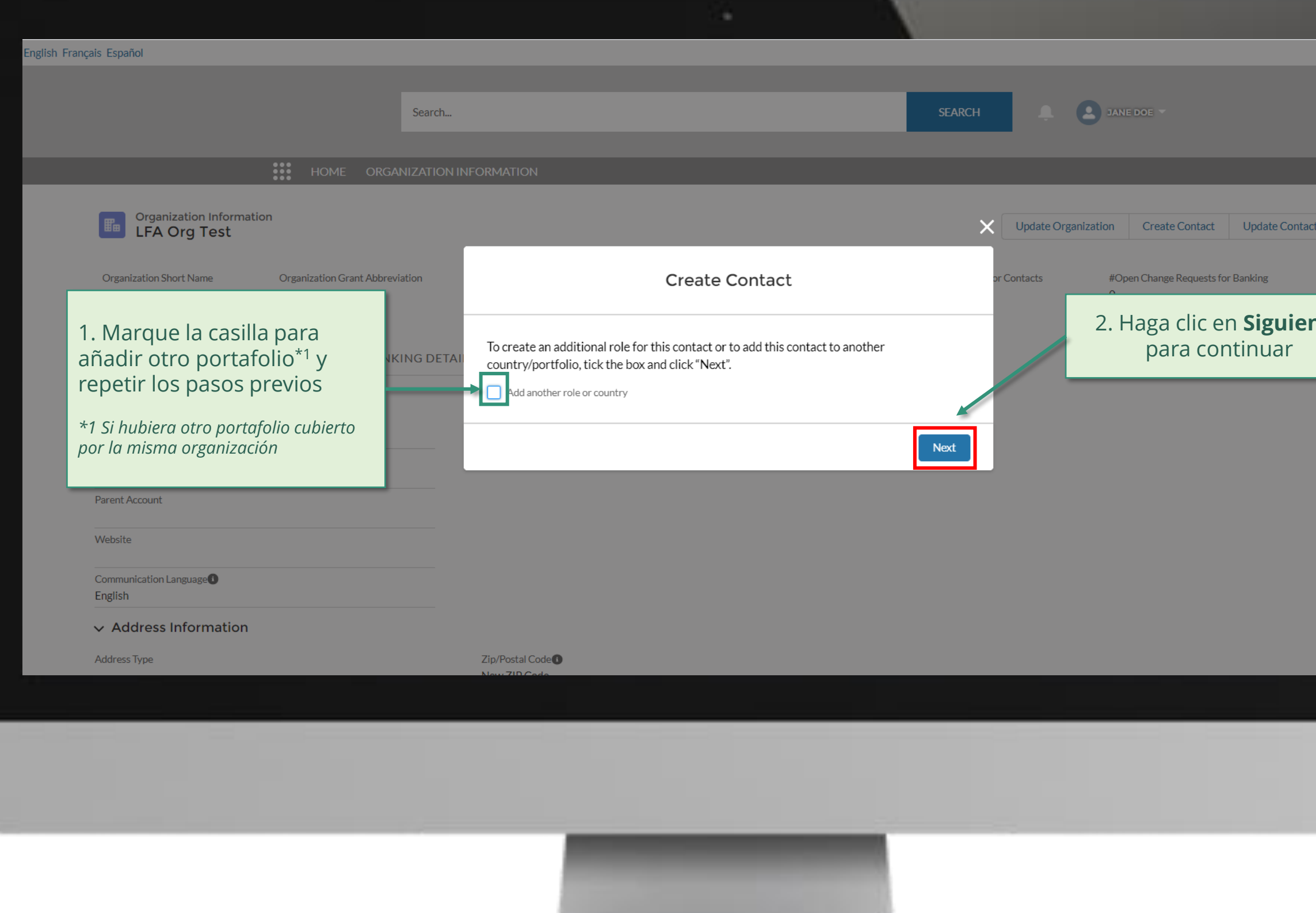

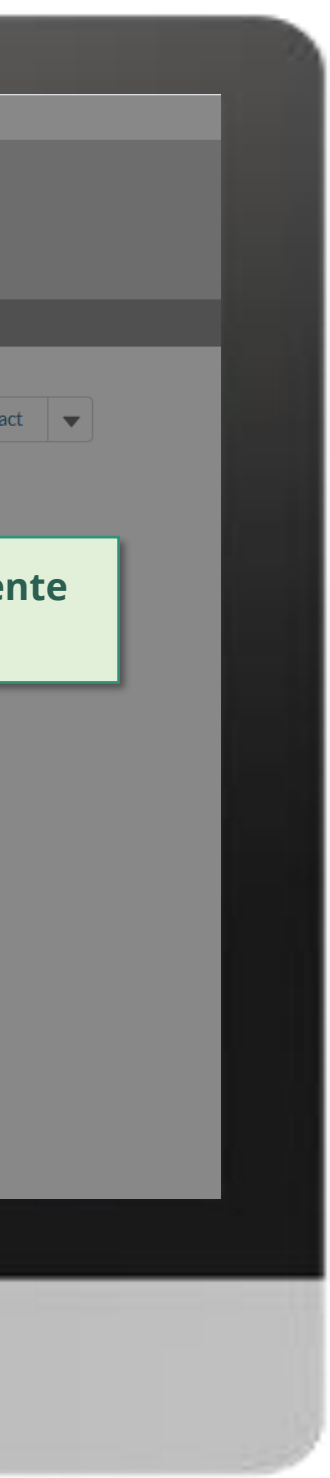

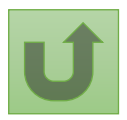

[Paso 2m](#page-148-0)

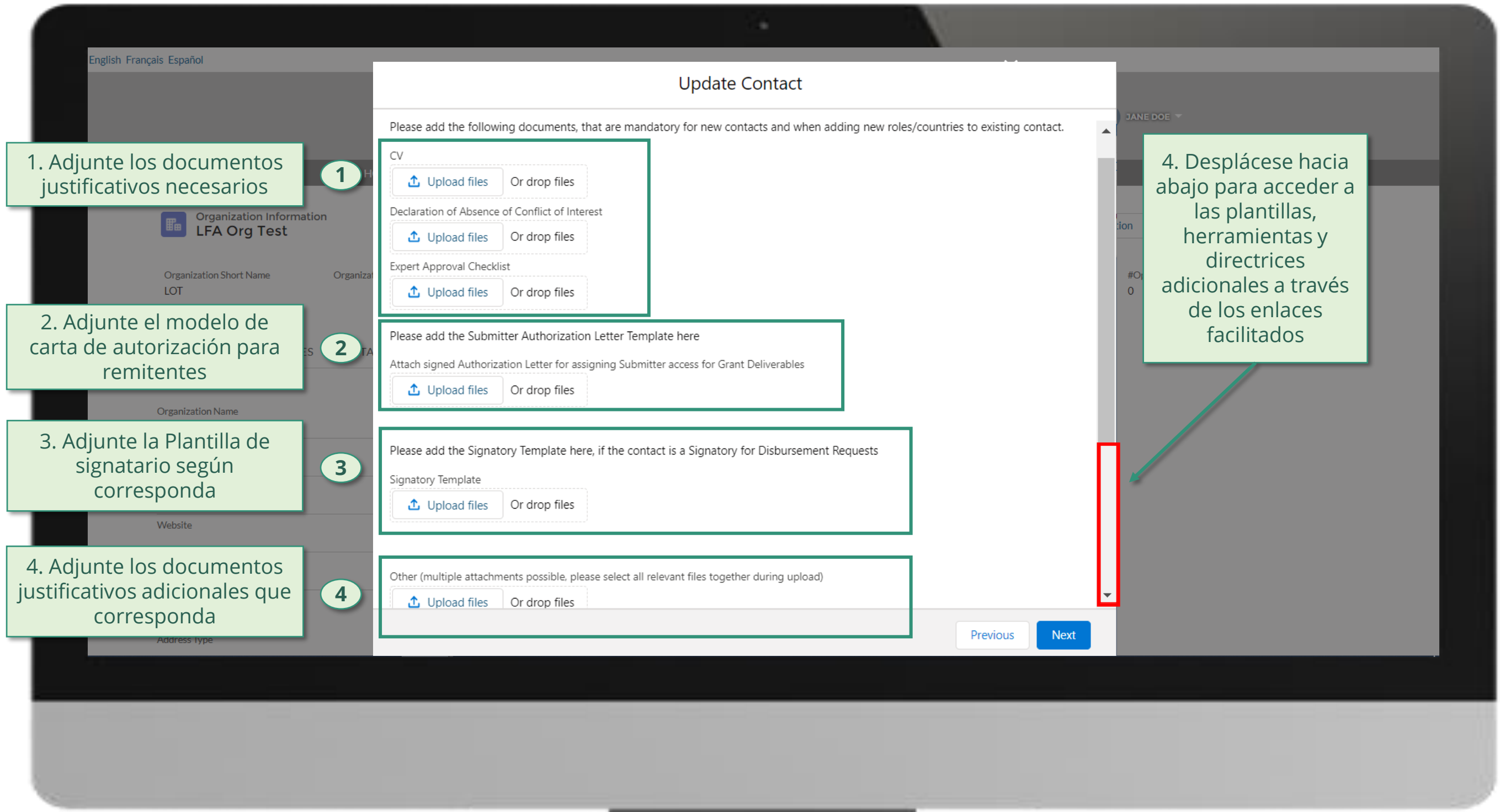

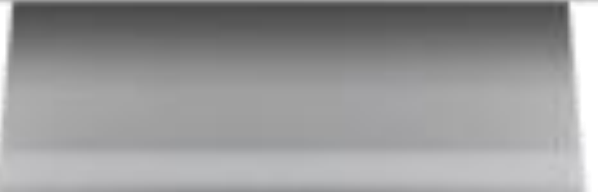

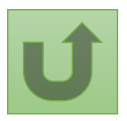

[Paso 2n](#page-148-0)

[Agente Local del Fondo \(ALF\)](#page-148-0) Crear contactos

Volver a la visión [general de](#page-163-0) los pasos para esta solicitud

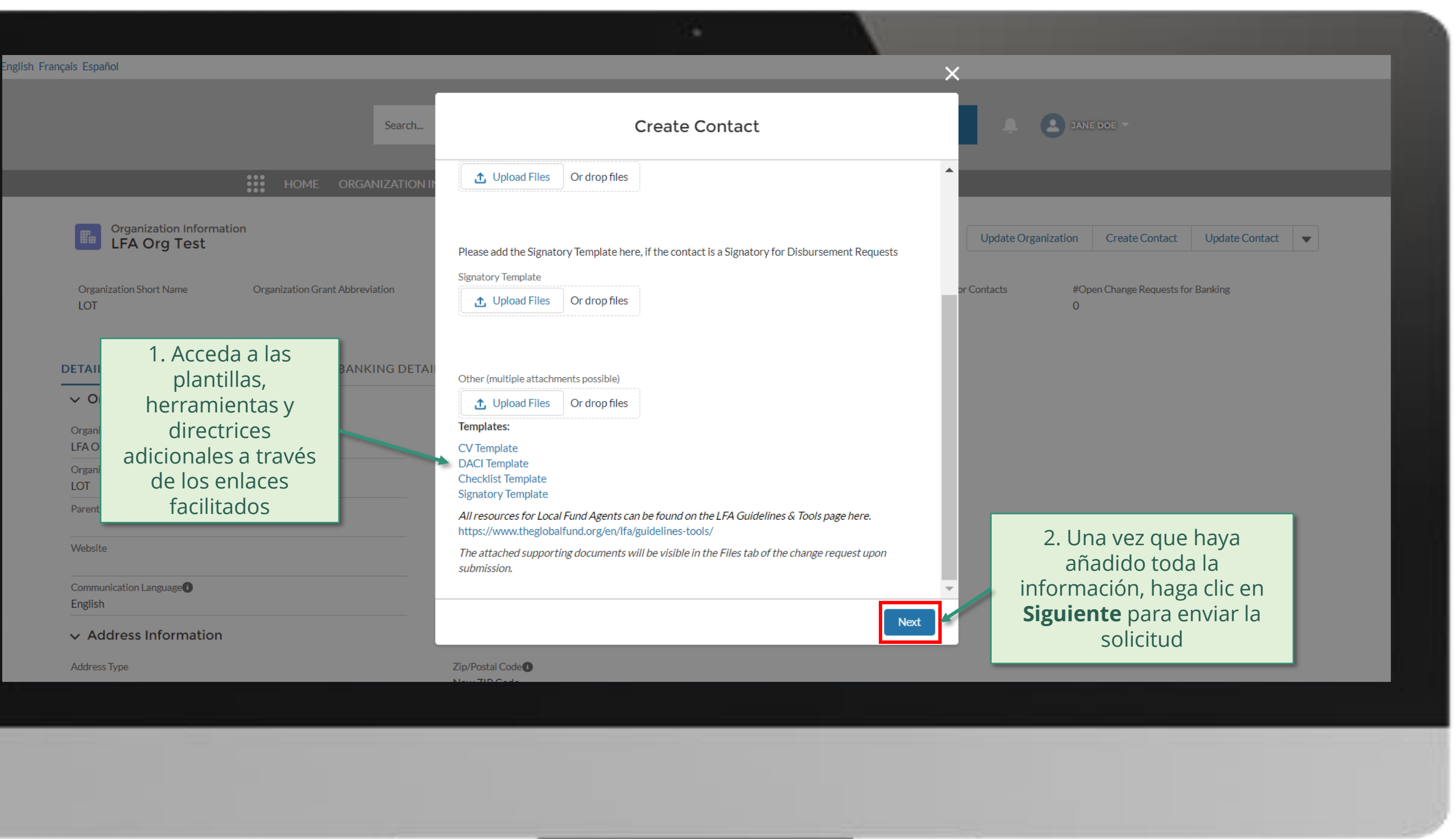

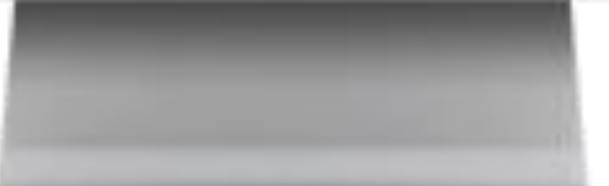

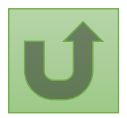

[Paso 2o](#page-148-0)

[Agente Local del Fondo \(ALF\)](#page-148-0) Crear contactos

Volver a la visión [general de](#page-163-0) los pasos para esta solicitud

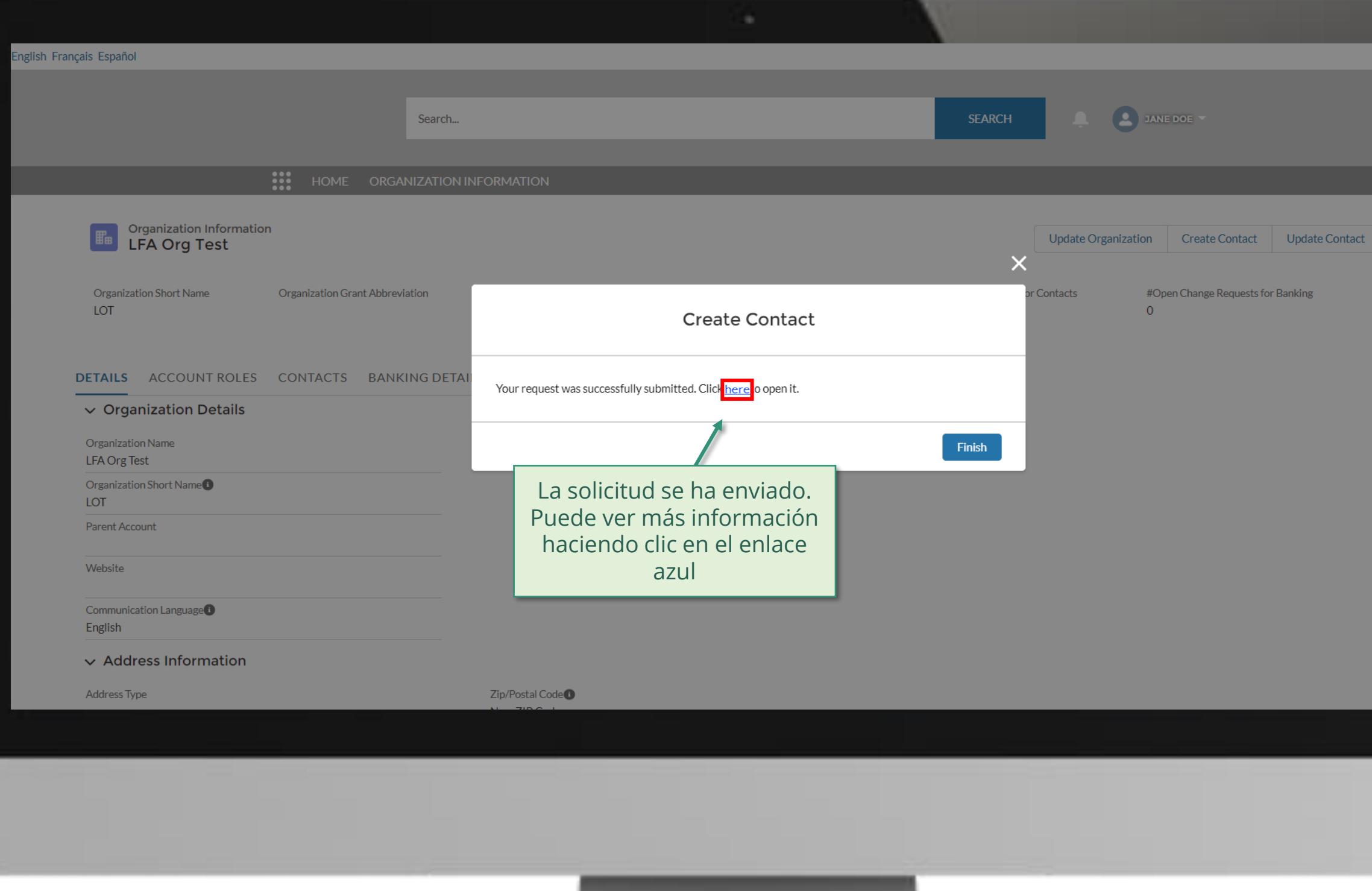

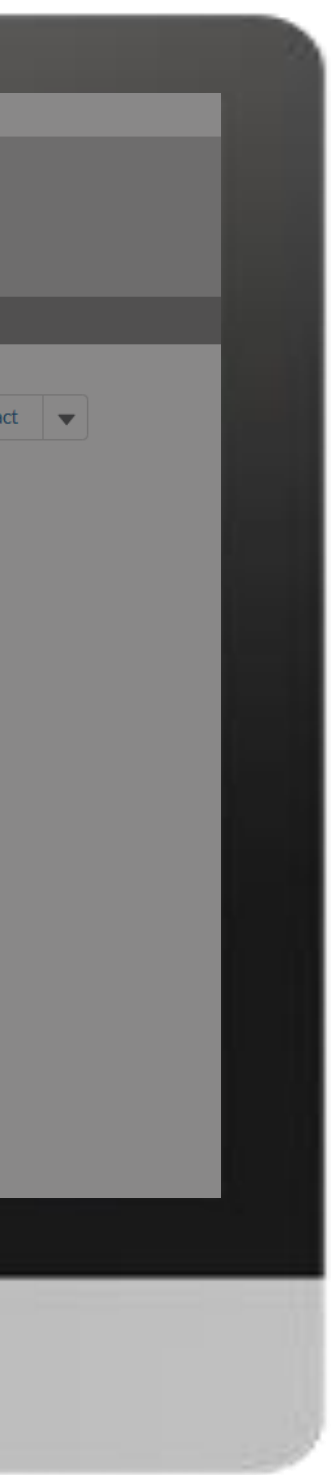

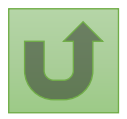

[Paso 2p](#page-148-0)
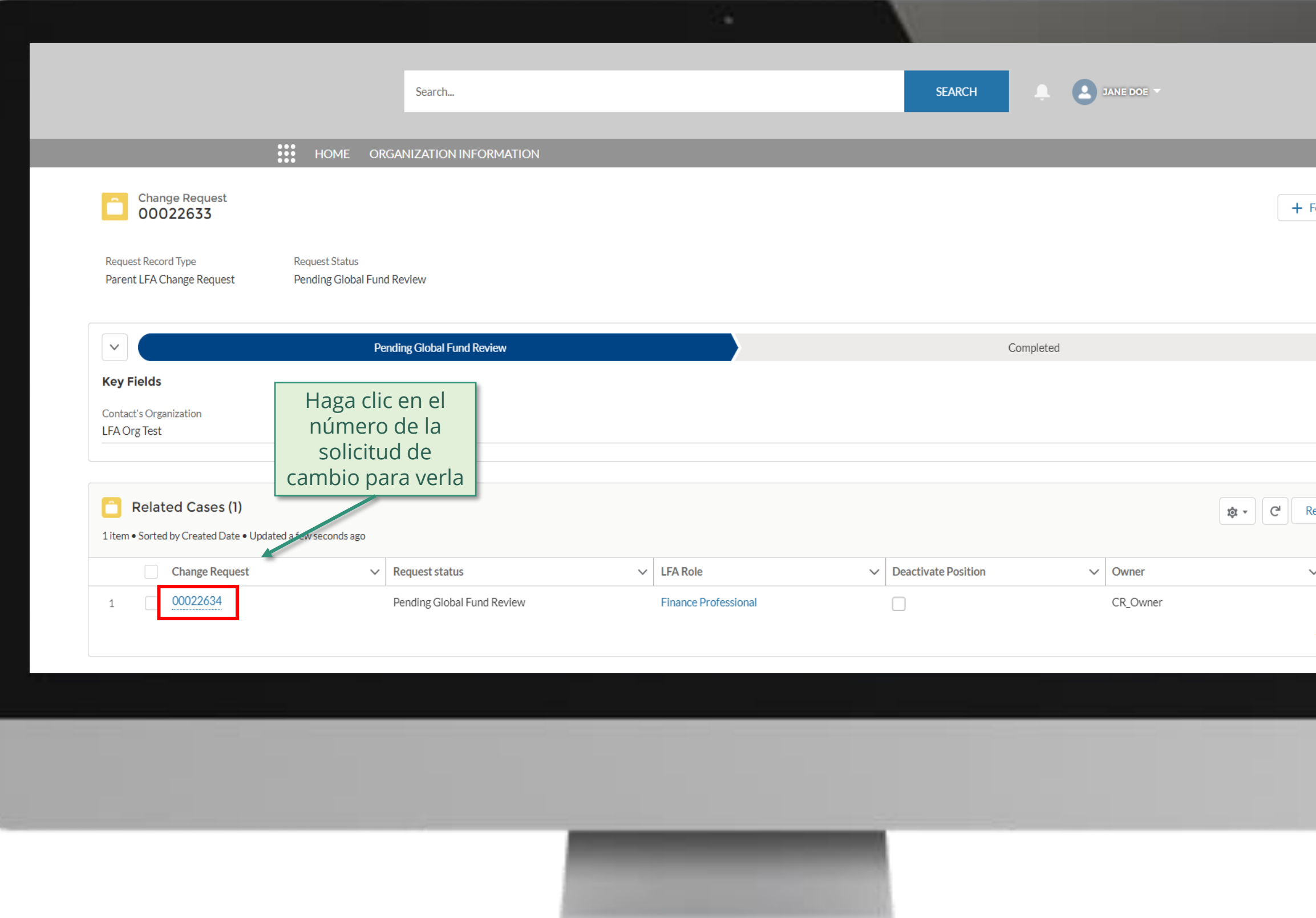

![](_page_180_Picture_1.jpeg)

![](_page_180_Picture_2.jpeg)

[Paso 2q](#page-148-0)

![](_page_181_Figure_1.jpeg)

![](_page_181_Picture_2.jpeg)

![](_page_181_Picture_82.jpeg)

[Paso 2r](#page-148-0)

Haga clic aquí para volver a la página de resumen

[Paso 2s](#page-148-0)

[Agente Local del Fondo \(ALF\)](#page-148-0) Crear contactos

![](_page_182_Picture_7.jpeg)

Volver a la visión [general de](#page-163-0) los pasos para esta <u>solicitud</u>

![](_page_182_Picture_70.jpeg)

Pending LFA Coordination Team Review

![](_page_182_Picture_2.jpeg)

# **Manual interactivo sobre datos de las entidades de las subvenciones**

El Fondo Mundial valida o rechaza los cambios.

![](_page_183_Figure_10.jpeg)

![](_page_183_Picture_3.jpeg)

184 **Por correo electrónico** En el sistema  $\blacksquare$ 

<sup>1</sup> 1 Consulte el anexo 3 del [Manual de Política Operativa p](https://www.theglobalfund.org/media/3266/core_operationalpolicy_manual_en.pdf)ara obtener información sobre los documentos justificativos necesarios

![](_page_183_Figure_2.jpeg)

![](_page_183_Figure_7.jpeg)

<span id="page-183-0"></span>![](_page_183_Picture_0.jpeg)

![](_page_183_Figure_8.jpeg)

![](_page_184_Picture_0.jpeg)

![](_page_184_Picture_52.jpeg)

Are you an employee? Login here

![](_page_184_Picture_3.jpeg)

![](_page_184_Picture_4.jpeg)

Volver a la visión [general de](#page-183-0) los pasos para esta <u>solicitud</u>

# [Paso 2a](#page-148-0)

# $\mathbb{R}^2$

1. Lea con atención la información que aparece en la pantalla sobre la **Declaración de privacidad** del Fondo Mundial y los **Términos de uso del** 

#### **Welcome!**

The Global Fund licenses, operates and makes available the Partner Portal (the "Portal"). The Portal may contain features including RSS feeds, e-mail alert services, cookies, document management features, data management features and other applications that may be available from time-to-time (collectively, the "Features"). Any person that accesses or uses the Portal or Features, or both (the "User" and together, the "Users") agrees to be bound by the terms and conditions of the Terms of Use of the Global Fund Partner Portal (the "Terms of Use"), as they may be amended from time-to-time (available at this link http://www.theglobalfund.org/en/partner-portal/). These Terms of Use contain important conditions, disclaimers and other provisions, some of which limit the Global Fund's liability. If you do not agree to these Terms of Use or cannot enter into a legally binding agreement, you **Portal de Asociados** 

![](_page_185_Figure_5.jpeg)

haga clic en **OK** para continuar

![](_page_185_Picture_7.jpeg)

![](_page_185_Picture_8.jpeg)

[Paso 2b](#page-148-0)

[Agente Local del Fondo \(ALF\)](#page-148-0) Actualizar contactos

Volver a la visión [general de](#page-183-0) los pasos para esta solicitud

![](_page_186_Picture_1.jpeg)

#### **Example** Home

![](_page_186_Figure_3.jpeg)

![](_page_186_Picture_4.jpeg)

**Welcome!** 

![](_page_186_Picture_5.jpeg)

Volver a la visión [general de](#page-183-0) los pasos para esta <u>solicitud</u>

[Paso 2c](#page-148-0)

![](_page_187_Picture_46.jpeg)

![](_page_187_Picture_1.jpeg)

![](_page_187_Picture_2.jpeg)

[Paso 2d](#page-148-0)

![](_page_188_Figure_0.jpeg)

![](_page_188_Picture_2.jpeg)

### [Paso 2e](#page-148-0)

![](_page_189_Picture_76.jpeg)

![](_page_189_Picture_1.jpeg)

# [Paso 2f](#page-148-0)

![](_page_190_Picture_43.jpeg)

![](_page_190_Picture_1.jpeg)

![](_page_190_Picture_2.jpeg)

[Paso 2g](#page-148-0)

Volver a la visión [general de](#page-183-0) los pasos para esta <u>solicitud</u>

![](_page_191_Picture_47.jpeg)

![](_page_191_Picture_1.jpeg)

![](_page_191_Picture_2.jpeg)

![](_page_191_Picture_3.jpeg)

[Paso 2h](#page-148-0)

![](_page_192_Picture_61.jpeg)

![](_page_192_Picture_2.jpeg)

![](_page_192_Picture_3.jpeg)

[Paso 2i](#page-148-0)

![](_page_193_Picture_82.jpeg)

![](_page_193_Picture_2.jpeg)

![](_page_193_Picture_3.jpeg)

[Paso 2j](#page-148-0)

[Paso 2k](#page-148-0)

[Agente Local del Fondo \(ALF\)](#page-148-0) Actualizar contactos

Volver a la visión [general de](#page-183-0) los pasos para esta solicitud

![](_page_194_Figure_0.jpeg)

![](_page_194_Picture_1.jpeg)

[Paso 2l](#page-148-0)

Volver a la visión [general de](#page-183-0) los pasos para esta <u>solicitud</u>

[Agente Local del Fondo \(ALF\)](#page-148-0) Actualizar contactos

English Français Español

![](_page_195_Picture_88.jpeg)

English

![](_page_195_Picture_3.jpeg)

![](_page_195_Picture_4.jpeg)

![](_page_195_Picture_5.jpeg)

![](_page_196_Picture_53.jpeg)

![](_page_196_Picture_1.jpeg)

![](_page_196_Picture_2.jpeg)

# [Paso 2m](#page-148-0)

![](_page_197_Picture_0.jpeg)

![](_page_197_Picture_1.jpeg)

![](_page_197_Picture_2.jpeg)

### [Paso 2n](#page-148-0)

[Agente Local del Fondo \(ALF\)](#page-148-0) Actualizar contactos

Volver a la visión [general de](#page-183-0) los pasos para esta solicitud

![](_page_198_Picture_48.jpeg)

![](_page_198_Picture_1.jpeg)

![](_page_198_Picture_2.jpeg)

# [Paso 2o](#page-148-0)

![](_page_199_Picture_52.jpeg)

![](_page_199_Picture_1.jpeg)

![](_page_199_Picture_2.jpeg)

# [Paso 2p](#page-148-0)

# [Paso 2q](#page-148-0)

Volver a la visión [general de](#page-183-0) los pasos para esta <u>solicitud</u>

![](_page_200_Picture_87.jpeg)

![](_page_200_Figure_1.jpeg)

![](_page_200_Picture_2.jpeg)

Haga clic aquí para volver a la página de resumen

![](_page_201_Picture_4.jpeg)

 $\blacktriangle$ 

 $\left( \mathbf{v}\right)$ 

**View All** 

![](_page_201_Picture_77.jpeg)

Volver a la visión [general de](#page-183-0) los pasos para esta <u>solicitud</u>

![](_page_201_Picture_1.jpeg)

# [Paso 2r](#page-148-0)

# **Manual interactivo sobre datos de las entidades de las subvenciones**

![](_page_202_Picture_4.jpeg)

El Fondo Mundial valida o rechaza los cambios.

![](_page_202_Figure_2.jpeg)

reflejan en el Portal de [Asociados del Fondo Mundial](https://portal.theglobalfund.org/) [parte interesada](#page-0-0) [externa](#page-0-0)

![](_page_202_Figure_8.jpeg)

<span id="page-202-0"></span>![](_page_202_Picture_0.jpeg)

[Seleccionar otra](#page-148-0)  solicitud de cambio de ALF

![](_page_202_Figure_6.jpeg)

# <span id="page-203-0"></span>Introduzca sus datos de acceso y haga clic en **Iniciar sesión** para continuar

![](_page_203_Picture_51.jpeg)

![](_page_203_Picture_2.jpeg)

![](_page_203_Picture_3.jpeg)

Volver a la visión [general de](#page-202-0) los pasos para esta <u>solicitud</u>

[Paso 2a](#page-148-0)

# $\mathbb{R}^2$

1. Lea con atención la información que aparece en la pantalla sobre la **Declaración de privacidad** del Fondo Mundial y los **Términos de uso del** 

#### **Welcome!**

The Global Fund licenses, operates and makes available the Partner Portal (the "Portal"). The Portal may contain features including RSS feeds, e-mail alert services, cookies, document management features, data management features and other applications that may be available from time-to-time (collectively, the "Features"). Any person that accesses or uses the Portal or Features, or both (the "User" and together, the "Users") agrees to be bound by the terms and conditions of the Terms of Use of the Global Fund Partner Portal (the "Terms of Use"), as they may be amended from time-to-time (available at this link http://www.theglobalfund.org/en/partner-portal/). These Terms of Use contain important conditions, disclaimers and other provisions, some of which limit the Global Fund's liability. If you do not agree to these Terms of Use or cannot enter into a legally binding agreement, you **Portal de Asociados** 

![](_page_204_Figure_5.jpeg)

haga clic en **OK** para continuar

![](_page_204_Picture_7.jpeg)

![](_page_204_Picture_8.jpeg)

### [Paso 2b](#page-148-0)

[Agente Local del Fondo \(ALF\)](#page-148-0) Desactivar contactos

Volver a la visión [general de](#page-202-0) los pasos para esta solicitud

![](_page_205_Picture_1.jpeg)

#### **Example** Home

![](_page_205_Figure_3.jpeg)

**Welcome!** Use App Launcher to choose what portal you want to open

![](_page_205_Picture_5.jpeg)

![](_page_205_Picture_6.jpeg)

Volver a la visión [general de](#page-202-0) los pasos para esta <u>solicitud</u>

[Paso 2c](#page-148-0)

![](_page_206_Picture_46.jpeg)

![](_page_206_Picture_1.jpeg)

![](_page_206_Picture_2.jpeg)

[Paso 2d](#page-148-0)

![](_page_207_Figure_0.jpeg)

![](_page_207_Picture_1.jpeg)

#### [Paso 2e](#page-148-0)

![](_page_208_Picture_76.jpeg)

![](_page_208_Picture_1.jpeg)

# [Paso 2f](#page-148-0)

![](_page_209_Picture_49.jpeg)

![](_page_209_Picture_1.jpeg)

![](_page_209_Picture_2.jpeg)

# [Paso 2g](#page-148-0)

![](_page_210_Picture_50.jpeg)

![](_page_210_Picture_2.jpeg)

![](_page_210_Picture_3.jpeg)

[Paso 2h](#page-148-0)

![](_page_211_Picture_49.jpeg)

![](_page_211_Picture_3.jpeg)

![](_page_211_Picture_4.jpeg)

[Paso 2i](#page-148-0)

![](_page_212_Picture_49.jpeg)

![](_page_212_Picture_1.jpeg)

![](_page_212_Picture_2.jpeg)

![](_page_212_Picture_3.jpeg)

# [Paso 2j](#page-148-0)

Haga clic aquí para volver a la página de resumen

![](_page_213_Picture_97.jpeg)

![](_page_213_Picture_1.jpeg)

![](_page_213_Picture_2.jpeg)

Volver a la visión [general de](#page-202-0) los pasos para esta <u>solicitud</u>

[Paso 2k](#page-148-0)

# **Manual interactivo sobre datos de las entidades de las subvenciones**

![](_page_214_Picture_4.jpeg)

El Fondo Mundial valida o rechaza los cambios.

![](_page_214_Picture_3.jpeg)

![](_page_214_Figure_2.jpeg)

![](_page_214_Figure_6.jpeg)

<span id="page-214-0"></span>![](_page_214_Picture_0.jpeg)

![](_page_214_Figure_7.jpeg)

cambio de ALF

# Agente Local del Fondo (ALF) Desactivar posición

# Introduzca sus datos de acceso y haga clic en **Iniciar sesión** para continuar

![](_page_215_Picture_51.jpeg)

![](_page_215_Picture_2.jpeg)

![](_page_215_Picture_3.jpeg)

Volver a la visión [general de](#page-214-0) los pasos para esta <u>solicitud</u>

# [Paso 2a](#page-148-0)

[Agente Local del Fondo \(ALF\)](#page-148-0) Desactivar posición
### $\mathbb{R}^2$

1. Lea con atención la información que aparece en la pantalla sobre la **Declaración de privacidad** del Fondo Mundial y los **Términos de uso del Portal de Asociados** de **Asociados** de Asociados de Asociados de Asociados de Asociados de Asociados de Asociados de Asociados de Asociados de Asociados de Asociados de Asociados de Asociados de Asociados de Asociados de

**Welcome!** 

The Global Fund licenses, operates and makes available the Partner Portal (the "Portal"). The Portal may contain features including RSS feeds, e-mail alert services, cookies, document management features, data management features and other applications that may be available from time-to-time (collectively, the "Features"). Any person that accesses or uses the Portal or Features, or both (the "User" and together, the "Users") agrees to be bound by the terms and conditions of the Terms of Use of the Global Fund Partner Portal (the "Terms of Use"), as they may be amended from time-to-time (available at this link http://www.theglobalfund.org/en/partner-portal/). These Terms of Use contain important conditions, disclaimers and other provisions, some of which limit the Global Fund's liability. If you do not agree to these Terms of Use or cannot enter into a legally binding agreement, you must not access or use the Portal or any of the Features.

haga clic en **OK** para continuar

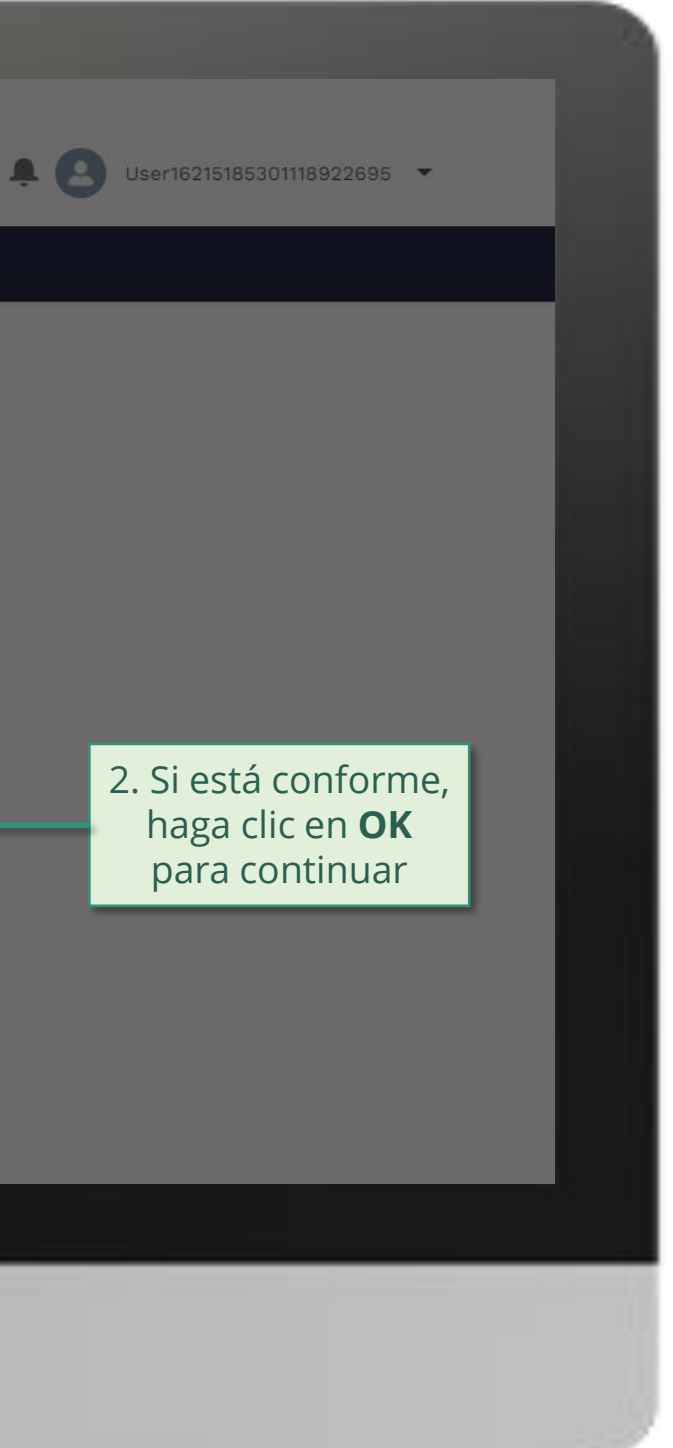

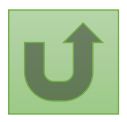

### [Paso 2b](#page-148-0)

[Agente Local del Fondo \(ALF\)](#page-148-0) Desactivar posición

Volver a la visión [general de](#page-214-0) los pasos para esta solicitud

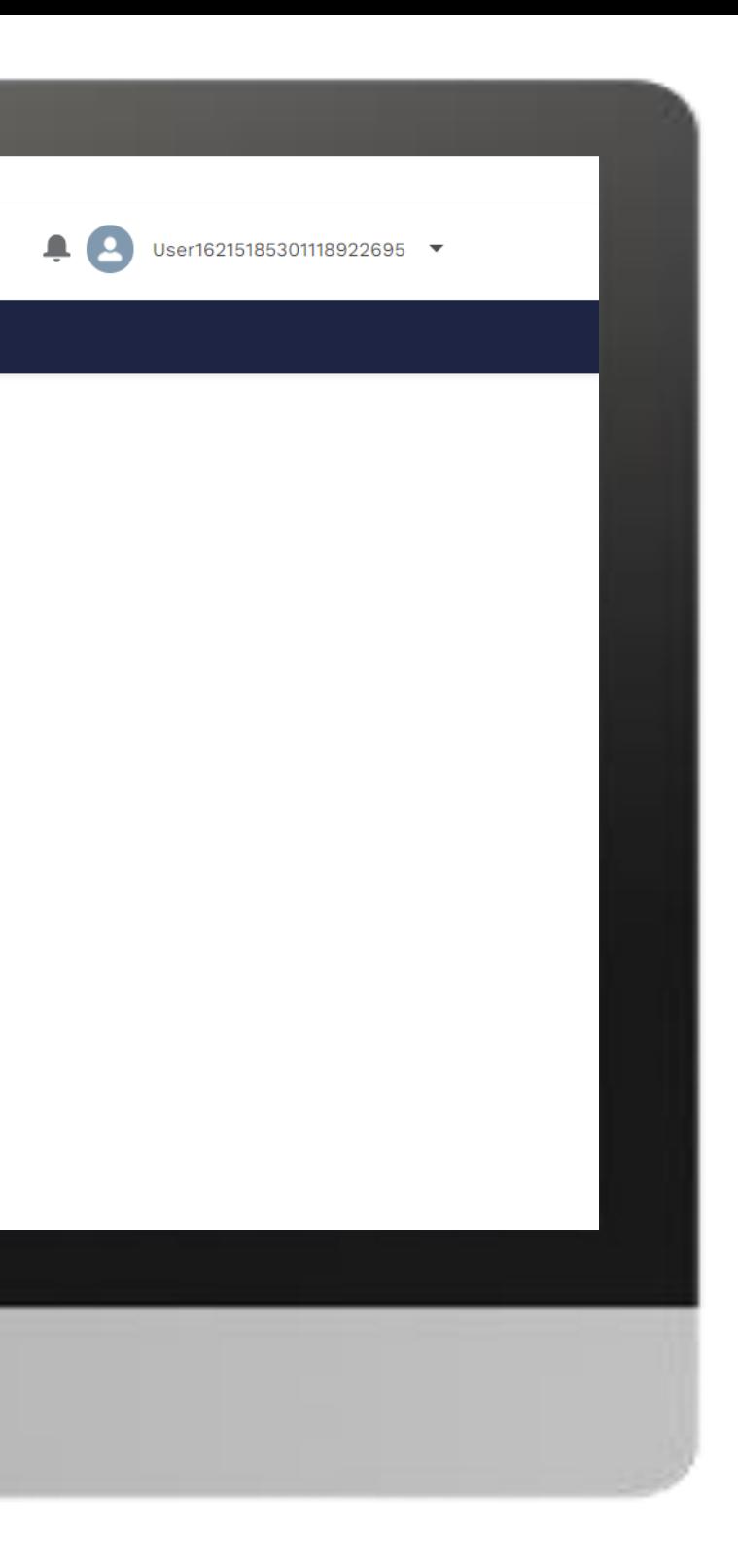

#### **Example** Home

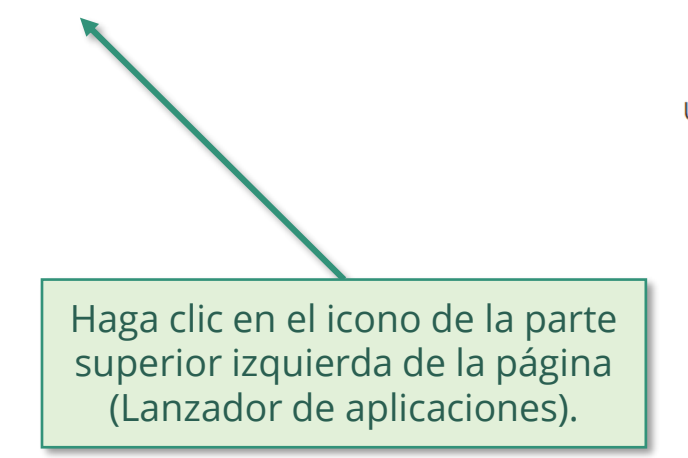

**Welcome!** Use App Launcher to choose what portal you want to open

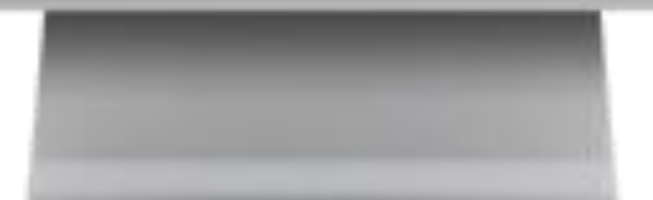

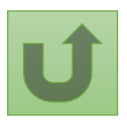

Volver a la visión [general de](#page-214-0) los pasos para esta <u>solicitud</u>

[Paso 2c](#page-148-0)

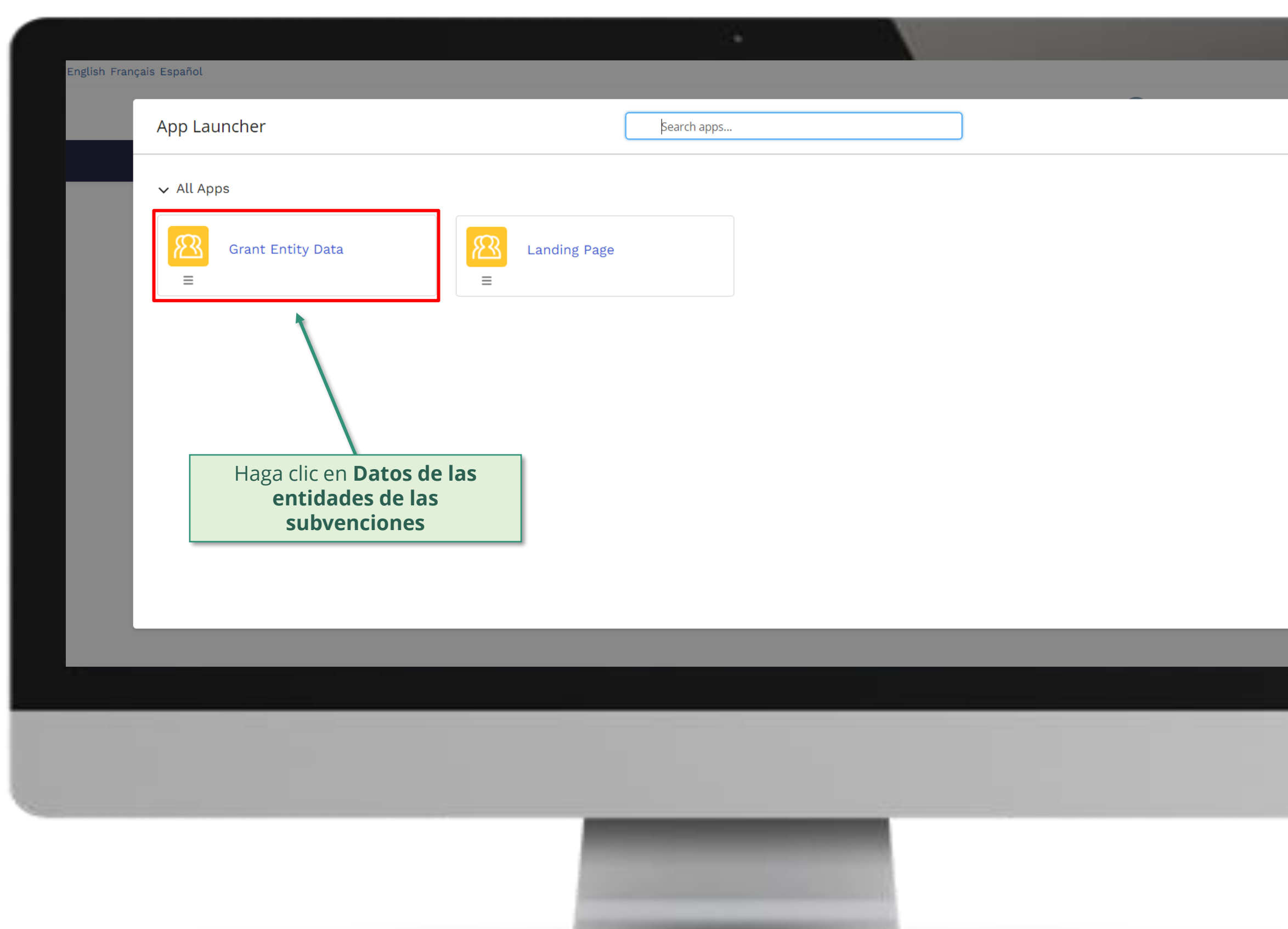

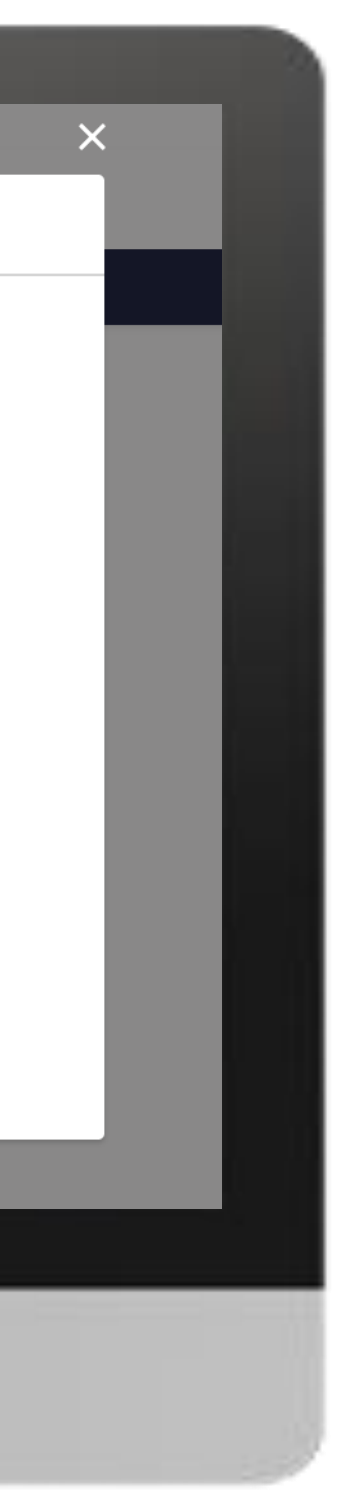

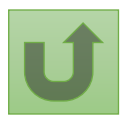

[Paso 2d](#page-148-0)

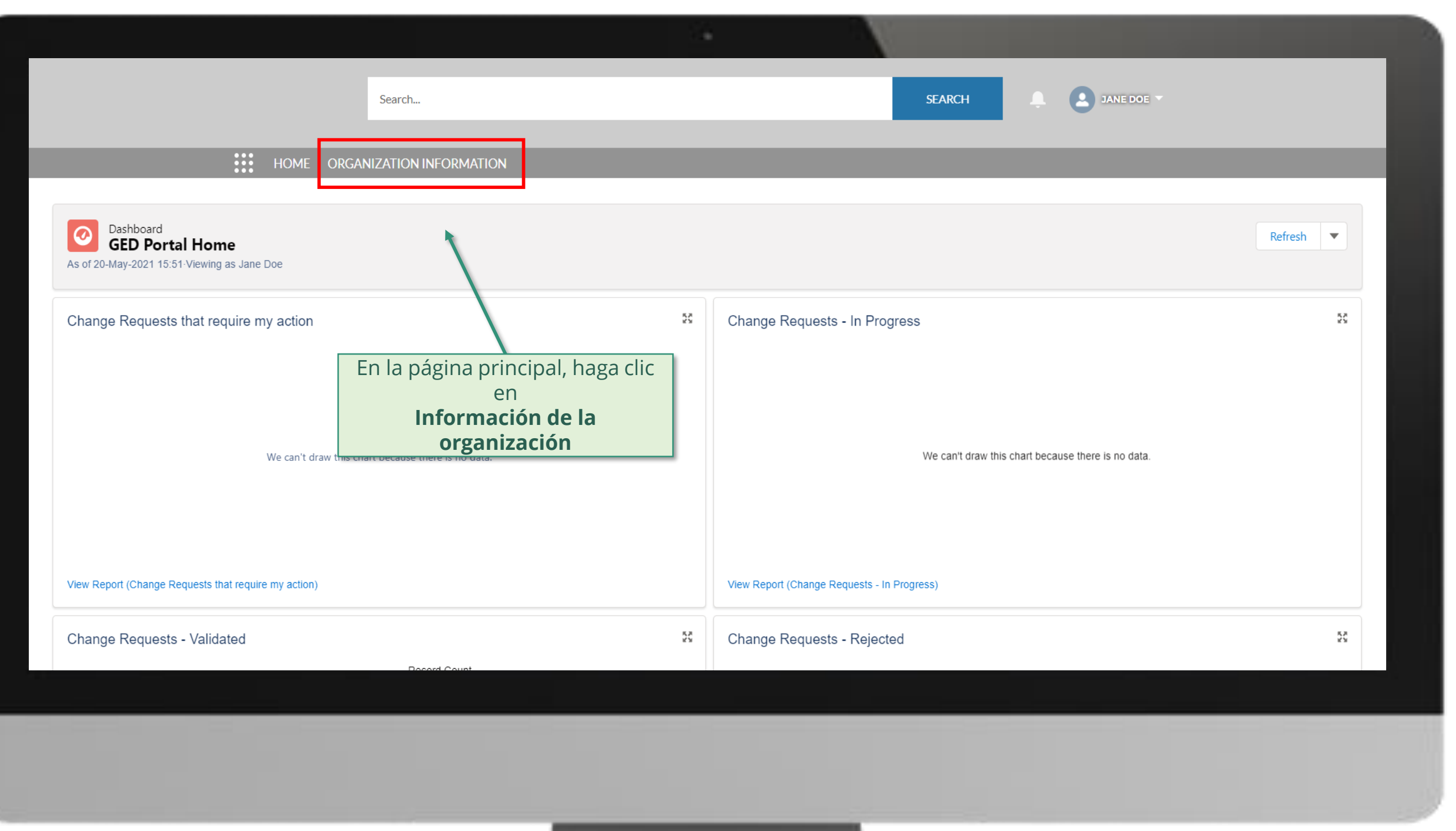

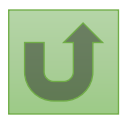

#### [Paso 2e](#page-148-0)

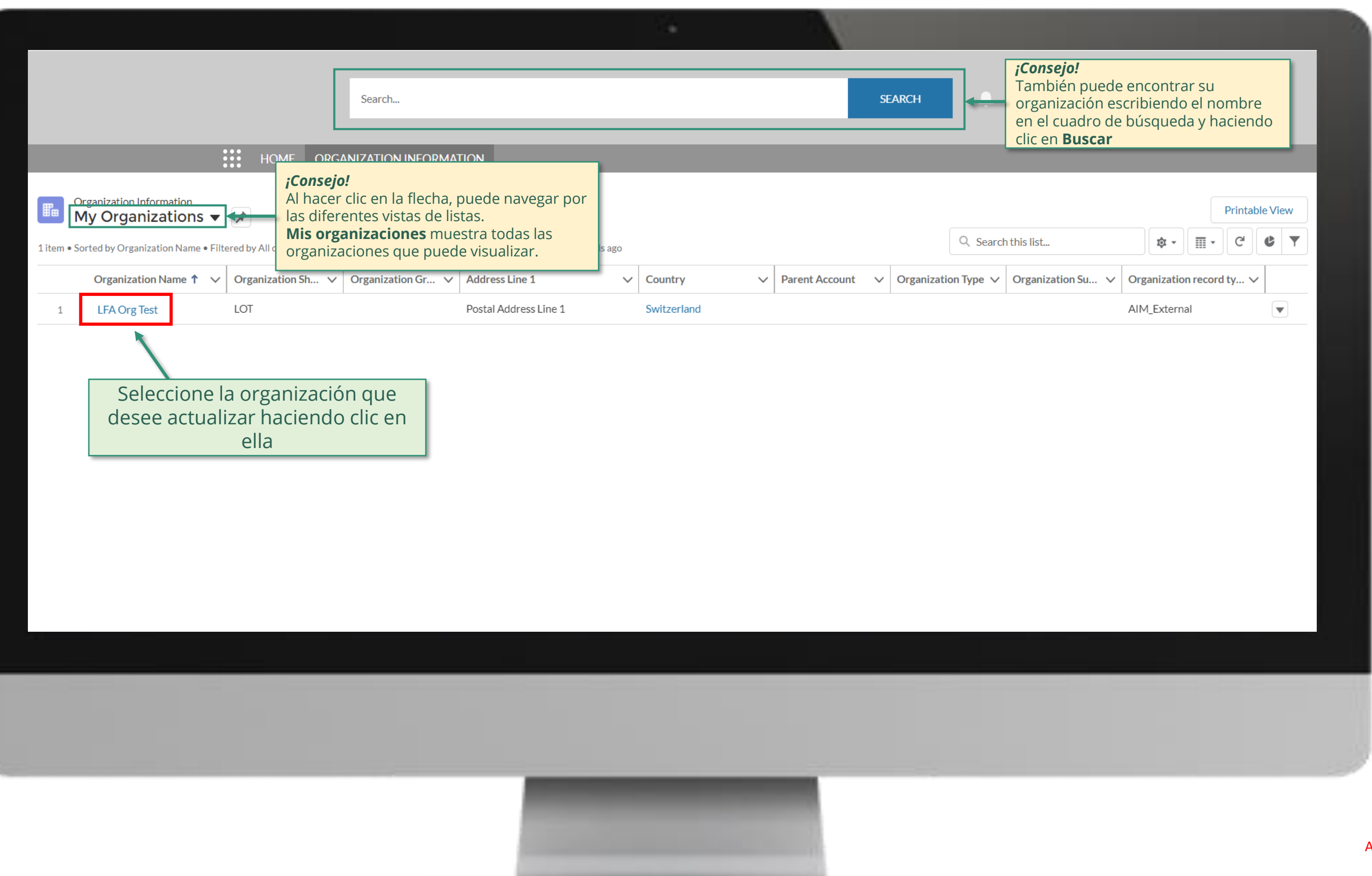

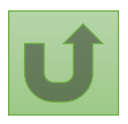

### [Paso 2f](#page-148-0)

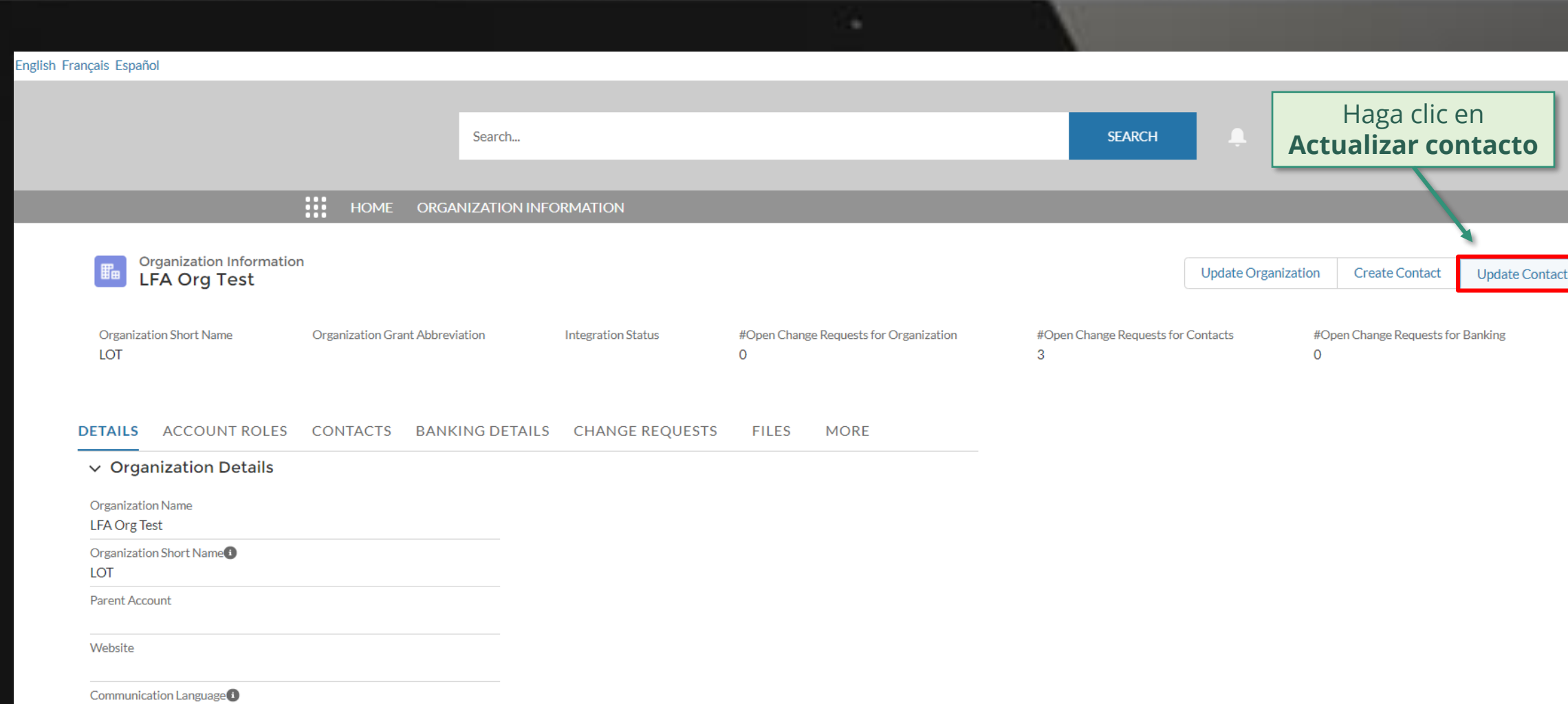

English

 $\vee$  Address Information

Address Type

Zip/Postal Code<sup>O</sup> Now ZID Cod

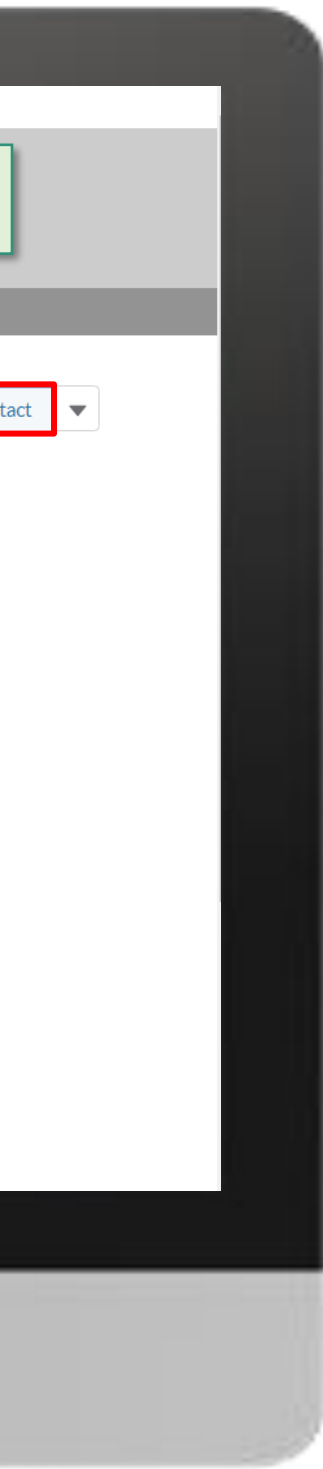

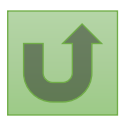

### [Paso 2g](#page-148-0)

Volver a la visión [general de](#page-214-0) los pasos para esta <u>solicitud</u>

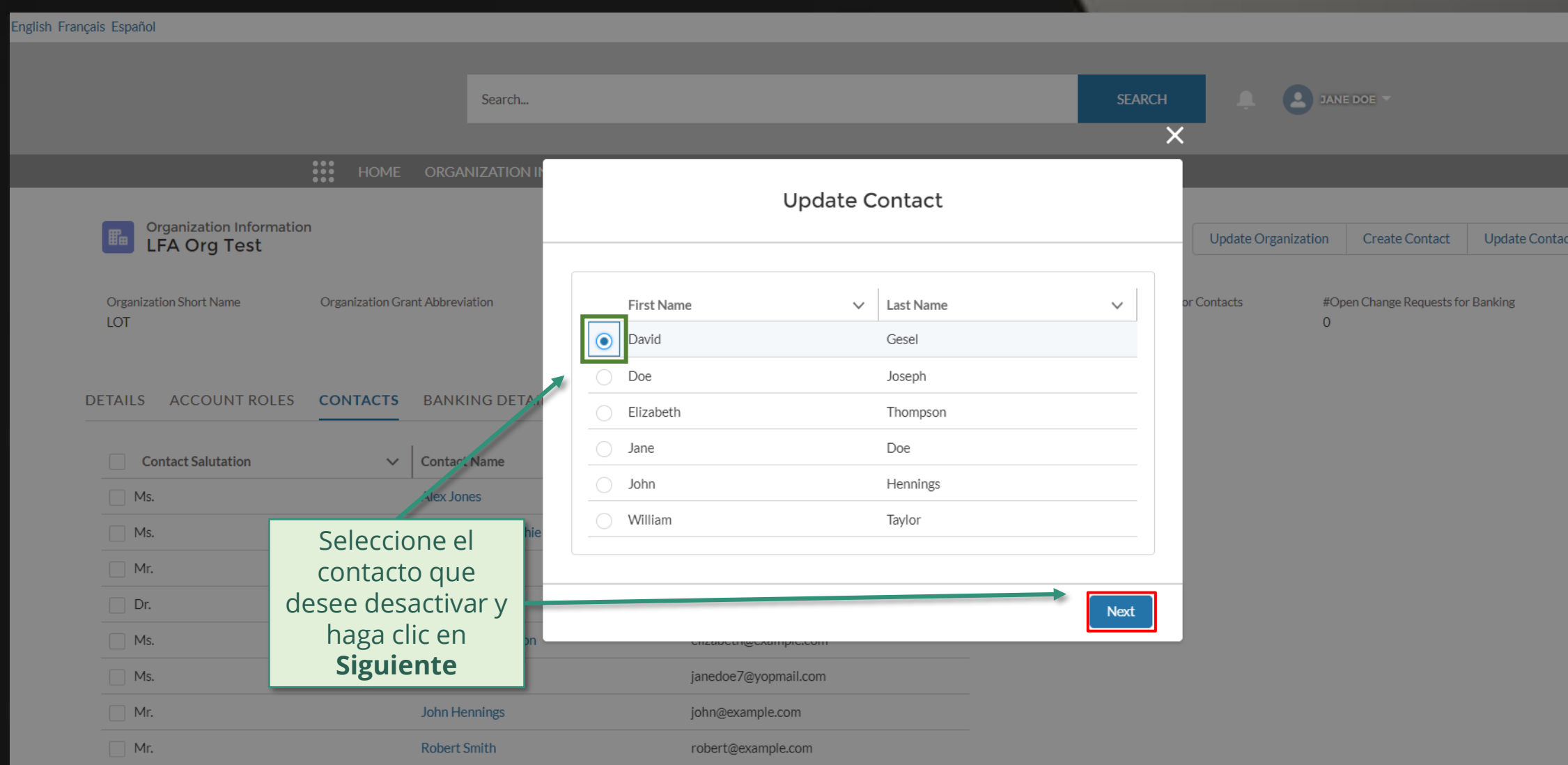

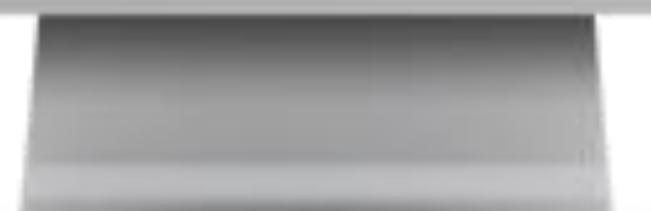

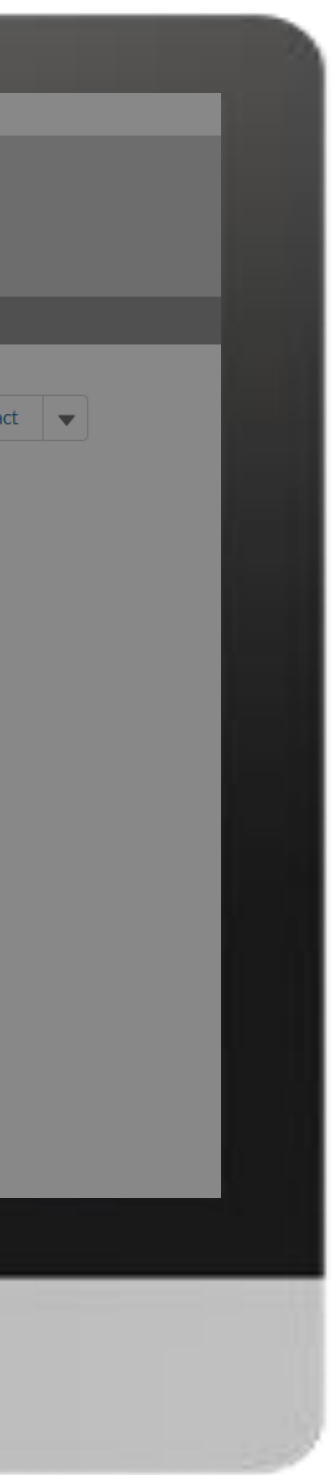

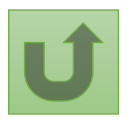

[Paso 2h](#page-148-0)

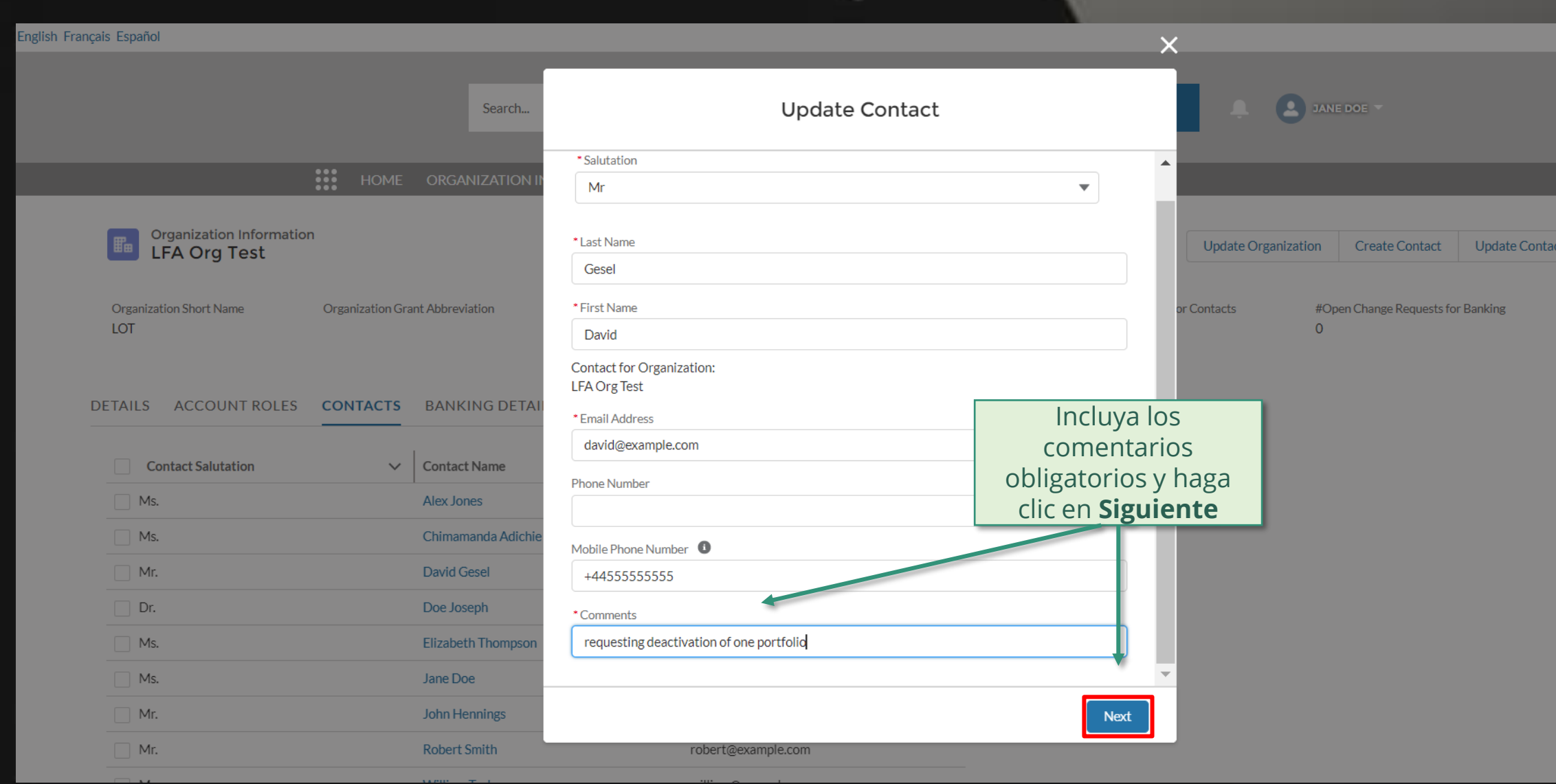

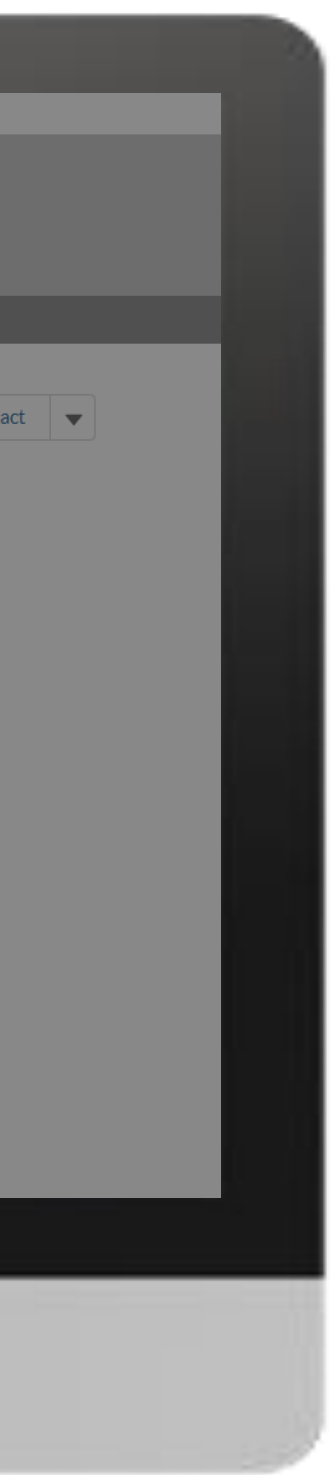

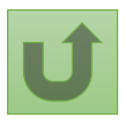

[Paso 2i](#page-148-0)

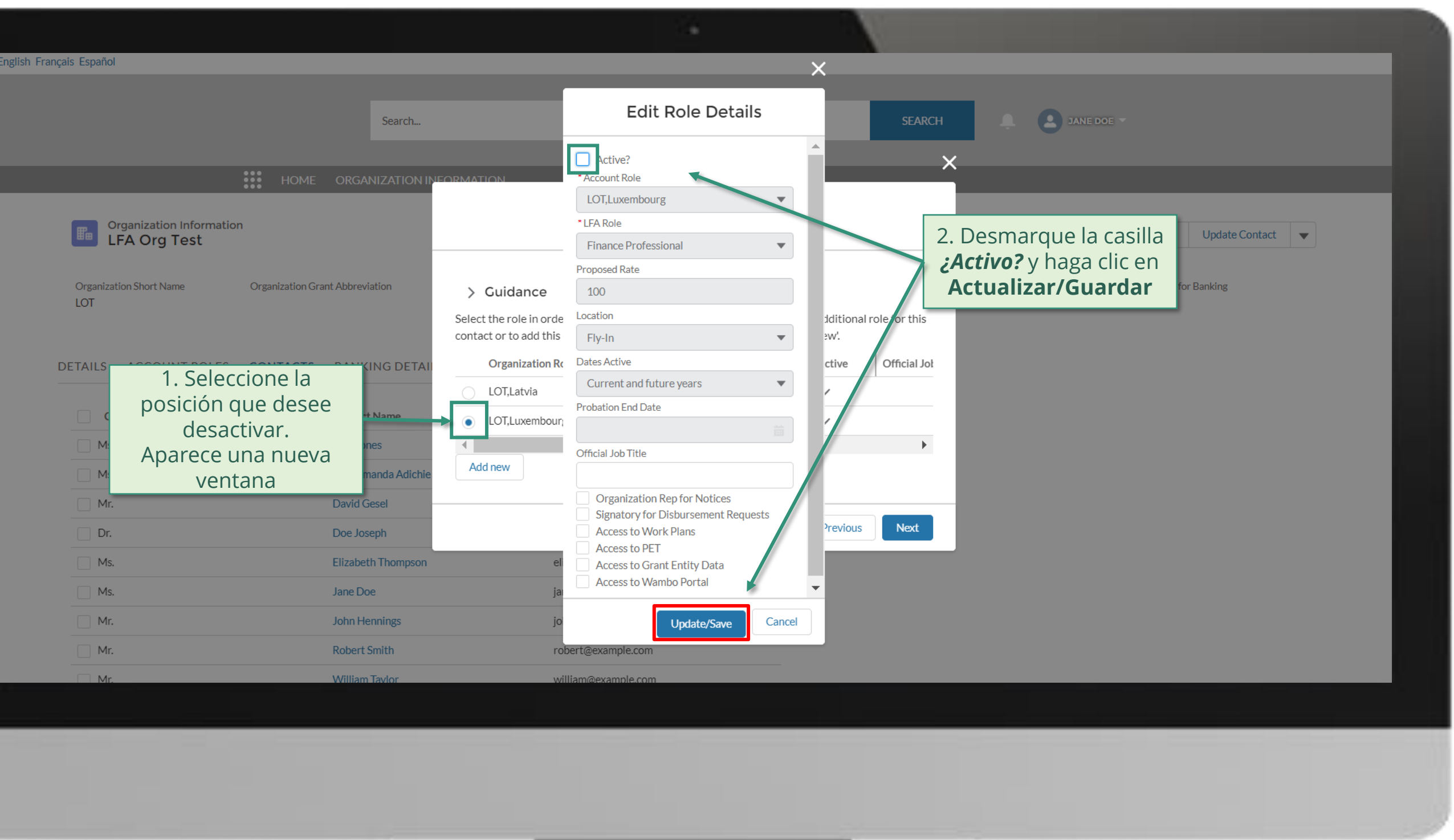

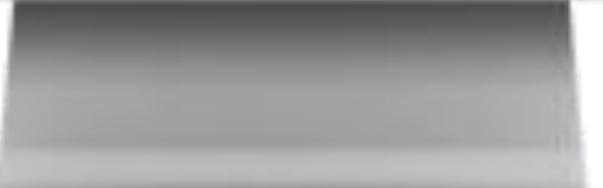

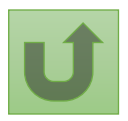

#### [Paso 2k](#page-148-0)

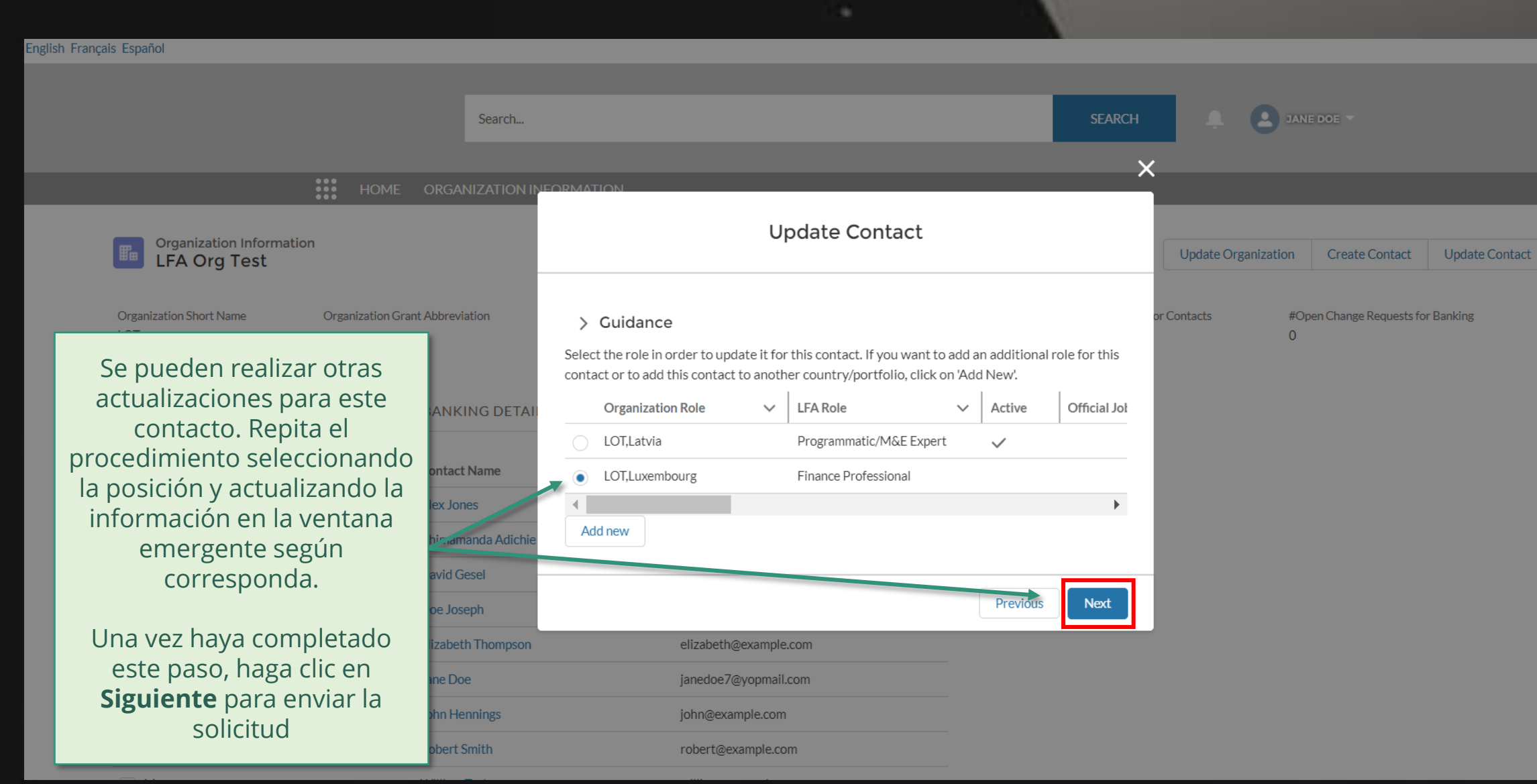

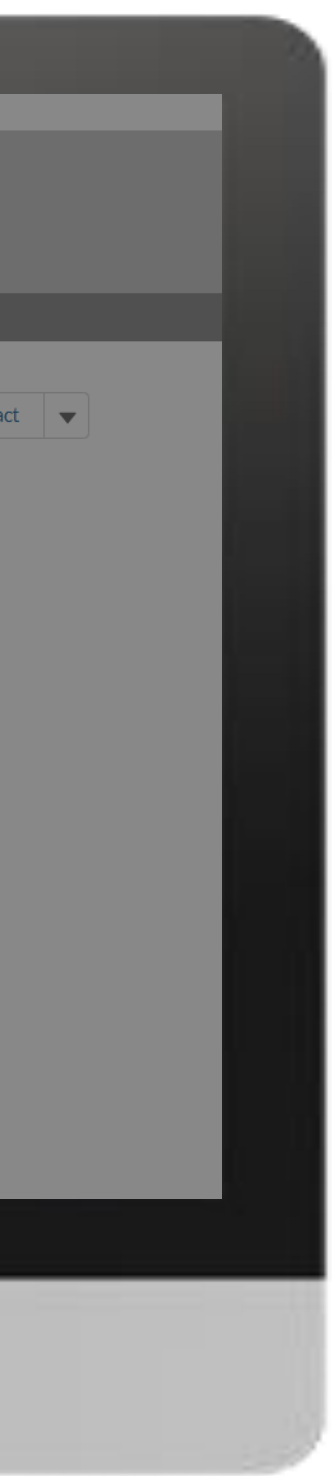

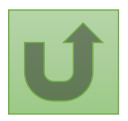

[Paso 2l](#page-148-0)

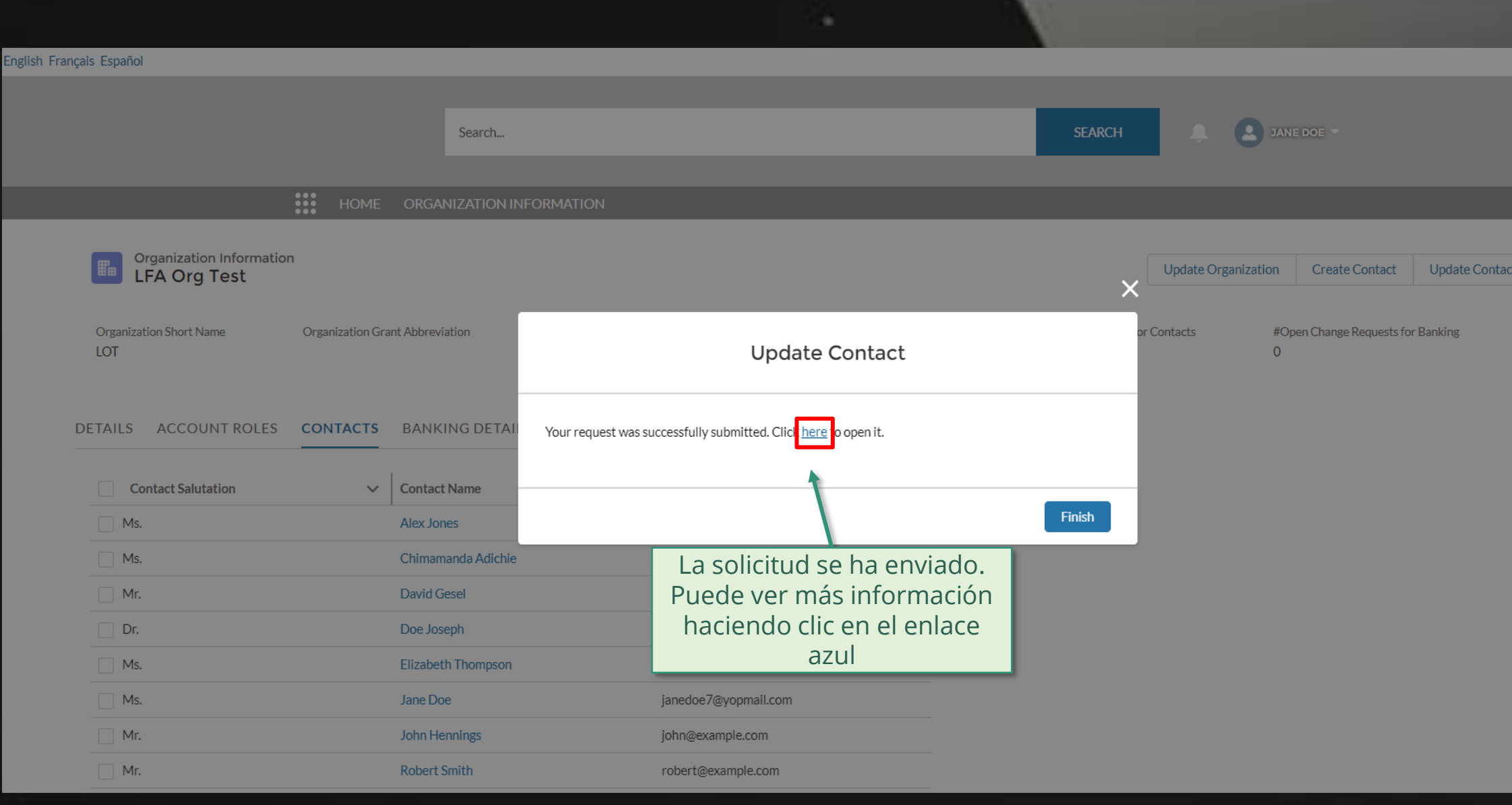

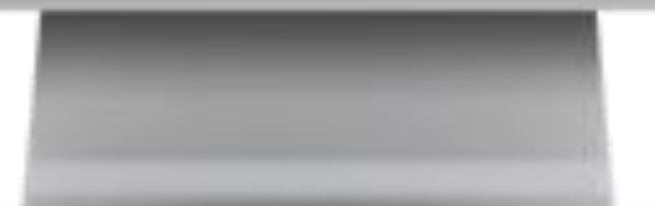

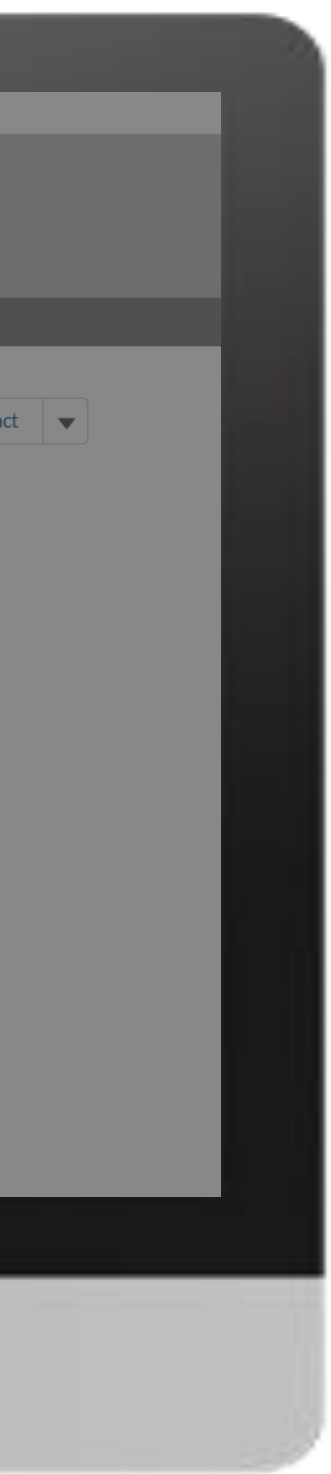

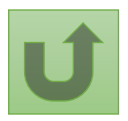

### [Paso 2m](#page-148-0)

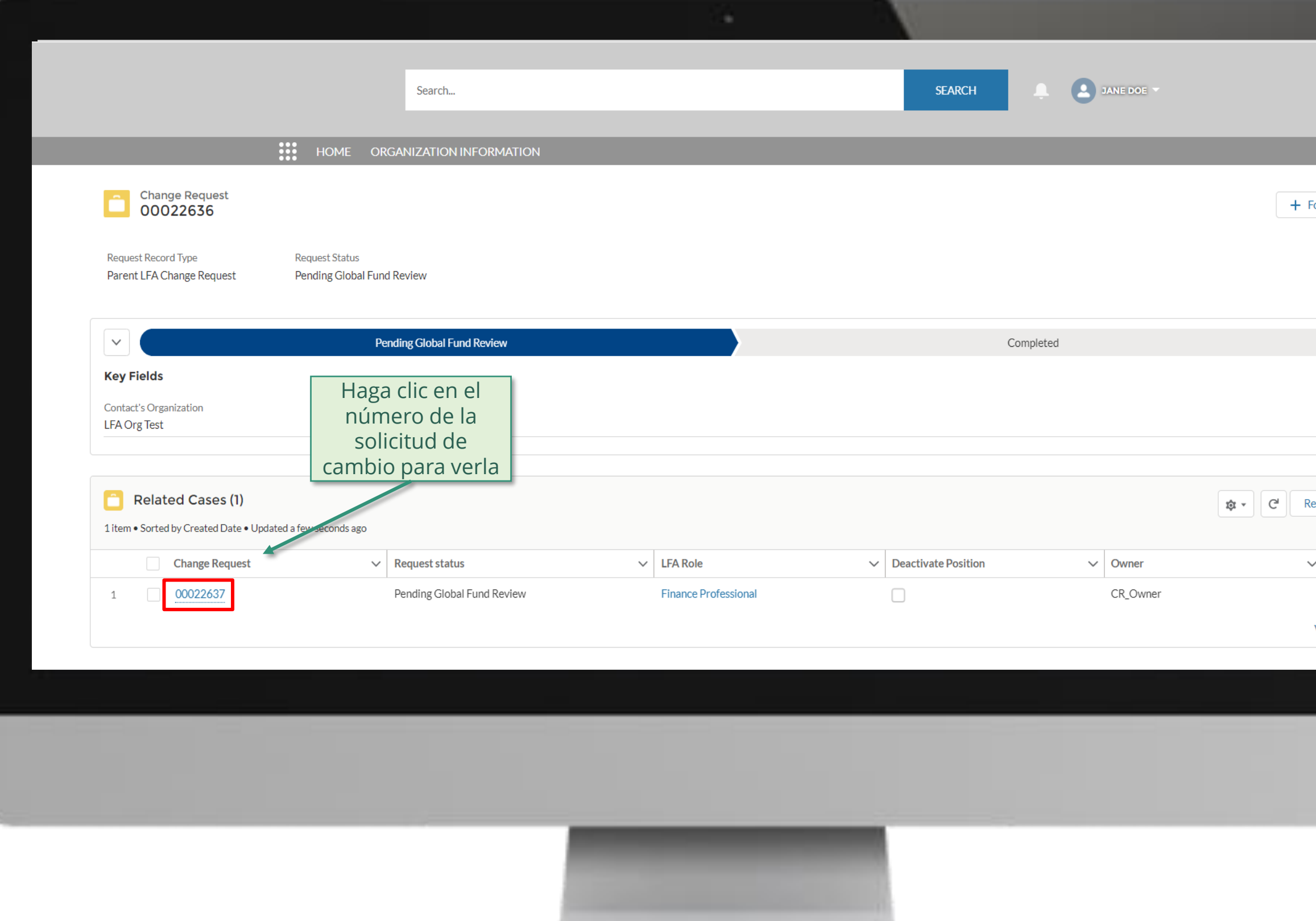

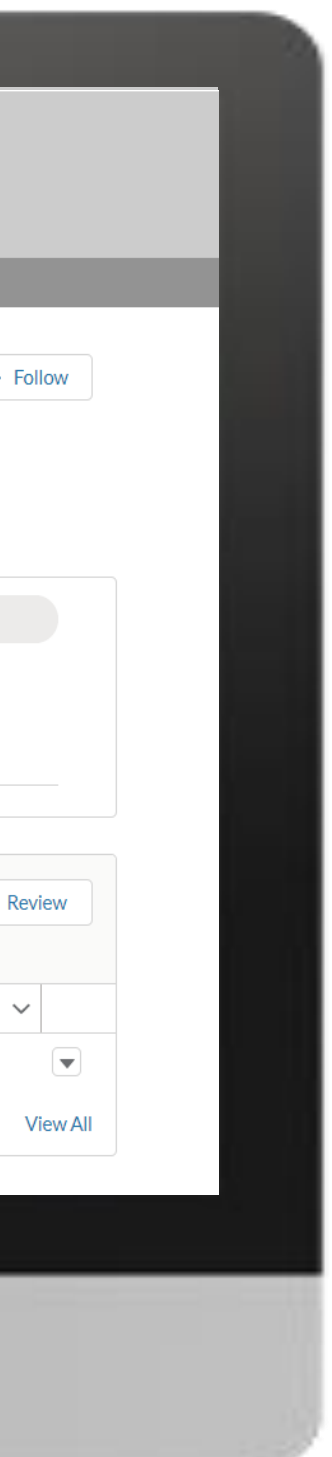

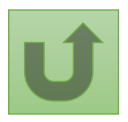

### [Paso 2n](#page-148-0)

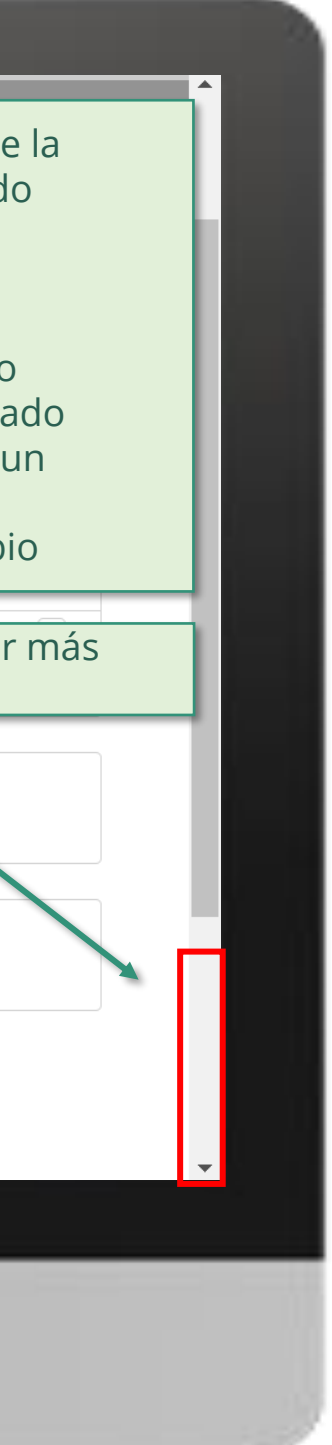

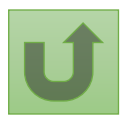

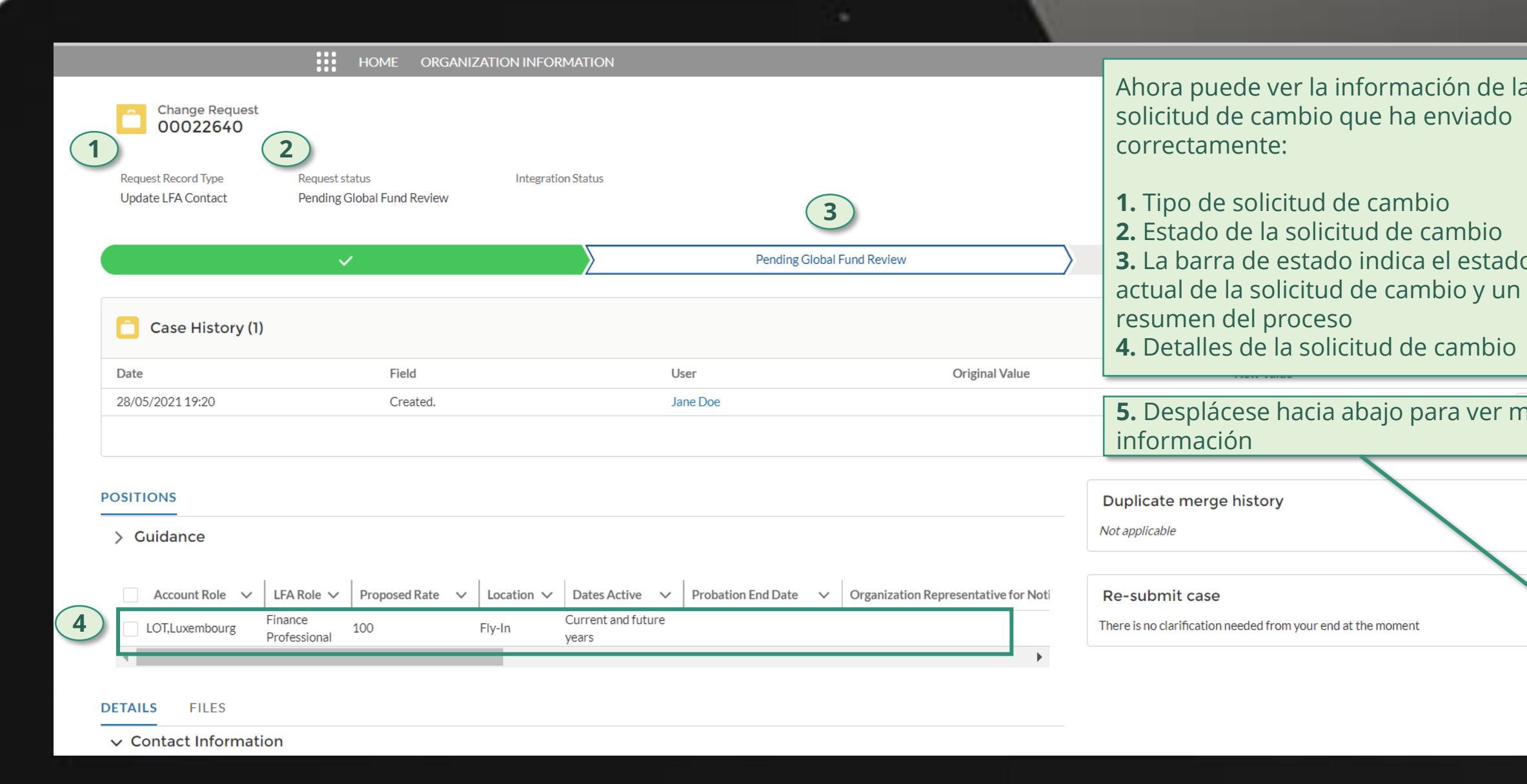

### [Paso 2o](#page-148-0)

Haga clic aquí para volver a la página de resumen

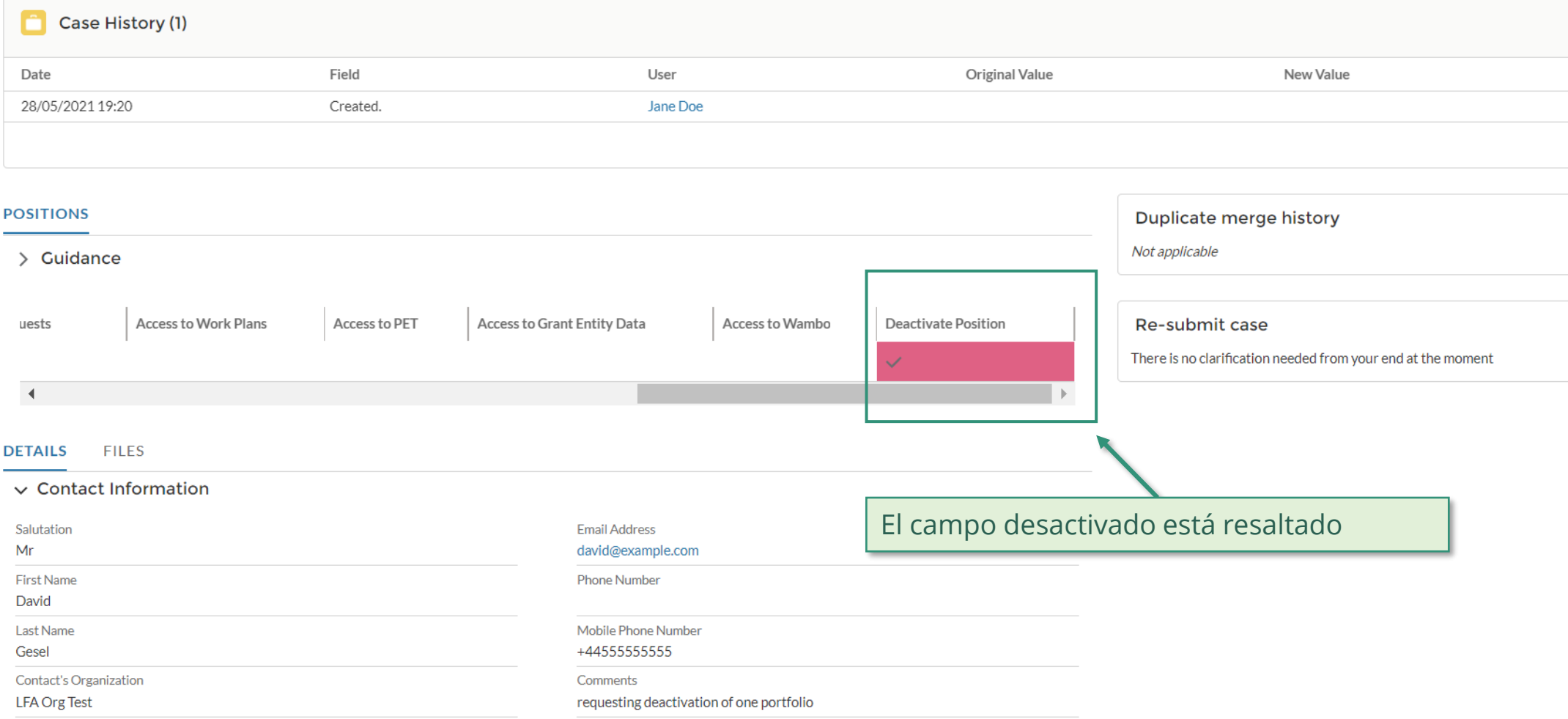

#### > System Information (Technical Details)

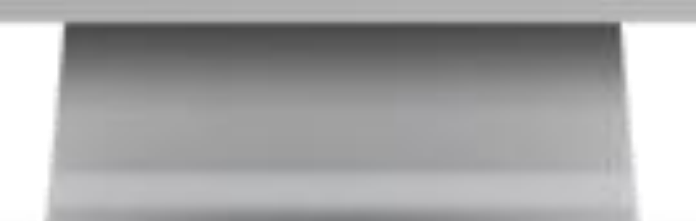

Volver a la visión [general de](#page-214-0) los pasos para esta <u>solicitud</u>

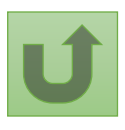

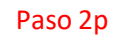

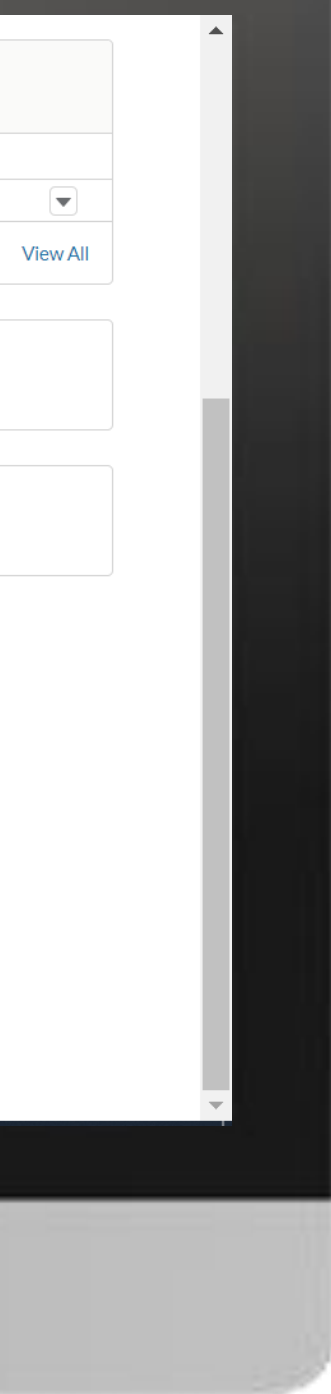

<span id="page-230-0"></span>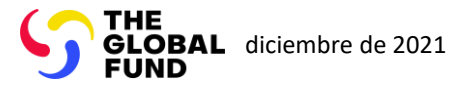

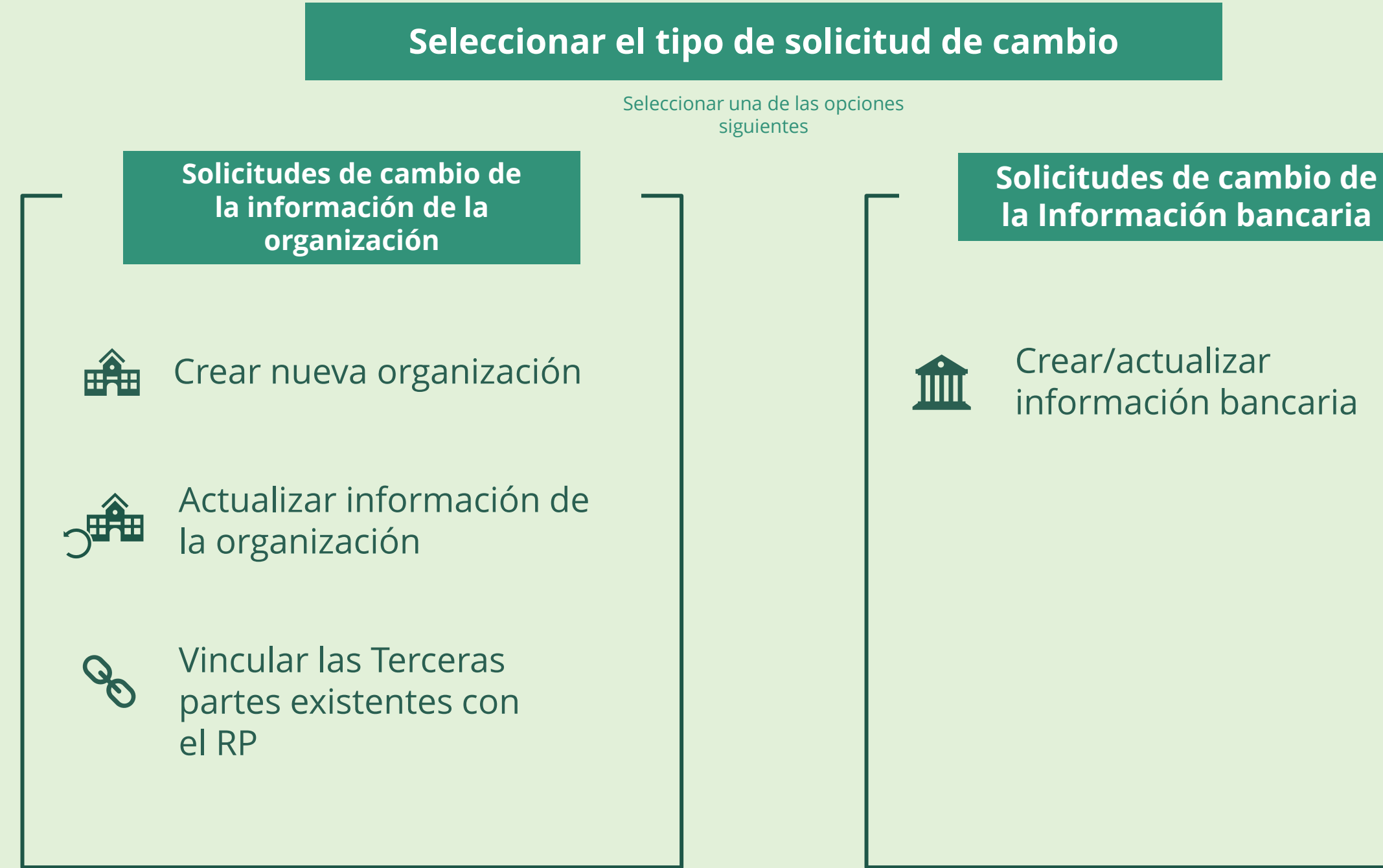

Seleccionar otra [parte interesada](#page-0-0)  externa

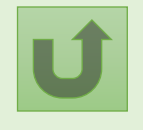

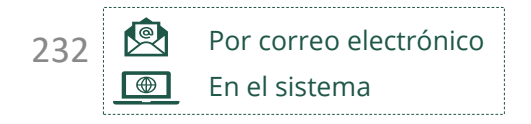

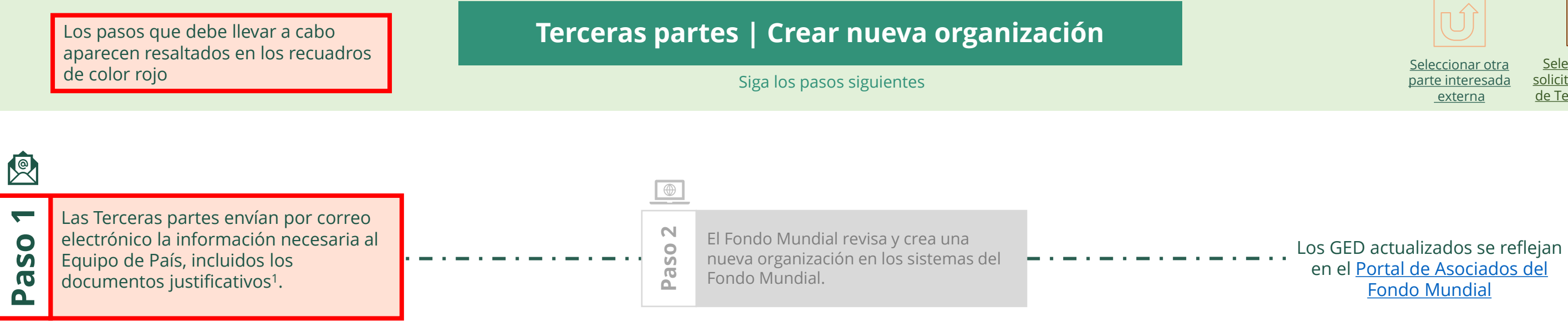

Seleccionar otra [solicitud de cambio](#page-230-0) de Terceras partes

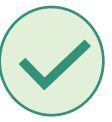

<sup>1</sup> 1 Consulte el anexo 3 del [Manual de Política Operativa](https://www.theglobalfund.org/media/3266/core_operationalpolicy_manual_en.pdf) para obtener información sobre los documentos justificativos necesarios

<span id="page-231-0"></span>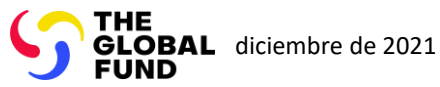

### Terceras partes Crear nueva organización

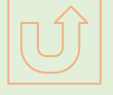

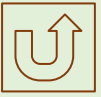

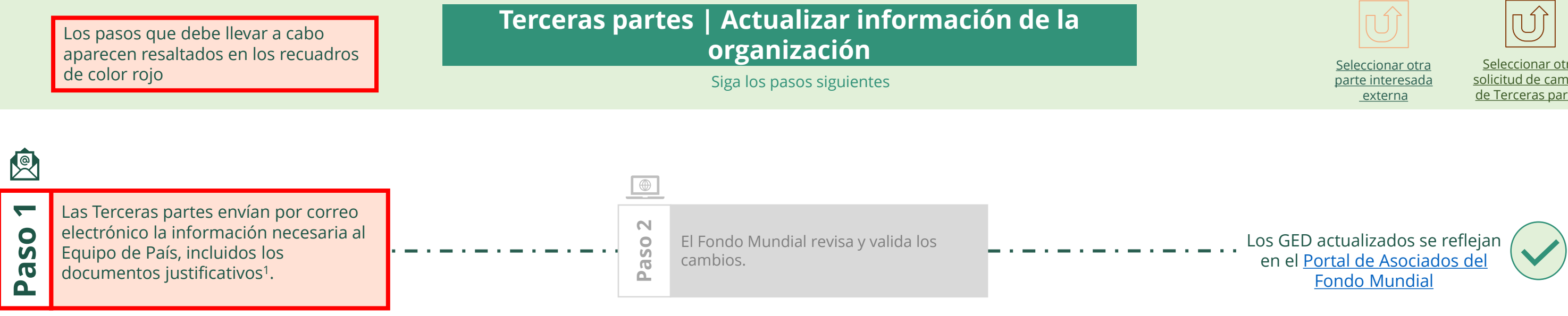

Seleccionar otra [solicitud de cambio](#page-230-0) de Terceras partes

<sup>1</sup> 1 Consulte el anexo 3 del [Manual de Política Operativa](https://www.theglobalfund.org/media/3266/core_operationalpolicy_manual_en.pdf) para obtener información sobre los documentos justificativos necesarios

<span id="page-232-0"></span>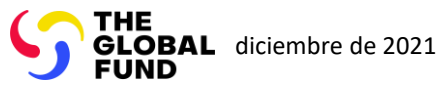

### Terceras partes Actualizar información de la organización

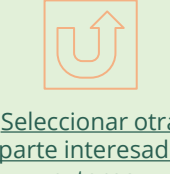

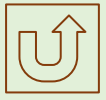

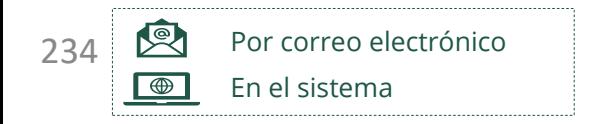

Seleccionar otra [solicitud de cambio](#page-230-0) de Terceras partes

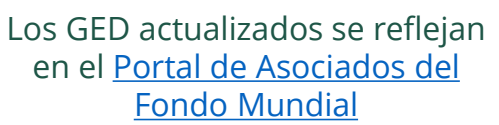

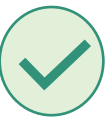

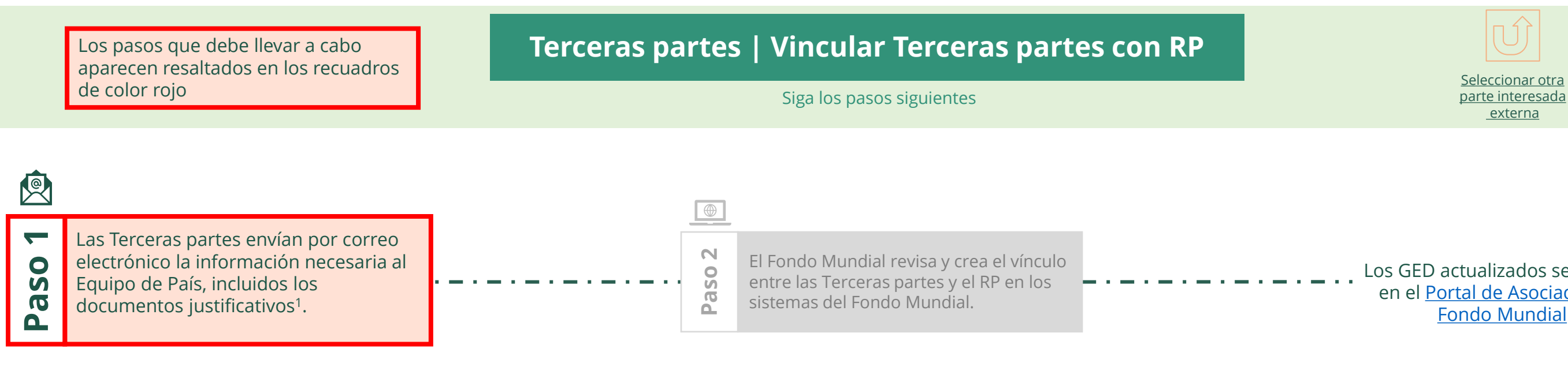

<sup>1</sup> 1 Consulte el anexo 3 del [Manual de Política Operativa p](https://www.theglobalfund.org/media/3266/core_operationalpolicy_manual_en.pdf)ara obtener información sobre los documentos justificativos necesarios

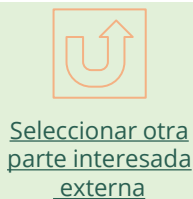

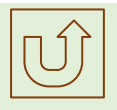

<span id="page-233-0"></span>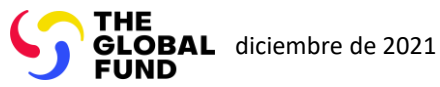

### Terceras partes Vincular las Terceras partes existentes con el RP

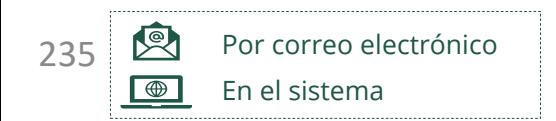

Seleccionar otra [solicitud de cambio](#page-230-0) de Terceras partes

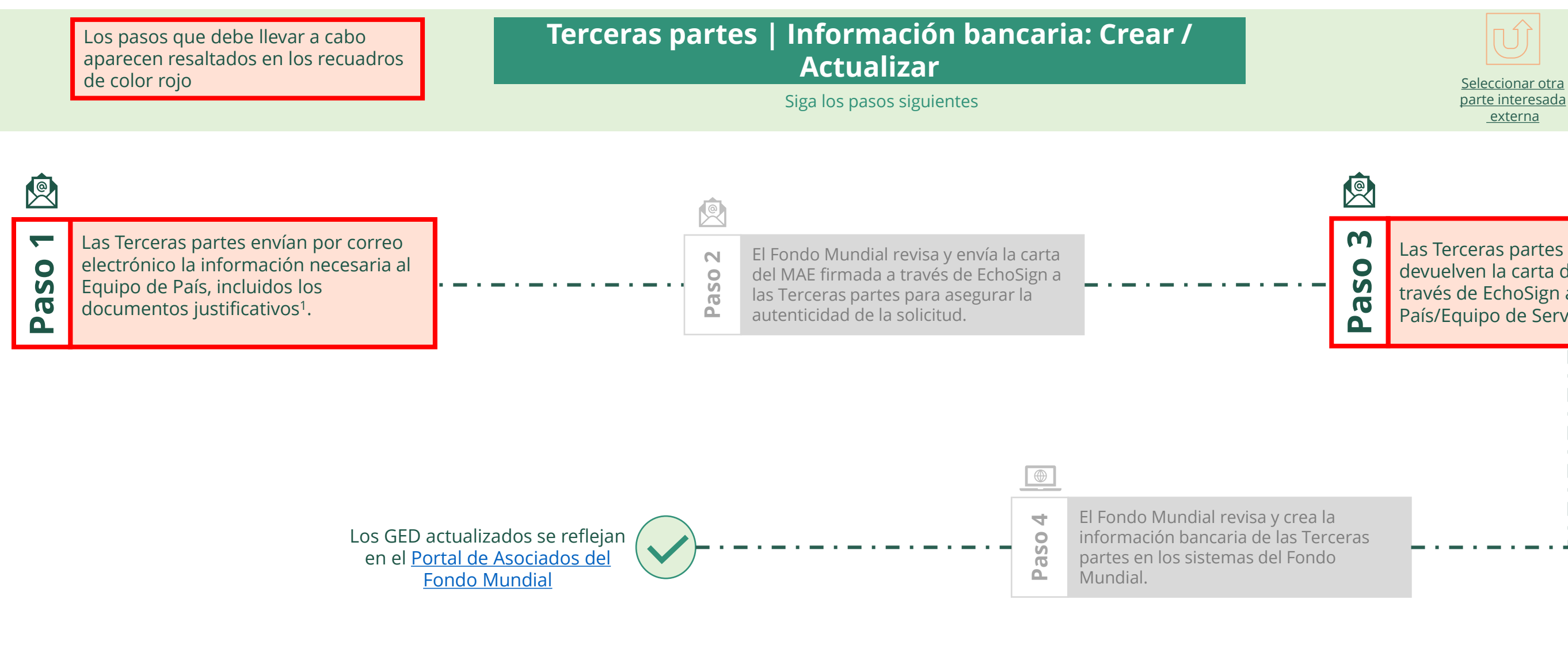

documentos justificativos necesarios

Las Terceras partes cumplimentan y Las Terceras partes cumplimentan y devuelven la carta del MAE firmada a devuelven la carta del MAE firmada a través de EchoSign al Equipo de través de EchoSign al Equipo de País/Equipo de Servicios Financieros. País/Equipo de Servicios Financieros.

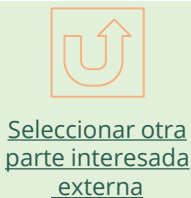

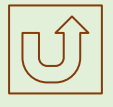

<span id="page-234-0"></span>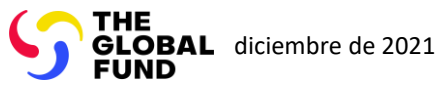

### Terceras partes Crear/actualizar información bancaria